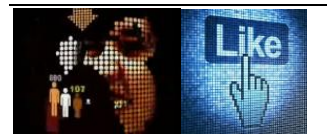

# **Interacció humana amb els ordinadors Avaluació de la revisadora de buit multiformat**

Memòria del treball de final de carrera N/REF.: JTP\_MEM\_TFC 2n semestre del curs 2012-13

Alumne: Joan Trias

Consultora: Elena Sánchez

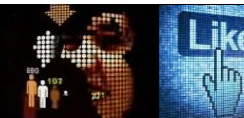

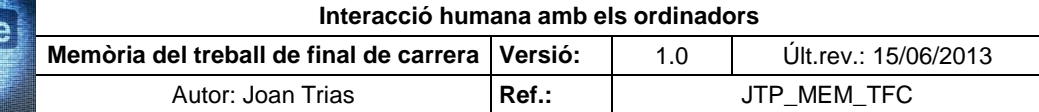

# **ÍNDEX Pàgina**

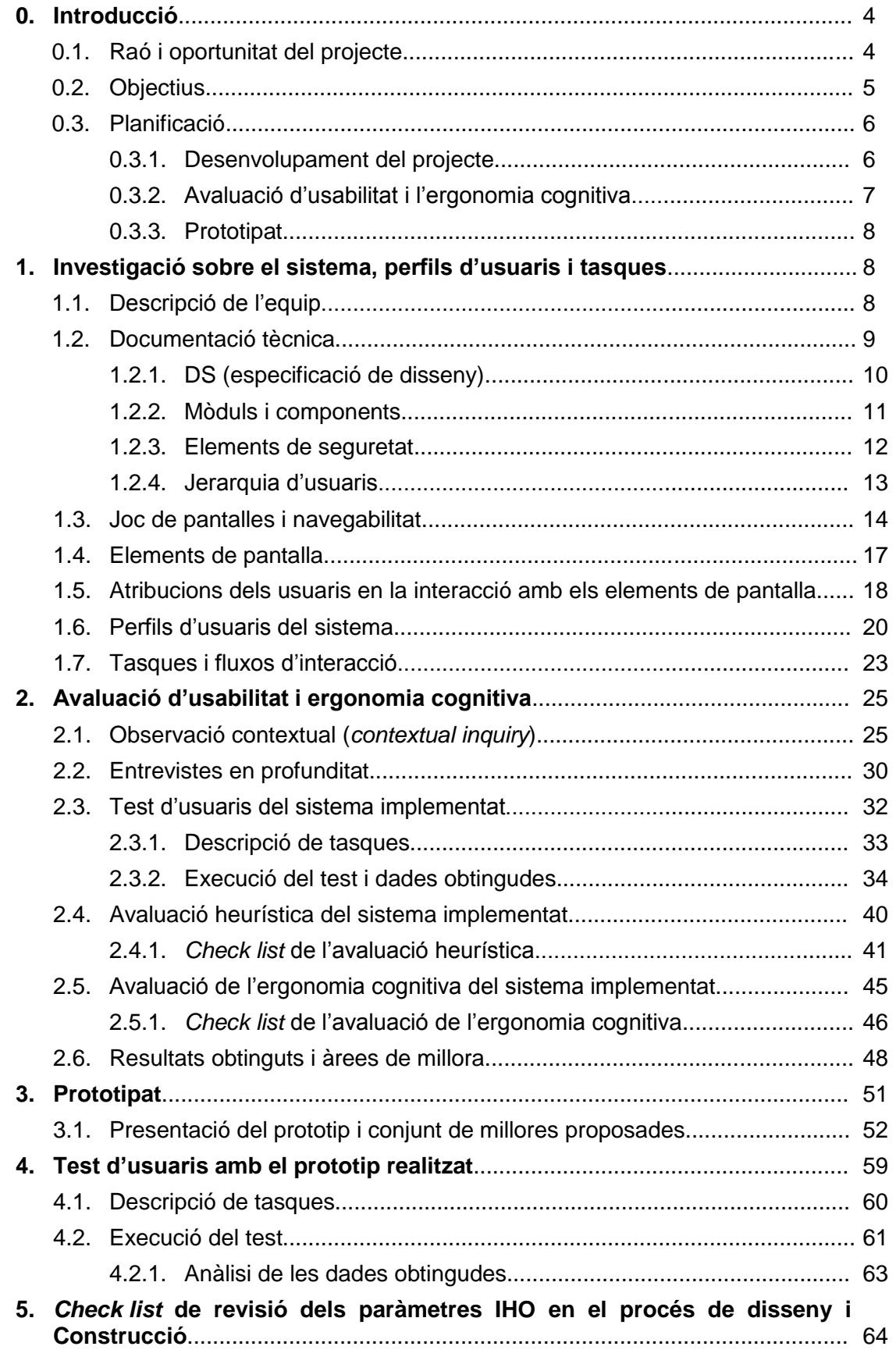

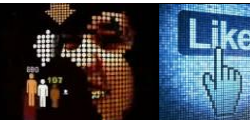

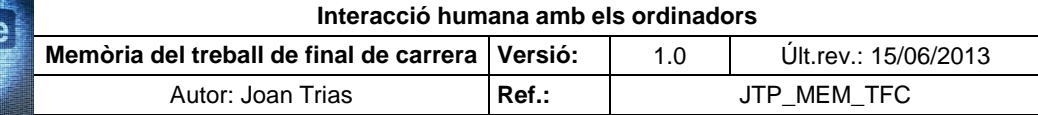

# **ÍNDEX Pàgina**

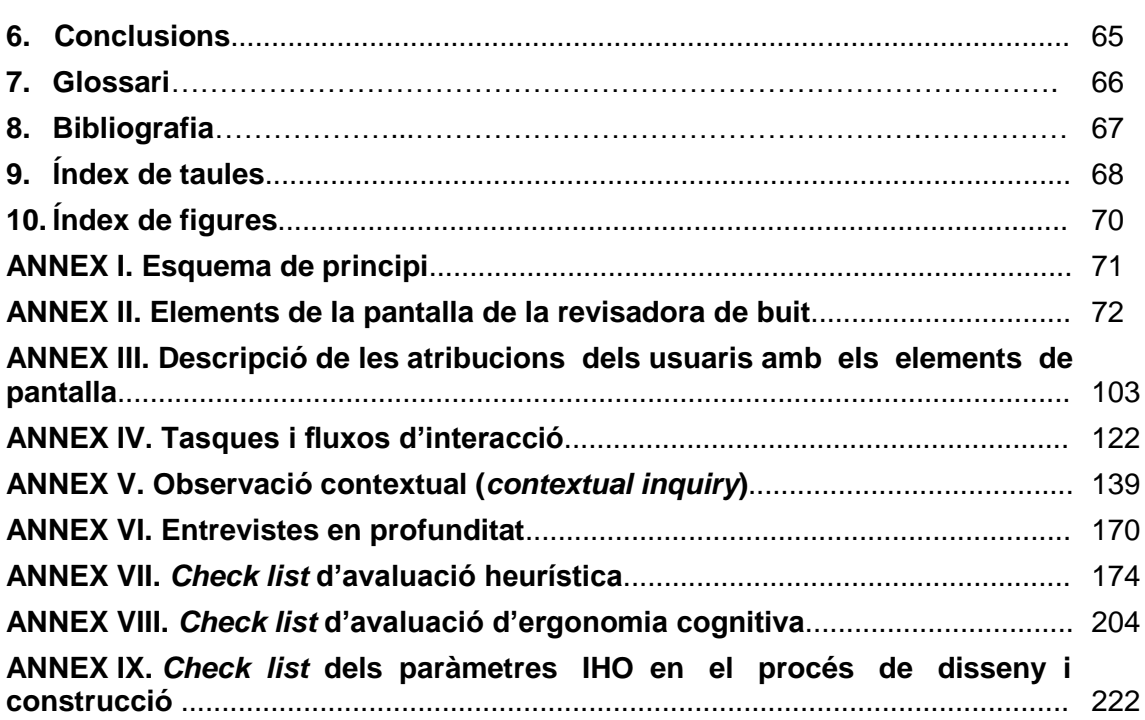

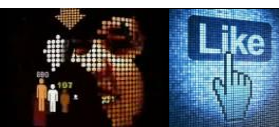

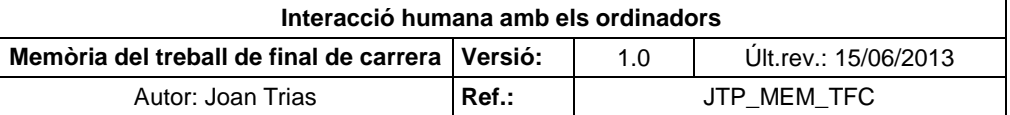

# **0. Introducció**

Per millorar la relació interactiva entre persones i tecnologia, no solament cal comprendre el funcionament dels instruments a usar, sinó també el comportament de les persones, les seves capacitats i limitacions, el seu procés d'aprenentatge i els factors que guien les seves reaccions i la presa de decisions

La Interacció Humana amb els ordinadors (IHO) s'orienta a estudiar la tecnologia que ofereix la possibilitat d'interacció i ús. Es caracteritza per la seva multidisciplinarietat en l'origen i la seva interdisciplinarietat en la pràctica (Harston, 1998).

La IHO ha de jugar un paper fonamental en l'establiment d'una filosofia coherent amb la interacció persona-ordinador en el conjunt d'equips que conformen les eines tecnològiques de producció de l'empresa.

El projecte a desenvolupar s'emmarca en l'àmbit industrial farmacèutic i aborda l'estudi, sota els paràmetres de la Interacció Humana amb els Ordinadors, d'un equip d'avançada tecnologia en estat operatiu (la revisadora de buit multiformat dels envasos 10, 20, 50 i 100 ml), per avaluar la idoneïtat de la seva implementació en els termes de les disciplines de l'Ergonomia Cognitiva i la Usabilitat.

# **0.1. Raó i oportunitat del projecte**

El projecte neix amb la finalitat de proveir als equips implementats a l'empresa, d'un protocol que esgrimeixi, en termes de recomanació o d'obligat compliment, els requisits necessaris per a garantir els preceptes de la Usabilitat i l'Ergonomia cognitiva de les interfícies i les eines de treball, així com, un patró estandarditzat (documentació de referència) que garanteixi la seva correcta aplicació.

La presa de contacte amb el màxim responsable d'Enginyeria Aplicada, una de les empreses que integren el holding multinacional destinada al disseny i elaboració d'equips per al grup i a tercers, possibilità l'aprovació de l'estudi sobre la viabilitat IHO d'un equip implementat en producció.

En la reunió, s'exposaren els avantatges de l'aplicació dels preceptes IHO per tal d'obtenir un producte més usable i accessible. L'empresa manifestà la seva predisposició en incorporar la disciplina en la documentació de referència dels projectes (darrerament, en el proveïment d'equips a Bèlgica i Holanda els clients han incidit en aquest aspecte), i es mostrà especial interès en els preceptes de l'ergonomia cognitiva<sup>1</sup> com a mitjà preceptiu per a optimitzar la càrrega de treball dels operadors i l'eficiència en la interacció.

<sup>1</sup> Veure definició al punt 11, Glossari, del present document.

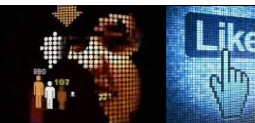

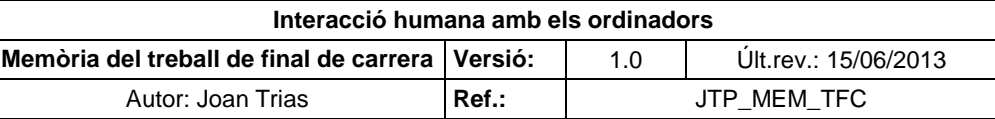

D'acord amb el règim intern de l'empresa, es concretaren els termes de confidencialitat a respectar en el marc de la col·laboració:

- L'empresa es va comprometre a facilitar l'accés a l'equip i proporcionar tota la documentació tècnica necessària per a desenvolupar la tasca (DS, manuals, descripció dels components, esquemes elèctric i pneumàtics, pantalles...) amb la restricció de l'algoritme del procés que no pot ser inclòs en la documentació a entregar a la UOC, per raons de drets d'autoria (es permet la descripció genèrica del funcionament de la instal·lació per a definir el fluxos d'interacció i els casos d'ús).
- No es pot fer ús d'imatges ni del logotip de l'empresa sense comptar amb autorització explícita.

En segon terme, es concretaren els termes de la col·laboració, d'acord les prioritats a acomplir en el treball de final de carrera i els interessos del màxim responsable del disseny i projecció de la instal·lació. Aquest requerí que en la fase d'estudi de l'equip es proporcionés una base documental que descrivís l'estructura del sistema de joc de pantalles, l'anàlisi exhaustiu i catalogació dels elements que les conformen i les atribucions assignades als diferents nivells de la jerarquia d'usuaris en la seva interacció, per tal d'incorporar aquesta documentació al manual d'usuari de l'equip. Donada la seva extensió, es presentaran uns breus exemples de la feina assolida i s'adjuntaran en els annexos al present document el compendi de la documentació presentada a l'empresa que ha estat incorporada al manual de referència de l'equip i al circuit de revisió i aprovació documental de la corporació.

## **0.2. Objectius**

Els objectius del projecte són:

- Completar i revisar la documentació de referència de la instal·lació (manual d'usuari) mitjançant la incorporació de la descripció de l'estructura del sistema de joc de pantalles, l'anàlisi exhaustiu i catalogació dels elements que les conformen i les atribucions assignades als diferents nivells de la jerarquia d'usuaris en la seva interacció amb els elements identificats.
- Avaluar l'equip revisadora de buit multiformat 10, 20, 50 i 100 ml segons els paràmetres d'usabilitat i ergonomia cognitiva dictaminats per la disciplina IHO, per tal d'identificar en la instal·lació els factors a millorar que afavoreixin, facilitin i potenciïn les capacitats de l'usuari en la seva interacció amb el sistema-intrumentació.

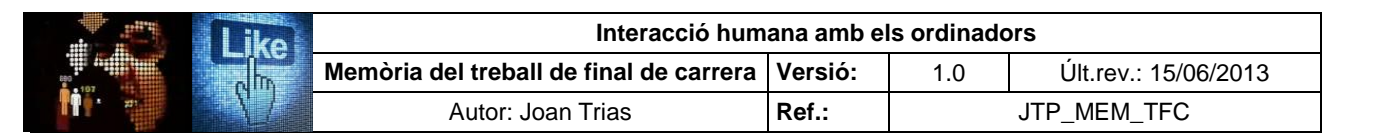

- Analitzar els resultats obtinguts i redactar un *check list<sup>1</sup>* que contempli la revisió dels paràmetres IHO definits, en la implementació de la instal·lació segons els termes d'usabilitat i ergonomia cognitiva.
- Proposar un prototip a partir de la interfície d'interacció analitzada (joc de pantalles tàctil) que incorpori les correccions a realitzar en la seva adequació als requeriments d'usabilitat i ergonomia cognitiva a acomplir, tot respectant la normativa GMP<sup>1</sup> de la indústria farmacèutica.
- Introduir la disciplina IHO com un punt de referència en el disseny de les interfícies d'usuari dels equips orientats a la producció d'hemoderivats<sup>1</sup>.

#### **0.3. Planificació**

El pla de treball es desenvolupa com un procés iteratiu, d'acord amb els preceptes del disseny centrat en l'usuari, on els resultats obtinguts en les fases d'investigació, avaluació i prototipat col·laboren en la concreció dels objectius a assolir.

#### **0.3.1. Investigació sobre el sistema, perfils d'usuaris i tasques**

La seva finalitat és presentar l'especificitat de l'equip, objecte de l'estudi, i el seu entorn d'interacció (perfils per a l'elaboració del test d'usuaris, anàlisis de tasques, fluxos d'interacció...) per tal de definir el marc a partir del qual s'abordarà la seva avaluació segons els paràmetres d'usabilitat i ergonomia cognitiva que han d'establir els fonaments de la proposta de prototipat en la millora de la interacció amb l'equip.

La tasca d'investigació esdevé un exercici imprescindible que ha de proporcionar el coneixement necessari de l'entorn i la navegabilitat de l'actual implementació de l'equip. Per tal d'aprofundir en el coneixement de tots els factors que convergeixen i han d'esdevenir protagonistes en el procés d'avaluació, s'aborden les següents tasques:

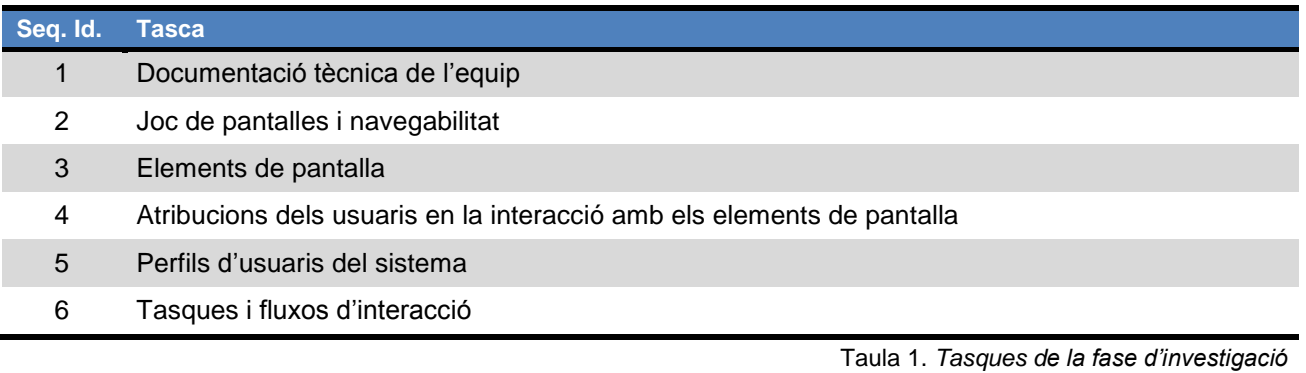

1 Veure definició al punt 11, Glossari, del present document

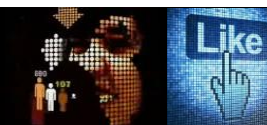

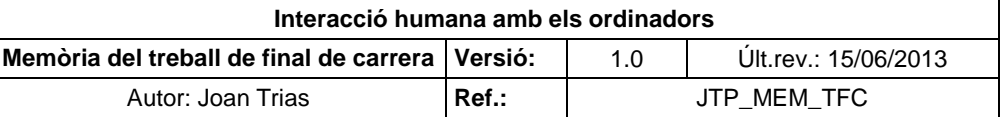

#### **0.3.2. Avaluació d'usabilitat i ergonomia cognitiva**

La present fase és conformada per un compendi de mètodes que han estat seleccionats amb l'objectiu de garantir l'avaluació de l'equip des de les diferents perspectives d'estudi que possibiliten un anàlisi complet en la seva interacció (sistemàtica, no sistemàtica, intrusiva i no intrusiva).

En la definició i execució de les tasques, les dues línies d'estudi (usabilitat i ergonomia cognitiva) han guiat el disseny de les proves a realitzar per tal que l'estudi esdevingui representatiu de l'estat de la implementació d'ambdues disciplines en el sistema i en el conjunt de la instal·lació.

En el present document s'adjunta la descripció, una petita mostra de les proves realitzades i la relació de les incidències detectades. S'ha optat per incloure el desenvolupament complet dels estudis, degut al seu volum, en annexos a la memòria per tal de facilitar una eina de consulta que contingui sobre la totalitat dels punts avaluats.

L'elaboració dels informes d'avaluació de l'equip, que conclouen amb el llistat d'oportunitats de millora, tenen com a finalitat la redacció d'un *check list* de revisió per la seva correcta implementació. Aquest darrer document s'incorporarà en un esborrany de la nova versió del protocol de construcció de la instal·lació per tal d'introduir la disciplina IHO com un dels apartats a contemplar en el desenvolupament dels projectes. Es tracta d'un protocol oficial que ha de ser revisat per tots els màxims responsables de les distintes àrees implicades (Control de Qualitat, Producció, Enginyeria i Garantia de Qualitat i Direcció Tècnica) per decidir si s'incorpora al cicle d'aprovació documental de l'empresa.

Seguidament, es presenten les tasques realitzades en aquesta fase del projecte:

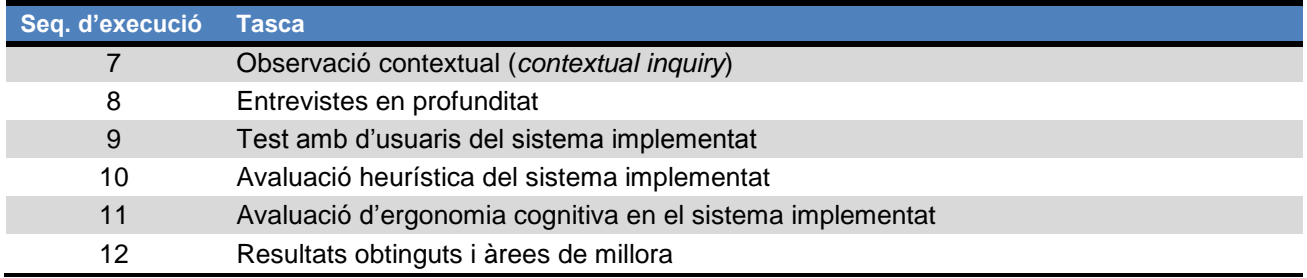

Taula 2. *Tasques de la fase d'avaluació*

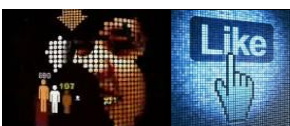

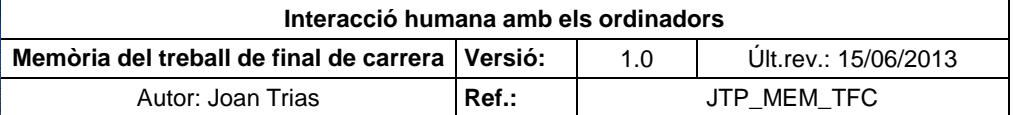

# **0.3.3. Prototipat**

El seu objectiu és oferir un prototip del sistema que reculli les oportunitats de millora que s'han pogut detectar en les fases del projecte per tal d'adequar les futures versions del programa als requeriments IHO des de la perspectiva de la usabilitat i l'ergonomia cognitiva.

S'ha cregut convenient produir-lo amb el programari Axure RP pro 5.6, orientat al desenvolupament i disseny de pàgines Web, per tal de dotar-lo d'un sistema complet d'interacció i navegabilitat que permeti avaluar el resultat de les millores realitzades mitjançant l'execució del test amb usuaris amb el producte assolit.

Per tal que l'estudi esdevingui rellevant i pugui ésser contrastat amb el realitzat amb el sistema actualment implementat, el test es realitza amb els mateixos usuaris i tasques definides en l'estudi de la fase d'avaluació del projecte.

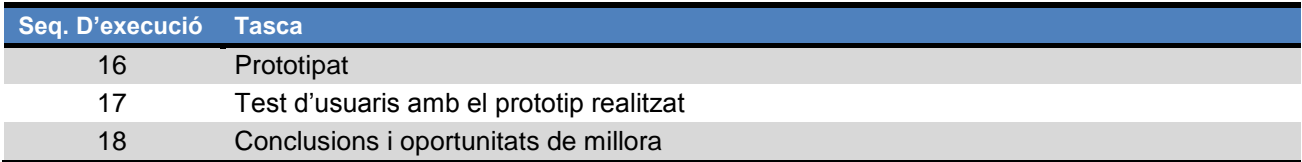

Taula 3. *Tasques de la fase de prototipat*

# **1. Investigació sobre el sistema, perfils d'usuaris i tasques**

L'objectiu de la fase d'investigació és facilitar un ampli coneixement de la configuració de la instal·lació i la seva interfície d'interacció, precepte fonamental per abordar amb garanties d'èxit les fites proposades a assolir en el projecte.

La documentació emanada en el present estudi preliminar que, per voluntat expressa de l'empresa, ha estat considerada susceptible de ser integrada en el manuals de referència de l'equip, es redacta en castellà per tal d'incorporar-la al circuit de revisió i aprovació documental de la companyia. Així doncs, es presenten en aquestes termes els apartats de "Descripció del joc de pantalles del sistema i la seva navegabilitat" i "Anàlisi i detall dels elements de pantalla".

#### **1.1. Descripció de l'equip**

La revisadora automàtica de buit multiformat és un equip destinat a la revisió del buit de l'interior dels vials que contenen producte final hemoderivat liofilitzat per tal de garantir la correcta estanquitat de l'envàs i l'absència d'humitat en l'entorn del producte. Consta d'una cambra fosca a la que s'introdueixen les unitats a revisar a través d'una cinta transportadora i els vials accedeixen d'un en un i de forma seqüencial a les tres estacions de revisió (excitació, revisió i rebuig) mitjançant l'actuació d'una estrella rotatòria.

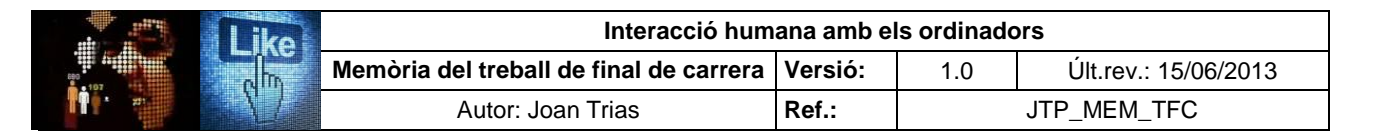

Els vials a l'estació d'excitació reben una descàrrega elèctrica per estimular la seva resposta posterior a l'estació de revisió, on reben una nova descàrrega per tal que el sistema de visió artificial capti una imatge de la seva lluminositat per comparar-la amb un patró de referència. El nombre de píxels que presenta la imatge determina si l'envàs compleix el requisit d'especificació de buit. En la tercera estació, les unitats que no superen la prova, són retirades de la línia mitjançant un sistema automàtic d'expulsió, restant a la cambra fosca fins que l'operador realitzi la maniobra manual de recopilar els envasos rebutjats. La interacció amb la instal·lació es realitza mitjançant el panell de control que incorpora polsadors i pantalla tàctil.

L'equip contempla el mode de funcionament manual i automàtic. La seqüència d'estímul elèctric dels vials per a la comprovació automàtica de buit es realitza segons la maniobra dels elements mecànics de la instal·lació i amb la única intervenció dels usuaris per a realitzar tasques auxiliars, de subministrament o recol·lecció dels envasos. Contràriament, la revisió manual requereix l'adequació mecànica de l'habitacle per adaptar-lo a la manipulació del producte i els elements de revisió i implica la intervenció sensorial dels usuaris en la valoració de la presència de buit en el vial:

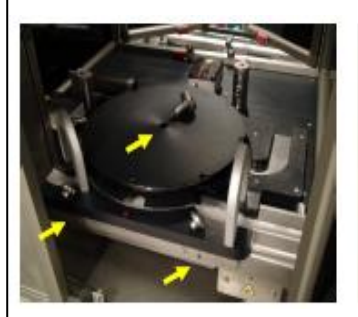

*Fig. 1. Desmuntatge de les fixacions* 

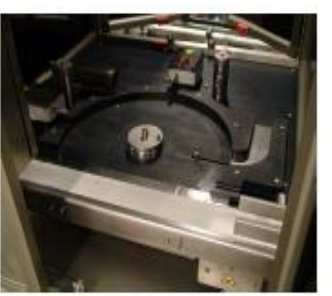

*Fig. 2. Retirada de l'estrella* fixacions

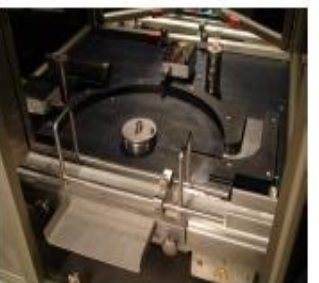

*Fig. 3. Muntatge de la safata de revisió manual* 

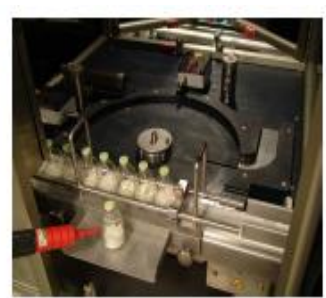

*Fig. 4.Connexió de l'elèctrode manual al generador*

# **1.2. Documentació tècnica**

La documentació tècnica de l'equip, necessària per aprofundir en el coneixement de l'especificitat de la instal·lació i que esdevé clau per iniciar la tasca d'investigació en l'àmbit de la disciplina IHO, està conformada per:

- **1.2.1.** DS (especificació de disseny).
- **1.2.2.** Mòduls i components.
- **1.2.3.** Elements de seguretat.
- **1.2.4.** Jerarquia d'usuaris.

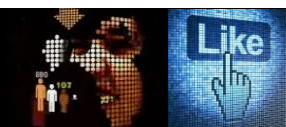

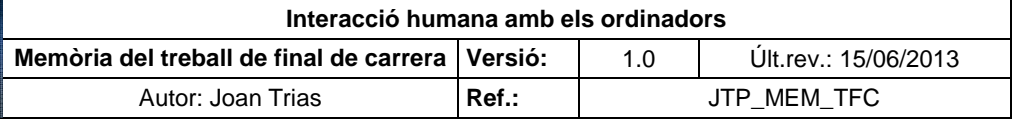

# **1.2.1. DS (especificació de disseny)**

En el present apartat es presenten els punts d'interès que integren el document per la comesa de l'estudi i els que són rellevants en l'avaluació de l'equip des de la perspectiva de l'ergonomia cognitiva:

- El propòsit del document és descriure les especificacions de disseny de la revisadora de buit, tot demostrant que són conformes als estàndards GMP.
- Els components mecànics i de revisió de la instal·lació es presenten a l'esquema de principi de L'equip (annex I del present document).
- L'equip s'integra en la línia de capsulació de vials liofilitzats com a una estació posterior al capsulat. L'entorn de l'equip acompleix la normativa farmacèutica de Classe D (nivell de qualitat de l'aire filtrat).
- Es presenta el plànol de la seva ubicació:

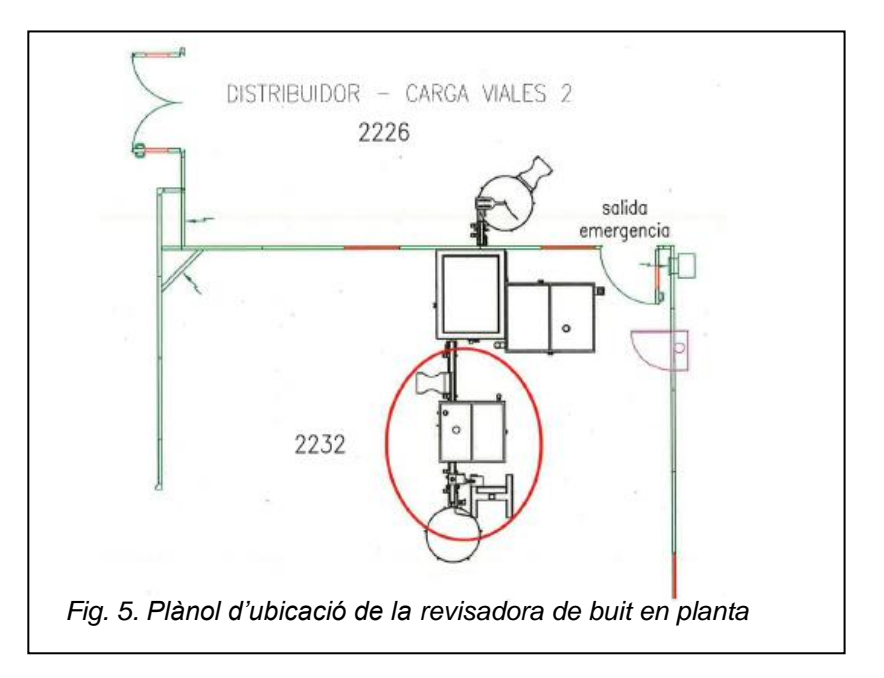

- En la seva construcció s'han respectat els següents requeriments:
	- Acabats farmacèutics (construcció en acer inoxidable AISI 316-L, delimitació del nivell de sonoritat...)
	- Pantalla tàctil amb sinòptic de màquina i indicació gràfica d'incidències
	- Quadre elèctrics integrats a al bancada
	- Marcatge CE
	- Disseny ajustat a les directives vigents en construcció de màquines

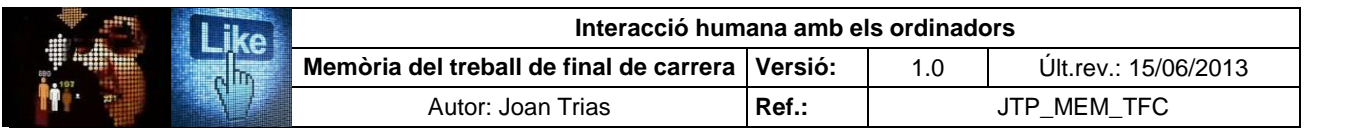

- Les funcions de assignades als operaris de la línia són:
	- Subministrament de vials a la màquina mitjançant la cinta mecànica
	- Govern i resolució de les incidències de la revisadora de buit
	- Recollida dels vials en el plat de sortida
	- Recollida i inspecció dels vials rebutjats
	- Canvi mecànic del format dels vials a processar
- Seguretats: Parada de la línia mitjançant aturada d'emergència instal·lada al panell de comandament . En la seva activació, tots els dispositius de la màquina han de passar a la posició de seguretat (repòs). El sistema es tornarà a habilitar amb l'alliberament del botó i el rearmament de la màquina.
- L'equip és proveït d'alarmes que accionen una sirena, una balisa indicadora i les pantalles d'alarmes actives i d'històric d'alarmes. La seva gestió requereix que siguin reconegudes abans d'emprendre qualsevol acció amb la màquina.

#### **1.2.2. Mòduls i components**

L'equip es compon dels següents mòduls:

- Mòdul revisador de buit (objecte de l'estudi)
- Marcador làser de vials (instrument independent i autònom que no és objecte d'anàlisi)

Els components principals són:

- Elèctrode d'excitació del vial amb canvi d'alçada segons el format
- Sistema de visió artificial
- Elèctrode d revisió del vial amb canvi d'alçada segons el format
- Sistema de rebuig mitjançant pistó mecànic per a extreure el vial de la línia
- Panell de control

Requeriments del sistema:

 $\bullet$  380V / 50 Hz + N + PE

El Panell de control és equipat amb:

- 1. Pantalla tàctil de control de la màquina (objecte de l'estudi)
- 2. Pantalla tàctil de control del sistema de visió artificial (dissenyat per a empresa externa i contemplat com a caixa negra aliena al desenvolupament del projecte)
- 3. Aturada d'emergència

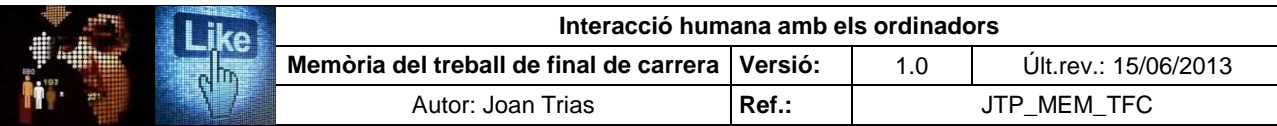

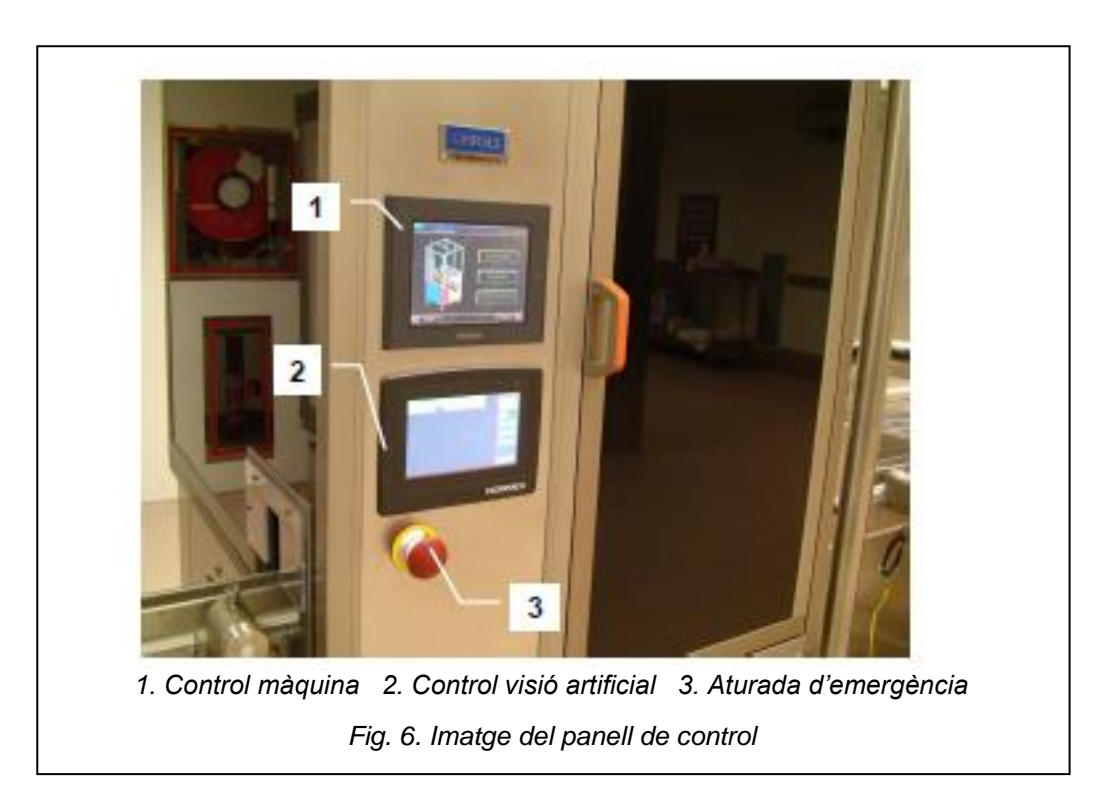

#### **1.2.3. Elements de seguretat**

L'equip és conformat per elements mecànics i elèctric que presenten un elevat risc per al personal usuari de la instal·lació. Per tal d'avaluar-la des de la perspectiva de l'ergonomia cognitiva i la usabilitat, en la posterior fase del TFC, es fa necessari enumerar els elements de seguretat que implementa l'equip i les recomanacions citades al manual d'usuari orientades a garantir la protecció personal, la del producte i la correcta experiència d'usuari:

**Elements de seguretat**

Aturada d'emergència

Alarmes acústiques i visuals (balisa)

Cabines i armaris tancats amb clau o l'accés protegit per un altre element de seguretat (barreres, tancaments amb sensor...)

Taula 4. *Elements de seguretat*

**Recomanacions**

Formació del personal

Manteniment de l'espai de treball i net

Comprovació diària dels funcionament de les barreres i els tancaments de les portes de seguretat Manteniment de l'espai de treball i net

Comprovació diària dels funcionament de les barreres i els tancaments de les portes de seguretat Mantenir i millorar (si fos necessari) els elements de seguretat durant tota la vida útil de la màquina

Taula 5. *Recomanacions de seguretat*

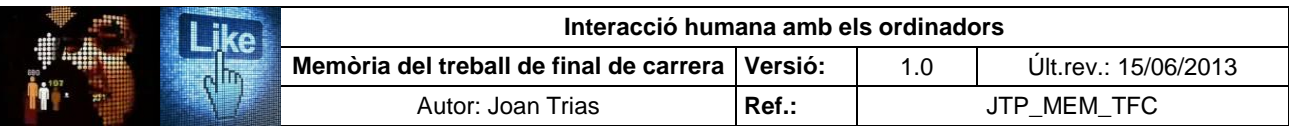

D'altra banda, es presenten els factors de risc associats a la instal·lació:

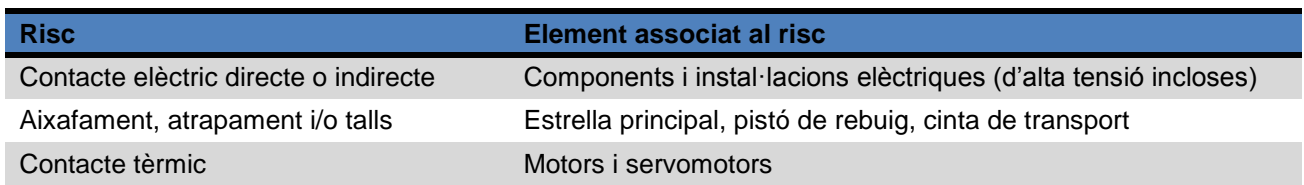

Taula 6. *Factors de risc associats a la instal·lació*

Etiquetes d'advertència:

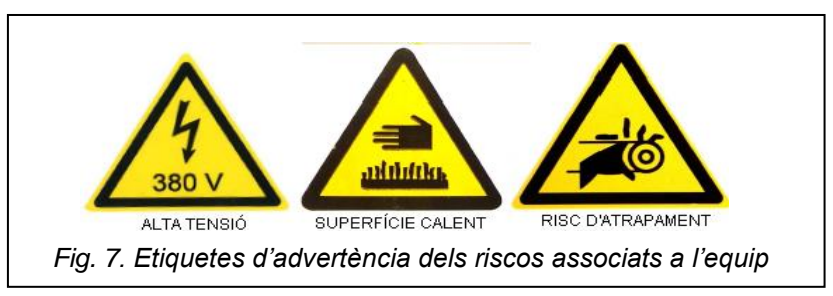

# **1.2.4. Jerarquia d'usuaris**

Podem distingir la següent jerarquia d'usuaris que estableix les atribucions assignades a cada nivell en la interacció amb la instal·lació segons el rol i el perfil dels diferents actors que la conformen:

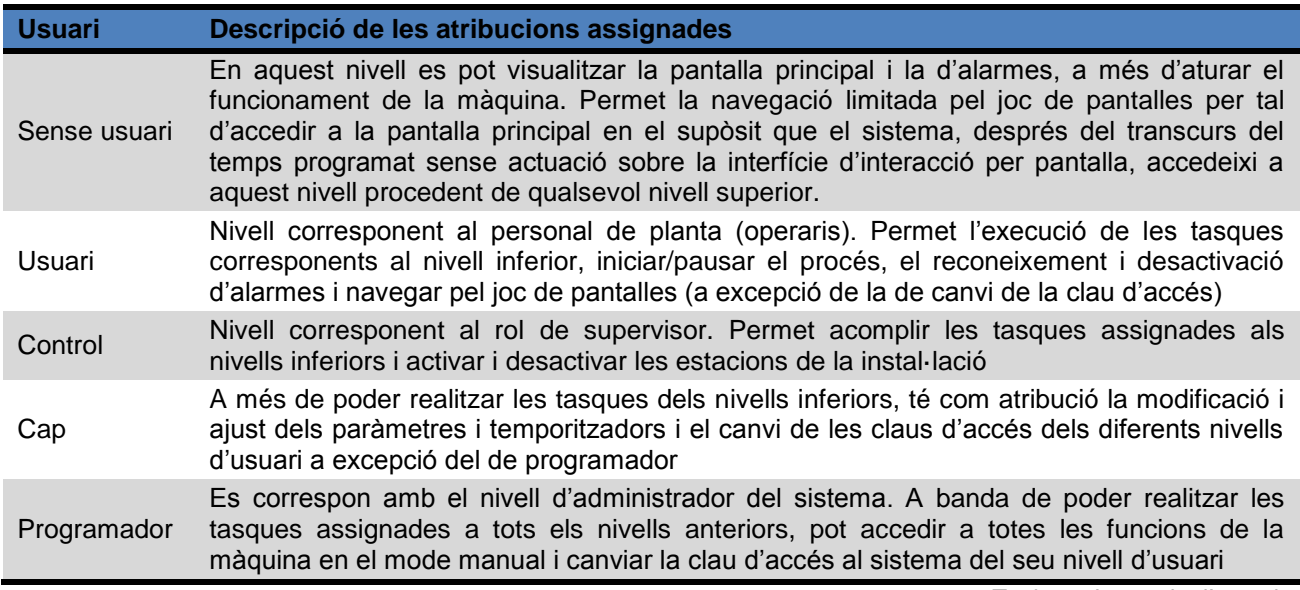

Taula 7. *Jerarquia d'usuaris*

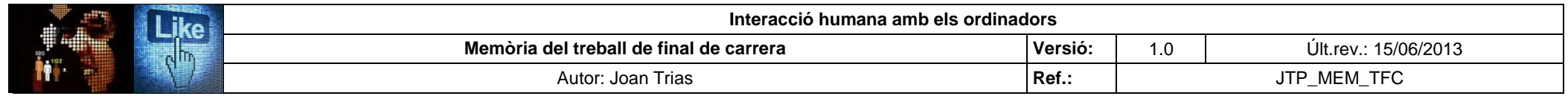

# **1.3. Joc de pantalles i navegabilitat**

Es presenta el joc de pantalles d'interacció amb la màquina revisadora de buit:

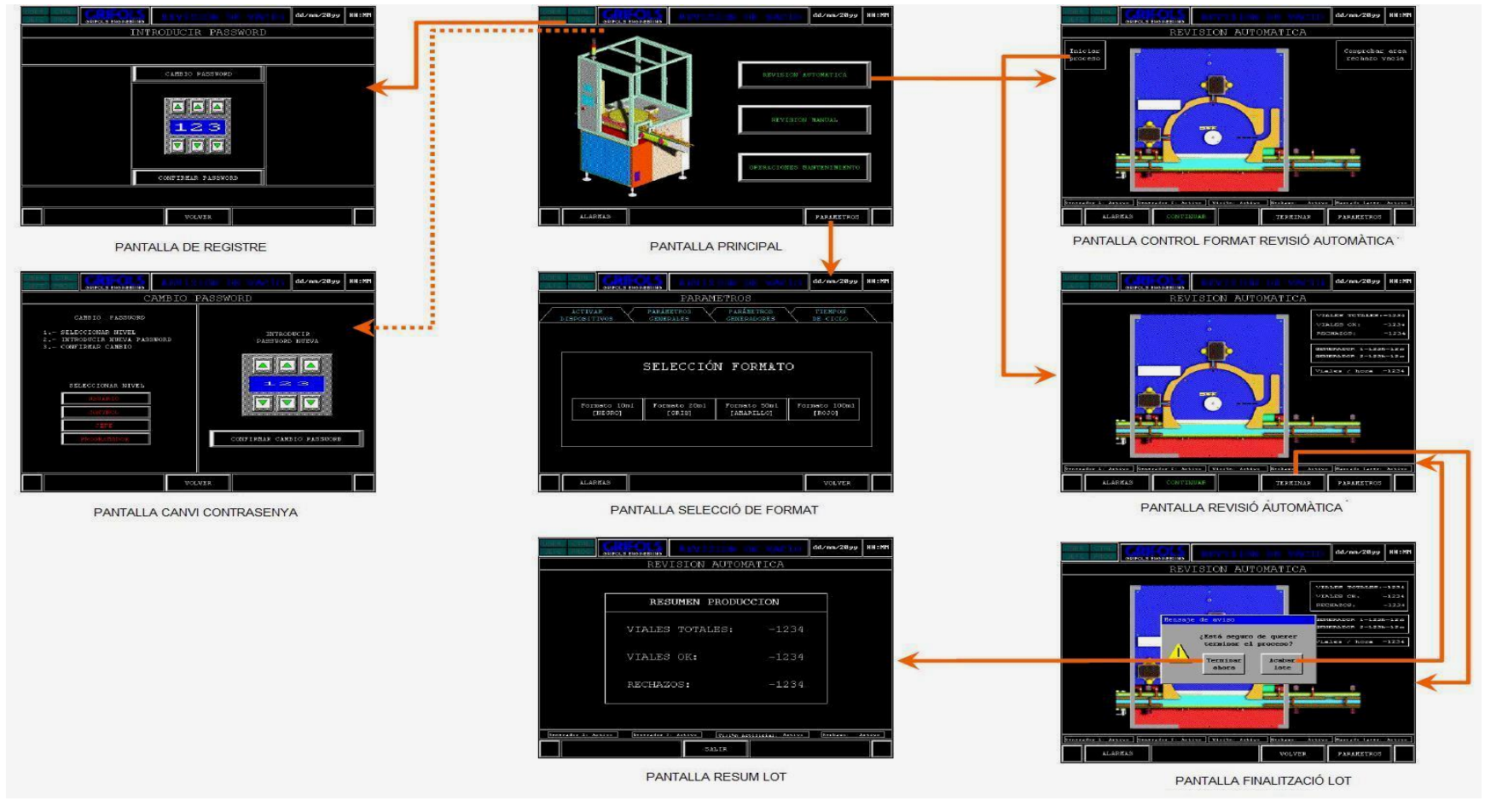

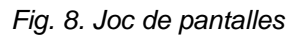

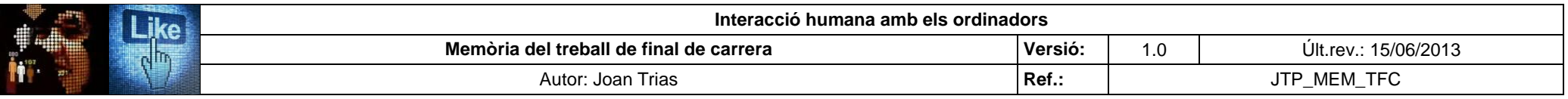

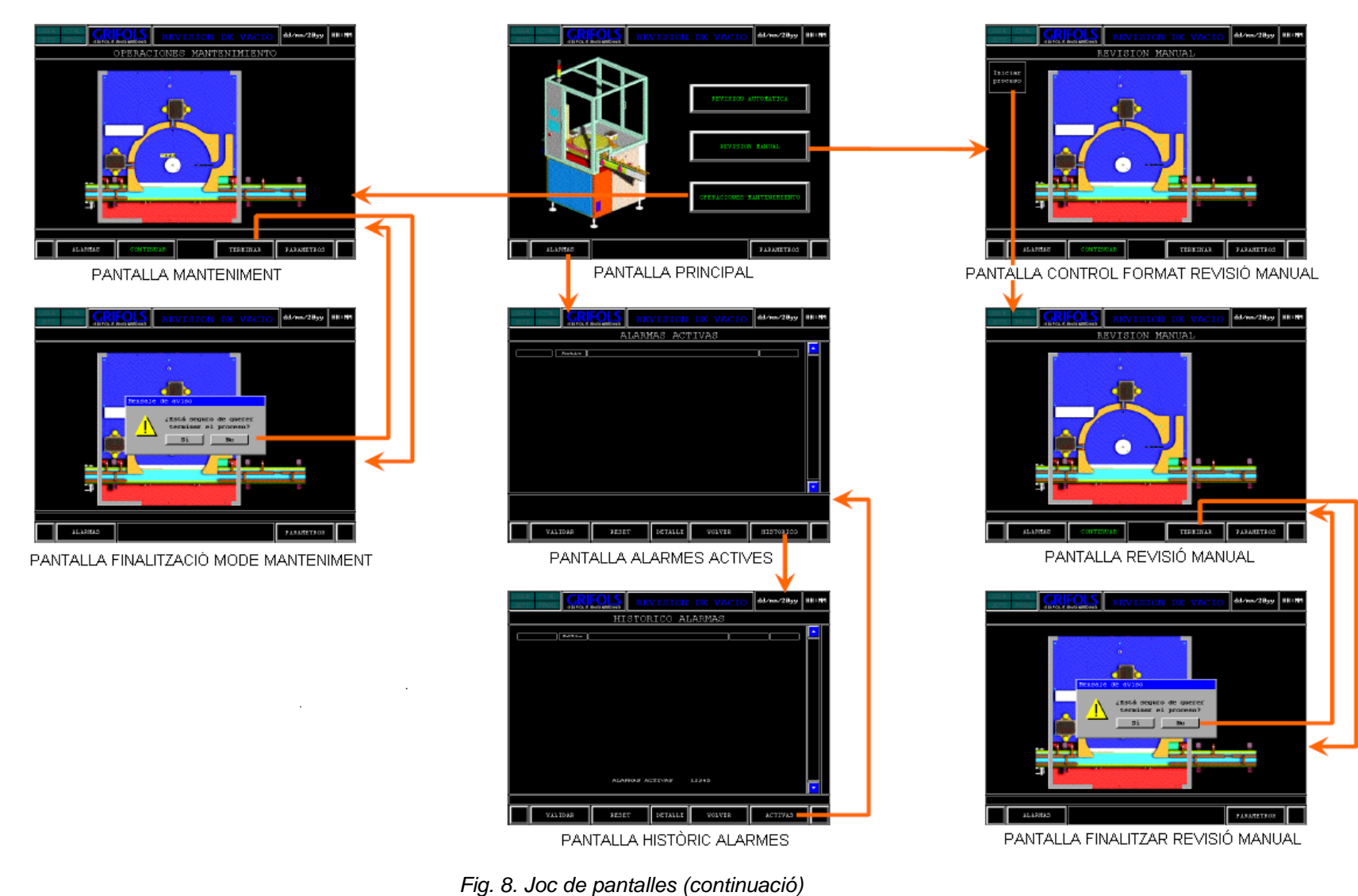

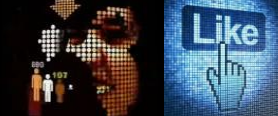

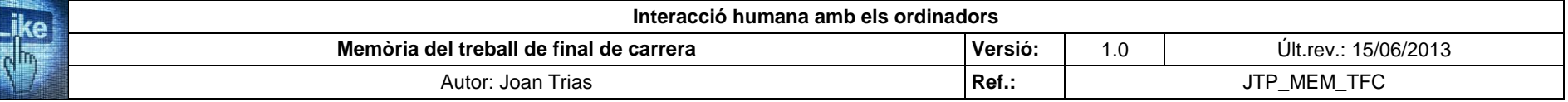

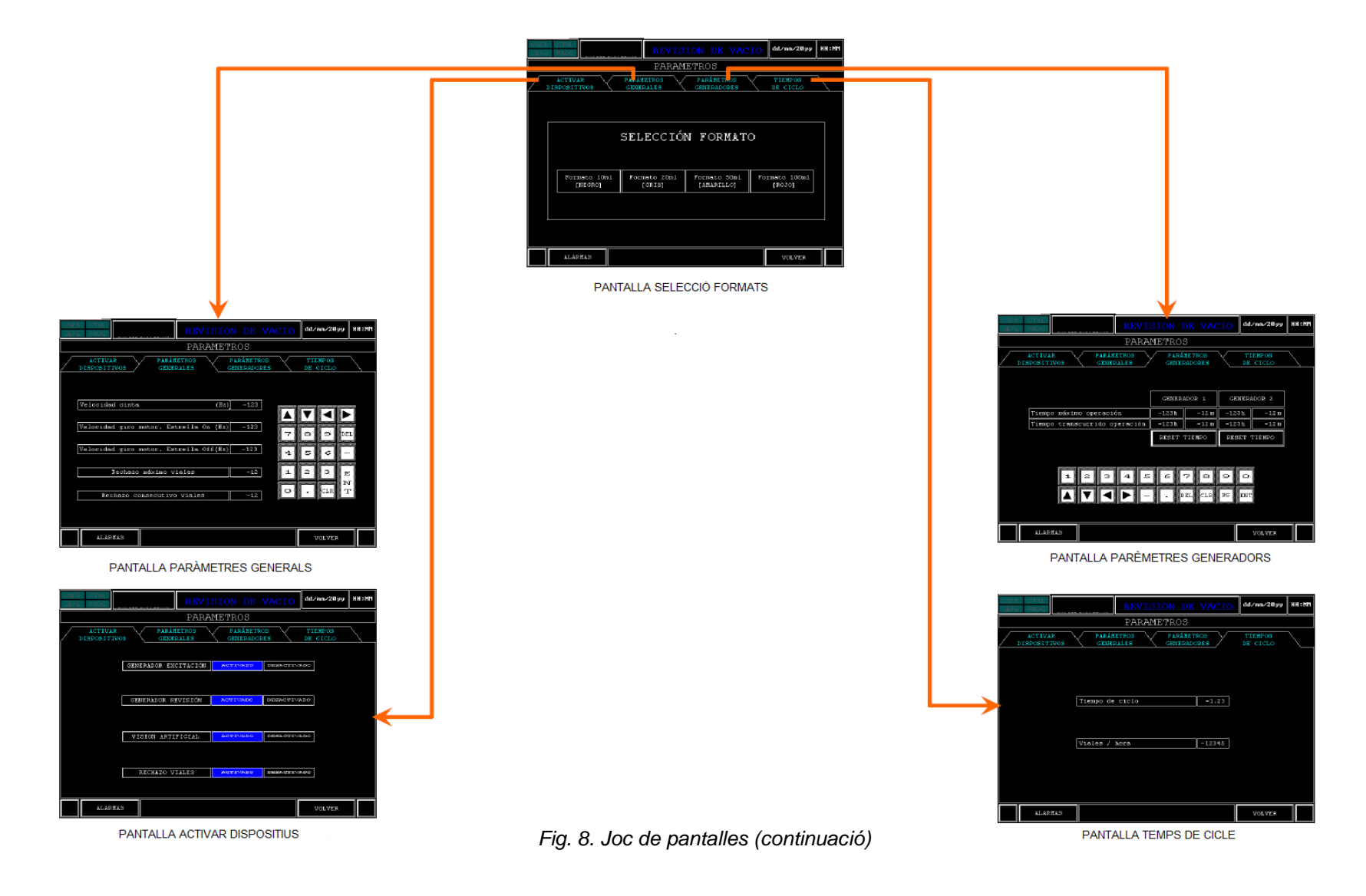

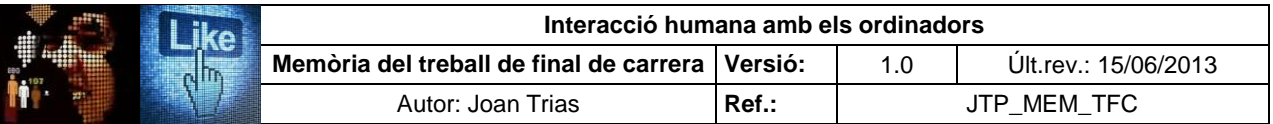

### **1.4. Elements de pantalla**

Es realitza l'anàlisi dels elements d'interacció de cada pantalla, usant la terminologia de referència emprada a l'empresa i adequada a la normativa GMP, amb l'objectiu d'incorporar el seu detall en una futura versió del manual d'usuari de la instal·lació. D'altra banda, la tasca realitzada esdevé punt de referència per identificar els components IHO (metàfores, *affordance*, mapatge natural, retroacció...) que són analitzats en la fase d'avaluació de la usabilitat i ergonomia cognitiva del sistema.

Es presenta un exemple de l'exercici realitzat mitjançant l'anàlisi de la pantalla "Revisió automàtica". El conjunt de l'estudi es pot consultar a l'annex II del present document:

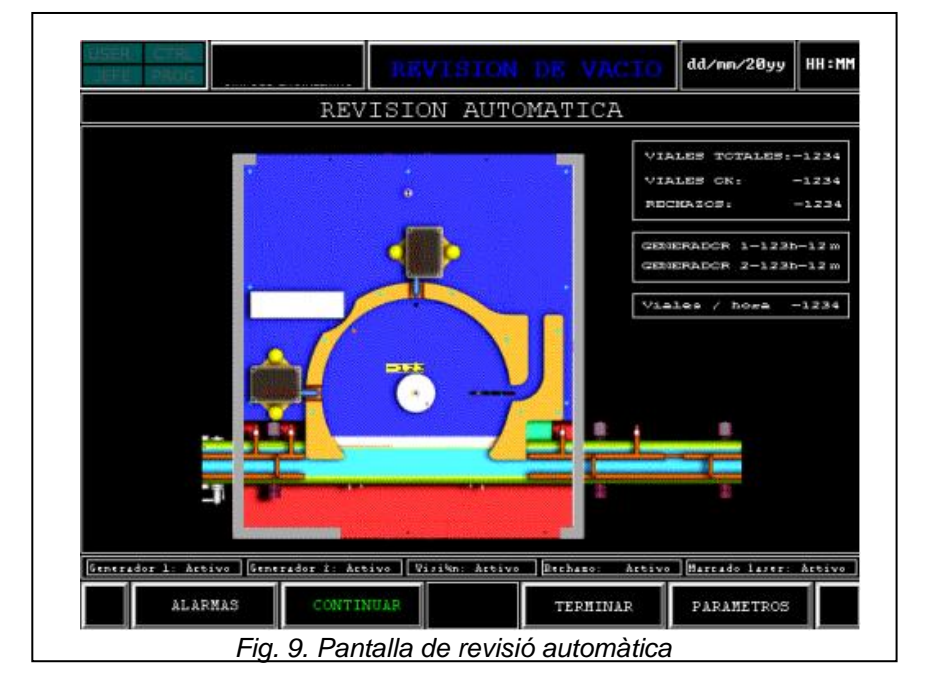

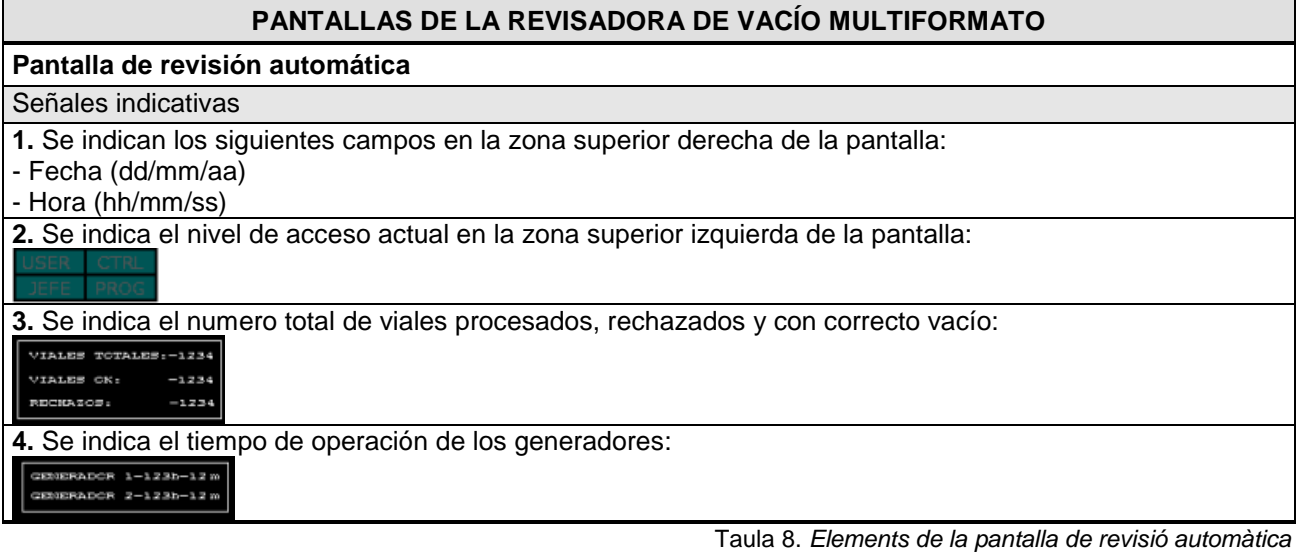

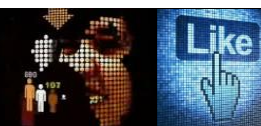

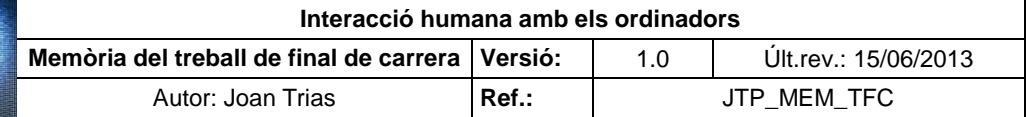

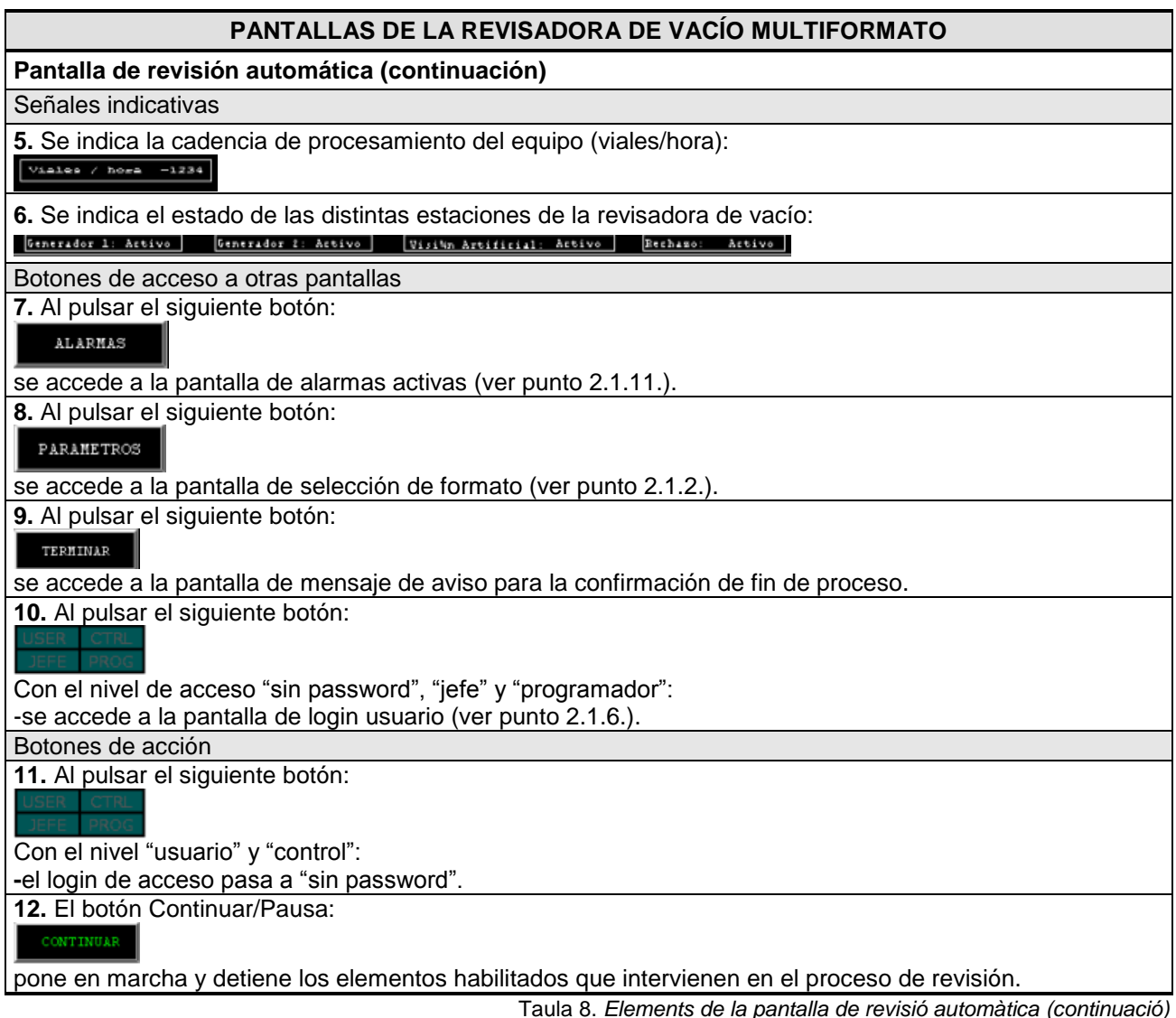

#### **1.5. Atribucions dels usuaris en la interacció amb els elements de pantalla**

Es realitza l'estudi dels permisos assignats a cada nivell de la jerarquia d'usuaris en la seva interacció amb els elements que componen les pantalles implementades, definint mitjançant les taules quin perfil d'usuari pot accedir a la funcionalitat establerta de cada element. D'altra banda, es detalla els elements indicadors que conformen la pantalla i que esdevenen punts d'informació sobre l'estat de la instal·lació o el procés. Aquesta tasca es duu a terme per desig exprés del responsable del disseny de la instal·lació amb l'objectiu d'incloure en la futura revisió del manual d'usuari el detall de la interacció amb els elements de la interfície tàctil. S'accepta la proposta per l'oportunitat d'elaborar un document que esdevingui referència per la definició dels fluxos d'interacció.

Es presenta un exemple de l'exercici realitzat mitjançant l'anàlisi de la pantalla "Manteniment". El conjunt de l'estudi es pot consultar a l'annex III del present document.

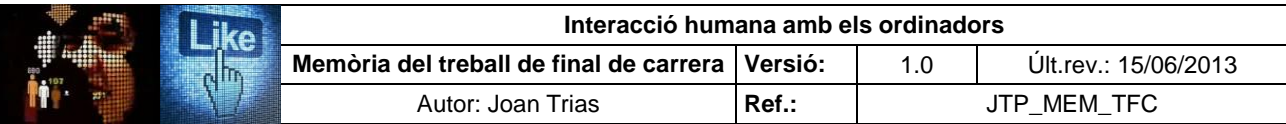

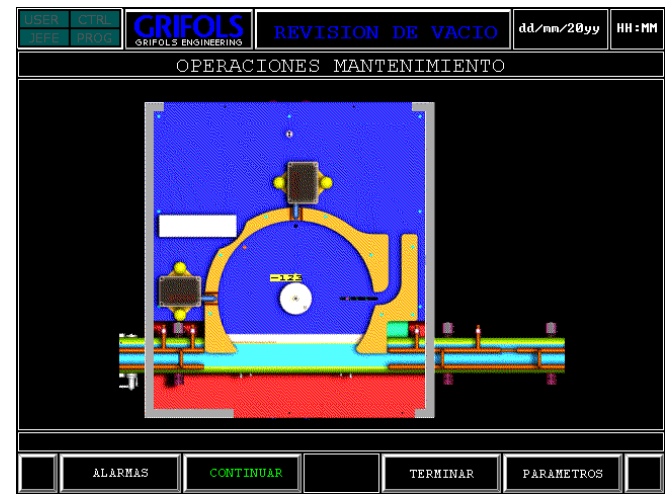

*Fig. 10. Pantalla de manteniment*

#### **PANTALLA MANTENIMIENTO**

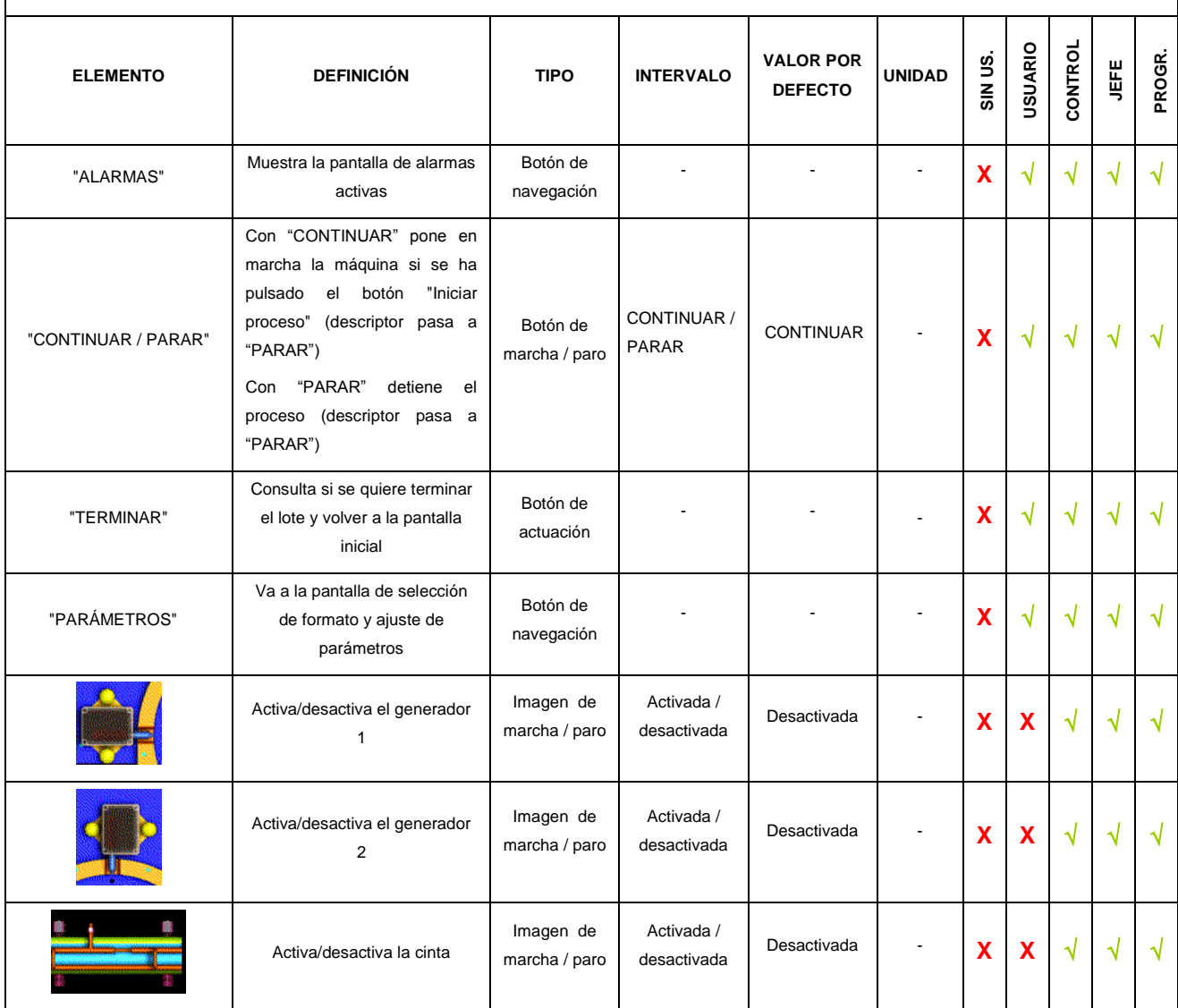

Taula 9. *Atribucions d'usuari de la pantalla manteniment* 

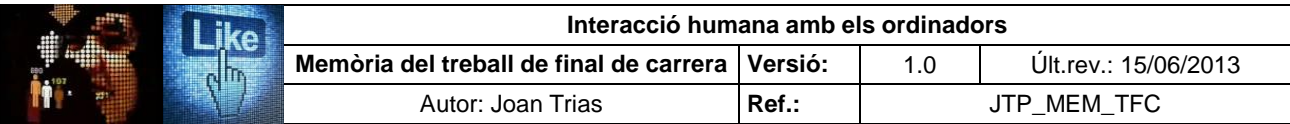

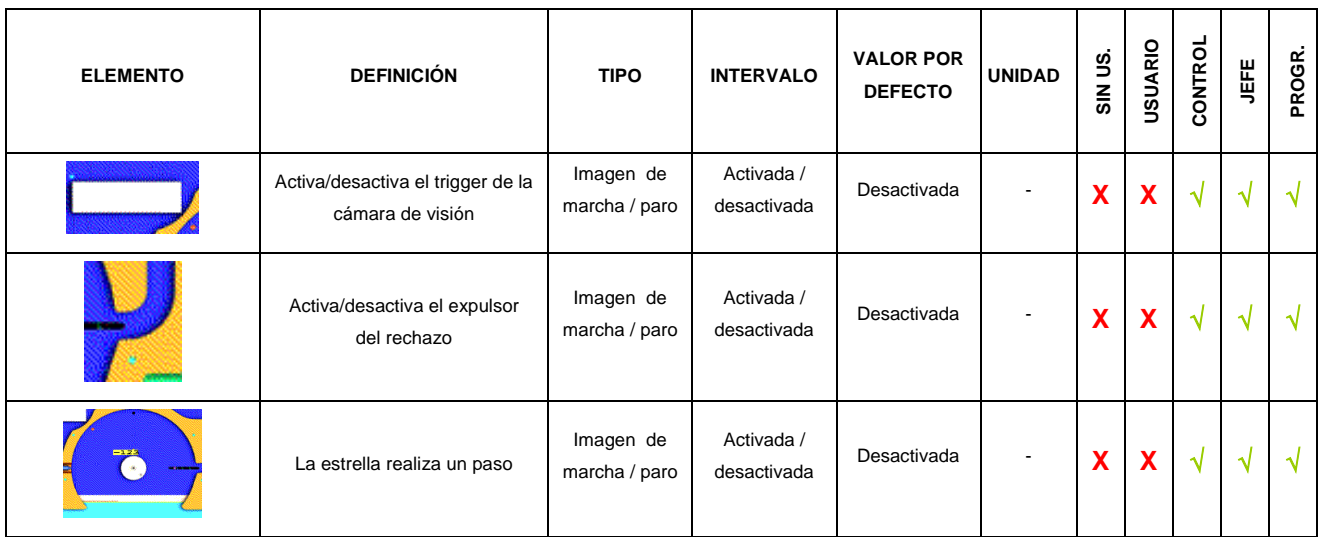

#### Taula 9. *Atribucions d'usuari de la pantalla manteniment (continuació)*

#### **1.6. Perfils d'usuaris del sistema**

Per definir els perfils dels usuaris del sistema s'ha optat per realitzar entrevistes amb 8 col·laboradors de l'empresa del departament al que pertany la instal·lació. En la selecció dels individus a entrevistar s'ha prioritzat que els distints nivells de la jerarquia d'usuaris estiguessin representats. Es presenta en la següent taula la relació establerta entre el nivell definit al sistema i el perfil professional a què correspon:

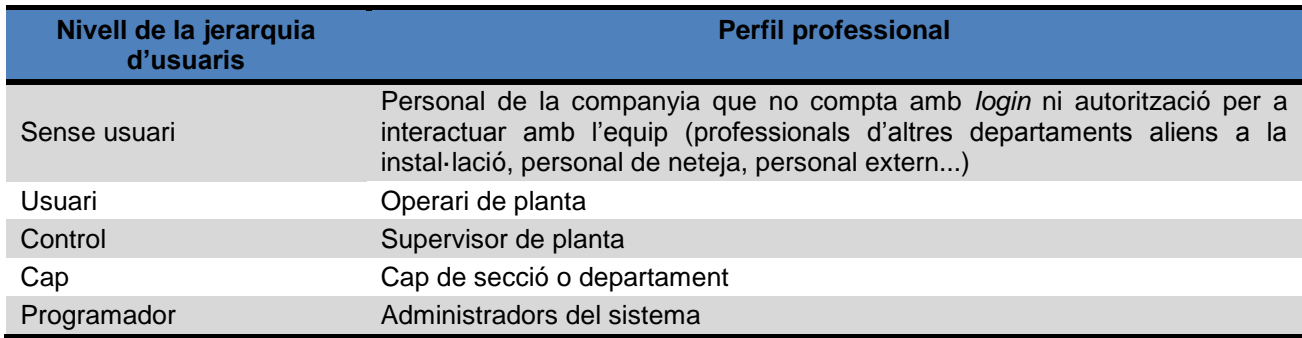

*Taula 10. Relació entre nivell i perfil professional*

La instal·lació està cedida al Departament de Dosificacions i Processos finals. Aquest és conformat per tres grups de treball que acompleixen torns rotatius de 12 hores laborals (de 6 a 18h i de 18h a 6h) per tal de cobrir les 24 hores de tots els dies de la setmana (caps de setmana i festius inclosos). Cada grup de treball consta de 12 operaris i un supervisor de planta. Un cap de secció i un màxim responsable de departament ostenten els "càrrecs de confiança". L'empresa disposa de 6 programadors que cobreixen, en jornades de 8 hores, les 24 hores dels dies de la setmana laboral (de dilluns a divendres). Els caps de setmana, dos dels programadors resten de guàrdia per fer front a possibles incidències registrades als equips.

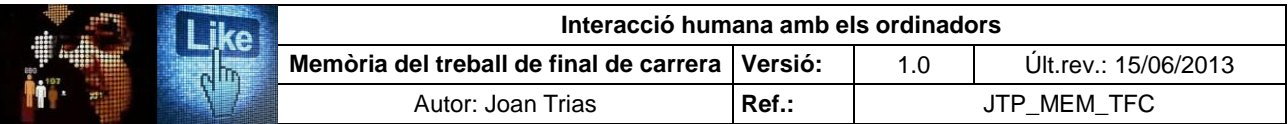

Seguidament, es presenten les 8 entrevistes realitzades:

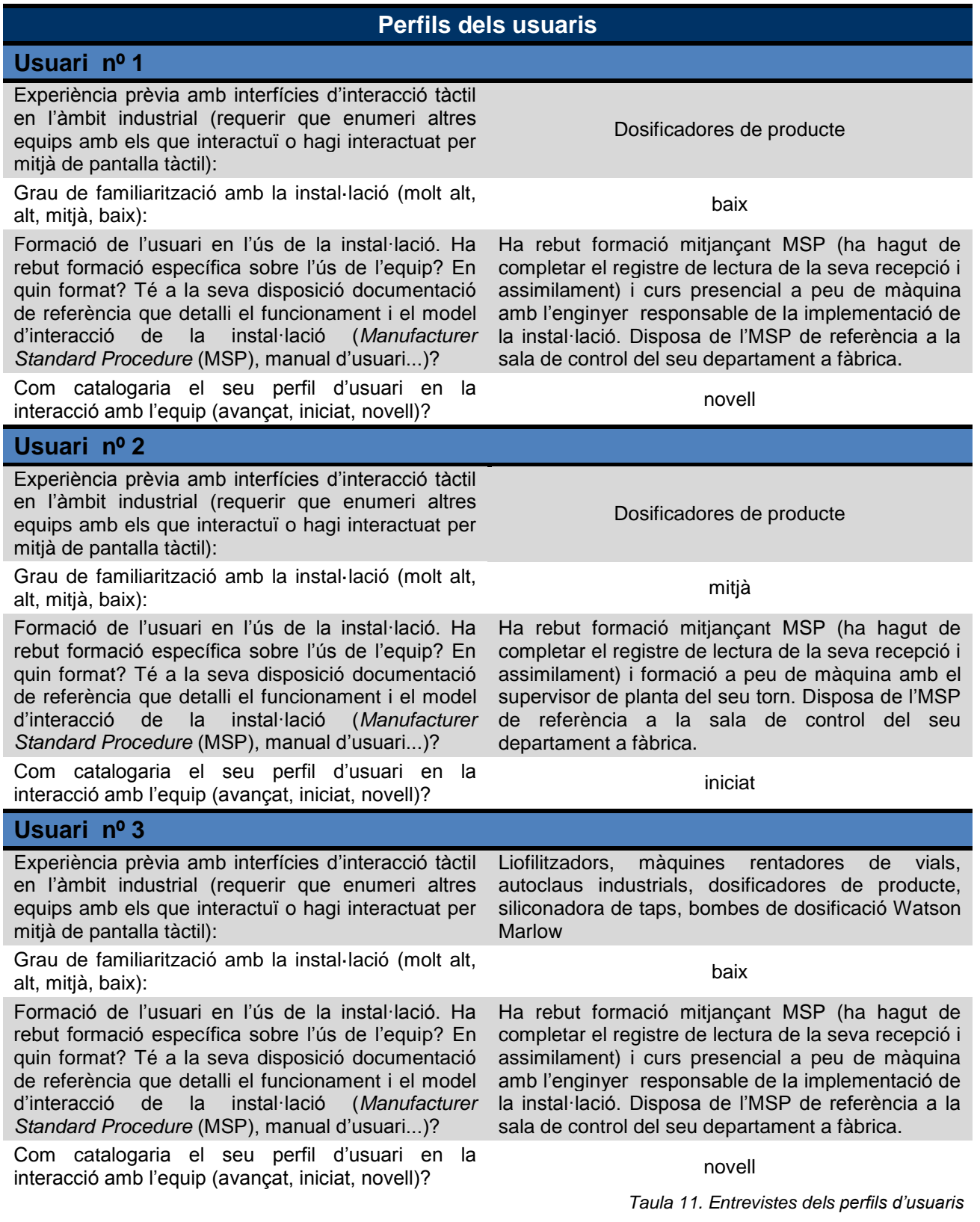

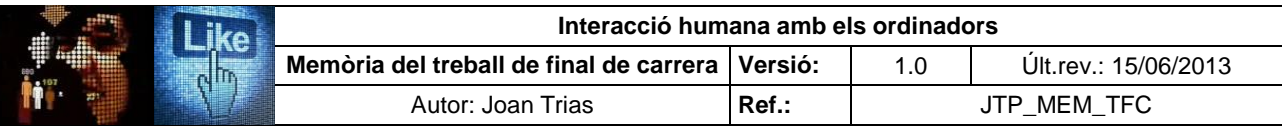

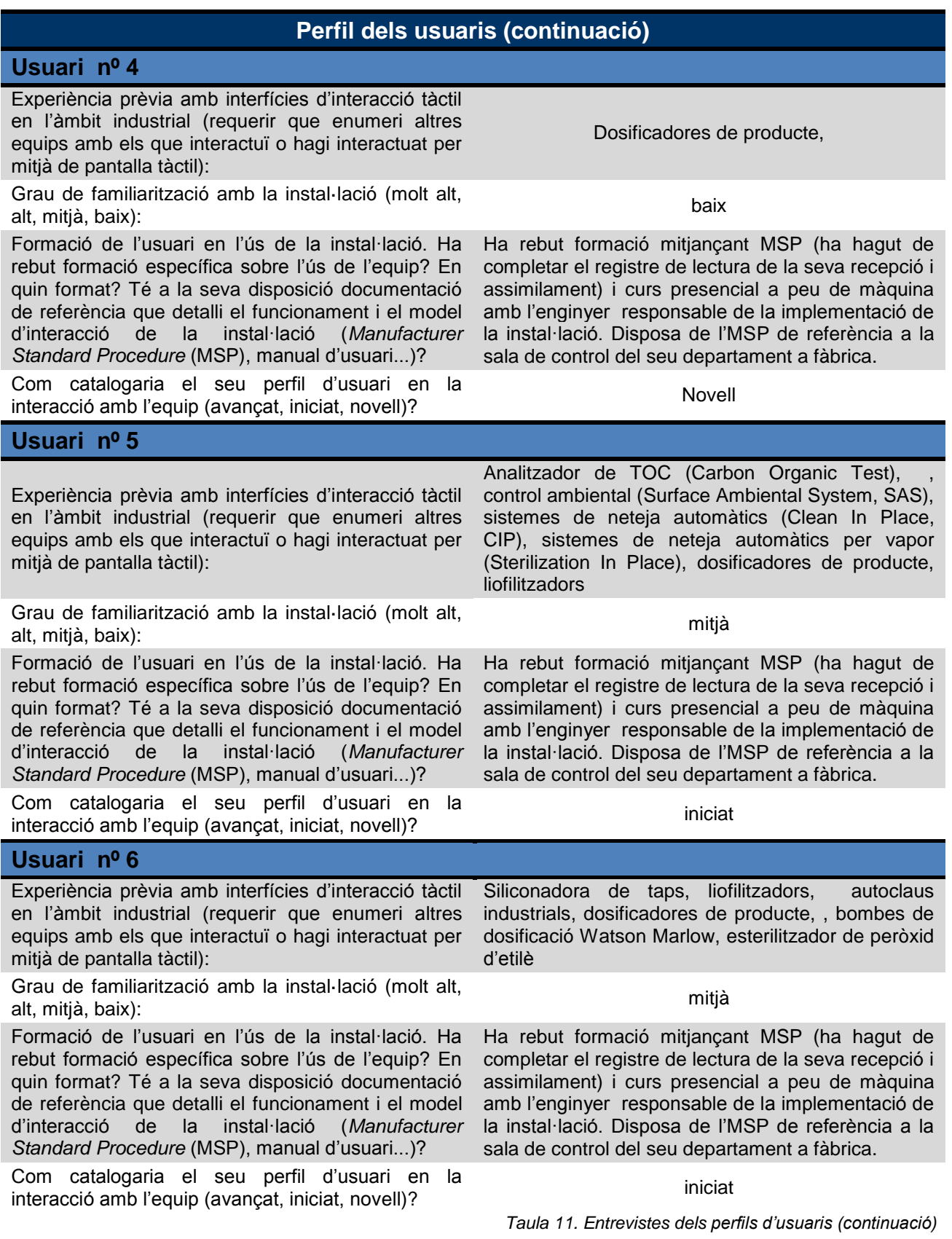

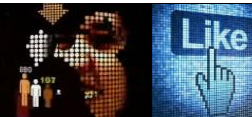

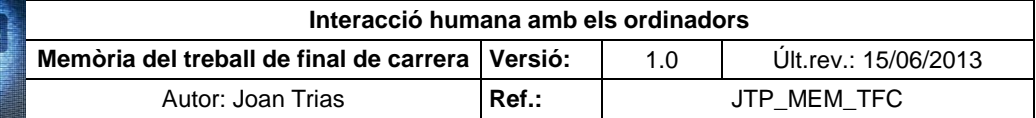

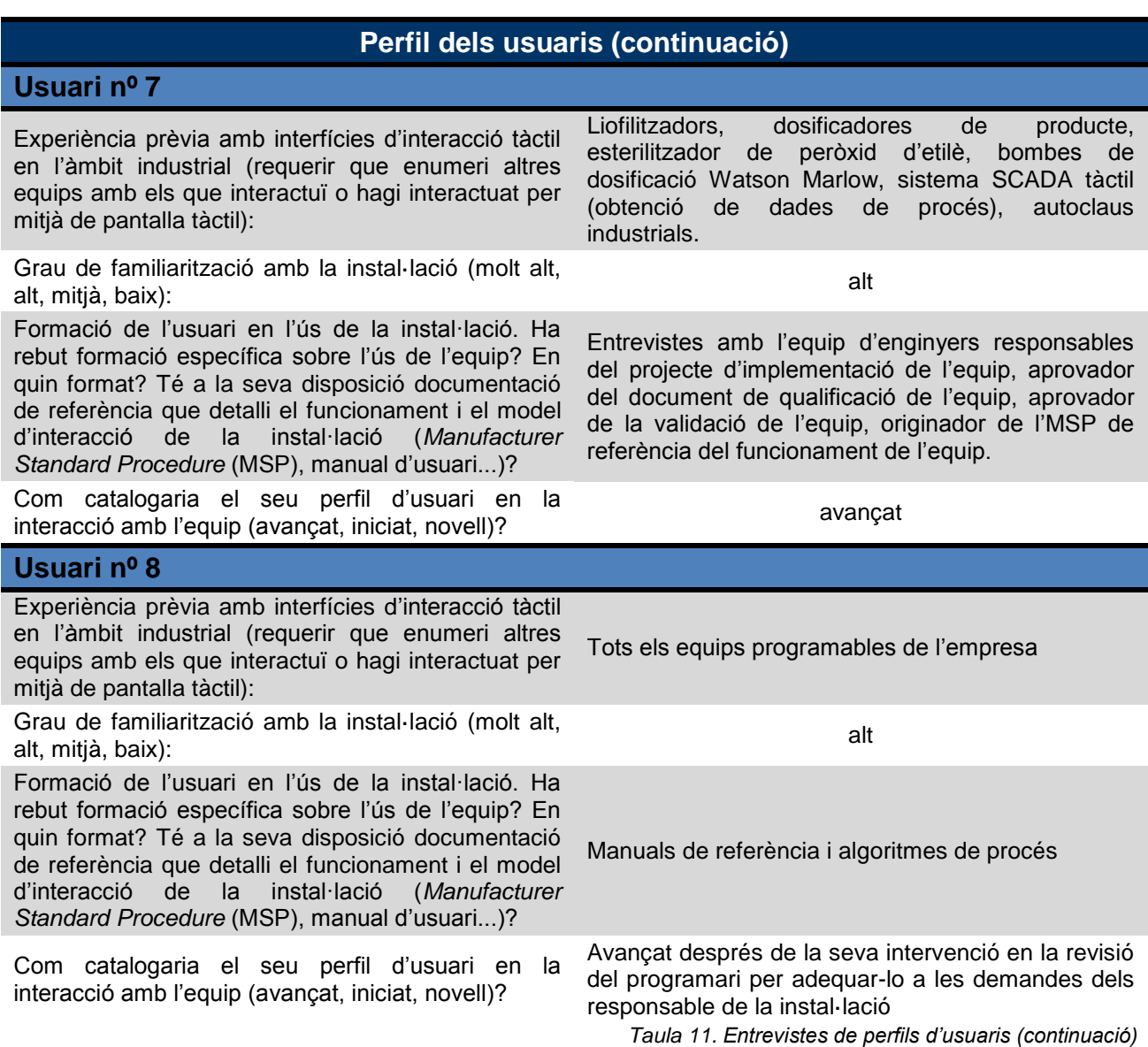

# **1.7. Tasques i fluxos d'interacció**

Per la complexitat del sistema i l'ampli joc de pantalles s'ha optat per presentar les tasques de forma individual i detallar-ne el flux d'interacció. S'identifiquen un total de 17 i es desglossen en la seqüència de passos que conformen el flux d'interacció:

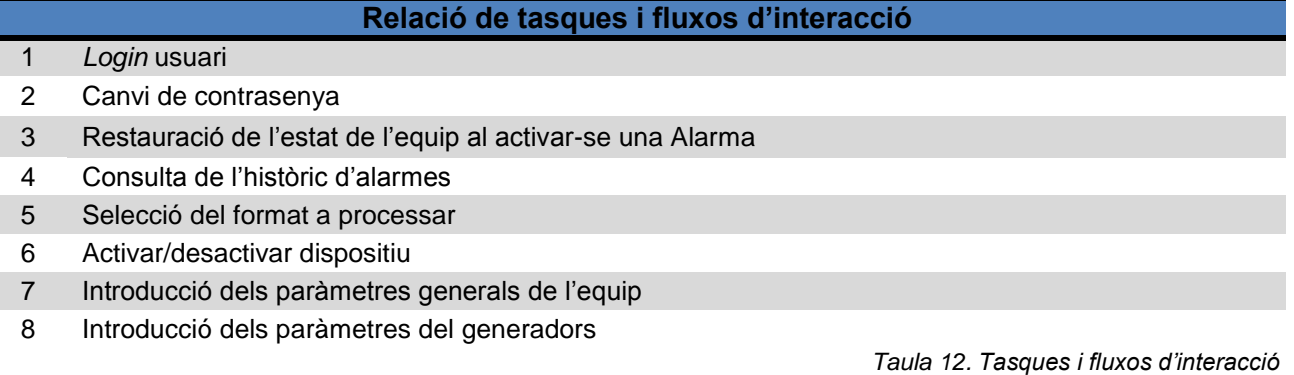

Página 23 de 227

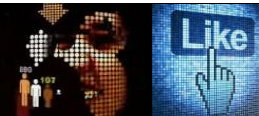

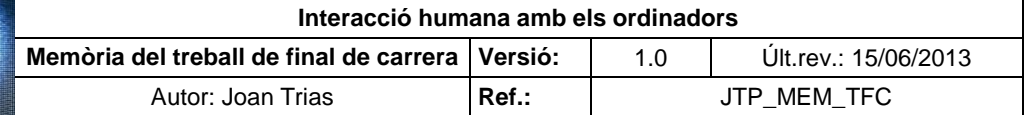

#### **Relació de tasques i fluxos d'interacció (continuació)**

- 9 Posar a zero els temps de procés dels generadors
- 10 Consulta dels temps de cicle
- 11 Manteniment de la instal·lació
- 12 Muntatge de l'equip per a la revisió automàtica de buit
- 13 Revisió automàtica del buit dels envasos
- 14 Finalitzar la revisió automàtica del buit dels envasos
- 15 Muntatge de l'equip per a la revisió manual de buit
- 16 Revisió manual del buit dels envasos
- 17 Finalitzar la revisió manual del buit dels envasos

*Taula 12. Tasques i fluxos d'interacció (continuació)*

A tall d'exemple, es presenta la tasca 7 i el corresponent flux d'interacció. El conjunt complet de l'exercici realitzat pot ser consultat a l'annex IV del present document:

#### **Tasca 7. Introducció dels paràmetres generals de l'equip**

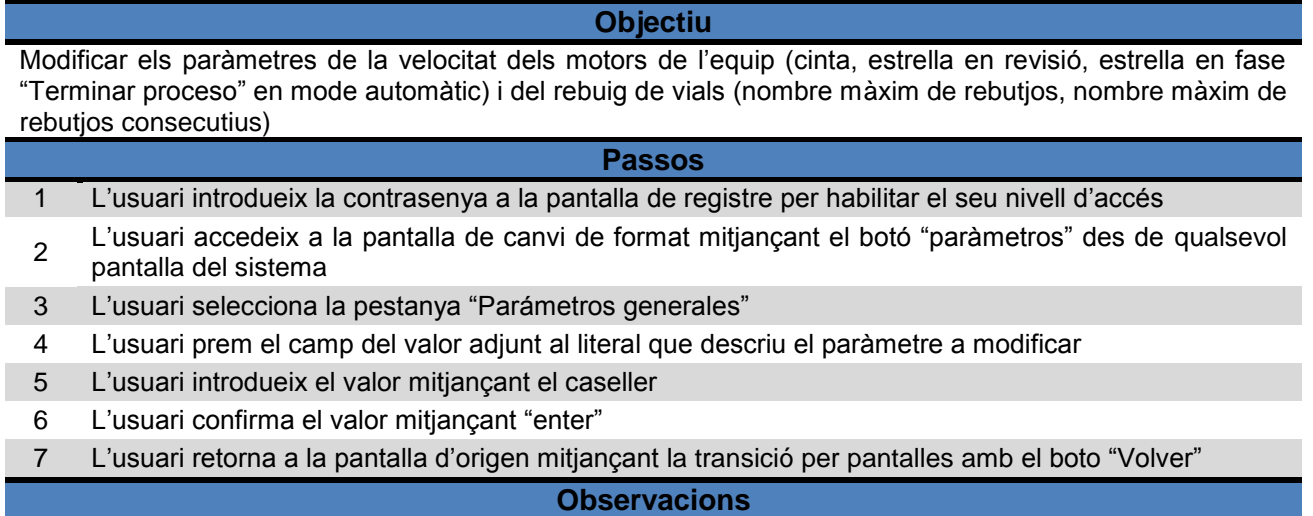

Per accedir a la pantalla de paràmetres generals es necessita estar habilitat amb el nivell "Usuari" o superior i per modificar el valor dels paràmetres, amb el nivell "Jefe" o superior *Taula 13. Desglossament de la tasca d'introducció de paràmetres generals de l'equip*

Flux d'interacció Tasca 7:

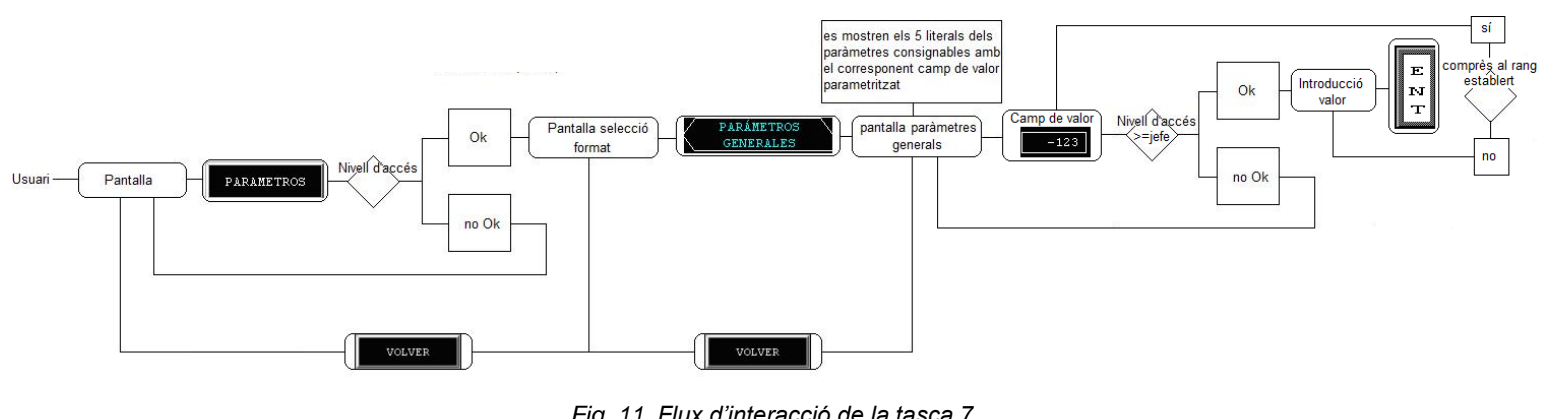

*Fig. 11. Flux d'interacció de la tasca 7*

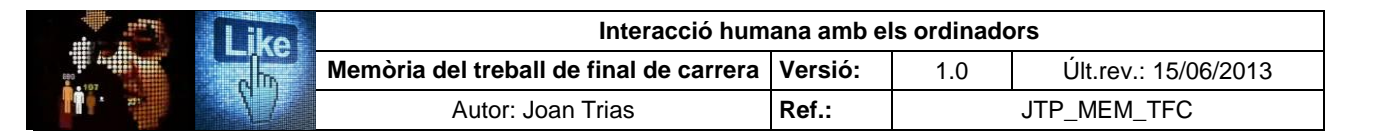

# **2. Avaluació d'usabilitat i ergonomia cognitiva**

El conjunt d'estudis que conformen la fase d'avaluació estan destinats a oferir una visió acurada de la implementació dels requisits d'usabilitat i ergonomia cognitiva en l'actual instal·lació. Els punts de control d'interès que han estat analitzats mitjançant les diferents metodologies usades per afrontar amb garanties la construcció del prototip són:

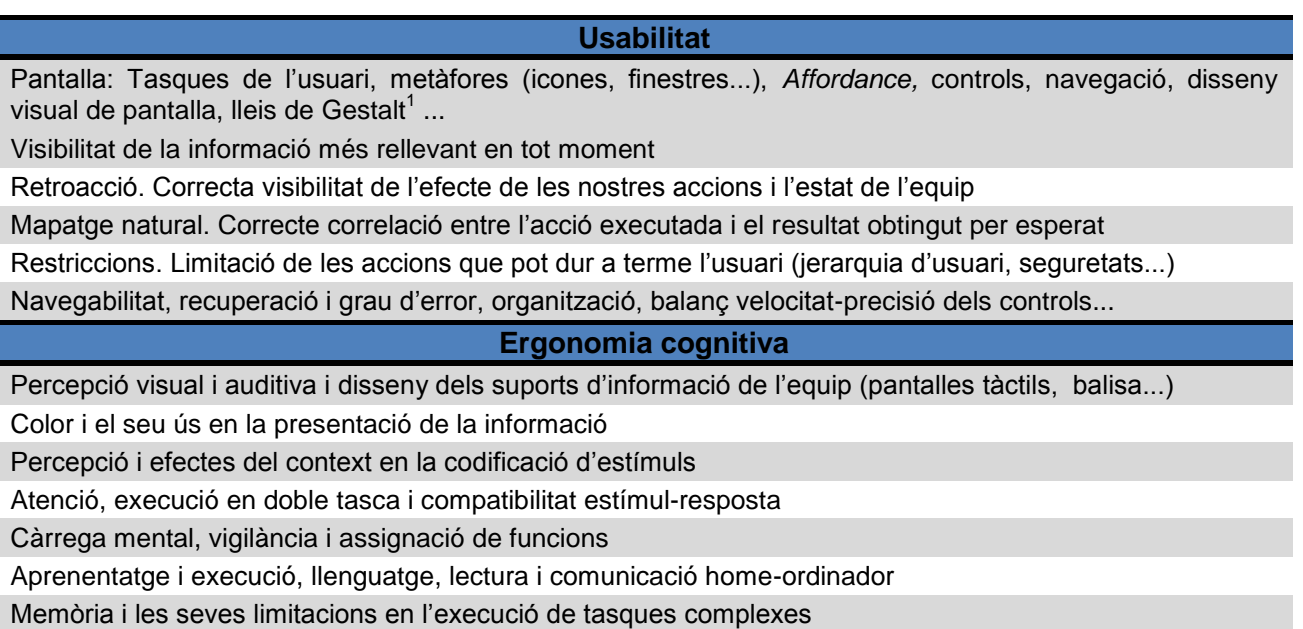

Processos de control i seguretat

*Taula 14. Punts de control de la usabilitat i l'ergonomia cognitiva*

#### **2.1. Observació contextual (***contextual inquiry***)**

L'avantatge del mètode és que permet l'observació els usuaris (operaris i supervisor) en l'entorn d'interacció. Es valora la informació que aporta en termes d'observació de la interacció dels usuaris i les condicions de treball. La visió que proporciona és de gran utilitat per a determinar els seus comportaments i avaluar la usabilitat i l'entorn cognitiu de la instal·lació en els contextos d'ús habituals. L'estudi es realitzà el 13/04/13 en un període de 6 hores, compreses entres les 8:00 i 14:00, durant el processament de tres lots de producte liofilitzat de diferents formats (10, 20 i 100 ml) en els modes d'operació manual i automàtic de la instal·lació. Intervingueren 6 usuaris i s'exercí la modalitat concreta de l'observació denominada "investigació contextual" (*contextual inquiry*) que es recolza fortament en el concepte de context d'ús. L'objectiu és l'observació no sistemàtica ni intrusiva en el desenvolupament de les tasques realitzades i, en segon terme, dirigir qüestions de caire específic als actors en l'escenari d'ús per entendre les motivacions i dificultats de les accions empreses.

<sup>1</sup> Veure definició al punt 11, Glossari, del present document.

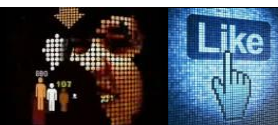

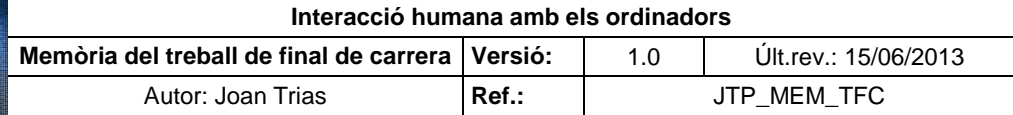

Les tasques esdevingudes el matí del 13/04/13 van ser :

#### **Tasques programades durant el** *contextual inquiry*

Tasca 1. Canvi de format i parametrització de l'equip

Tasca 2. Revisió automàtica del buit dels envasos

Tasca 3. Revisió manual del buit dels envasos

*Taula 15. Tasques programades per producció*

La metodologia establerta implicava que l'avaluador restava com a mer observador durant el desenvolupament de l'estudi. Durant l'exercici, es completà el document de seguiment d'avaluació que esdevé un guió preestablert dels punts a considerar en l'observació. Aquest document consta de tres apartats amb el seu qüestionari que ha de ser completat:

- Entorn de treball i pertorbacions. Observació no sistemàtica i no intrusiva
- Interacció amb l'equip. Observació no intrusiva dels paràmetres d'usabilitat.
- Interacció amb l'equip. Observació no intrusiva dels paràmetres de l'ergonomia cognitiva

A més del registre dels punts d'observació definits, es van detallar els usuaris i el rol que exerciren durant la interacció. Posteriorment, s'abordà l'entrevista amb els actors de la interacció en aplicació a la metodologia d'observació intrusiva.

Els perfils dels usuaris que intervingueren en l'observació contextual es descriuen a continuació:

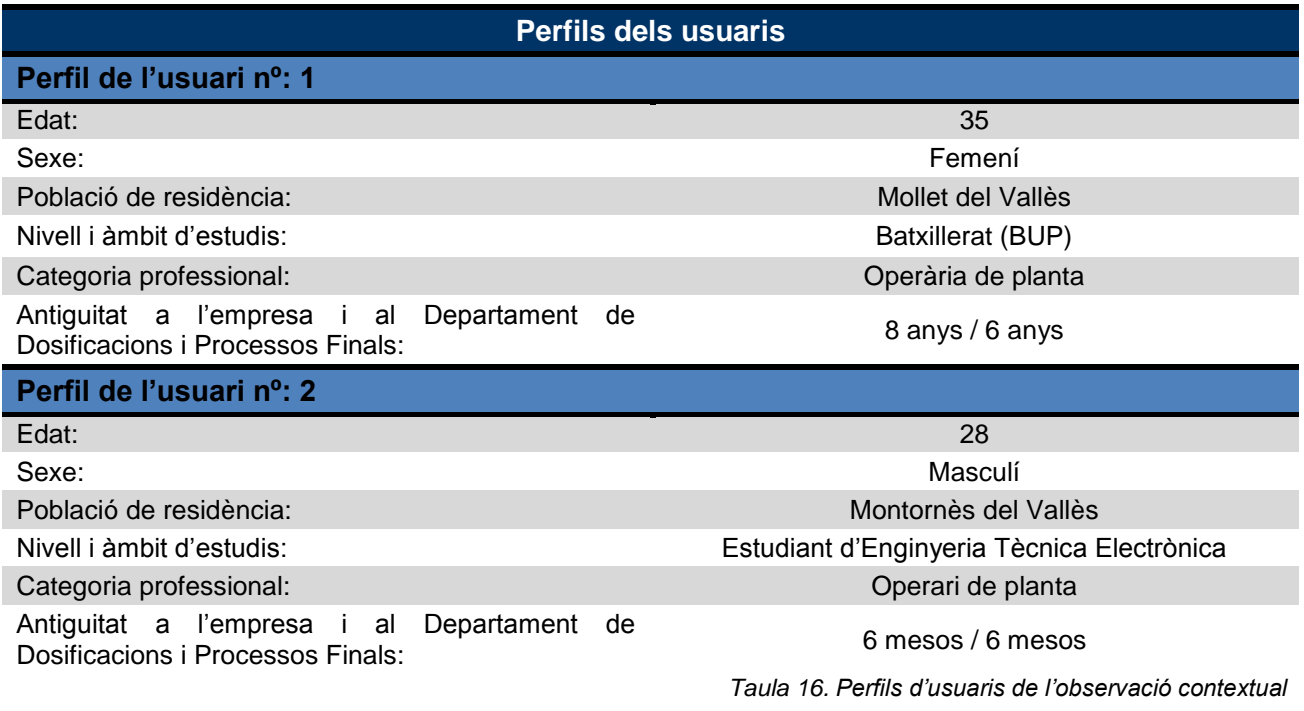

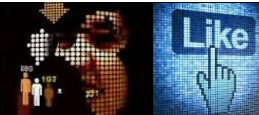

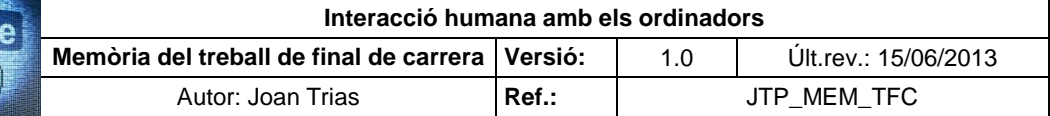

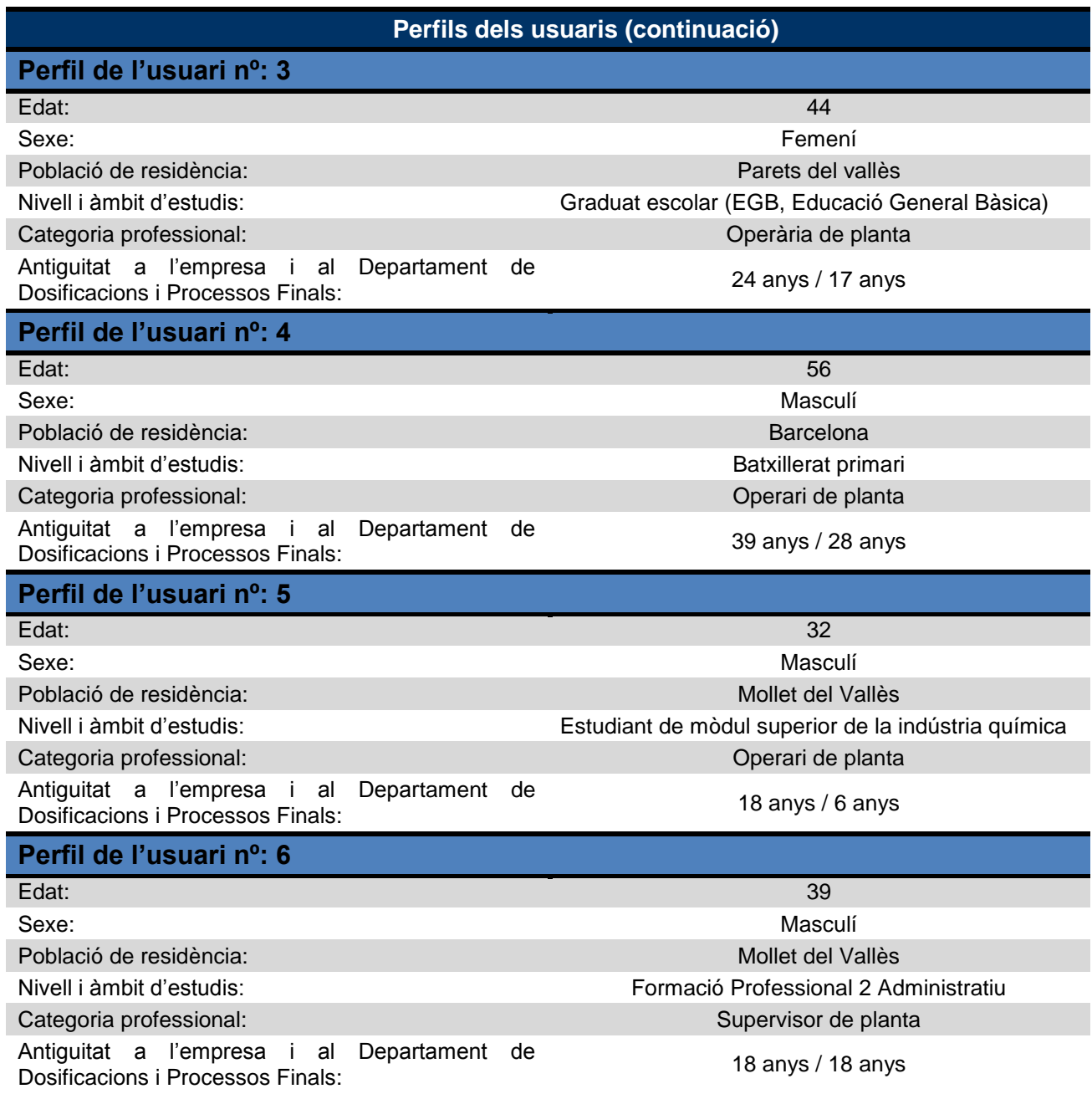

*Taula 16. Perfils d'usuaris de l'observació contextual (continuació)*

A continuació, es presenta el registre de les dades obtingudes en l'observació del procés de "Revisió automàtica de buit". L'estudi complet es pot consultar a l'annex V del present document.

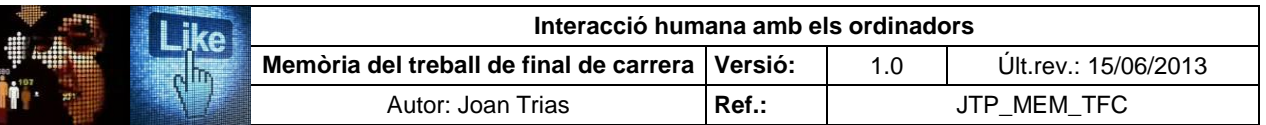

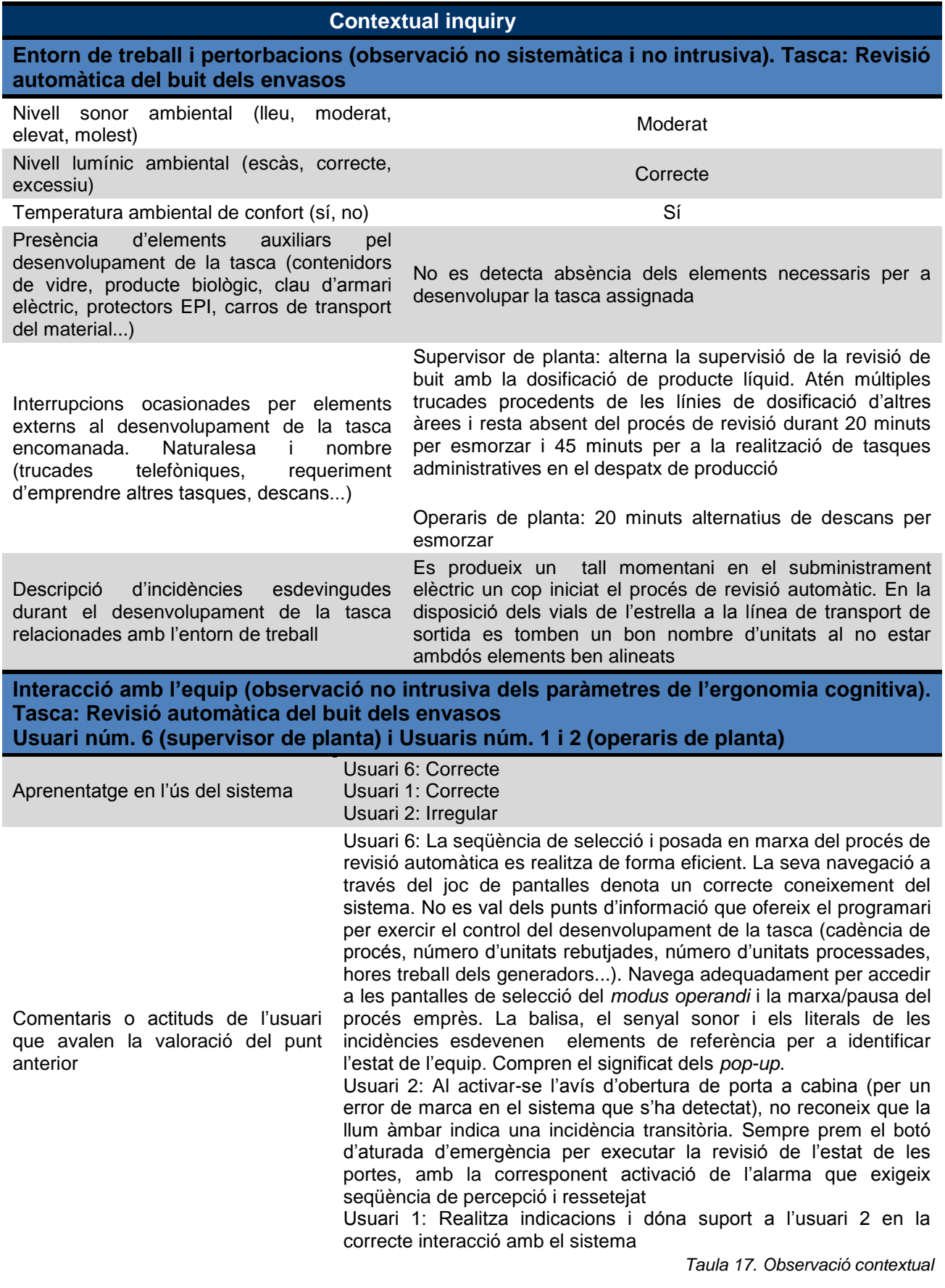

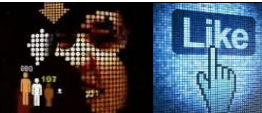

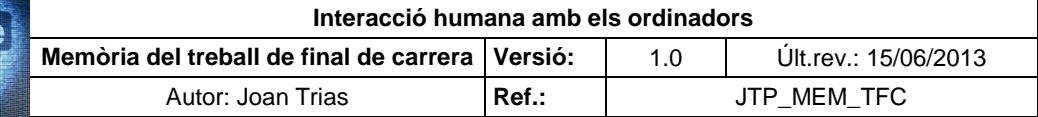

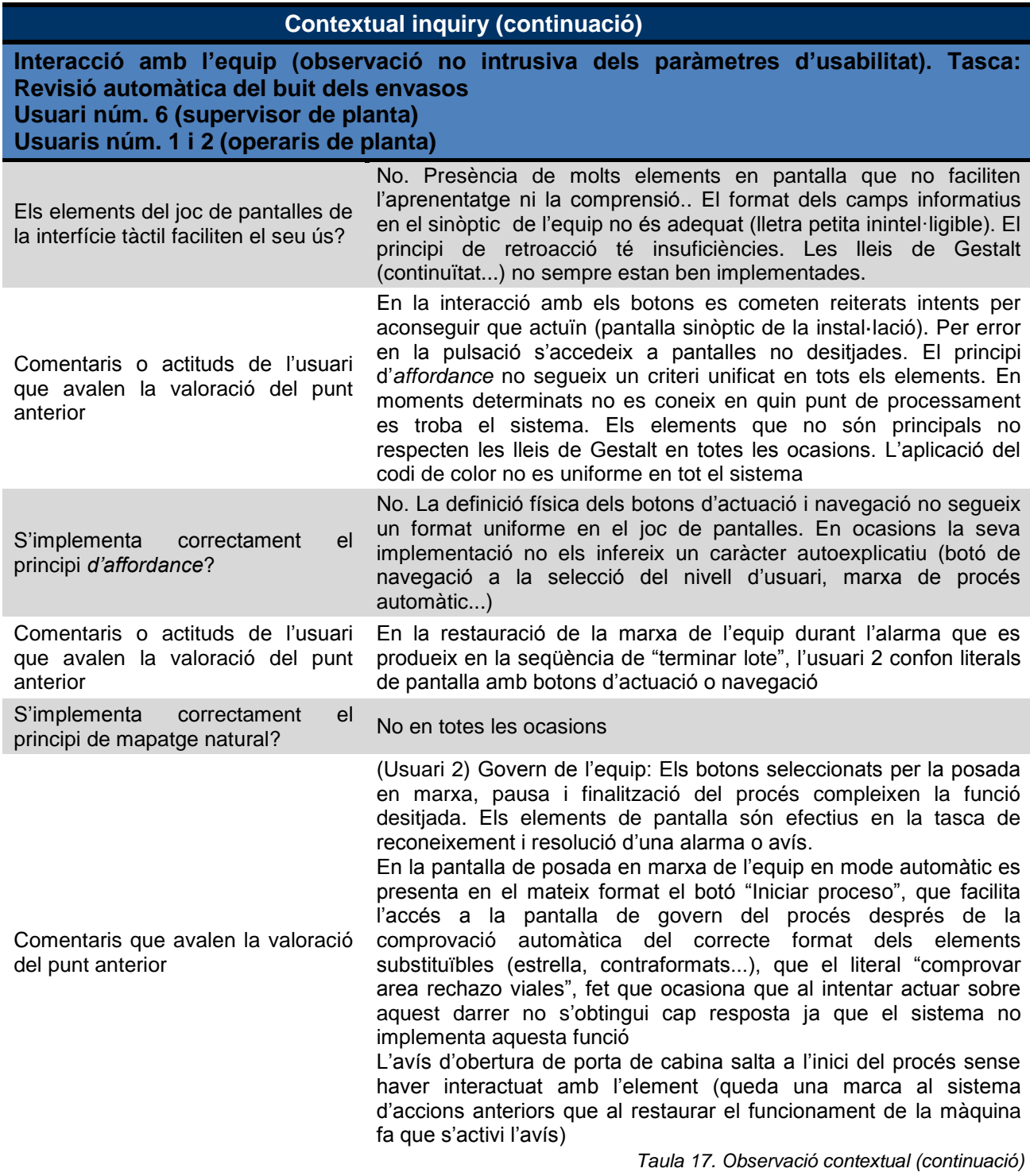

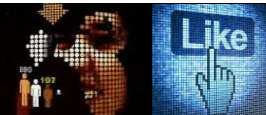

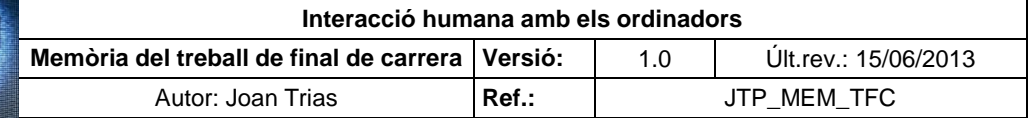

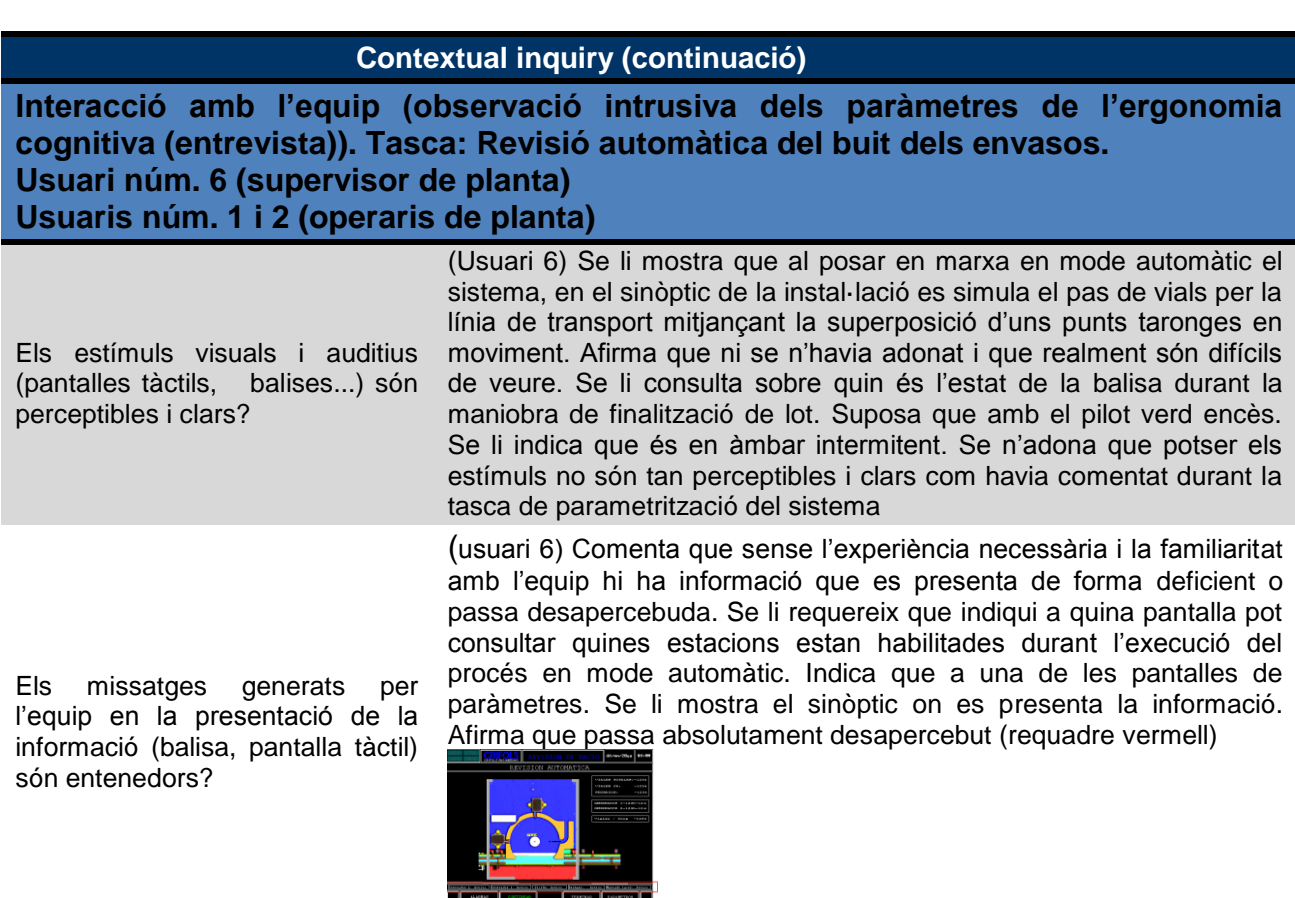

La realització de les tasques amb l'entorn físic de la instal·lació et requereix una especial atenció o esforç?

Usuari 1: No. Es tracta de ser metòdic en l'execució de les tasques i tenir present les normes de com s'ha de treballar Usuari 2: Operar amb aquesta pantalla no és fàcil per la quantitat de funcions i pàgines que ofereix el sistema

*Taula 17. Observació contextual (continuació)*

#### **2.2. Entrevistes en profunditat**

L'objectiu de la metodologia és obtenir informació sobre les necessitats, preferències i experiències dels usuaris amb l'equip i el sistema. Presenta els avantatges que es pot dur a terme en mostres petites i usant guions poc estructurats i oberts. Ofereix informació de tipus qualitatiu i no busca representativitat, sinó processos i significat.

Les entrevistes en profunditat es realitzen el 12/04/13 amb els actors que integren els nivells "Cap" (cap de departament) i "Programador" (administrador del sistema). La seva interacció amb la instal·lació esdevé puntual i per aquest motiu s'ha considerat convenient l'aplicació de la metodologia, que es desenvolupa de forma individual en l'àrea de treball dels enquestats. Les entrevistes no s'enregistren i es prenen notes durant el seu transcurs.

Es presenta l'entrevista completa mantinguda amb l'usuari responsable de la instal·lació. La realitzada amb l'administrador del sistema es presenta a l'annex VI del present document.

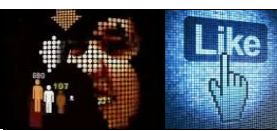

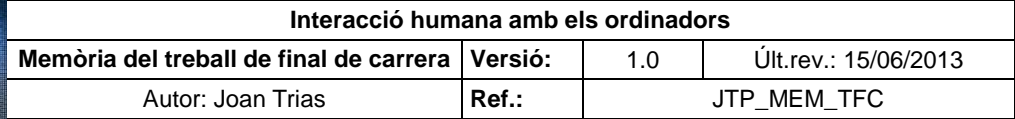

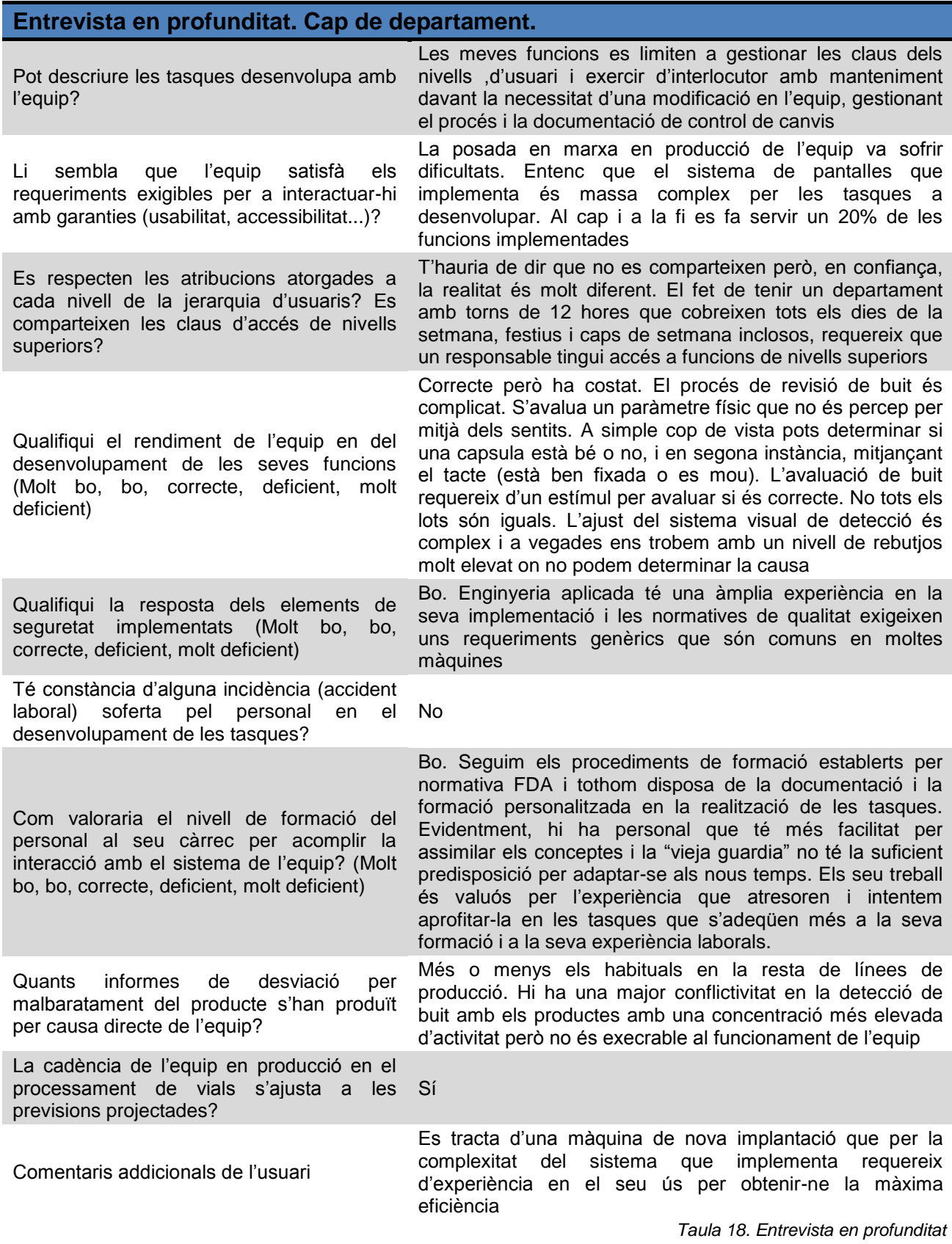

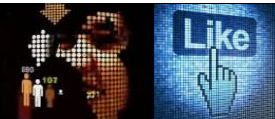

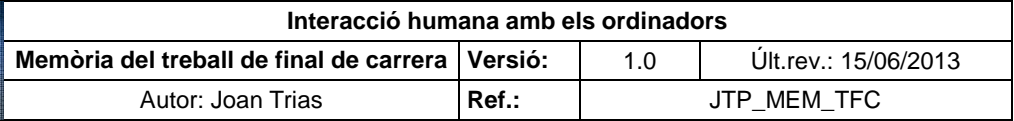

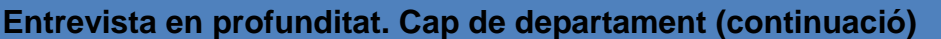

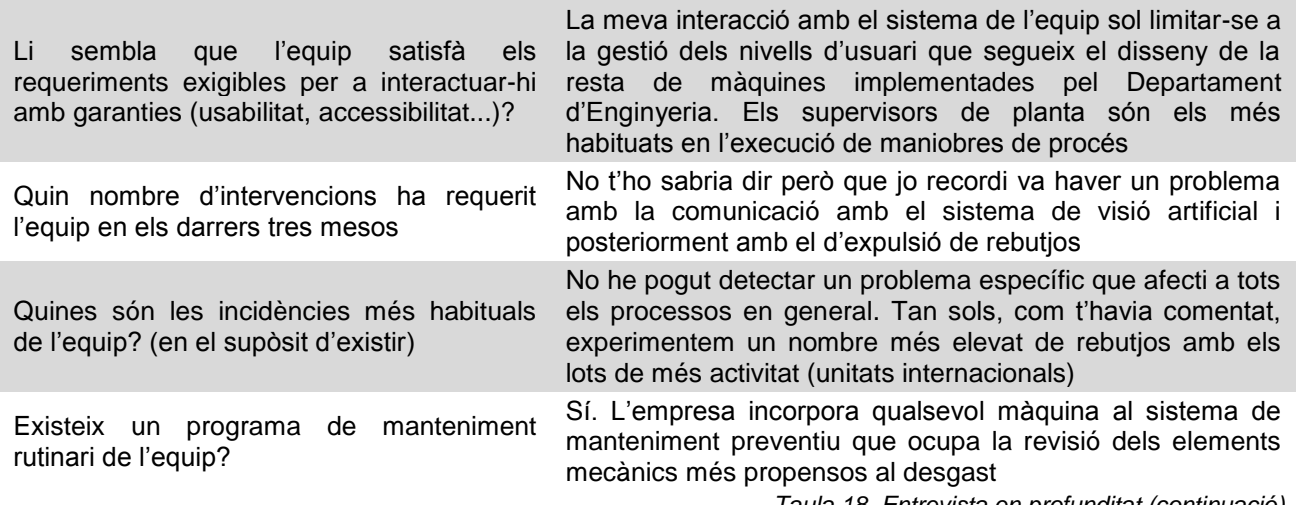

*Taula 18. Entrevista en profunditat (continuació)*

#### **2.3. Test d'usuaris del sistema implementat**

En el present apartat es posa a prova el sistema de la revisadora de buit multiformat mitjançant el test d'usuari. Els individus escollits per a la realització del test són els mateixos 6 professionals que han participat en el *contextual inquiry*. Es pretén mantenir una coherència en l'avaluació del sistema que permeti comparar l'estudi esmentat amb l'estudi sistemàtic i guiat del test d'usuaris en la resolució de les tasques interactives programades de l'equip. La prova es desenvolupa en data del 19/04/13 fora d'horari la boral (18:30). Per les restriccions establertes per l'empresa, no s'enregistra el procediment i es prenen notes al llarg del seu transcurs per tal de documentar-lo. Es confronta els participants amb la realització de tasques programades que requereixen assolir objectius específics i concisos en la interacció.

Els d'usuaris que participen el test estan familiaritzats amb la interacció amb el sistema i el conjunt de tasques a realitzar. Els són assignades en concordança amb les atribucions atorgades al seu nivell en la jerarquia d'usuaris. Per introduir un factor sorpresa cognitiu que permeti revel·lar l'eficiència de la interfície en la seva interacció, i així evitar que l'usuari actuï de forma motriu pel seu hàbit en l'ús del sistema, tots els participants realitzaran les tasques programades, pertanyin o no al conjunt de les seves atribucions. Per això, se'ls ha cedit la contrasenya 111, assignada prèviament al nivell d'usuari programador, per tal que gaudeixen d'accessibilitat a totes les funcions del sistema.

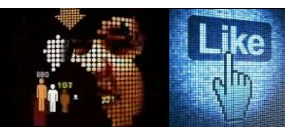

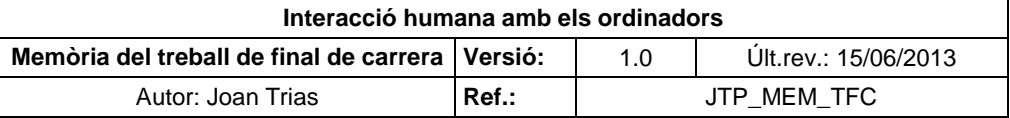

# **2.3.1. Descripció de tasques**

Havent definit en les fases prèvies els individus que participen al mostreig, s'enumeren les funcionalitats que han de desenvolupar en el test d'usuaris amb el sistema implementat, que han estat prèviament desglossades en els passos a executar a l'apartat "1.6. Tasques i fluxos d'interacció".

#### **Relació de tasques del test d'usuaris**

#### 1 *Login* usuari

- 3 Restauració de l'estat de l'equip al activar-se una alarma
- 7 Introducció dels paràmetres generals de l'equip
- 10 Consulta dels temps de cicle
- 11 Revisió automàtica del buit dels envasos (20 ml)
- 13 Finalitzar la revisió automàtica del buit dels envasos
- 16 Revisió manual del buit dels envasos
- 17 Manteniment de la instal·lació

*Taula 19. Tasques del test d'usuaris*

Es realitza una síntesi dels perfils que esdevenen actors del test d'usuaris:

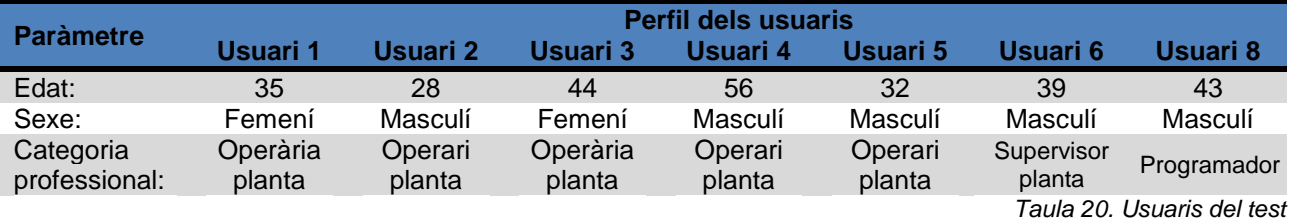

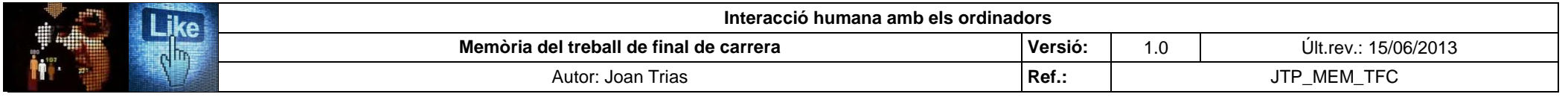

# **2.3.2. Execució del test i dades obtingudes**

En la taula següent es presenten els resultats obtinguts en el test d'usuaris:

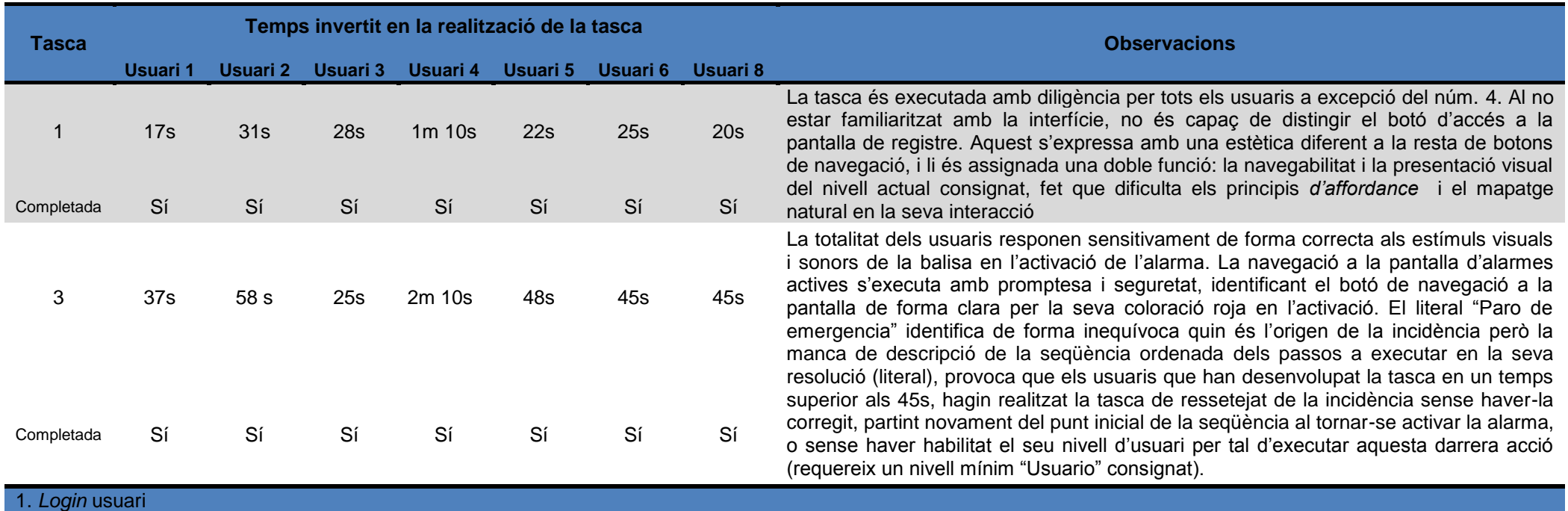

3. Restauració de l'equip al activar-se una alarma

*Taula 21. Test d'usuaris*

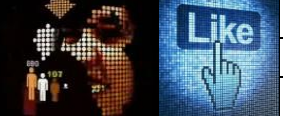

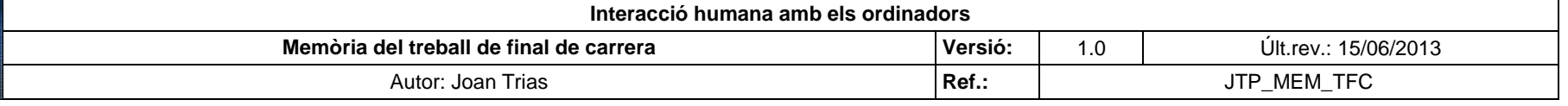

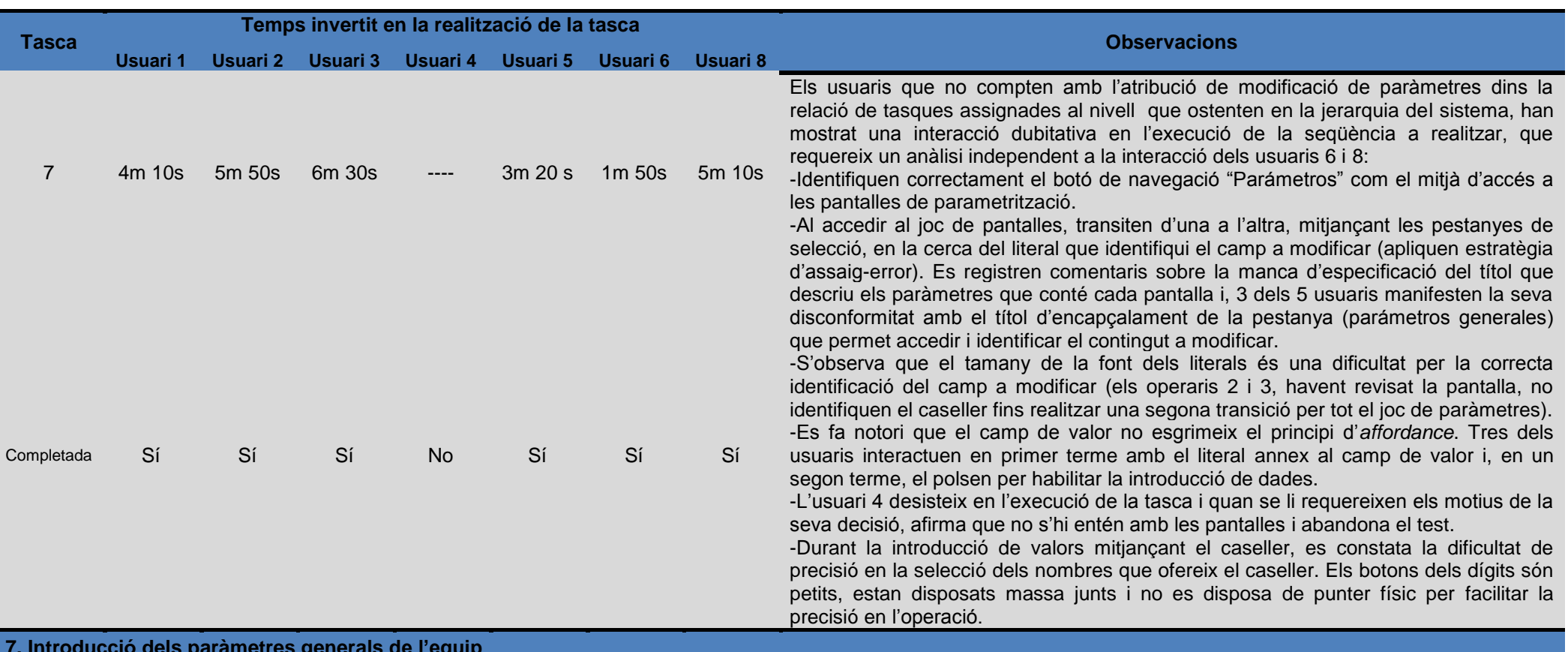

**7. Introducció dels paràmetres generals de l'equip**

*Taula 21. Test d'usuaris (continuació)*

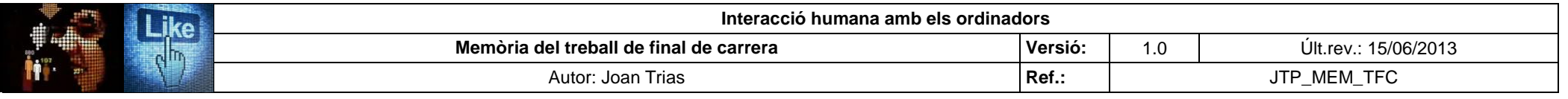

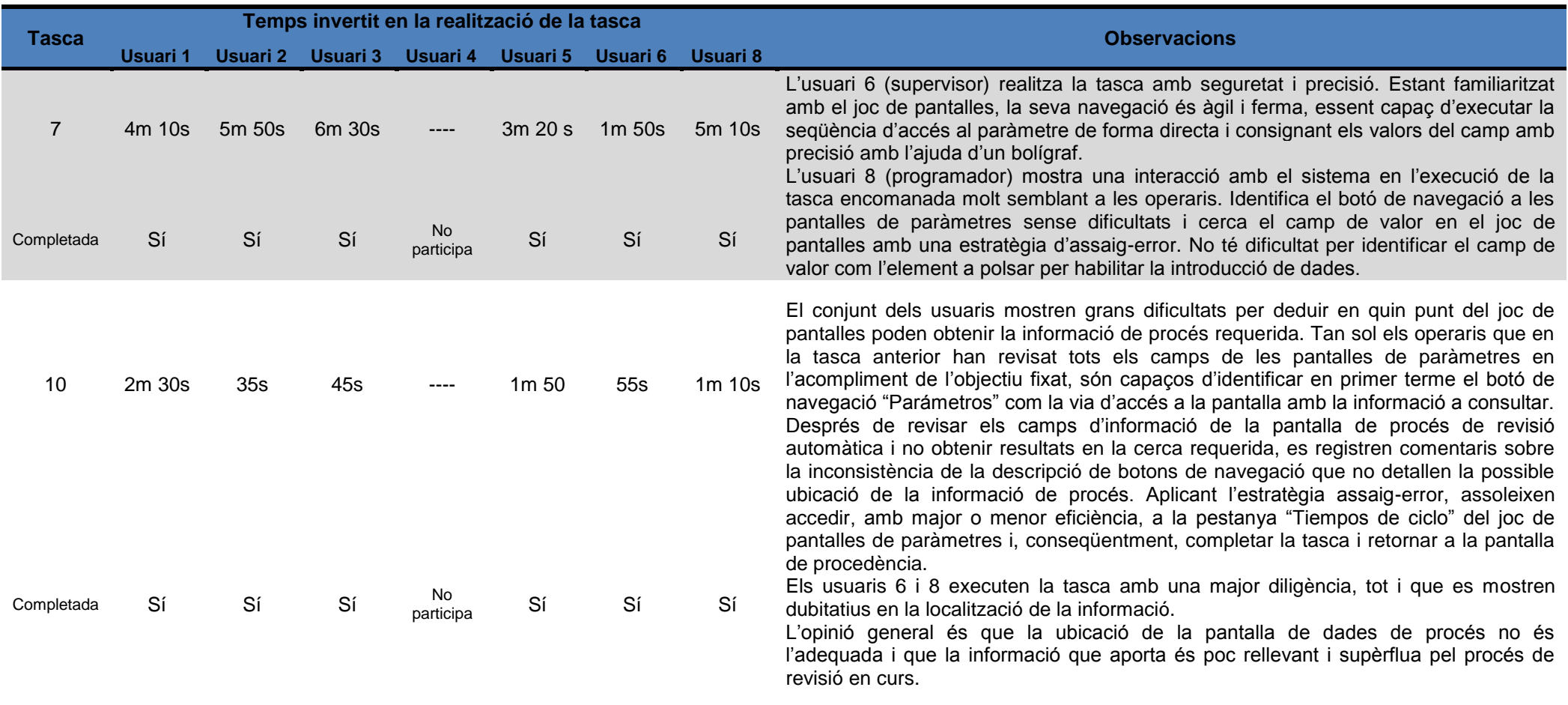

*Taula 21. Test d'usuaris (continuació)*
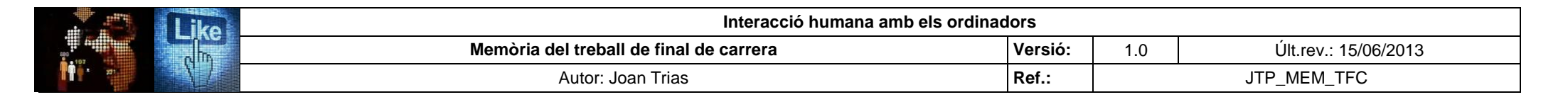

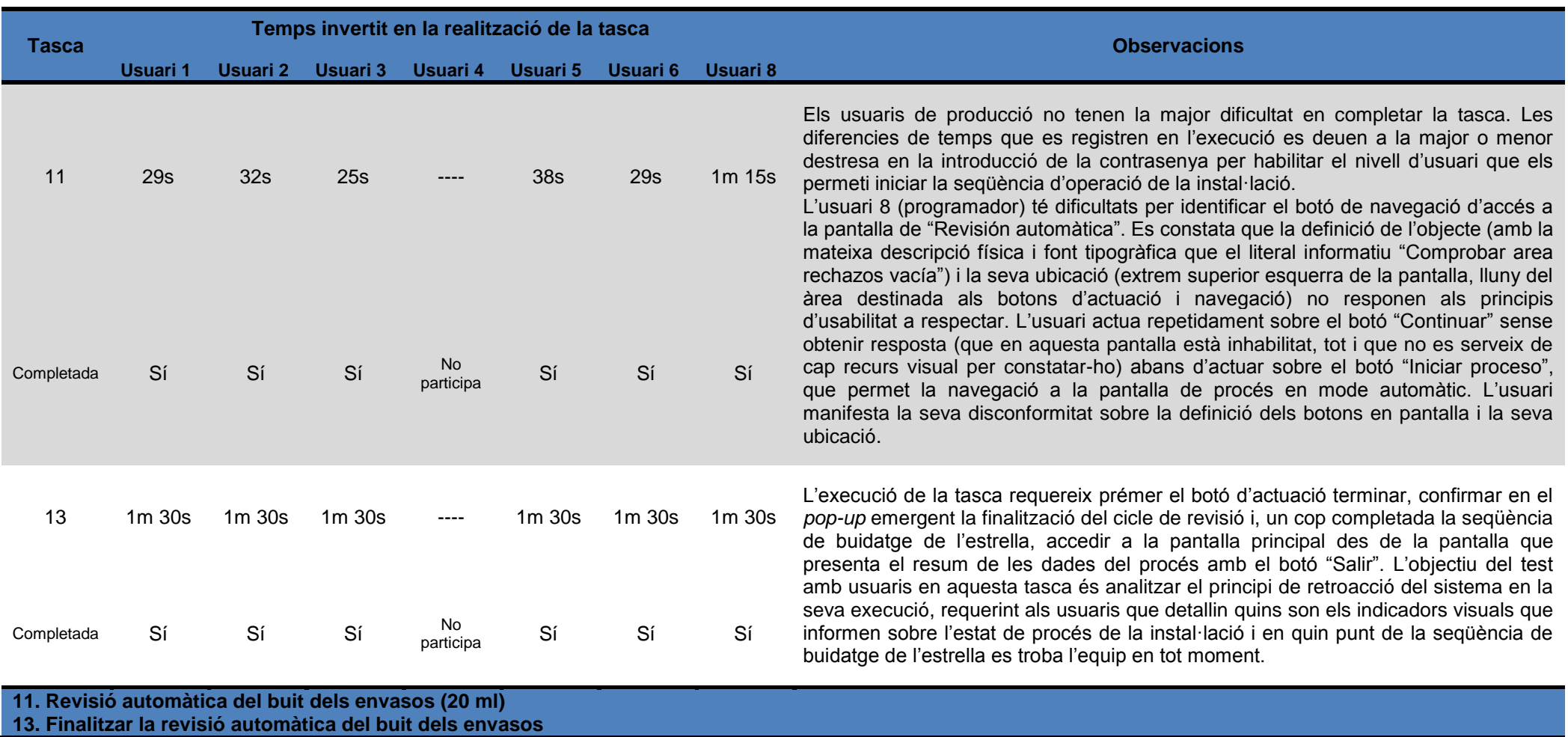

*Taula 21. Test d'usuaris (continuació)*

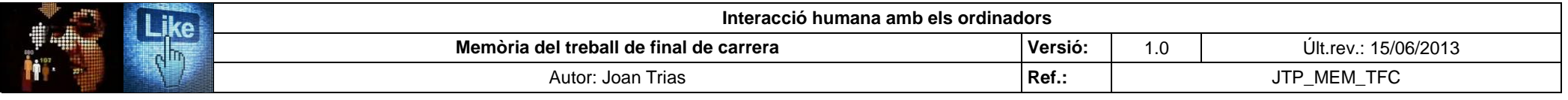

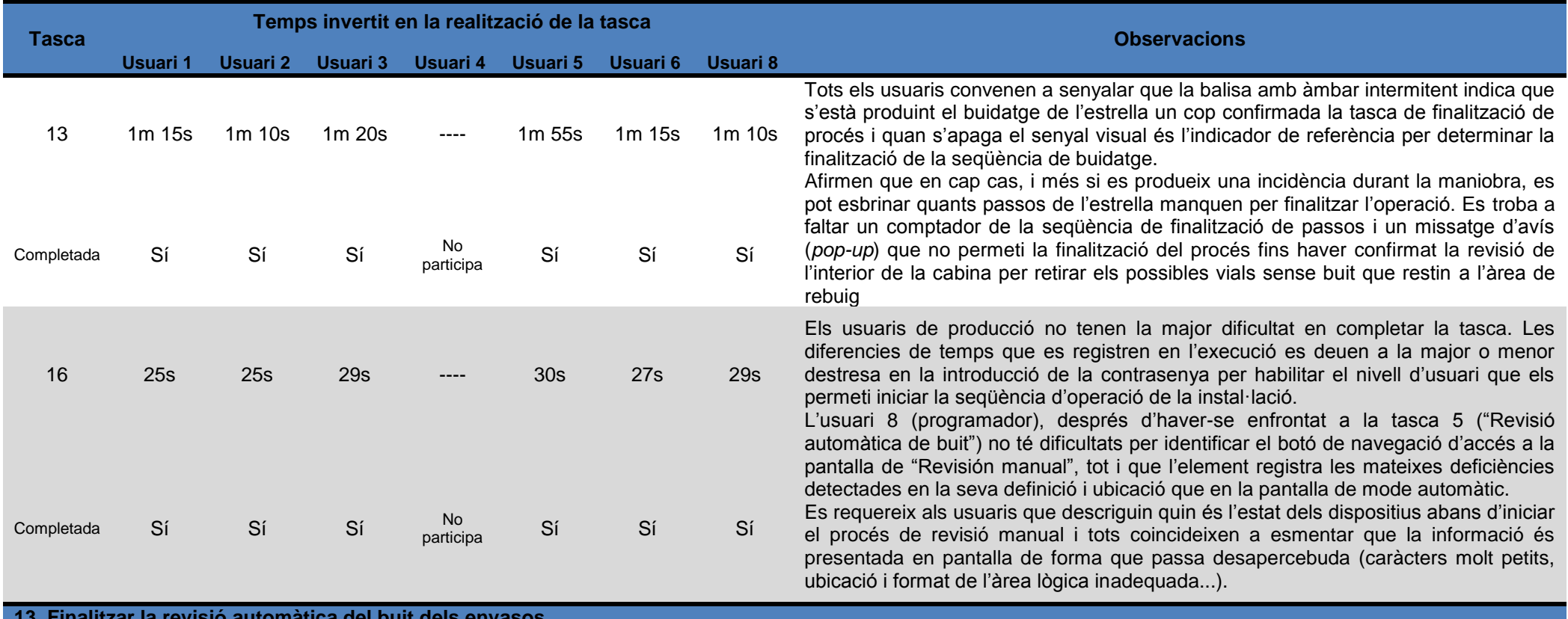

**13. Finalitzar la revisió automàtica del buit dels envasos 16. Revisió manual del buit dels envasos**

*Taula 21. Test d'usuaris (continuació)*

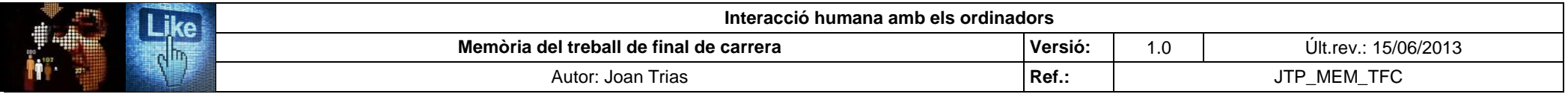

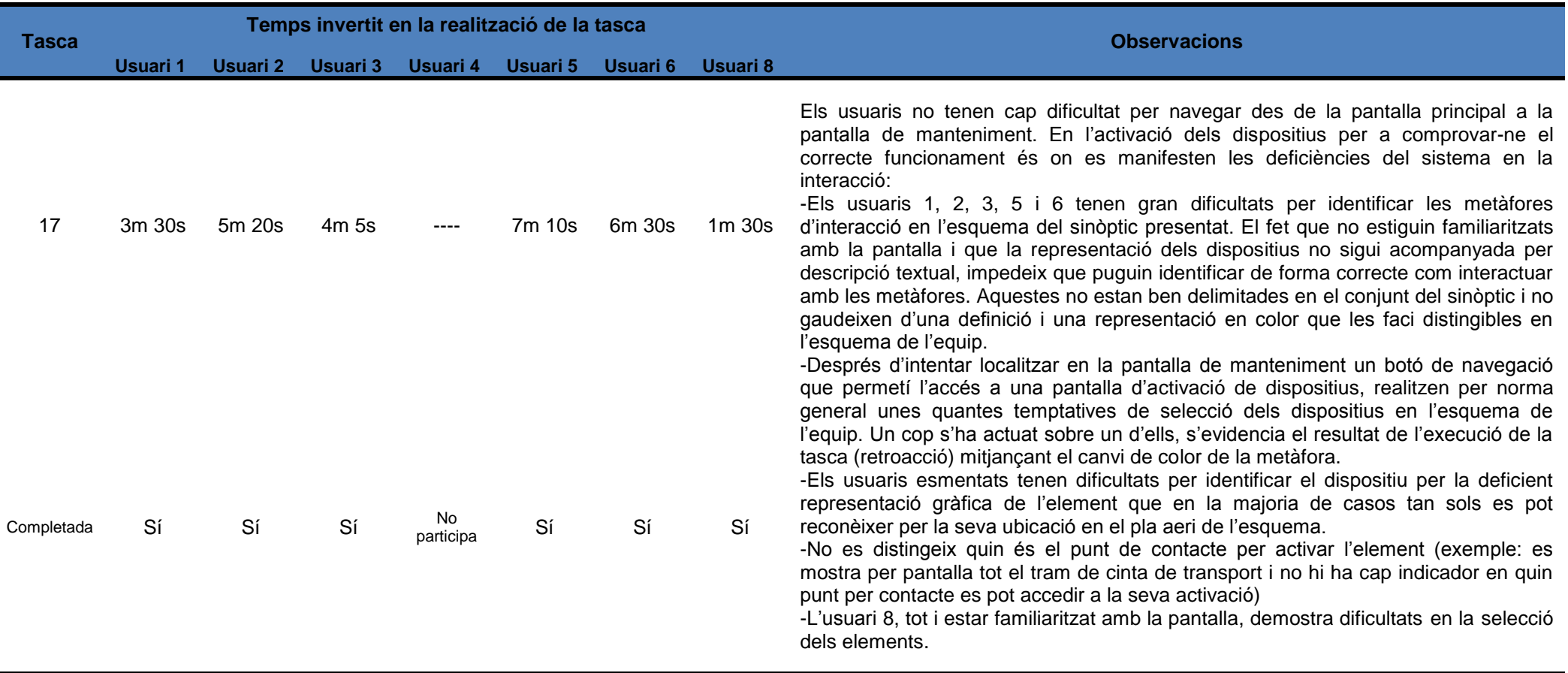

**17. Manteniment de la instal·lació**

*Taula 21. Test d'usuaris (continuació)*

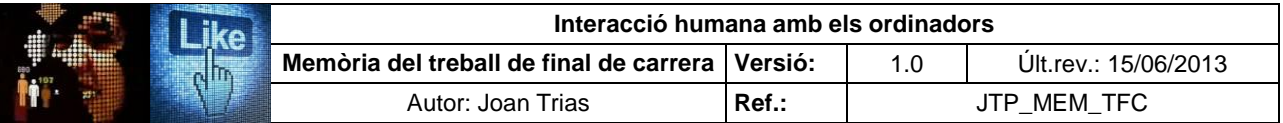

#### **2.4. Avaluació heurística del sistema implementat**

Els 10 principis desenvolupats per Jakob Nielsen (2001) constitueixen la base teòrica per l'avaluació experta d'usabilitat del sistema implementat i el seu anàlisis. Esdevé un dels fonaments de referència que ha de guiar la construcció del prototip amb la resta d'estudis que conformen l'avaluació del sistema.

En l'execució de l'estudi expert d'usabilitat es contrasta el disseny del sistema implementat amb els següents requeriments establerts en el decàleg:

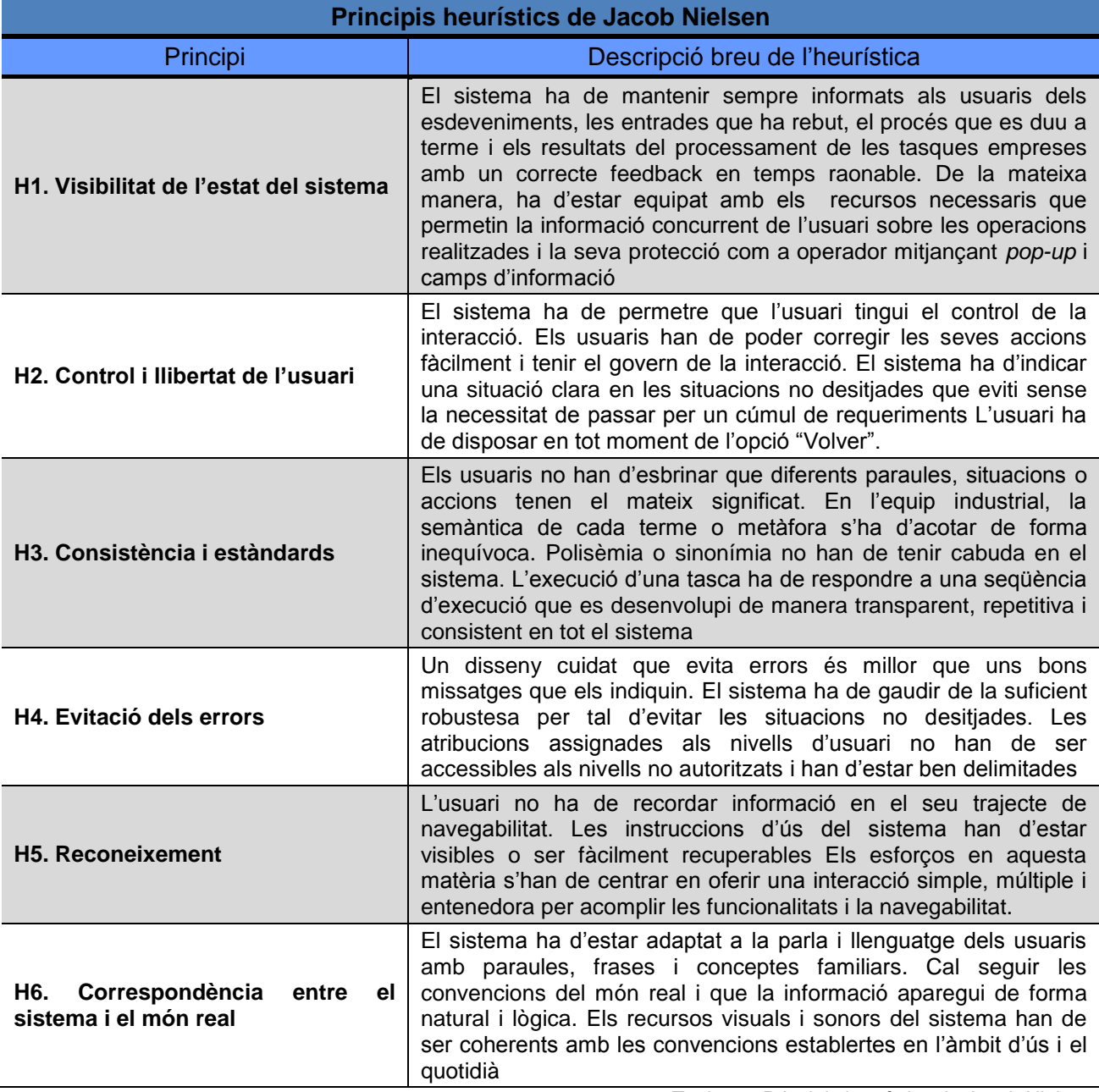

*Taula 22. Principis heurístics de Jacob Nielsen*

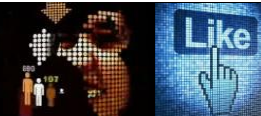

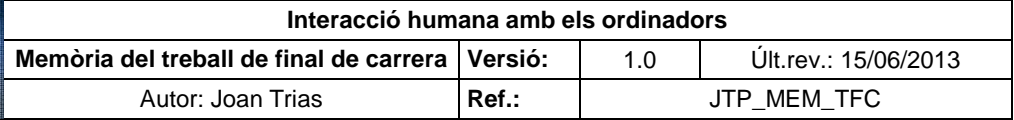

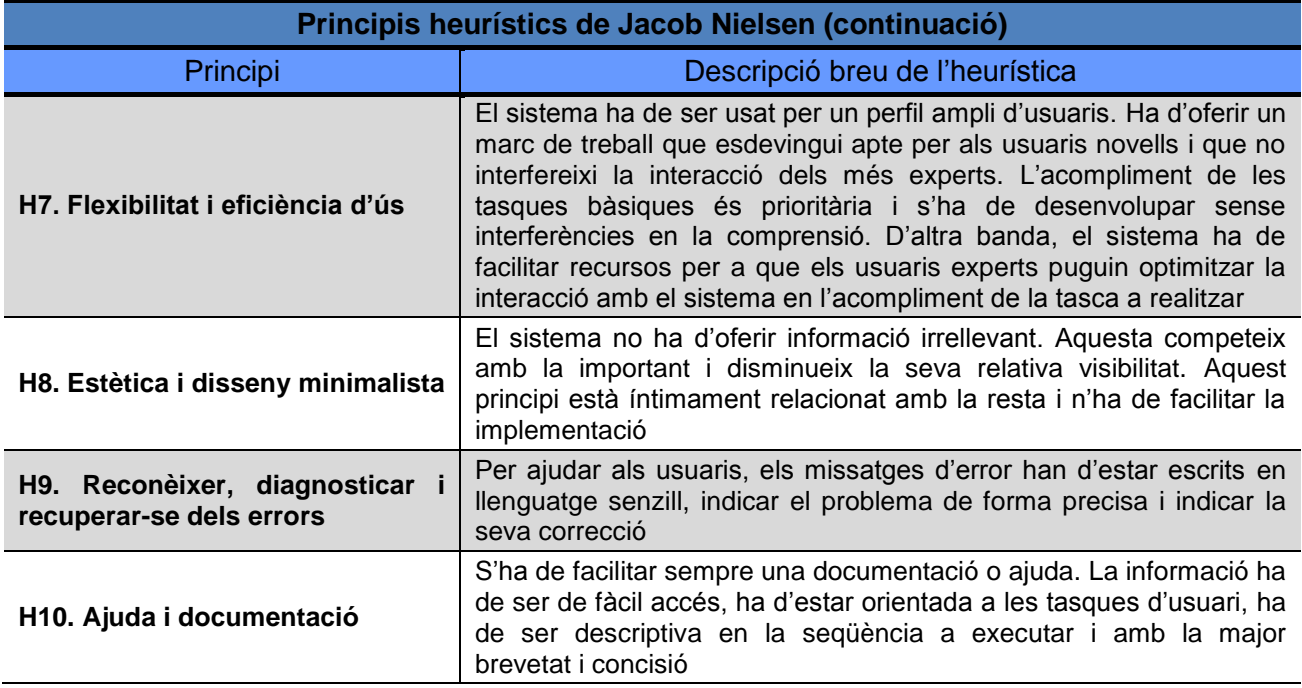

*Taula 22. Principis heurístics de Jacob Nielsen (continuació)*

### **2.4.1.** *Check list* **de l'avaluació heurística**

S'estableix el següent rang de valoració dels principis heurístics a revisar, establint numèricament l'adequació del sistema al decàleg d'usabilitat de Jacob Nielsen per cadascun dels preceptes analitzats.

La valoració es realitza per cada punt analitzat que conformen els aspectes a revisar del principi a estudi i, a partir del conjunt de puntuacions obtingudes, s'avalua el principi heurístic en el conjunt del sistema:

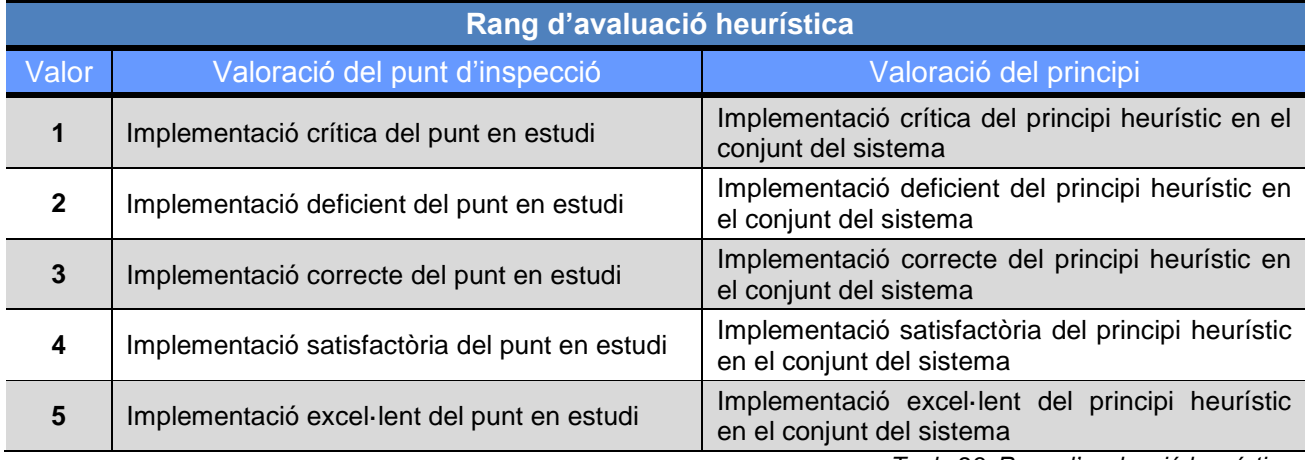

*Taula 23. Rang d'avaluació heurística*

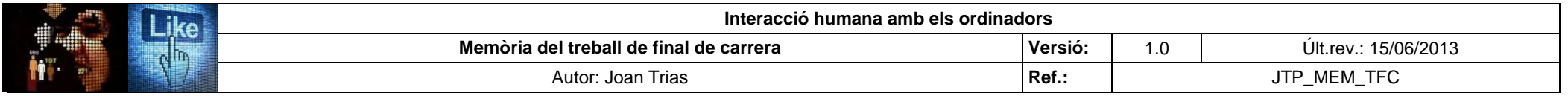

Es presenta l'anàlisi heurístic del primer dels principis a avaluar "H1. Visibilitat de l'estat del sistema" i els quadres resum de les puntuacions obtingudes en l'anàlisi de la resta de principis per tal d'oferir una idea general del nombre de punts avaluats i el grau qualitatiu de la seva implementació. Degut al volum de l'estudi, el conjunt de l'estudi es pot consultar a l'annex VII del present document:

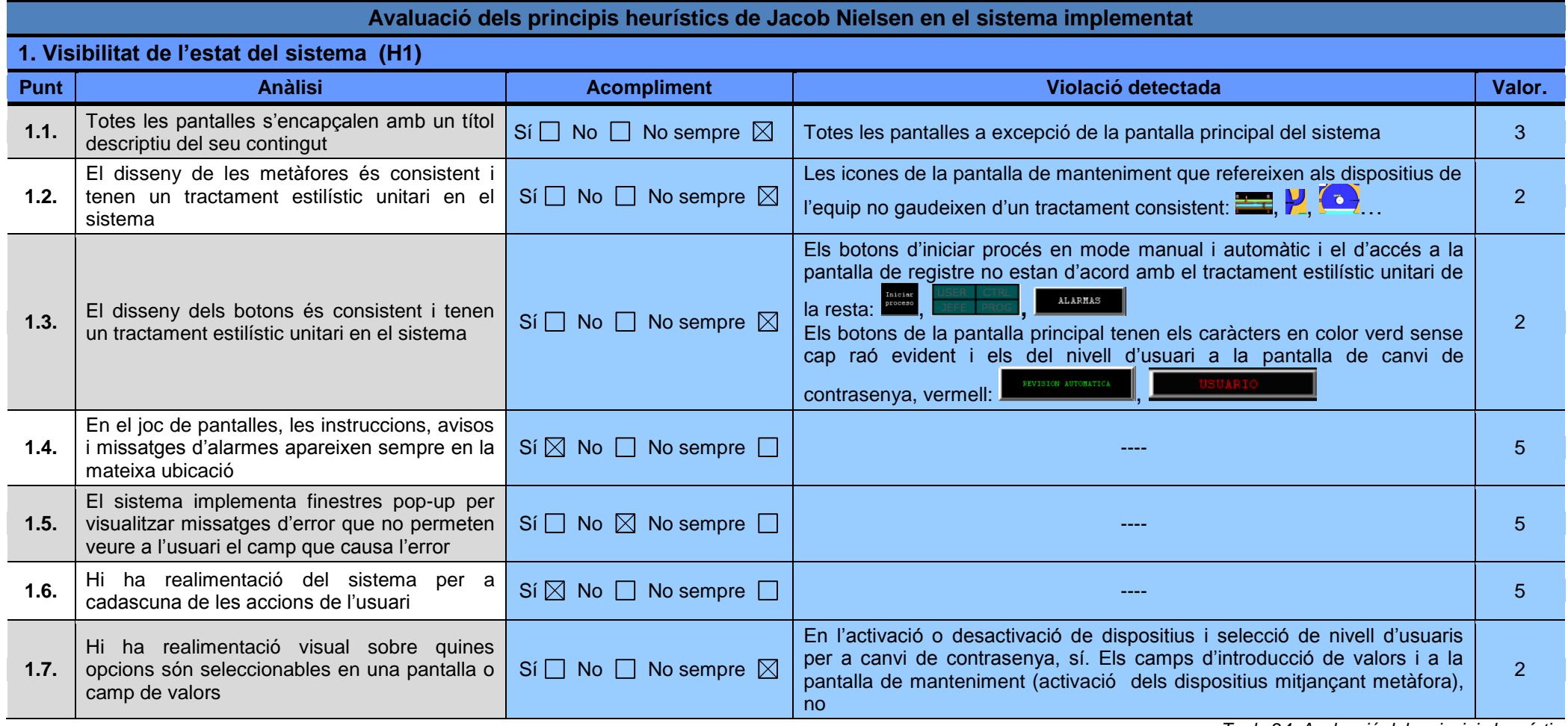

*Taula 24. Avaluació dels principis heurístics*

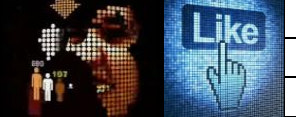

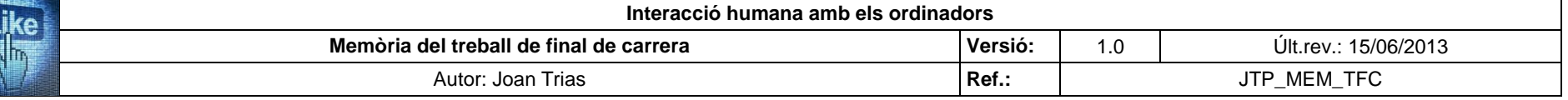

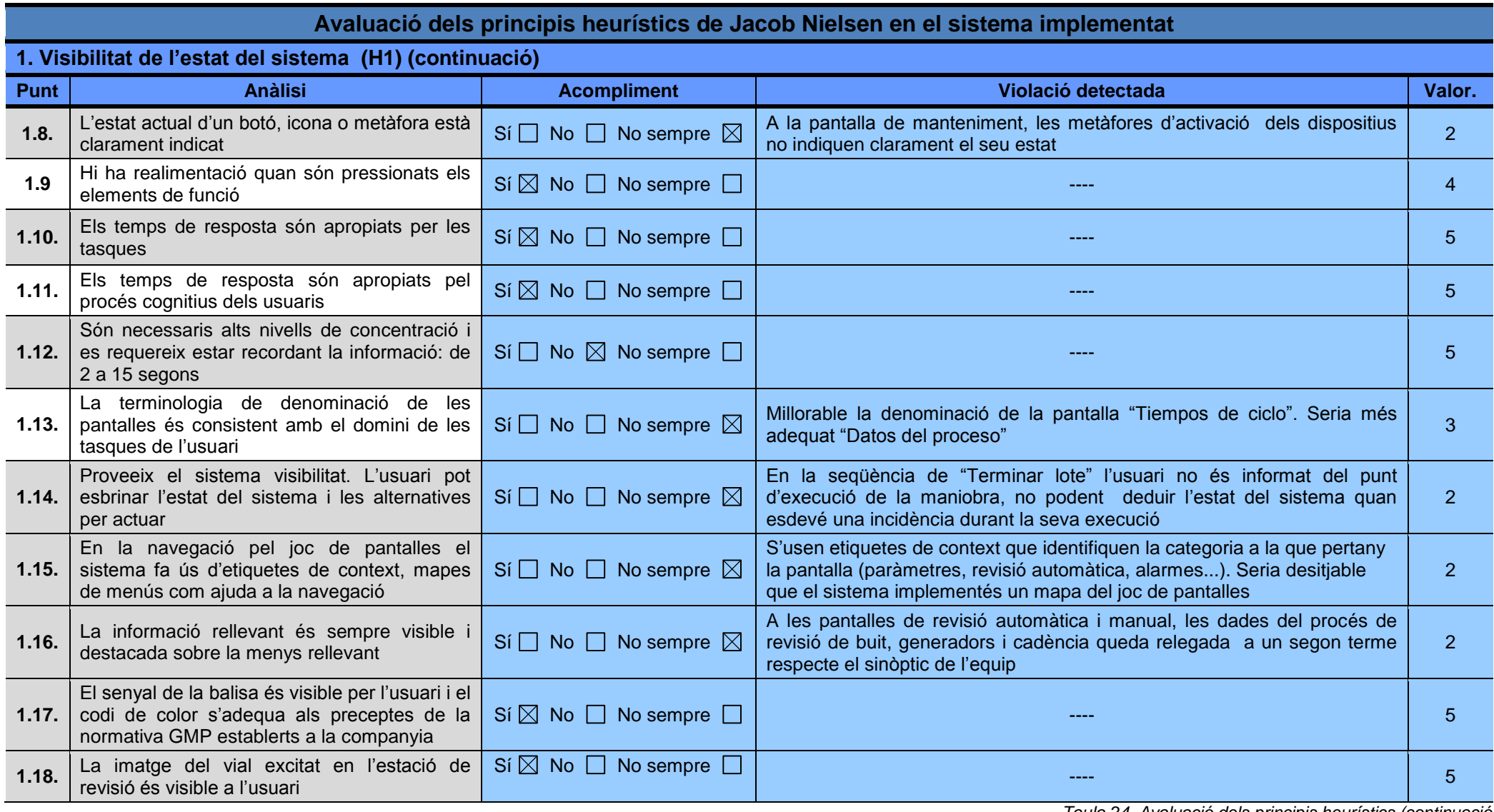

*Taula 24. Avaluació dels principis heurístics (continuació)*

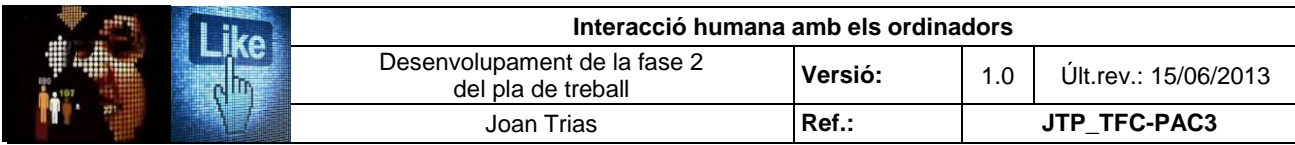

Resum de resultats:

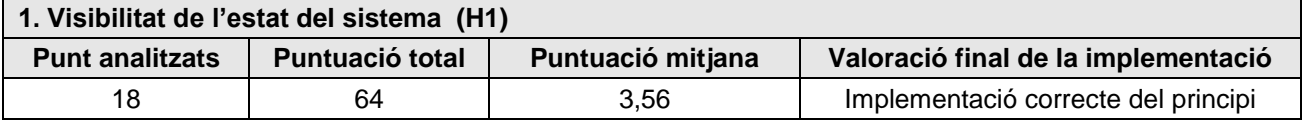

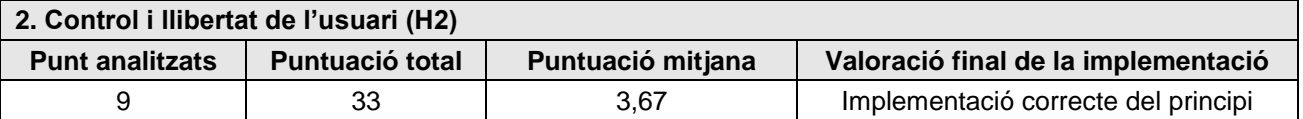

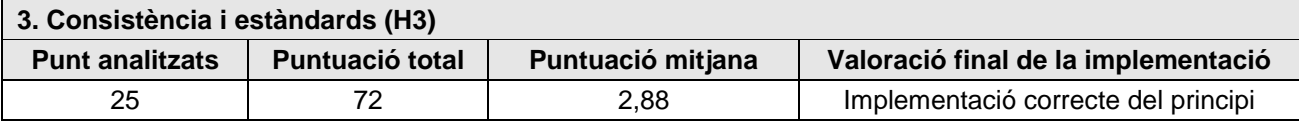

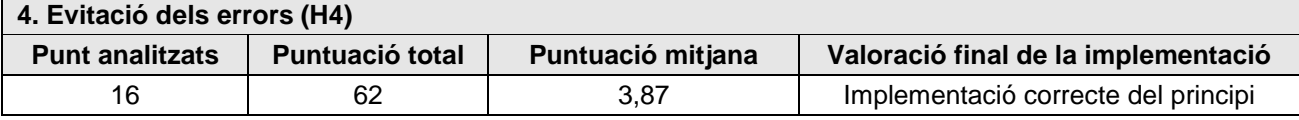

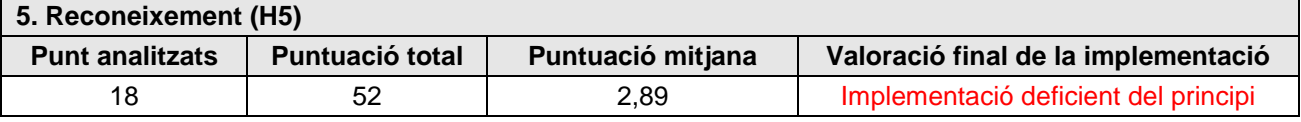

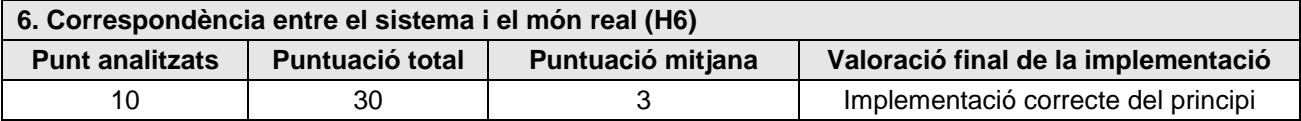

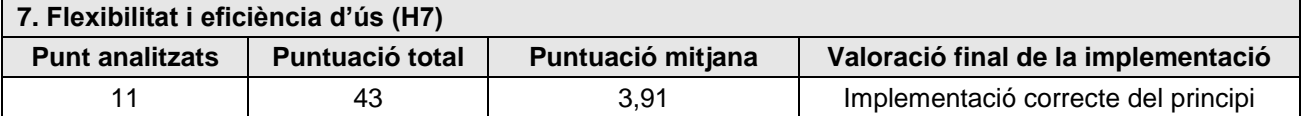

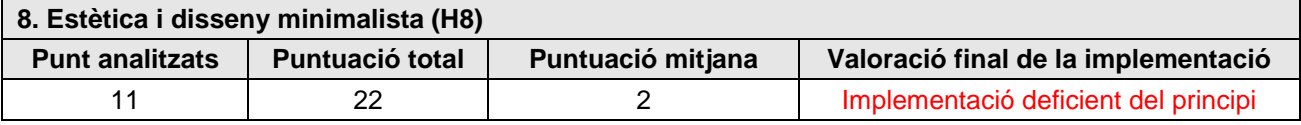

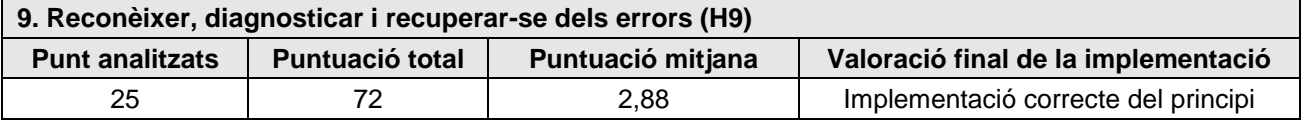

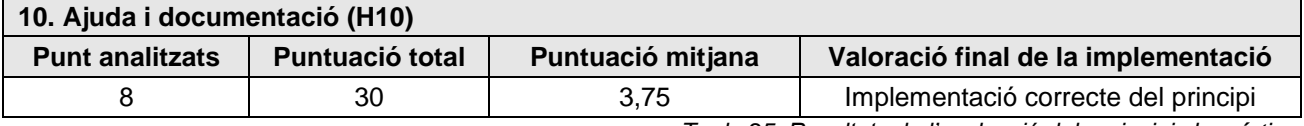

*Taula 25. Resultats de l'avaluació dels principis heurístics* 

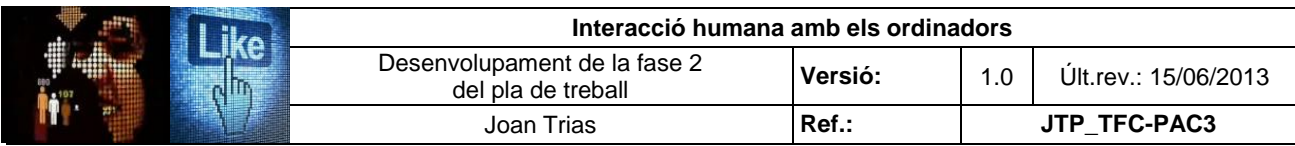

#### **2.5. Avaluació d'ergonomia cognitiva en el sistema implementat**

En l'exercici del disseny i l'avaluació del producte sota els paràmetres de l'ergonomia cognitiva, s'han de respectar i prioritzar els principis cognitius que faciliten i potencien l'acomodament de l'usuari i la interacció amb l'equip. En aquest procés cal distingir els factors físics i mentals que han de procurar una interacció òptima i eficient.

L'objectiu de l'avaluació de la revisadora de buit multiformat sota els paràmetres dictaminats per l'ergonomia cognitiva és l'estudi de valoració de la instal·lació en la satisfacció dels tres criteris fonamentals que garanteixen la correcta interacció home-màquina des de la perspectiva de la disciplina:

- Participació: Refereix a la capacitació dels usuaris en la gestió i la creativitat tecnològica. La remuneració, el confort en les tasques a desenvolupar i els rols psicosocials establerts en el conjunt d'usuaris, són factors que condicionen i determinen la qualitat de participació.
- Producció: Criteri associat als conceptes de productivitat i qualitat que refereixen a l'eficàcia i eficiència productiva del sistema Home-Màquina.
- Protecció: S'expressa en els subsistemes d'Home (seguretat industrial i higiene laboral), els subsistemes de la màquina (sinistres, fallades, averies...) i els subsistemes de l'entorn (seguretat col·lectiva, ecologia...)

El conjunt de paràmetres de referència en la definició dels punts d'inspecció que conformen el test d'avaluació de la instal·lació des de la perspectiva de l'ergonomia cognitiva siguin:

- Entorn físic de treball (confort, equipament...)
- Disseny físic de l'equip
- Mètodes de treball
- Procediments d'ús de l'equip i el seu manteniment
- Capacitació i entrenament laboral
- Interacció amb el sistema
	- Percepció, retenció i recuperació de la informació
	- Càrrega mental
	- Aprenentatge

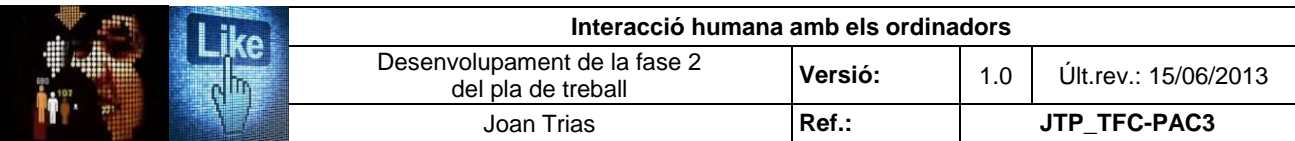

L'avaluació es duu a terme mitjançant la consulta i l'anàlisi de les fonts documentals proporcionades per la companyia (plànols de les instal·lacions, revisió de l'equipament donat d'alta a SAP, manuals, guies i procediments d'ús de la instal·lació, pla de formació del personal...) i l'anàlisi in situ del sistema, al qual s'ha pogut accedir en períodes d'inactivitat.

#### **2.5.1.** *Check list* **de l'avaluació de l'ergonomia cognitiva**

S'estableix el següent rang de valoració dels paràmetres de l'ergonomia cognitiva a revisar, establint numèricament l'adequació del sistema al principis estudiats.

La valoració es realitza per cada punt analitzat que conformen els aspectes a revisar del paràmetre a estudi i, a partir del conjunt de puntuacions obtingudes, s'avalua el paràmetre de l'ergonomia cognitiva en el conjunt de la instal·lació:

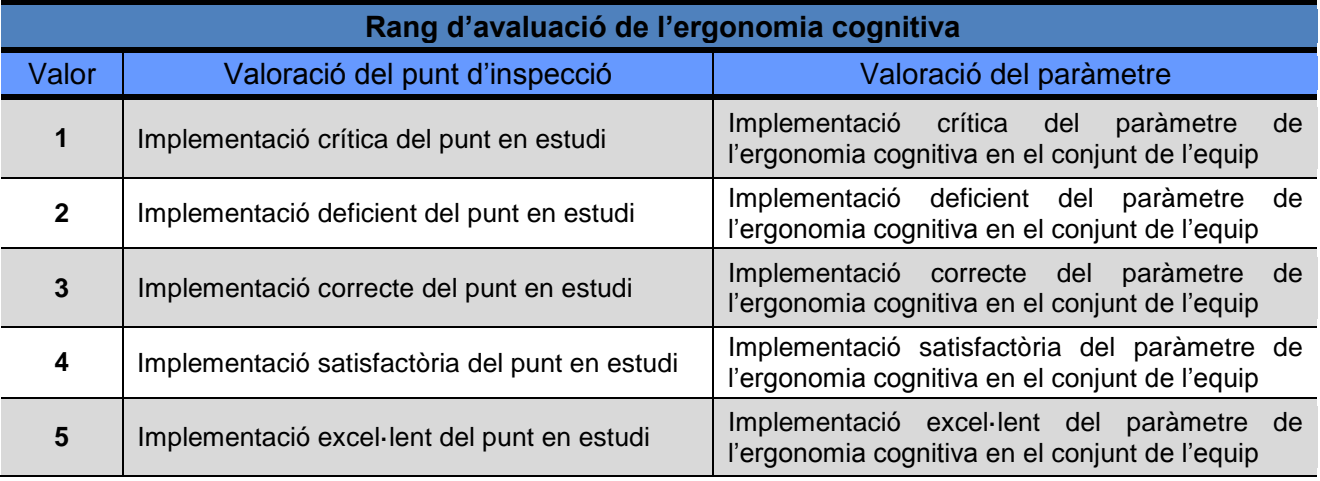

*Taula 26. Rang d'avaluació de l'ergonomia cognitiva*

Es presenta l'anàlisi del cinquè dels principis a avaluar "Capacitació i entrenament laboral" i els quadres resum de les puntuacions obtingudes en l'anàlisi de la resta de principis per tal d'oferir una idea general del nombre de punts considerats i el grau qualitatiu de la seva implementació. Degut al volum de l'estudi, el conjunt de l'estudi es pot consultar a l'annex VIII del present document.

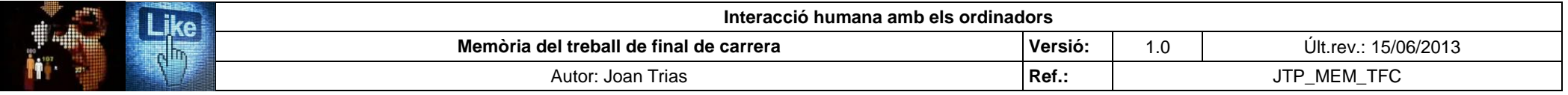

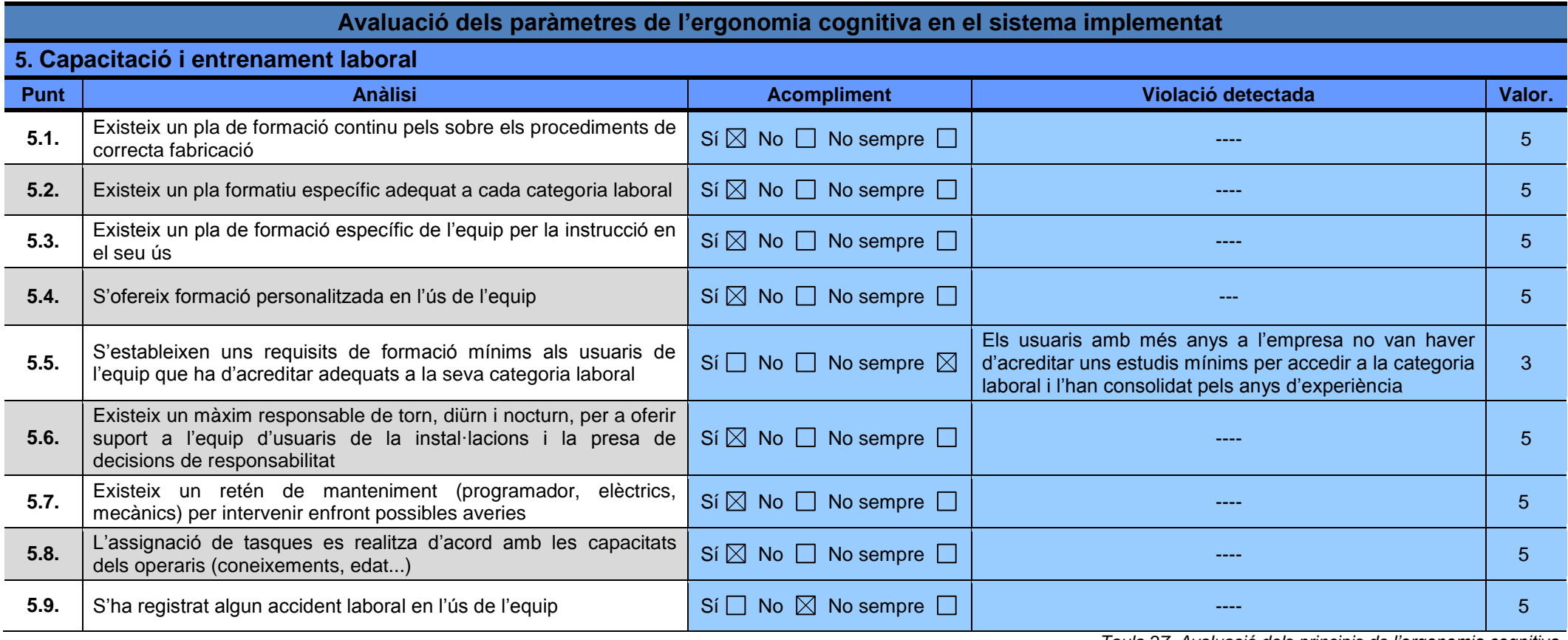

*Taula 27. Avaluació dels principis de l'ergonomia cognitiva* 

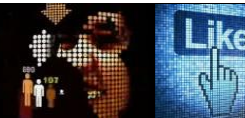

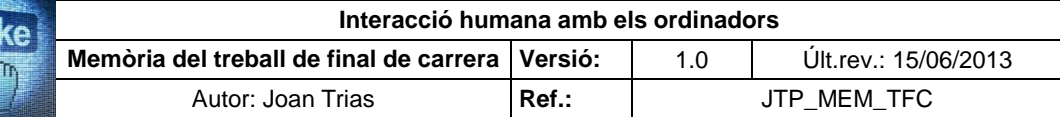

Resum de resultats:

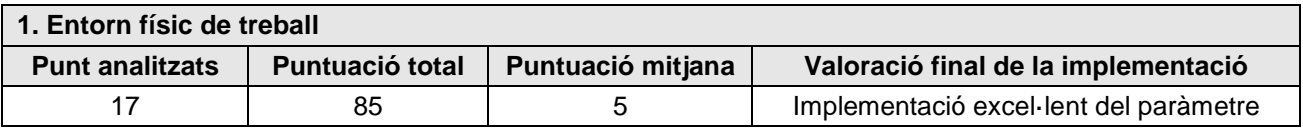

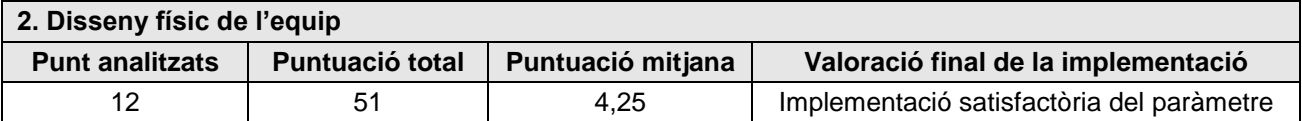

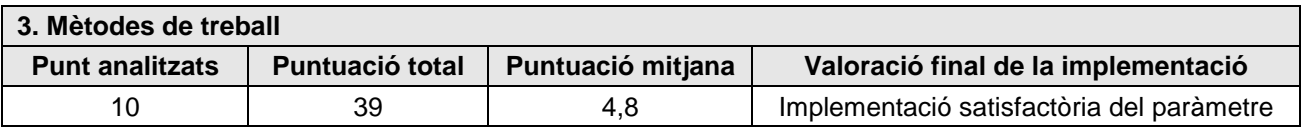

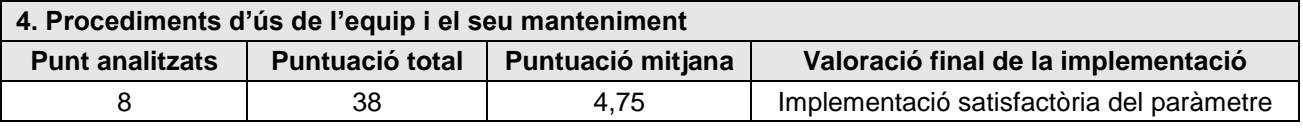

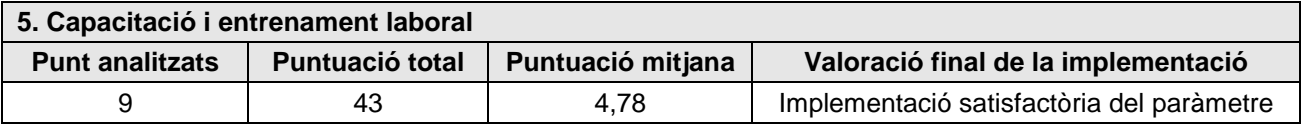

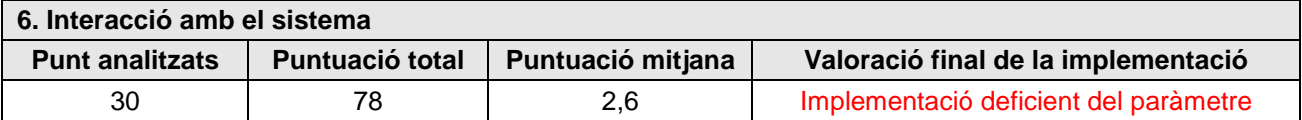

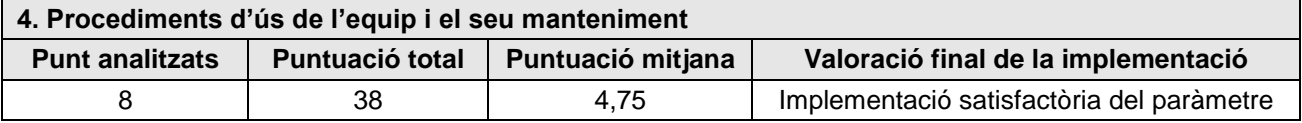

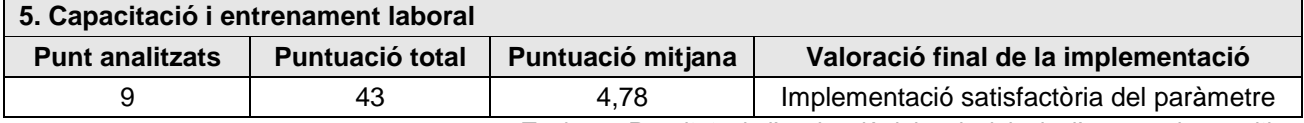

*Taula 28. Resultats de l'avaluació dels principis de l'ergonomia cognitiva* 

#### **2.6. Resultats obtinguts i àrees de millora**

En el desenvolupament de l'estudi d'avaluació de l'equip, s'ha pogut observar que els punts febles determinats en la primera aproximació realitzada mitjançant l'estudi de context d'ús i les entrevistes en profunditat, s'han confirmat en les posteriors avaluacions realitzades. Aquest exercici ha permès, conjuntament amb l'estudi preliminar del sistema i la instal·lació, obtenir una visió detallada de la implementació física de l'equip i les seves estructures de govern i interacció. En el present apartat, es pretèn una visió global de les debilitats del sistema en què s'ha d'incidir per tal d'oferir una proposta que s'ajusti als requeriments IHO i el posterior enumerament dels camps genèrics susceptibles de millora.

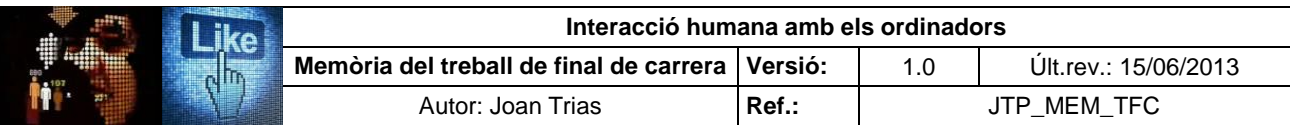

En l'exercici d'avaluació dels principis d'usabilitat i els paràmetres de l'ergonomia cognitiva, es presenten gràficament de forma temàtica quins són els resultats obtinguts per determinar els aspectes que presenten un menor ajust als preceptes d'ambdues disciplines:

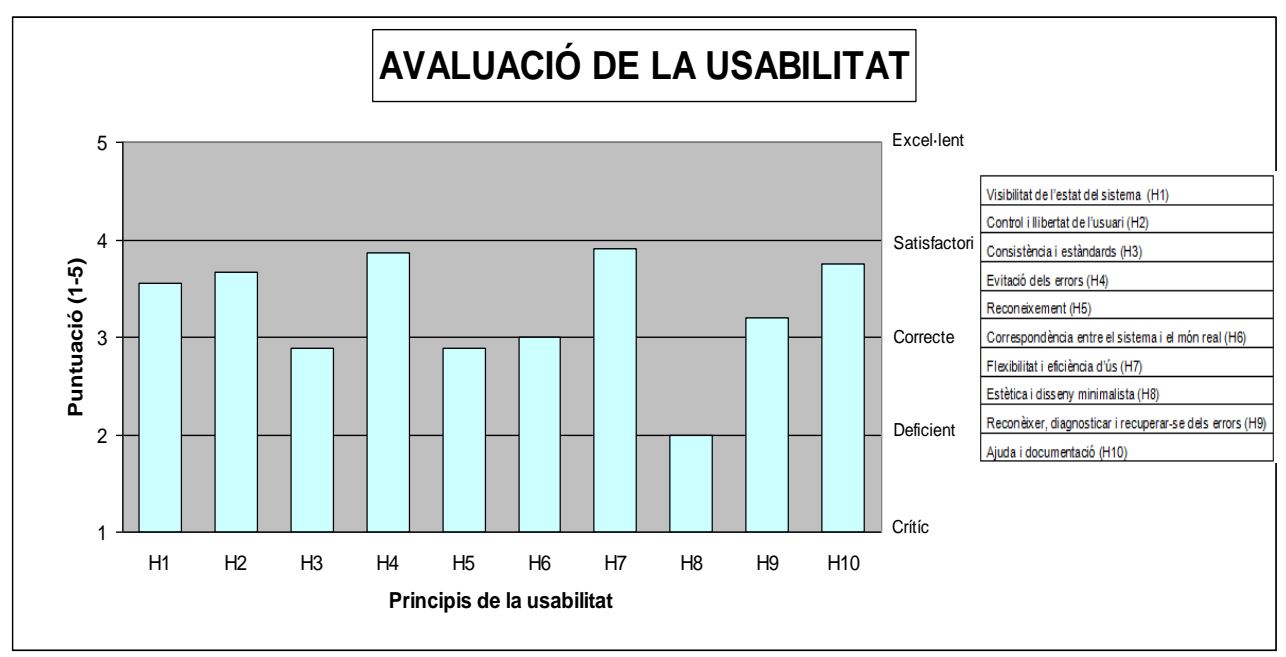

*Fig. 12. Gràfica d'avaluació de la usabilitat*

Els principis que s'identifiquen com a deficients són H3 (consistència i estàndards), H5 (reconeixement) i, molt especialment, H8 (estètica i disseny minimalista). H6 (correspondència amb el món real) es troba al llindar de la correctesa. En el conjunt del sistema es pot observar que cap dels punts analitzats assoleix la valoració satisfactòria o d'excel·lència. Cal esmentar que els principis analitzats fan referència majoritàriament a la implementació del sistema i en menor mesura als aspectes físics de l'equip.

Els punts destacables de millora de cadascun dels principis analitzats són:

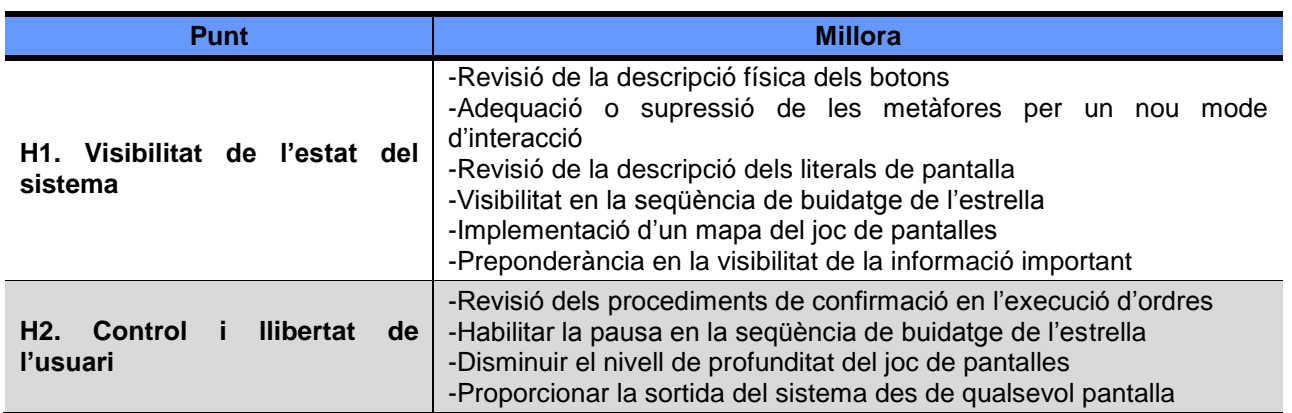

*Taula 29. Punts de millora dels principis analitzats* 

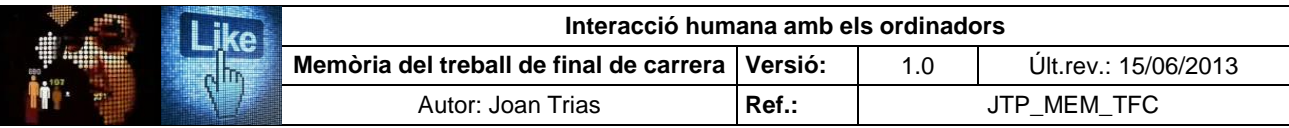

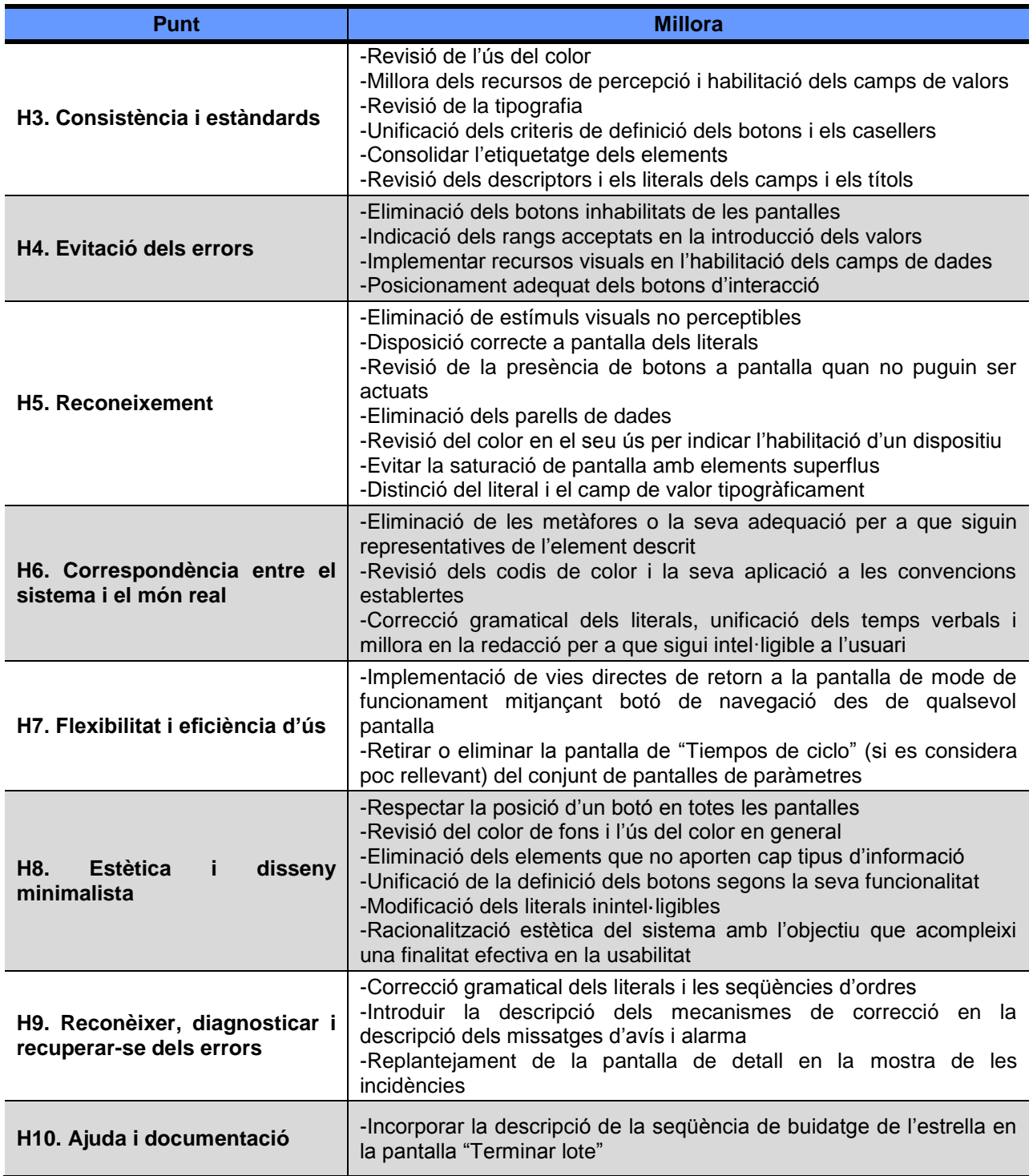

*Taula 29. Punts de millora dels principis analitzats (continuació)*

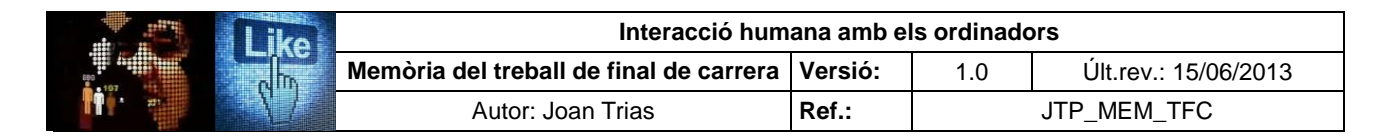

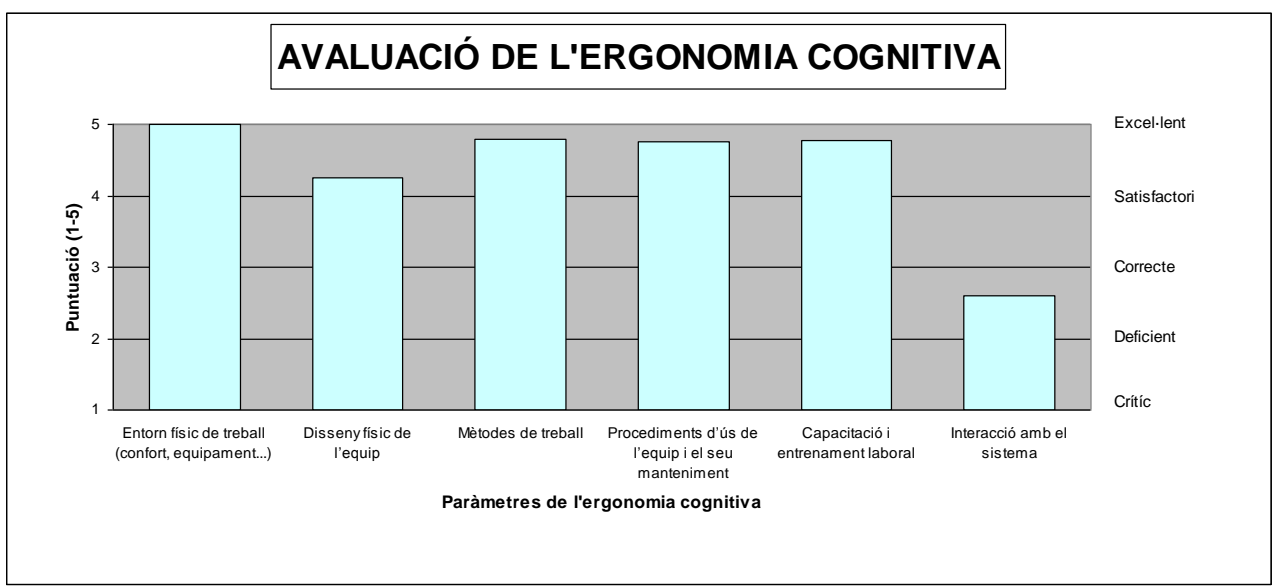

*Fig. 13. Gràfica d'avaluació de l'ergonomia cognitiva*

Es pot observar que l'entorn de treball, el disseny físic de l'equip, el pla de formació, la documentació de procés i de l'equip i la implementació dels mètodes de treball té un nivell de qualitat i atenció molt destacable. Contràriament, d'acord amb els punts febles detectats en el test amb usuaris i l'anàlisi de la usabilitat, la interacció implemetació del sistema sistema obté la puntuació més baixa que és catalogada com a deficient. Molts dels punts dèbils detectats en l'anàlisi d'usabilitat poden ser causants dels efectes nocius de fatiga, estrés i disminució de la productivitat de l'usuari, i s'equiparen amb les deficiències detectades en l'avaluació de l'ergonomia cognitiva. Es prestarà una especial atenció en aquest sentit a la millora dels punts febles detectats en el procés de construcció del prototip.

### **3. Prototipat**

S'ofereix un prototip del sistema que reculli les oportunitats de millora proposades per tal d'adequar les futures versions del programa als requeriments IHO des de la perspectiva de la usabilitat i l'ergonomia cognitiva.

L'elaboració del prototip s'ha realitzat amb el programari Axure RP pro 5.6 [\(www.axure.com/\)](http://www.axure.com/), orientat al desenvolupament i disseny de pàgines Web, per tal de dotar-lo d'un sistema complet d'interacció i navegabilitat que permeti avaluar el resultat de les millores realitzades mitjançant l'execució del test amb usuaris amb el producte assolit. Per tal d'executar el prototip cal seleccionar l'arxiu HTML "Prototip" i disposar de connexió a Internet.

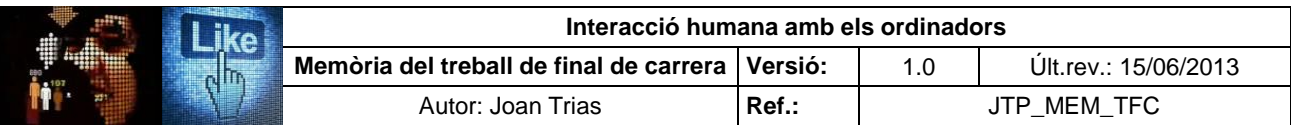

### **3.1. Presentació del prototip i conjunt de millores proposades**

Es presenta el joc de pantalles amb la descripció de les millores realitzades respecte les pantalles homònimes implementades en el sistema actual:

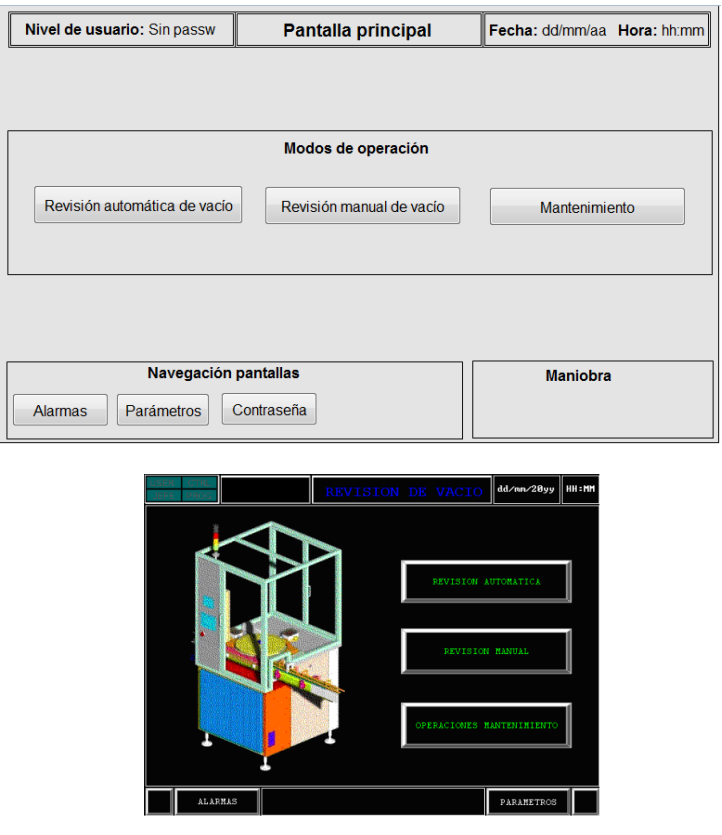

*Fig. 14. Pantalles principals*

A primer cop d'ull es pot observar que s'ha incorporat el títol de pantalla i s'ha apostat per potenciar el principi d'estètica i disseny minimalista per tal de respectar el principi de visibilitat dels elements rellevants i la supressió dels superflus que no aporten valor en la interacció.

La pantalla principal ens remet a tot un seguit mesures que s'han aplicat en el conjunt de pantalles:

S'evita l'aparellament de colors d'alt valor cromàtic, el negre com a fons de pantalla i l'ús de blaus saturats La mida de les fonts es limita a 3 grandàries diferents. La tipografia és uniforme i s'expressa en lletres minúscules monocromàtiques. Es destaca els títols de les pantalles i les regions comunes en negreta per facilitar la identificació dels elements

En la disposició dels botons, els títols i els literals dels camps de valor o informatius s'implementen els principis de les lleis de Gestalt de regió comuna, proximitat i continuació

Els botons s'han definit amb el mateix disseny (a excepció dels casellers d'introducció de dades i contrasenya) en concordança amb la llei de similitud (Gestalt) i dotant-los de relleu per implementar el principi d'*affordance*. De la mateixa manera, s'han agrupat en regions comunes diferenciades (maniobra i navegació) segons la finalitat de la seva actuació (llei de destinació comuna). La seva descripció i disseny són homogenis en tot el joc de pantalles d'acord amb el principi de consistència i estàndards.

S'ha evitat la doble funció del botó de contrasenya (navegació i informació) i se l'ha reubicat a la regió de navegació. En el seu lloc s'ha disposat la descripció del nivell d'usuari consignat com a camp informatiu

*Taula 30. Presentació del prototip* 

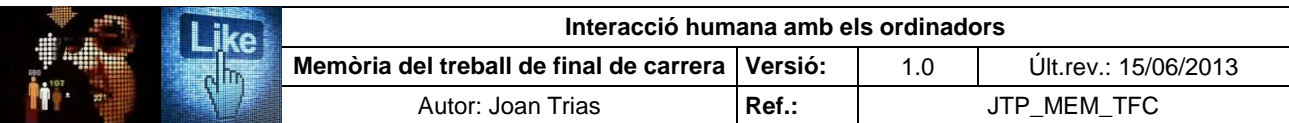

Les regions comunes conformades per camps informatius i els literals de valors es defineixen amb un marc de doble línia. Les dels botons d'actuació, amb línia senzilla per facilitar-ne la identificació i dotar de consistència al sistema

La descripció dels botons és la mateixa a totes les pantalles i ocupen en tot el conjunt la mateixa posició. Únicament els botons que estan íntimament relacionats en la funció (Alarmas, Histórico i Marcha/pausa) comparteixen la mateixa ubicació per evitar en el segon cas incompatibilitats de funcionament del sistema S'evita la presència en pantalla dels botons que no estan habilitats per respectar el principi d'usabilitat d'evitació d'errors

Per la mida reduïda de la pantalla tàctil, s'ha eliminat el sinòptic de l'equip en el conjunt de pantalles ja que esdevenia un element pertorbador per la seva definició cromàtica. D'altra banda, aquest fet ha permès l'augment de la mida dels d'elements per facilitar el principis d'usabilitat (especialment el de visibilitat) i l'ergonomia cognitiva (percepció, retenció i recuperació de la informació; aprenentatge i càrrega mental).

Taula 30. *Presentació del prototip (continuació)* 

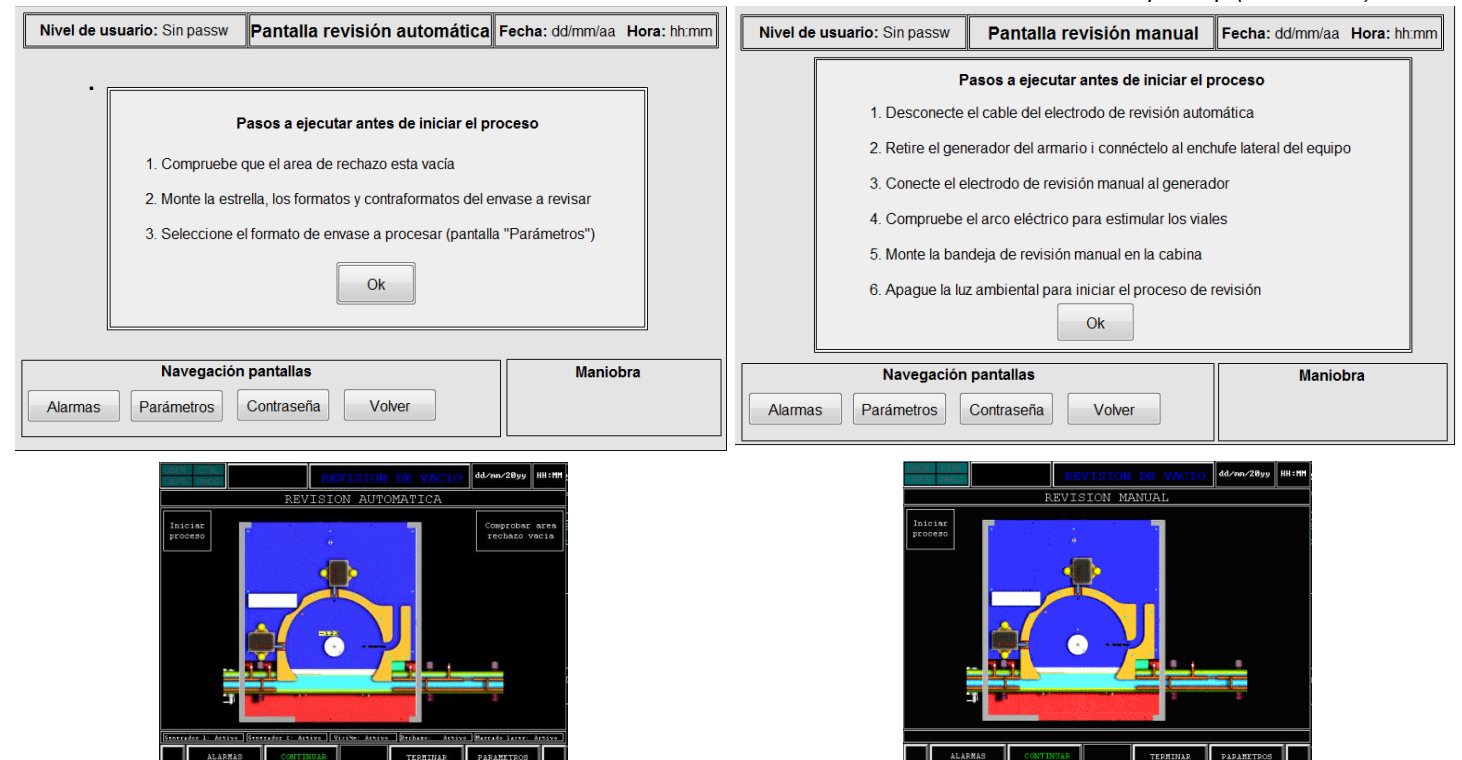

*Fig. 15. Pantalles de revisió*

A les pantalles d'accés al mode automàtic o manual de revisió, s'incorpora la descripció de la seqüència d'accions a realitzar abans d'iniciar el procés, supeditant l'habilitació de la pantalla de revisió a la confirmació de la seva execució. S'ha substituït el botó "d'iniciar proceso" que no acomplia amb els requeriments de consistència i estàndards en la seva implementació (es confon en els estudis de *contextual inquiry* i test amb usuaris realitzats amb un camp informatiu), potenciant el mapatge natural, els principis d'evitació d'errors, ajuda i documentació (usabilitat), mètodes de treball, capacitació i entrenament laboral (ergonomia cognitiva) La descripció de les accions a realitzar es redacta de forma adaptada a la parla i llenguatge dels usuaris, amb paraules, frases i conceptes familiars (principi de correspondència entre el sistema i el món real). S'evita l'ús de les formes verbals impersonals que no situen a l'usuari sobre el control de l'acció S'eliminen tot els elements no habilitats i els camps informatius amb lletra minúscula inintel·ligible Amb la presència d'una alarma activa, el sistema no permet avançar en la seqüència de procés fins al seu reconeixement i resolució .<br>area de rechazo esta varia que el area de rechazo esta vacía ione el formato de emase a procesar (partalla "Parámetro  $\sim$ rregación pantallas<br>vetos **Contrasolia Volvor** s<br>S Contraseda Volver *Taula 30. Presentació del prototip (continuació)* 

Página 53 de 227

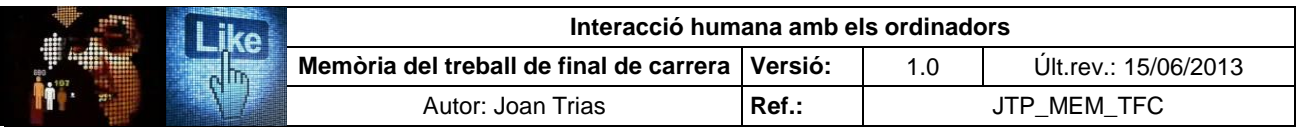

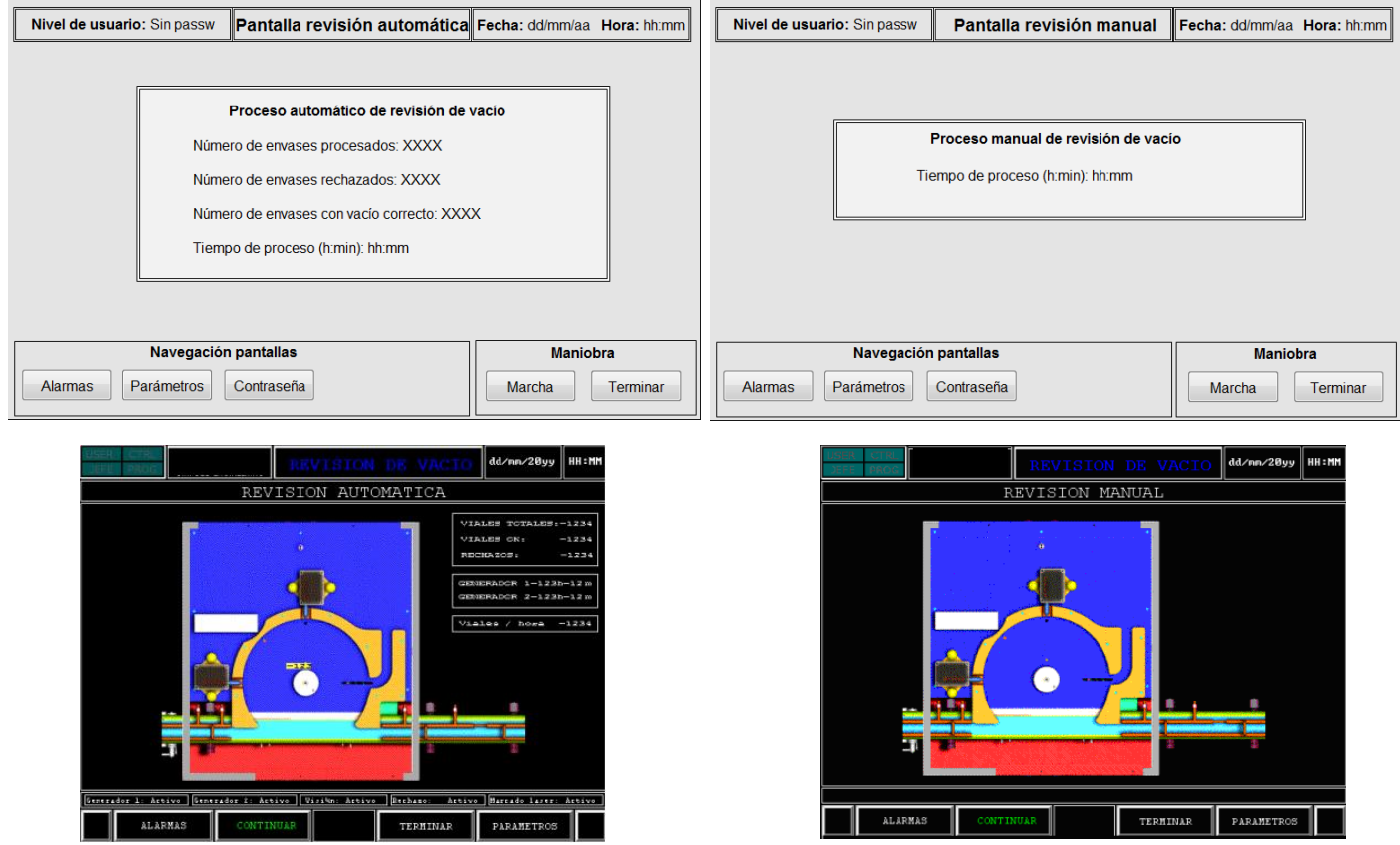

*Fig. 16. Pantalles de procés*

En les pantalles de procés en mode automàtic o manual de revisió, es suprimeix la descripció visual en del sinòptic de la instal·lació i els efectes visuals de moviment dels vials i detall de la safata de revisió manual, associats a l'estat de marxa, per la manca de racionalització en l'ús del color i la mida de la seva definició. En els estudis de test amb usuaris i el *contextual inquiry* es va observar que passaven desapercebuts a ulls de l'usuari. La balisa esdevé la referència visual de l'estat d'operació de la instal·lació i els elements esmentats són redundants i poc efectius

Les dades del procés de revisió de buit restaven relegades a un segon terme respecte el sinòptic de l'equip. En la proposta formulada de prototip, es prioritza el principi de visibilitat, tot presentant de forma destacada la informació rellevant del procés en la part central de la pantalla. El camp de cadència del procés és suprimit perquè és una informació que pot ser obtinguda a partir de les dades ofertes i poc rellevant en el desenvolupament de les tasques de l'usuari (no es contempla el seu registre en el mètode de producció (MPH) ni s'esmenta en la documentació de referència). De la mateixa manera, s'elimina el camp del temps de procés dels generadors ja que és una informació secundària en el desenvolupament productiu, pot ser consultada en la pantalla de paràmetres de temps dels generadors i té una alarma associada que adverteix de l'assoliment del màxim temps de vida dels elèctrodes d'excitació i revisió (pel seu elevat cost no es considera la seva substitució abans de l'acompliment del temps preestablert)

La informació dels elements habilitats en el mode de revisió automàtica ha estat suprimida. Era presentada amb una mida de lletra inintel·ligible i el procés de revisió no contempla la possibilitat d'operar amb un dels elements inhabilitats (l'opció s'implementa únicament amb la finalitat de poder realitzar la seqüència de finalització de procés quan es produeix l'avaria d'un dels components i així evitar l'activació d'alarmes associades a l'element)

Es suprimeix la tipografia en color dels descriptors dels botons Marcha/Paro ja que es produïa un missatge contradictori entre la coloració de la balisa i el botó d'operació (Màquina aturada: balisa en àmbar, botó "Marcha" en verd. Violació dels principis de reconeixement i correspondència amb el món real), s'eviten ingerències en la funció de la balisa com transmissora de l'estat de l'equip i es potencia el mapatge natural

Es substitueix el descriptor del botó "Paro" per "Pausa", per ser més fidel amb l'estat que assoleix l'equip al actuar-lo

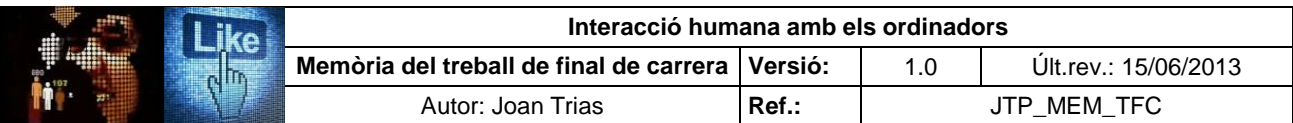

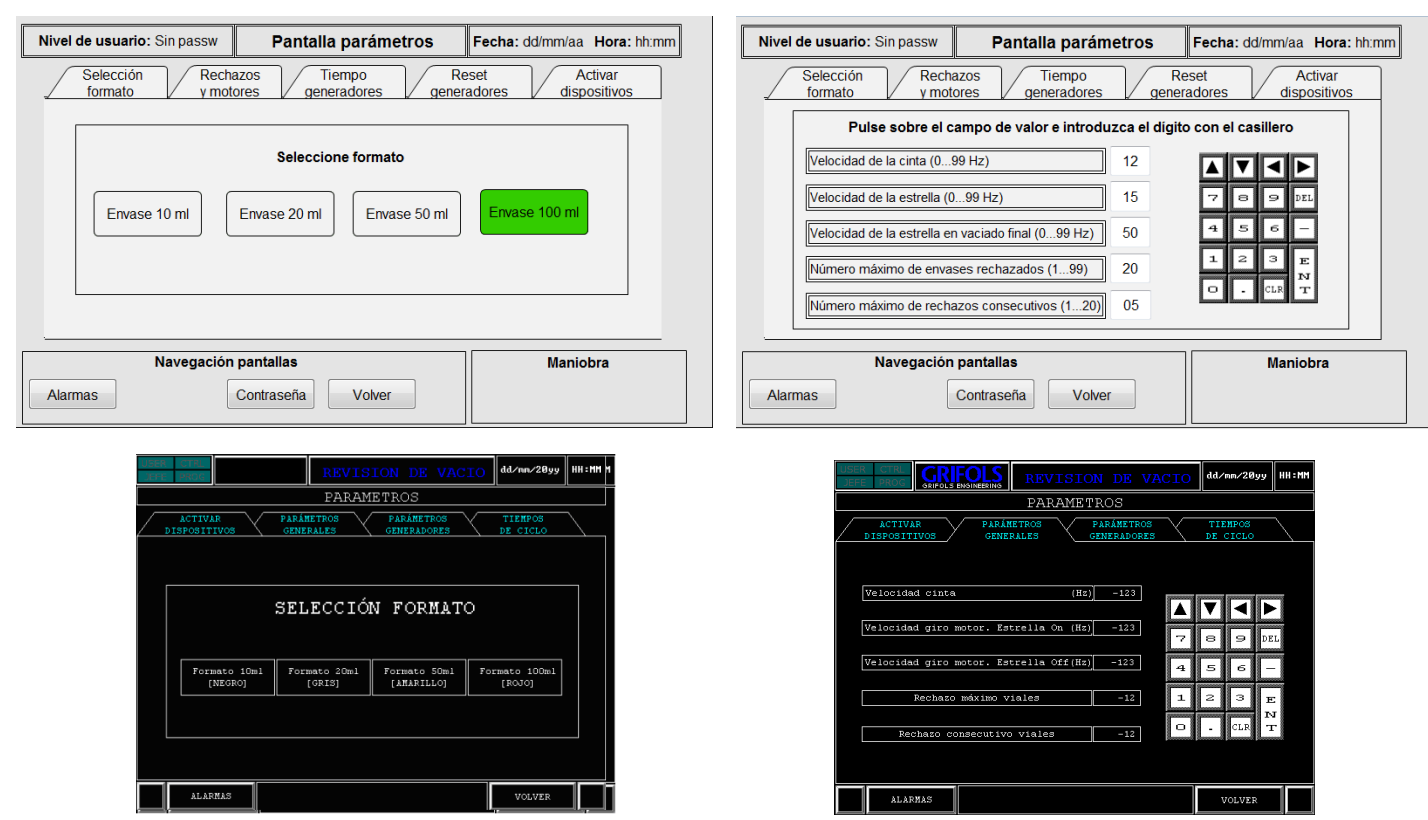

*Fig. 17. Pantalles de paràmetres (1)*

Els botons de selecció de format es defineixen amb el mateix aspecte que la resta de botons del sistema per reforçar la propietat d'affordance. Es substitueix la descripció "Formato" per "Envase" i s'elimina la referència al codi de color. Al actuar el botó per seleccionar el format, passa verd per tal de reforçar el principi de consistència i estàndards i per ajustar la interacció a les convencions del món real (principi de correspondència entre el sistema i el món real)

Es substitueix el descriptor de la pestanya "Parámetros generales" per "Rechazos y motores" per tal que esdevingui més acurat amb el contingut de la pantalla i intuïtiu

S'introdueix de forma destacada el literal que descriu la seqüència d'execució de la parametrització dels camps de valors. D'aquesta manera es millora la implementació dels principis de reconeixement, ajuda i documentació, evitació d'errors (usabilitat) i aprenentatge (ergonomia cognitiva)

Els literals dels camps de valors s'inscriuen en rectangle de doble línia d'acord amb la convenció adoptada en el sistema pels literals i els camps informatius per tal de fer-los distingibles de la resta d'elements. Els camps de valors s'expressen amb una casella de disseny diferenciat, i separada del literal, que potencia la qualitat *affordance* d'acord amb les convencions del món real. La mida de la font dels dígits del camp de valor es més gran que la dels literals per potenciar el reconeixement i la visibilitat.

Els literals dels camps de valor s'alineen a l'esquerra, es corregeixen els errors gramaticals i es redacten tot respectant el llenguatge natural. El literals inintel·ligibles són substituïts: "Velocidad giro motor. Estrella on" per "Velocidad de la estrella" i "Velocidad giro motor. Estrella off" per "Velocidad de la estrella en vaciado final"

S'especifica la unitat de mesura del valor a introduir en tots els literals dels camps de valors i el rang de valors acceptats. Cal esmentar que el nombre de dígits a introduir està delimitat a un total de 2, el sistema completa amb zeros per defecte els espais buits i no admet els valors fora de rang, disposant novament el valor que estava consignat amb anterioritat.

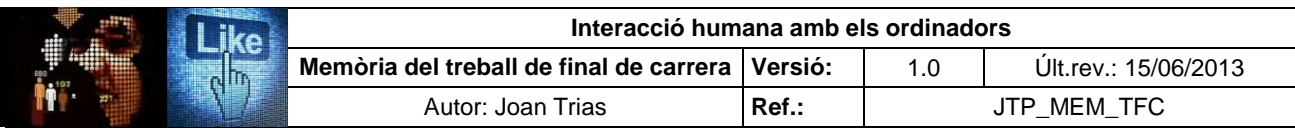

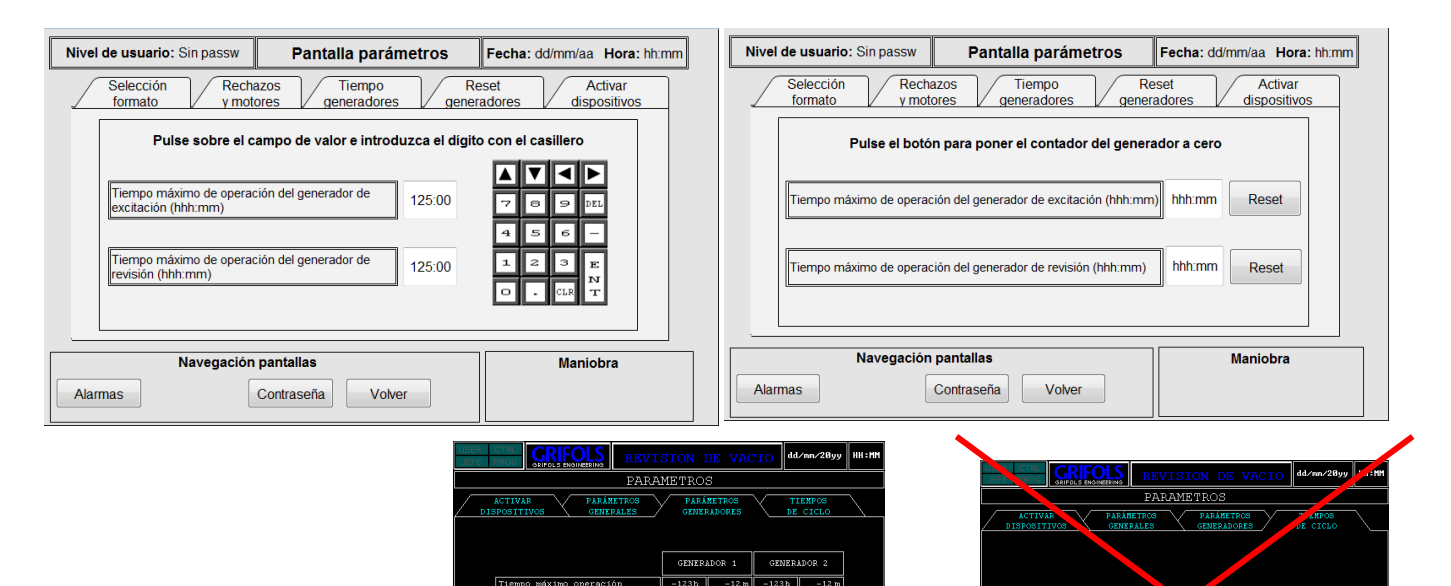

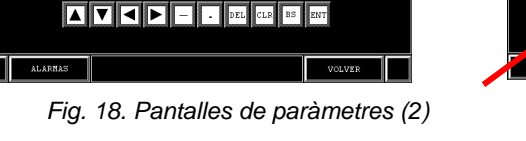

L 2 3 4 5 6 7 8 9 0

La pantalla "Parámetros generadores" es substitueix per les pantalles "Tiempo generadores" i "Reset generadores". D'altra banda, la pantalla "Tiempos de ciclo" s'elimina del conjunt de pantalles de paràmetres perquè es tracta d'una pantalla informativa. No s'implementa a una altra localització perquè la informació que aporta ha estat assignada als camps informatius de la pantalla de revisió en mode automàtic per facilitar la visibilitat de les dades rellevants de procés La divisió de la pantalla "Parámetros generadores" s'ha dut a terme per corregir la saturació de la pantalla, la disposició dels literals adjunts, la disposició dels botons de "reset" contigus als camps de valors (en el contextual inquiry es va identificar errors de precisió en l'activació dels camps i l'accionament dels botons), la saturació de la pantalla, la violació de les lleis de Gestalt (proximitat, continuació i similitud) i l'ús d'un caseller d'introducció de dades distint al implementat a la pantalla de paràmetres de "Rechazos y motores" A la pantalla de "Reset generadores" s'ha disposat els elements respectant la llei de continuació i proximitat per a que els recursos de cada generador es percebin de forma distintiva En ambdues pantalles s'han eliminat els camps de dobles dades, essent substituït per un únic camp \_:\_\_" en el què la grafia ":" és fixa i es permet la transició entre els 3 i 2 dígits habilitats a banda i banda mitjançant els botons de transició **del D** del caseller. Cal esmentar que el nombre de dígits a introduir està delimitat a un total de 5, el sistema completa amb zeros per defecte els espais buits i no admet els valors fora de rang, disposant novament el valor que estava consignat amb anterioritat. En els literals dels camps de valors de la pantalla "Tiempo generadores" s'especifica el format de es dades a introduir (hhh:mm; hores:minuts, amb la referència del nombre de dígits a consignar segons el nombre de grafies expressades) La pantalla "Reset generadores" s'equipa amb un missatge d'avís de confirmació quan s'actua sobre el botó de "Reset" d'acord amb el principi de control i llibertat de l'usuari que promulga l'usuari ha de poder corregir les seves accions fàcilment i tenir el govern de la interacció passw | Pantalla parámetros | Fecha: d  $v \mod v$ E a poper a cero el contador del ge F  $\begin{array}{|c|c|} \hline \begin{array}{|c|c|} \hline \multicolumn{1}{|c|}{\text{}} & \multicolumn{1}{|c|}{\text{No Ok}} \\\hline \end{array} \end{array}$ eña Volver

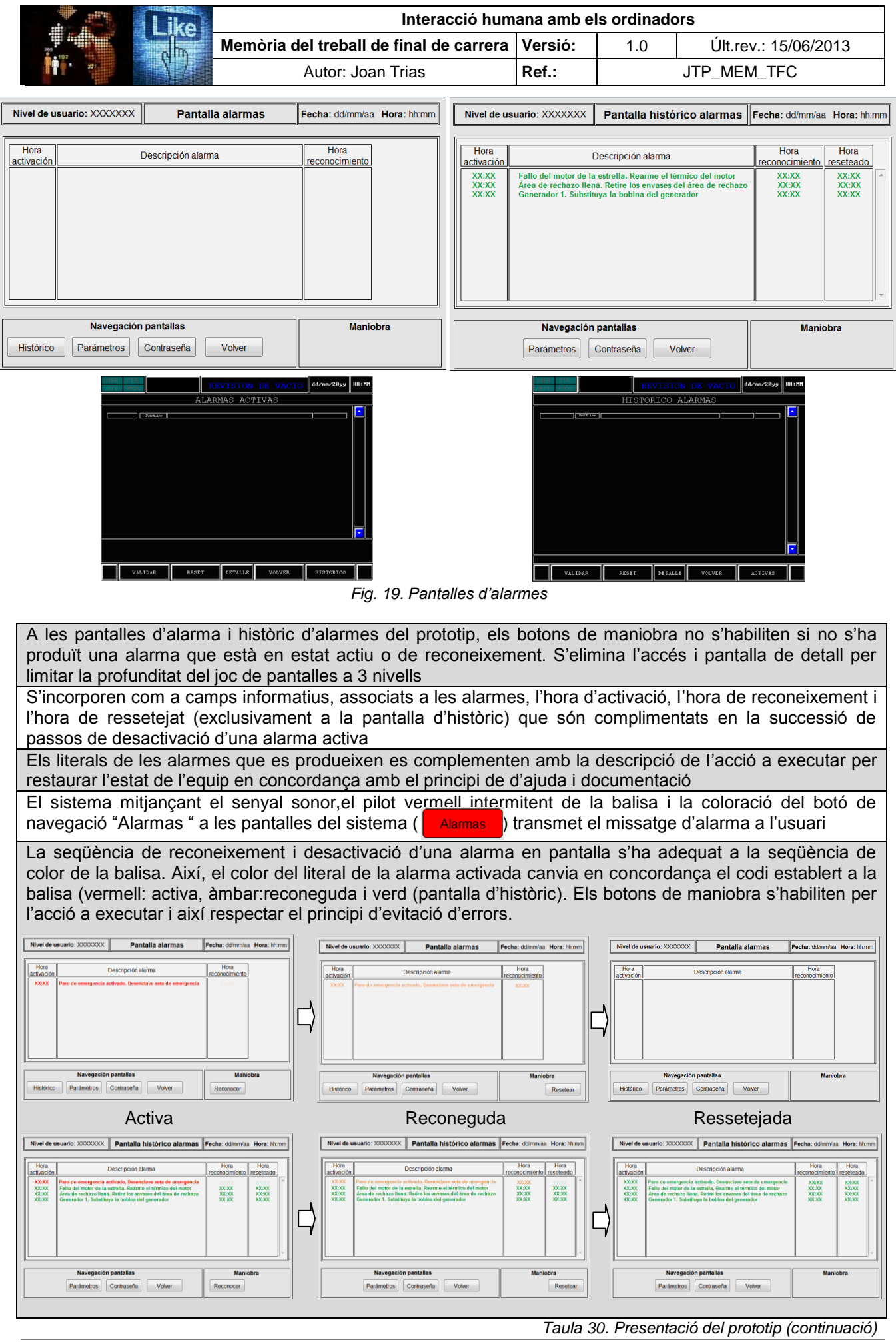

Página 57 de 227

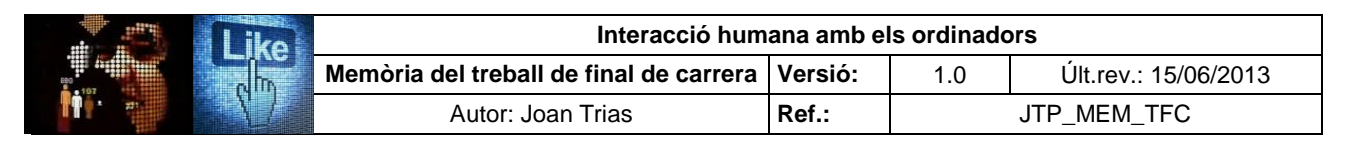

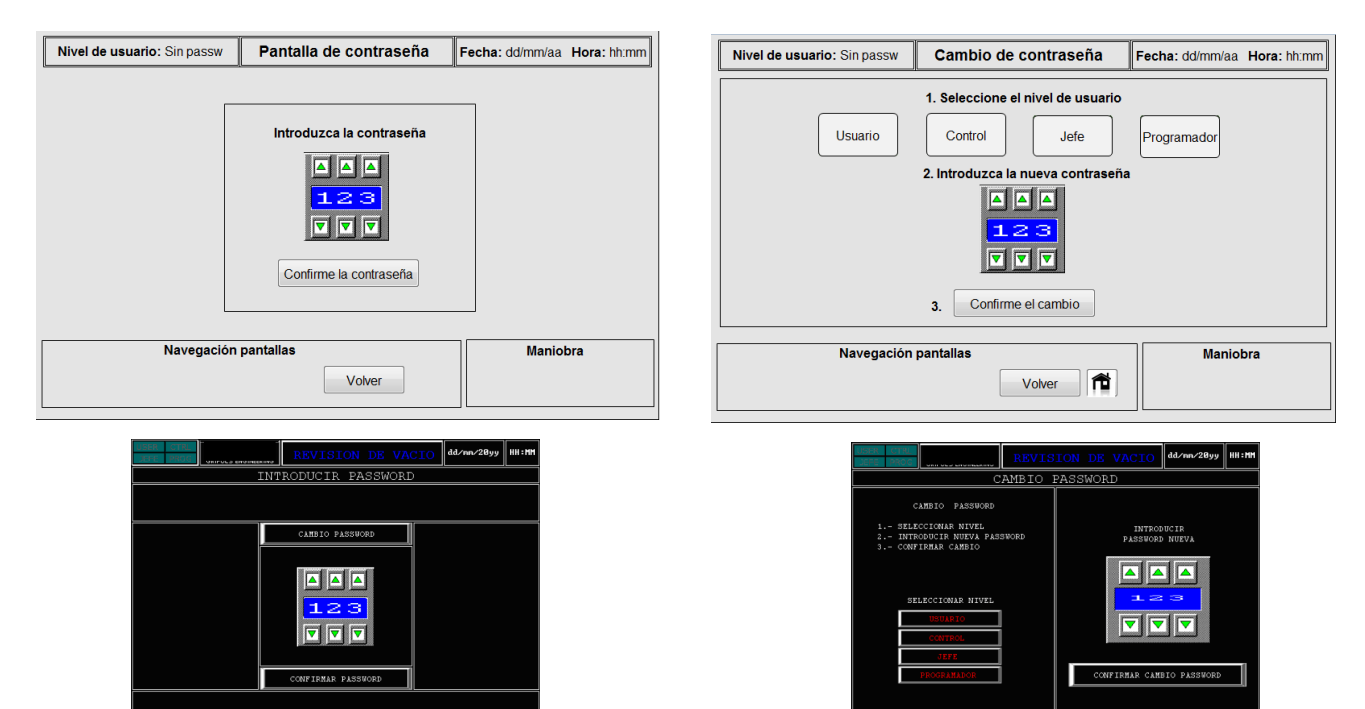

*Fig. 20. Pantalles de registre*

Ambdues pantalles no han sofert grans canvis respecte el sistema implementat. El més destacable és la disposició de la seqüència de canvi de contrasenya en la que es disposa en sentit descendent les passes a acomplir per realitzar l'acció. Els botons de selecció de nivell d'usuari s'han disposat horitzontalment i al actuar-los canvien a color verd per mantenir a l'usuari informat que la selecció s'ha efectuat (principi de retroacció) en concordança amb els de selecció que apareixen en altres pantalles (selecció de format). El caseller de selecció de dígits s'ha mantingut respecte el sistema implementat ja que és l'estàndard instaurat en la companyia a totes les màquines i es mostra un caseller efectiu En la pantalla de *login usuari* al completar l'acció prement el botó "Confirme contraseña" el sistema navega a la pantalla d'origen des d'on s'ha accedit. El literal superior esquerra de la pantalla "Nivel de usuario" indica el nivell actual consignat si la introducció de la clau ha estat correcte. Contràriament, mostra el literal "sin password". Es pot accedir a la pantalla de contrasenya amb qualsevol nivell consignat. En el sistema implementat, si s'accedeix amb el nivell d'usuario o control, el sistema retorna a la pantalla d'origen amb el nivell "sin password" per a tornar a realitzar l'operació. Aquest fet és degut a un error de programació i no respon a una seguretat del sistema En la pantalla de canvi de contrasenya s'implementa la icona  $\mathbf{\hat{n}}$  que permet l'accés directe a la pantalla principal, si no s'ha iniciat el procés en mode automàtic o manual, o bé, a la pantalla de procés en curs. Amb aquest recurs es potencia el principi de flexibilitat i eficiència d'ús La pantalla de canvi de contrasenya implementa un missatge d'avís que indica que la seqüència ha estat completada amb èxit per tal d'oferir a l'usuari el principi de retroacció. En el sistema implementat, l'única manera d'esbrinar si el canvi de contrasenya ha estat efectuat correctament és realitzant la seqüència de canvi de contrasenya amb la nova clau. Cambio de contraseña Fecha: ddimmiaa Hora: hh.mm Nivel de us Cambio de contraseña sale de aviso 해제지  $\Box$  $\Box$  $0k$ 3. Confirme el cambio ⊪∎ Volver **für** Volver |

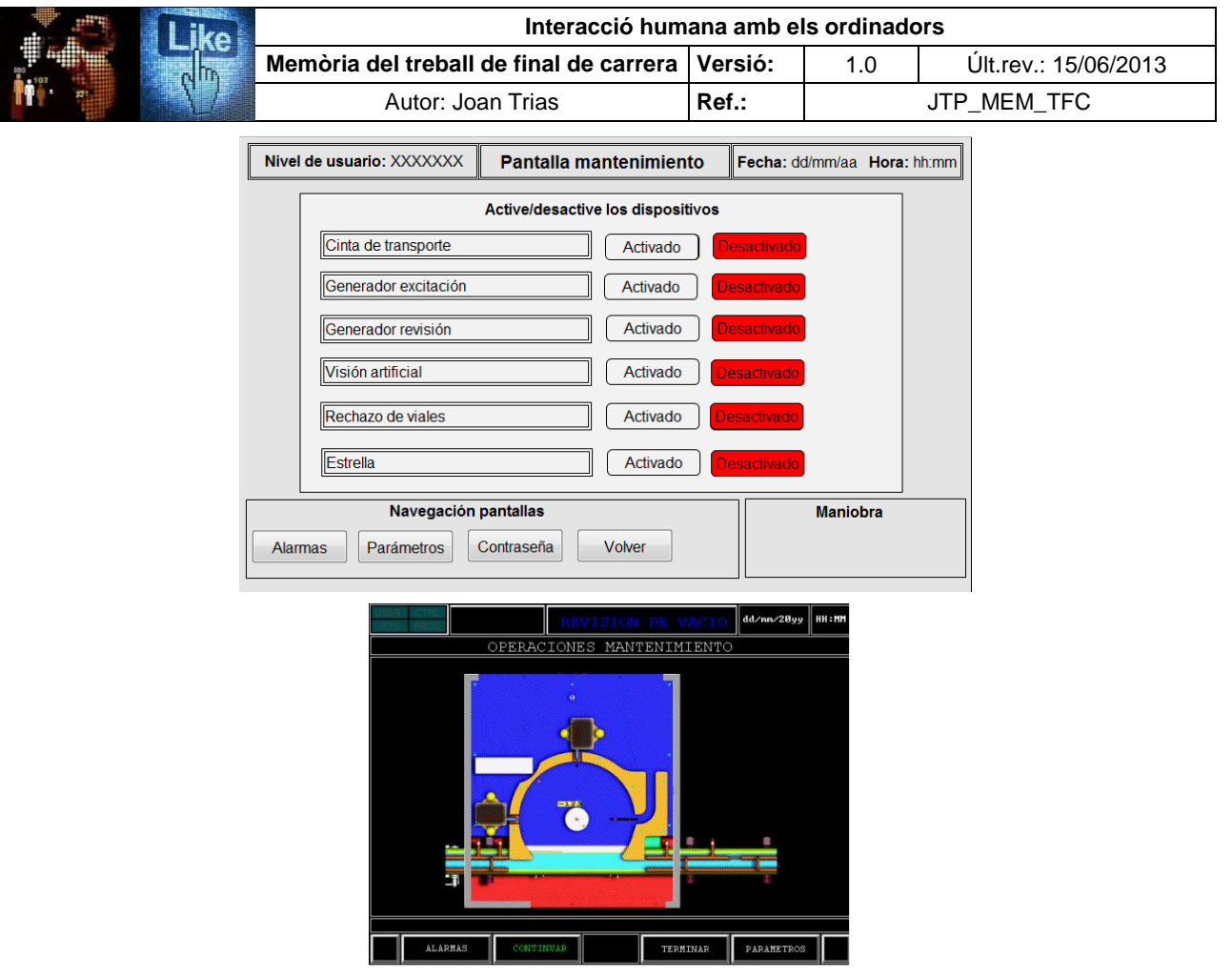

*Fig. 21. Pantalles de manteniment*

La pantalla de manteniment implementada ofereix una gran dificultat en la interacció amb els elements ja que les icones d'actuació no són acompanyades de descriptor i esdevenen irreconeixibles en el conjunt del sinòptic de l'equip que presenta grans deficiències en la seva presentació (no gaudeixen d'un tractament consistent: , , , no refereixen a les convencions establertes en el món real, el tractament del color dificulta la seva identificació...). Per tant, s'ha optat per la conversió de les metàfores en literals descriptius associats als botons d'interacció d'activació i desactivació que s'adeqüen a les convencions del codi de color (verd:actiu, vermell: inactiu). D'aquesta manera, es respecten els principis de visibilitat del sistema, consistència i estàndards, evitació d'errors, reconeixement, flexibilitat i eficiència d'ús, correspondència entre el sistema i el món real, consistència i disseny minimalista (usabilitat), aprenentatge i càrrega mental (ergonomia cognitiva)

*Taula 30. Presentació del prototip(continuació)* 

## **4. Test d'usuaris amb el prototip realitzat**

Es realitza l'estudi del test amb usuaris amb la proposta de prototip presentada. Es pretén valorar l'efectivitat de les modificacions realitzades d'acord amb els preceptes IHO implementats. Per mantenir una coherència en l'avaluació de la proposta respecte el sistema implementat, es realitza la prova amb el conjunt d'individus que van participar en l'avaluació dels sistema de l'equip.

S'ha dotat al prototip d'una interacció fidel amb la navegació implementada en el sistema real. Tot i això, per la complexitat i consum de recursos que imposa la mostra fidel, la realització d'algunes tasques s'han limitat a un conjunt limitat de pantalles, que en la presentació de l'estudi seran degudament especificades.

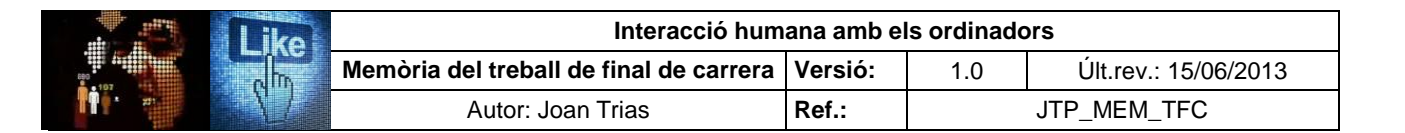

Els d'usuaris que participen el test estan familiaritzats en la interacció amb el sistema i amb conjunt de tasques a desenvolupar que els són assignades en concordança amb les atribucions atorgades al seu nivell en la jerarquia d'usuaris. L'estudi es realitza en data del 22 de maig 2013 i tots els participants realitzen les tasques programades, pertanyin o no al conjunt de les seves atribucions.

#### **4.1. Descripció de tasques**

Les funcionalitats que han de desenvolupar en el test d'usuaris amb prototip són les mateixes que les descrites amb el sistema implementat, que han estat enumerades en l'anterior prova:

#### **Relació de tasques del test d'usuaris**

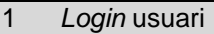

- 3 Restauració de l'estat de l'equip al activar-se una alarma
- 7 Introducció del paràmetre "nombre màxim de rebutjos"
- 10 Consulta dels temps de cicle
- 11 Revisió automàtica del buit dels envasos
- 13 Finalitzar la revisió automàtica del buit dels envasos
- 16 Revisió manual del buit dels envasos
- 17 Manteniment de la instal·lació

*Taula 31. Relació de tasques del test d'usuaris amb el prototip*

Es realitza una síntesi dels perfils que esdevenen actors del test d'usuaris:

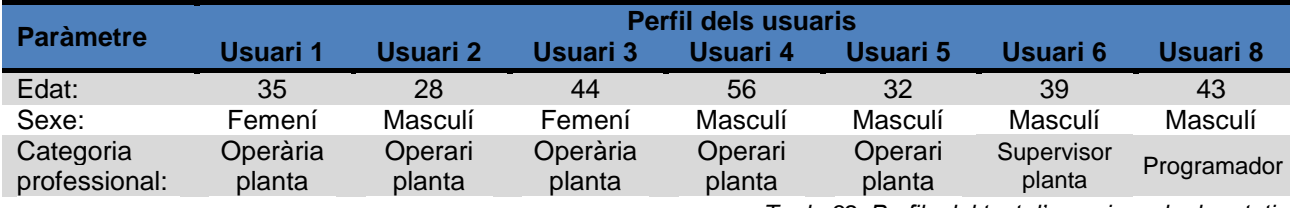

*Taula 32. Perfils del test d'usuaris amb el prototip*

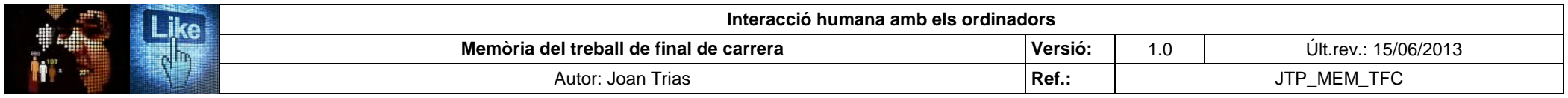

#### **4.2. Execució del test**

La Tasca 1 "*Login* usuari" i La Tasca 3 "Restauració de l'estat de l'equip al activar-se una alarma" s'han programat per a que es puguin realitzar respectivament des de la pantalla principal i la pantalla de revisió automàtica d'accés al procés, ja que són les dues úniques pantalles que compten amb els botons de contrasenya i alarma activa amb la navegabilitat completa per executar les funcions. De la mateixa manera, alguns botons no ha estat habilitats en la pantalla d'històric d'alarmes ja que la seva implementació requeria una càrrega molt gran per l'aplicació al tractar-se del tercer nivell de profunditat del joc de pantalles. La resta de funcionalitats implementades a l'equip, encara que no siguin objecte d'estudi en la prova, es poden dura terme des de qualsevol punt del sistema amb la única restricció de la inhabilitació dels casellers d'introducció de dades.

En la taula següent es presenten els resultats obtinguts en el test amb usuaris:

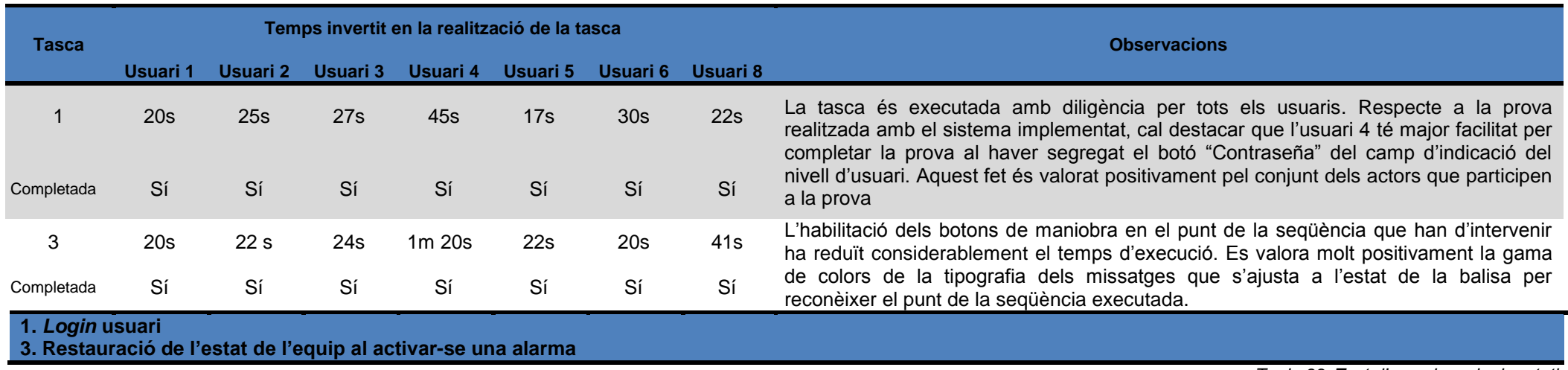

*Taula 33. Test d'usuaris amb el prototip*

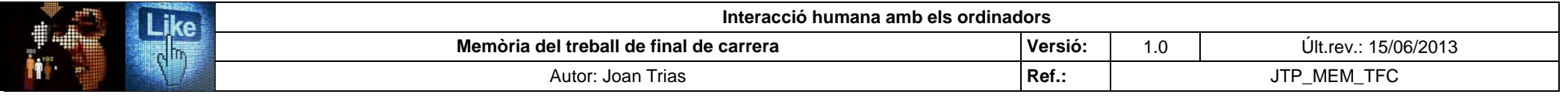

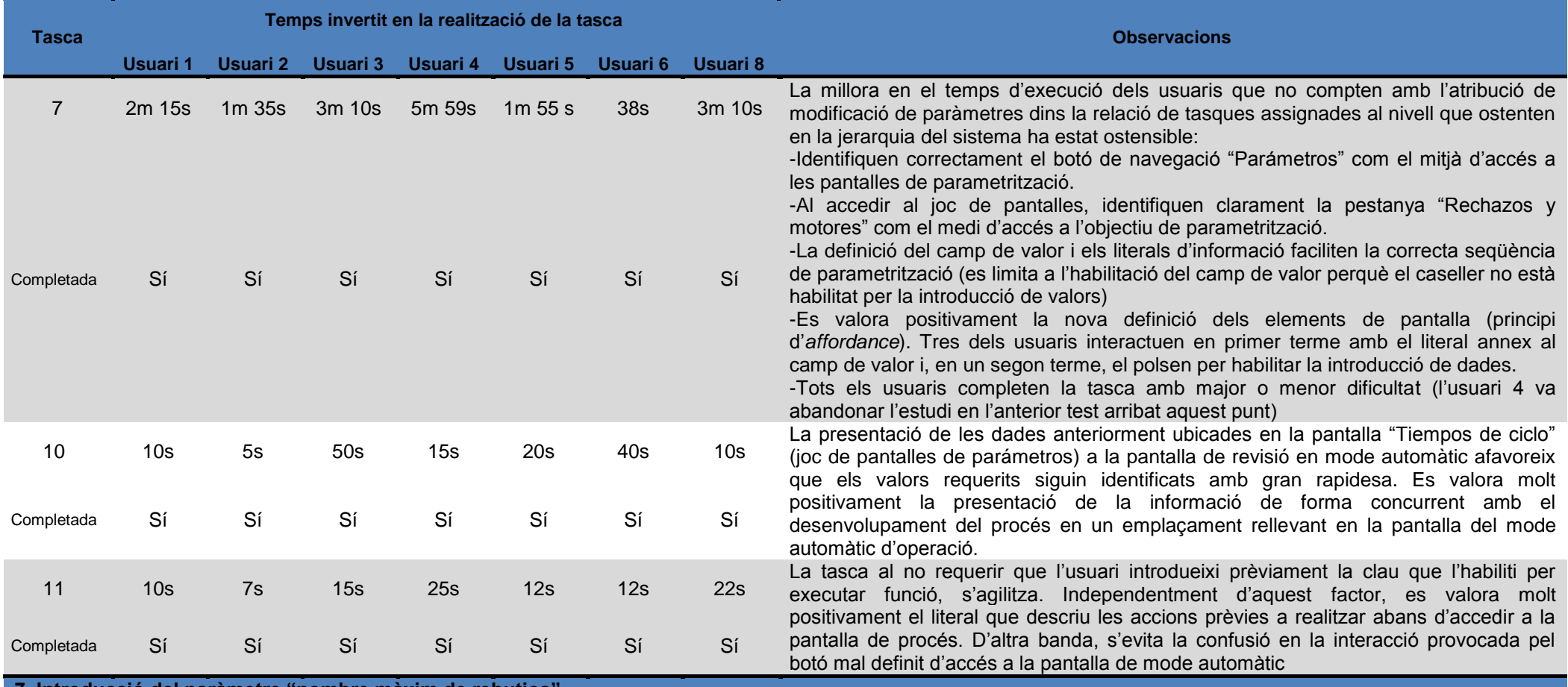

**7. Introducció del paràmetre "nombre màxim de rebutjos"** 

**10. Consulta dels temps de cicle** 

**11. Revisió automàtica del buit dels envasos**

*Taula 33. Test d'usuaris amb el prototip (continuació)*

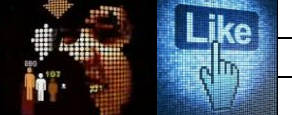

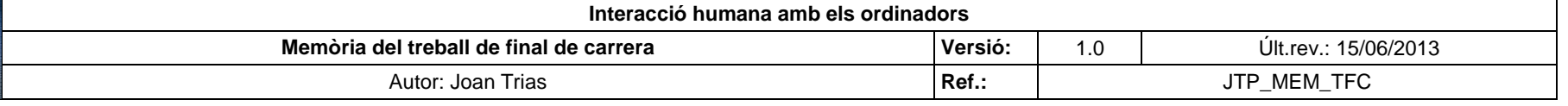

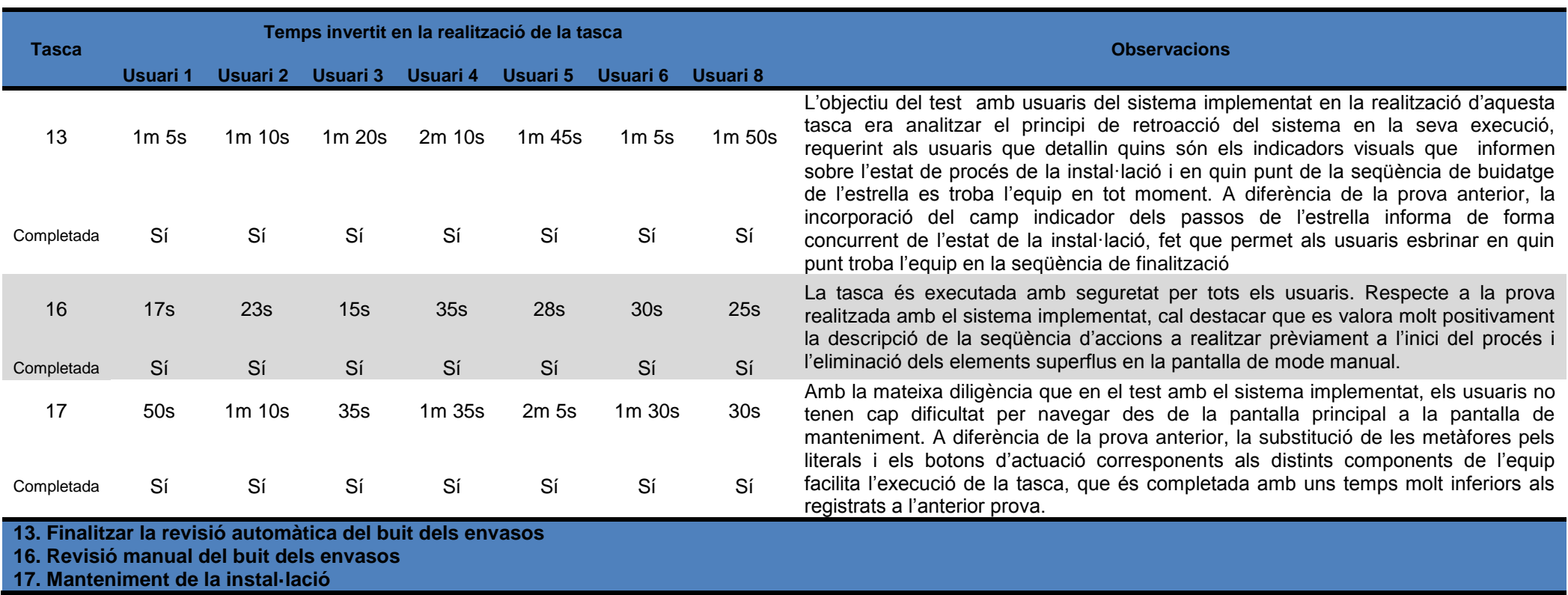

*Taula 33. Test d'usuaris amb el prototip (continuació)*

#### **4.2.1. Anàlisi de les dades obtingudes**

Els resultats obtinguts evidencien una gran millora en el conjunt del sistema en la seva adequació als principis establerts de la usabilitat i l'ergonomia cognitiva. No obstant, es detecta que perduren els problemes associats al principi de flexibilitat i eficiència d'ús per una incorrecta implementació de l'accés directe a les pantalles mitjançant la icona  $\Box$ . D'altra banda, es detecta que caldria implementar un mapa de consulta del joc de pantalles per potenciar el principi d'ajuda a l'usuari. Ambdós aspectes s'haurien de millorar en la següent iteració.

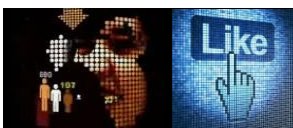

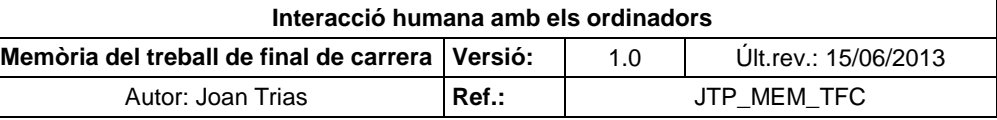

# **5.** *Check list* **de revisió dels paràmetres IHO en el procés de disseny i construcció**

Com a resultat dels estudis realitzats, es redacta un llistat per la revisió de la correcta implementació dels preceptes bàsics d'usabilitat i l'ergonomia cognitiva en el procés de disseny i construcció de les noves versions del sistema de l'equip. Ha d'esdevenir una guia de consulta que permeti introduir els preceptes bàsics de les disciplines i que gaudeixi de la suficient generalitat per poder ser extrapolada al disseny i construcció d'altres instal·lacions. Es presenta un extracte del document elaborat que es pot consultar íntegrament en l'annex IX de la present memòria.

#### **Check list del diseño y construcción de equipos de producción:**

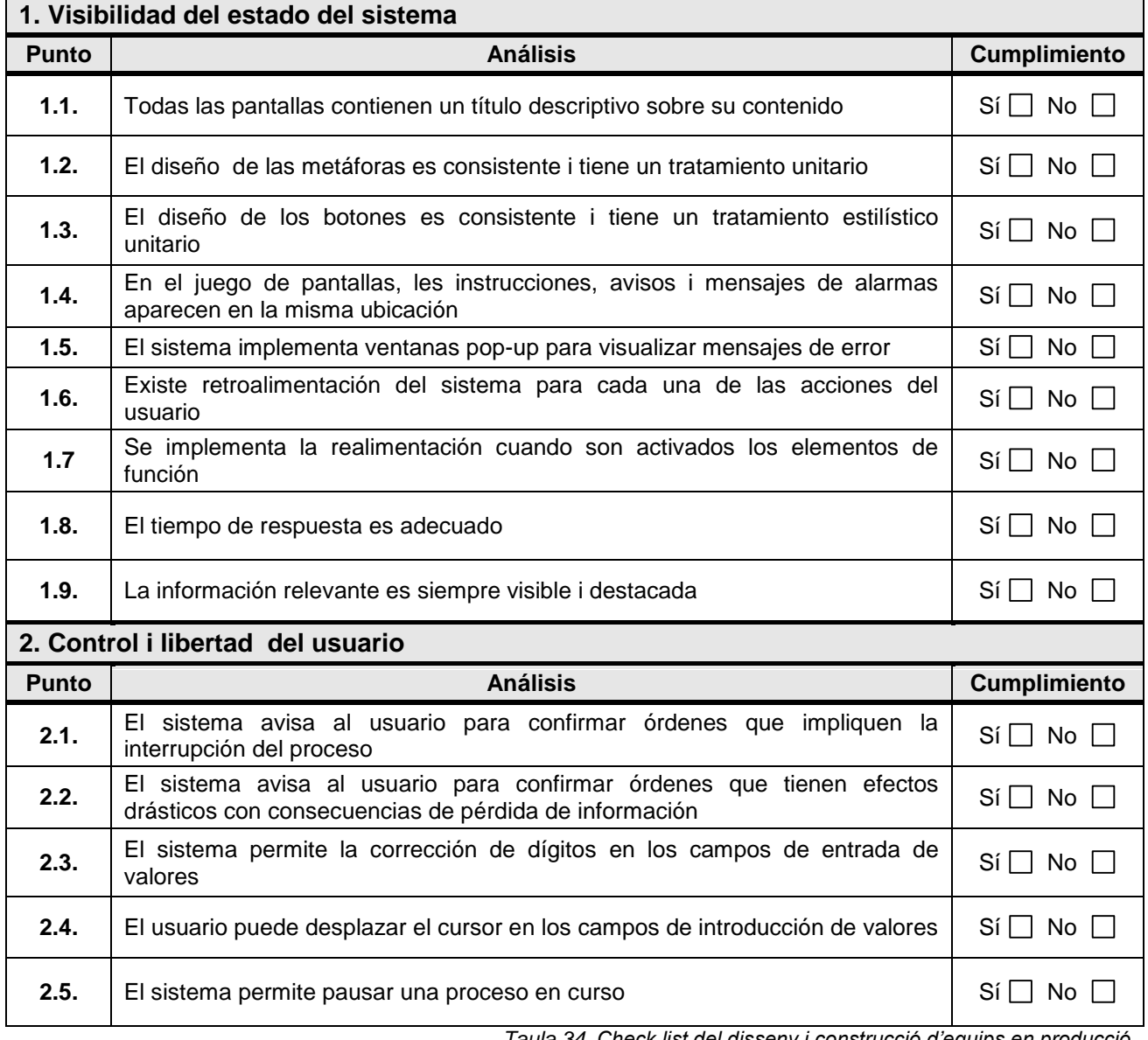

*Taula 34. Check list del disseny i construcció d'equips en producció*

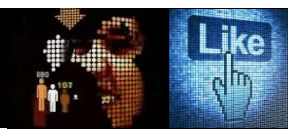

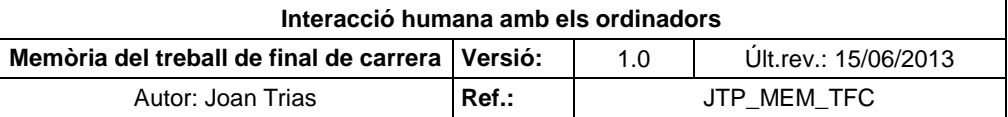

## **6. Conclusions**

La fase d'investigació ha permès obtenir un coneixement acurat de l'especificitat de l'equip i el seu entorn d'interacció, tasca imprescindible per afrontar amb garanties les fases posterior del projecte que requereixen un elevat grau de familiarització amb el sistema per la seva complexitat. En el seu desenvolupament s'ha pogut completar i revisar la documentació de referència de la instal·lació (manual d'usuari) mitjançant la incorporació de la descripció de l'estructura del sistema de joc de pantalles, l'anàlisi exhaustiu i catalogació dels elements que les conformen i les atribucions assignades als diferents nivells de la jerarquia d'usuaris en la seva interacció amb els elements identificats, complint amb els objectius fixats que es van establir en l'acord de col·laboració amb l'empresa.

D'altra banda, la fase d'investigació, conformada pel conjunt d'estudis que apliquen metodologies de distinta naturalesa (sistemàtica, no sistemàtica, intrusiva i no intrusiva), ha revelat nombroses deficiències des de la perspectiva de la usabilitat i l'ergonomia cognitiva en la implementació del sistema i, contràriament, una correcta aplicació dels seus preceptes en els mètodes de treball, instal·lacions i entorn. Aquest fet es deu a que la normativa que regeix el sector farmacèutic és summament exigent en aquest darrer àmbit i es dipositen nombrosos recursos i esforços en la millora contínua del procés i els mètodes de treball per tal que es pugui afrontar amb garanties les exigents inspeccions FDA (*Food and Drug Administration*) de l'agència sanitària nord-americana que prioritza la seguretat del producte sobre l'eficiència del procés productiu.

Així mateix, la corporació compta amb un departament de seguretat i riscos laborals dinàmic que realitza múltiples estudis i prospeccions basats en els preceptes de les disciplines de la usabilitat i l'ergonomia cognitiva per la millora dels mètodes i l'entorn de treball, però l'especificitat de la interacció amb pantalles tàctils ha restat al marge dels estudis realitzats. No obstant, les iniciatives encaminades a proveir una major eficàcia i eficiència en la gestió dels recursos gaudeixen de l'atenció dels gestors de la companyia i s'ha pogut constatar que el valor que aporta la millora dels entorns d'interacció dels equips es valora com un camp de grans possibilitats a explotar en la millora del procés productiu i la qualitat del treball. Es desitja que la tasca realitzada esdevingui una petita mostra dels valors que pot aportar la IHO en aquest sentit.

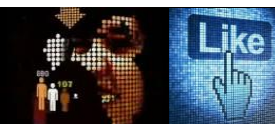

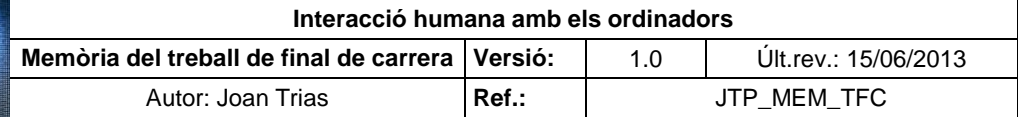

## **7. Glossari**

**Usabilitat**: Grau d'eficàcia, eficiència i satisfacció amb el que els usuaris específics poden adquirir objectius específics, en contextos d'ús específic.

**Accessibilitat:** Característica de l'arquitectura, el transport i les tecnologies de la informació i la comunicació (TIC) que permet el seu ús per a qualsevol persona, independentment de la seva condició.

**Ergonomia cognitiva:** Disciplina tecnològica que tracta el disseny dels llocs de treball, eines i tasques que coincideixen amb les característiques fisiològiques, anat`miques, psicològiques i les capacitats de l'operador. Cerca l'optimització dels tres elements del sistema (humà-màquinaambient) i es centra en elaborar mètodes d'estudi de la persona, la tècnica i l'organització **.**

**Check list:** Llista de comprovació sobre els paràmetres de control i els corresponents criteris d'acceptació o les especificacions a acomplir.

**Normativa GMP (***Good Manufacturing Practice***):** Normativa i factors que garanteixen que els productes es fabriquin de forma uniforme i controlada, d'acord amb les normes de qualitat adequades a l'ús destinat del producte i conforme a les condicions exigides per a la seva comercialització. Tenen com a objectiu la disminució dels riscs inherents a la producció de productes farmacèutics.

**Hemoderivat:** Producte derivat de la sang.

**Context d'ús:** Concepte que defineix les circumstàncies organitzatives , funcionals i operatives dels usuaris, tasques, equips, entorns físics i socials que poden influir en la usabilitat d'un producte en un sistema de treball.

**Flux d'interacció:** Seqüència d'accions que s'estableixen en la interacció home-ordinador màquina en la resolució d'un problema en concret o tasca a acomplir.

**Lleis de Gestalt:** Preceptes que regeixen l'organització perceptual humana que estableixen els automatismes de detecció, cognició i coordinació en el procés d'interpretació de la interrelació dels elements entre sí.

## **8. Bibliografia**

- Cañas, J. J. (2004). *Personas y máquinas: El diseño de su interacción desde la ergonomía cognitiva*. Madrid: Pirámide.
- Cristóbal Fransi, E., Asociación Interacción Persona Ordenador, & Interacción 2004. (2004). *Introducción a la usabilidad en la gestón del establecimiento virtual*. Lleida: Edicions de la Universitat de Lleida.
- Goryaska, B., & Mey, J. (2004). *Cognition and technology: Co-existence, convergence, and co-evolution*. Amsterdam ; Philadelphia: John Benjamins Pub.
- Granollers i Saltiveri, T., Lorés Vidal, J., & Cañas Delgado, J. J. (2005). *Diseño de sistemas interactivos centrados en el usuario*. Barcelona: Universitat Oberta de Catalunya.
- Ortega, M., Bravo, C., Redondo, M., & SpringerLink. (2009). *Engineering the user interface*. London: Springer London.

Thurow, S., & Musica, N. (2009). *When search meets web usability*. Berkely, CA: New Riders.

- Wong, S., Nguyen, T., Chang, E., & Jayaratna, N. (2003). Usability metrics for E-learning. In R. Meersman, & Z. Tari (Eds.), (pp. 235-252) Springer Berlin Heidelberg. doi: 10.1007/978-3-540- 39962-9\_34
- Munir, M. B., & Mushtaq, A. (2012). A framework for extending usability engineering: API usability essentials: Extending usability via component-based platform. *Open Systems (ICOS), 2012 IEEE Conference on,* 1-6. doi: 10.1109/ICOS.2012.6417654
- Paithankar, K., & Ingle, M. (2012). Methods of ranking usability attributes A comparative study. *Software Engineering (CONSEG), 2012 CSI Sixth International Conference on,* 1-4. doi: 10.1109/CONSEG.2012.6349507

Axure.com [2013] Prototipat. Disponible en web:

<http://www.axure.com/features>

[Última consulta: 16/05/13]

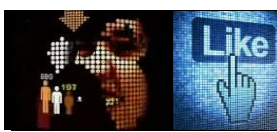

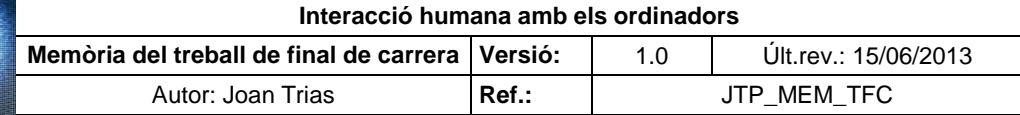

# **9. Índex de taules Pàgina**

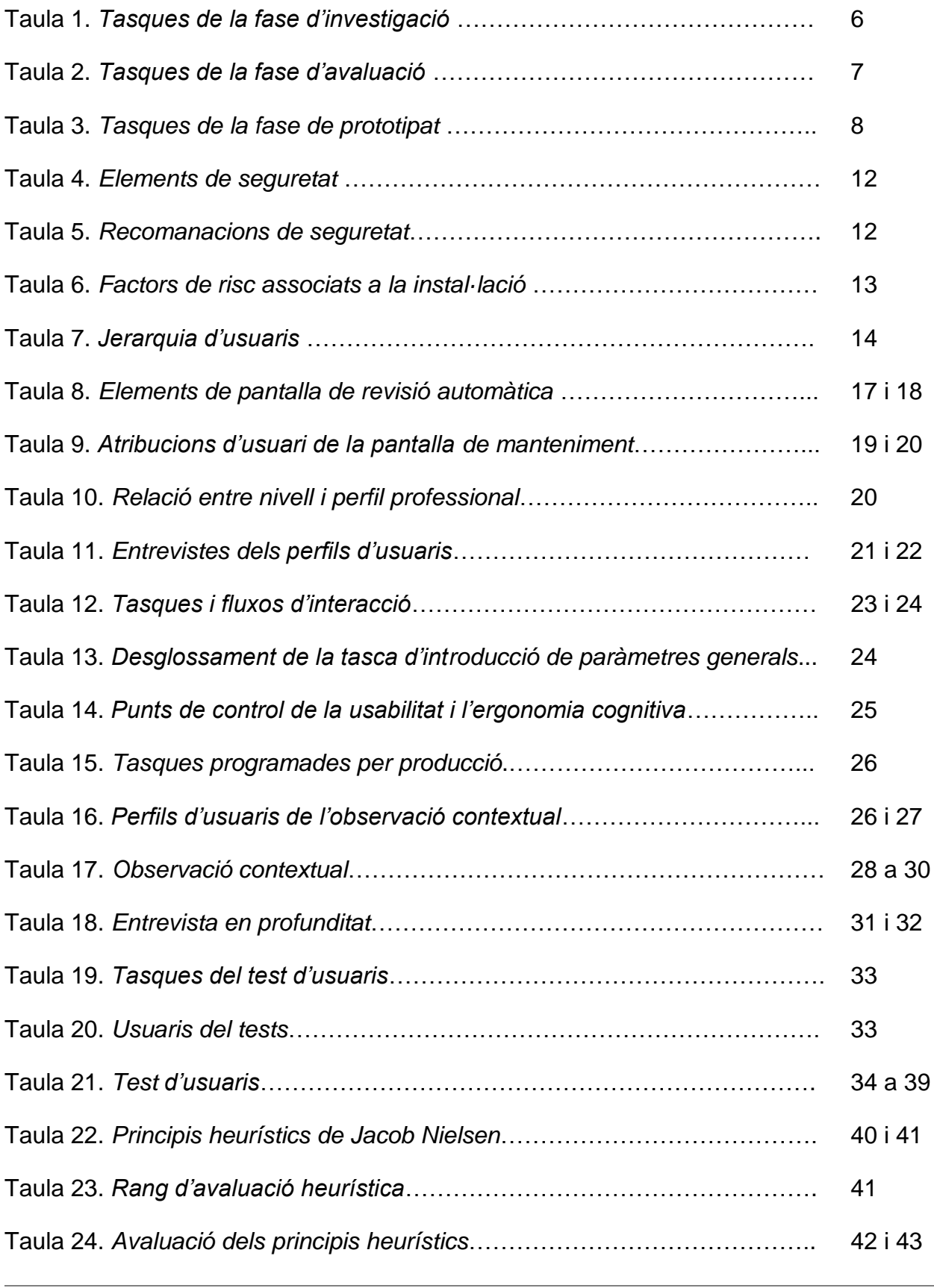

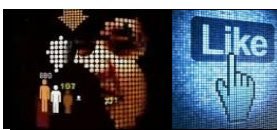

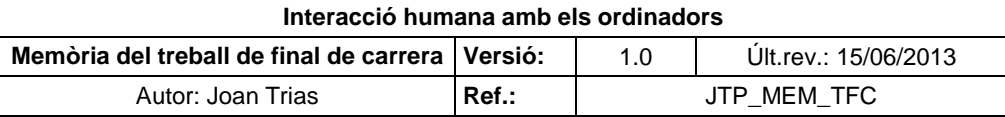

# **9. Índex de taules Pàgina**

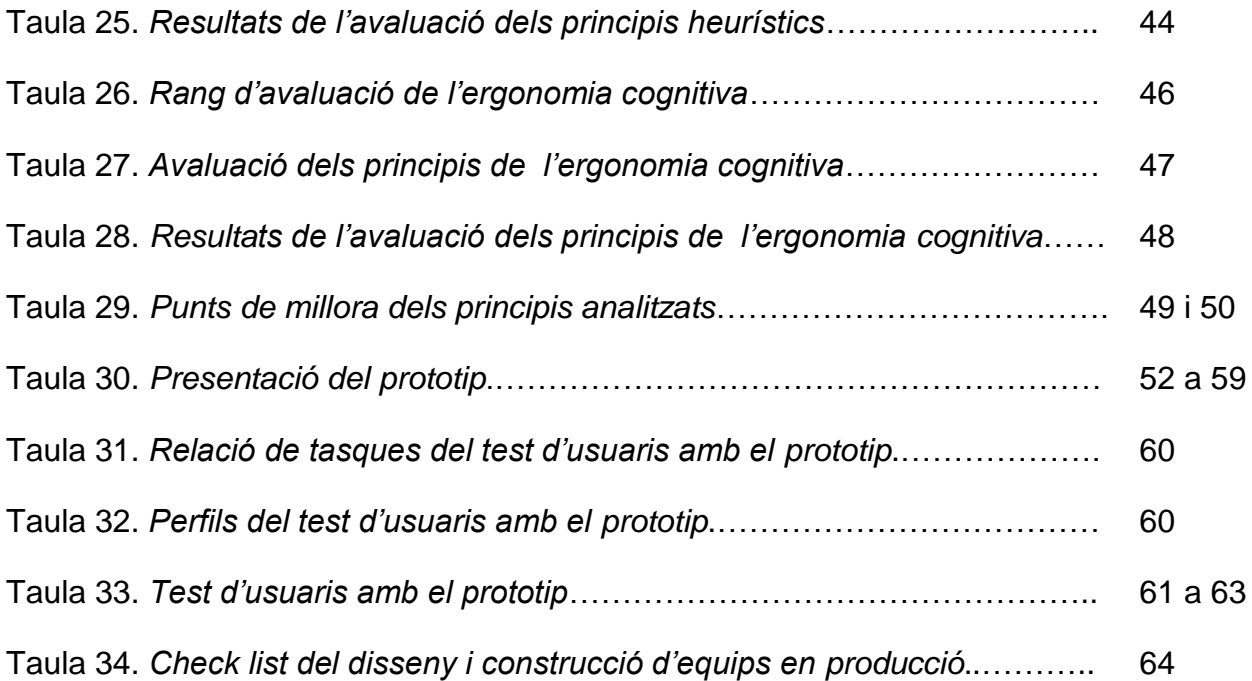

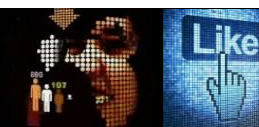

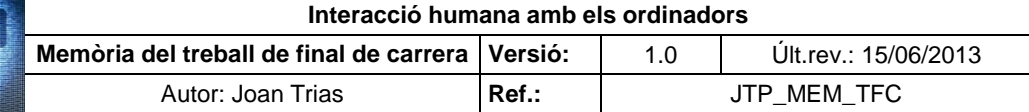

# **10. Índex de figures Pàgina**

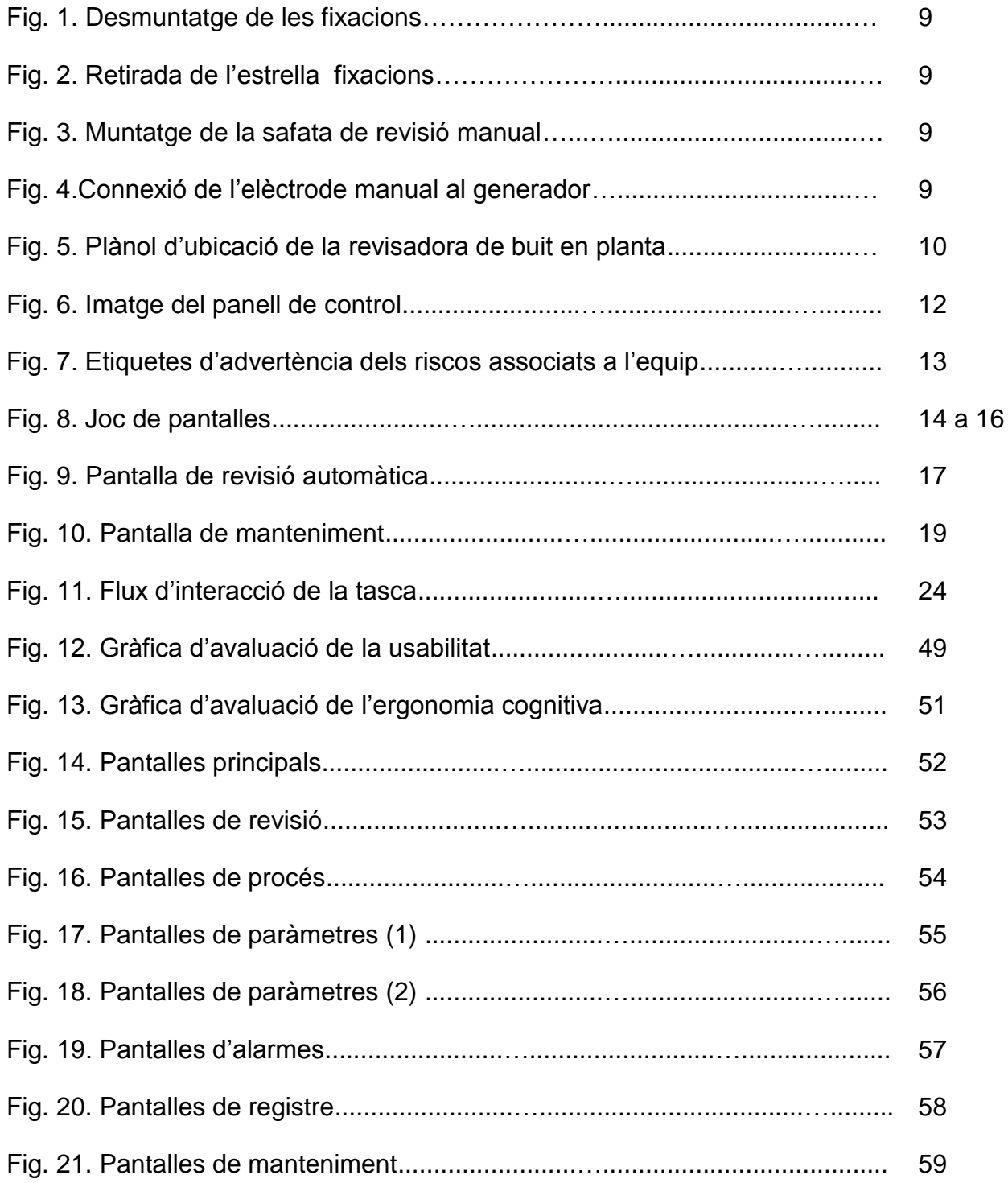

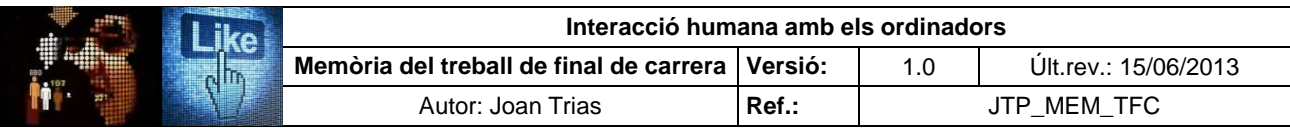

# **ANNEX I. Esquema de principi de L'equip**

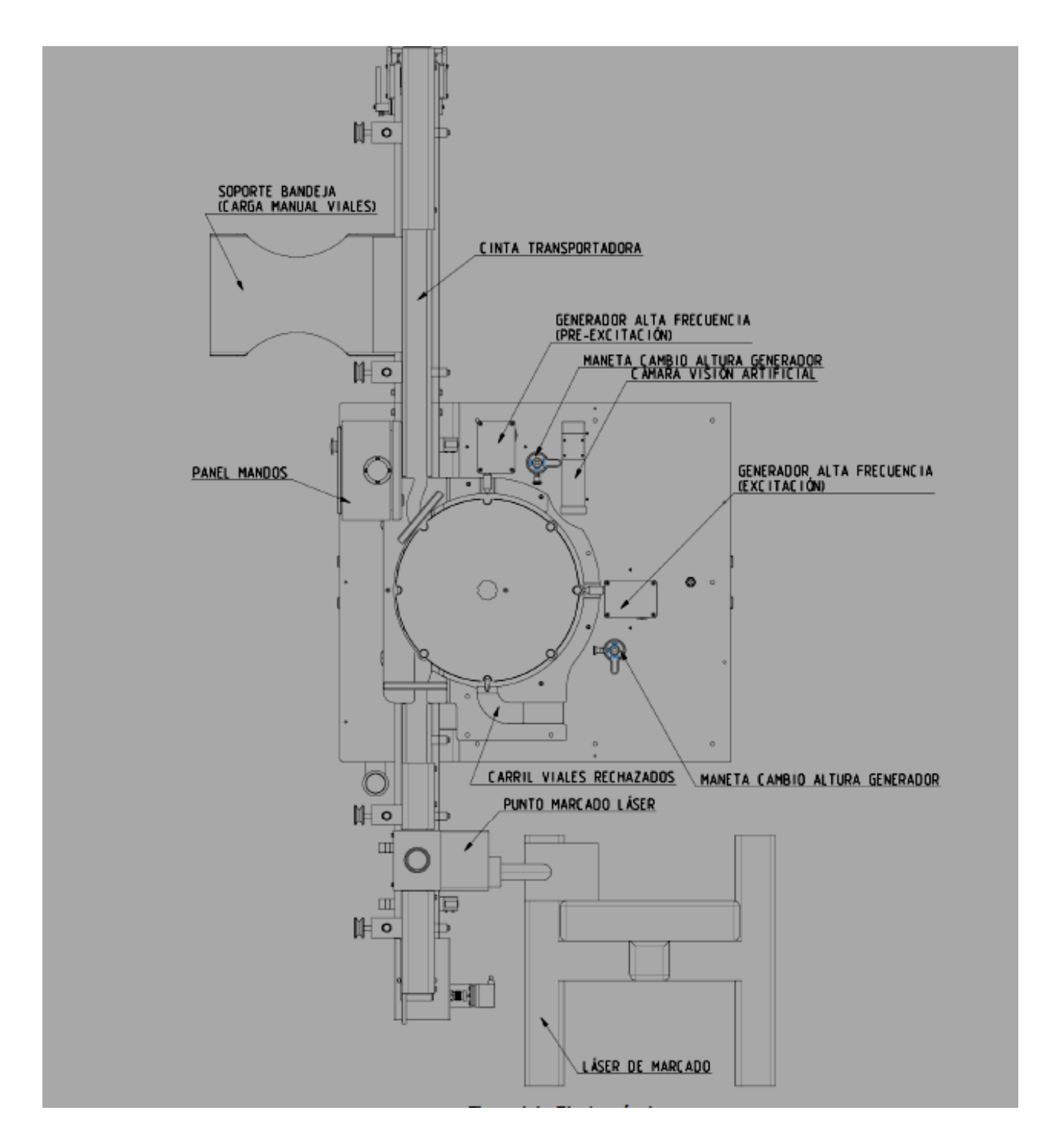

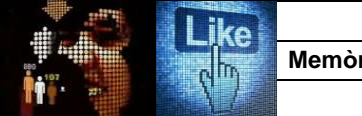

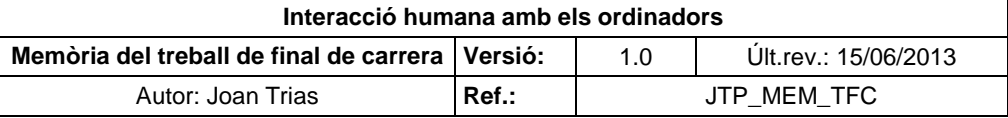

## **ANNEX II. Elements de pantalla de la revisadora de buit**

El llistat es configura en format de check list per tal que l'usuari responsable de la instal·lació revisi i aprovi el joc de pantalles implementat al entregar-se l'equip, responsabilitzant-se de qualsevol modificació posterior que es realitzi en el sistema sense ajustar-se al procediment de control de canvis aprovat.

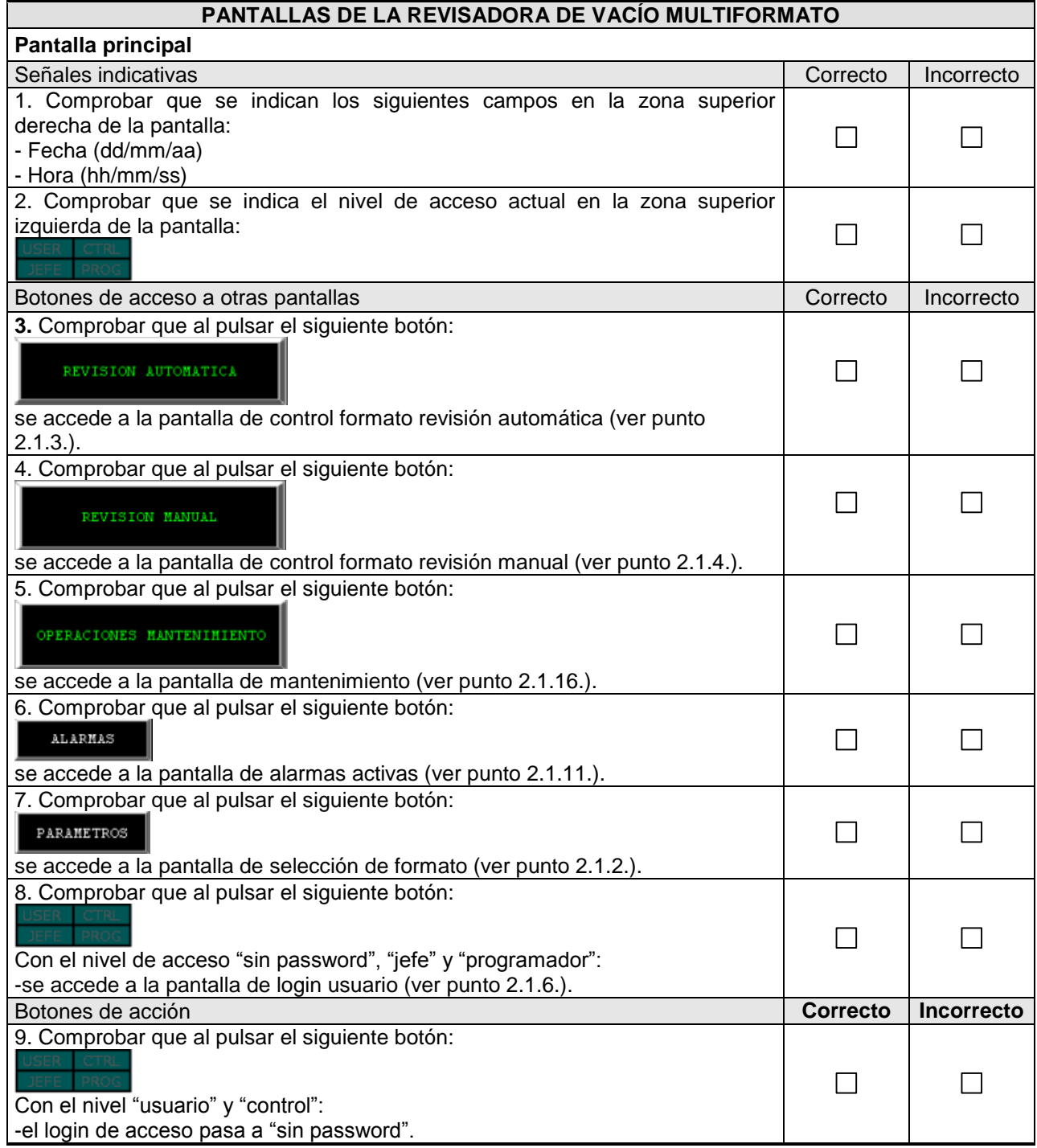
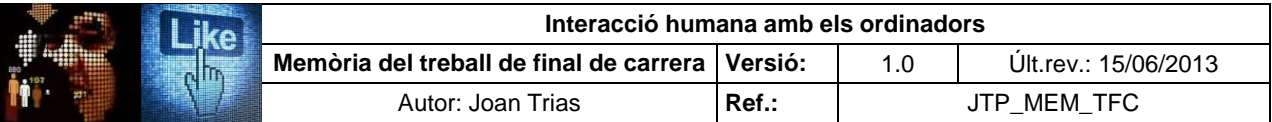

### **2.1 PANTALLAS DE LA REVISADORA DE VACÍO MULTIFORMATO Pantalla principal (continuación)**

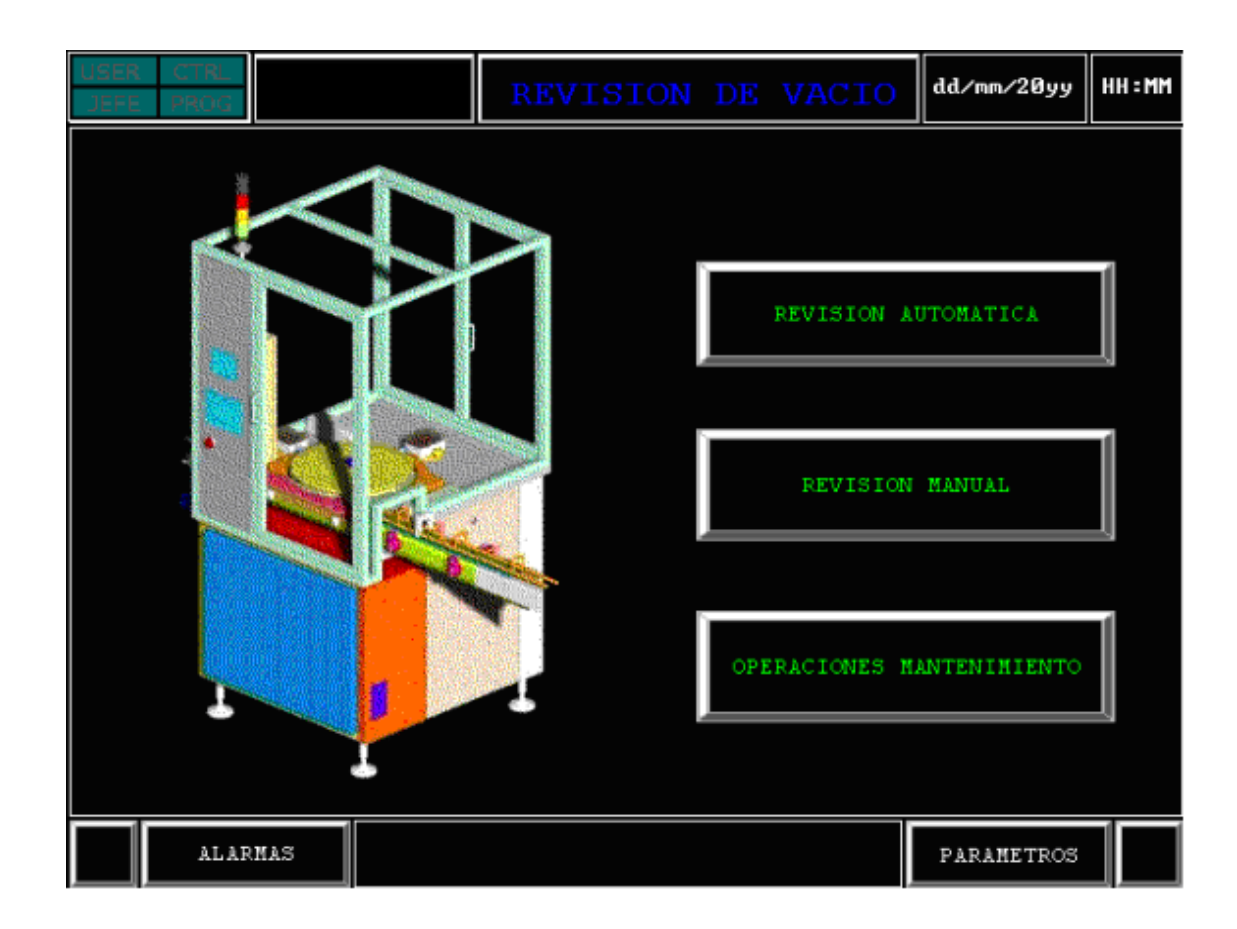

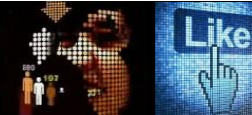

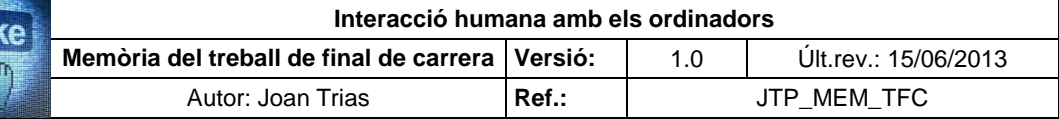

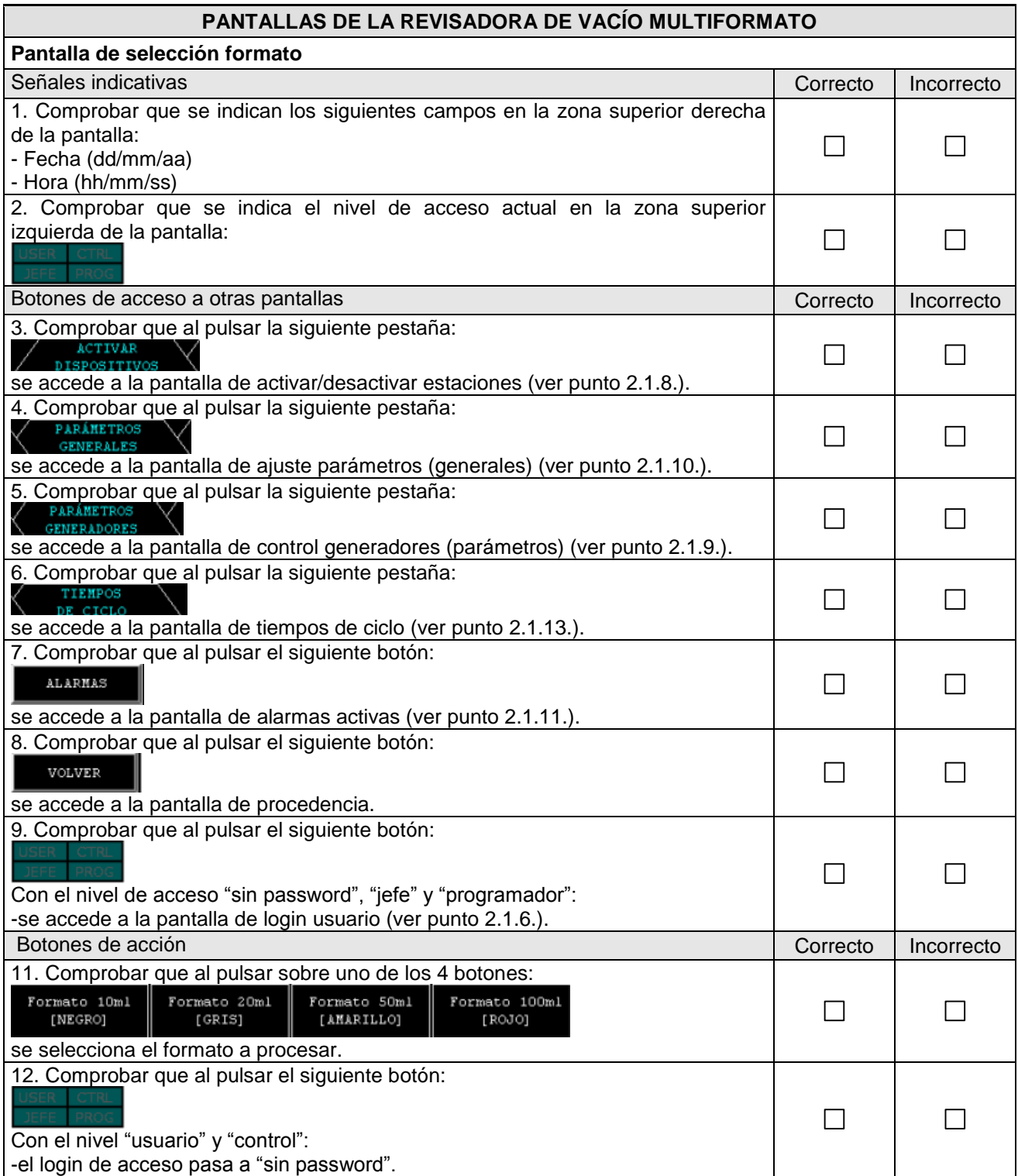

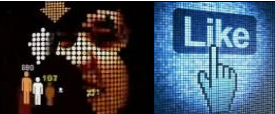

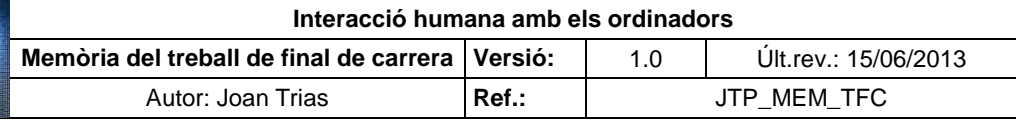

**Pantalla de selección formato (continuación)**

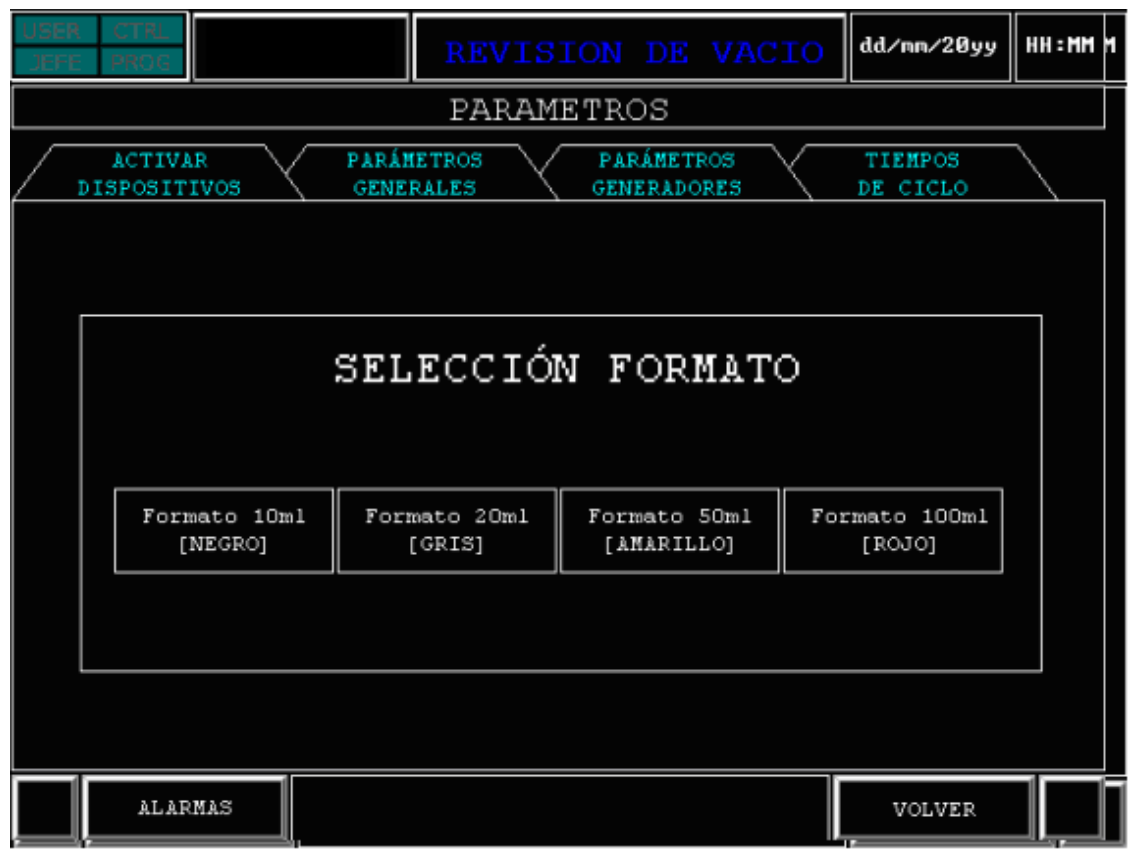

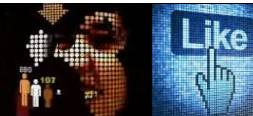

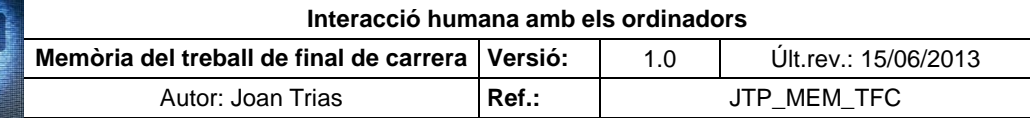

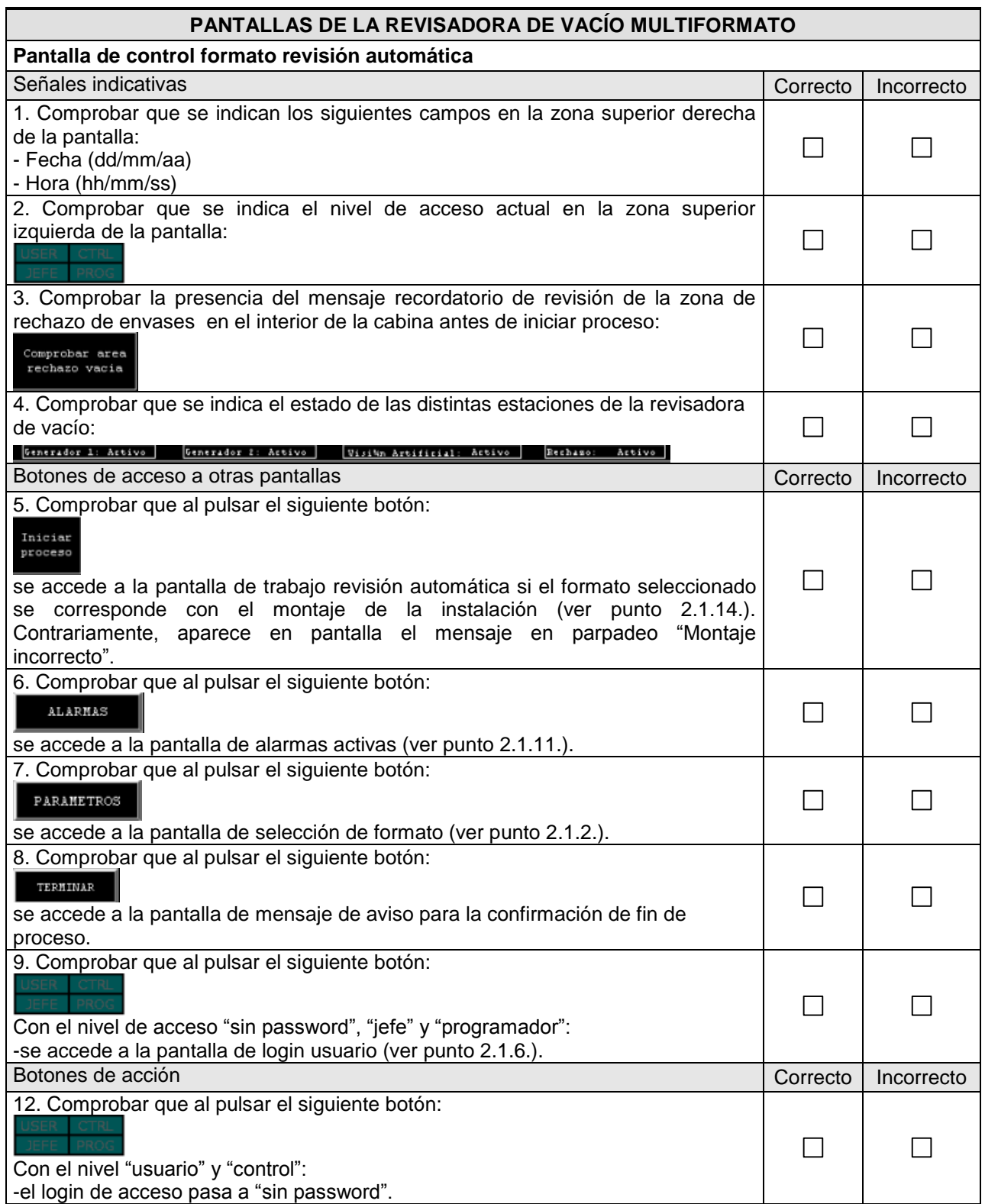

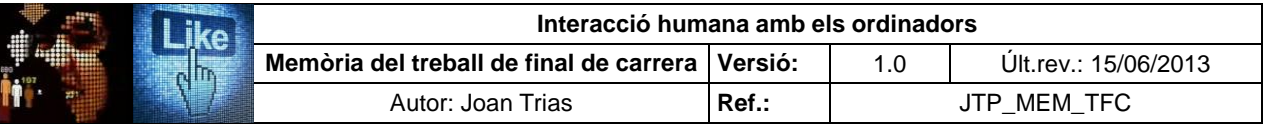

**Pantalla de control formato revisión automática (continuación)**

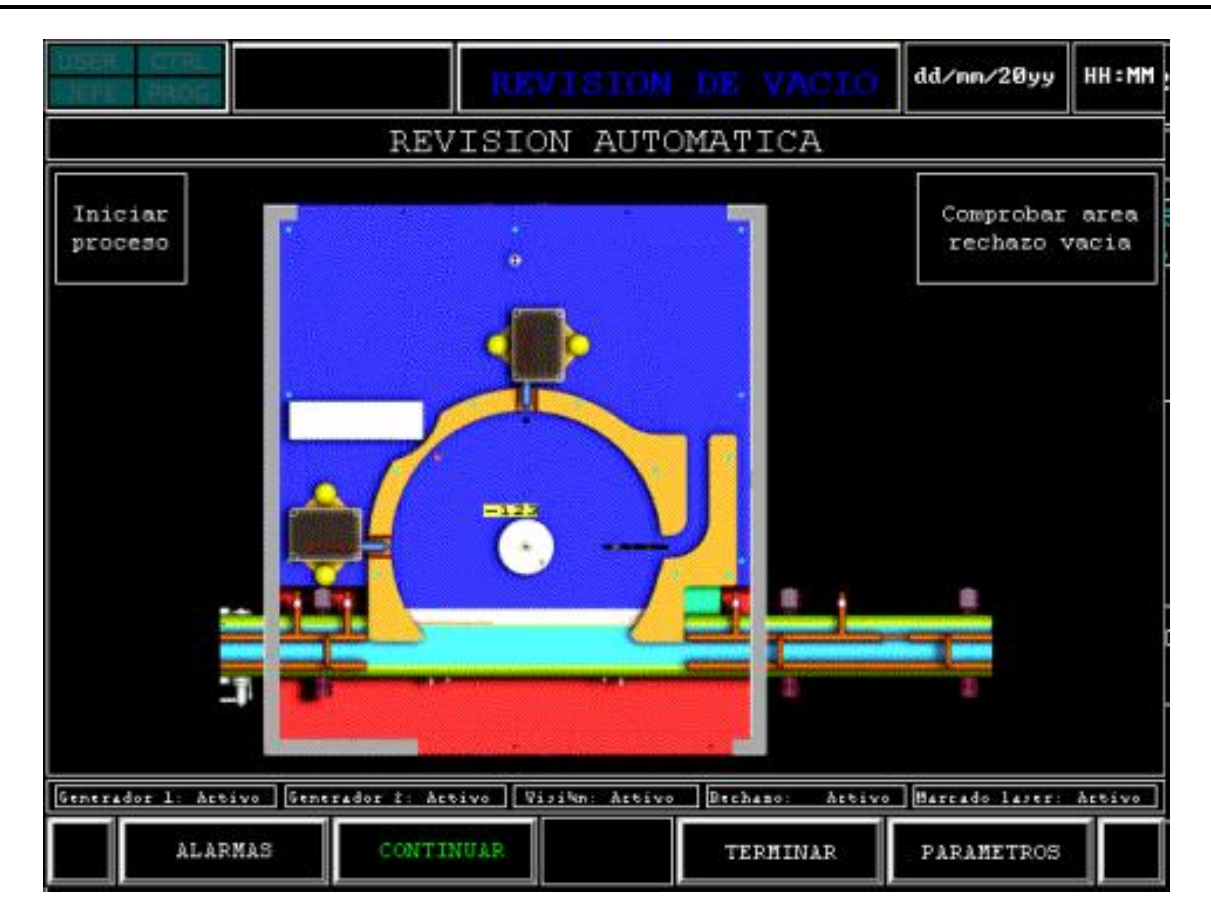

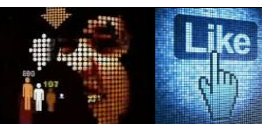

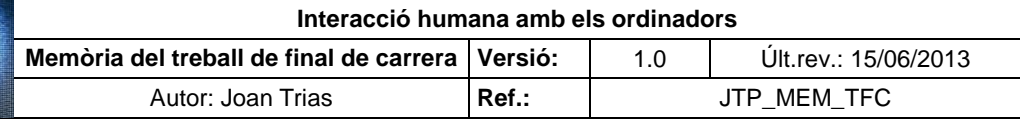

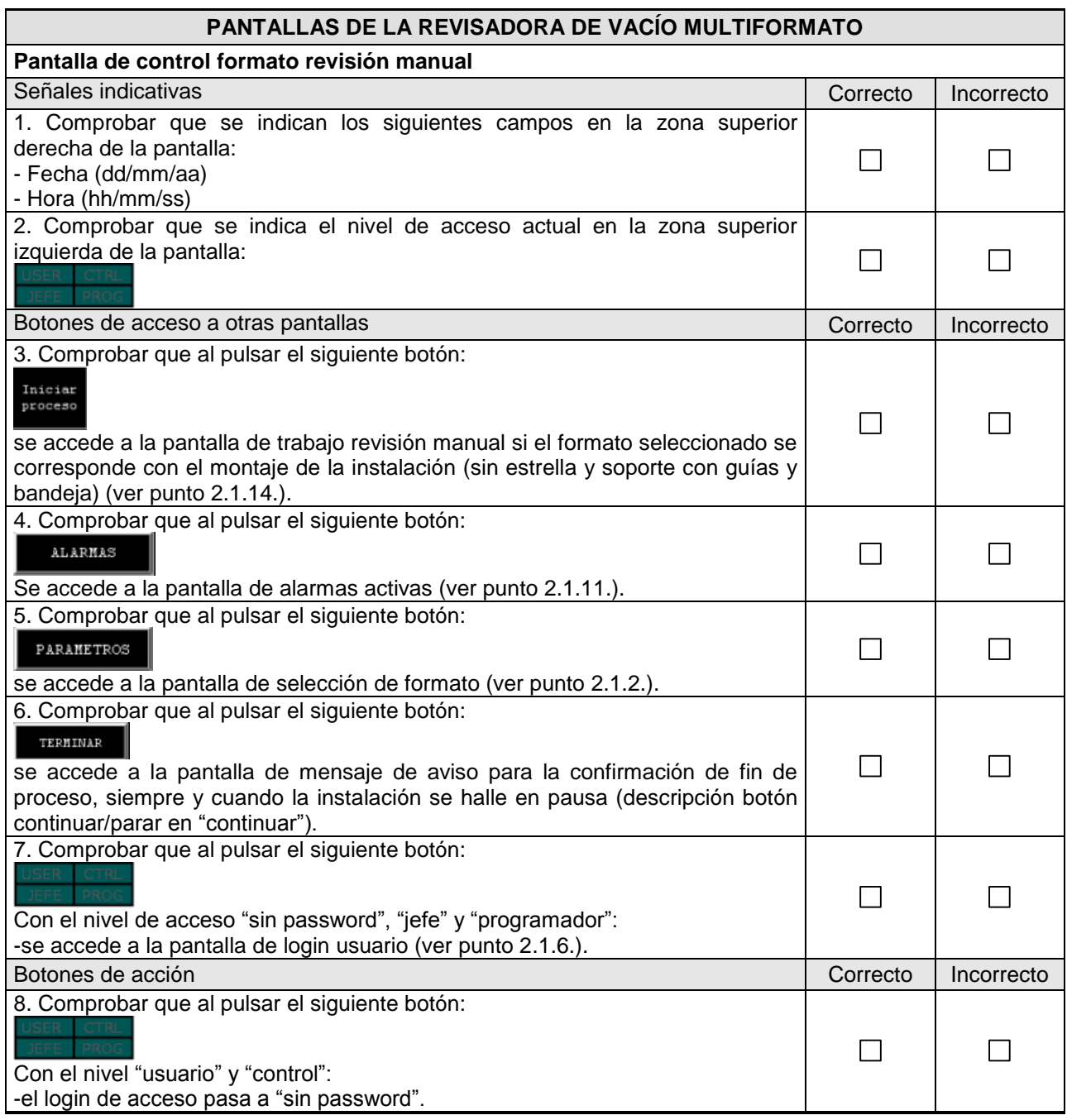

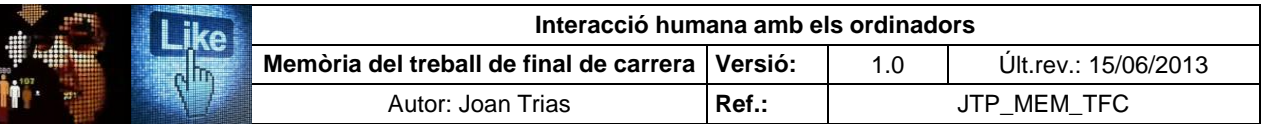

### **PANTALLAS DE LA REVISADORA DE VACÍO MULTIFORMATO Pantalla de control formato revisión manual (continuación)**

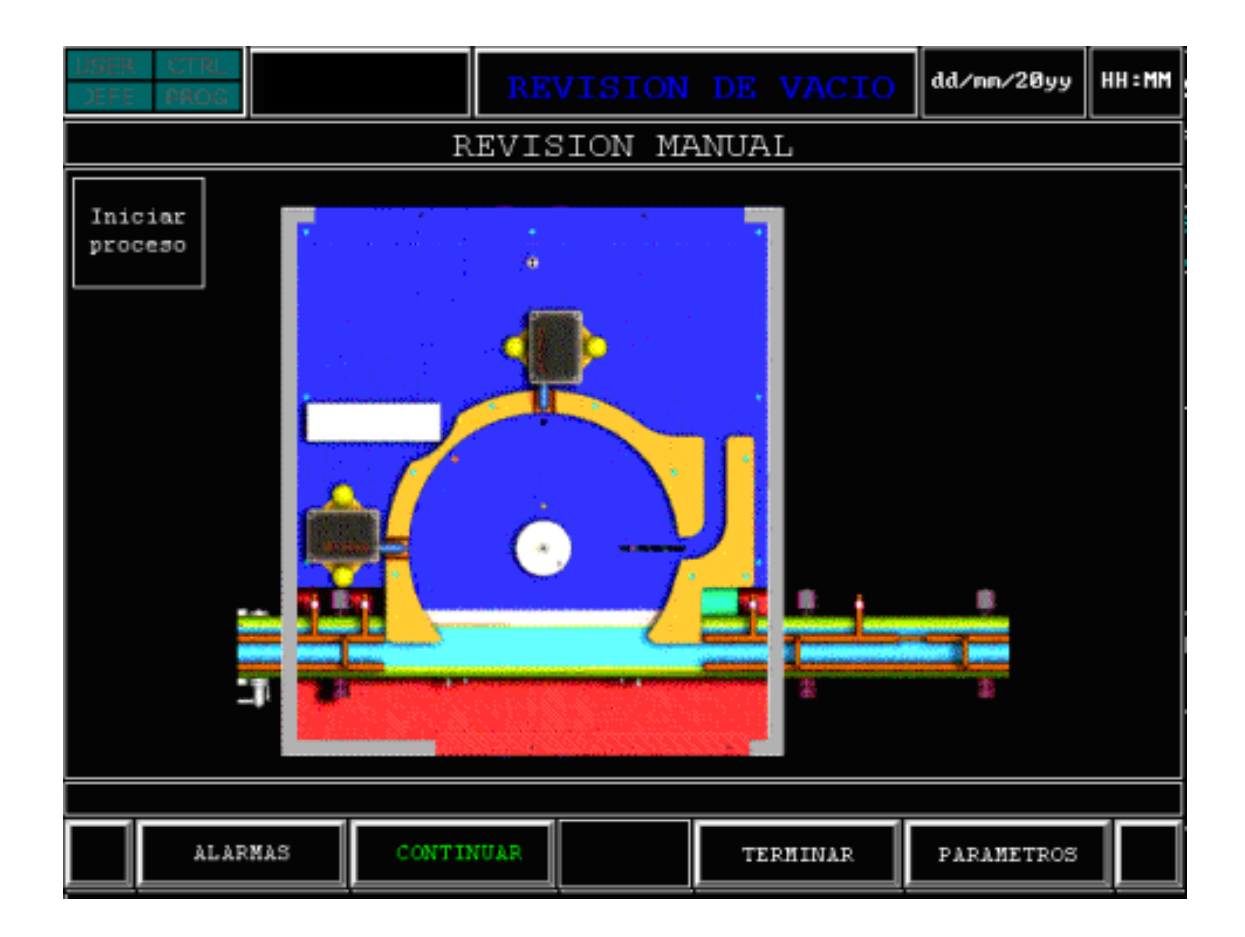

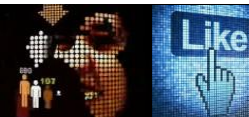

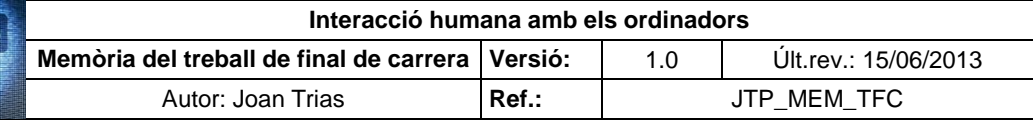

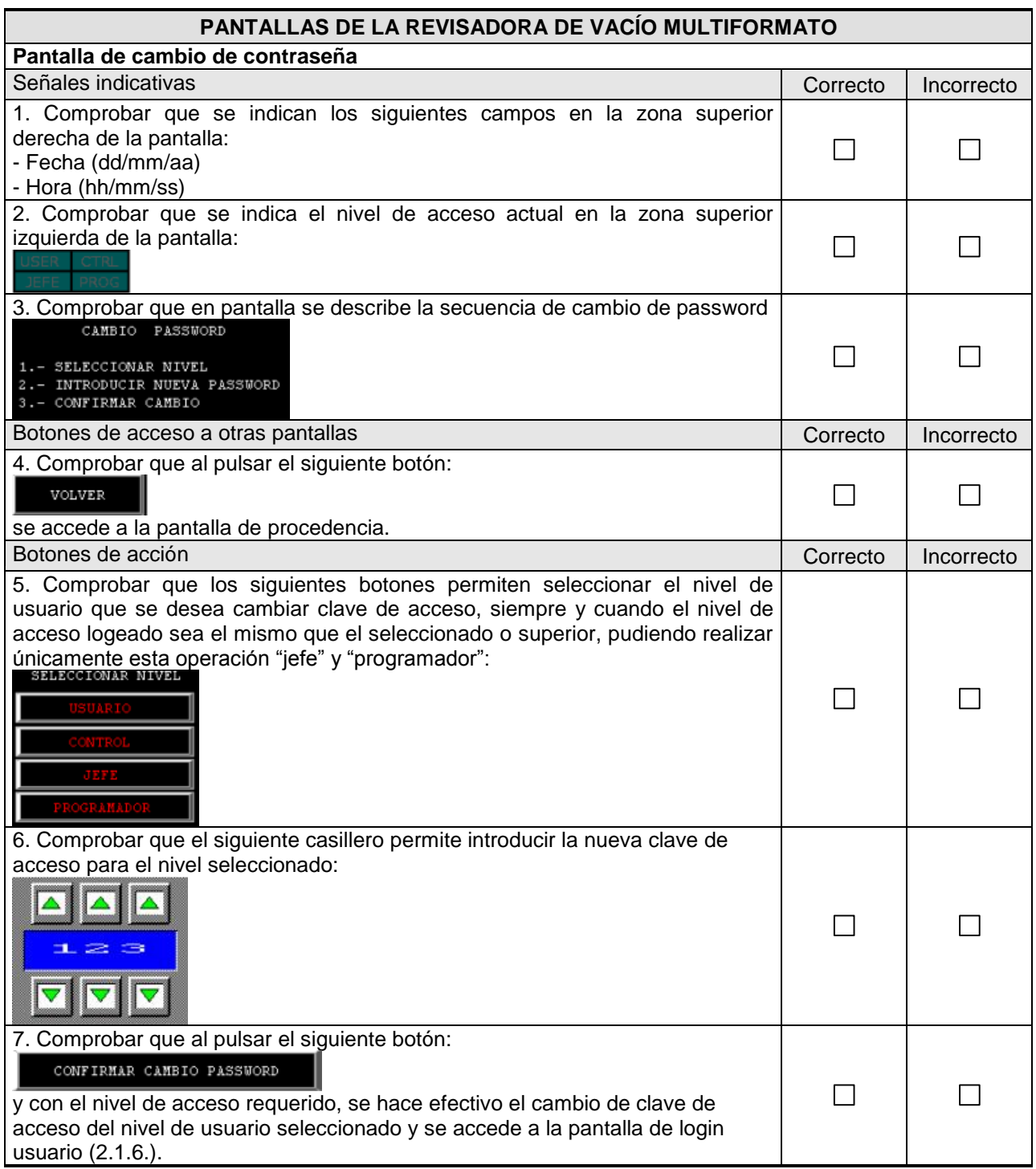

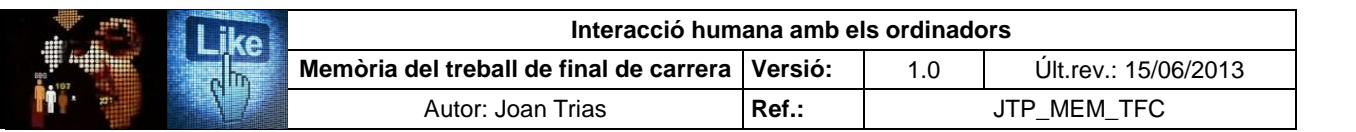

#### **PANTALLAS DE LA REVISADORA DE VACÍO MULTIFORMATO Pantalla de cambio de contraseña (continuación)**

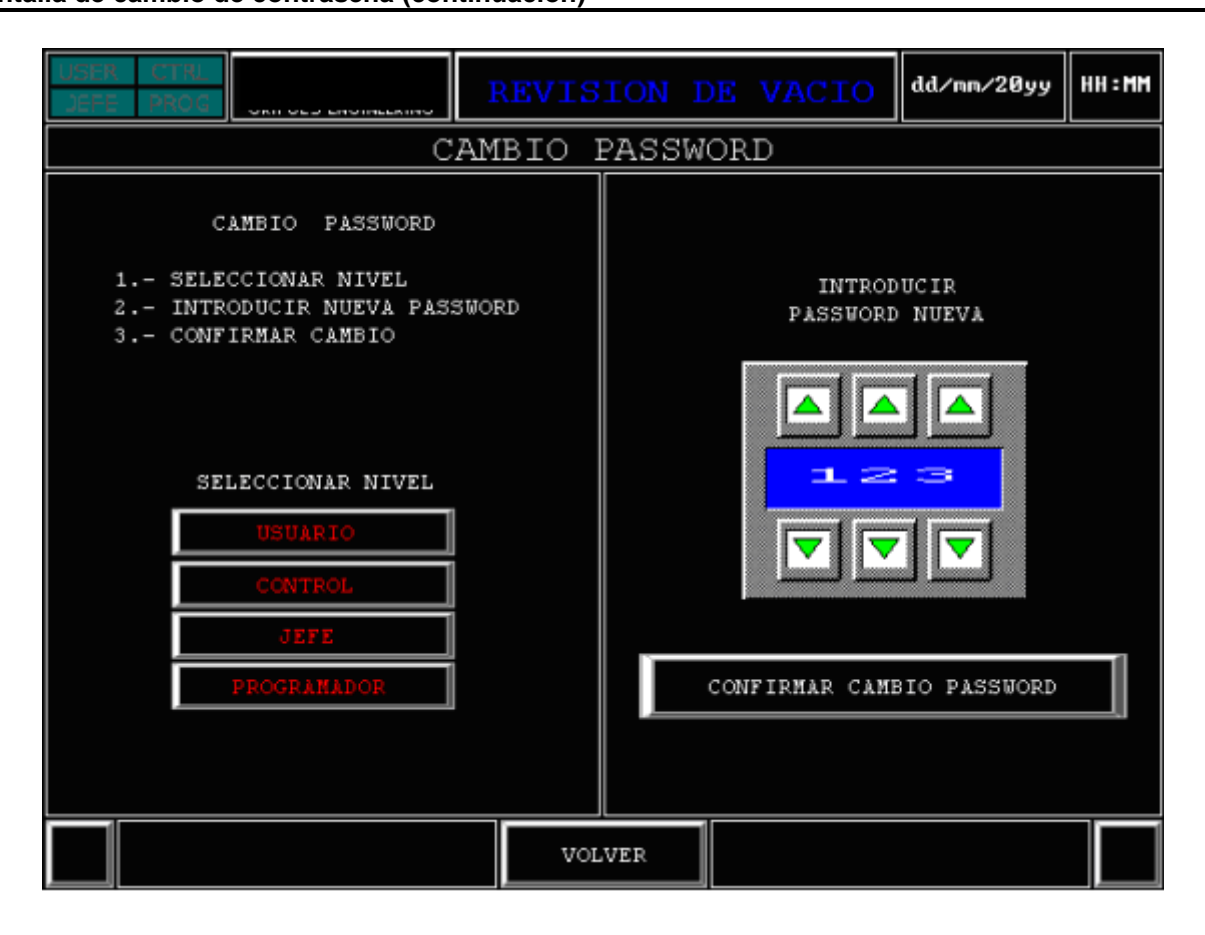

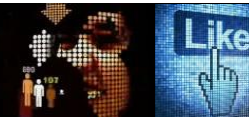

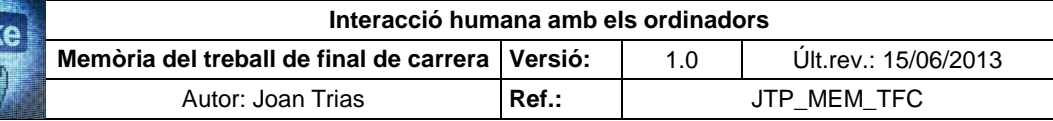

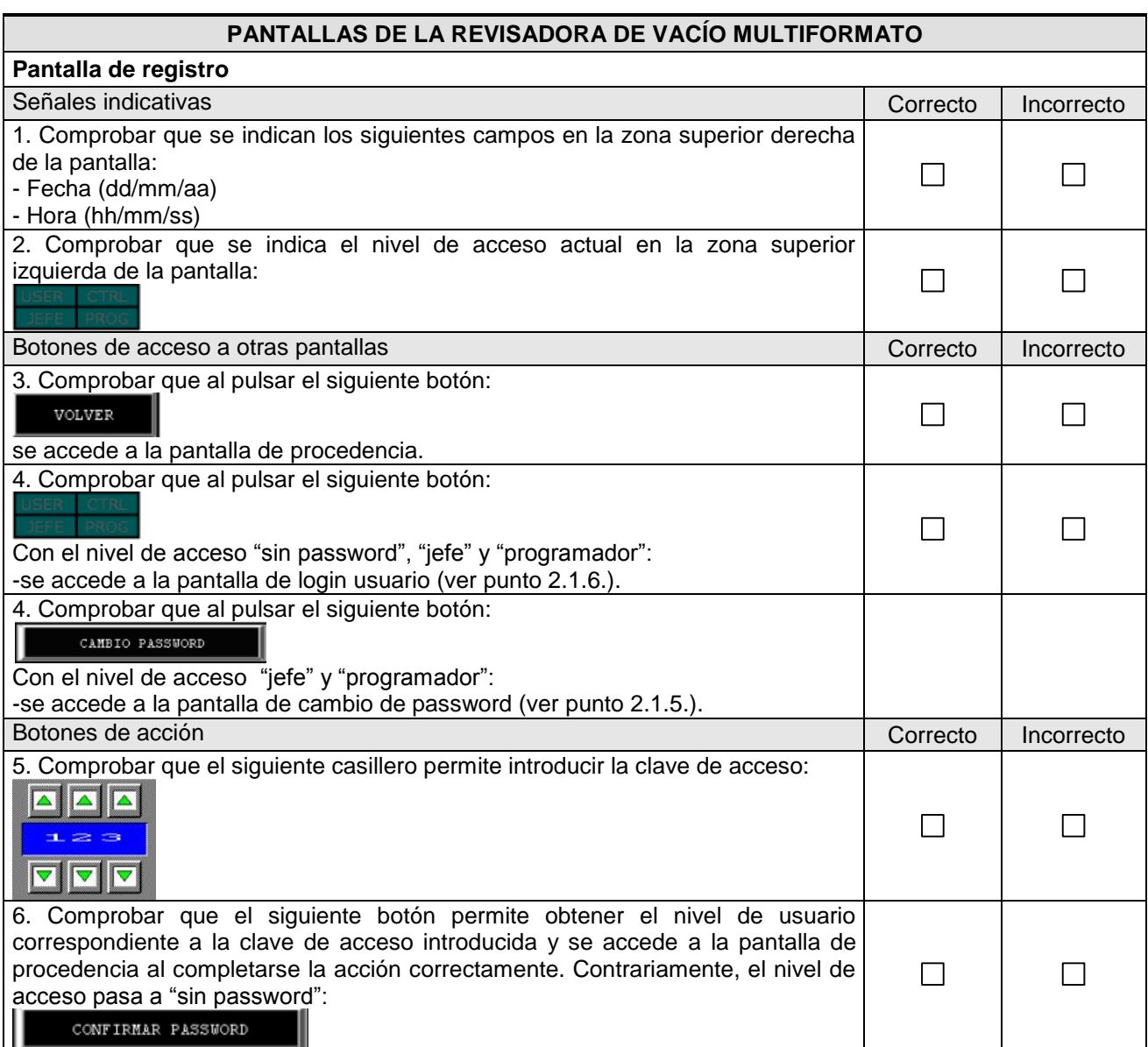

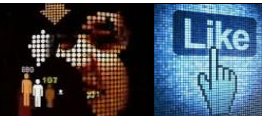

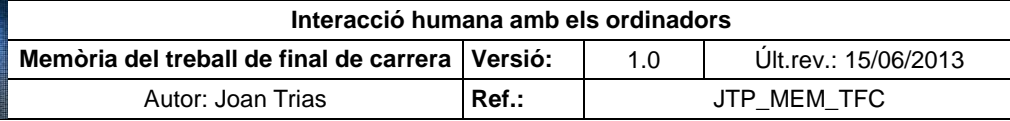

**Pantalla de registro (continuación)**

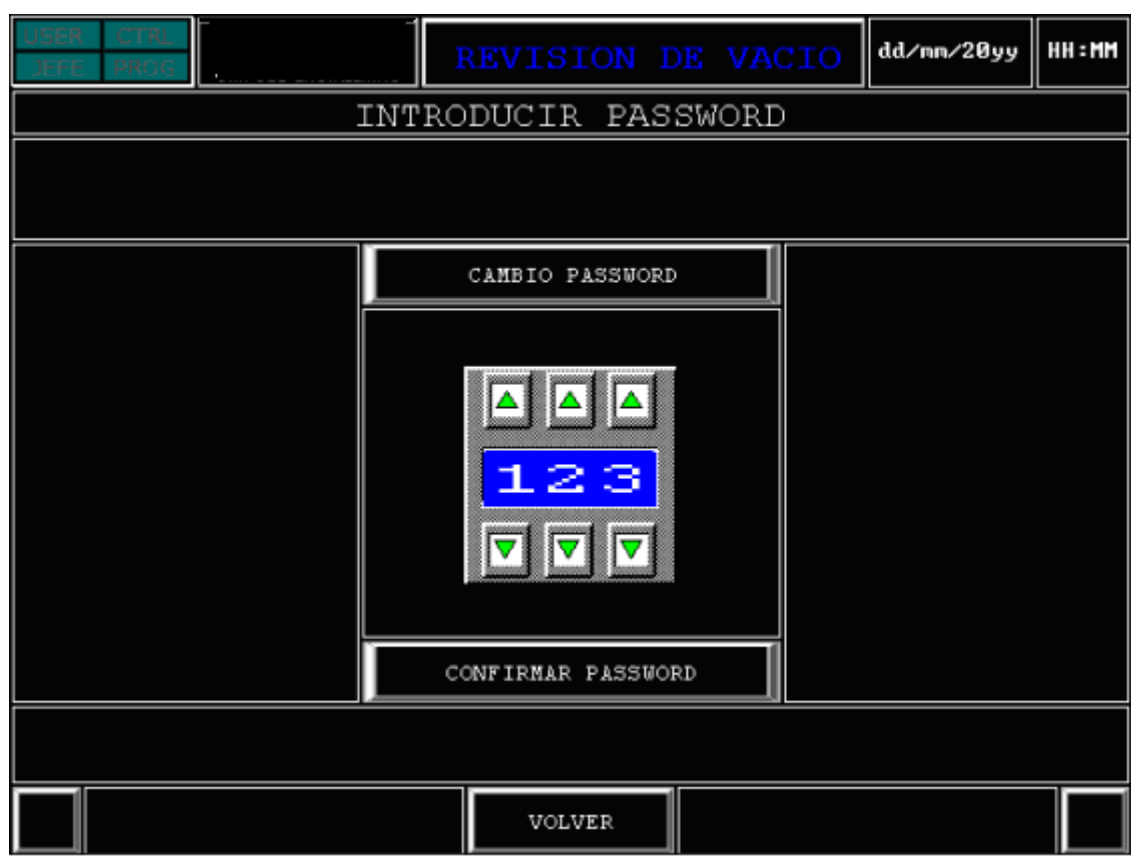

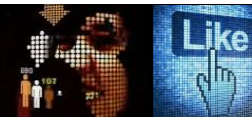

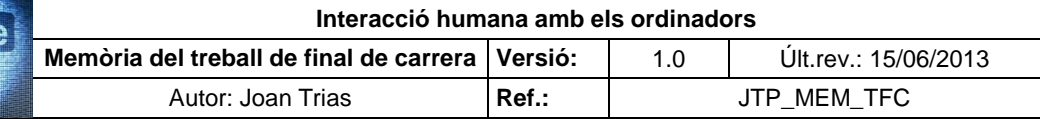

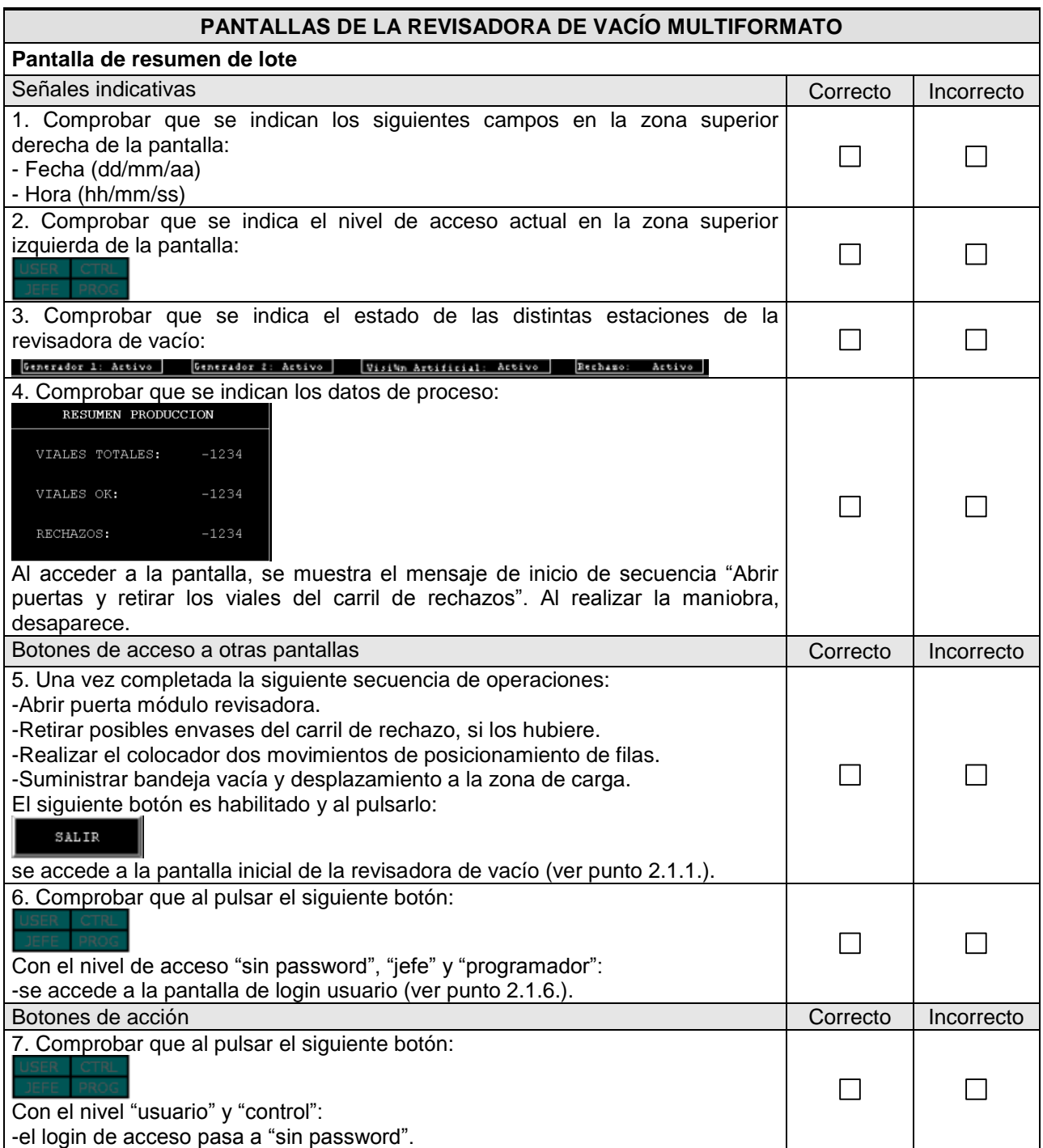

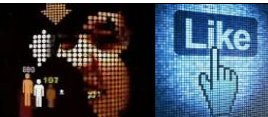

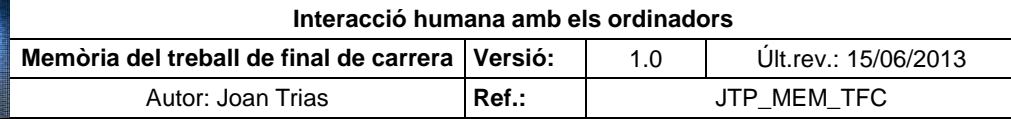

## **PANTALLAS DE LA REVISADORA DE VACÍO MULTIFORMATO Pantalla de resumen de lote (continuación)**

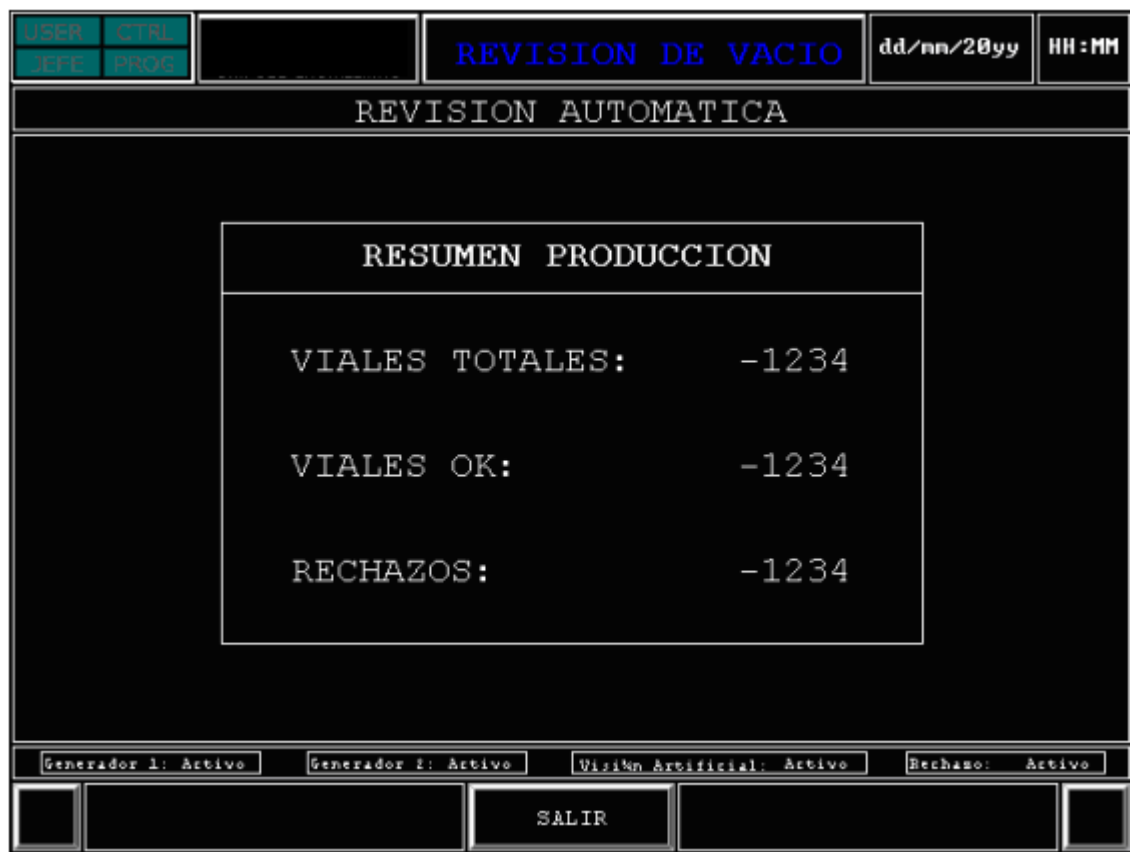

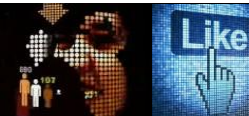

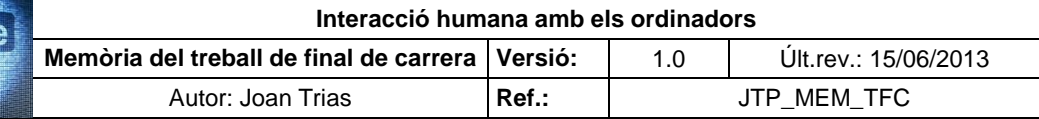

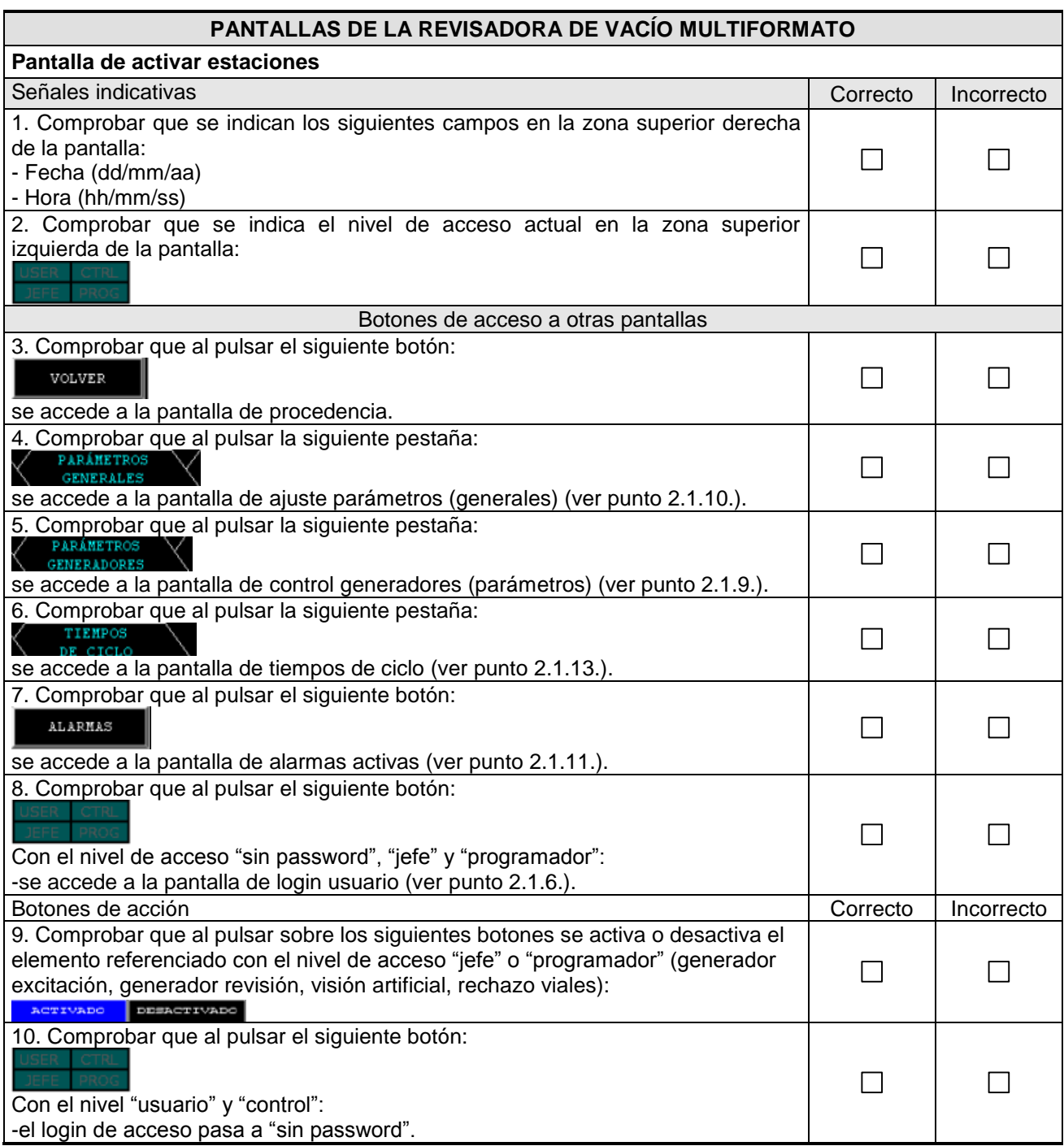

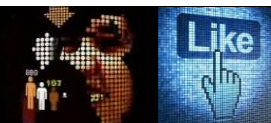

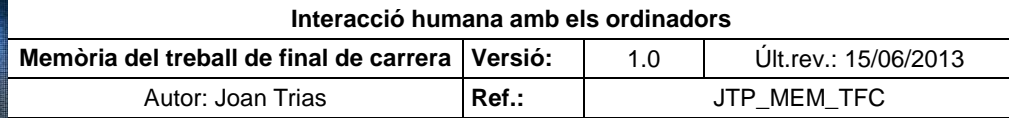

**Pantalla de activar estaciones (continuación)**

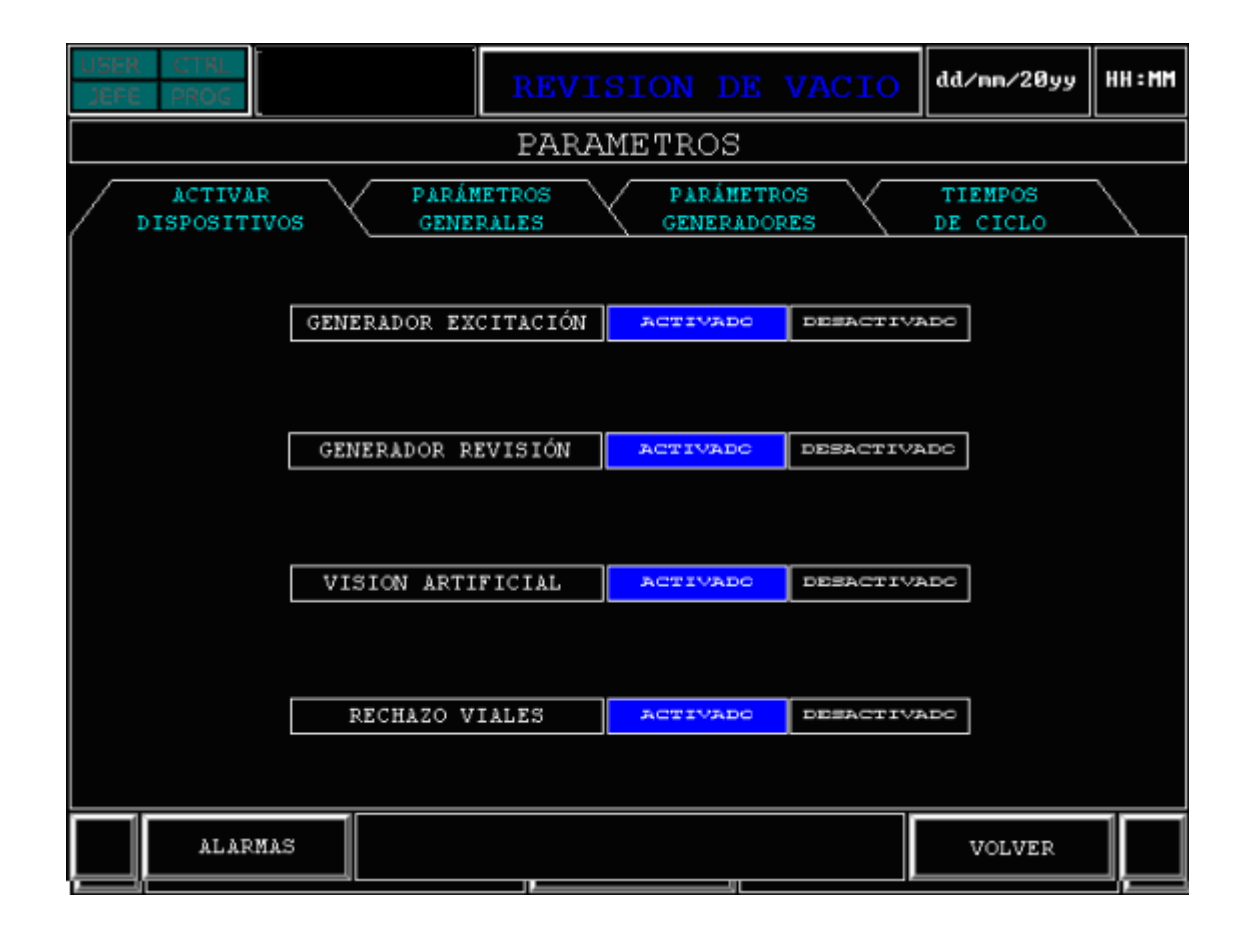

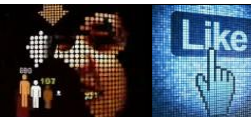

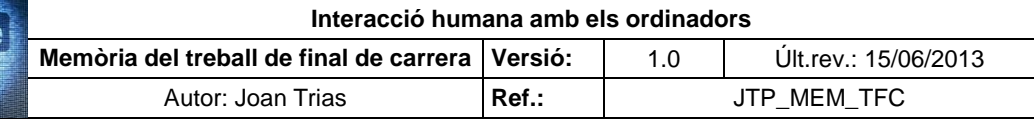

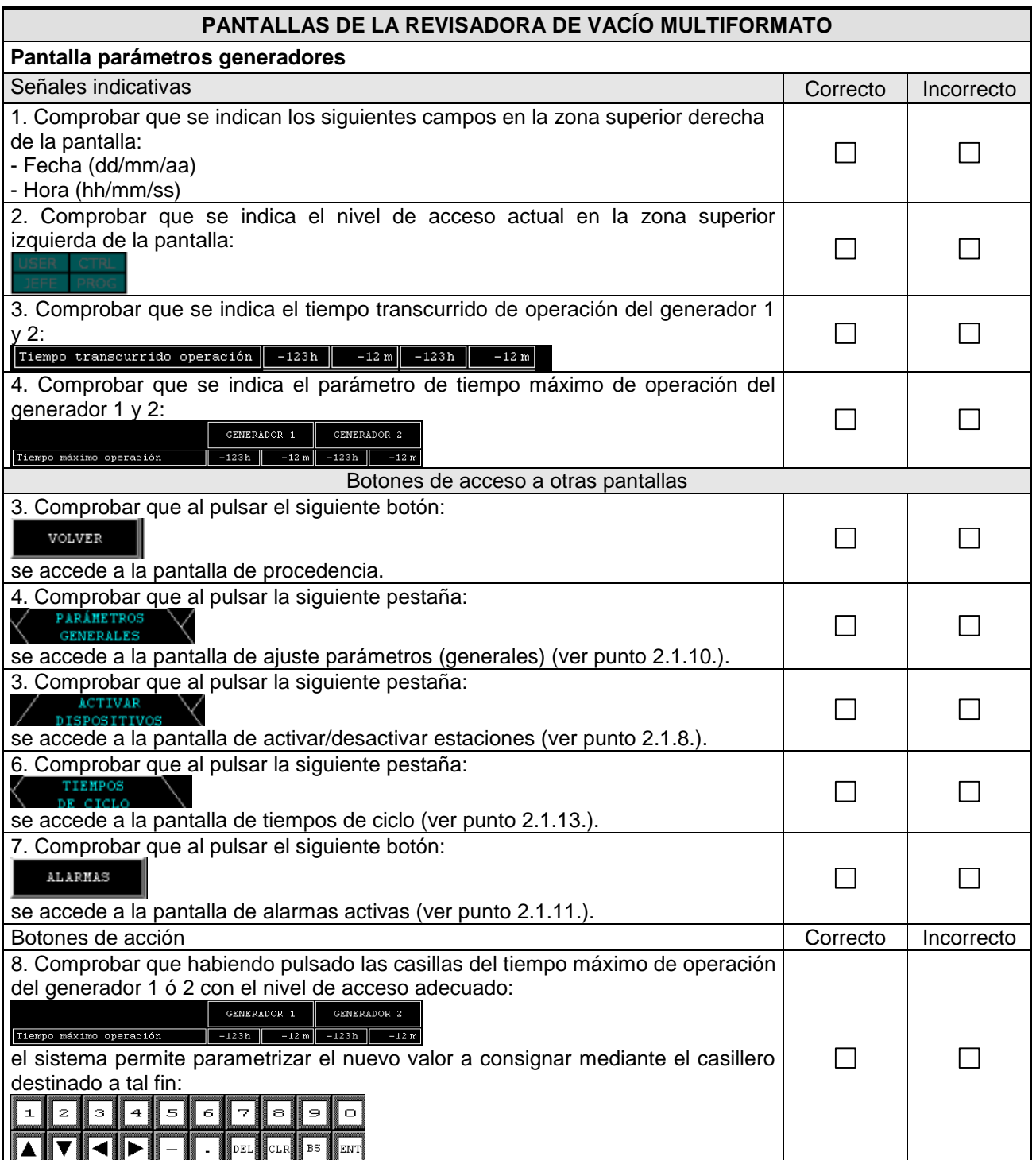

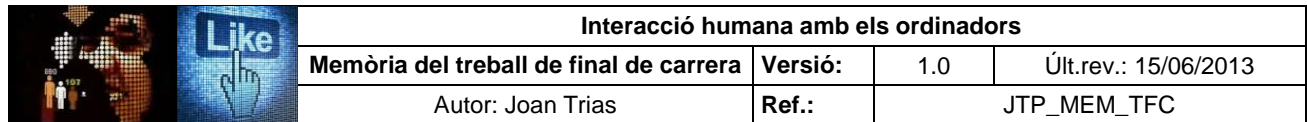

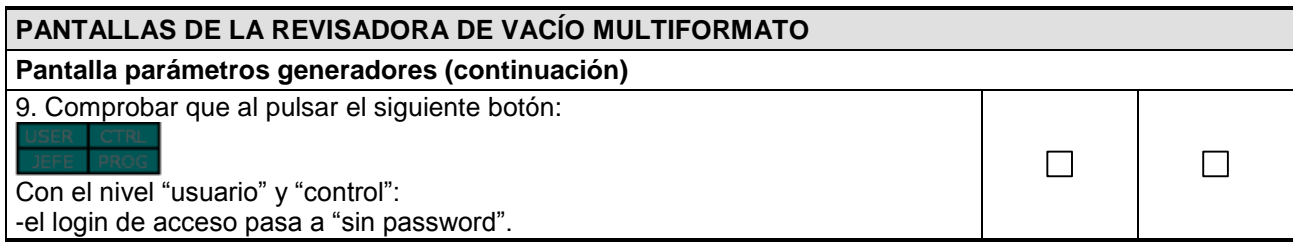

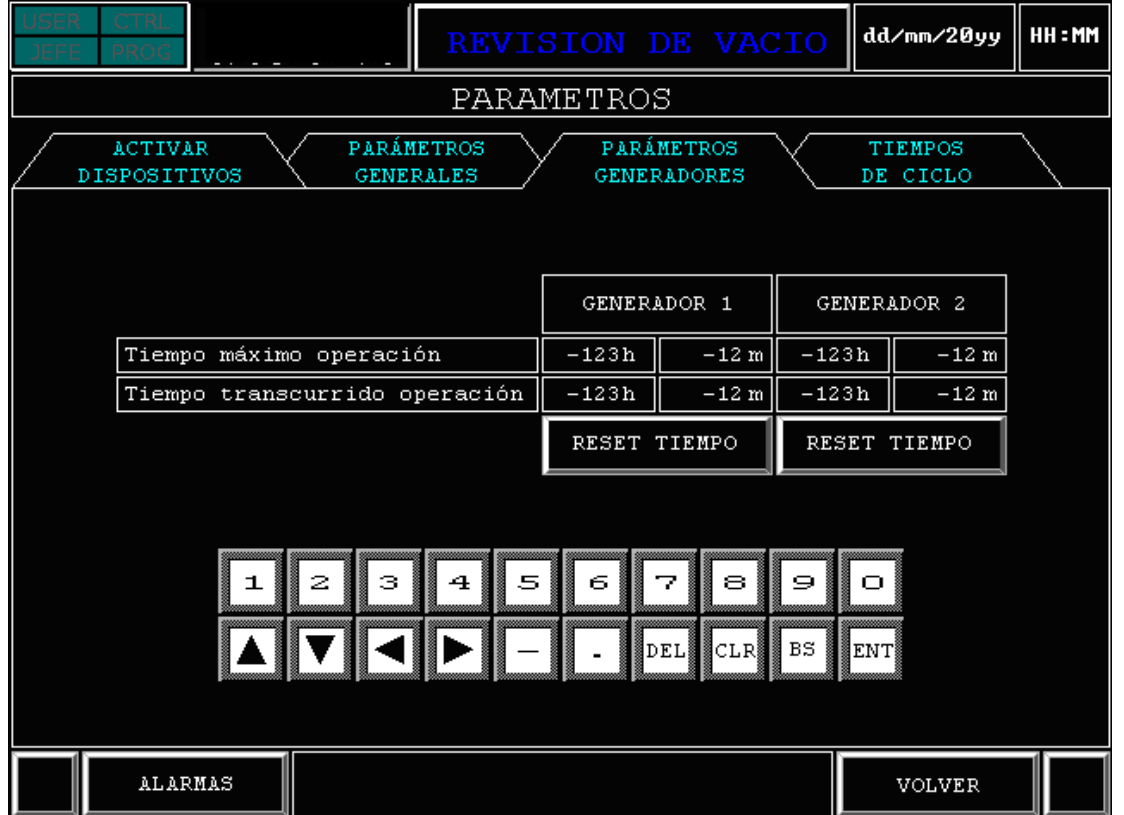

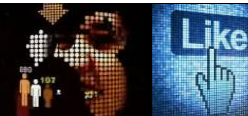

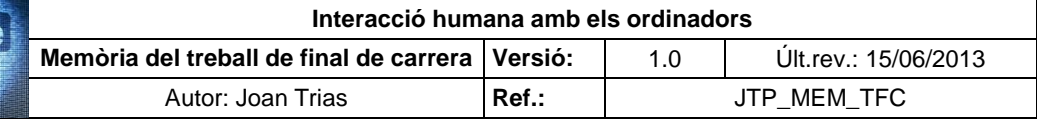

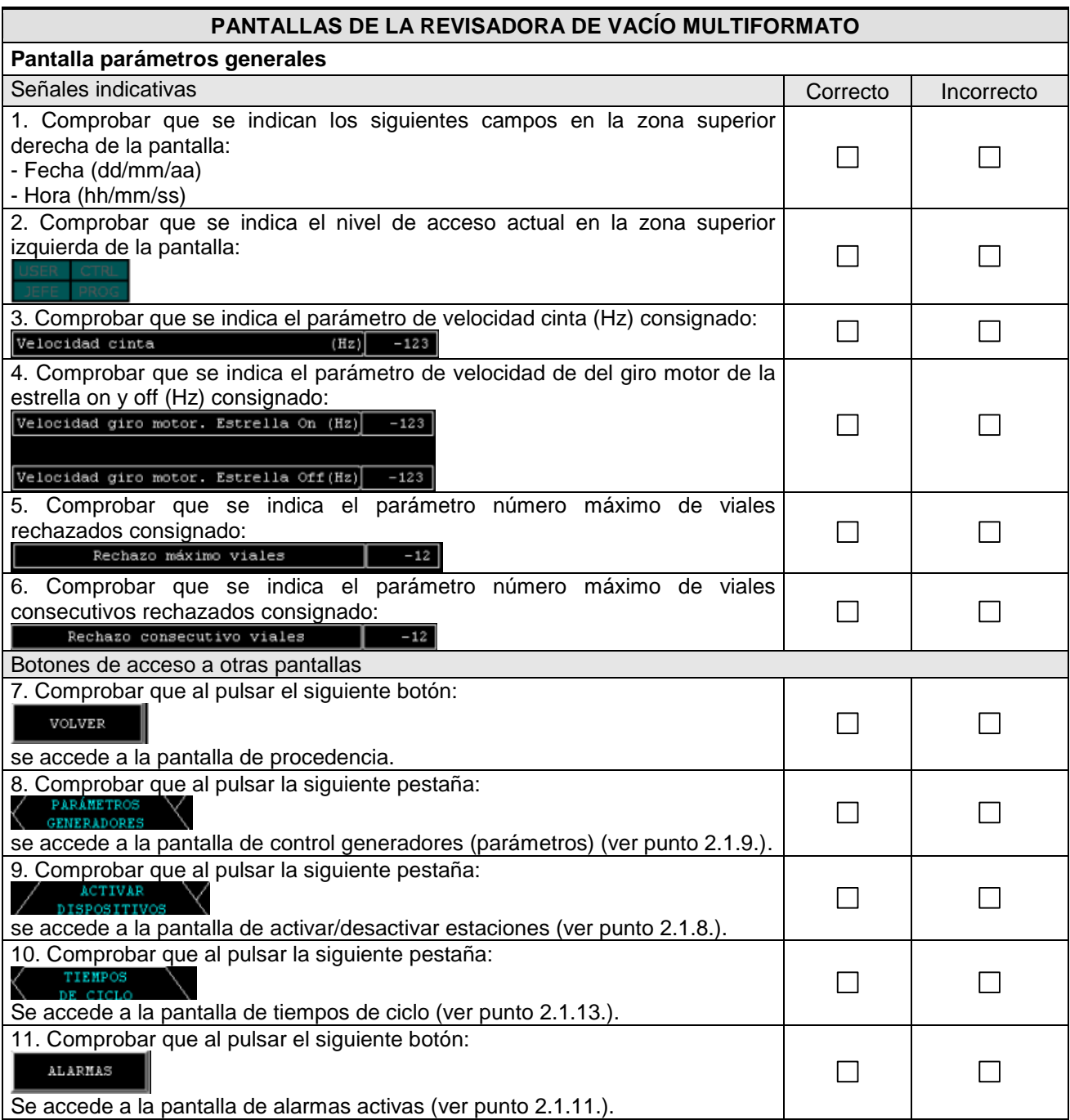

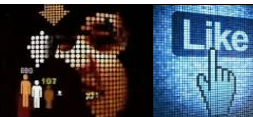

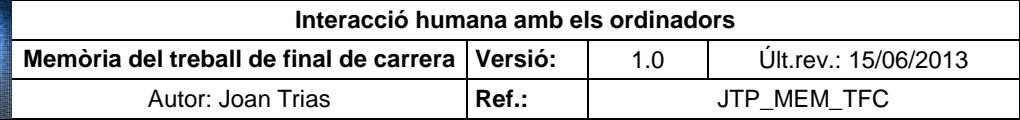

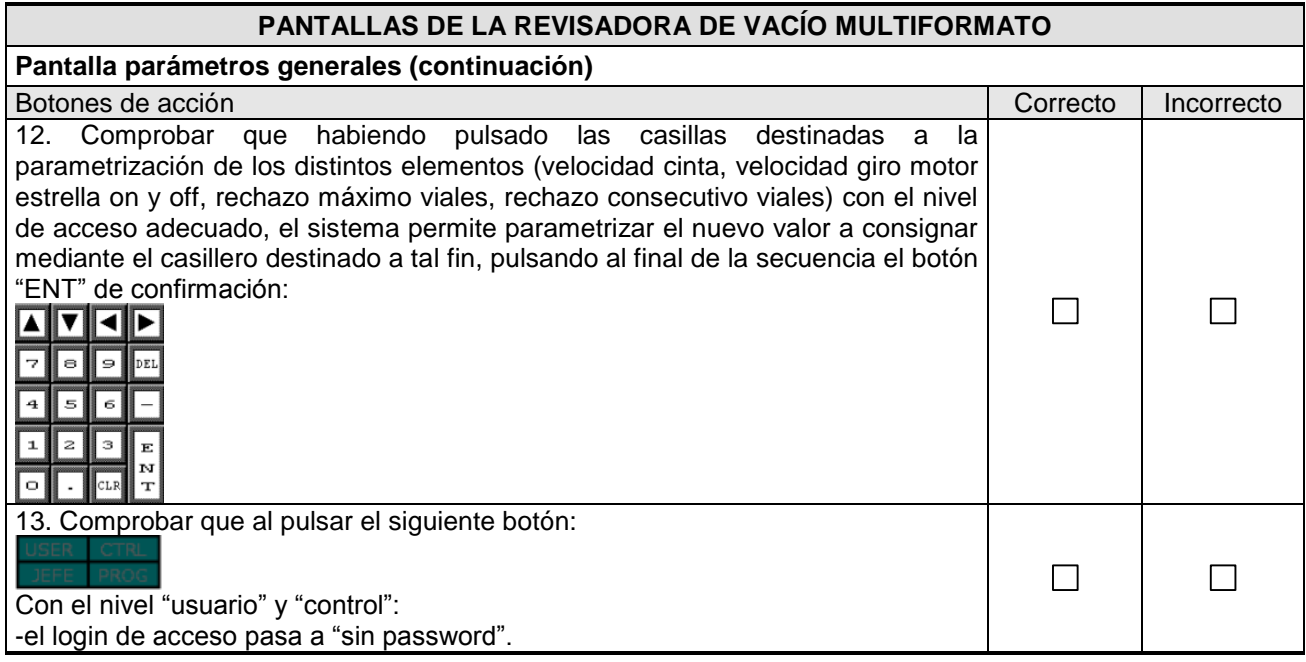

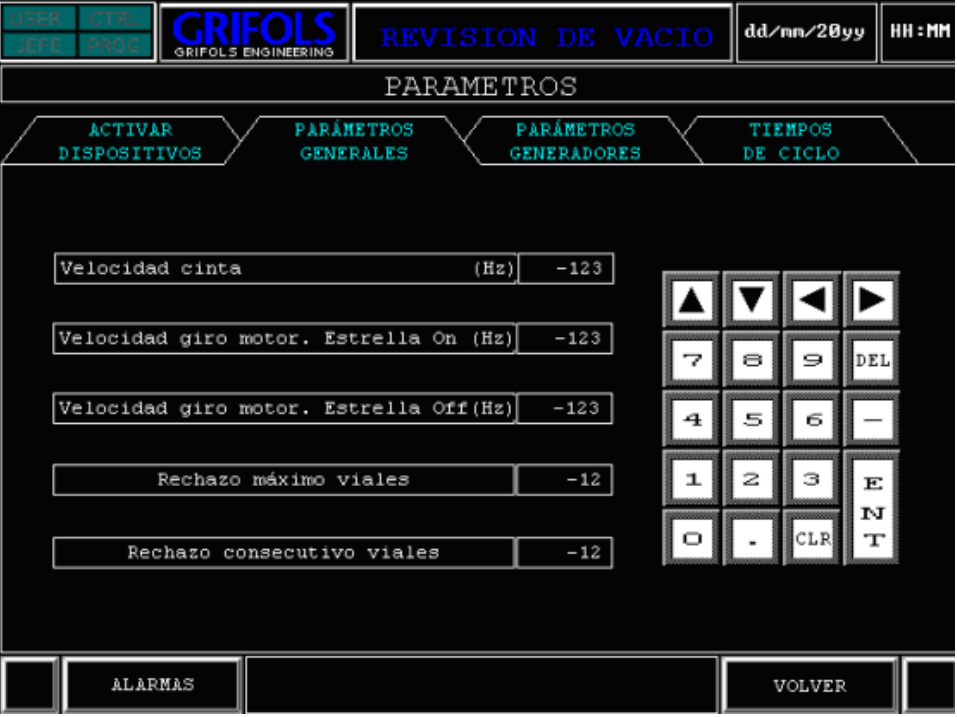

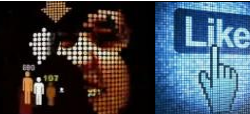

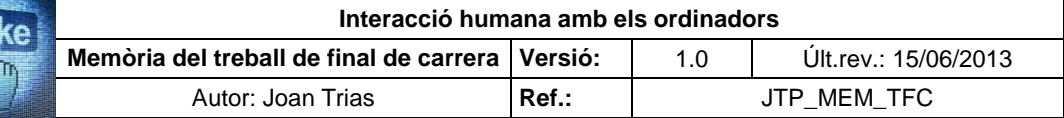

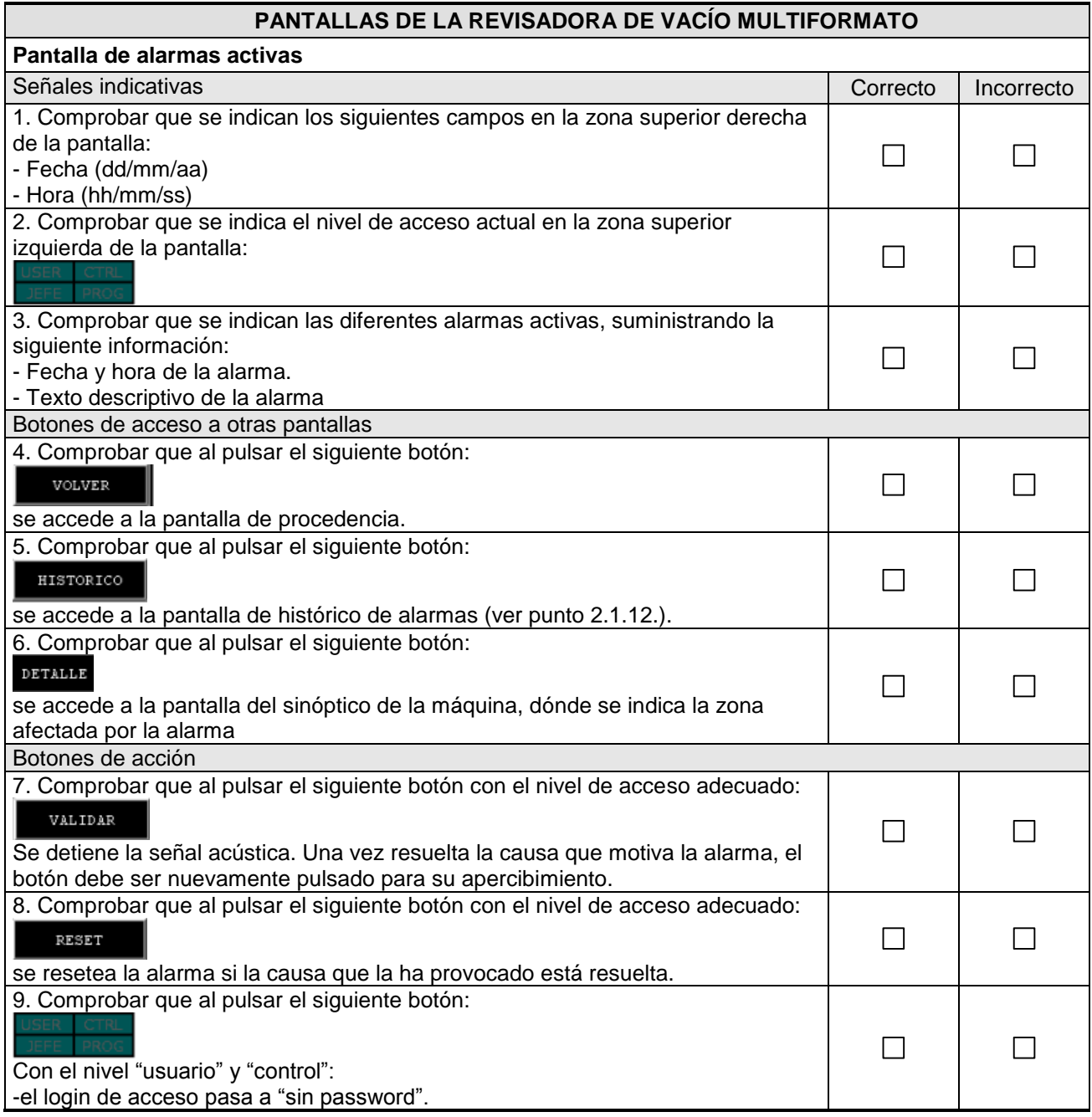

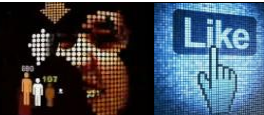

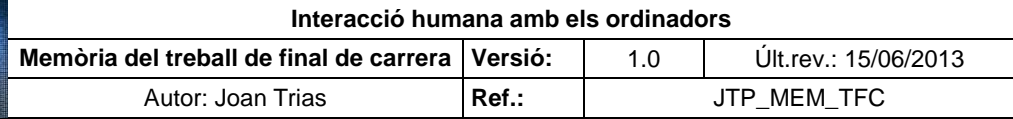

**Pantalla de alarmas activas (continuación)**

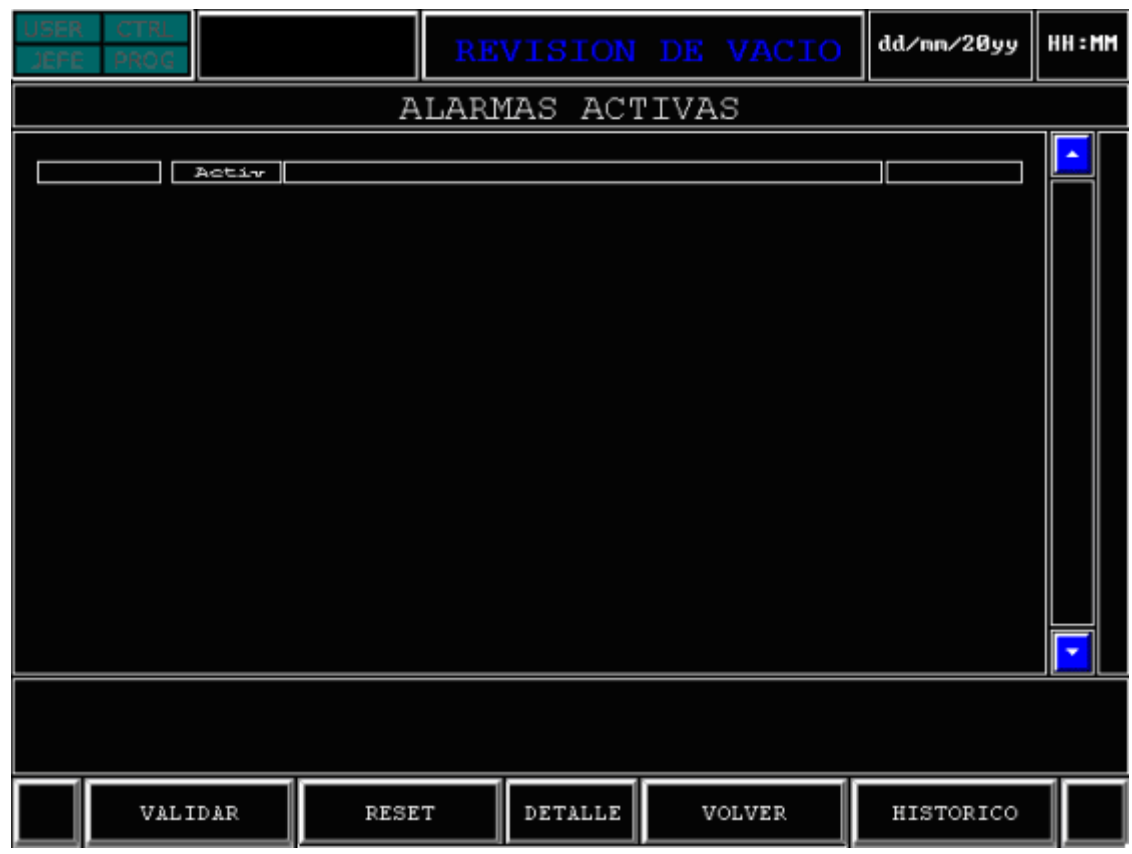

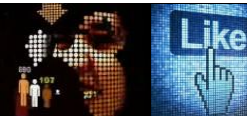

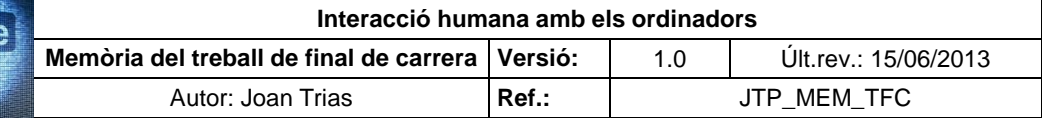

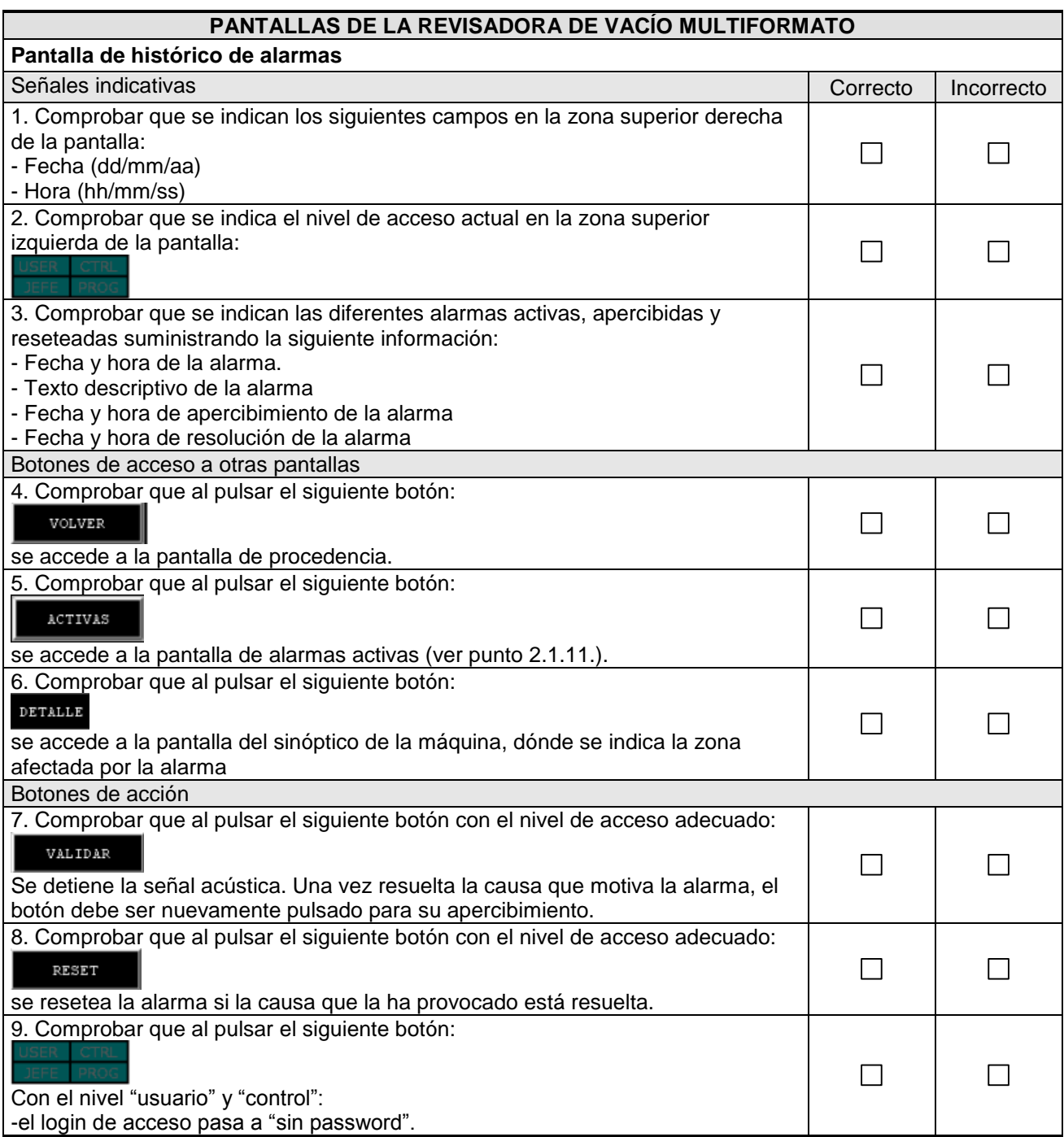

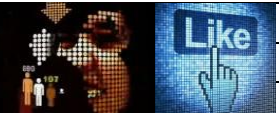

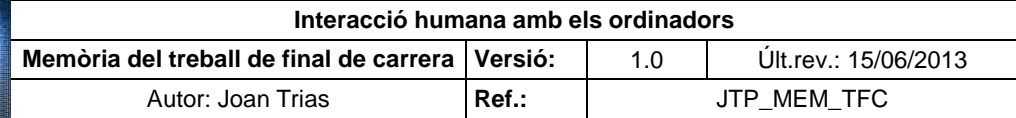

### **Pantalla de alarmas activas (continuación)**

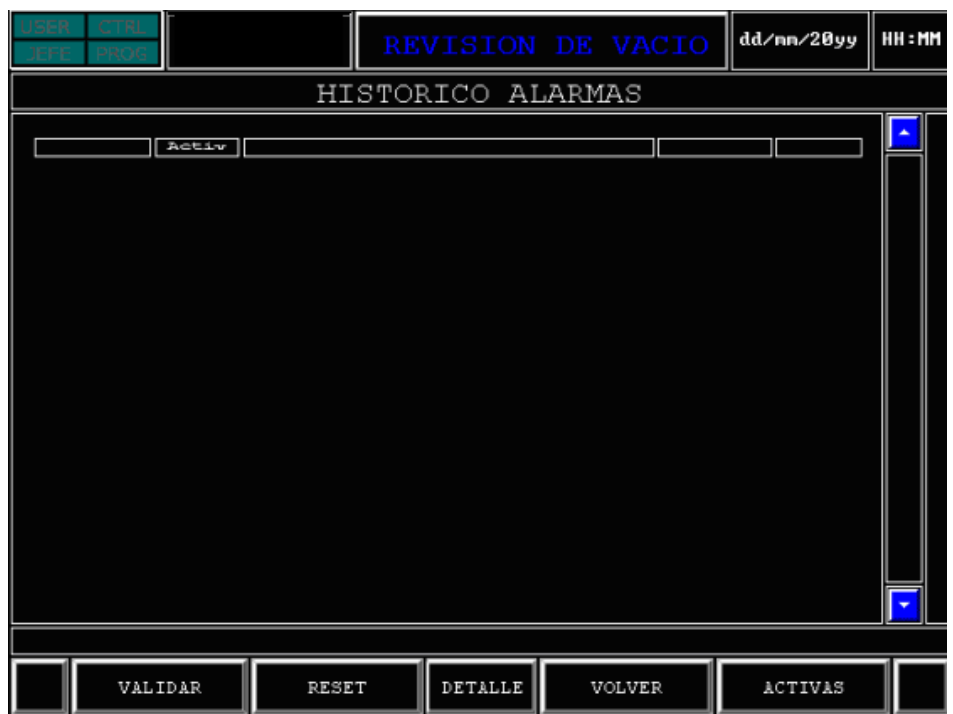

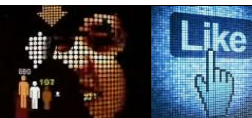

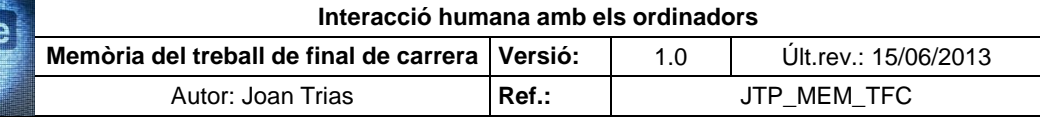

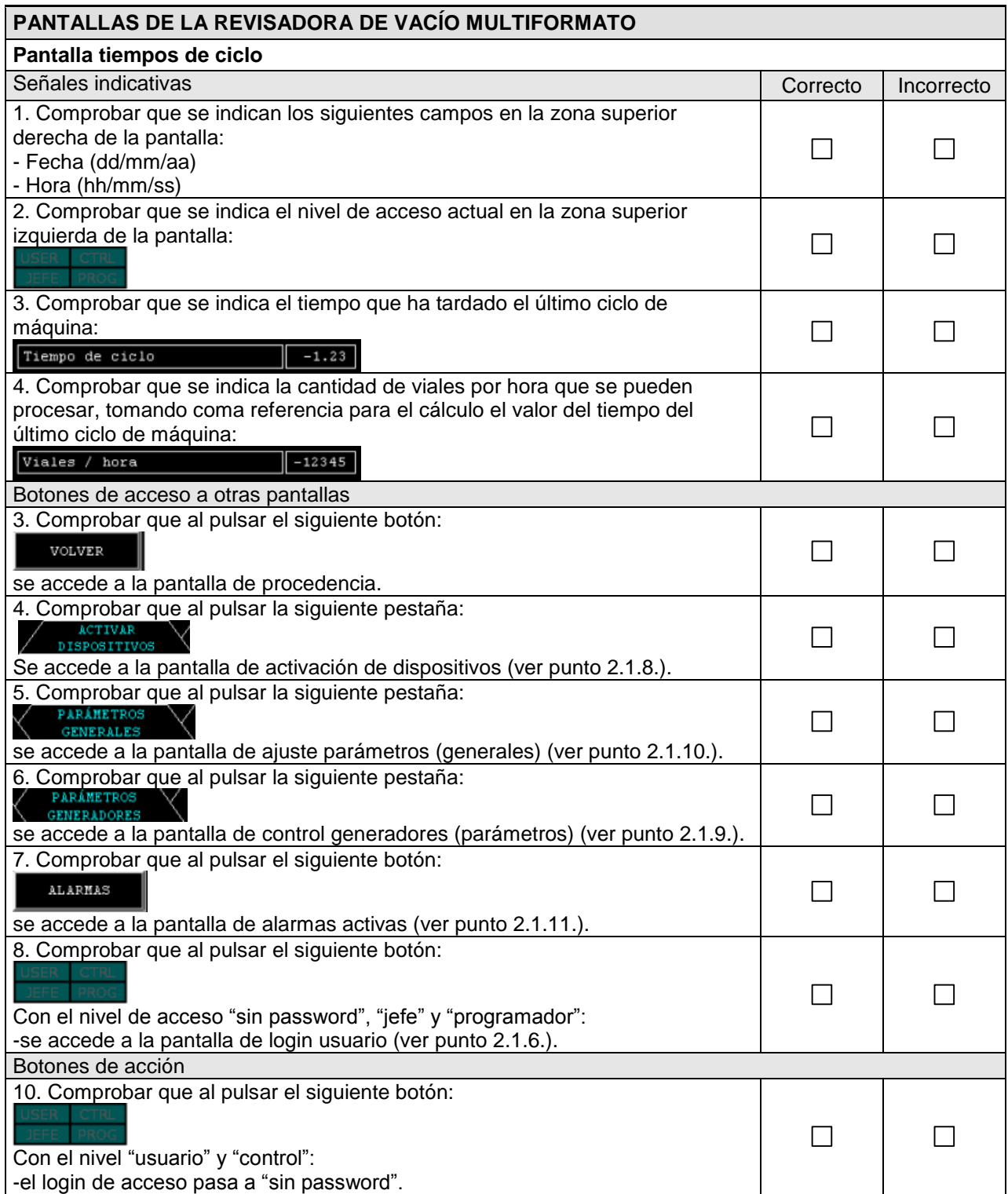

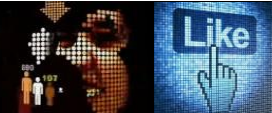

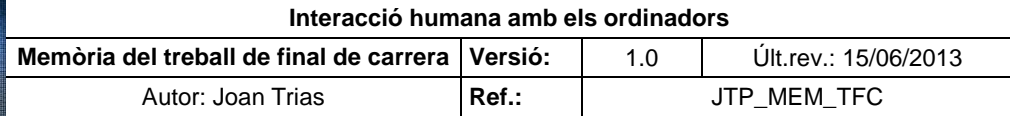

**Pantalla tiempos de ciclo (continuación)**

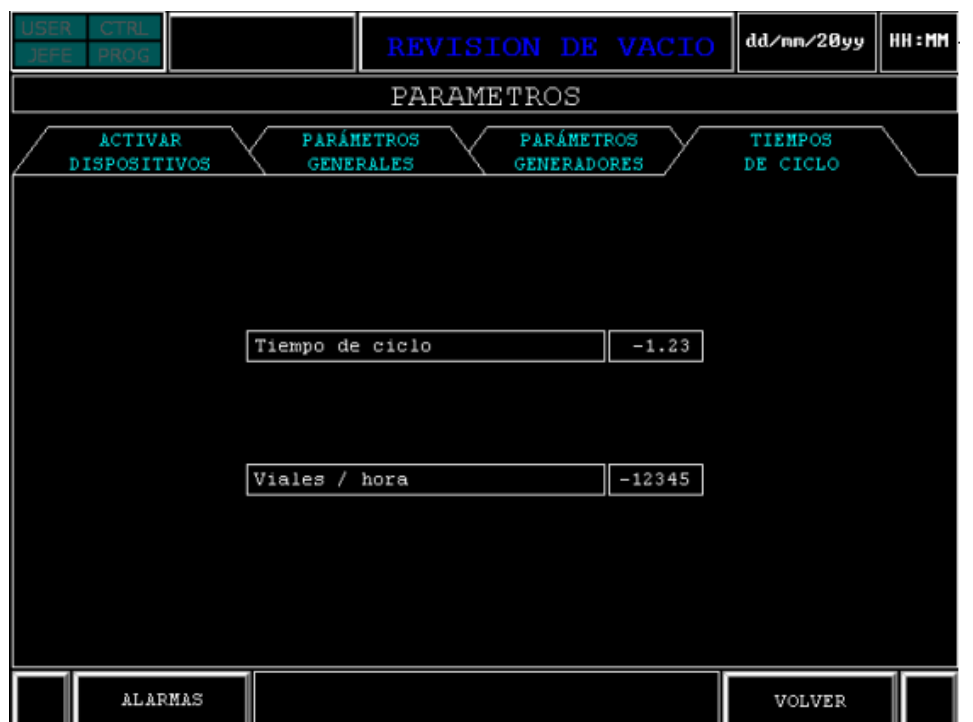

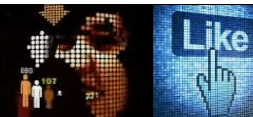

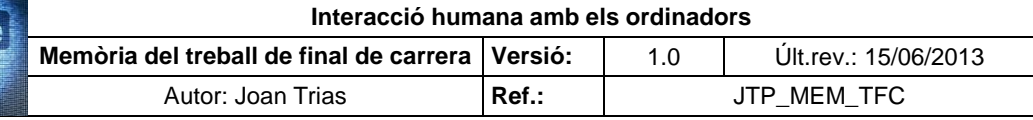

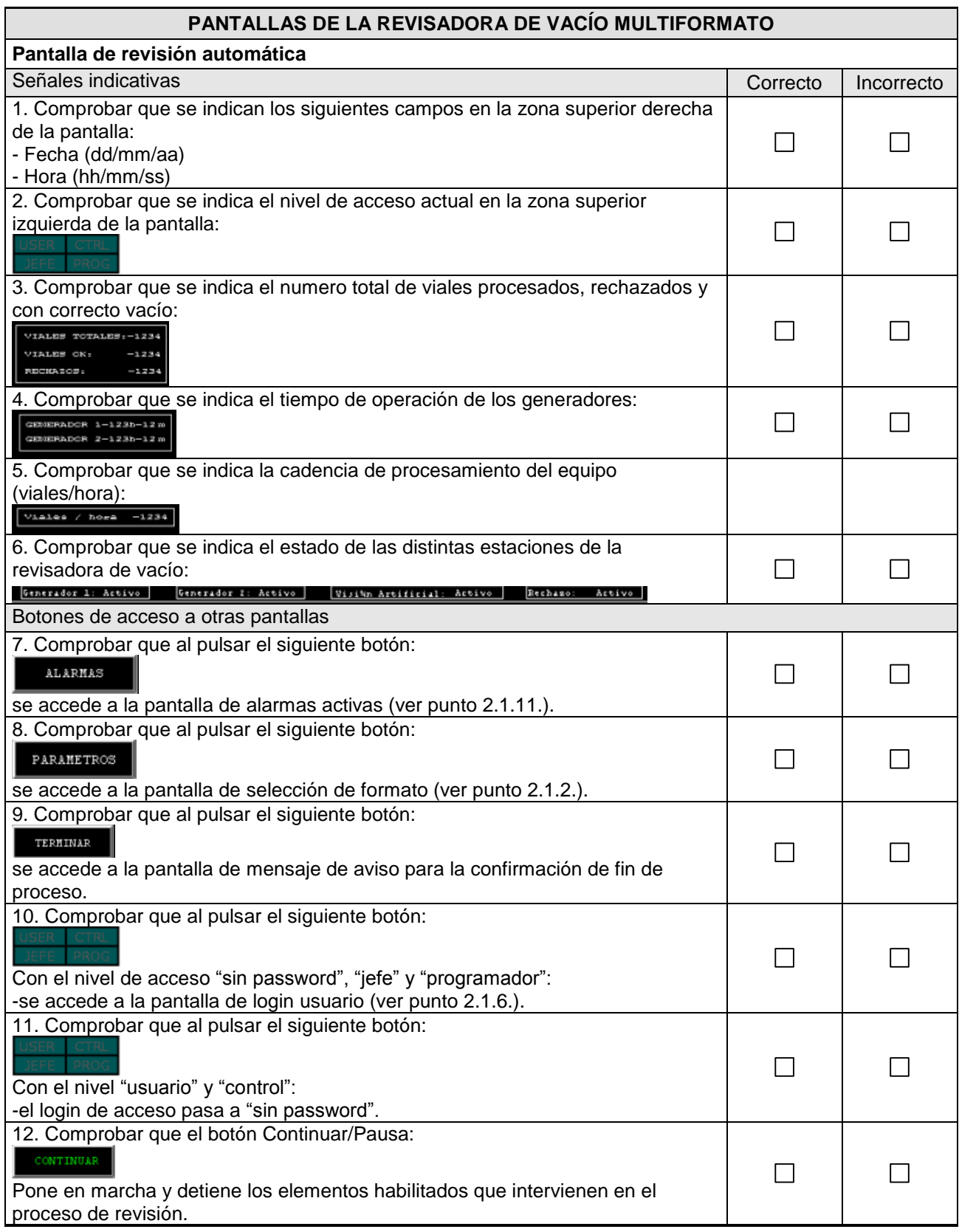

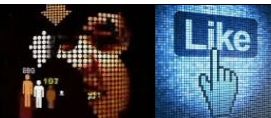

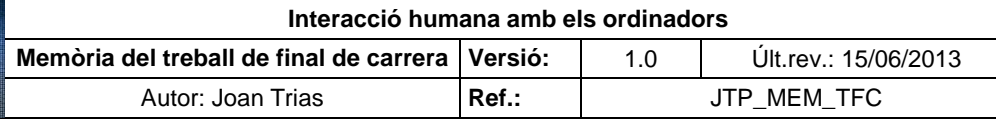

### **PANTALLAS DE LA REVISADORA DE VACÍO MULTIFORMATO Pantalla de revisión automática (continuación)**

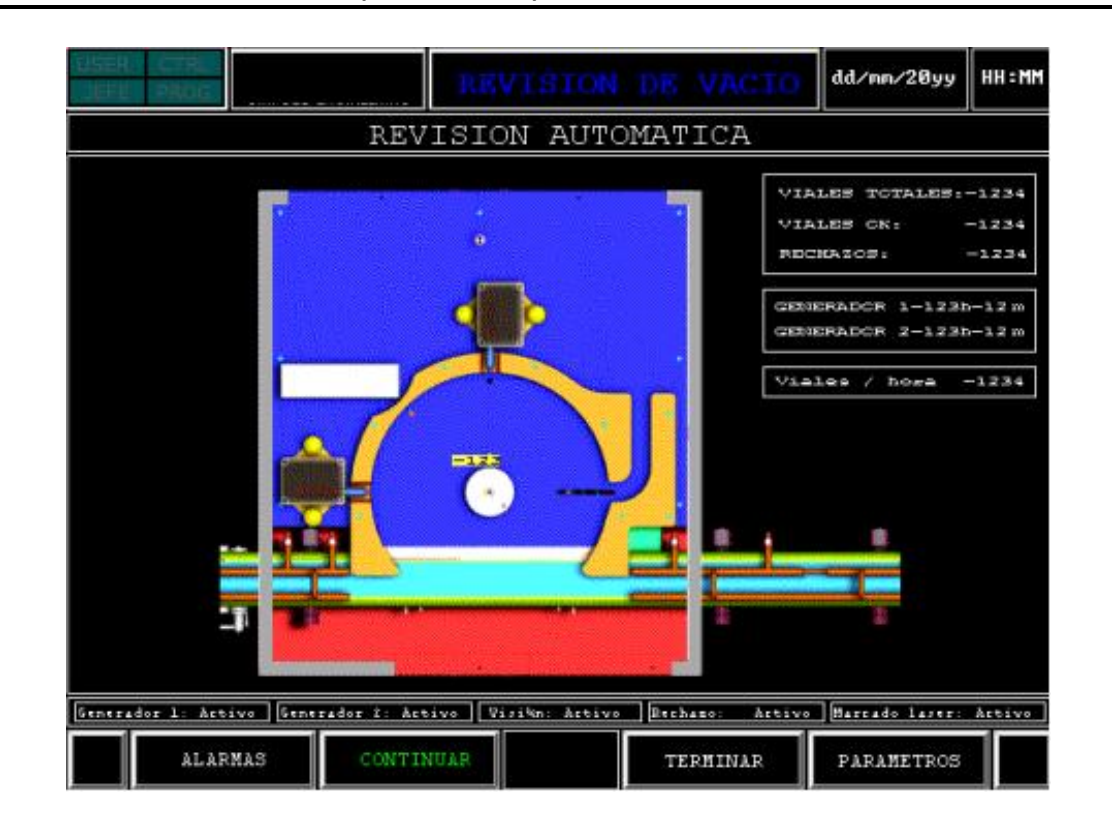

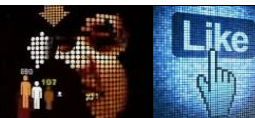

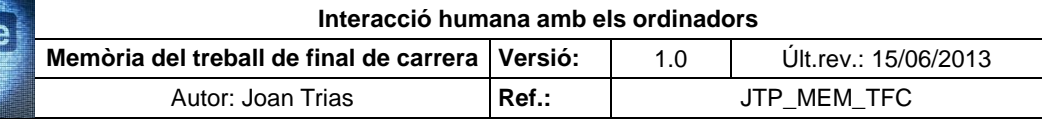

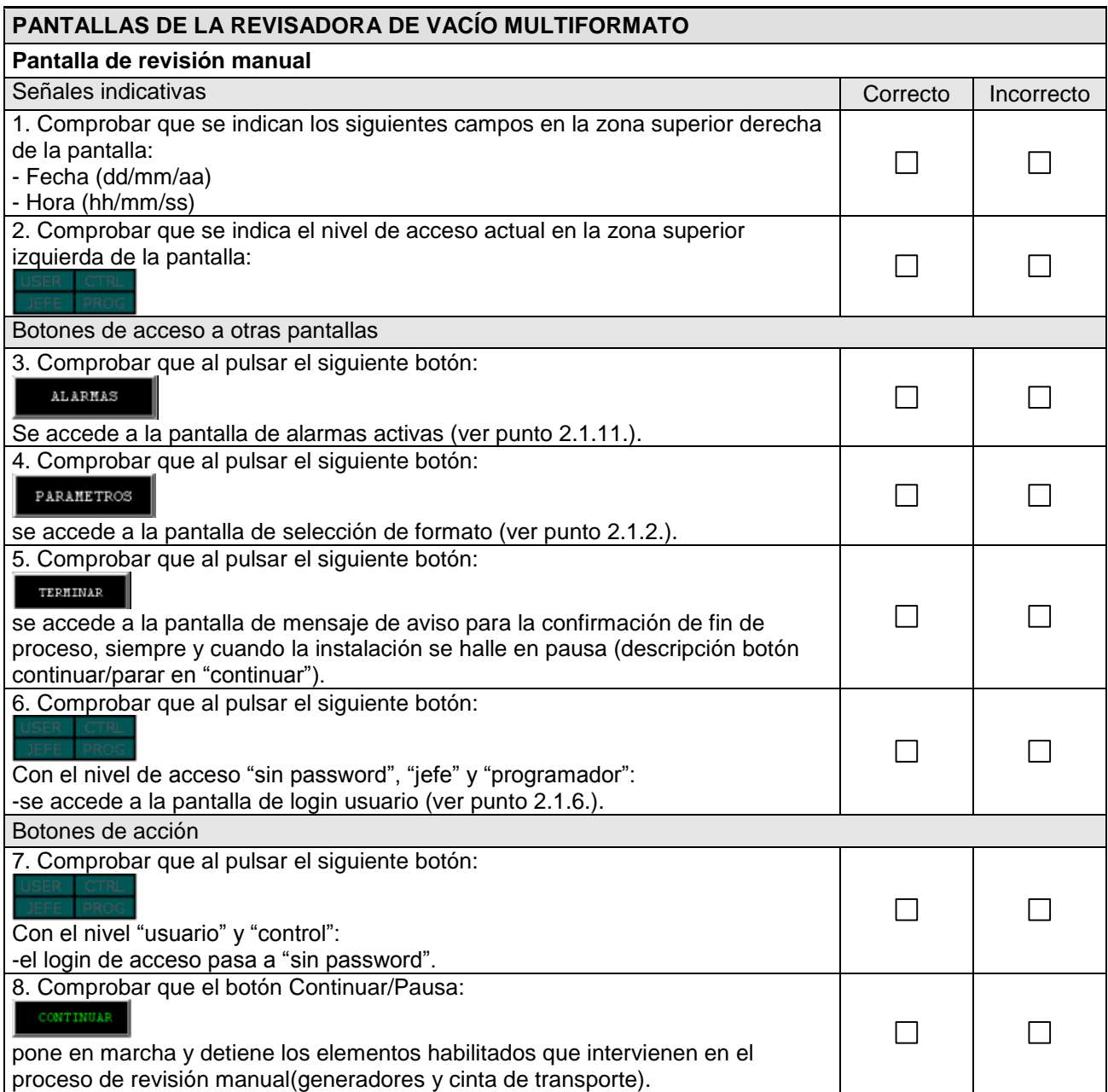

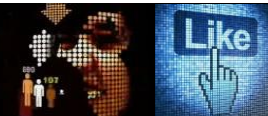

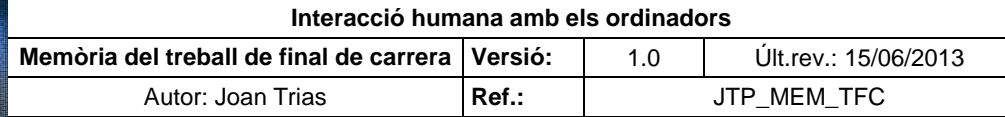

### **PANTALLAS DE LA REVISADORA DE VACÍO MULTIFORMATO Pantalla de revisión manual (continuación)**

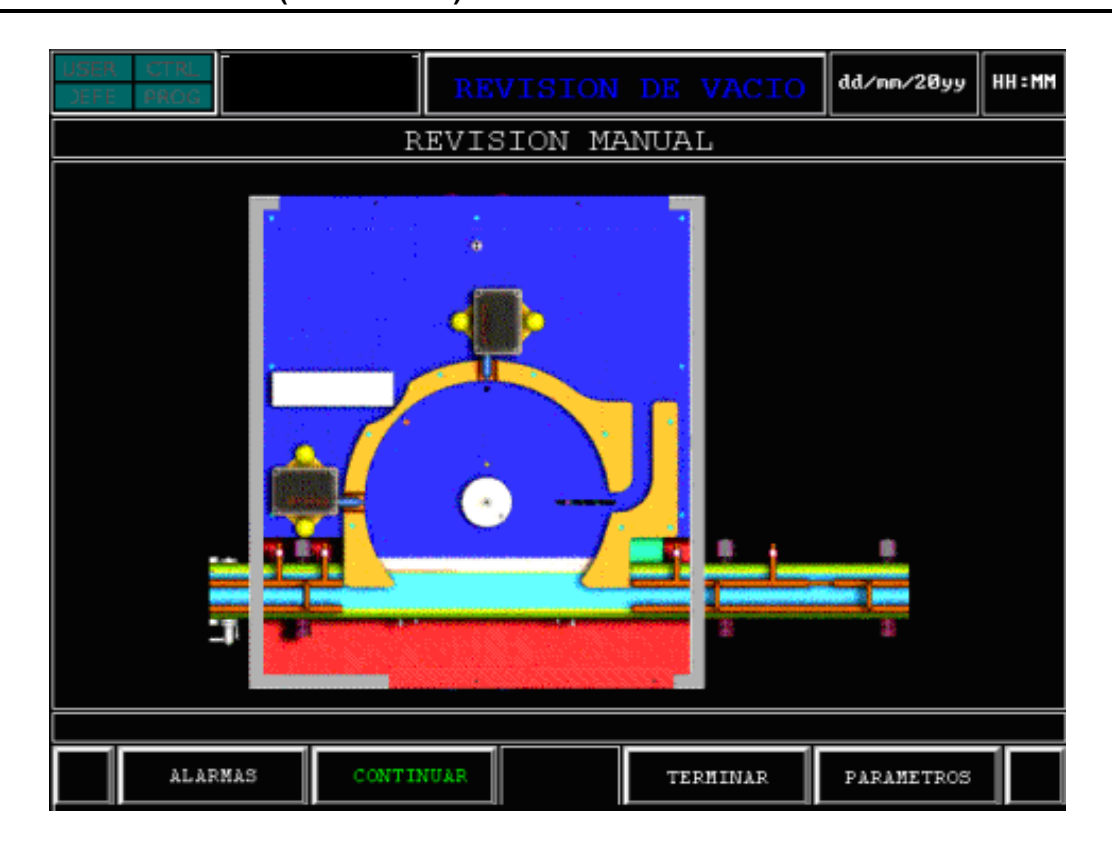

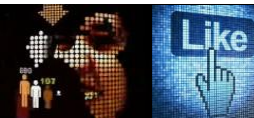

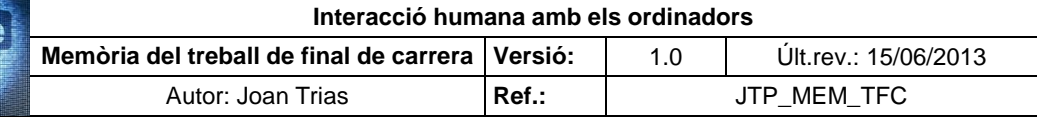

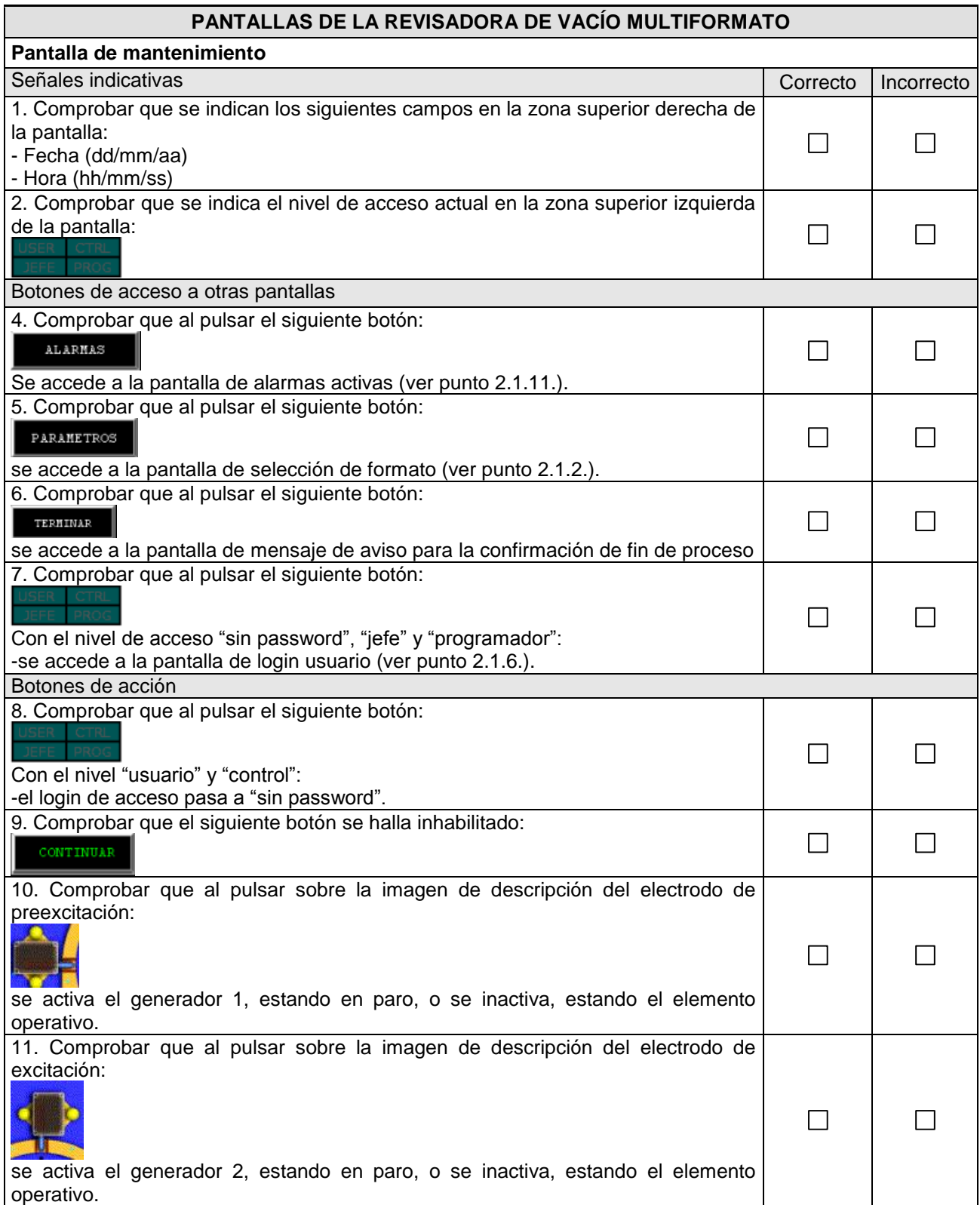

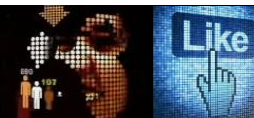

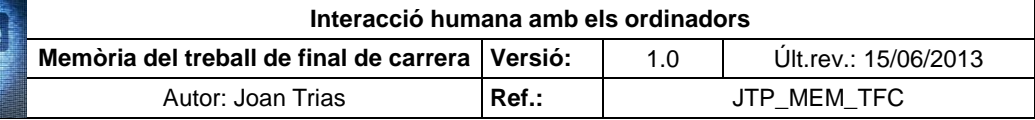

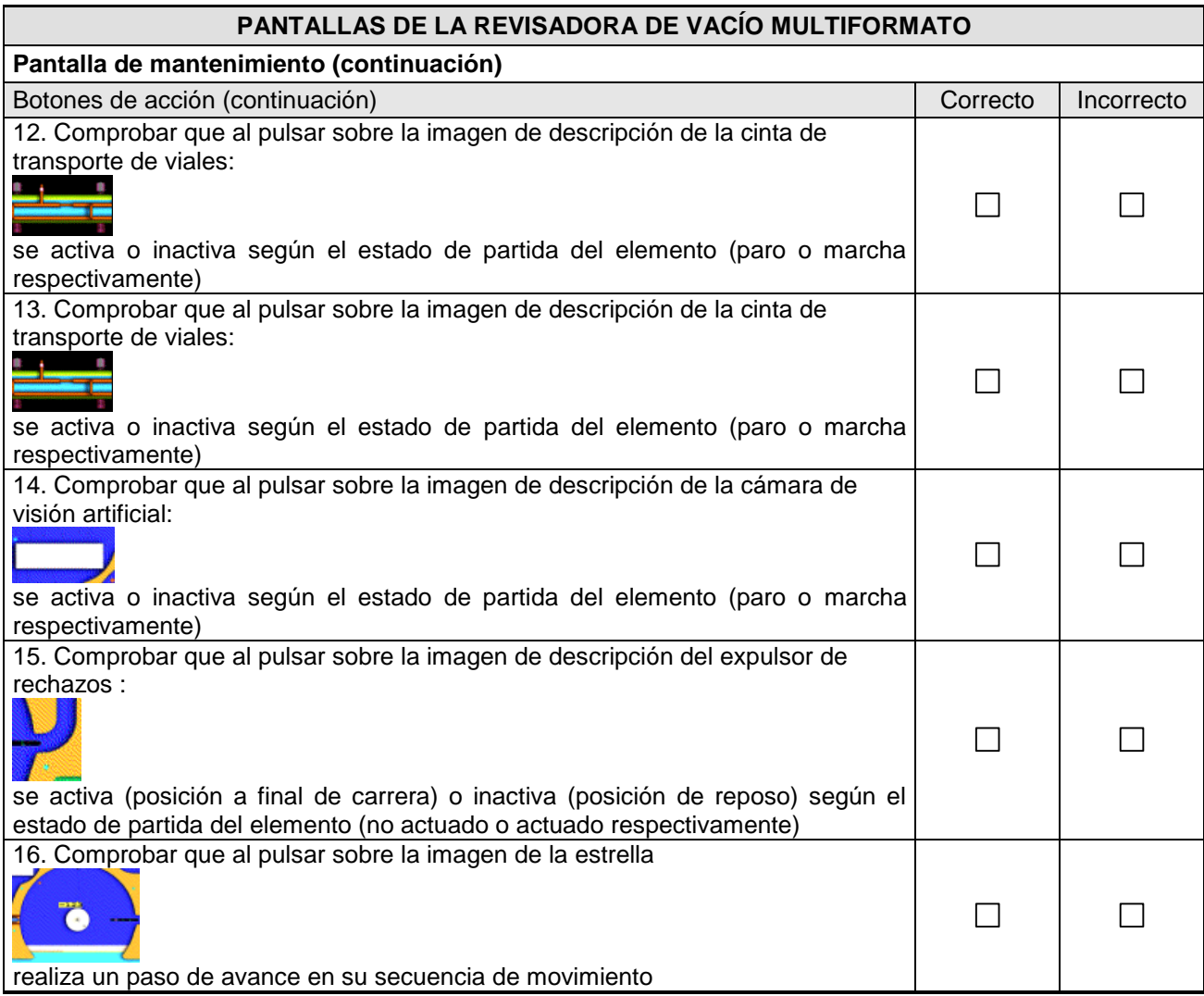

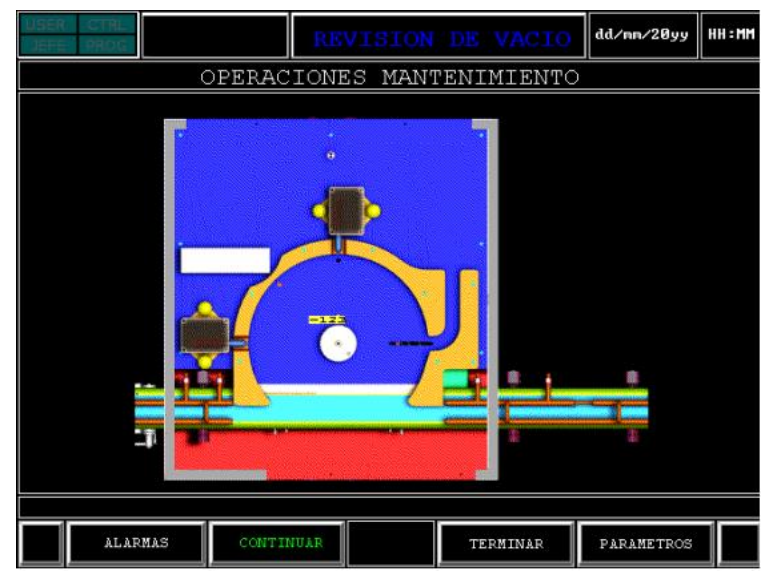

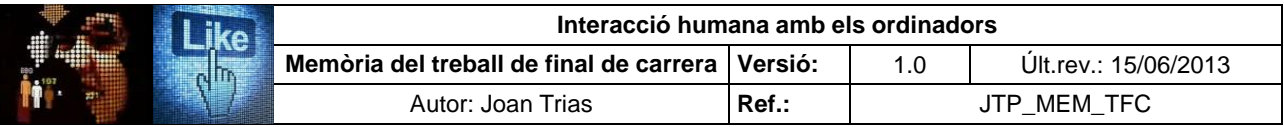

# **ANNEX III. Descripció de les atribucions dels usuaris en la interacció amb els elements de pantalla**

#### **PANTALLAS DE TRABAJO**

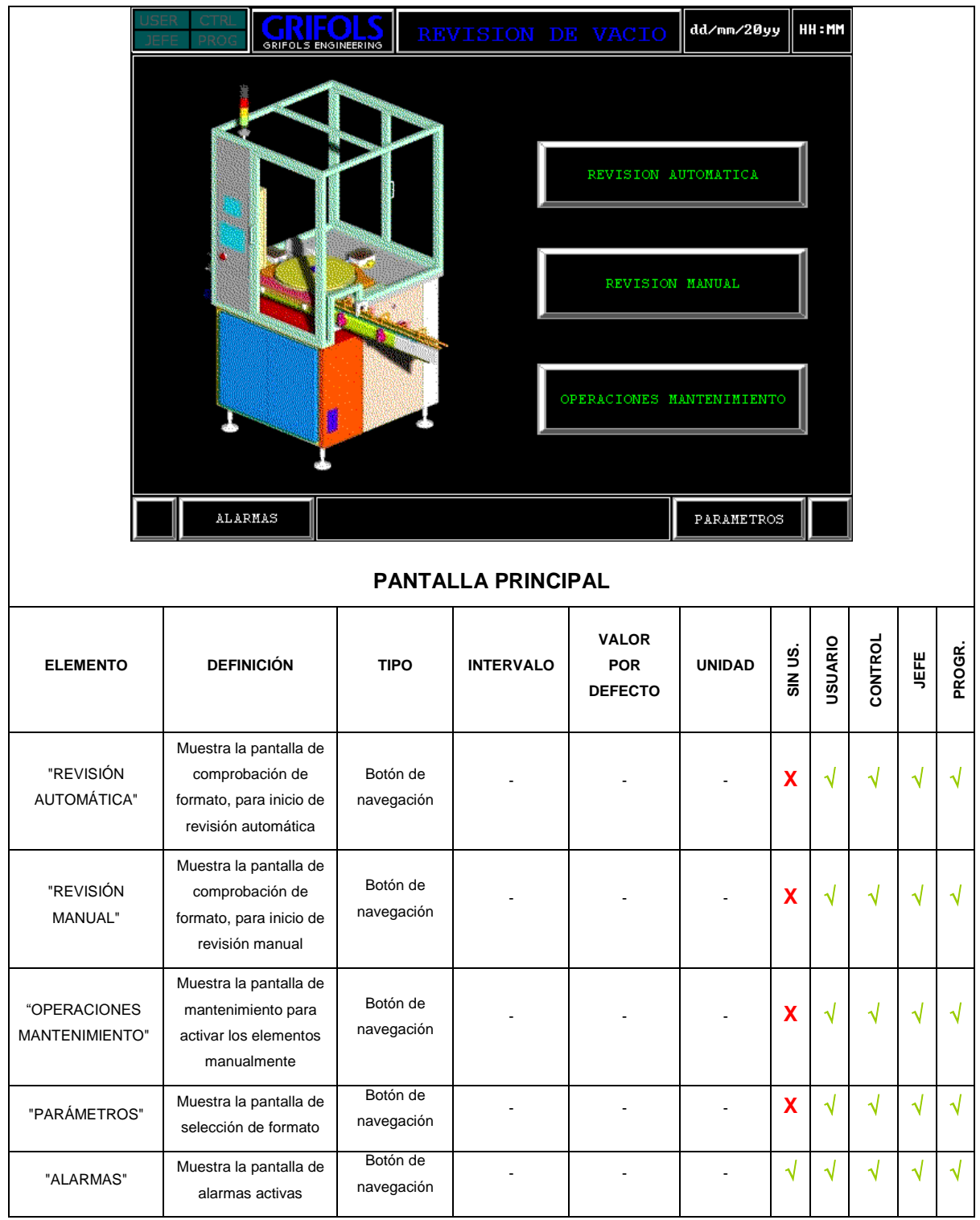

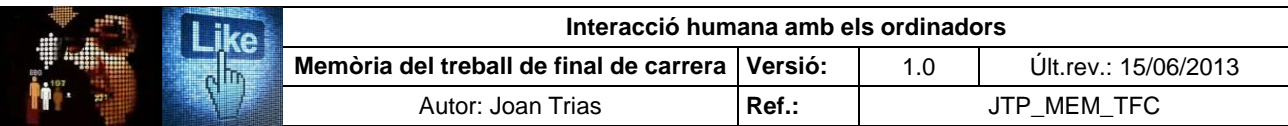

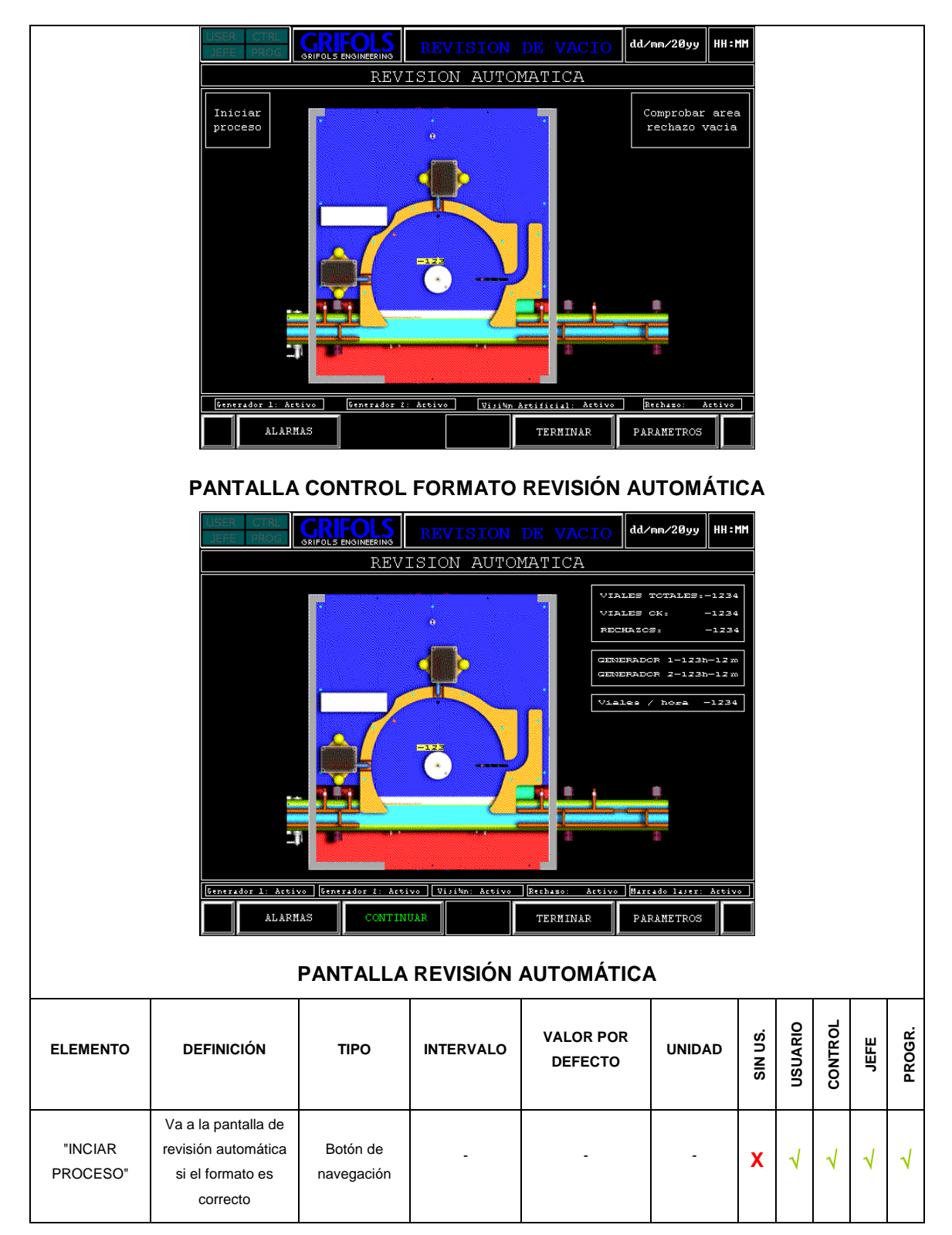

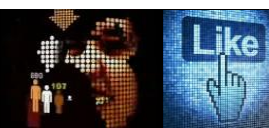

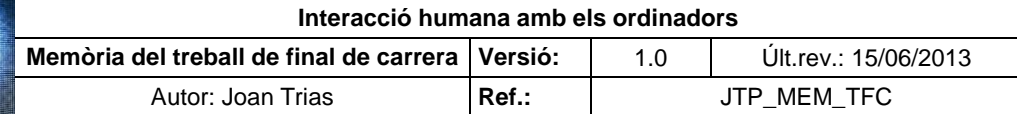

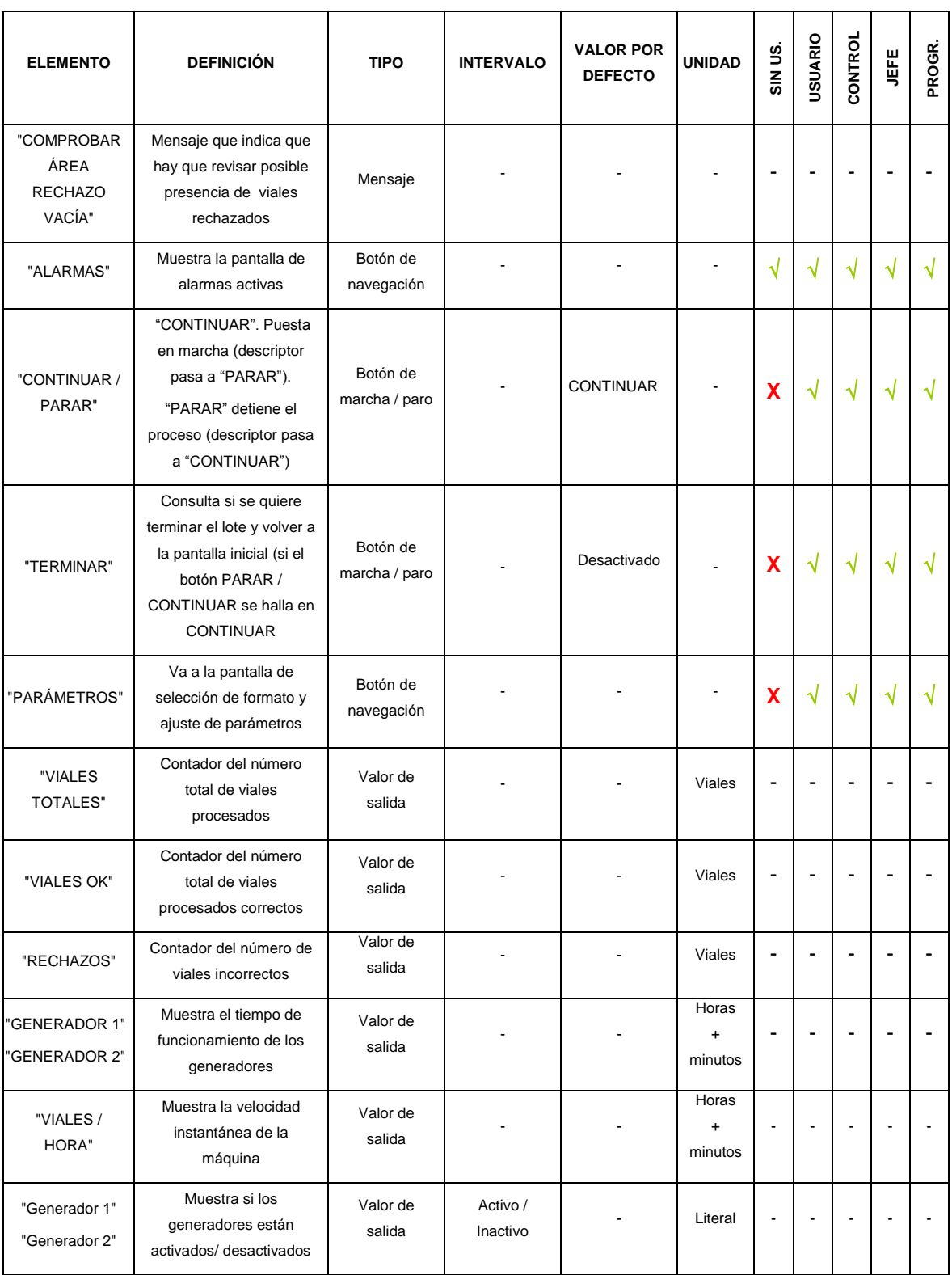

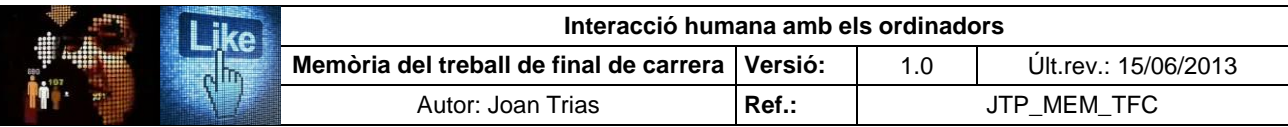

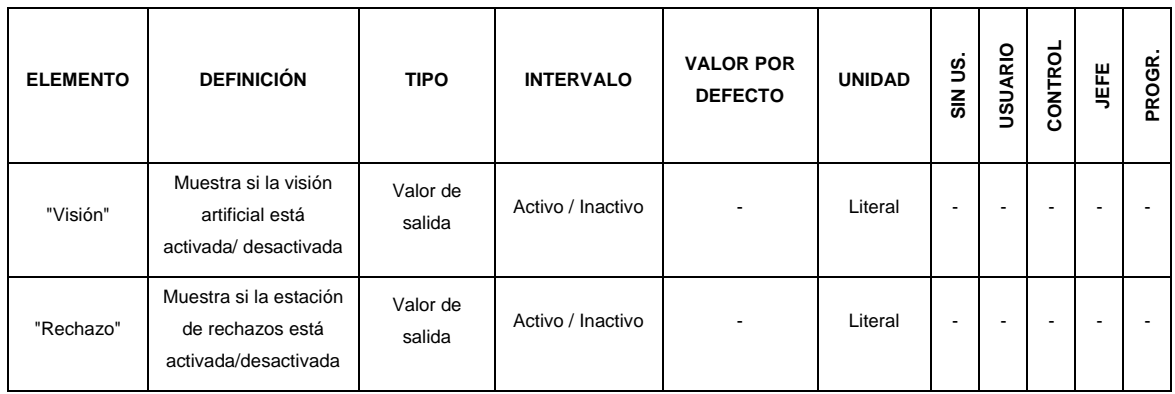

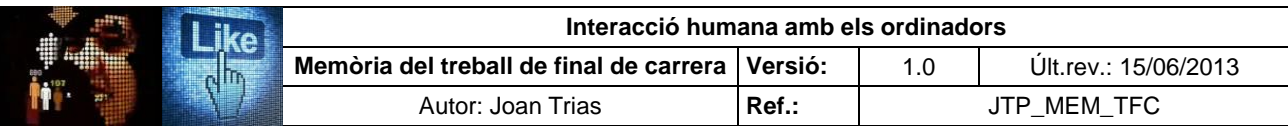

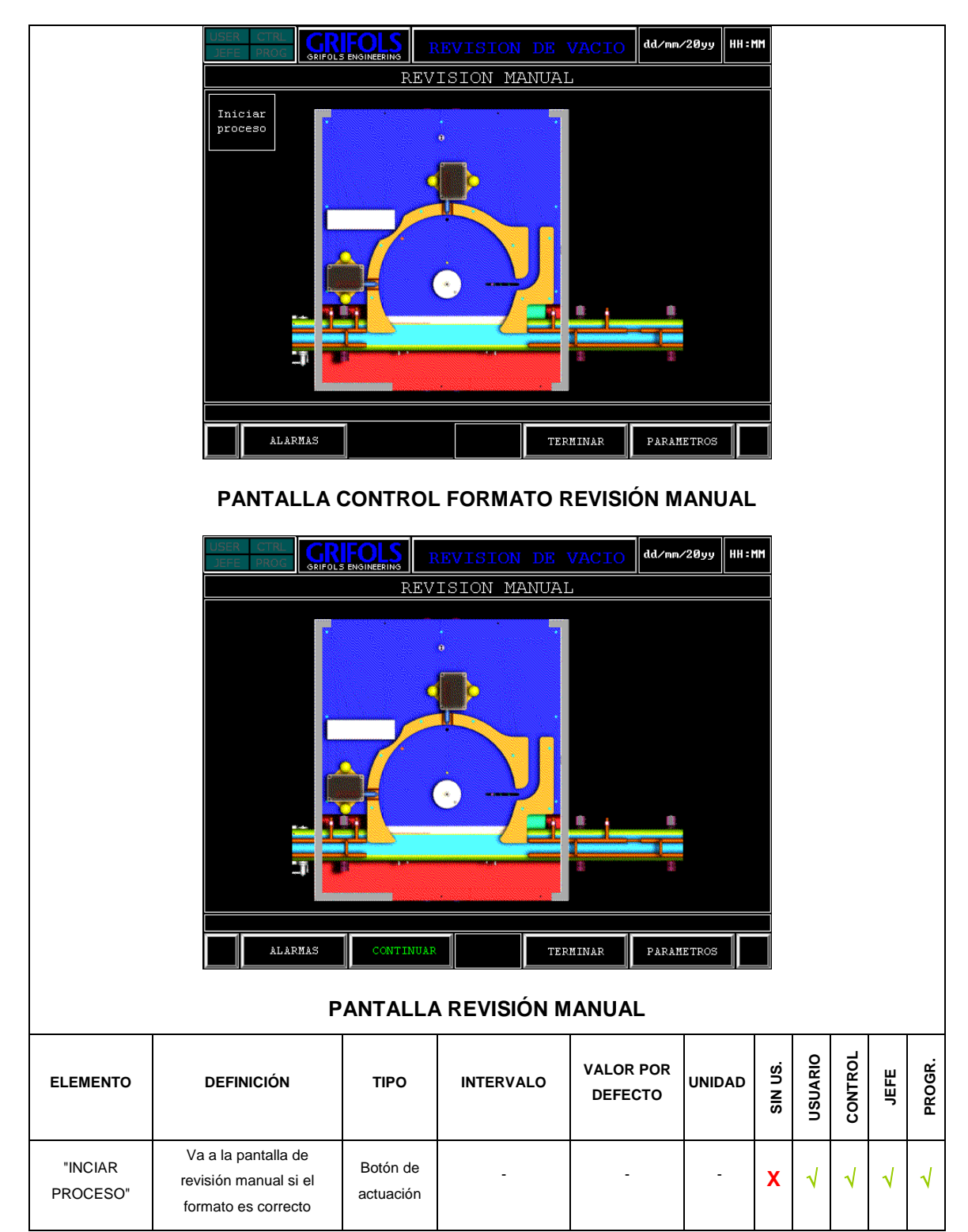
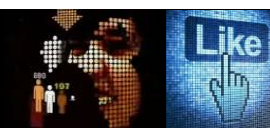

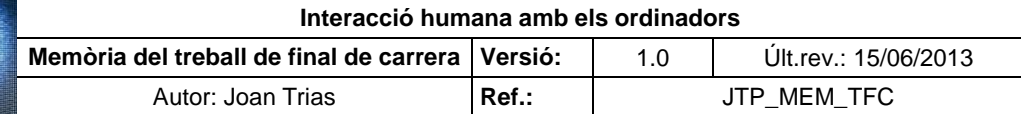

## **PANTALLAS DE TRABAJO (continuación)**

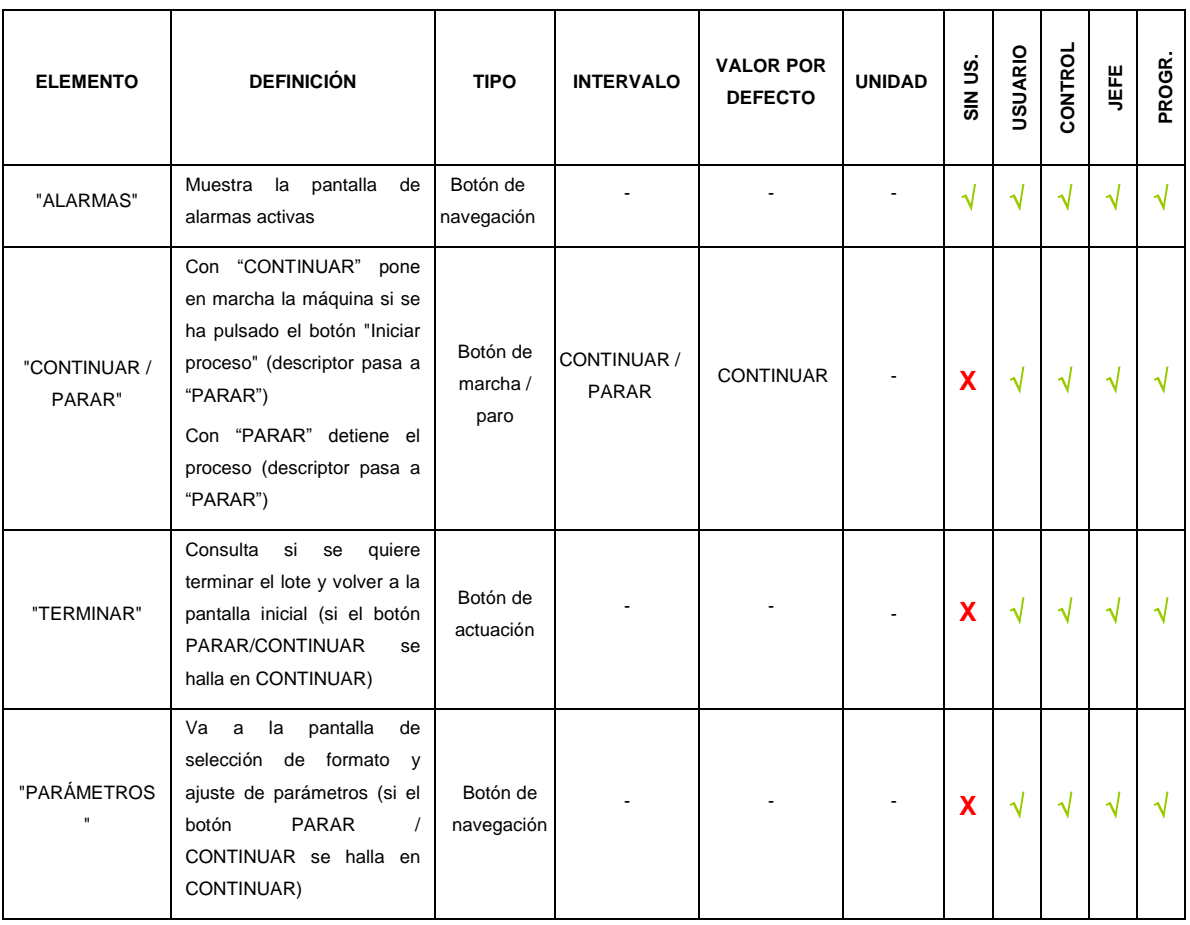

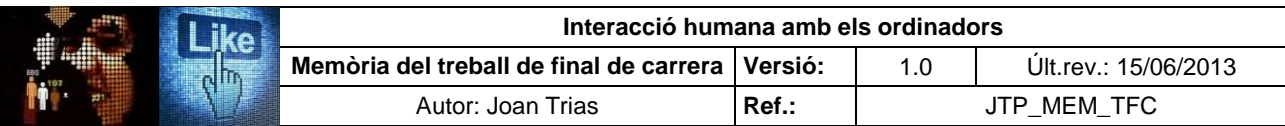

#### **PANTALLAS DE TRABAJO (continuación)**

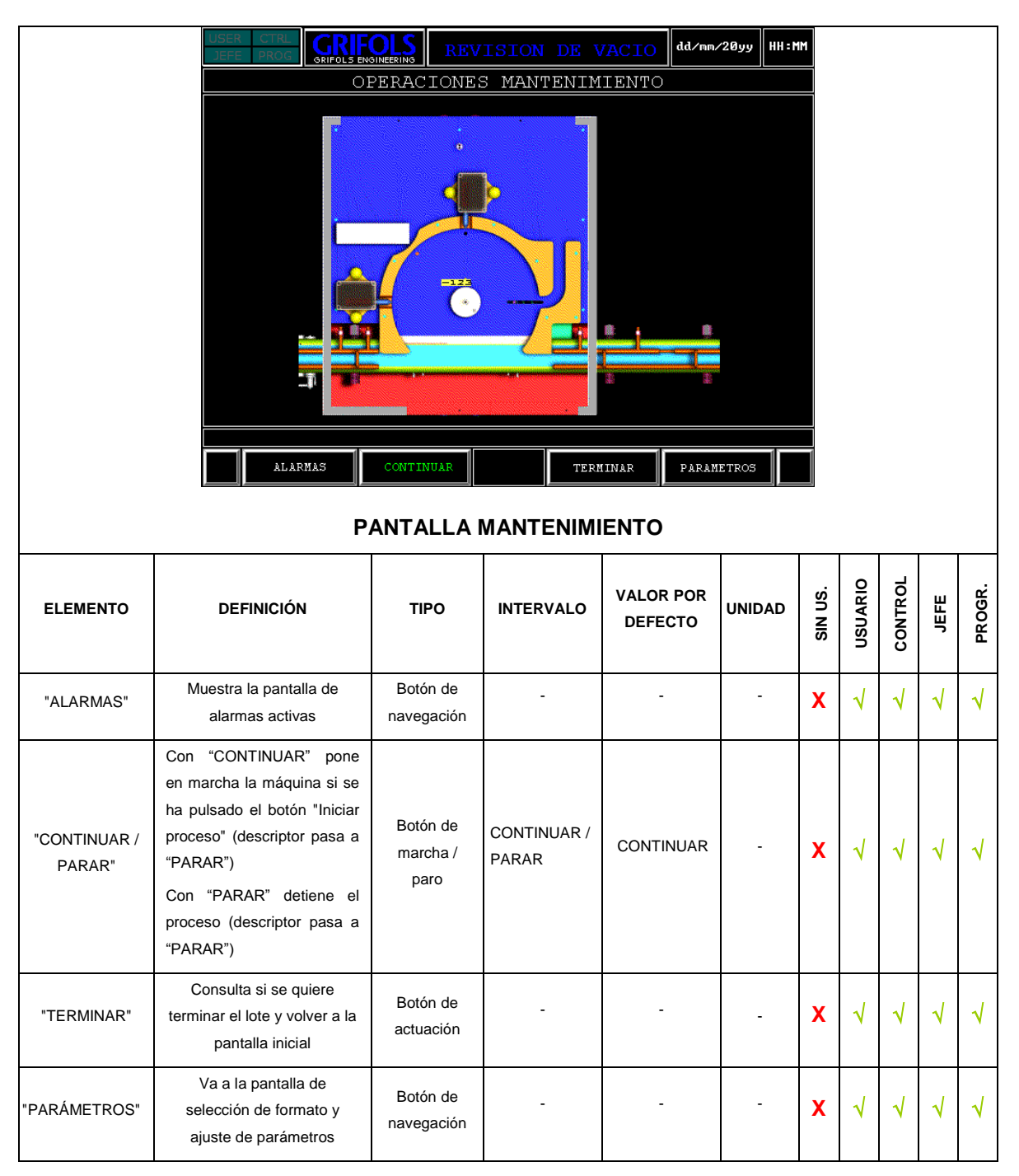

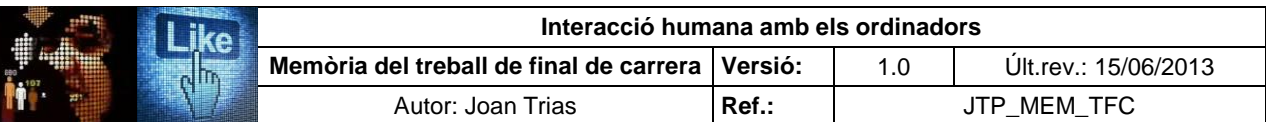

## **PANTALLAS DE TRABAJO (continuación)**

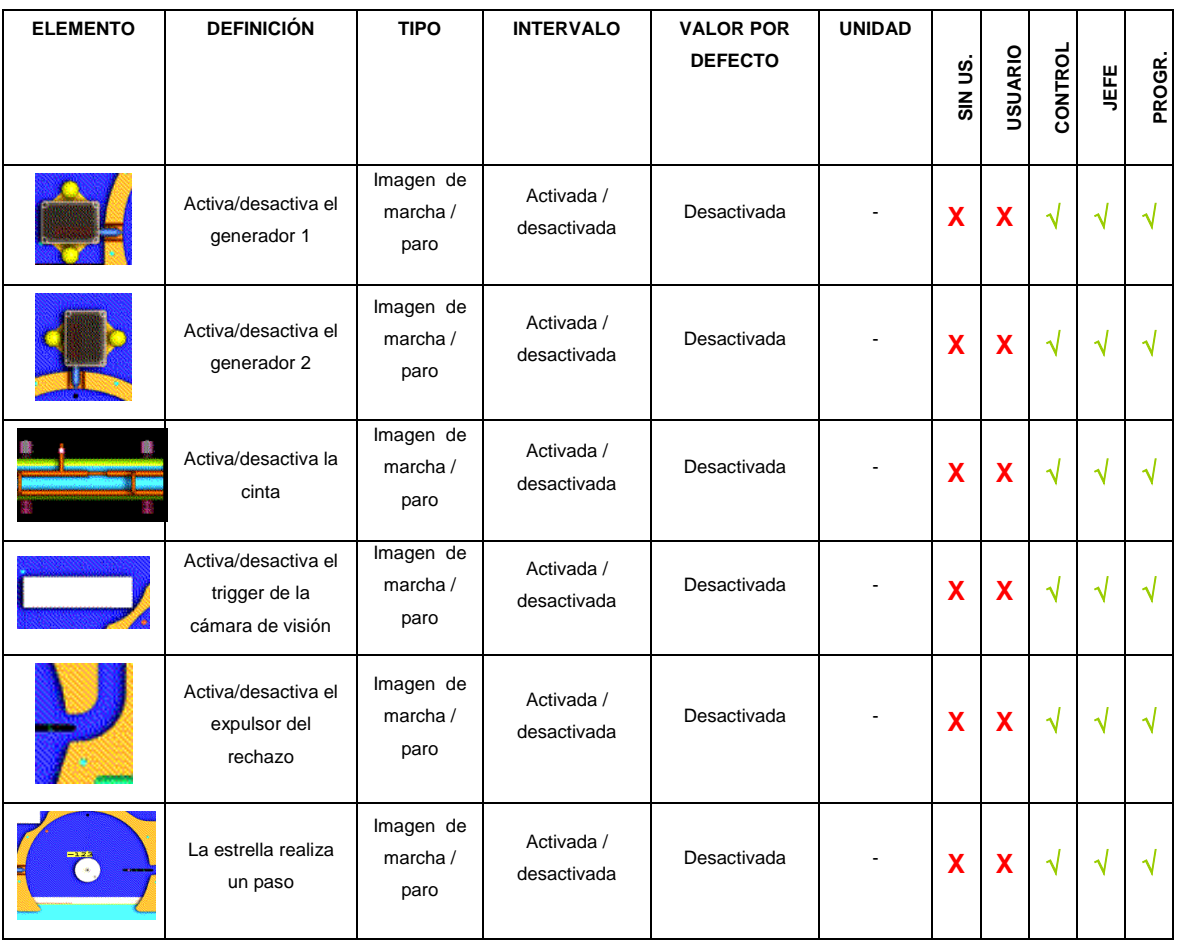

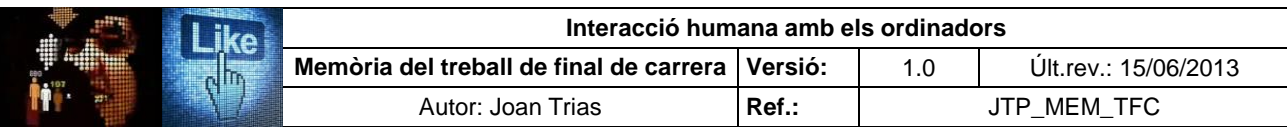

### **PANTALLAS DE PARÁMETROS**

"TIEMPOS DE CICLO"

"Formato 10 ml [NEGRO]"

"Formato 20 ml [GRIS]"

Muestra los tiempos relacionados con la candencia

Selecciona el formato de 10 ml

Selecciona el formato de 20 ml

Pestaña de navegación

Botón de selección

Botón de selección

Activado / desactivado

Activado / desactivado

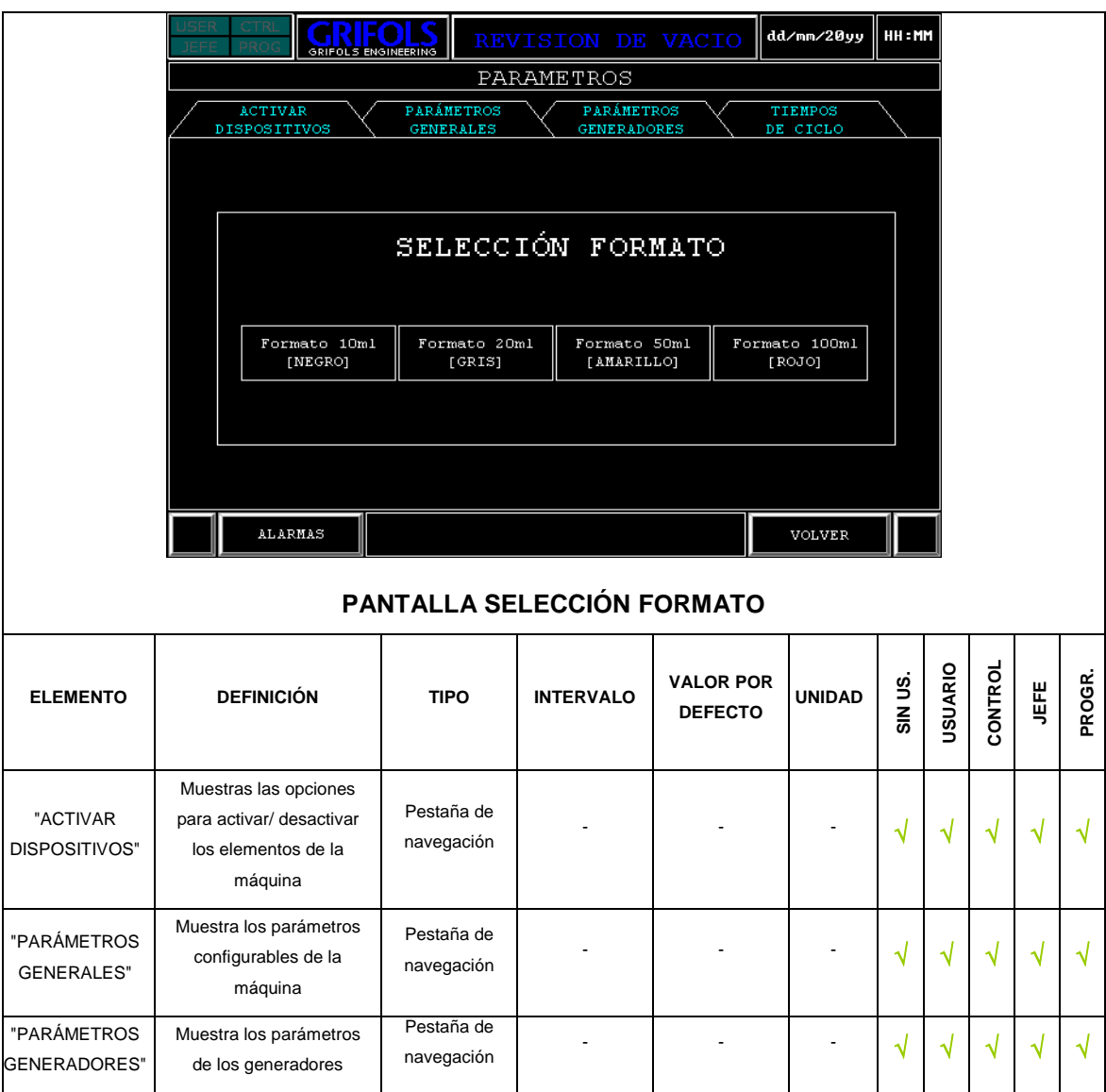

- | - | J J J J J J J J J

Desactivado -  $\mathbf{X} \times \mathbf{Y} \times \mathbf{Y}$ 

Desactivado  $\mathbf{X} \mathbf{X} \mathbf{X} \mathbf{X} \mathbf{X} \mathbf{X} \mathbf{X}$ 

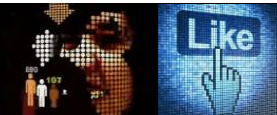

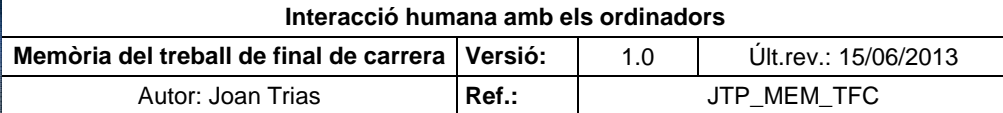

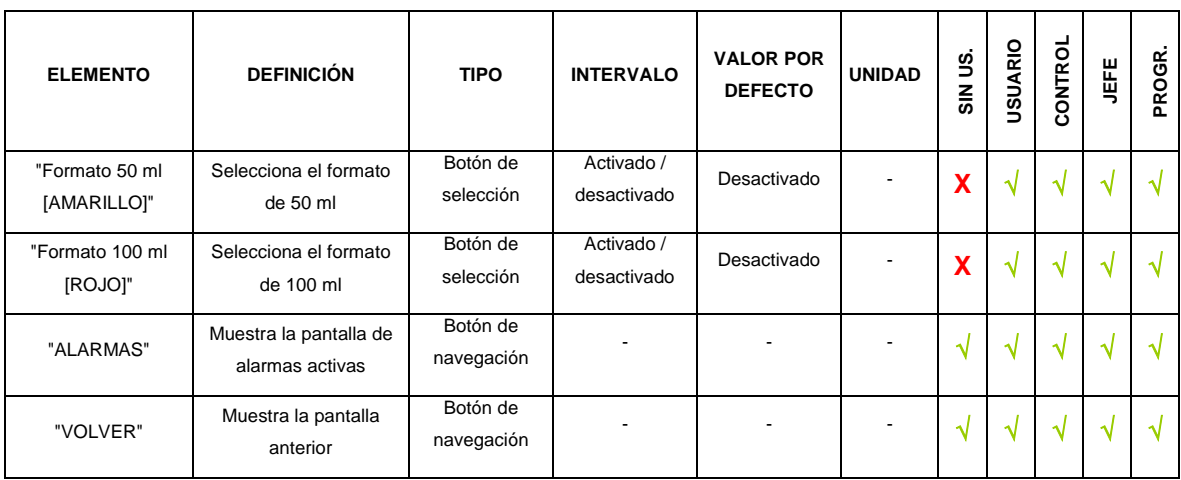

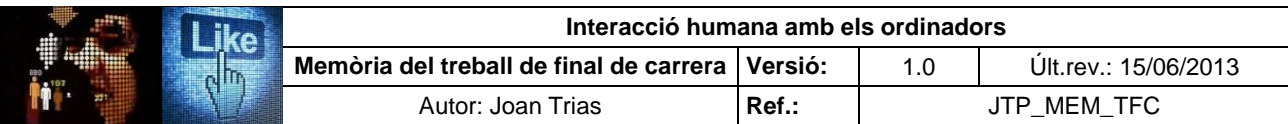

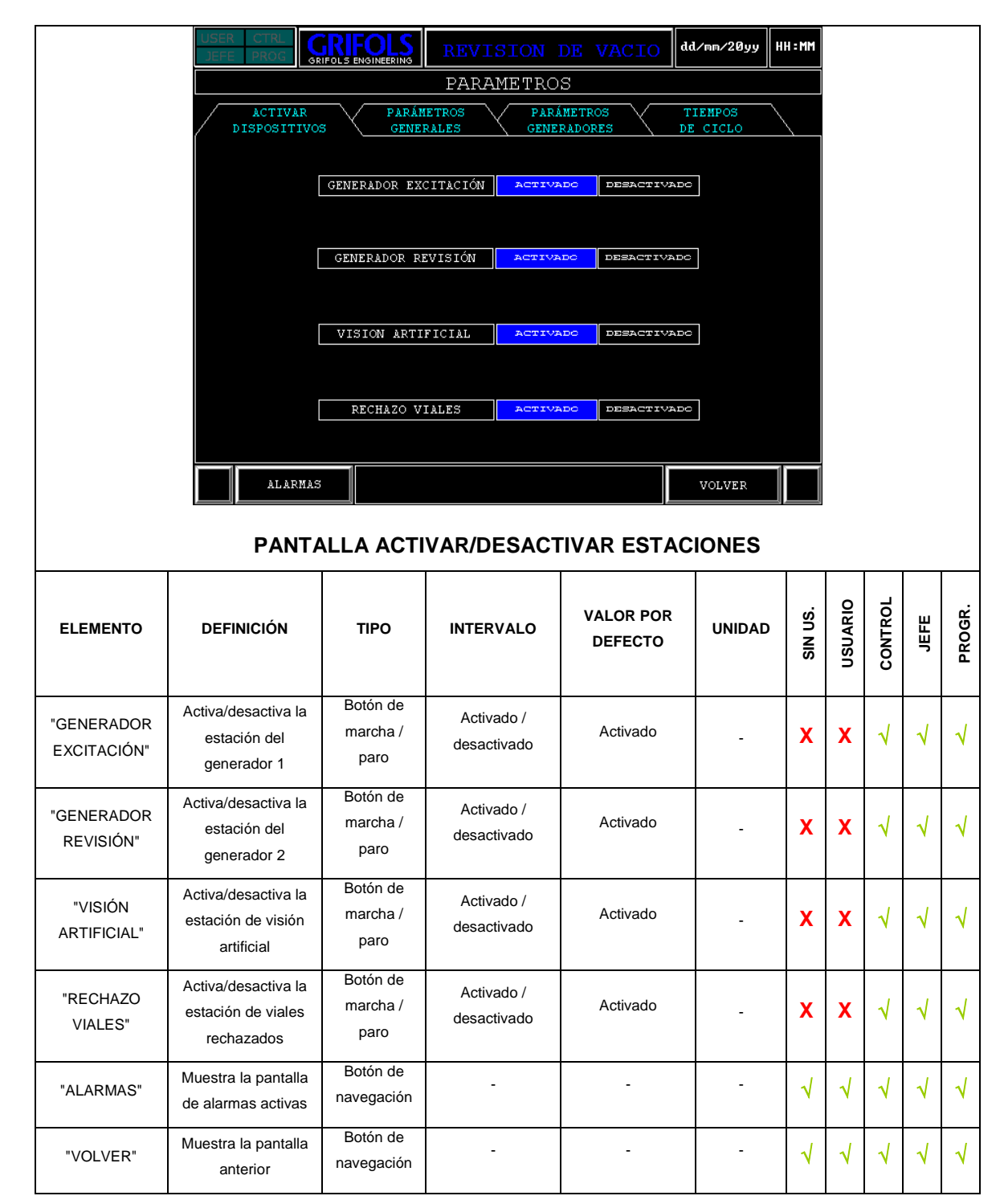

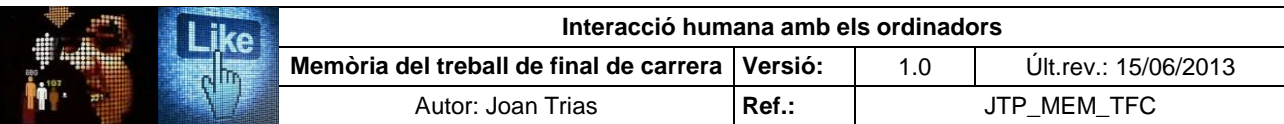

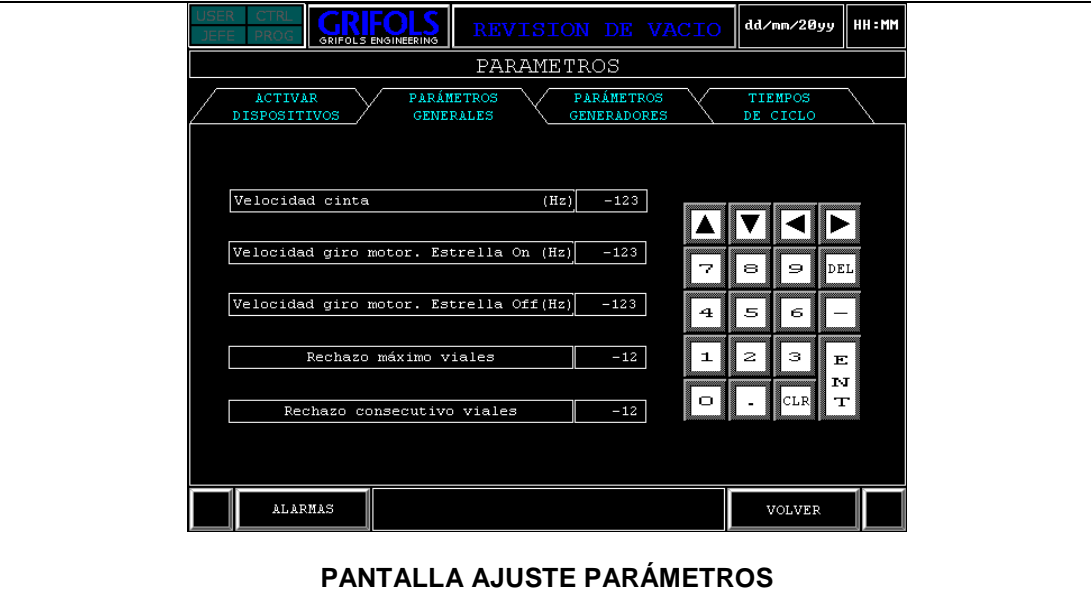

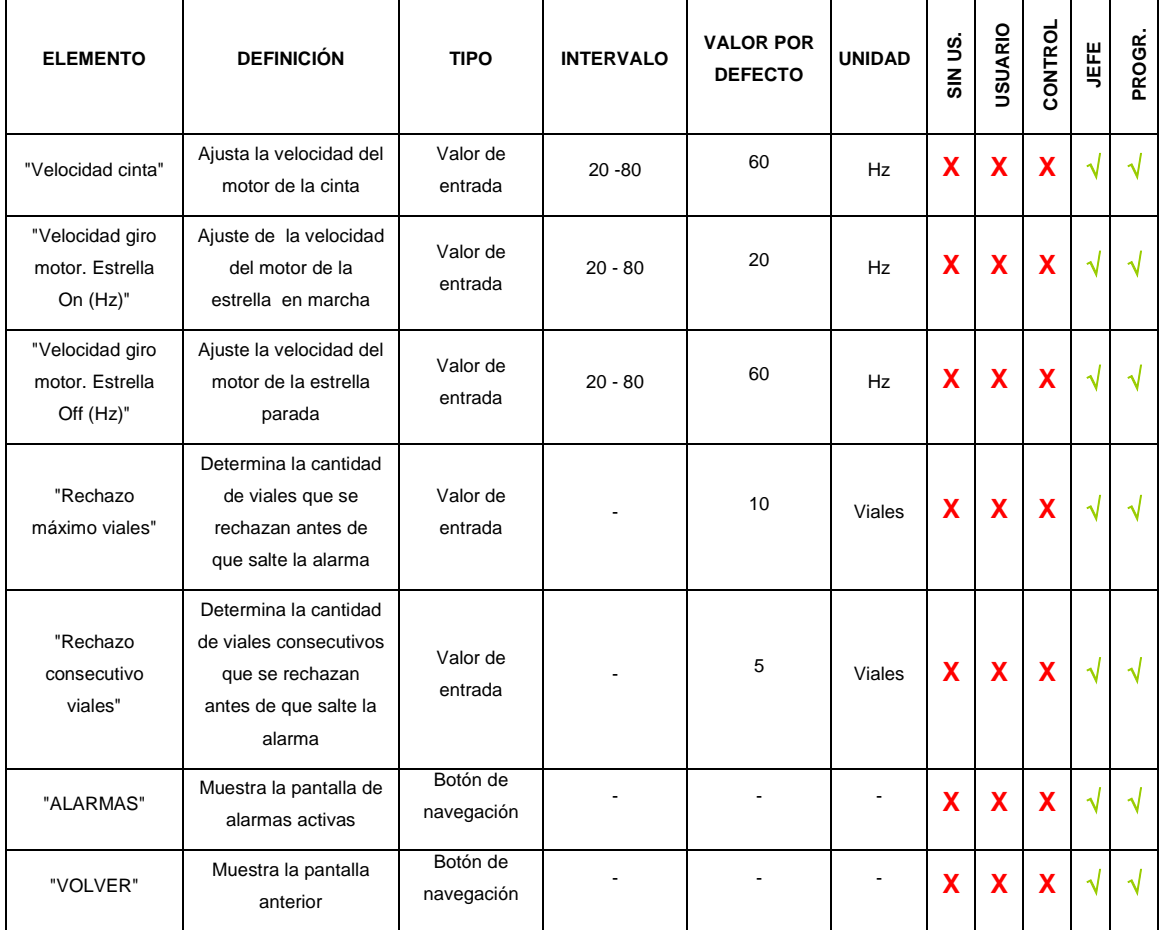

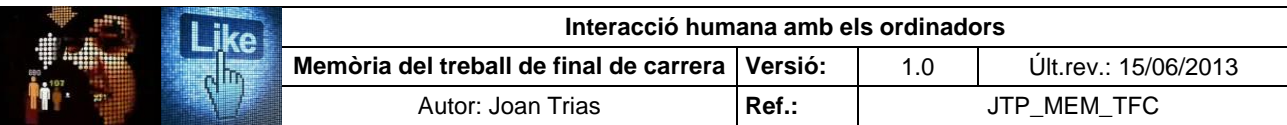

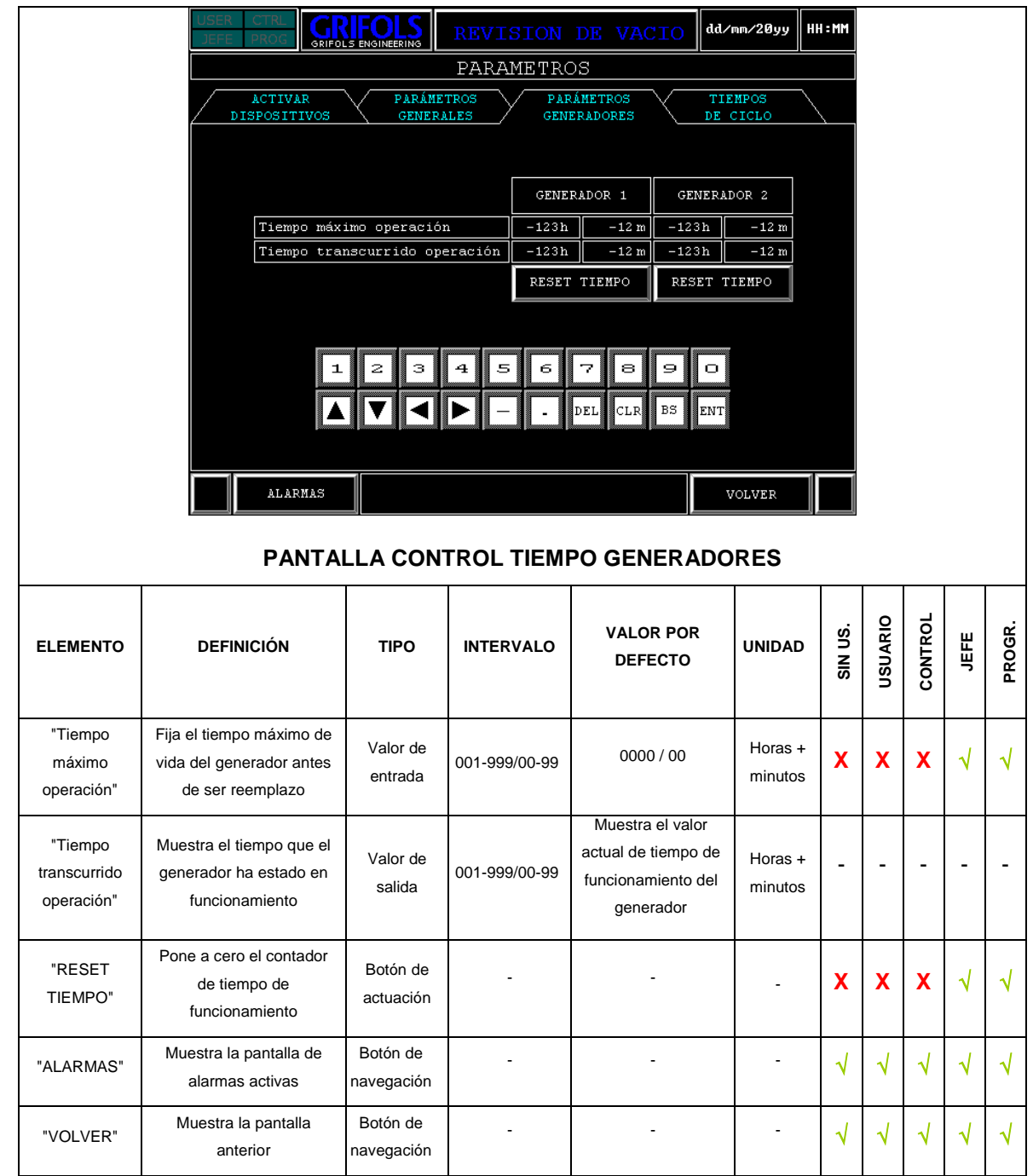

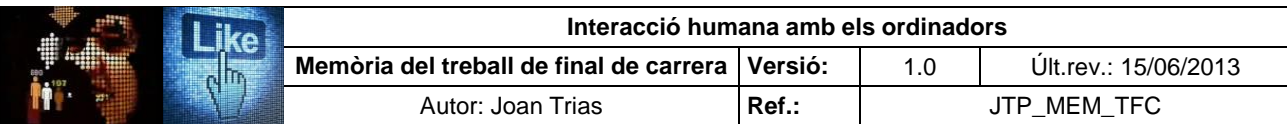

#### **PANTALLAS DE CONTROL**

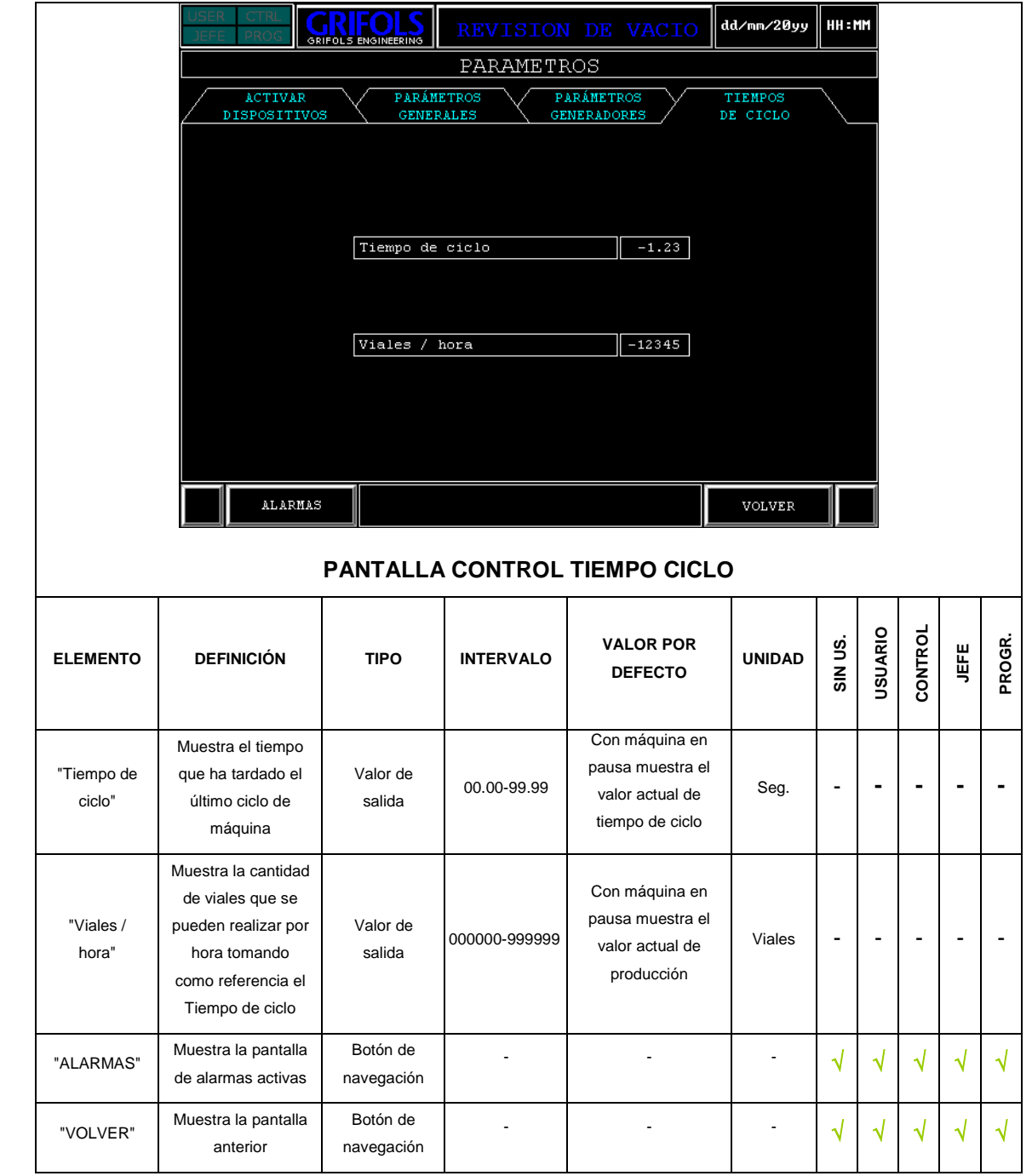

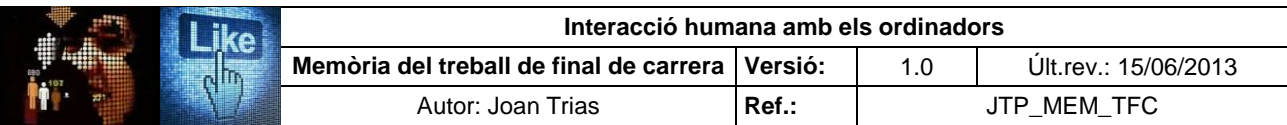

#### **PANTALLAS DE CONTROL (continuación)**

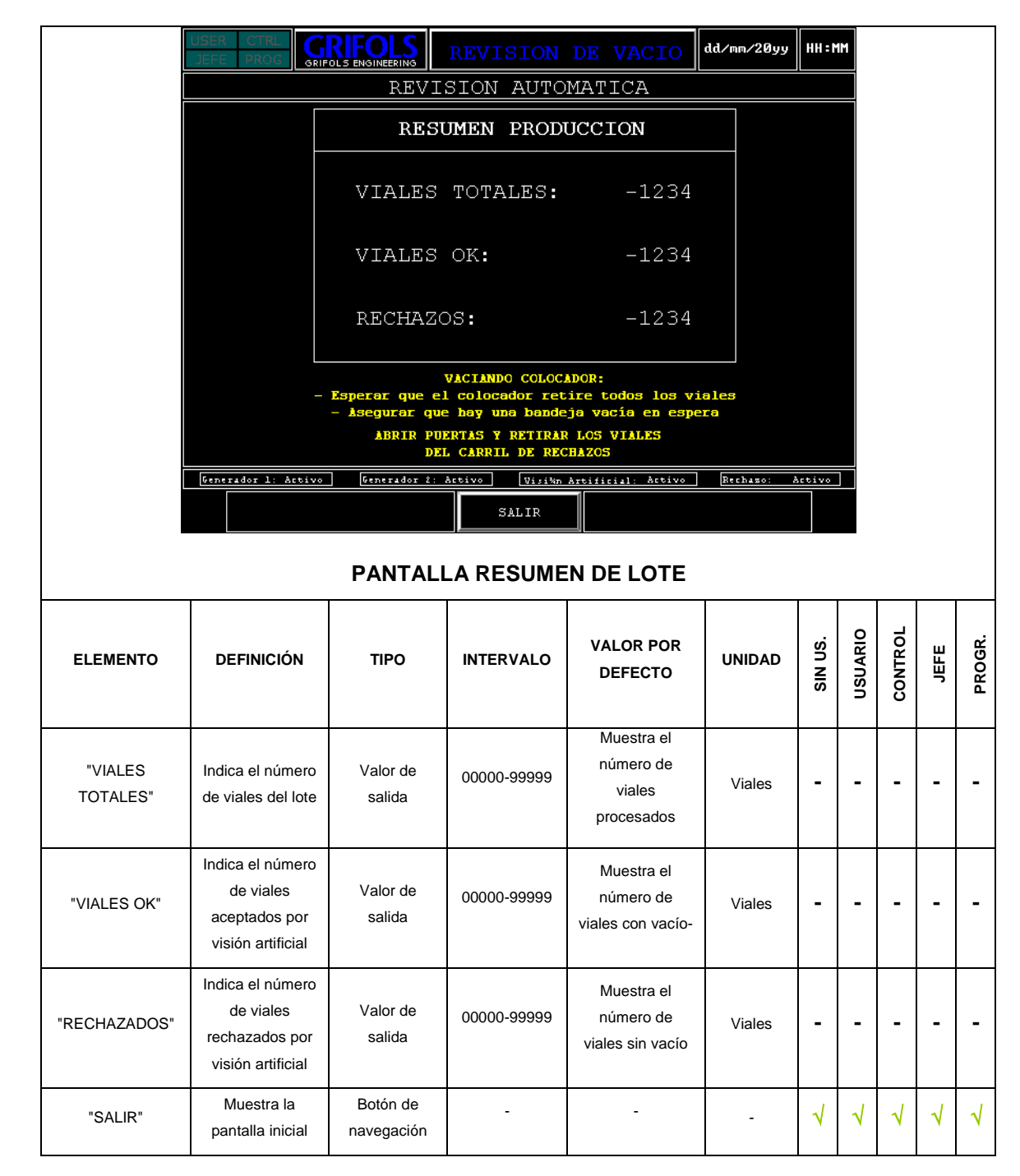

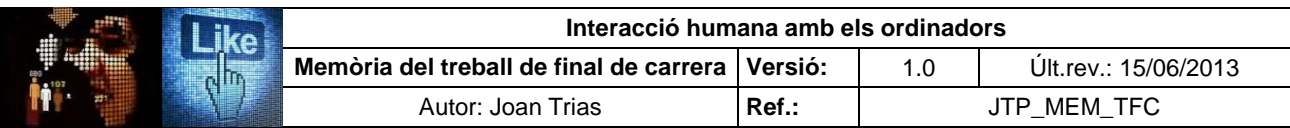

#### **PANTALLAS DE GESTIÓN USUARIOS**

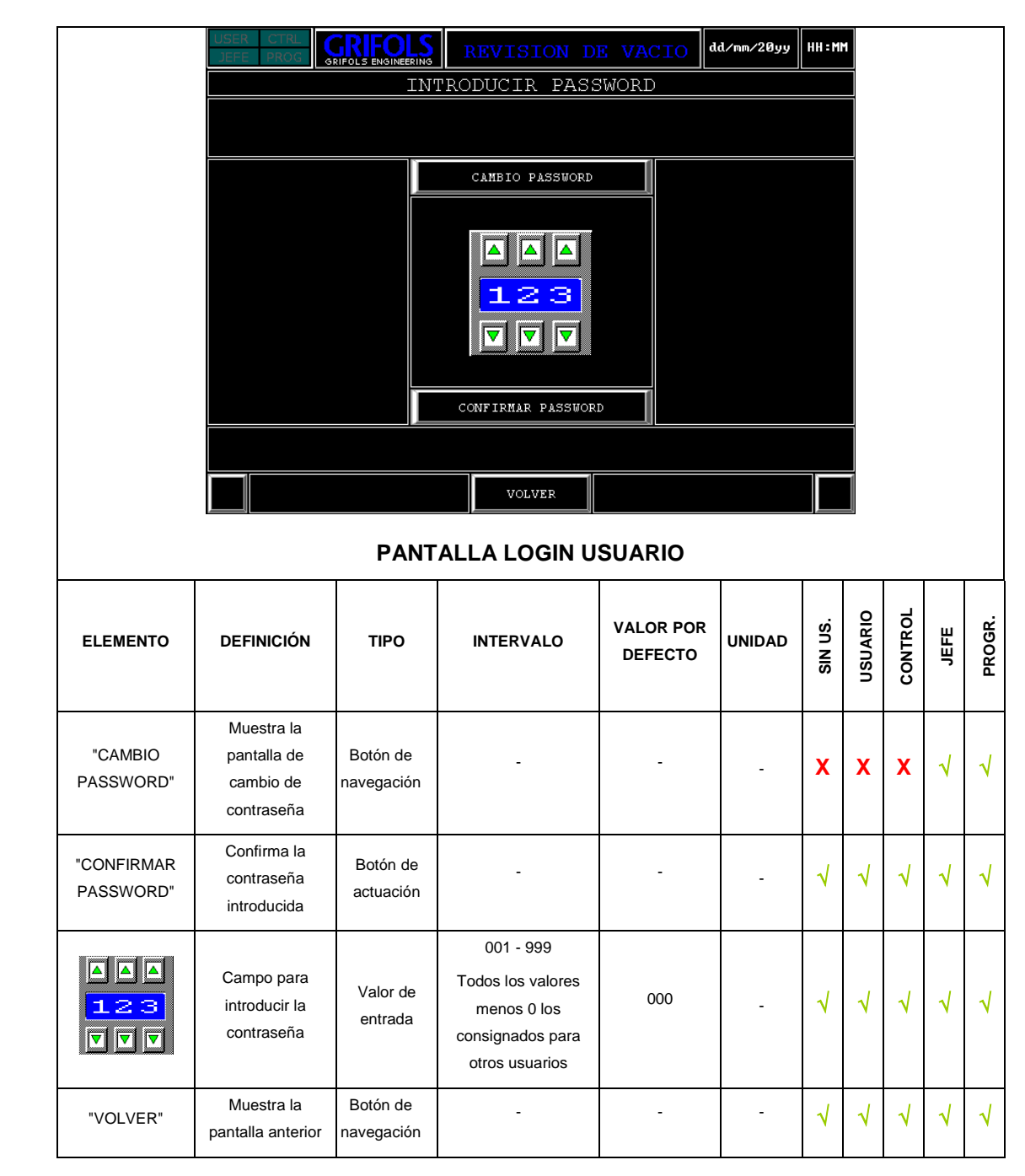

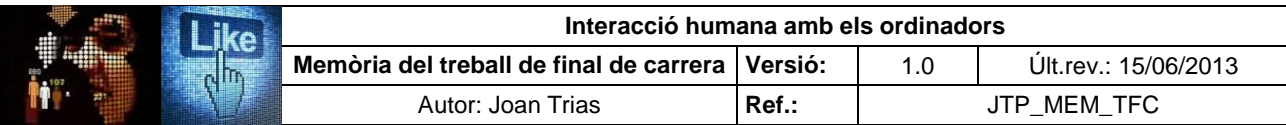

### **PANTALLAS DE GESTIÓN USUARIOS (continuación)**

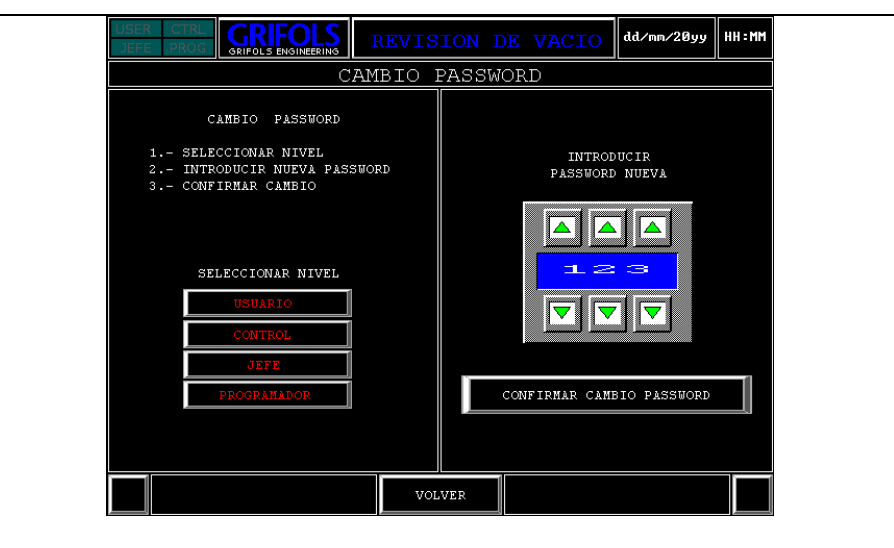

#### **PANTALLA CAMBIO CONTRASEÑA**

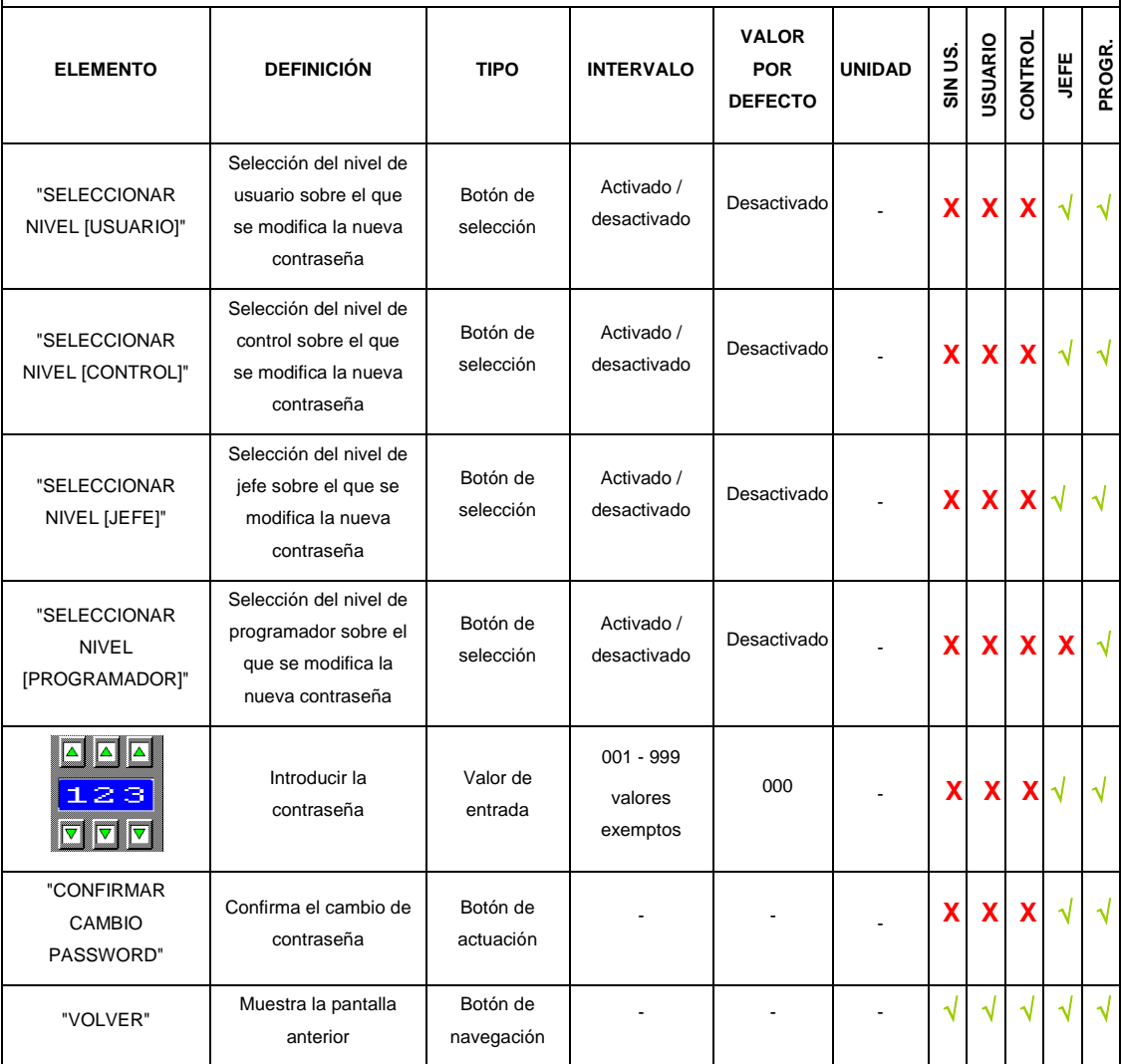

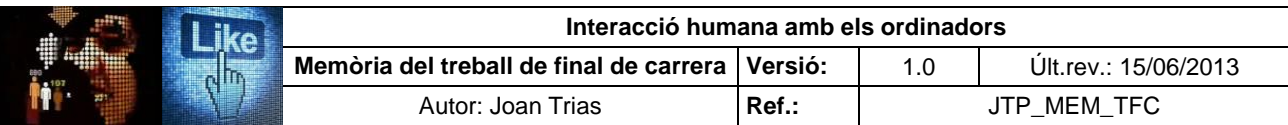

### **PANTALLAS DE ALARMAS**

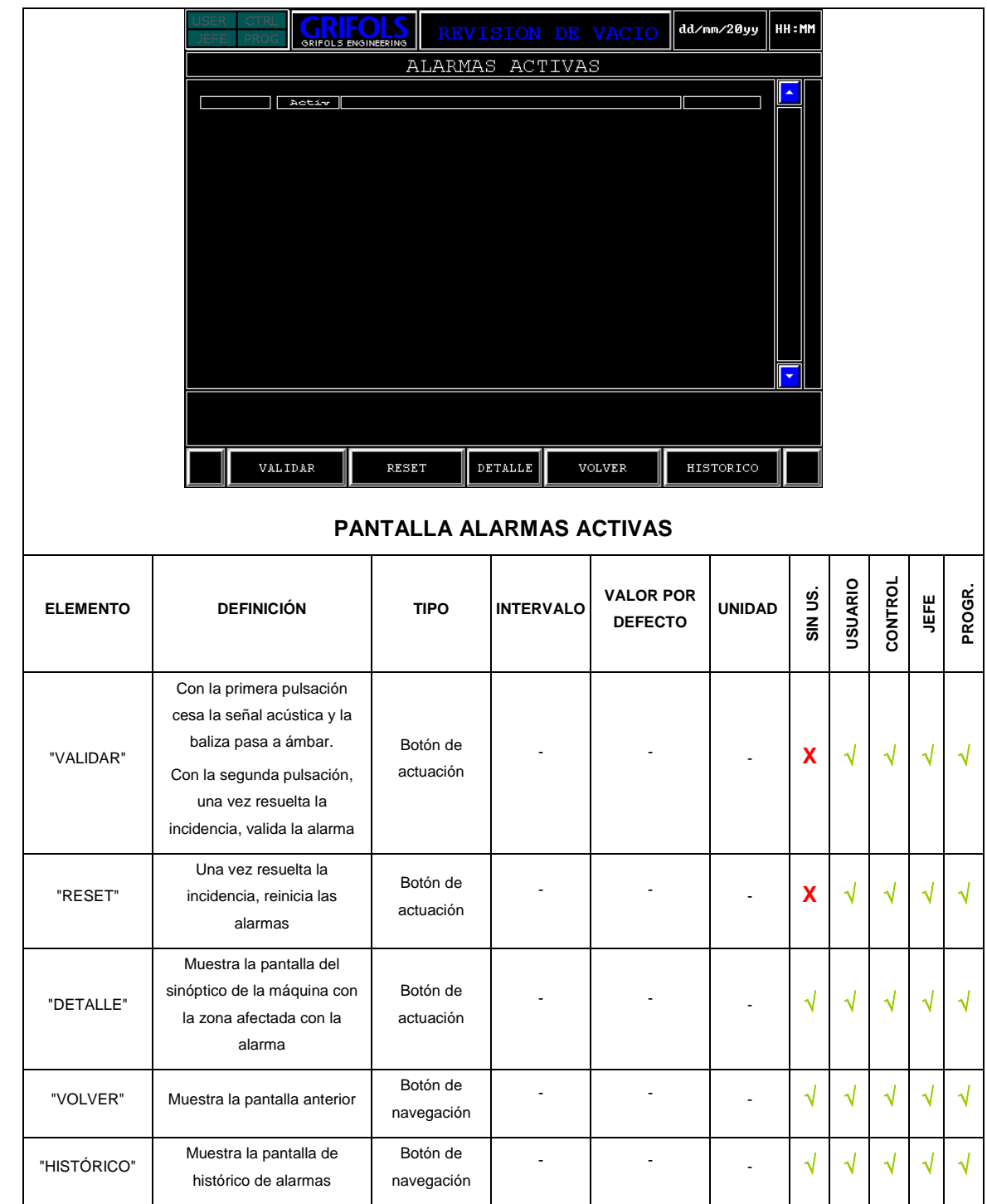

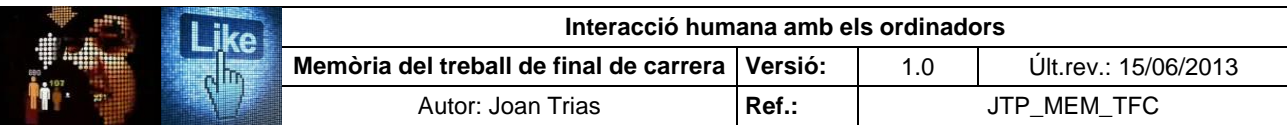

#### **PANTALLAS DE ALARMAS (continuación)**

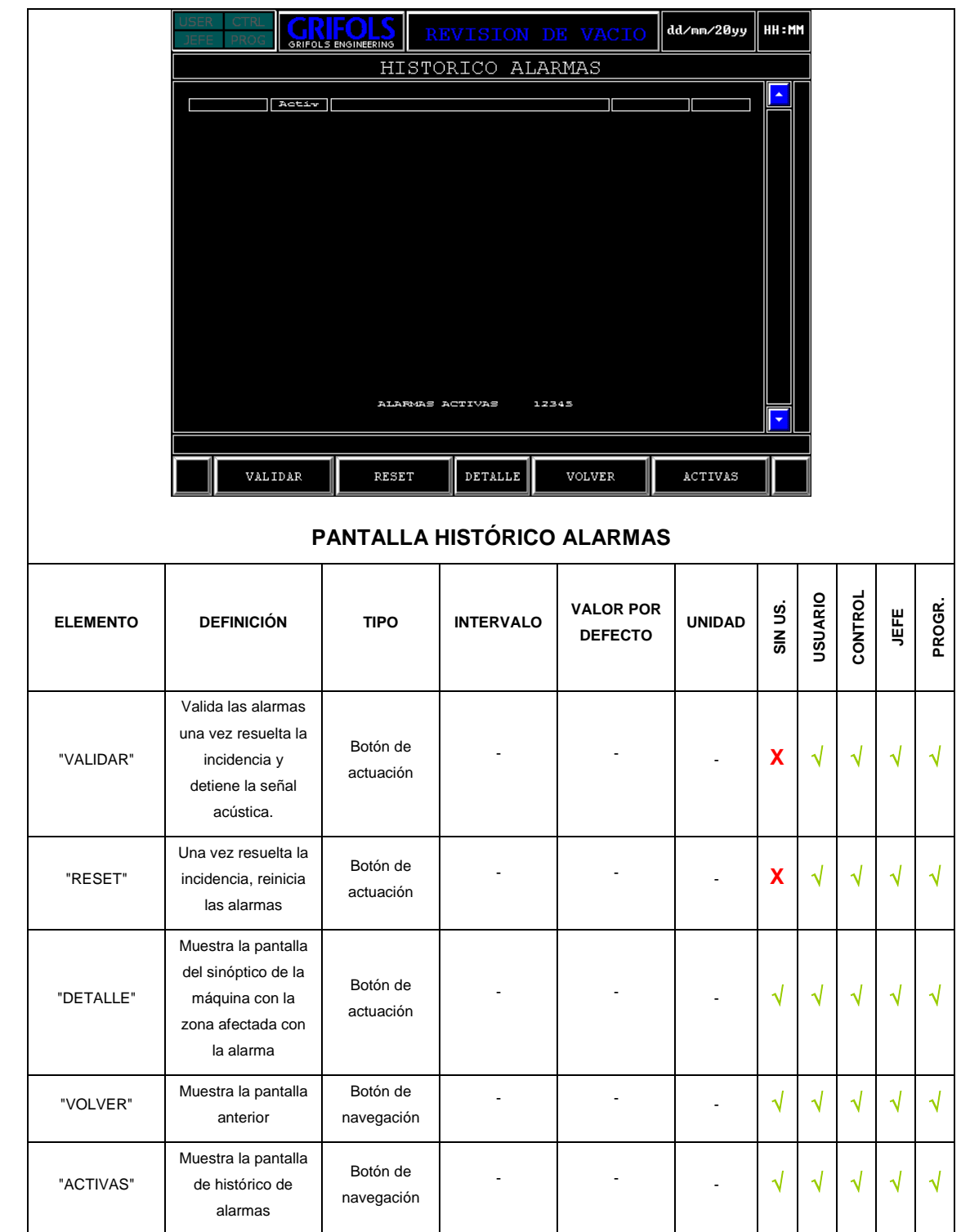

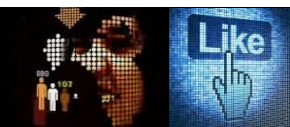

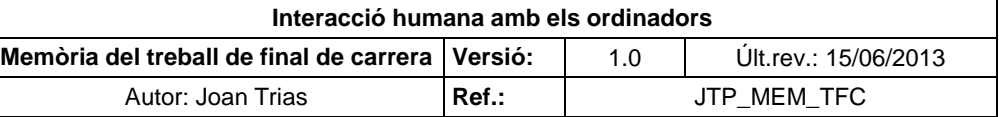

## **ANNEX IV. Tasques i fluxos d'interacció**

Per la complexitat del sistema i l'ampli joc de pantalles s'ha optat per presentar les tasques que es poden executar en l'ús de la interacció de forma individual i detallar-ne el flux d'interacció. S'han identificat un total de 17 tasques que han estat desglossades en la seqüència de passos que conformen el flux d'interacció. Per la complexitat del sistema i l'ampli joc de pantalles s'ha optat per presentar les diferents tasques de forma individual.

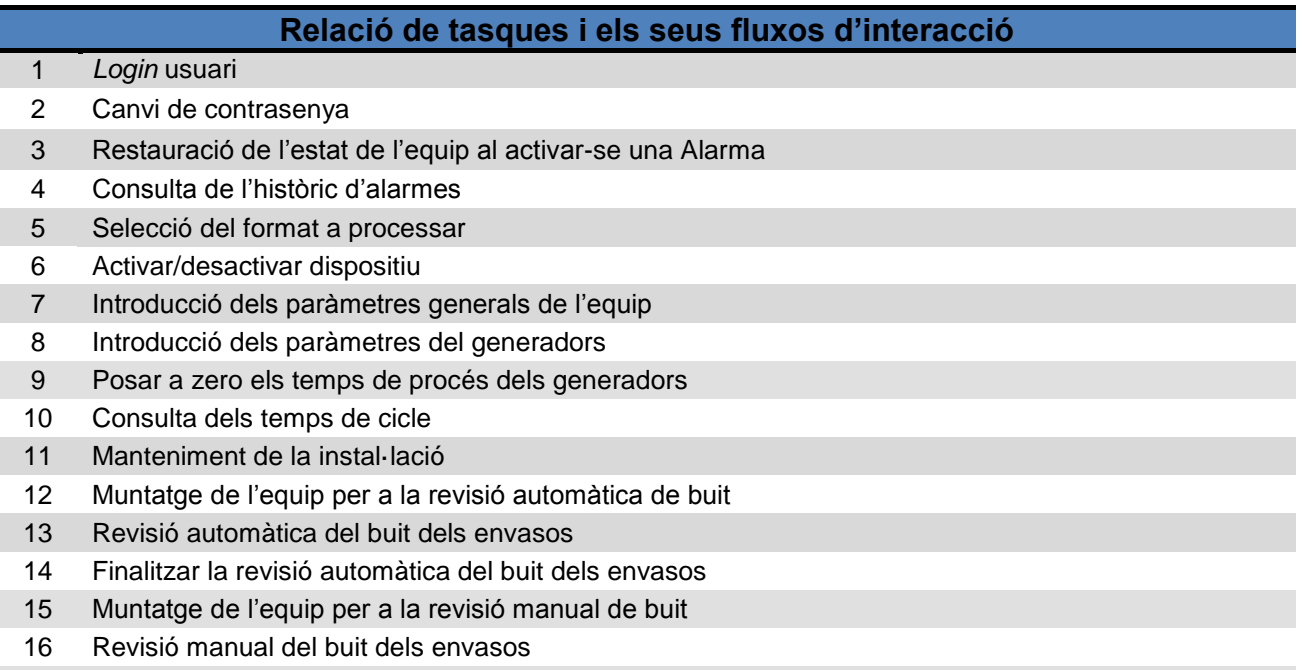

Finalitzar la revisió manual del buit dels envasos

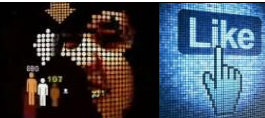

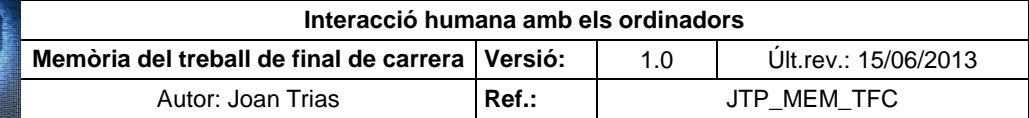

## **Escenari 1.** *Loggin* **usuari**

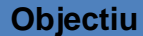

Obtenir l'autorització per a realitzar les tasques específiques a l'equip assignades al nivell d'usuari registrat

#### **Tasques**

L'usuari accedeix a la pantalla de registre des de qualsevol pantalla del sistema

L'usuari introdueix la contrasenya d'usuari corresponent al nivell d'accés que li ha estat atorgat

El sistema habilita l'usuari per a la realització de tasques assignades al seu nivell d'accés

El sistema retorna a la pantalla de procedència des d'on s'ha accedit a la pantalla de registre

#### **Observacions**

Al accedir a la pantalla de registre amb els nivells "Usuario" o "Control" el sistema restableix el nivell d'accés "Sin password" de forma automàtica

Flux d'interacció escenari 1:

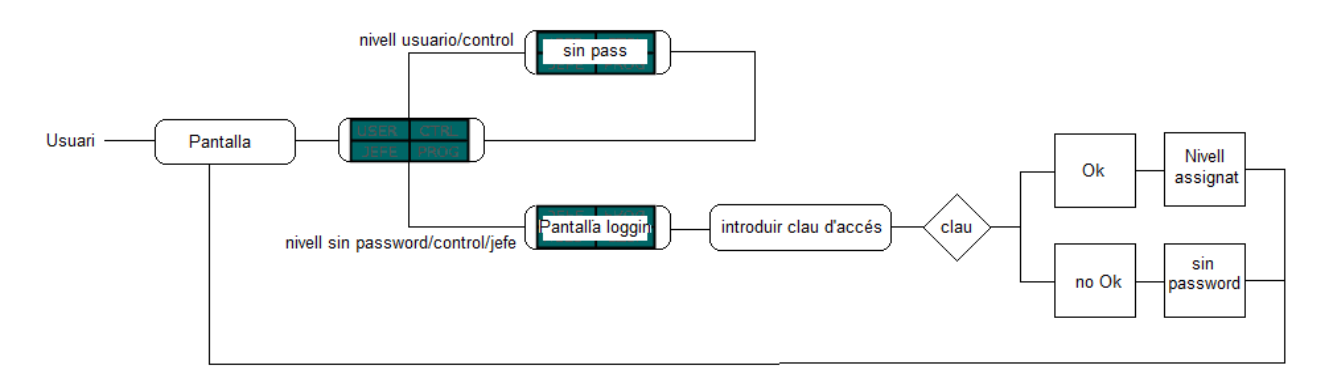

## **Escenari 2. Canvi de contrasenya**

#### **Objectiu**

Canvi de la contrasenya dels nivells de la jerarquia d'usuaris

**Tasques**

L'usuari accedeix a la pantalla de registre des de qualsevol pantalla del sistema amb un dels dos nivells habilitats per realitzar la tasca (Jefe, Programador)

L'usuari selecciona el botó de navegació "Cambio de password" i accedeix a la pantalla "Canvi contrasenya"

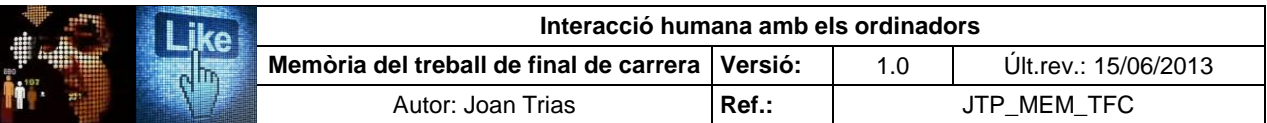

## **Escenari 2. Canvi de la clau d'accés (continuació)**

#### **Tasques (continuació)**

L'usuari selecciona el nivell de la jerarquia d'usuaris

L'usuari introdueix la nova contrasenya i la confirma

El sistema canvi la contrasenya del nivell d'usuari seleccionat

L'usuari retorna a la pantalla d'origen a través de la seqüència de pantalles mitjançant el botó "Volver"

#### **Observacions** L'usuari pot canviar la contrasenya del seu nivell o inferiors **Literal nivell** passa a verd Flux d'interacció escenari 2: 8 4 4 Vivell d'accés Pantalla canv  $Q_{\mathbf{k}}$ contrasenya Jivell d'accés Pantalla .<br>Pantalla de registre CAMBIO PASSWORD no Ok Canvi contrasenya **CONFIRMA** efectiu VOLVER

## **Escenari 3. Restauració de l'estat de l'equip al activar-se una Alarma**

**Objectiu**

Restaurar l'estat de l'equip per emprendre el procés després de l'activació d'una alarma

## **Tasques**

L'usuari accedeix a la pantalla d'alarmes actives

L'usuari reconeix l'alarma (Valida)

Usuar

L'usuari identifica l'origen de l'alarma mitjançant el literal de descripció de l'error i la pantalla de detall

L'usuari corregeix la incidència a la màquina

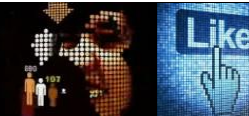

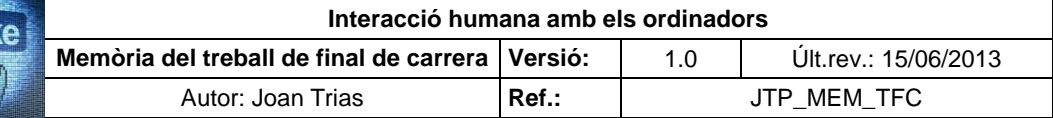

## **Escenari 3. Restauració de l'estat de l'equip al activar-se una Alarma (continuació)**

#### **Tasques (continuació)**

L'usuari introdueix la contrasenya a la pantalla de registre per habilitar el seu nivell d'accés

L'usuari restableix l'estat del sistema (reset)

L'usuari retorna a la pantalla d'origen mitjançant el boto "Volver"

**Observacions**

Per realitzar la tasca de restablir l'estat del sistema es necessita estar habilitat amb el nivell "Usuario" o superior

## **Escenari 4. Consulta de l'històric d'alarmes**

#### **Objectiu**

Consultar les alarmes que han esdevingut al sistema en un periple màxim dels darrers 6 mesos 1500 registres

**Tasques**

L'usuari accedeix a la pantalla d'històric d'alarmes des de la pantalla d'alarmes actives

L'usuari revisa els literals de les alarmes en el llistat mitjançant el desplaçament per barra

L'usuari retorna a la pantalla de procedència mitjançant el botó "volver"

**Observacions**

----

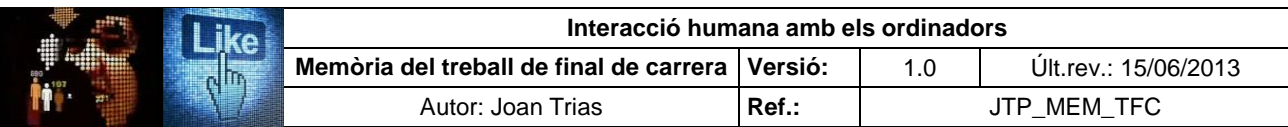

## Flux d'interacció escenaris 3 i 4:

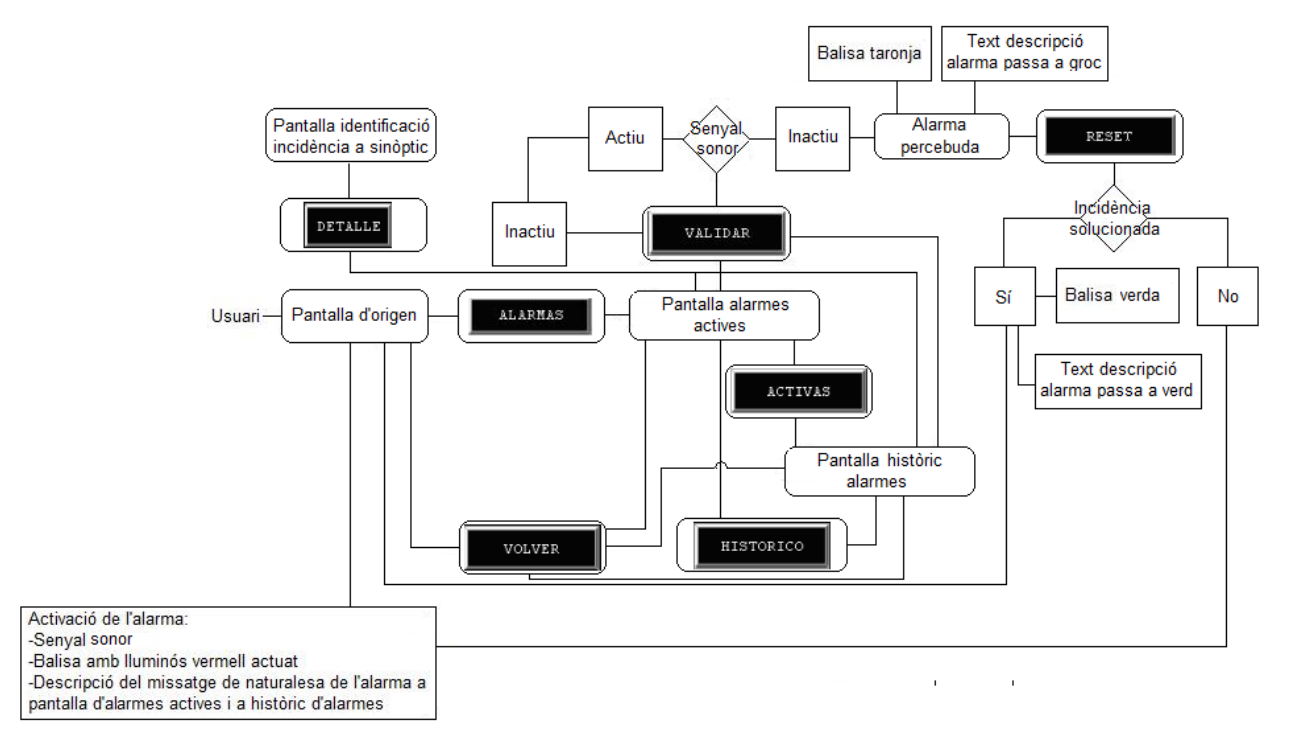

## **Escenari 5. Selecció del format a processar**

#### **Objectiu**

Seleccionar el format de l'envàs a processar (50 ml)

**Tasques**

L'usuari introdueix la contrasenya a la pantalla de registre per habilitar el seu nivell d'accés

L'usuari accedeix a la pantalla de canvi de format mitjançant el botó "paràmetros" des de qualsevol pantalla del sistema

L'usuari selecciona el format a processar (50 ml) mitjançant el botó amb la seva descripció

L'usuari retorna a la pantalla de procedència mitjançant el botó "volver"

**Observacions**

Per a realitzar la tasca al sistema es necessita estar habilitat amb el nivell "Usuario" o superior

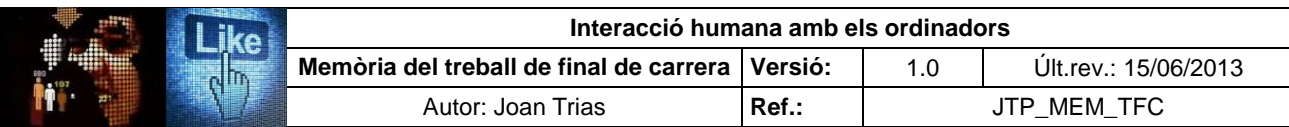

Flux d'interacció escenari 5:

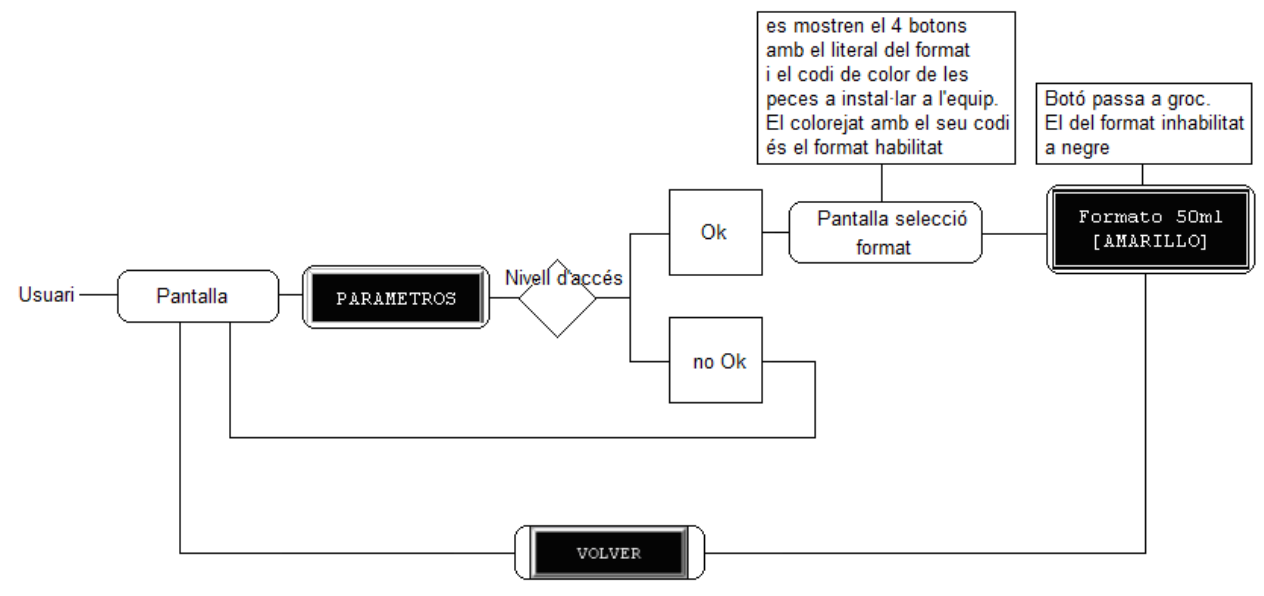

## **Escenari 6. Activar/desactivar dispositiu**

## **Objectiu** Activar/desactivar els diferents elements que conformen les estacions de revisió (generador d'excitació, generador de revisió, visió artificial i rebuig de vials sense buit) **Tasques** L'usuari introdueix la contrasenya a la pantalla de registre per habilitar el seu nivell d'accés L'usuari accedeix a la pantalla de canvi de format mitjançant el botó "paràmetros" des de qualsevol pantalla del sistema L'usuari selecciona la pestanya "Activar dispositivos" L'usuari prem el botó "activar" o "desactivar" adjunt a cada literal de descripció de l'element que s'habilita o inhabilita L'usuari retorna a la pantalla d'origen a través de la seqüència de pantalles mitjançant el boto "Volver"

**Observacions**

Per a realitzar la tasca al sistema es necessita estar habilitat amb el nivell "Usuario" o superior

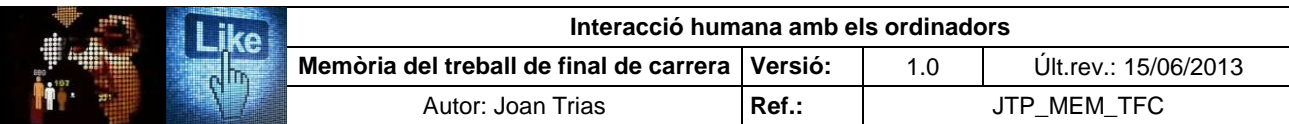

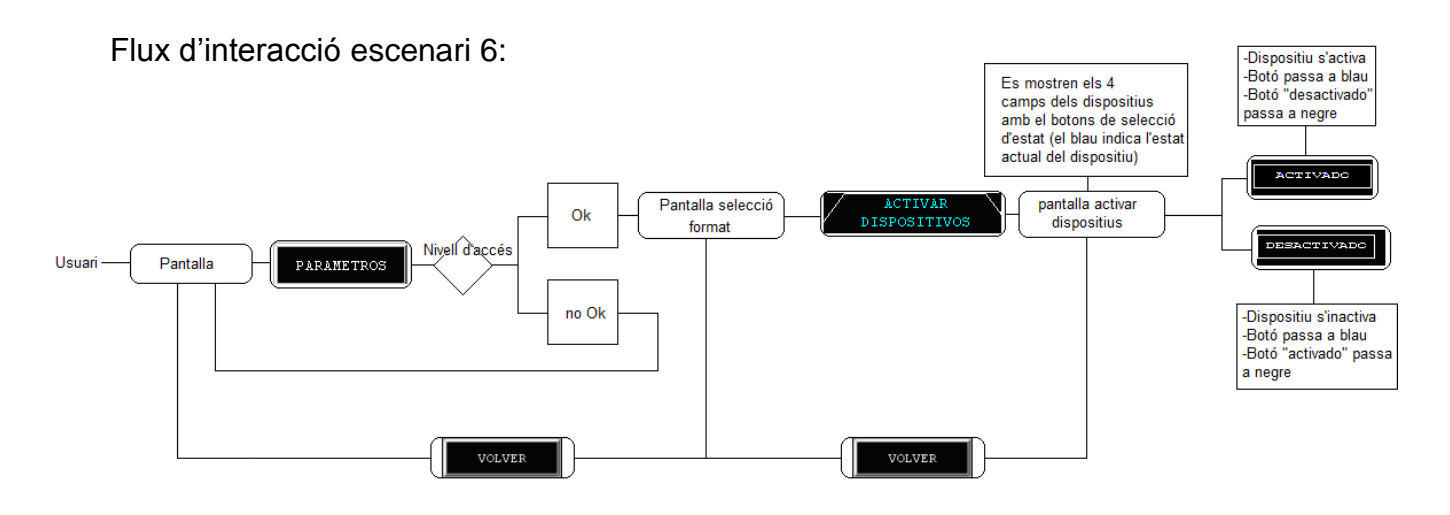

## **Escenari 7. Introducció dels paràmetres generals de l'equip**

**Objectiu** Modificar els paràmetres de la velocitat dels motors de l'equip (cinta, estrella en revisió, estrella en fase terminar proceso en mode automàtic) i del rebuig de vials (nombre màxim de rebutjos, nombre màxim de rebutjos consecutius) **Tasques** L'usuari introdueix la contrasenya a la pantalla de registre per habilitar el seu nivell d'accés

L'usuari accedeix a la pantalla de canvi de format mitjançant el botó "paràmetros" des de qualsevol pantalla del sistema

L'usuari selecciona la pestanya "Parámetros generales"

L'usuari prem el camp del valor adjunt al literal que descriu el paràmetre a modificar

L'usuari introdueix el valor mitjançant el caseller

L'usuari confirma el valor mitjançant "enter"

L'usuari retorna a la pantalla d'origen a través de la seqüència de pantalles mitjançant el boto "Volver"

**Observacions**

Per accedir a la pantalla de paràmetres generals es necessita estar habilitat amb el nivell "Usuari" o superior i per modificar el valor dels paràmetres, amb el nivell "Jefe" o superior

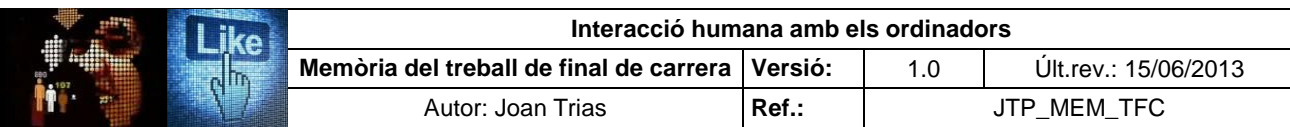

Flux d'interacció escenari 7:

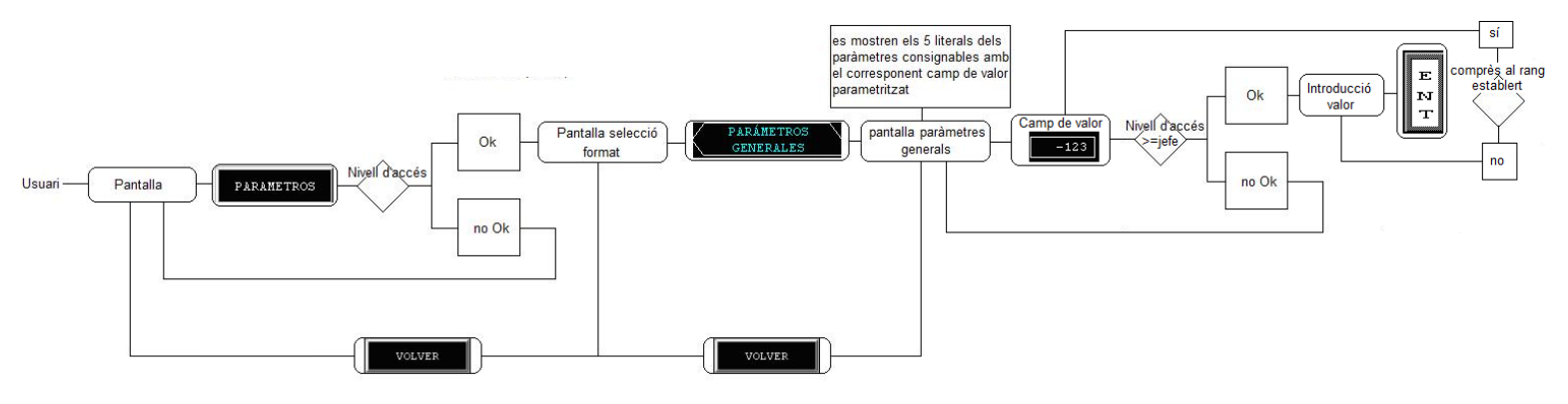

## **Escenari 8. Introducció dels paràmetres del generadors**

#### **Objectiu**

Modificar el paràmetre de temps màxim d'operació dels generadors 1 i 2

#### **Tasques**

L'usuari introdueix la contrasenya a la pantalla de registre per habilitar el seu nivell d'accés

L'usuari accedeix a la pantalla de canvi de format mitjançant el botó "paràmetros" des de qualsevol pantalla del sistema

L'usuari selecciona la pestanya "Parámetros generadores"

L'usuari prem el camp del valor hores adjunt al literal del generador 1 ó 2

L'usuari introdueix el valor mitjançant el caseller

L'usuari confirma el valor mitjançant "enter"

L'usuari prem el camp del valor minuts adjunt al literal del generador 1 ó 2

L'usuari introdueix el valor mitjançant el caseller

L'usuari confirma el valor mitjançant "enter"

L'usuari retorna a la pantalla d'origen a través de la seqüència de pantalles mitjançant el boto "Volver"

#### **Observacions**

Per accedir a la pantalla de paràmetres generals es necessita estar habilitat amb el nivell "Usuari" o superior i per modificar el valor dels paràmetres, amb el nivell "Jefe" o superior

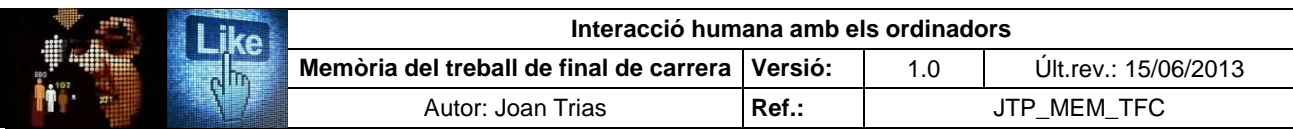

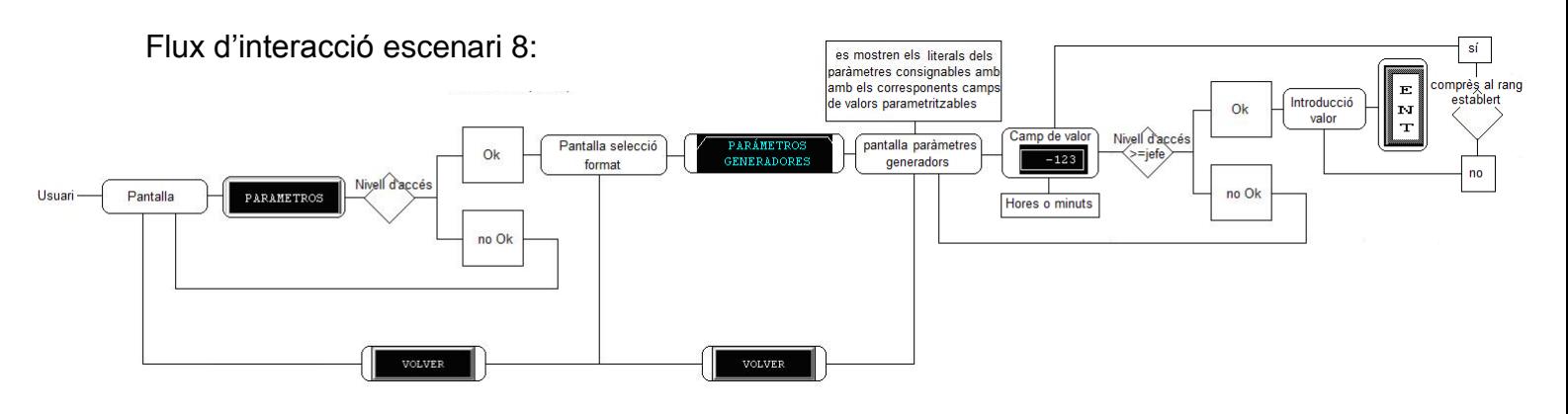

## **Escenari 9. Posar a zero els temps de procés dels generadors**

**Objectiu**

Posa a zero el temps transcorregut d'operació del generador (1, 2 ó ambdós)

**Tasques**

L'usuari introdueix la contrasenya a la pantalla de registre per habilitar el seu nivell d'accés

L'usuari accedeix a la pantalla de canvi de format mitjançant el botó "paràmetros" des de qualsevol pantalla del sistema

L'usuari selecciona la pestanya "Parámetros generadores"

L'usuari prem el botó "Reset tiempo" del generador a posar a zero

L'usuari retorna a la pantalla d'origen a través de la seqüència de pantalles mitjançant el boto "Volver"

#### **Observacions**

Per accedir a la pantalla de paràmetres generals es necessita estar habilitat amb el nivell "Usuari" o superior i per posar a zeo el paràmetre, amb el nivell "Jefe" o superior

Flux d'interacció escenari 9:

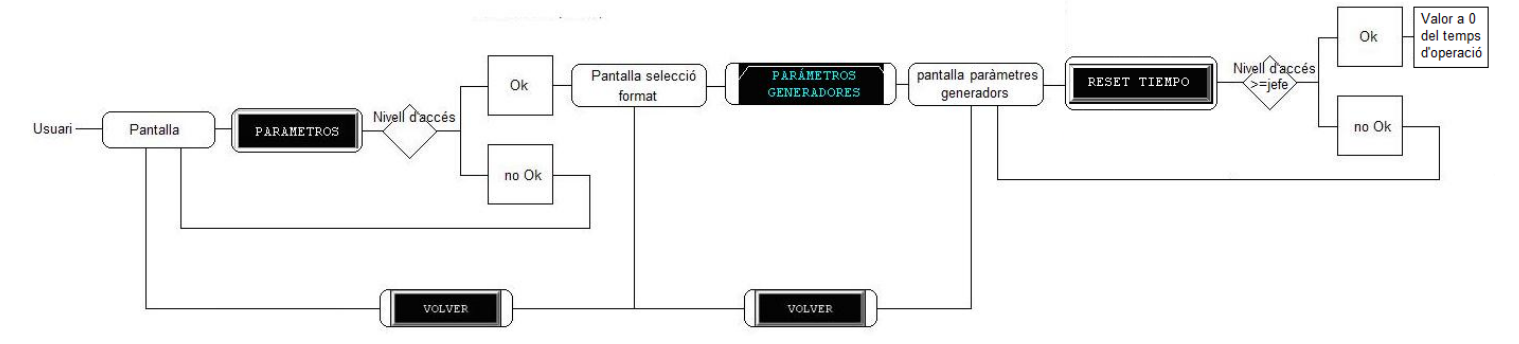

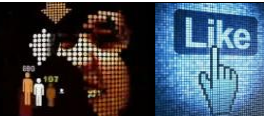

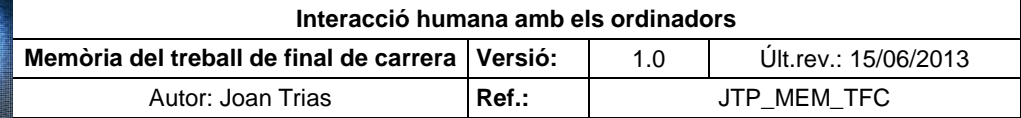

## **Escenari 10. Consulta dels temps de cicle**

### **Objectiu**

Consultar la cadència del procés (vials/hora) i el seu temps de durada

**Tasques**

L'usuari introdueix la contrasenya a la pantalla de registre per habilitar el seu nivell d'accés

L'usuari accedeix a la pantalla de canvi de format mitjançant el botó "paràmetros" des de qualsevol pantalla del sistema

L'usuari selecciona la pestanya "Tiempos de ciclo"

L'usuari accedeix als valors de cadència del procés (vials/hora) i el seu temps de durada

L'usuari retorna a la pantalla d'origen a través de la seqüència de pantalles mitjançant el boto "Volver"

#### **Observacions**

Per a realitzar la tasca al sistema es necessita estar habilitat amb el nivell "Usuario" o superior

Flux d'interacció escenari 10:

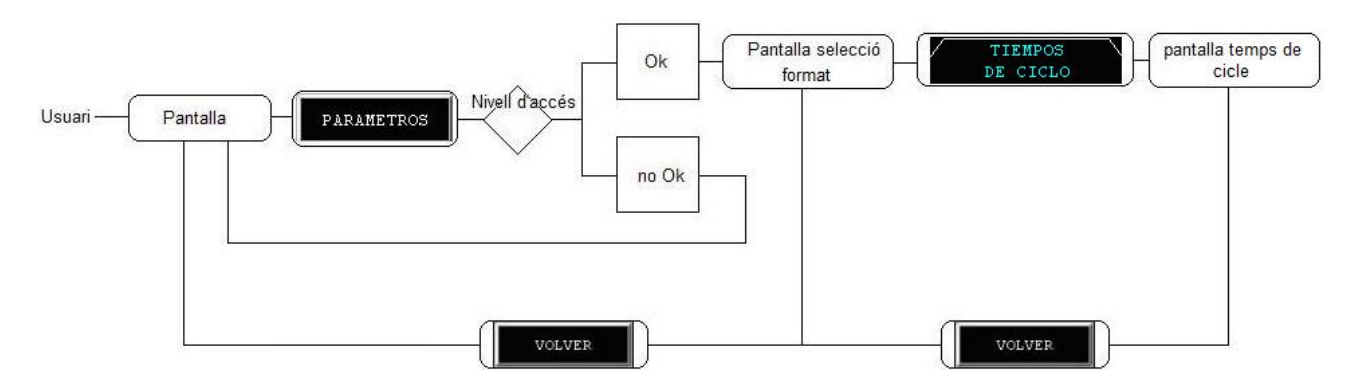

## **Escenari 11. Manteniment de la instal·lació**

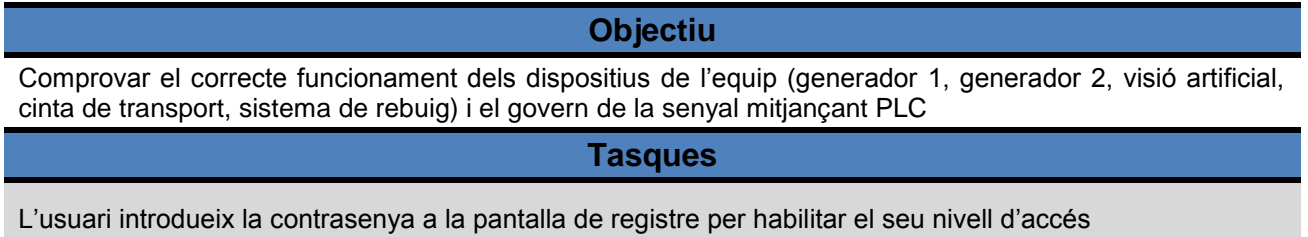

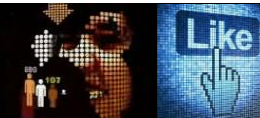

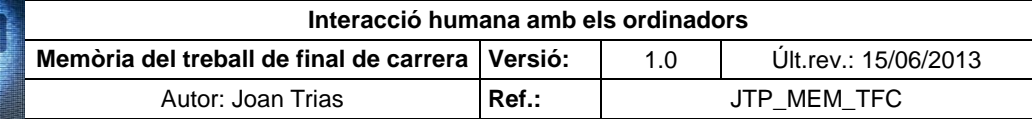

## **Escenari 11. Manteniment de la instal·lació (continuació)**

#### **Tasques (continuació)**

L'usuari accedeix a la pantalla de manteniment amb el botó "Operaciones mantenimiento" des de la pantalla principal

L'usuari actua sobre la metàfora dels dispositiu en l'esquema del sinòptic per posar-lo en marxa

L'usuari comprova el correcte senyal d'entrada i sortida del PLC

L'usuari actua sobre la metàfora dels dispositiu en l'esquema del sinòptic per aturar-lo

L'usuari retorna a la pantalla de procedència mitjançant el botó "volver"

#### **Observacions**

Per a realitzar la tasca al sistema es necessita estar habilitat amb el nivell "Programador"

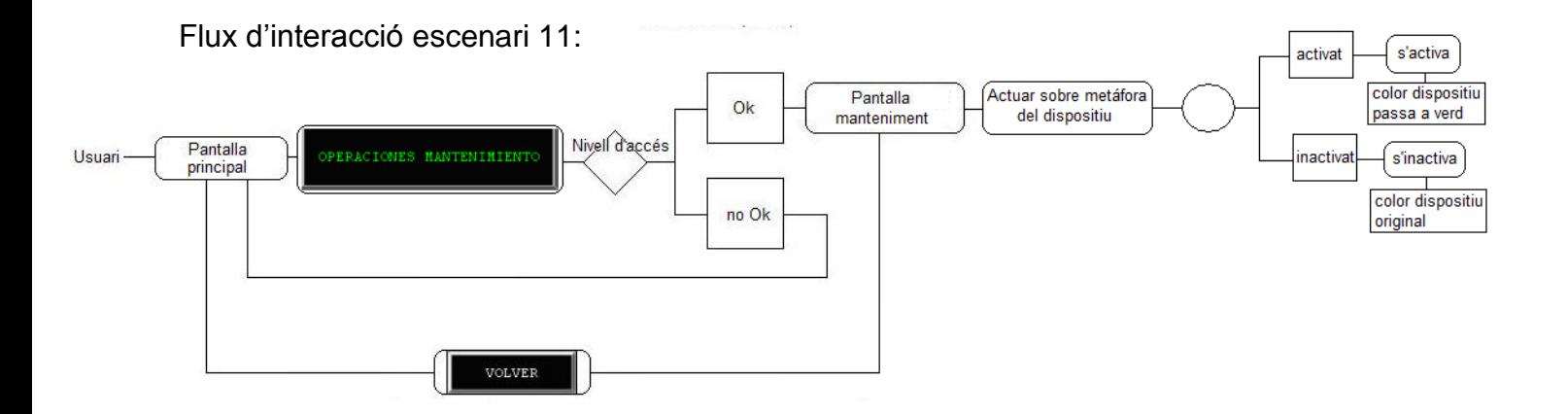

## **Escenari 12. Muntatge de l'equip per a la revisió automàtica de buit**

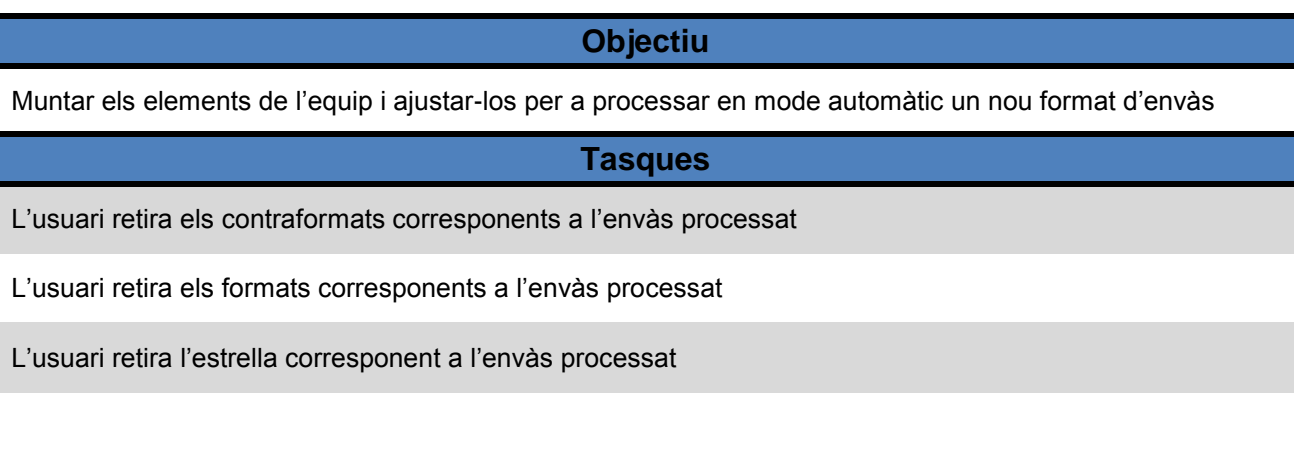

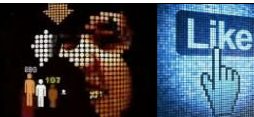

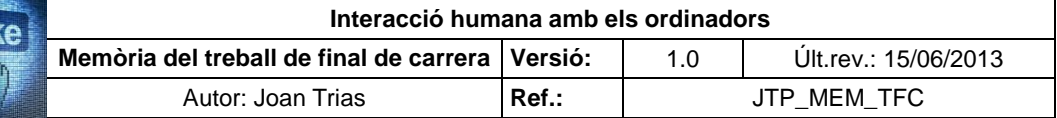

## **Escenari 12. Muntatge de l'equip per a la revisió automàtica de buit (continuació)**

#### **Tasques (continuació)**

L'usuari instal·la l'estrella del nou format d'envàs a processar comprovant que és l'adequada mitjançant el marcatge amb el codi de color que li correspon

L'usuari instal·la els formats del nou format d'envàs a processar, comprovant que són els adequats mitjançant el marcatge amb el codi de color que li correspon

L'usuari instal·la els contraformats del nou format d'envàs a processar, comprovant que són els adequats mitjançant el marcatge amb el codi de color que li correspon

L'usuari ajusta l'amplada de la barana de la cinta de transport per adaptar-la al vial a processar

L'usuari ajusta l'alçada de l'elèctrode d'excitació mitjançant el desbloqueig i posicionament del mecanisme de selecció al format a processar. Bloqueja el selector

L'usuari ajusta l'alçada de la càmera de visió artificial mitjançant el desbloqueig i posicionament del mecanisme de selecció al format a processar. Bloqueja el selector

L'usuari ajusta l'alçada de l'elèctrode de revisió mitjançant el desbloqueig i posicionament del mecanisme de selecció al format a processar. Bloqueja el selector

L'usuari posa en marxa el sistema de visió artificial

## **Observacions** ----

Flux d'interacció escenari 12:

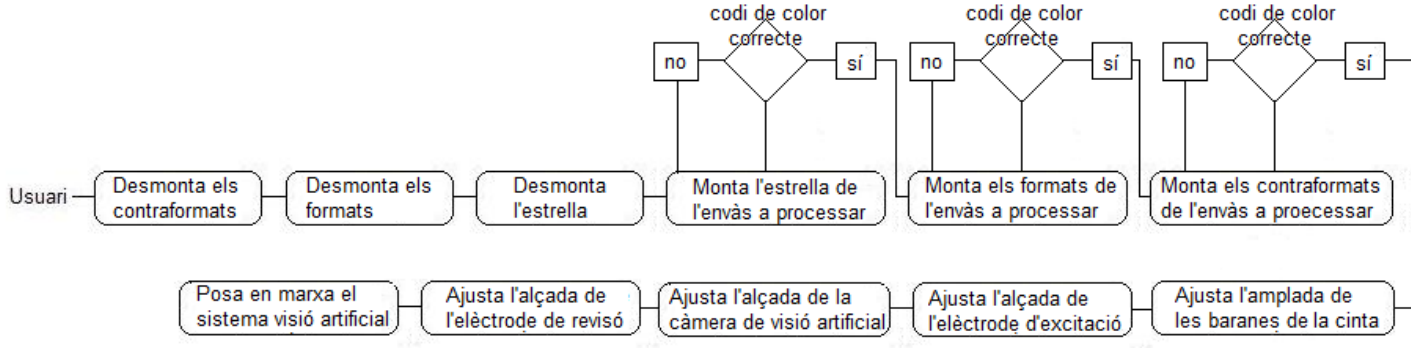

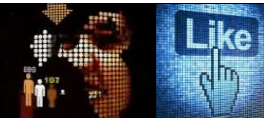

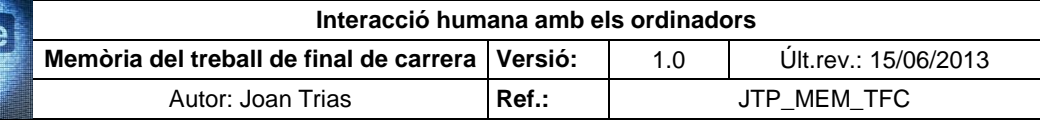

## **Escenari 13. Revisió automàtica del buit dels envasos**

#### **Objectiu**

Revisar automàticament el buit dels envasos d'un lot de producte hemoderivat liofilitzat

**Tasques**

L'usuari introdueix la contrasenya a la pantalla de registre per habilitar el seu nivell d'accés

L'usuari accedeix a la pantalla d'inici de revisió automàtica des de la pantalla principal mitjançant el botó "Revisión automática"

L'usuari accedeix a la pantalla de revisió automàtica des de la pantalla d'inici de revisió automàtica mitjançant el botó "Iniciar proceso"

L'usuari Posa en marxa el procés de revisió automàtica mitjançant el botó "Continuar" i pausa el procés quan ho desitja mitjançant el mateix botó que ha canviat el literal pel de ·Pausa"

**Observacions**

Per a realitzar la tasca al sistema es necessita estar habilitat amb el nivell "Usuario" o superior

Flux d'interacció escenari 13:

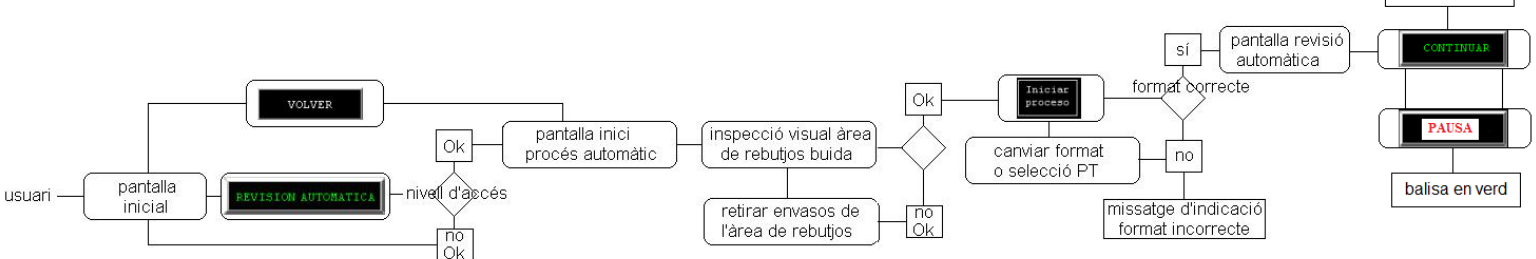

#### **Escenari 14. Finalitzar la revisió automàtica del buit dels envasos**

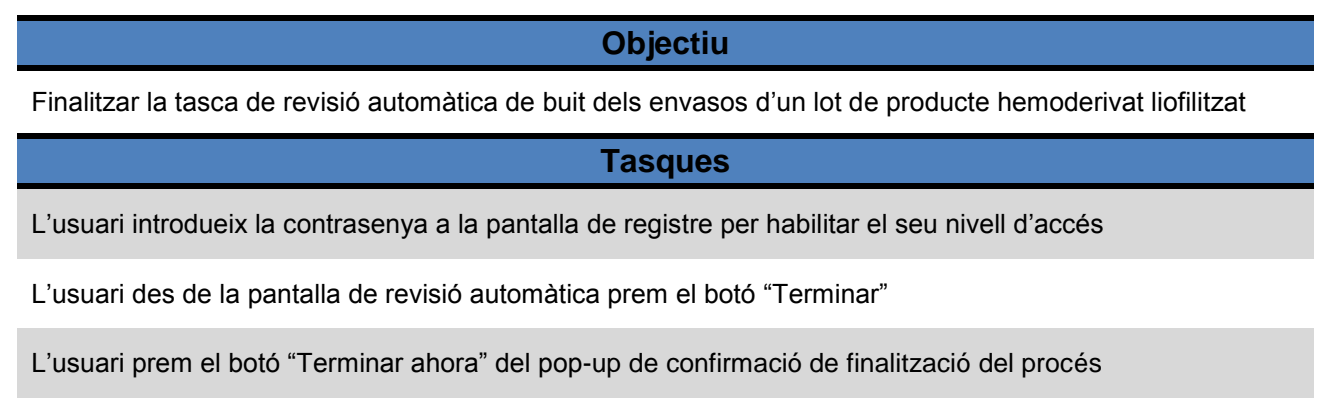

L'usuari visiona les dades de resum del procés (vials totals, vials Ok, rebutjos)

balisa en àmbar

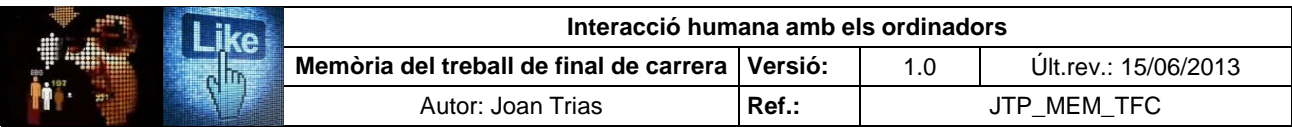

## **Escenari 14. Finalitzar la revisió automàtica del buit dels envasos (continuació)**

#### **Tasques (continuació)**

L'usuari prem al botó "Salir" de la pantalla de resum de dades de procés

**Observacions**

Per a realitzar la tasca al sistema es necessita estar habilitat amb el nivell "Usuario" o superior

Flux d'interacció escenari 14:

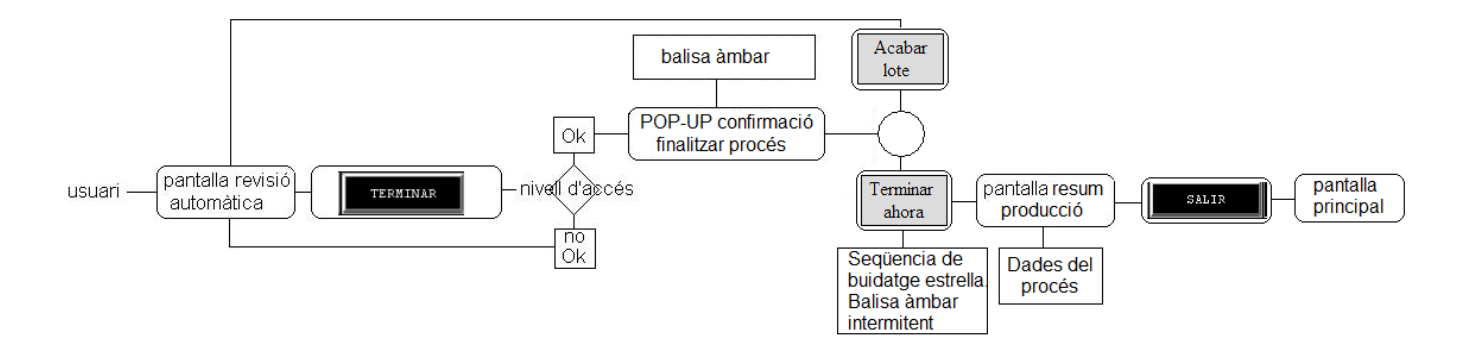

## **Escenari 15. Muntatge de l'equip per a la revisió manual de buit**

#### **Objectiu**

Muntar els elements de l'equip i ajustar-los per a processar un lot de producte en mode manual

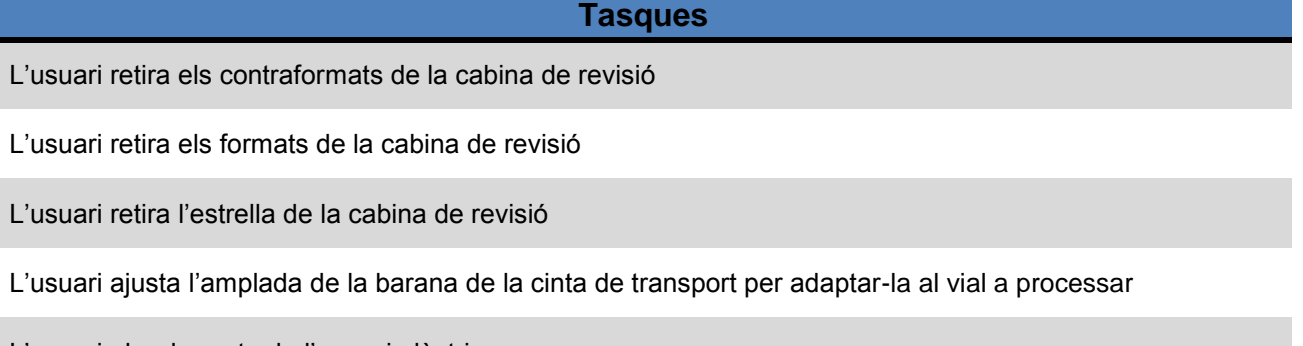

L'usuari obre la porta de l'armari elèctric

L'usuari apagar el generador que es farà servir

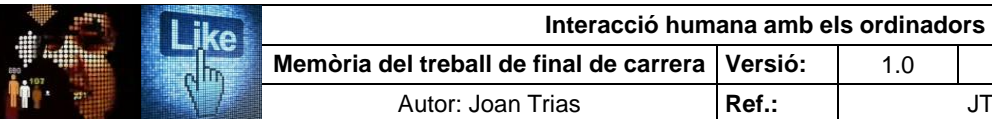

## **Escenari 15. Muntatge de l'equip per a la revisió manual de buit (continuació)**

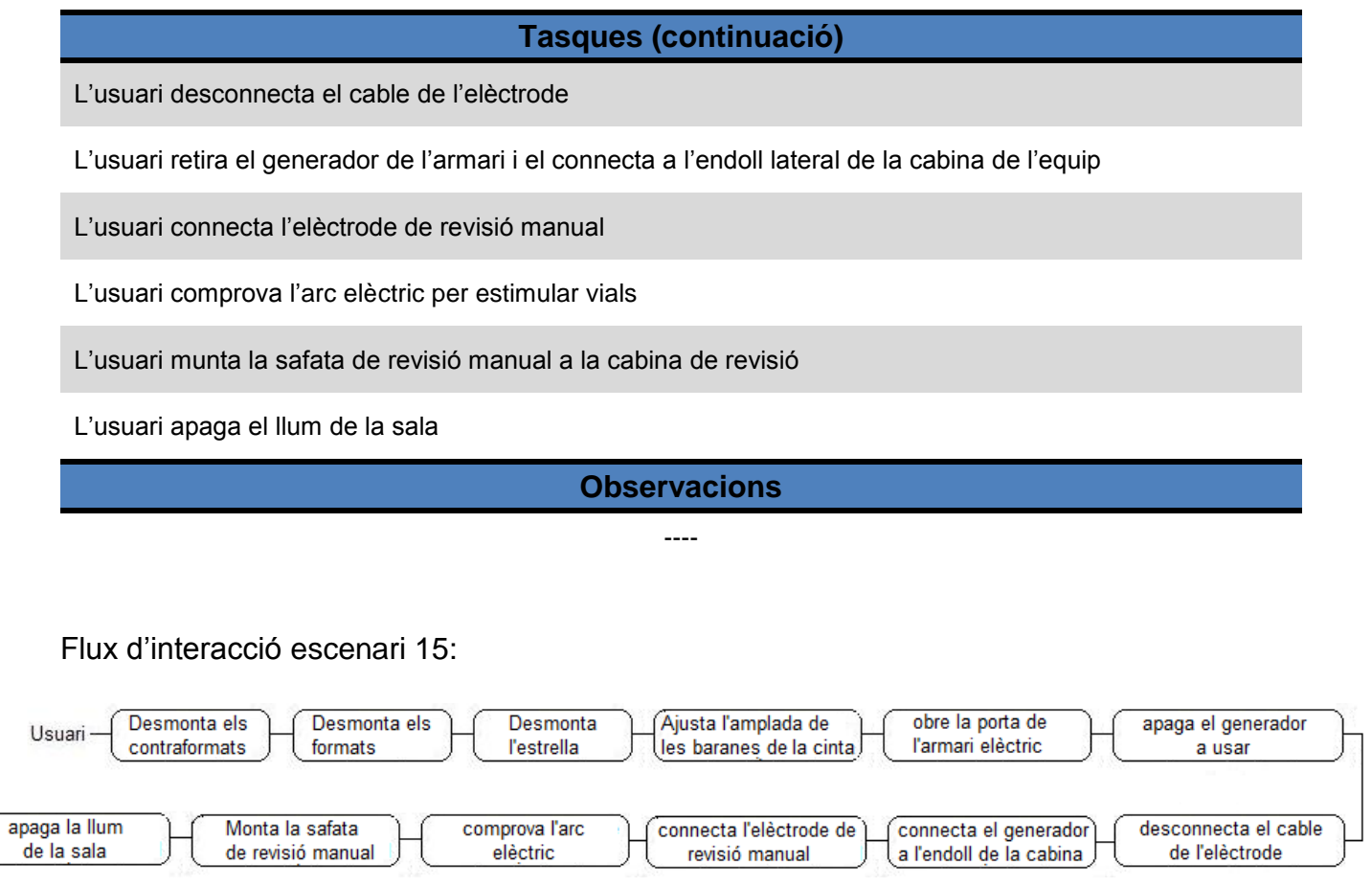

## **Escenari 16. Revisió manual del buit dels envasos**

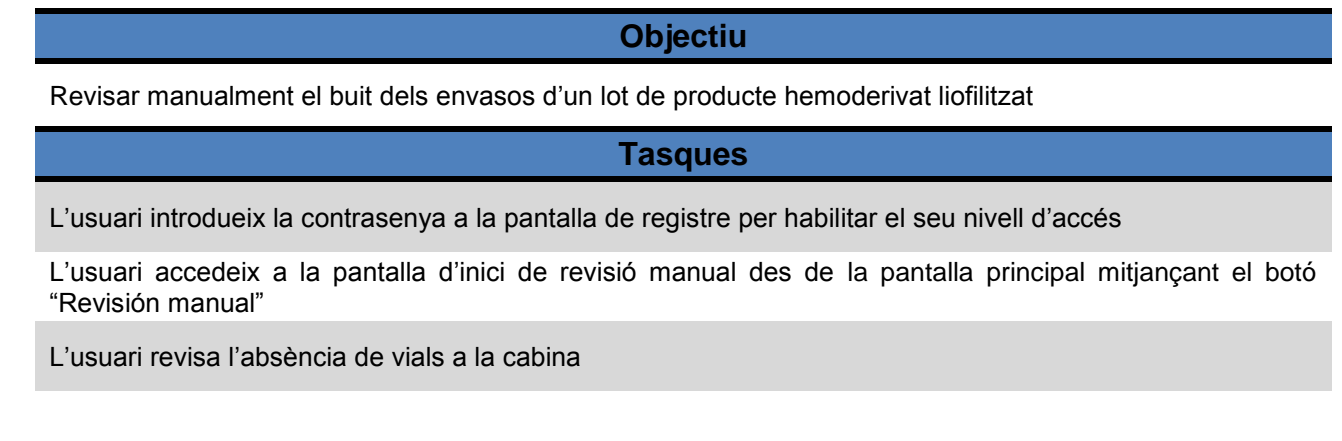

**Memòria del treball de final de carrera Versió:** 1.0 Últ.rev.: 15/06/2013  $JTP\_MEM\_TFC$ 

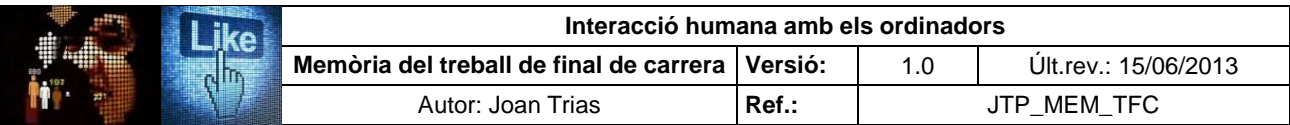

## **Escenari 16. Revisió manual del buit dels envasos (continuació)**

#### **Tasques (continuació)**

L'usuari accedeix a la pantalla de revisió manual des de la pantalla d'inici de revisió manual mitjançant el botó "Iniciar proceso"

L'usuari posa en marxa el procés de revisió manual (marxa de la cinta de transport) mitjançant el botó "Continuar" i pausa el procés quan ho desitja mitjançant el mateix botó que ha canviat el literal pel de ·Pausa"

#### **Observacions**

Per a realitzar la tasca al sistema es necessita estar habilitat amb el nivell "Usuario" o superior

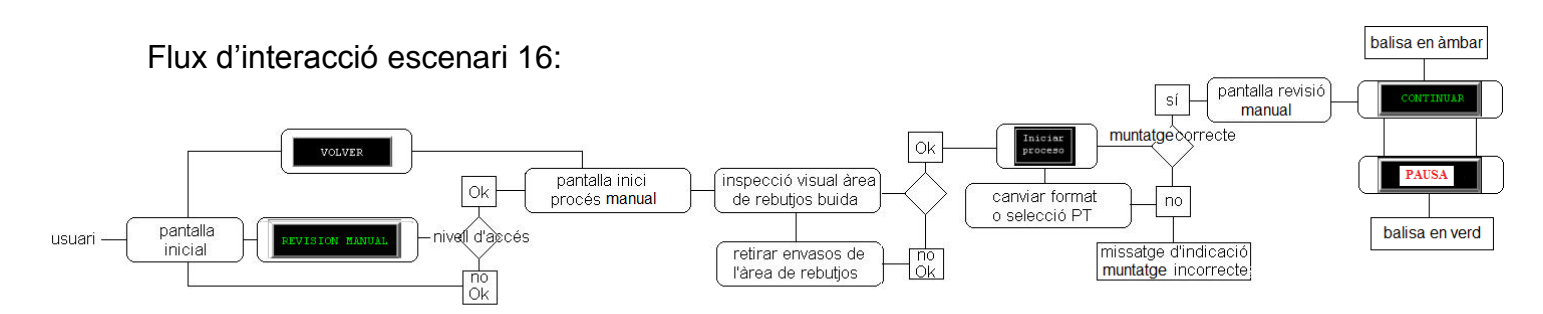

## **Escenari 17. Finalitzar la revisió manual del buit dels envasos**

#### **Objectiu**

Finalitzar la tasca de revisió manual de buit dels envasos d'un lot de producte hemoderivat liofilitzat

## **Tasques**

L'usuari introdueix la contrasenya a la pantalla de registre per habilitar el seu nivell d'accés

L'usuari des de la pantalla de revisió manual prem el botó "Terminar"

L'usuari prem el botó "sí" del pop-up de confirmació de finalització del procés

#### **Observacions**

Per a realitzar la tasca al sistema es necessita estar habilitat amb el nivell "Usuario" o superior

#### Flux d'interacció escenari 17:

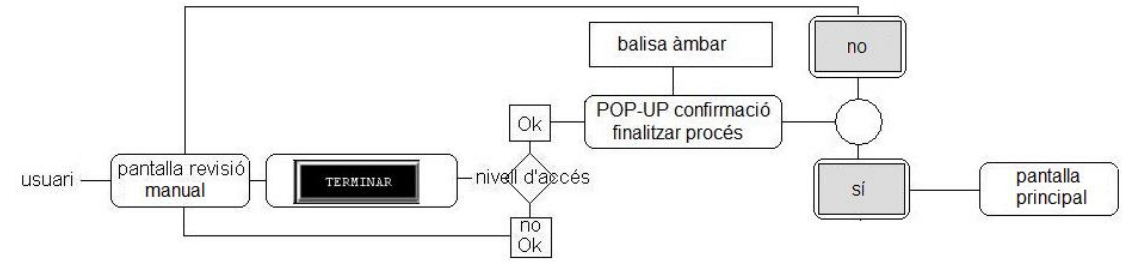

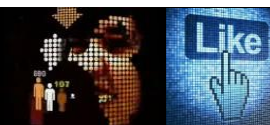

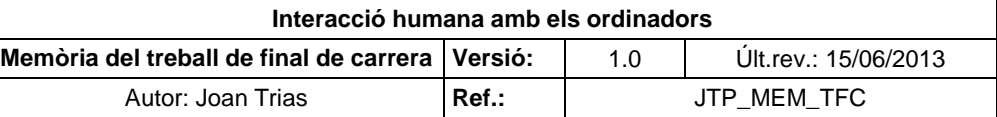

## **ANNEX V. Observació contextual (***contextual inquiry***)**

L'avantatge del mètode és que permet l'observació els usuaris (operaris i supervisor) en l'entorn d'interacció. Es valora la informació que aporta en termes d'observació de la interacció dels usuaris i les condicions de treball. La visió que proporciona és de gran utilitat per a determinar els seus comportaments i avaluar la usabilitat i l'entorn cognitiu de la instal·lació en els contextos d'ús habituals. L'estudi es realitzà el 13/04/13 en un període de 6 hores, compreses entres les 8:00 i 14:00, durant el processament de tres lots de producte liofilitzat de diferents formats (10, 20 i 100 ml) en els modes d'operació manual i automàtic de la instal·lació. Intervingueren 6 usuaris i s'exercí la modalitat concreta de l'observació denominada "investigació contextual" (*contextual inquiry*) que es recolza fortament en el concepte de context d'ús. L'objectiu és l'observació no sistemàtica ni intrusiva en el desenvolupament de les tasques realitzades i, en segon terme, dirigir qüestions de caire específic als actors en l'escenari d'ús per entendre les motivacions i dificultats de les accions empreses.

Les tasques programades per producció el matí del 13/04/13 van ser :

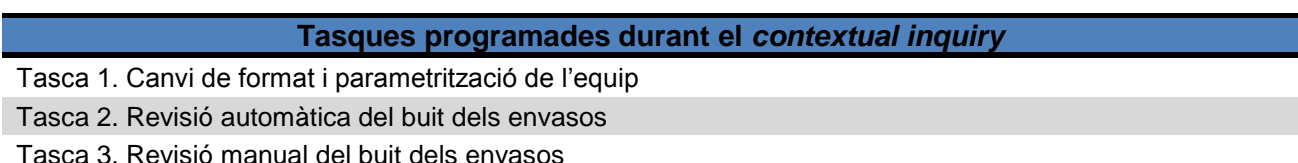

*Taula 15. Tasques programades per producció*

La metodologia establerta implicava que l'avaluador restava com a mer observador durant el desenvolupament de l'estudi. Durant l'exercici, es completà el document de seguiment d'avaluació que esdevé un guió preestablert dels punts a considerar en l'observació. Aquest document consta de tres apartats amb el seu qüestionari que ha de ser completat:

- Entorn de treball i pertorbacions. Observació no sistemàtica i no intrusiva
- Interacció amb l'equip. Observació no intrusiva dels paràmetres d'usabilitat.
- Interacció amb l'equip. Observació no intrusiva dels paràmetres de l'ergonomia cognitiva

A més del registre dels punts d'observació definits, es van detallar els usuaris i el rol que exerciren durant la interacció. Posteriorment, s'abordà l'entrevista amb els actors de la interacció en aplicació a la metodologia d'observació intrusiva.

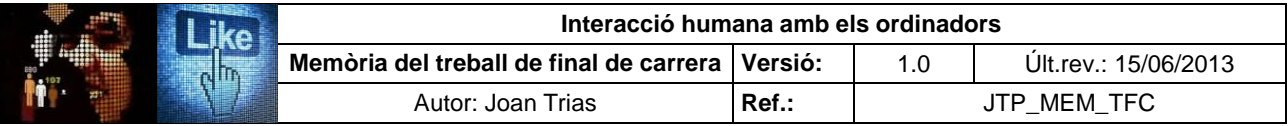

# Tasca 1. Canvi de format i parametrització de l'equip

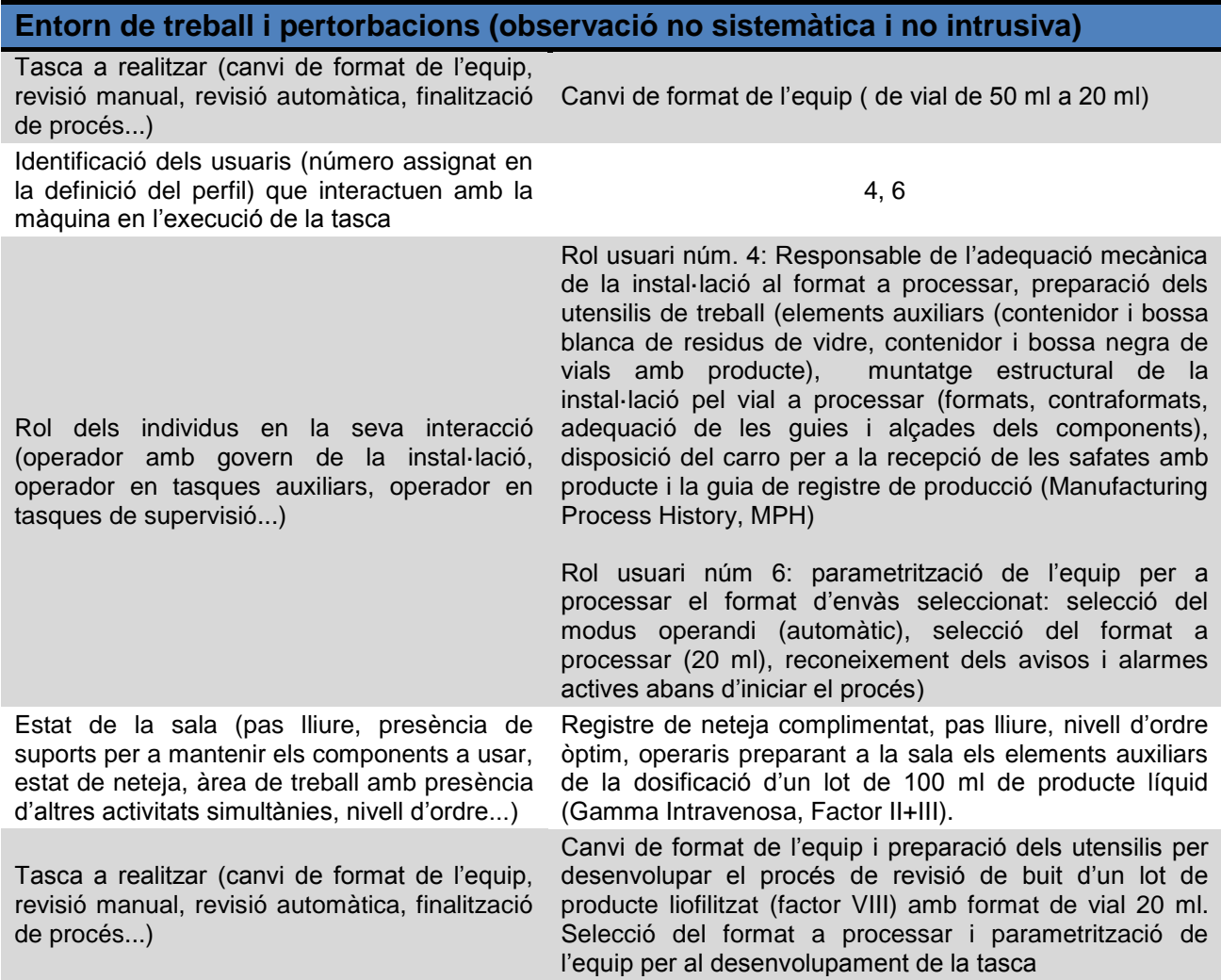

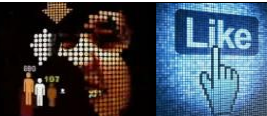

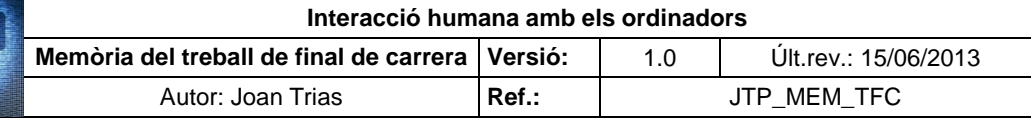

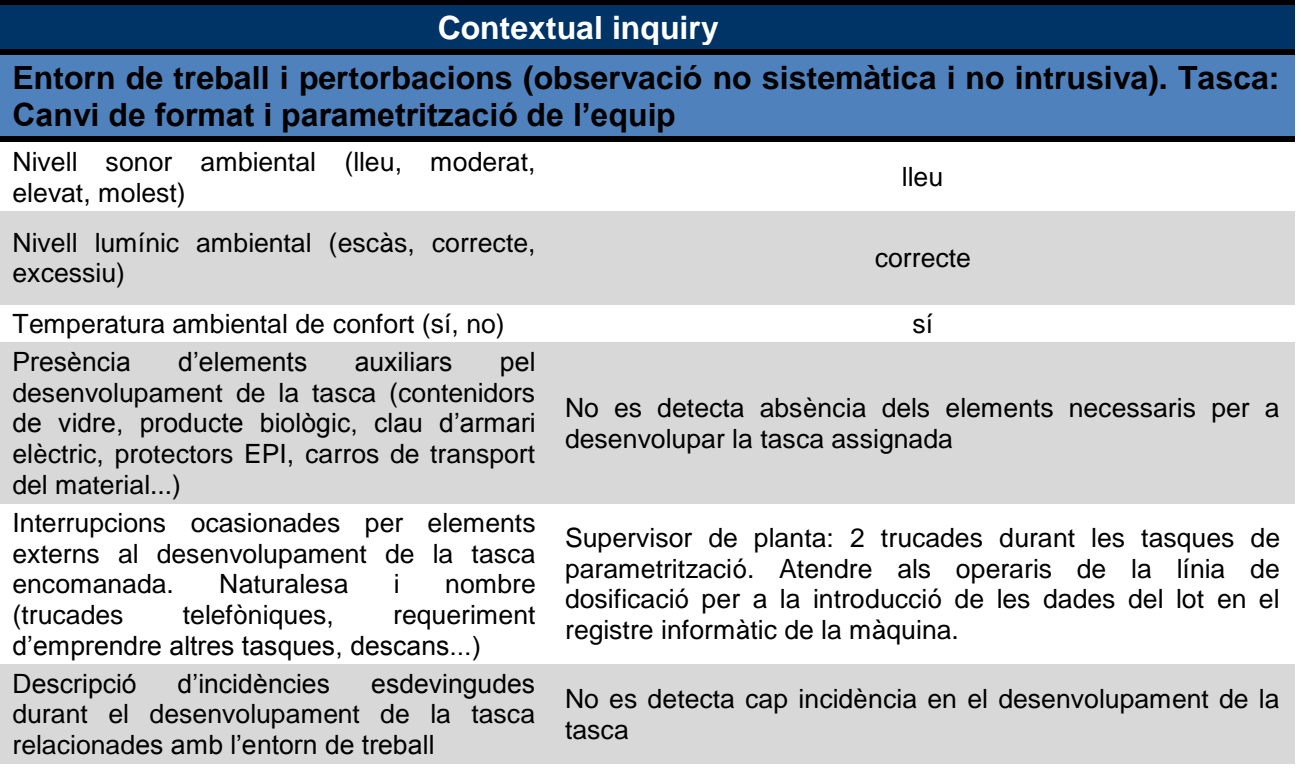

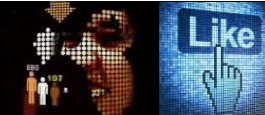

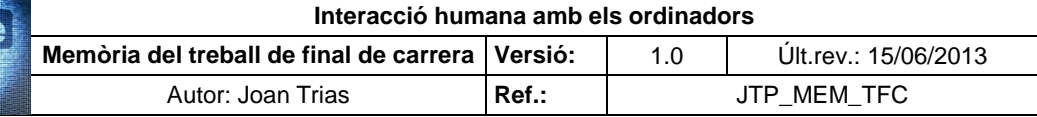

Subtasca 1: Parametrització de l'equip

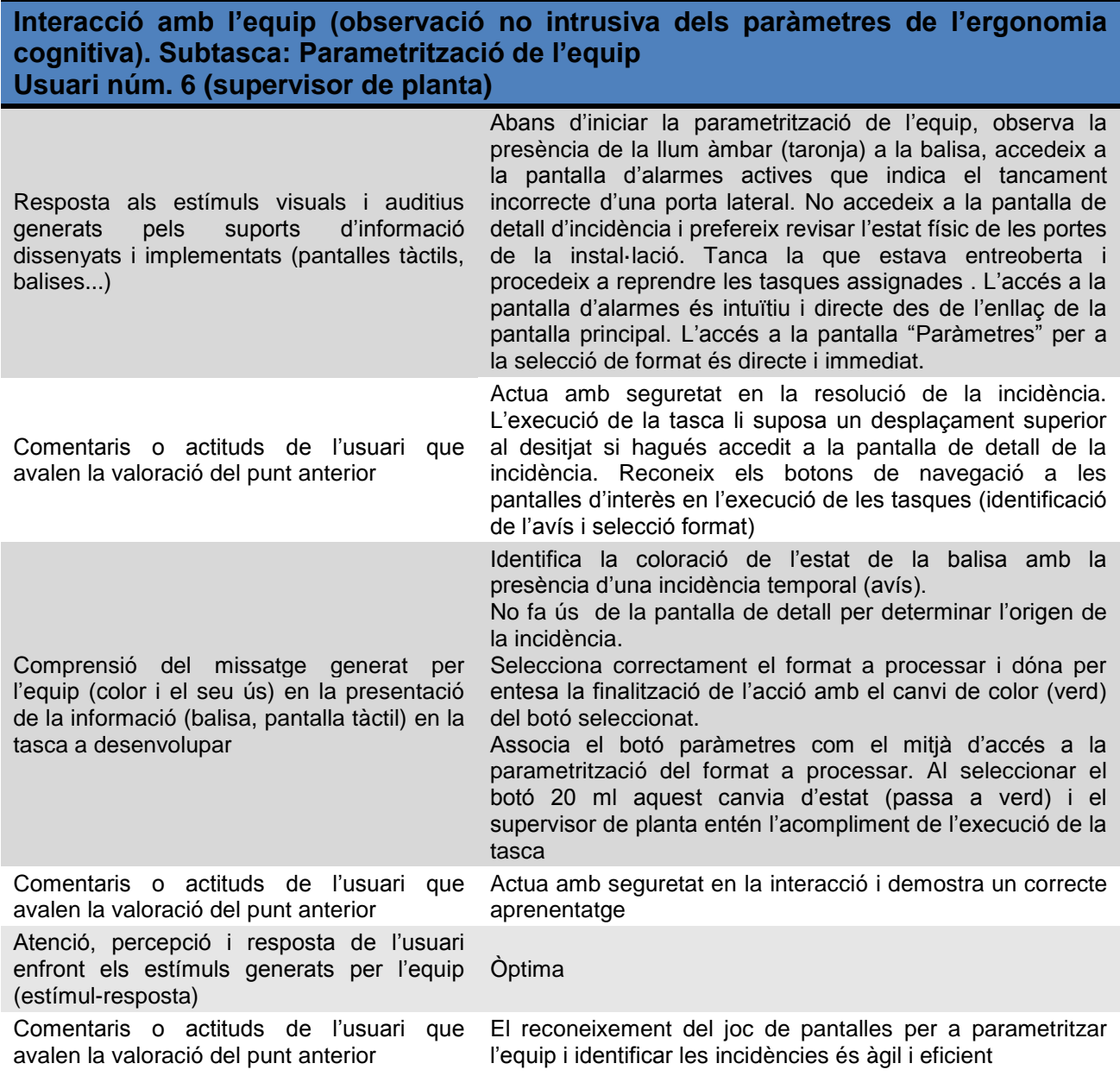

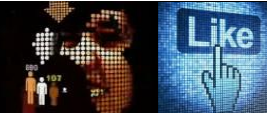

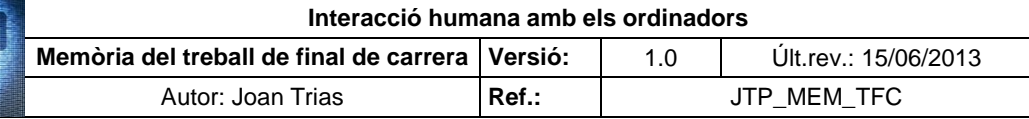

Subtasca 1: Parametrització de l'equip (continuació)

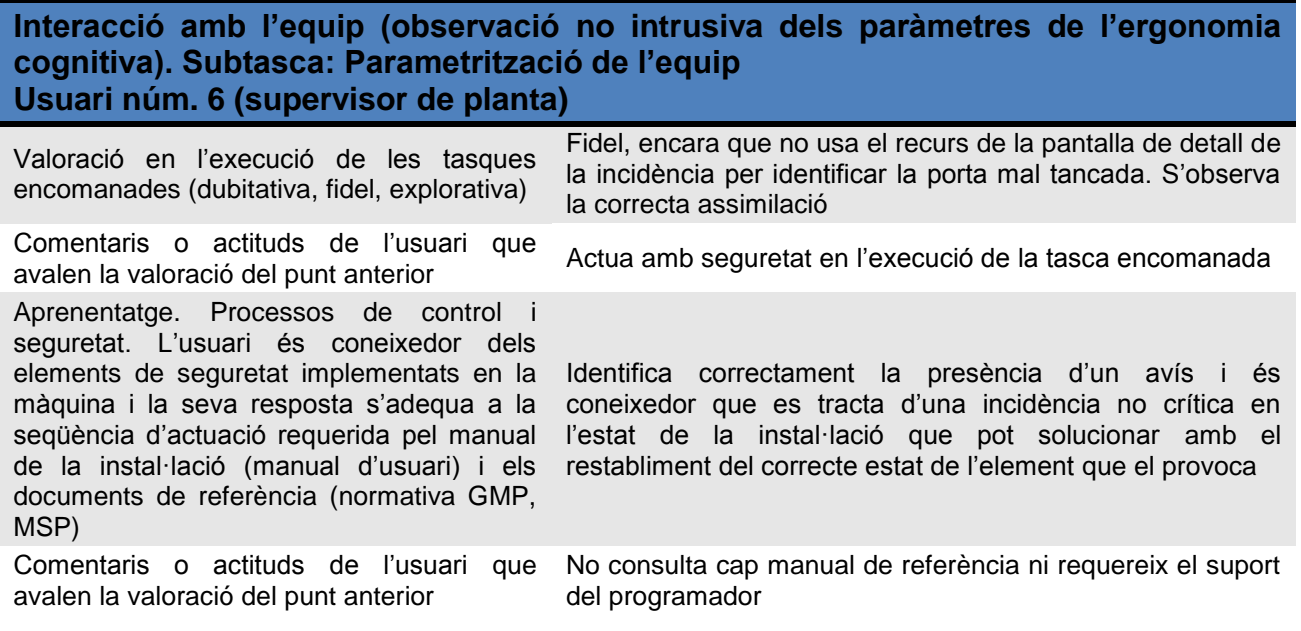

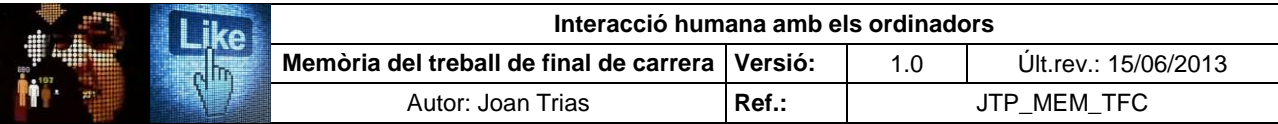

Subtasca 1: Parametrització de l'equip (continuació)

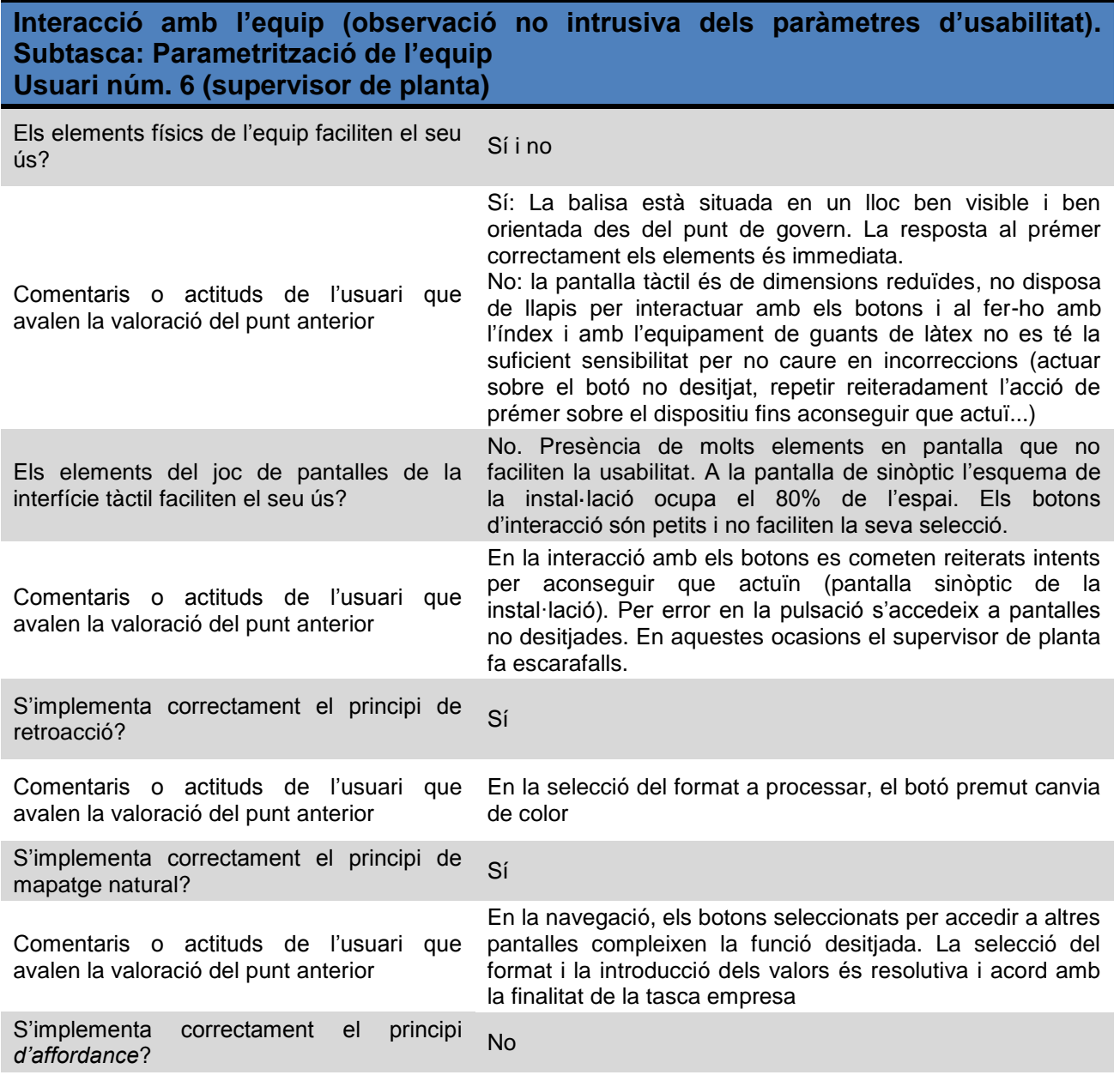
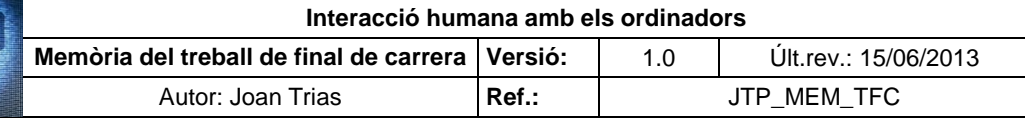

Subtasca 1: Parametrització de l'equip (continuació)

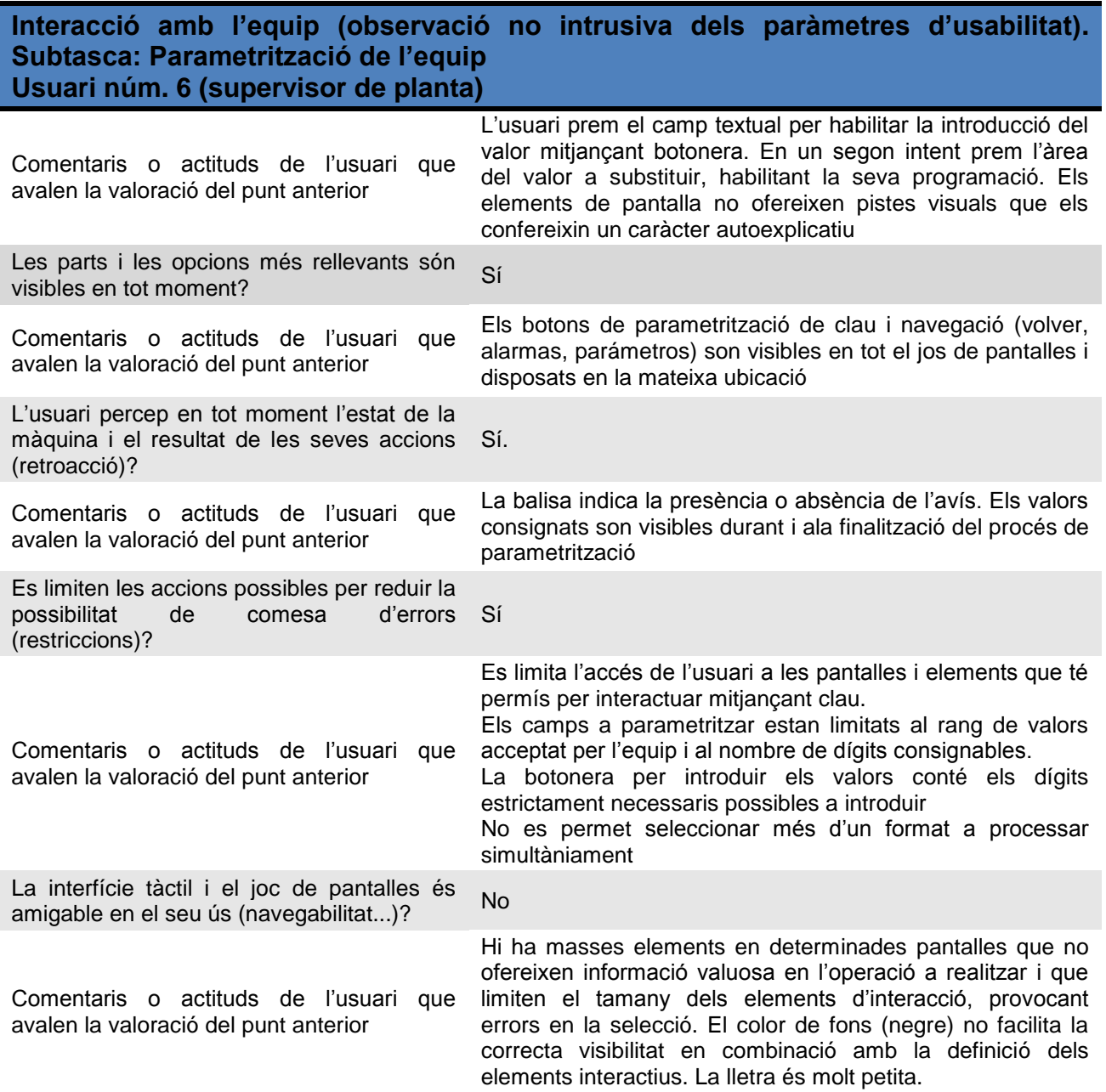

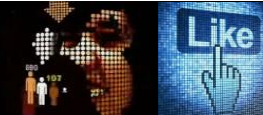

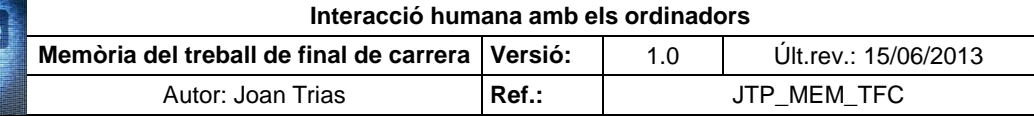

Subtasca 2. Canvi de format

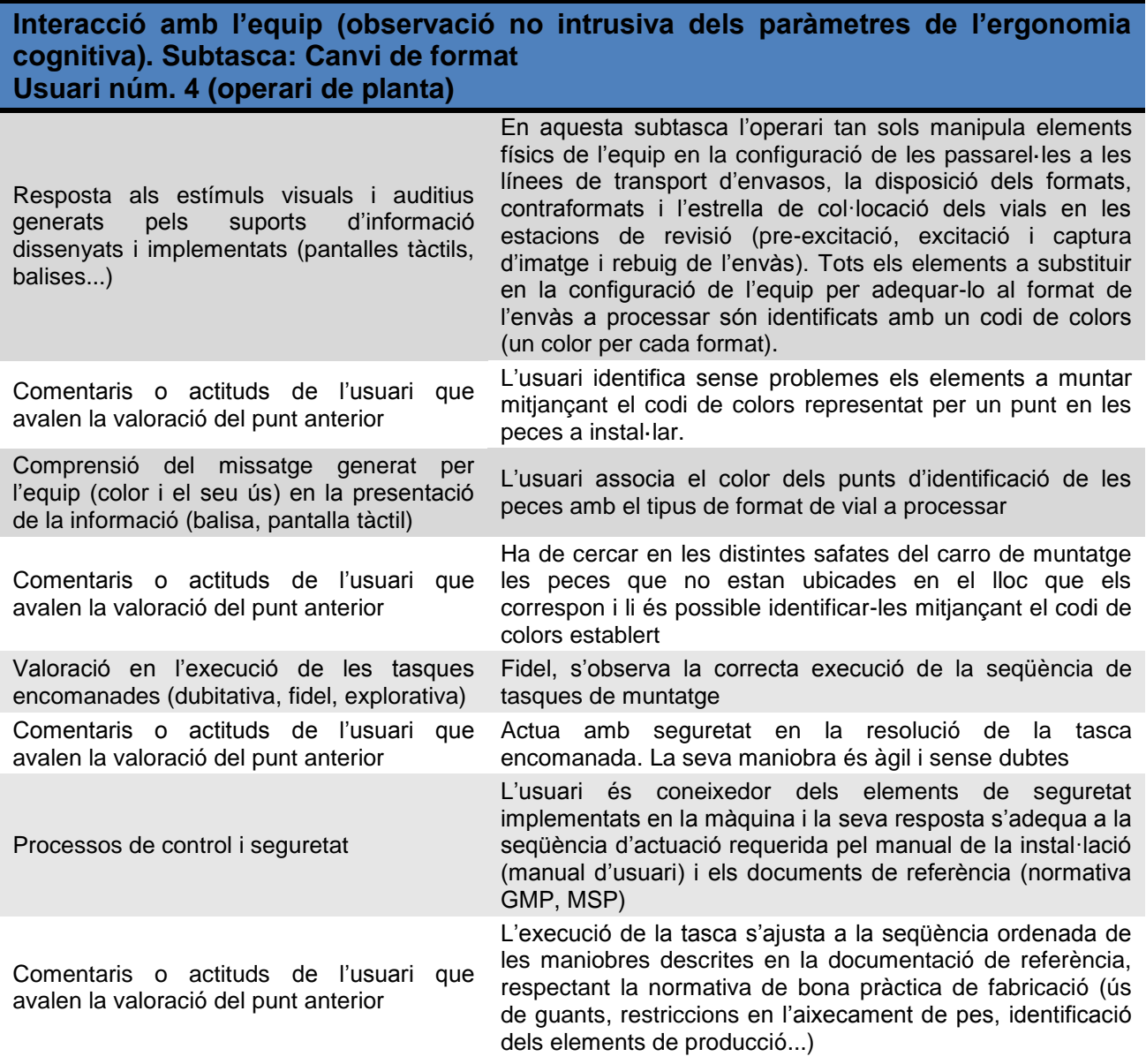

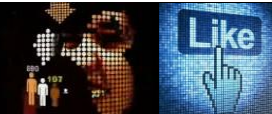

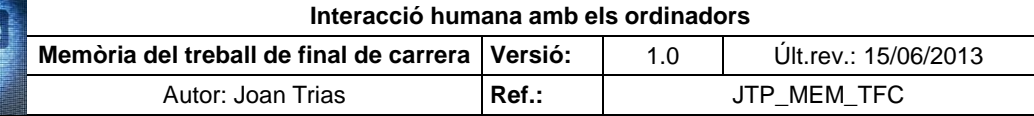

Subtasca 2. Canvi de format (continuació)

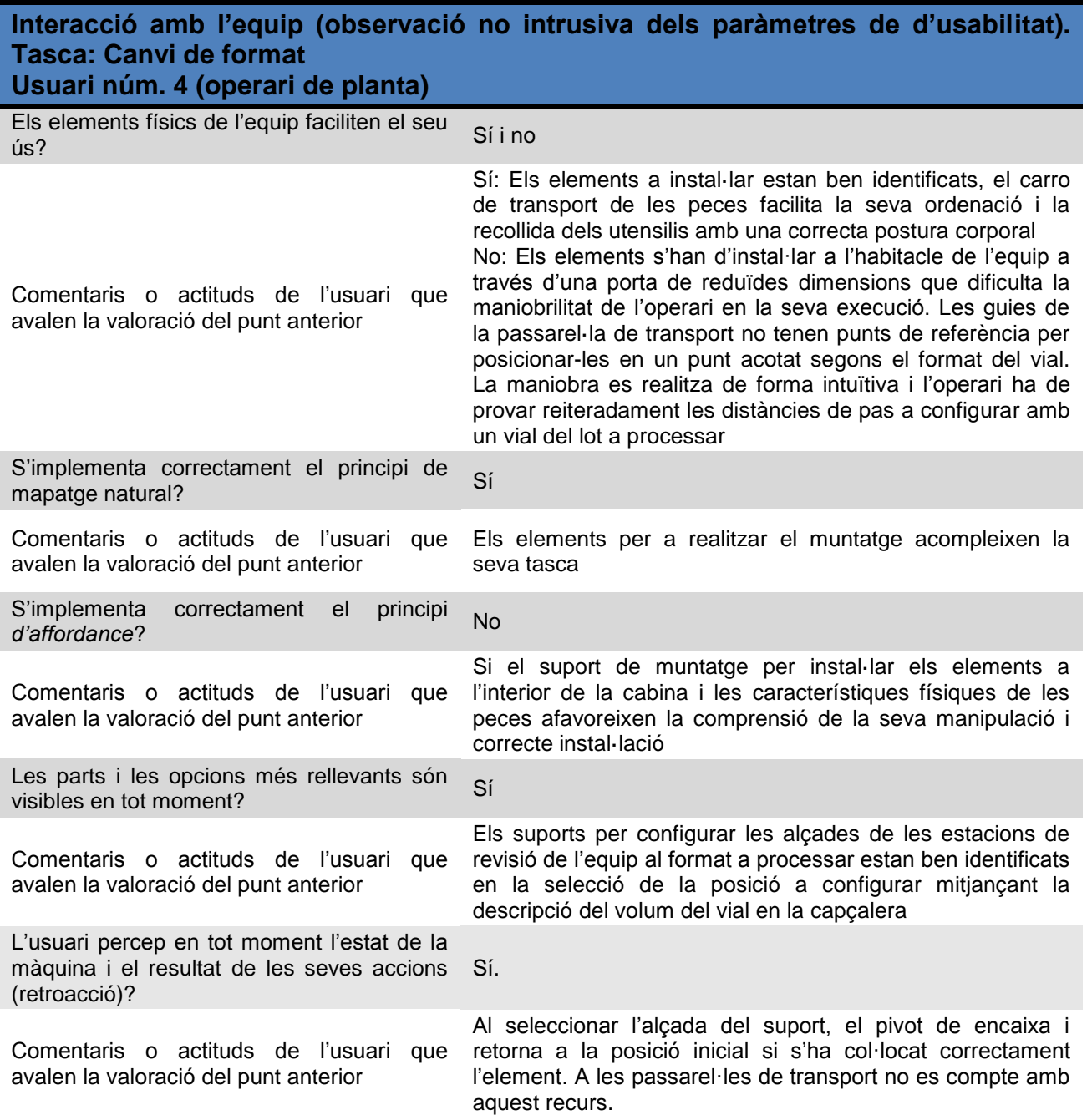

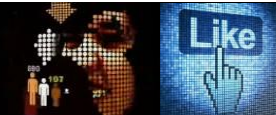

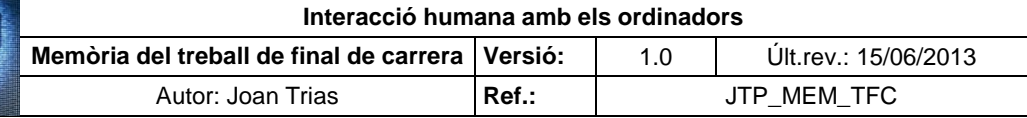

Subtasca 2. Canvi de format (continuació)

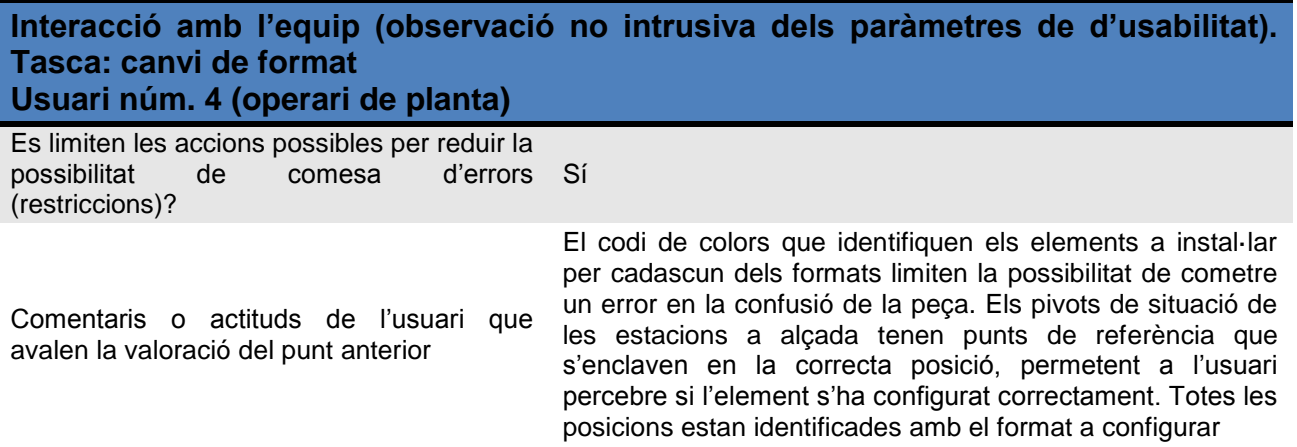

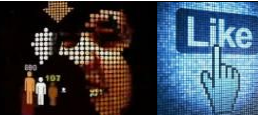

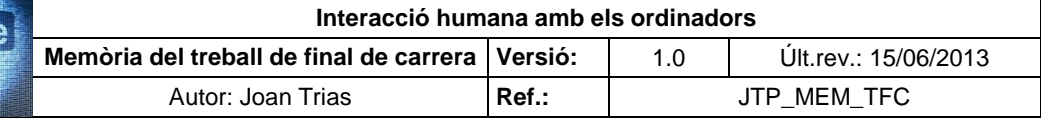

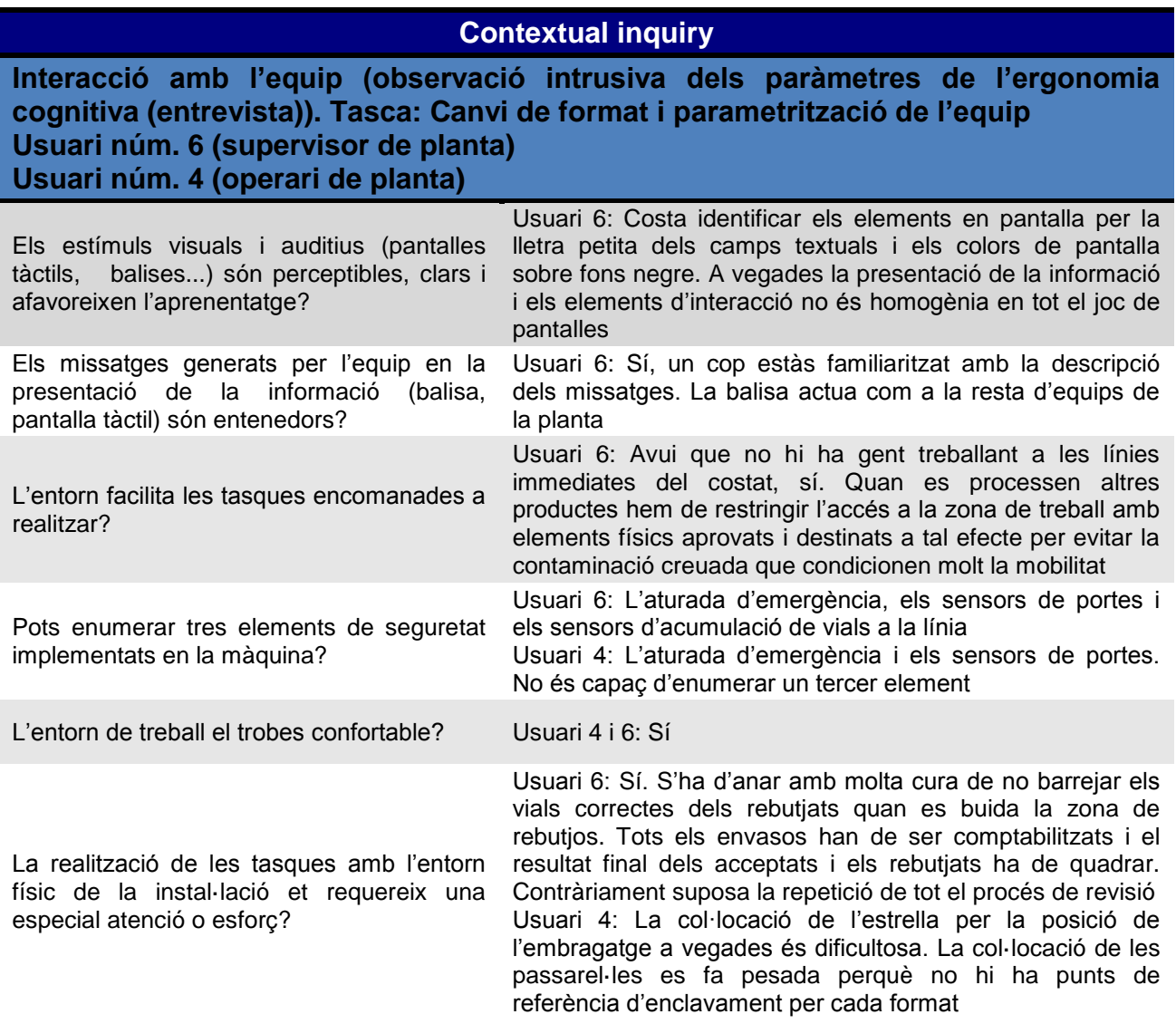

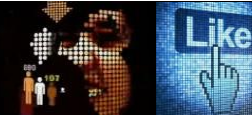

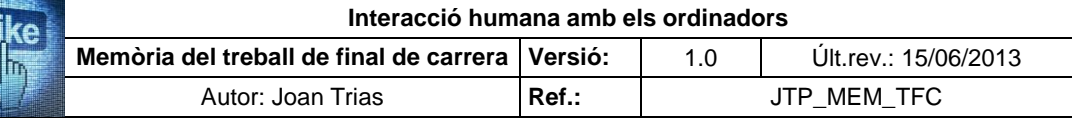

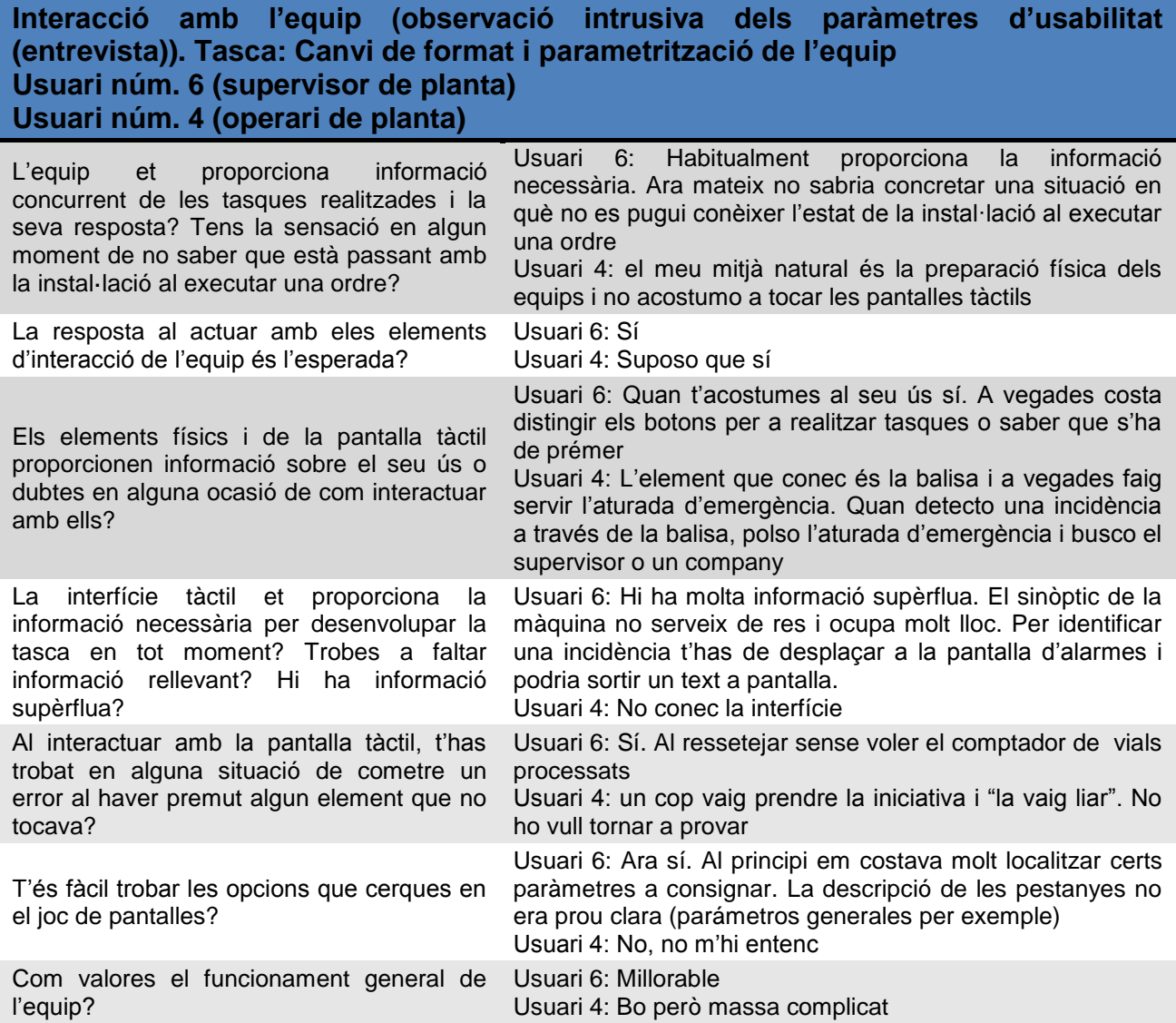

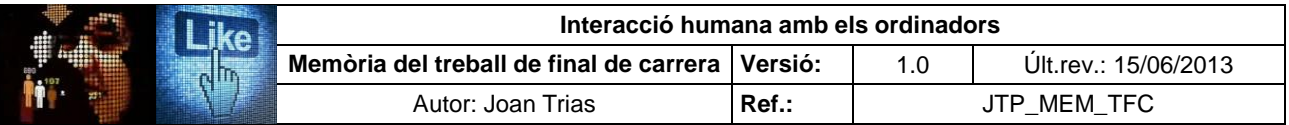

### Tasca 2. Revisió automàtica del buit dels envasos

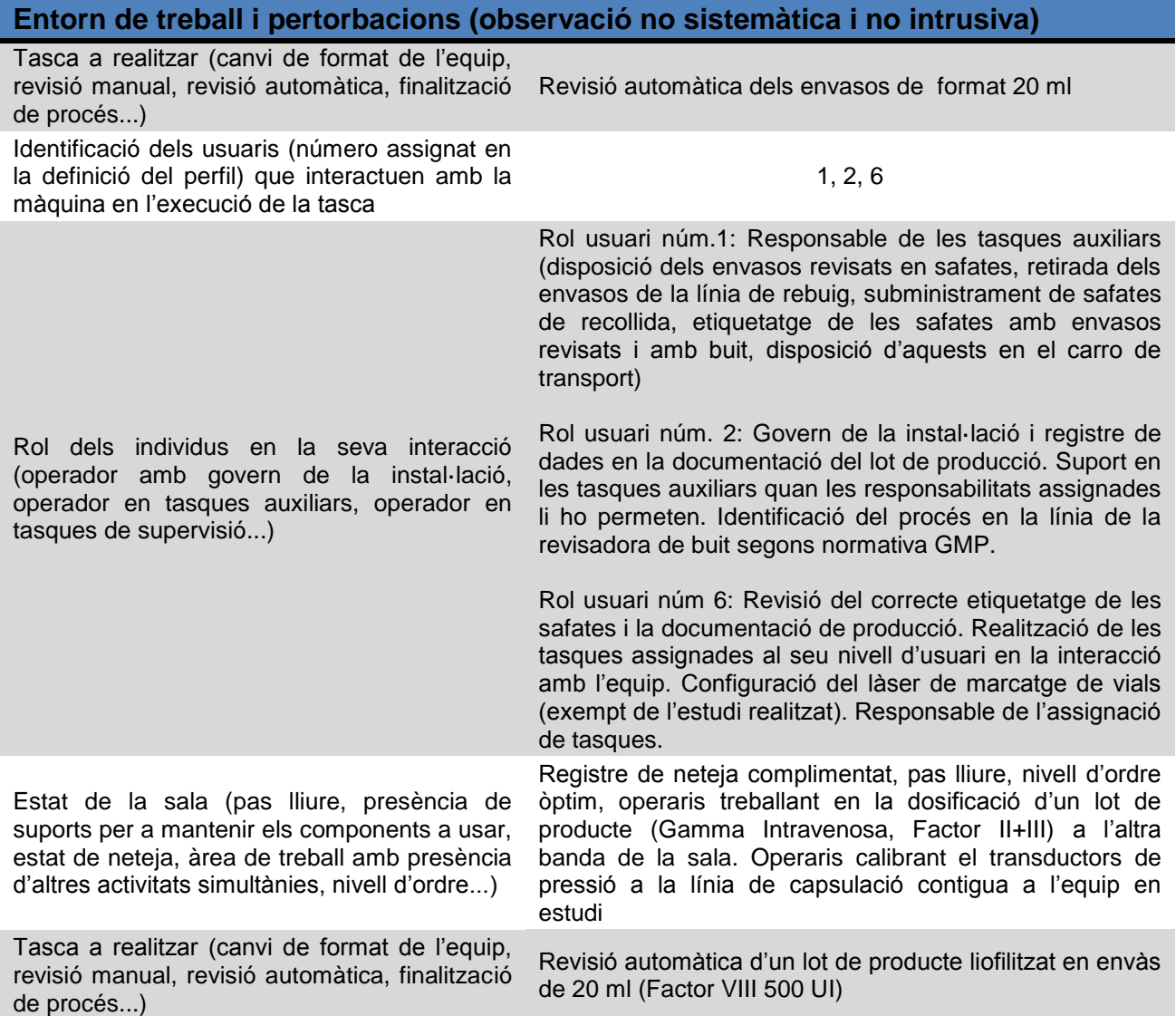

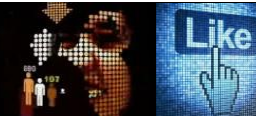

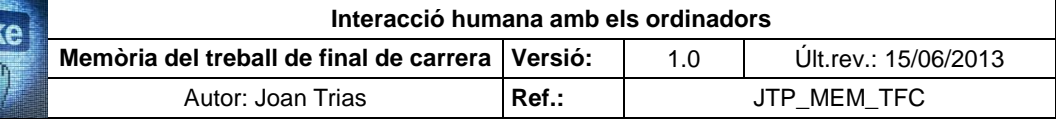

### Tasca 2. Revisió automàtica del buit dels envasos

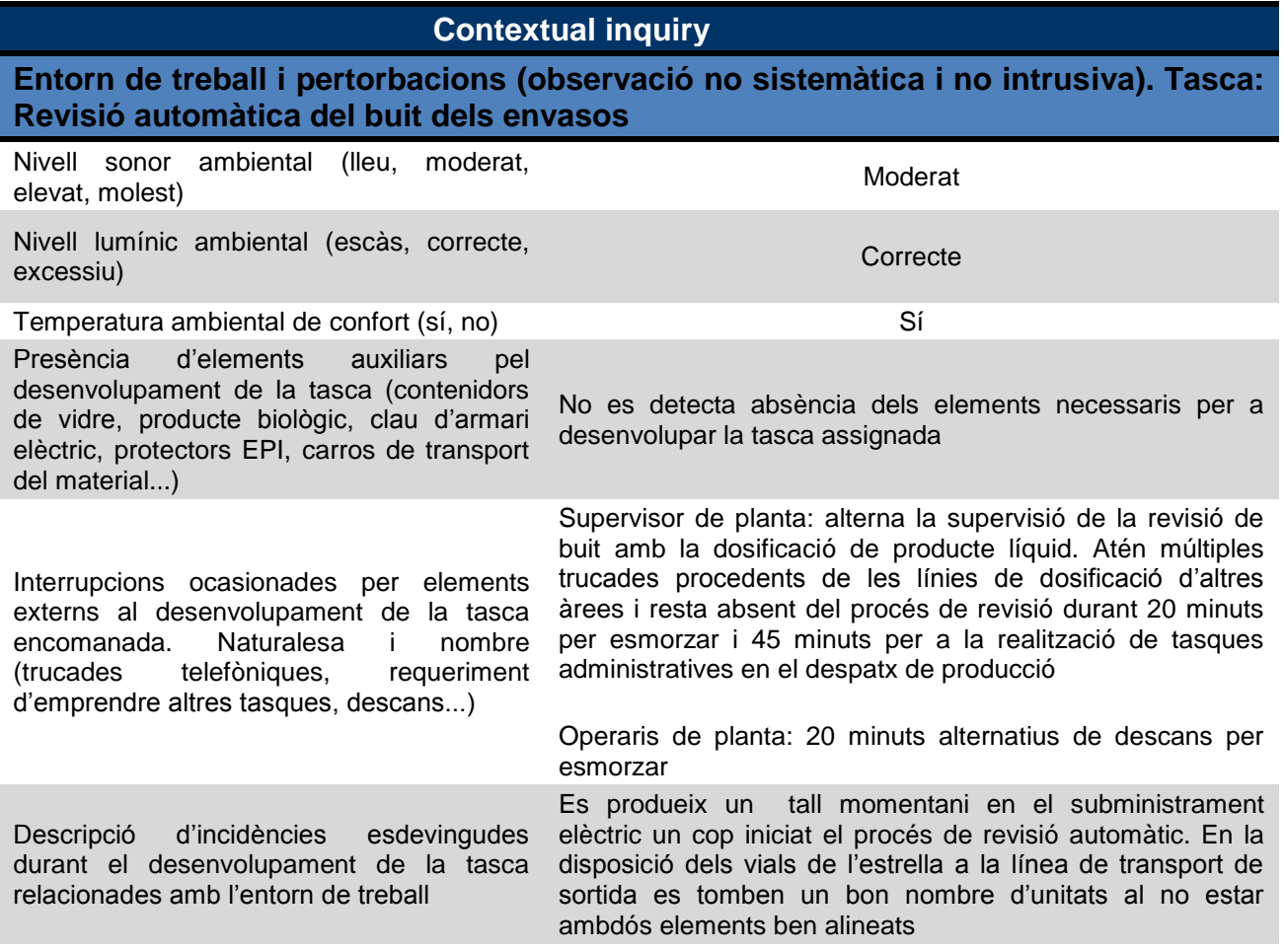

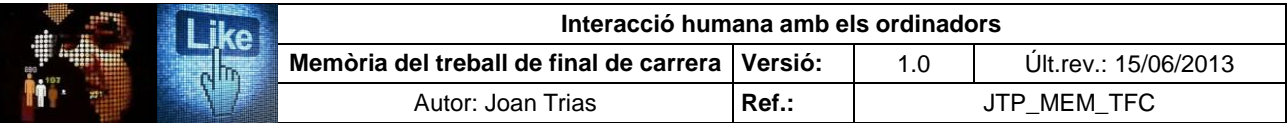

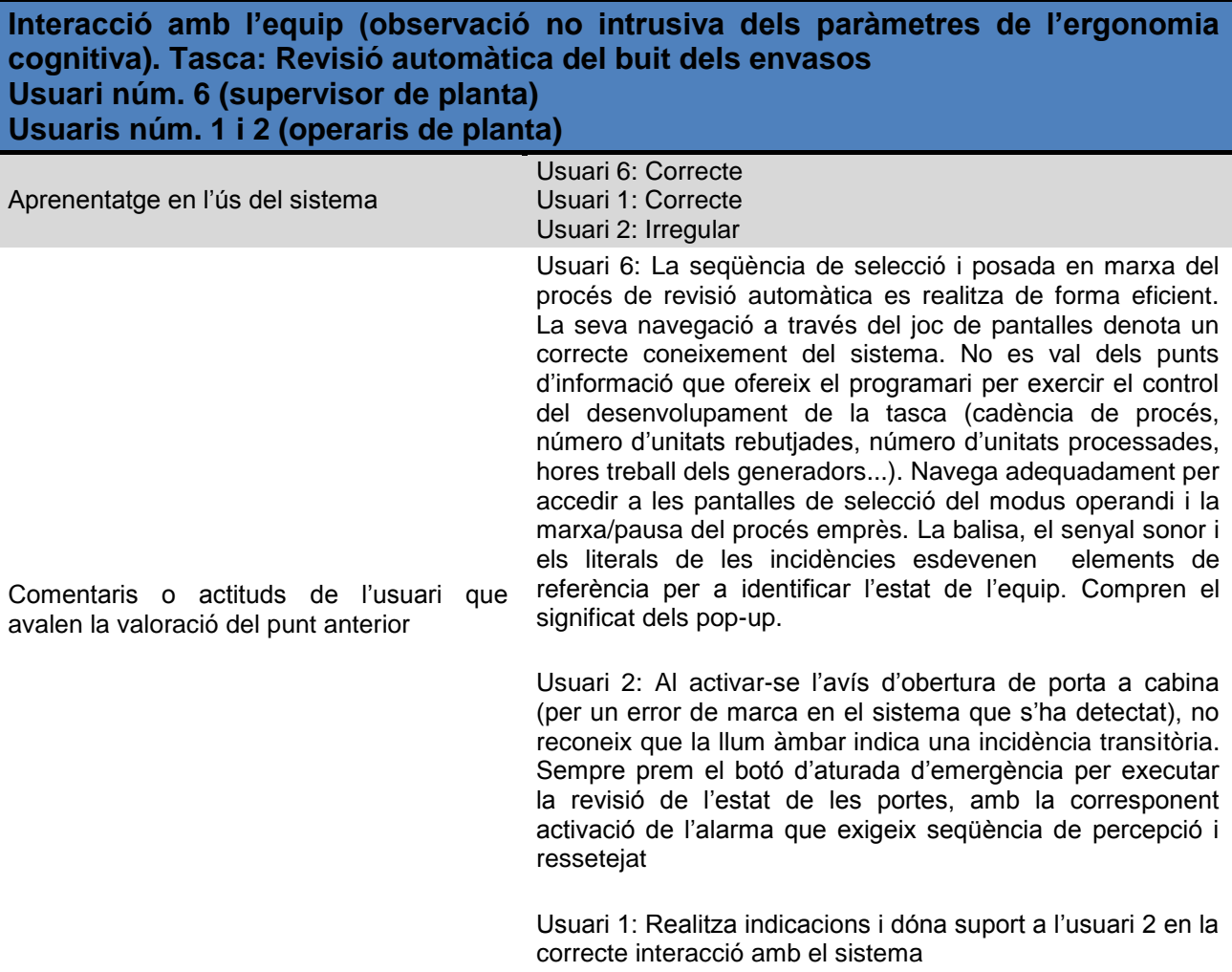

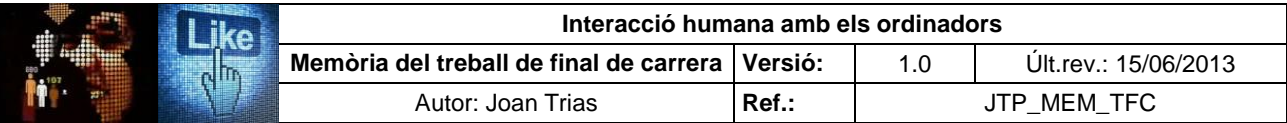

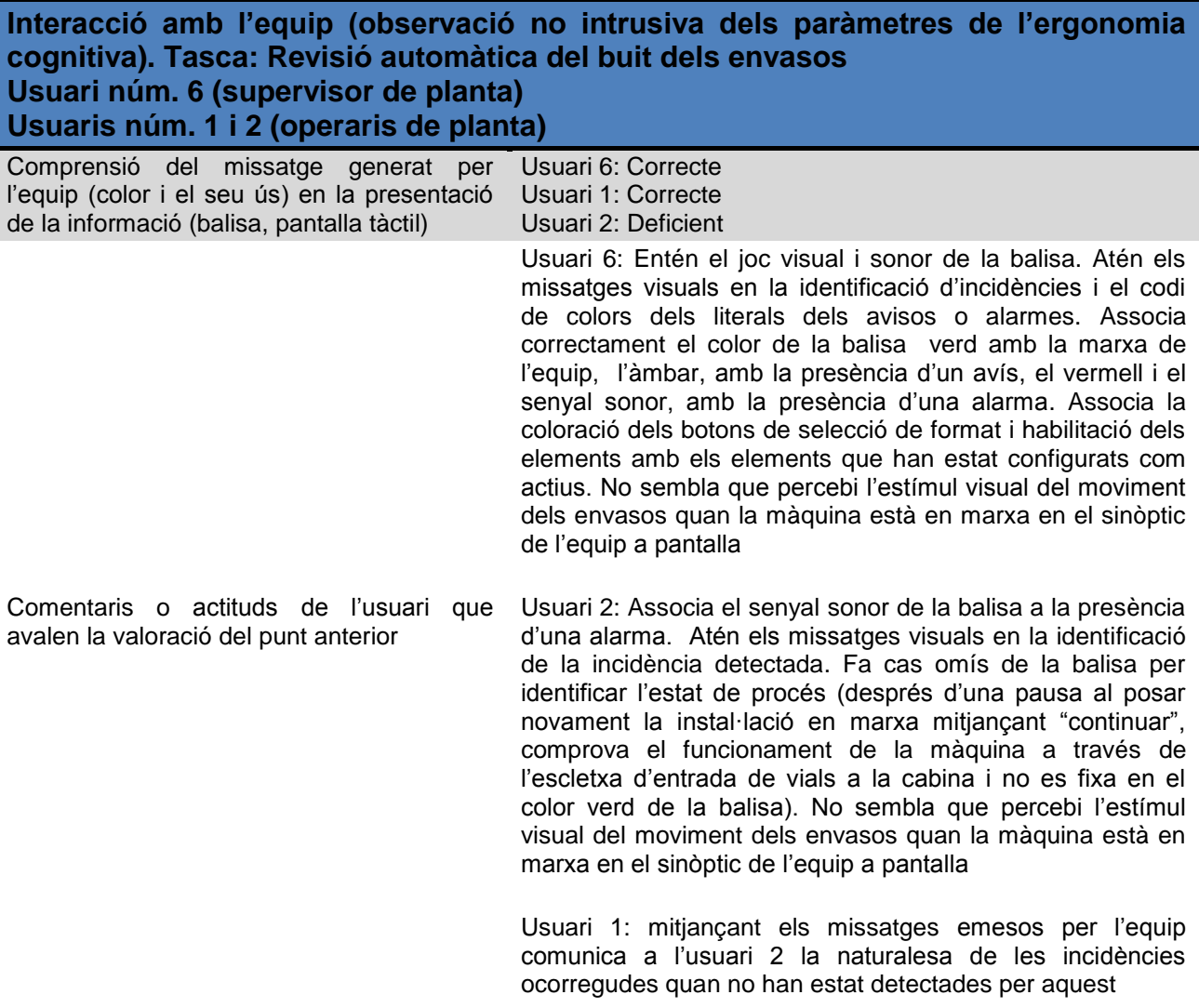

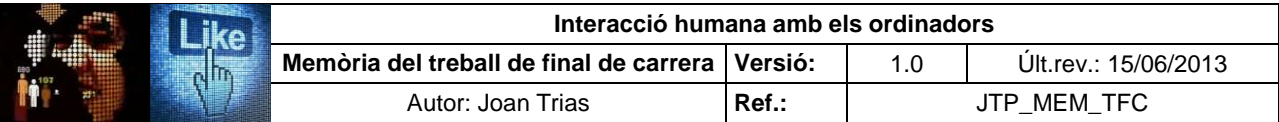

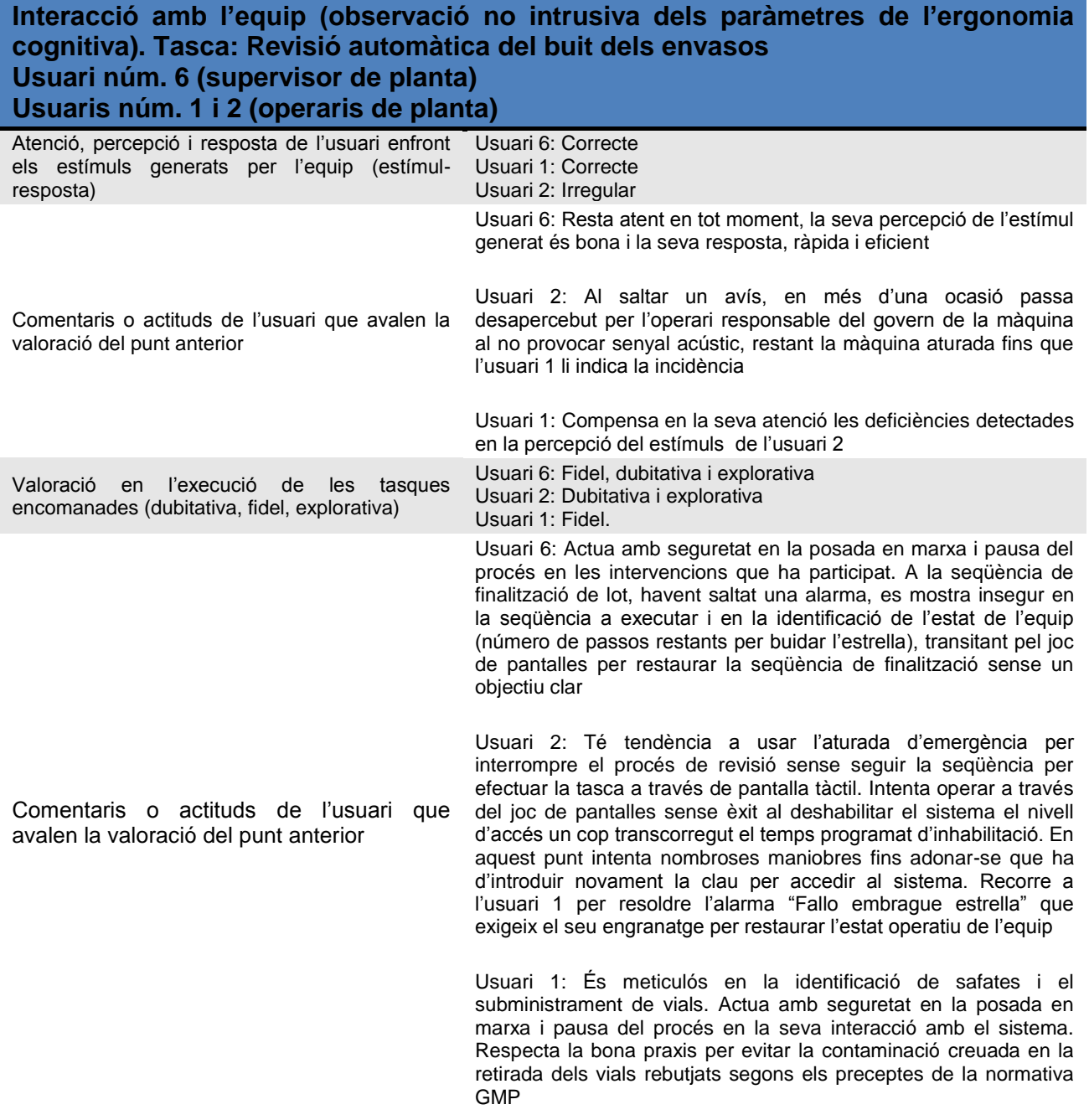

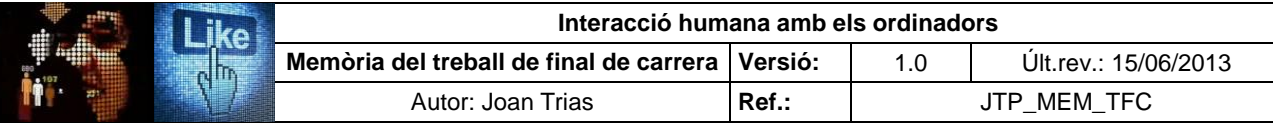

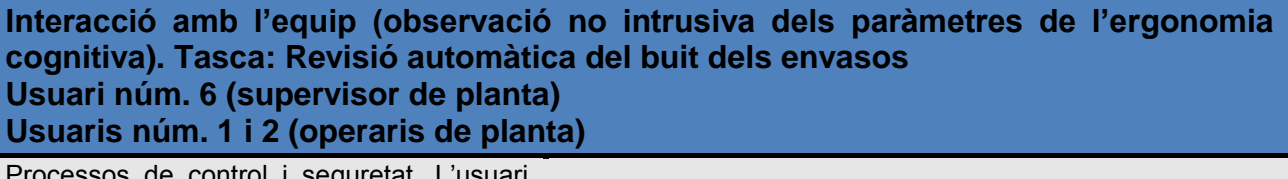

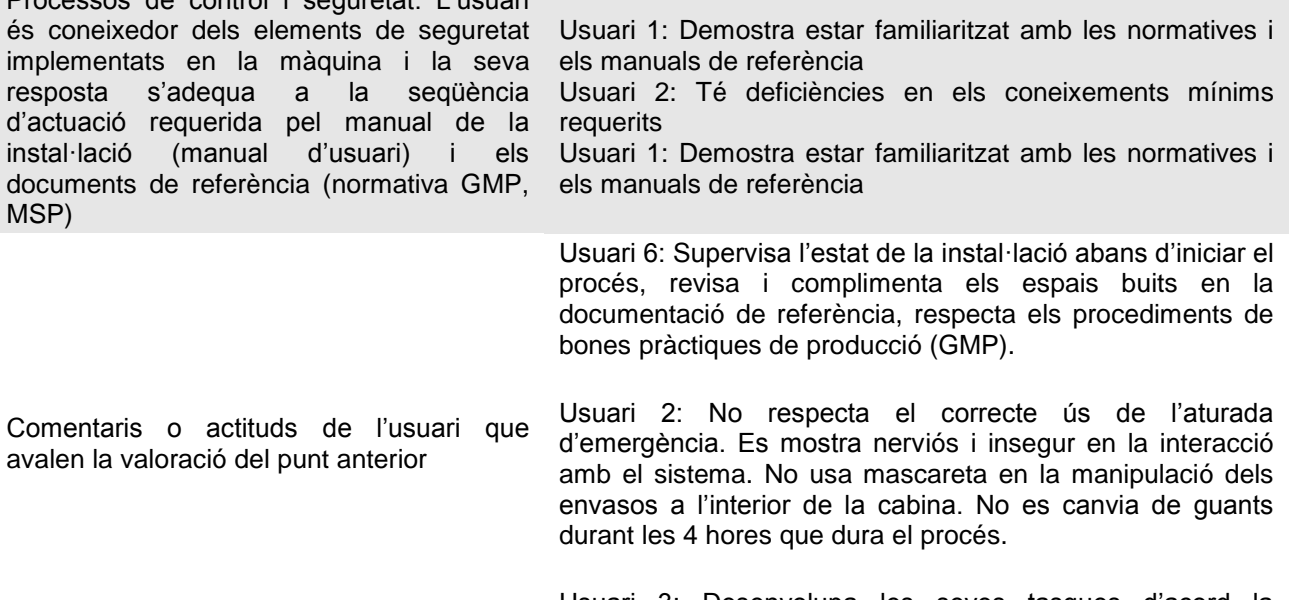

Usuari 3: Desenvolupa les seves tasques d'acord la normativa de bones pràctiques de producció (GMP)

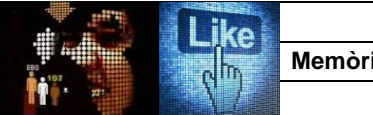

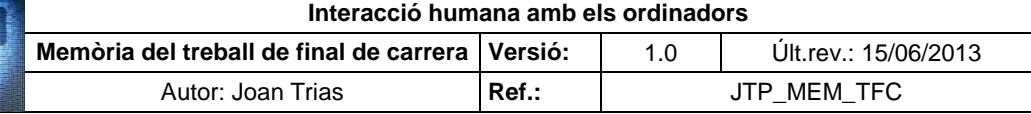

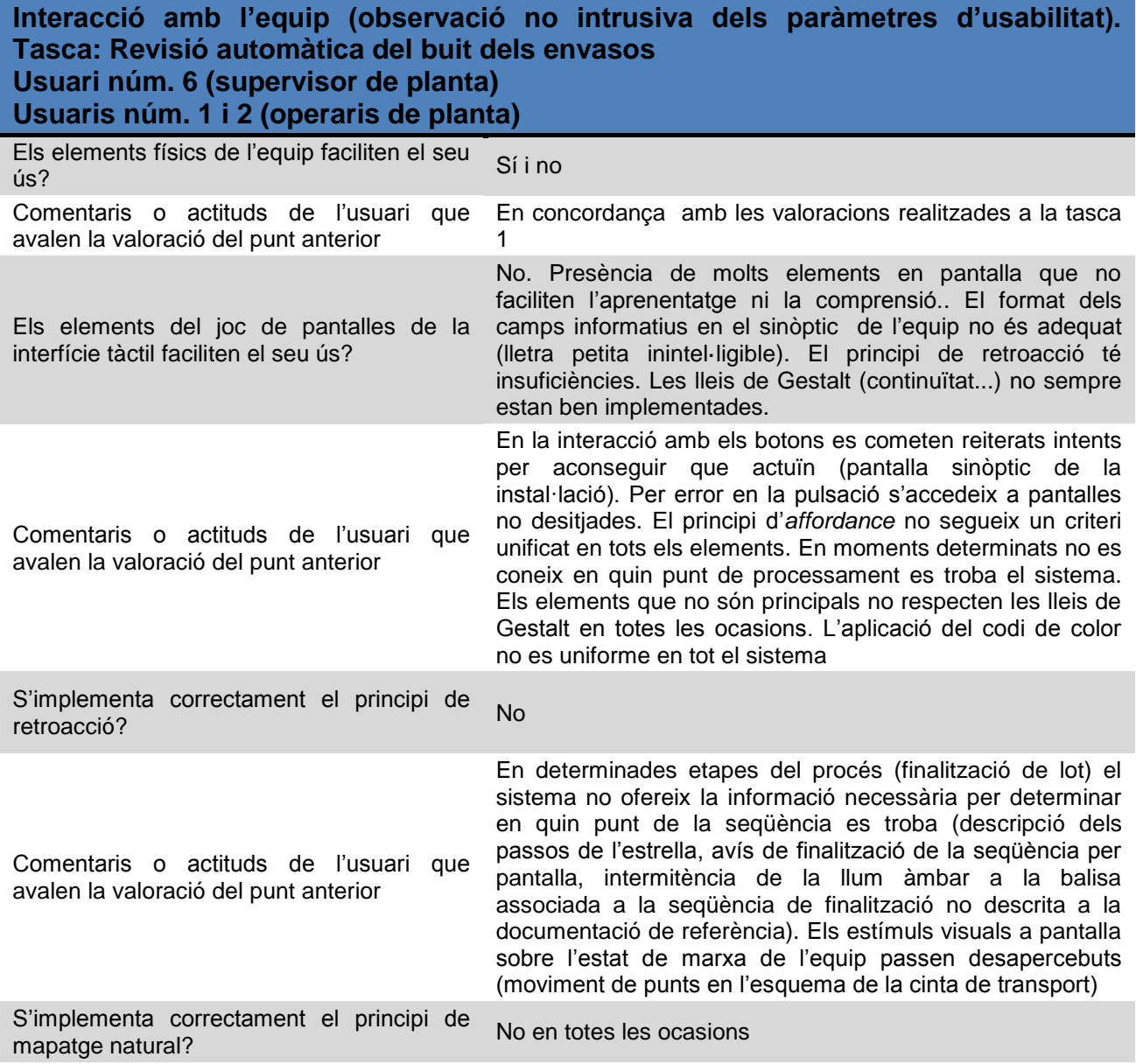

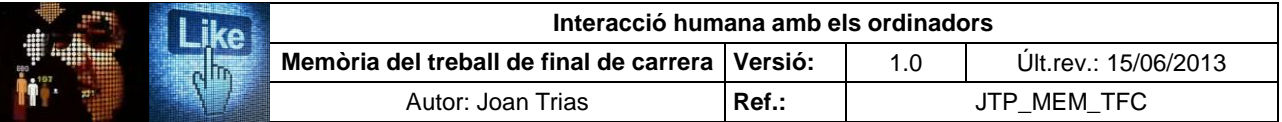

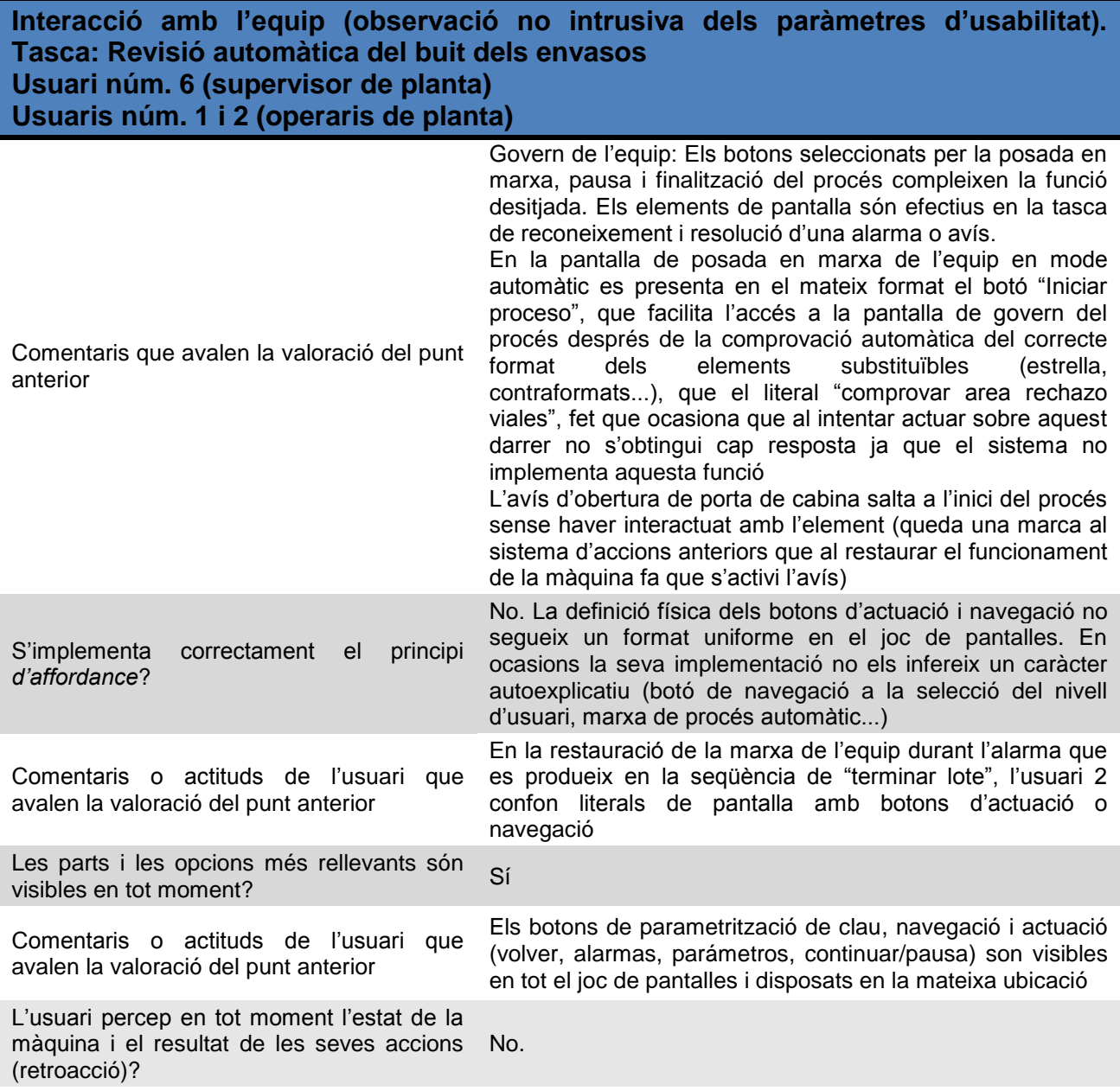

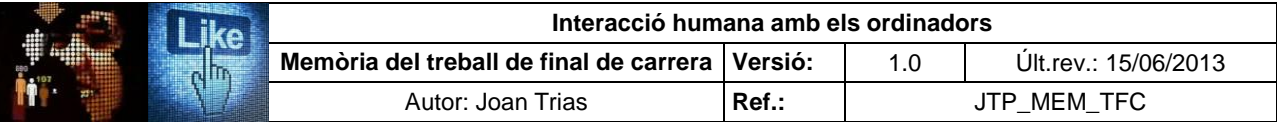

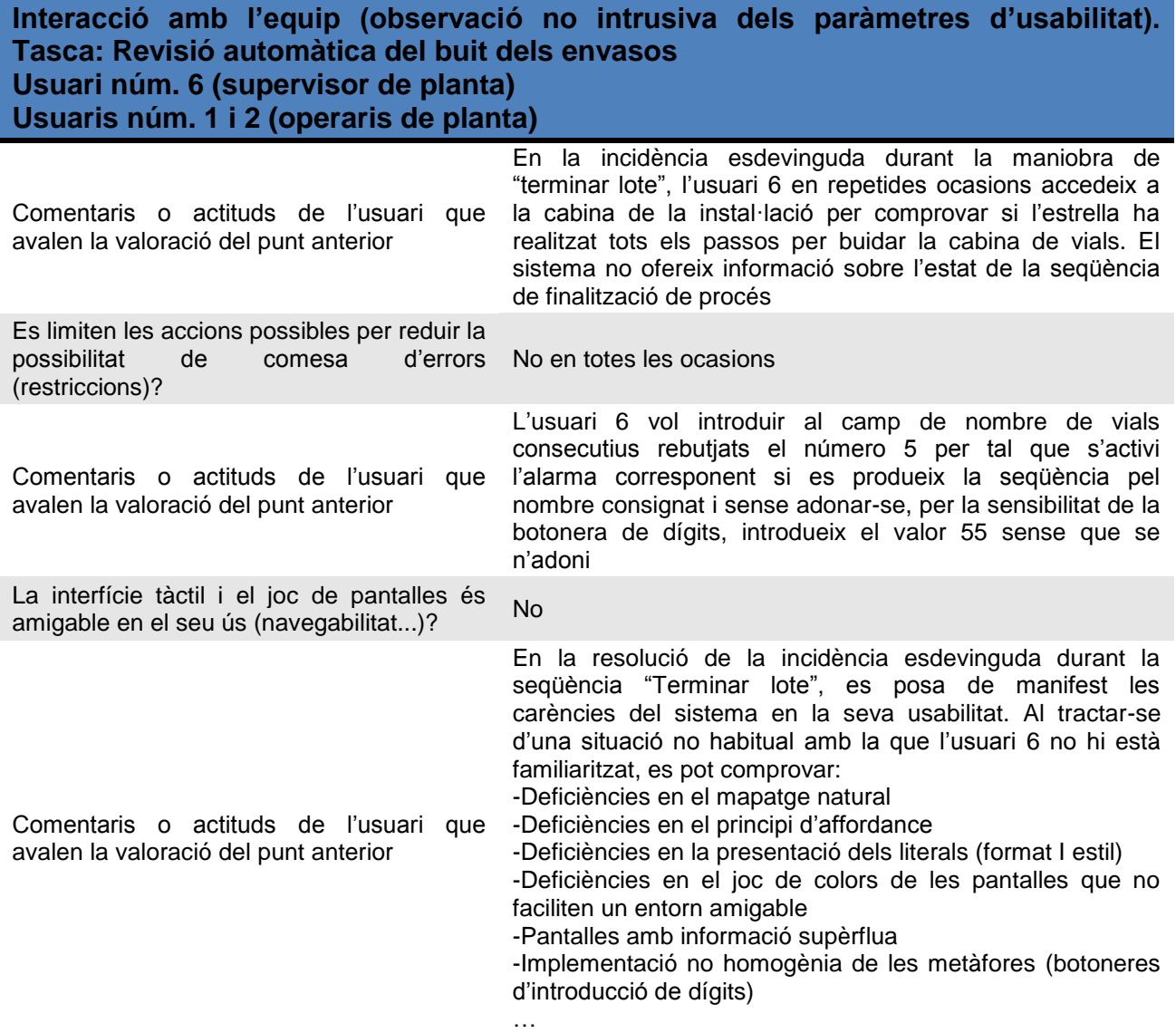

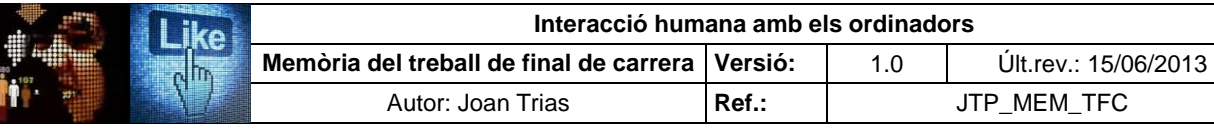

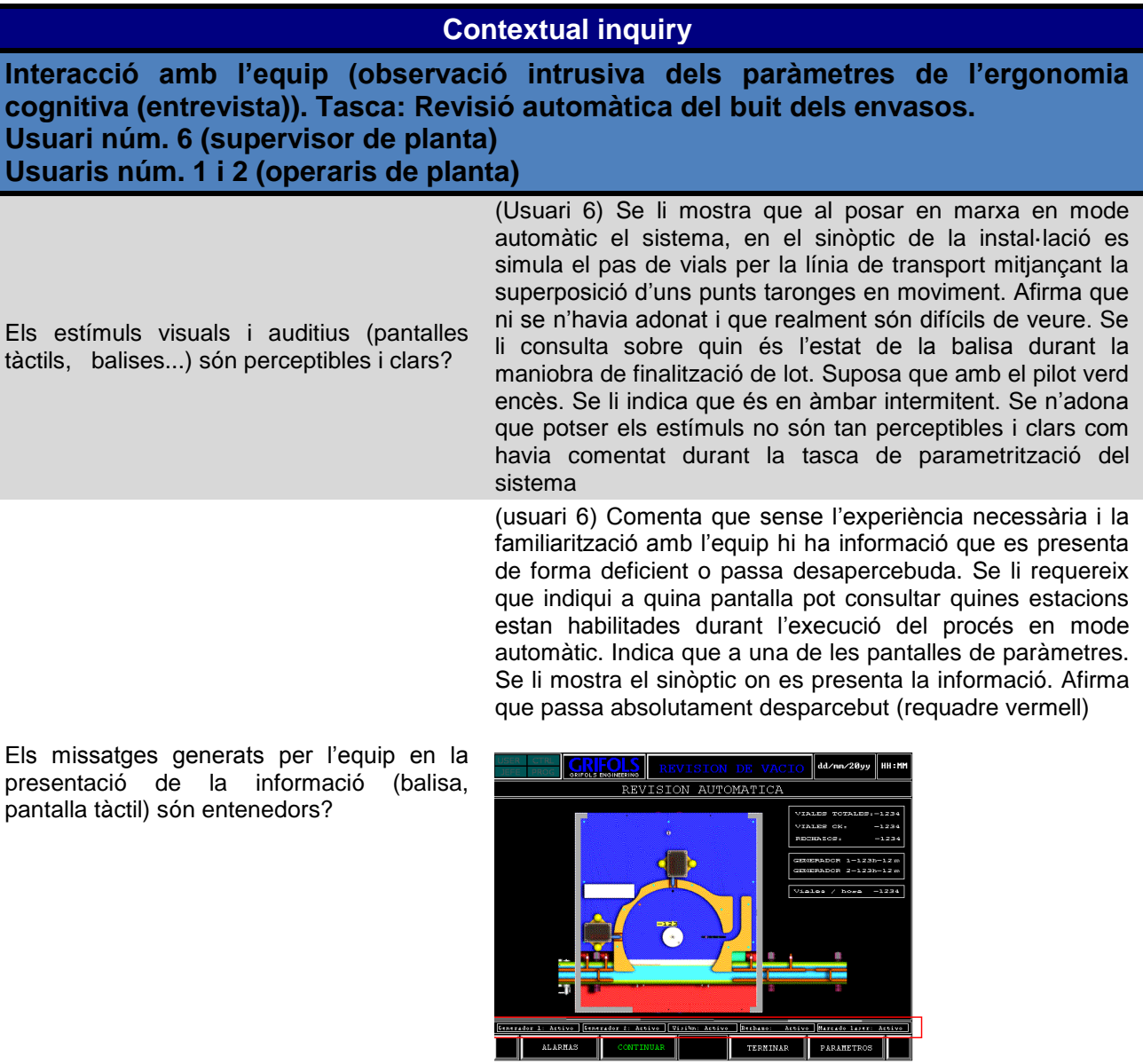

La realització de les tasques amb l'entorn físic de la instal·lació et requereix una especial atenció o esforç?

Usuari 1: No. Es tracta de ser metòdic en l'execució de les tasques i tenir present les normes de com s'ha de treballar Usuari 2: Operar amb aquesta pantalla no és fàcil per la quantitat de funcions i pàgines que ofereix el sistema

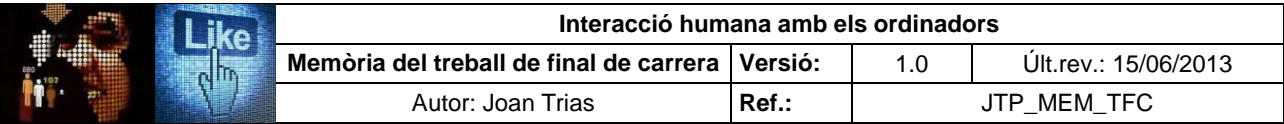

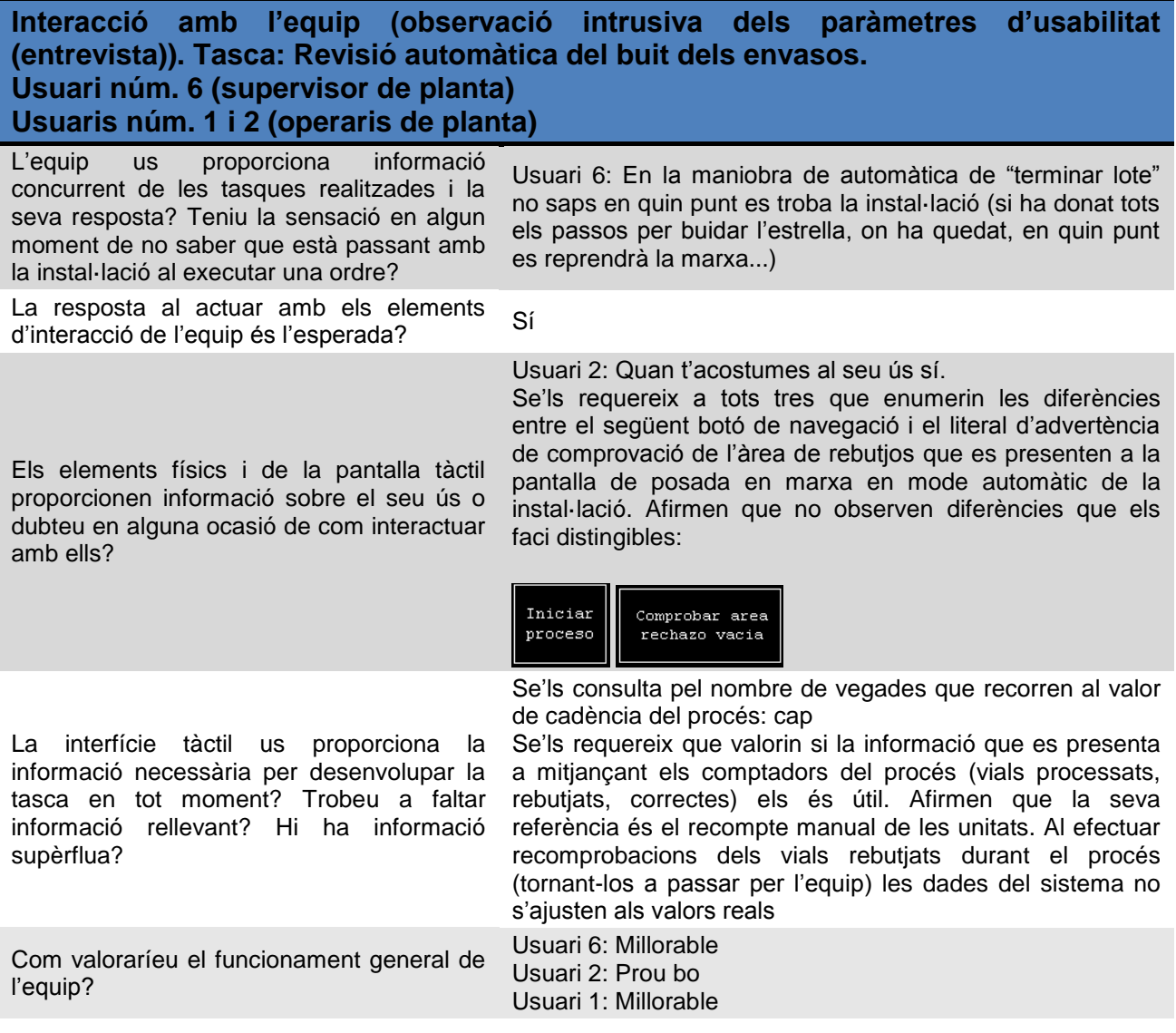

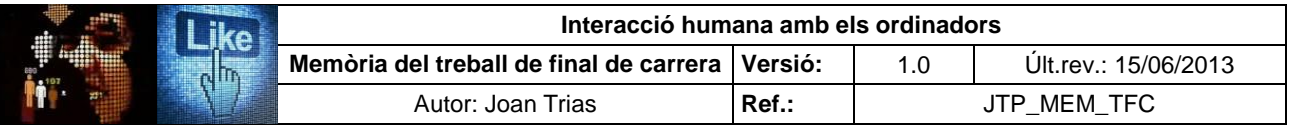

#### Tasca 3. Revisió manual del buit dels envasos

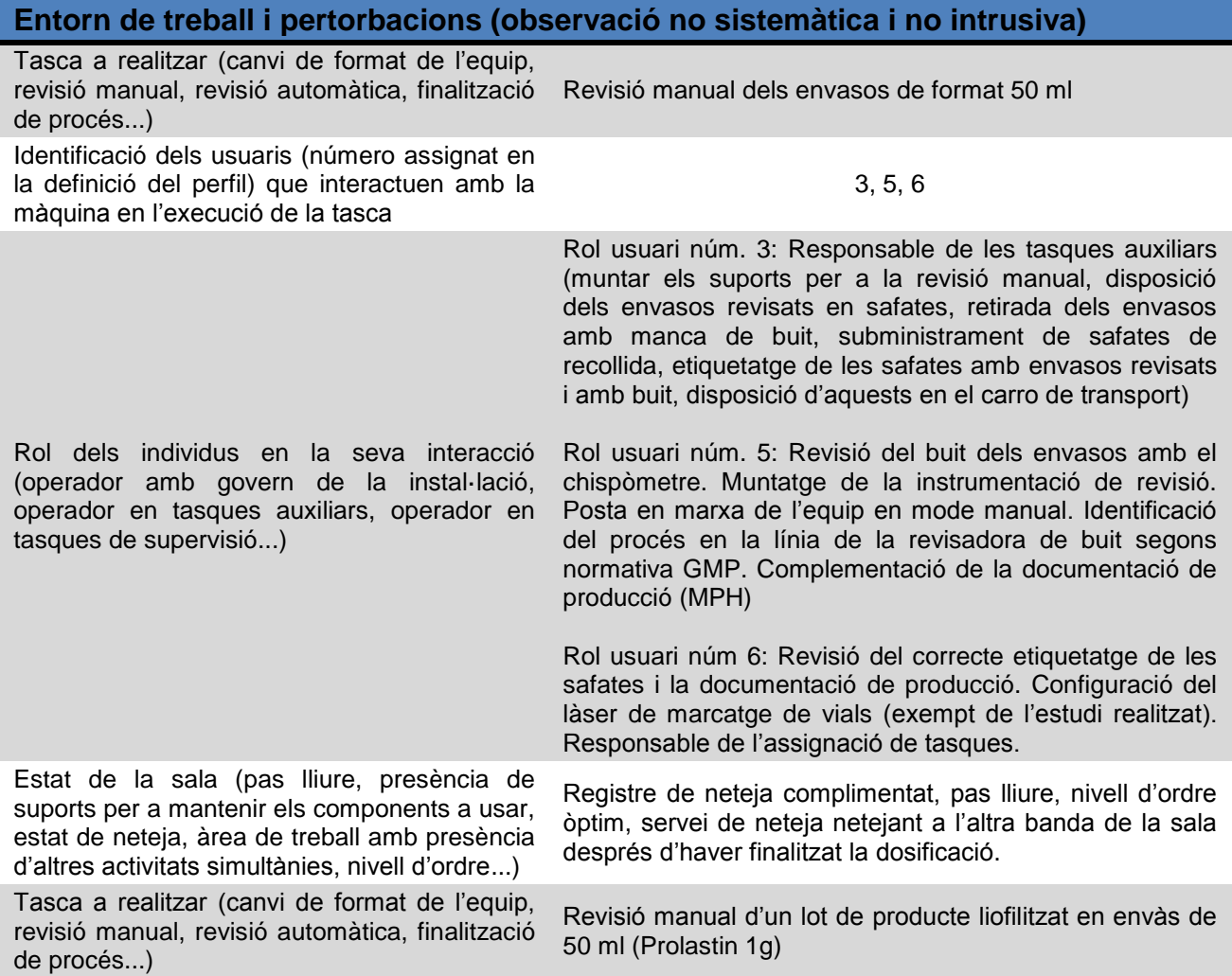

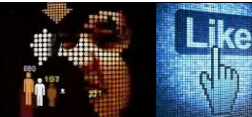

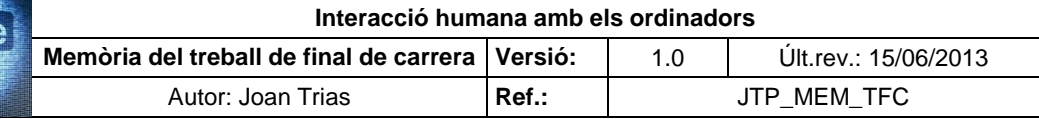

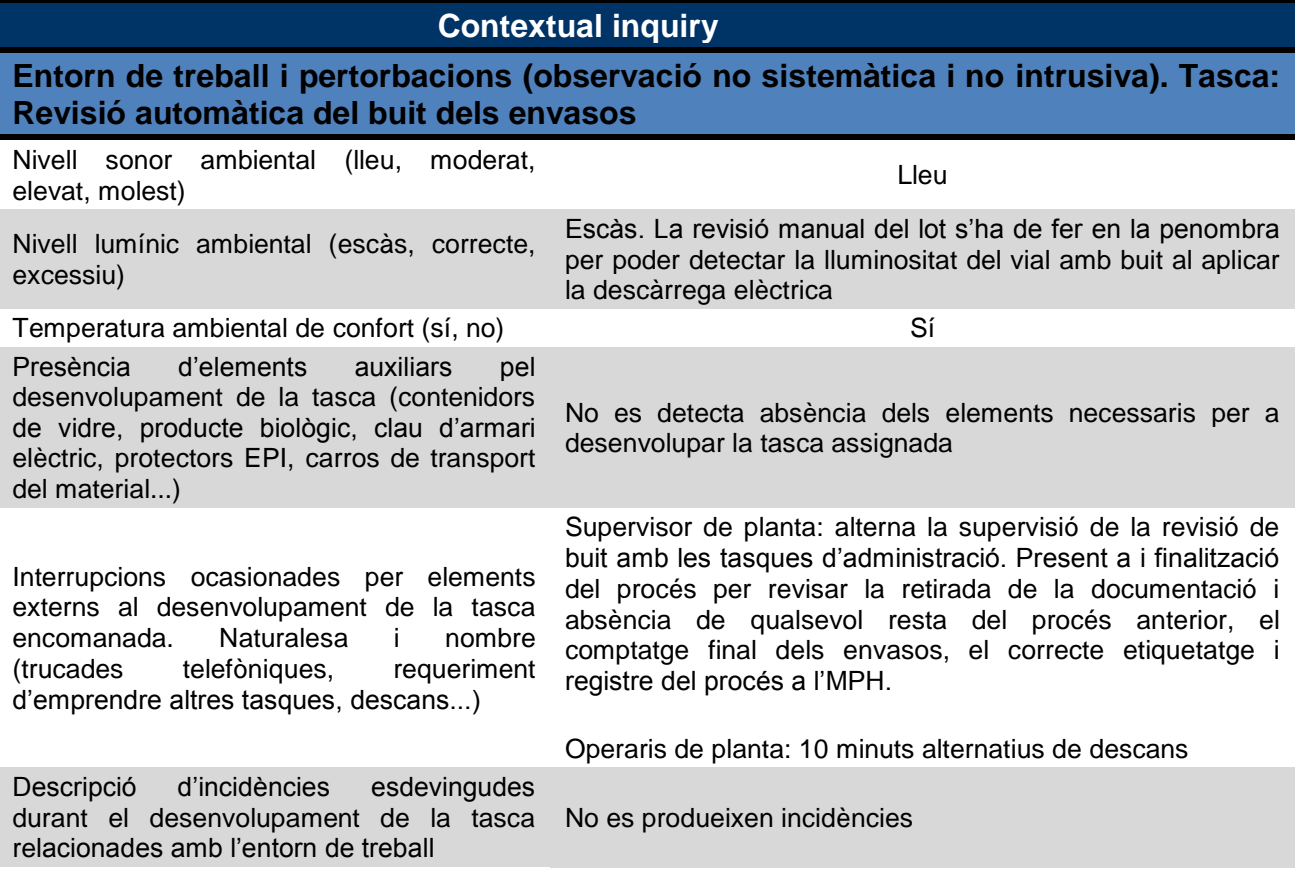

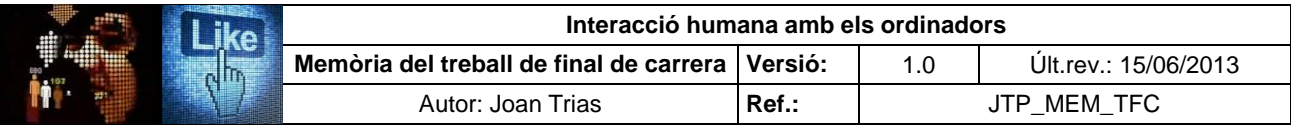

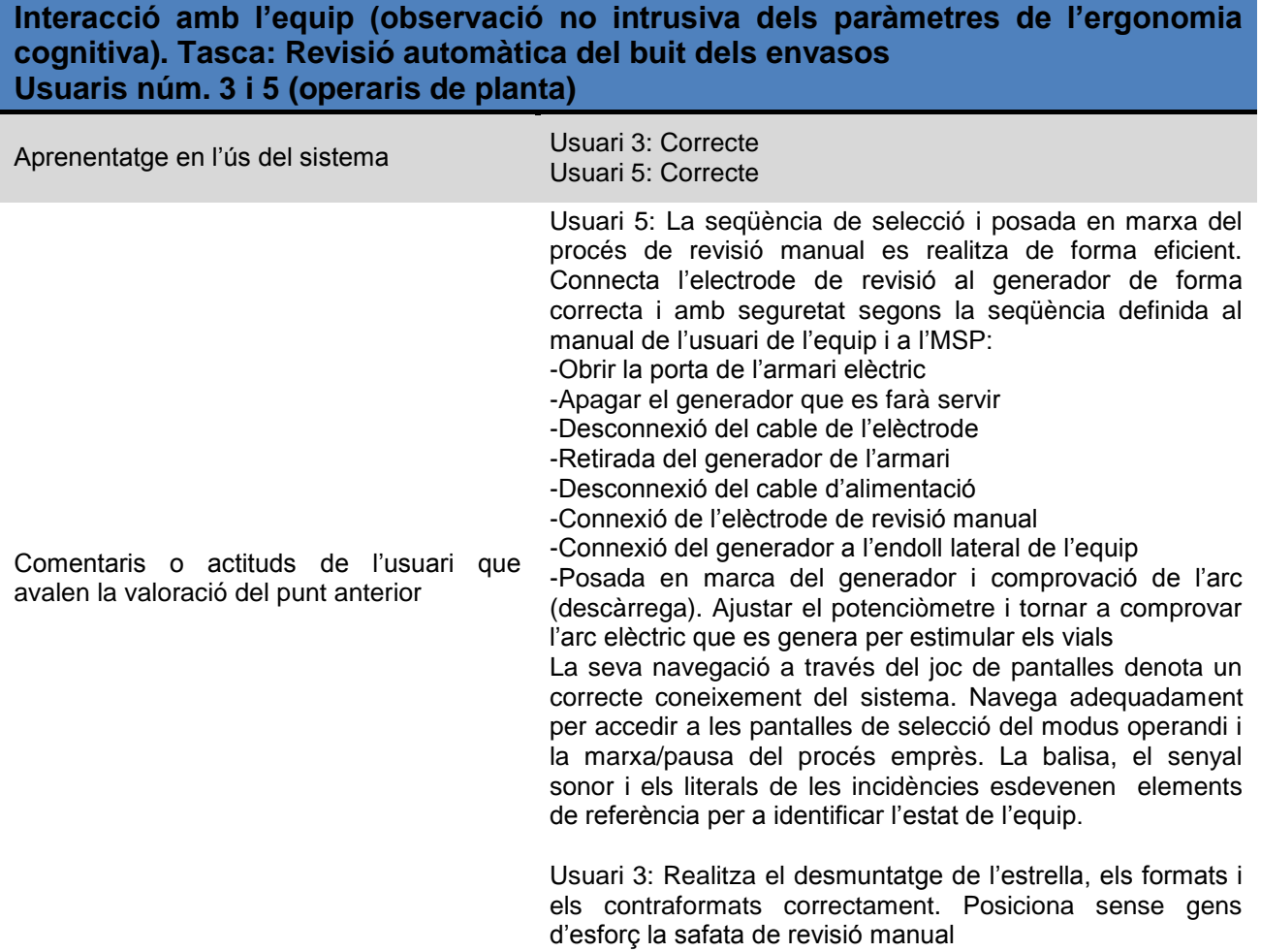

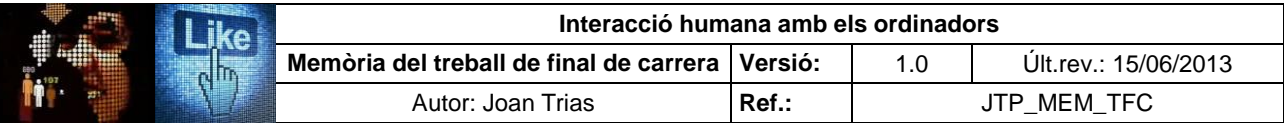

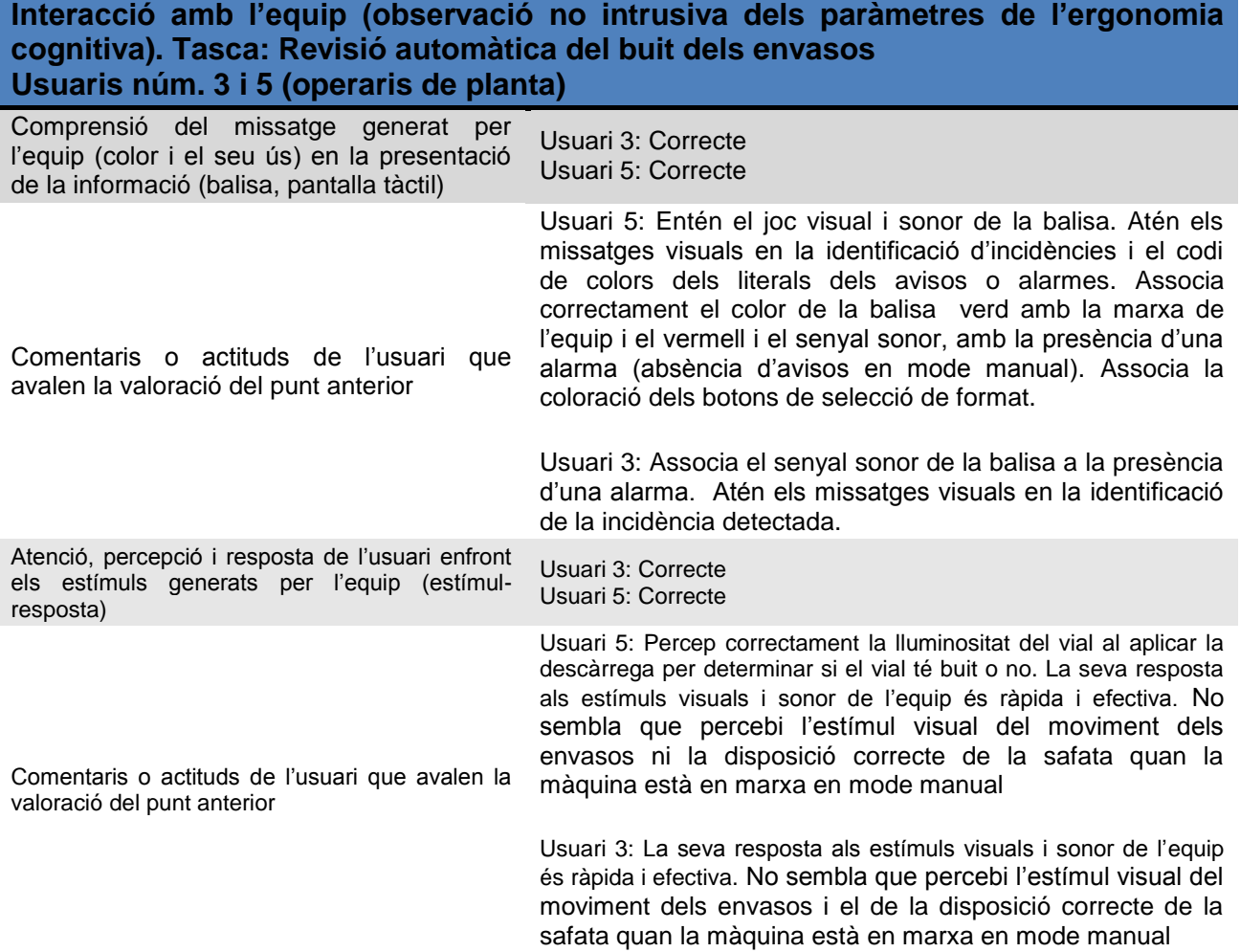

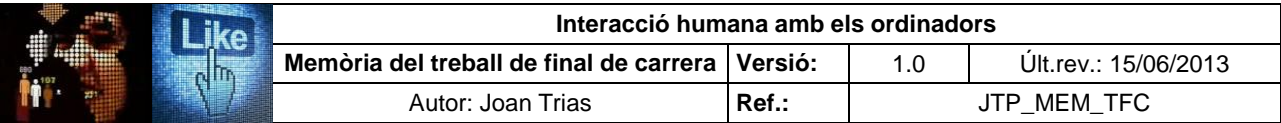

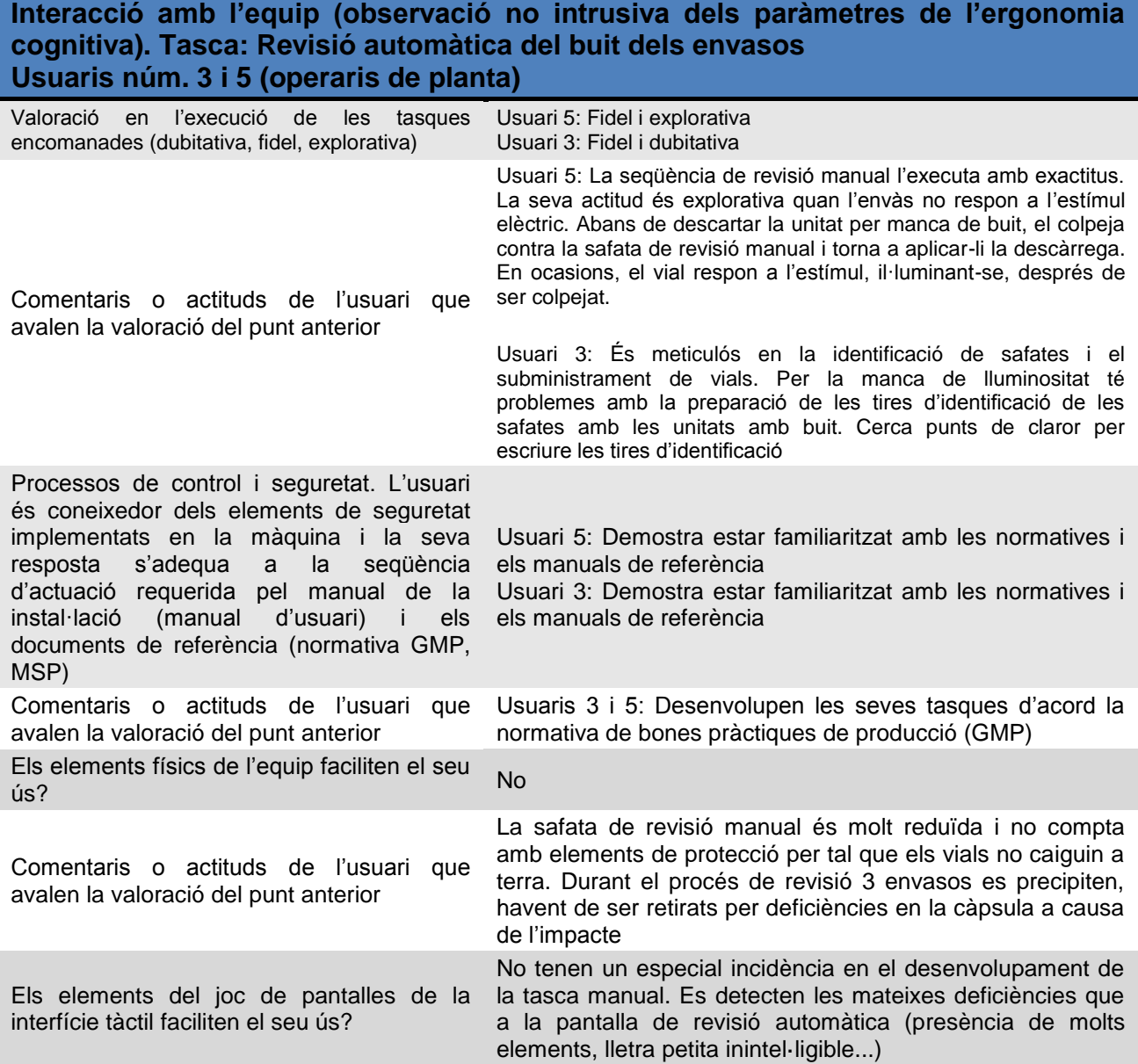

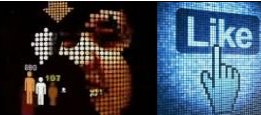

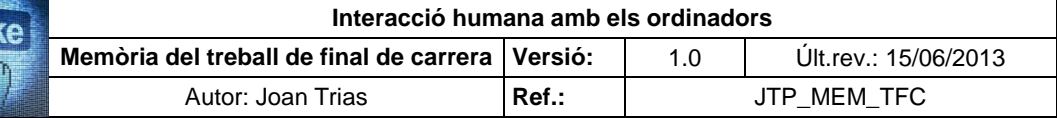

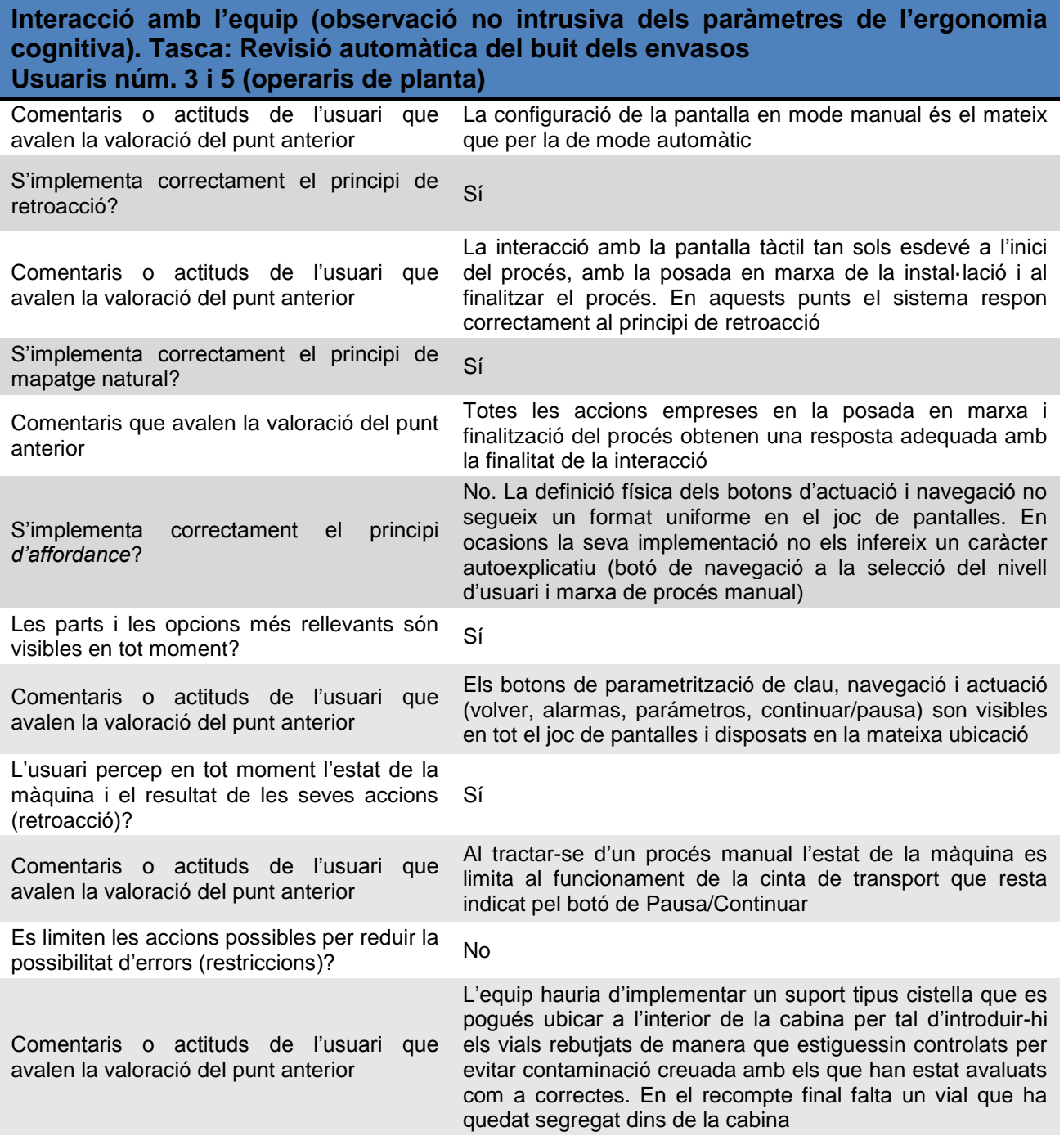

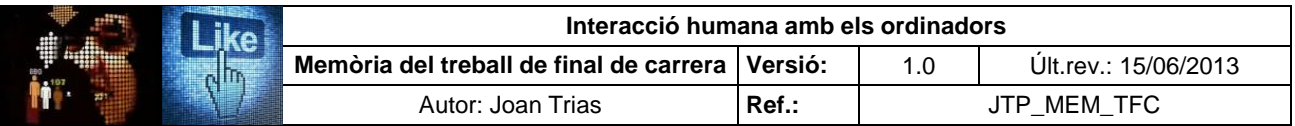

#### **Interacció amb l'equip (observació no intrusiva dels paràmetres de l'ergonomia cognitiva). Tasca: Revisió automàtica del buit dels envasos Usuaris núm. 3 i 5 (operaris de planta)**

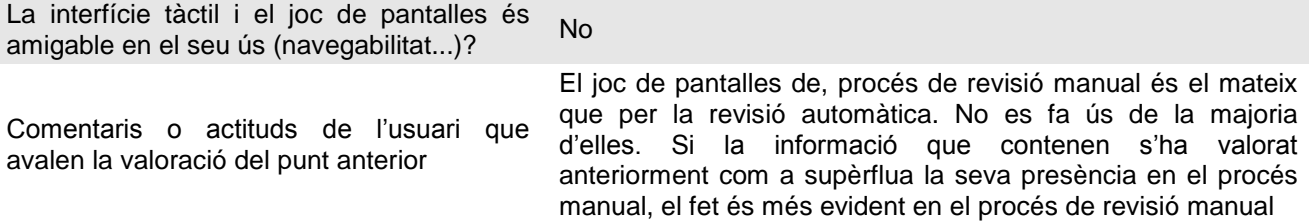

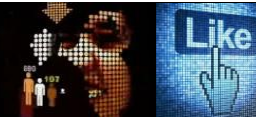

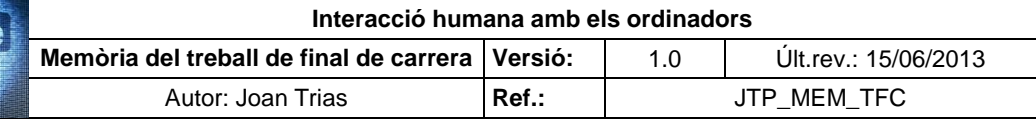

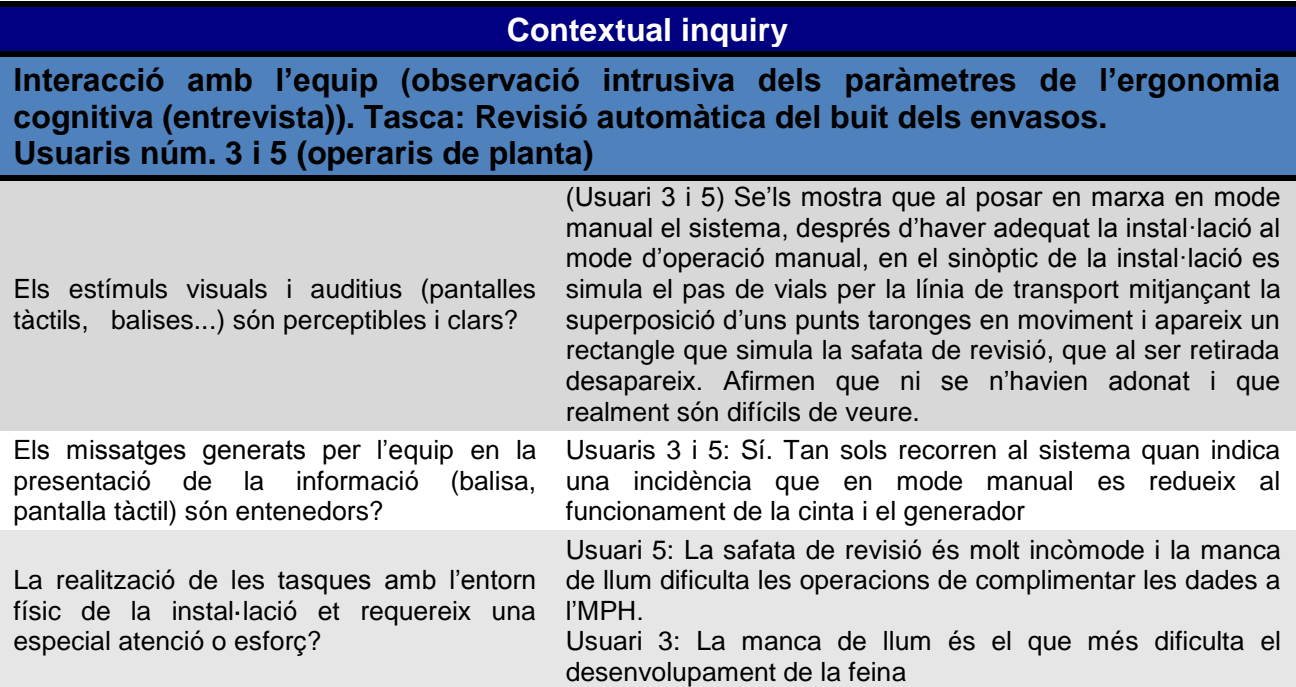

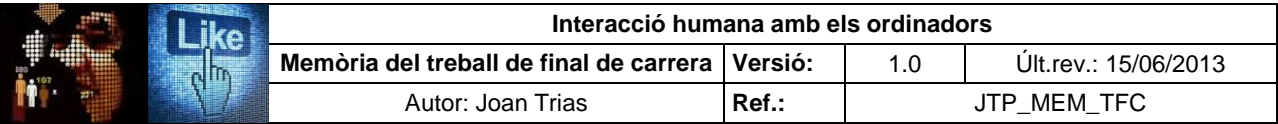

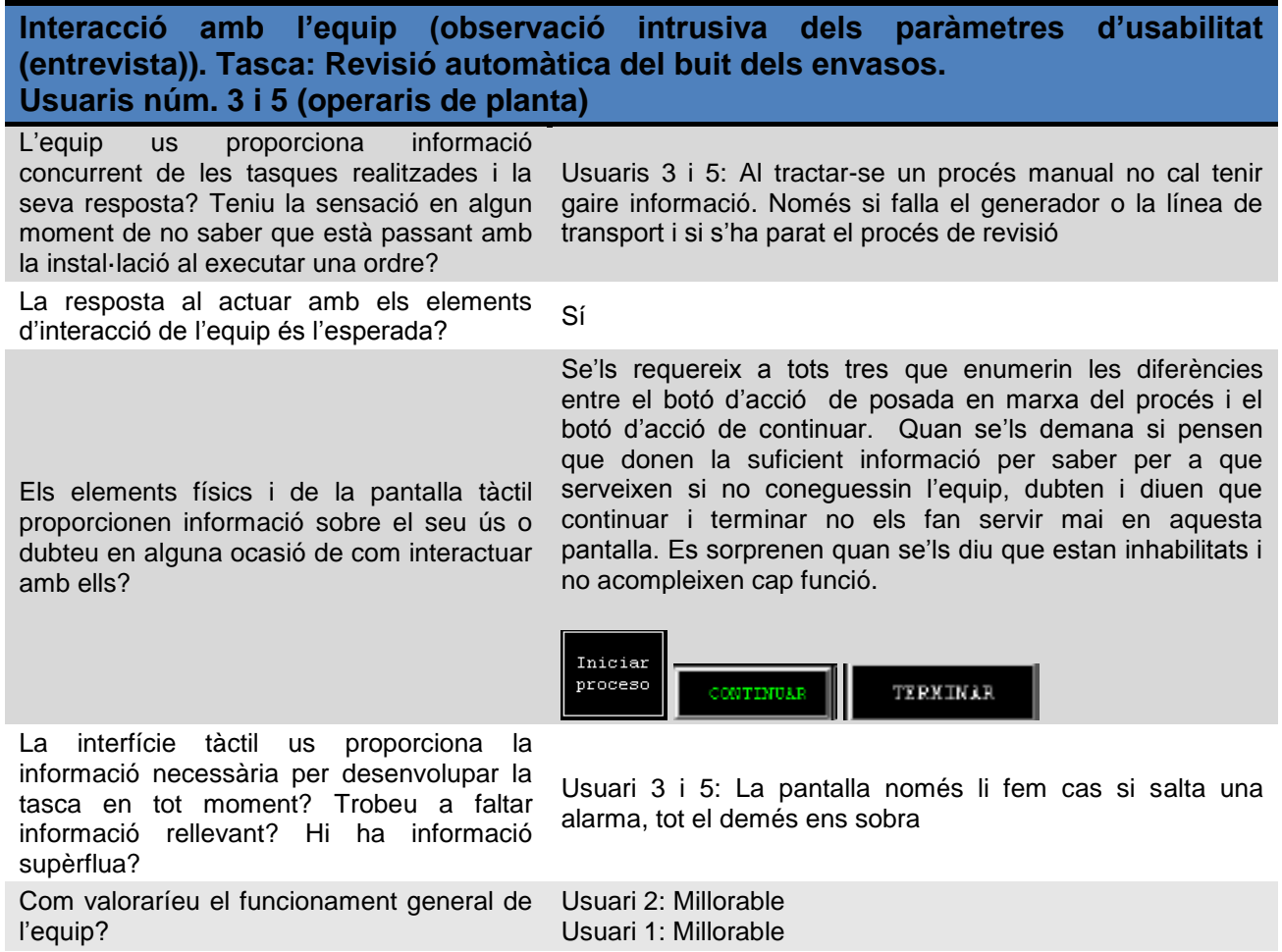

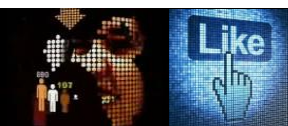

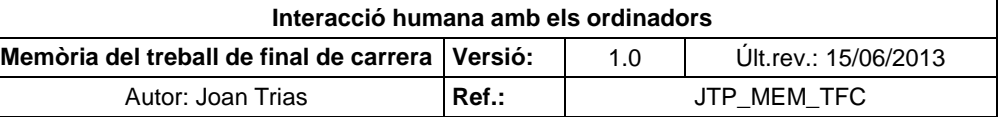

#### **ANNEX VI. Entrevistes en profunditat**

L'objectiu de la metodologia és obtenir informació sobre les necessitats, preferències i experiències dels usuaris amb l'equip i el sistema. Presenta els avantatges que es pot dur a terme en mostres petites i usant guions poc estructurats i oberts. Ofereix informació de tipus qualitatiu i no busca representativitat, sinó processos i significat.

Les entrevistes en profunditat es realitzen el 12/04/13 amb els actors que integren els nivells "Cap" (cap de departament) i "Programador" (administrador del sistema). La seva interacció amb la instal·lació esdevé puntual i per aquest motiu s'ha considerat convenient l'aplicació de la metodologia, que es desenvolupa de forma individual en l'àrea de treball dels enquestats. Les entrevistes no s'enregistren i es prenen notes durant el seu transcurs.

Entrevista en profunditat. Usuari núm. 7

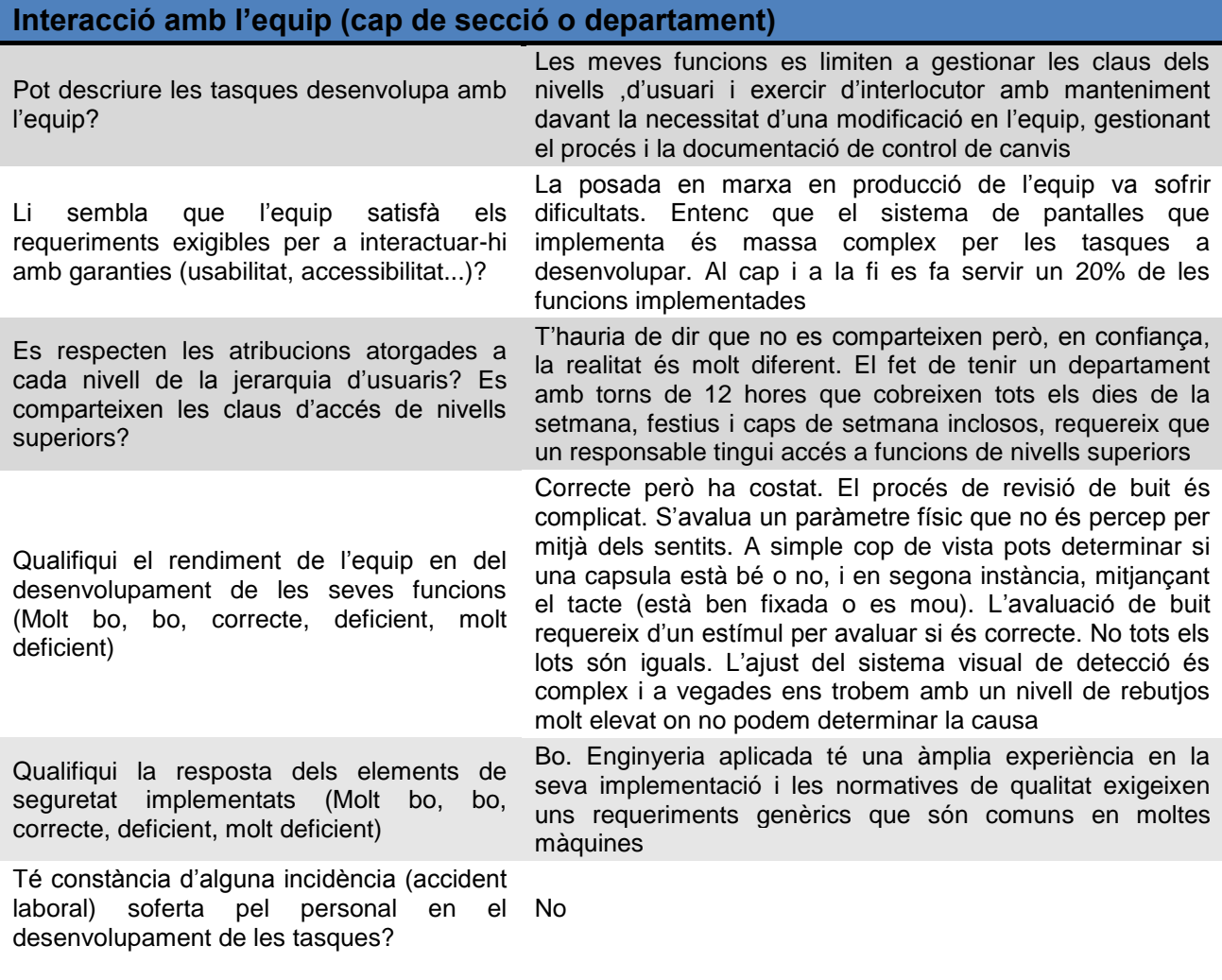

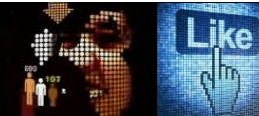

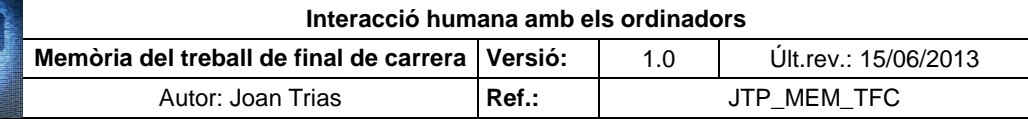

# Entrevista en profunditat. Usuari núm. 7

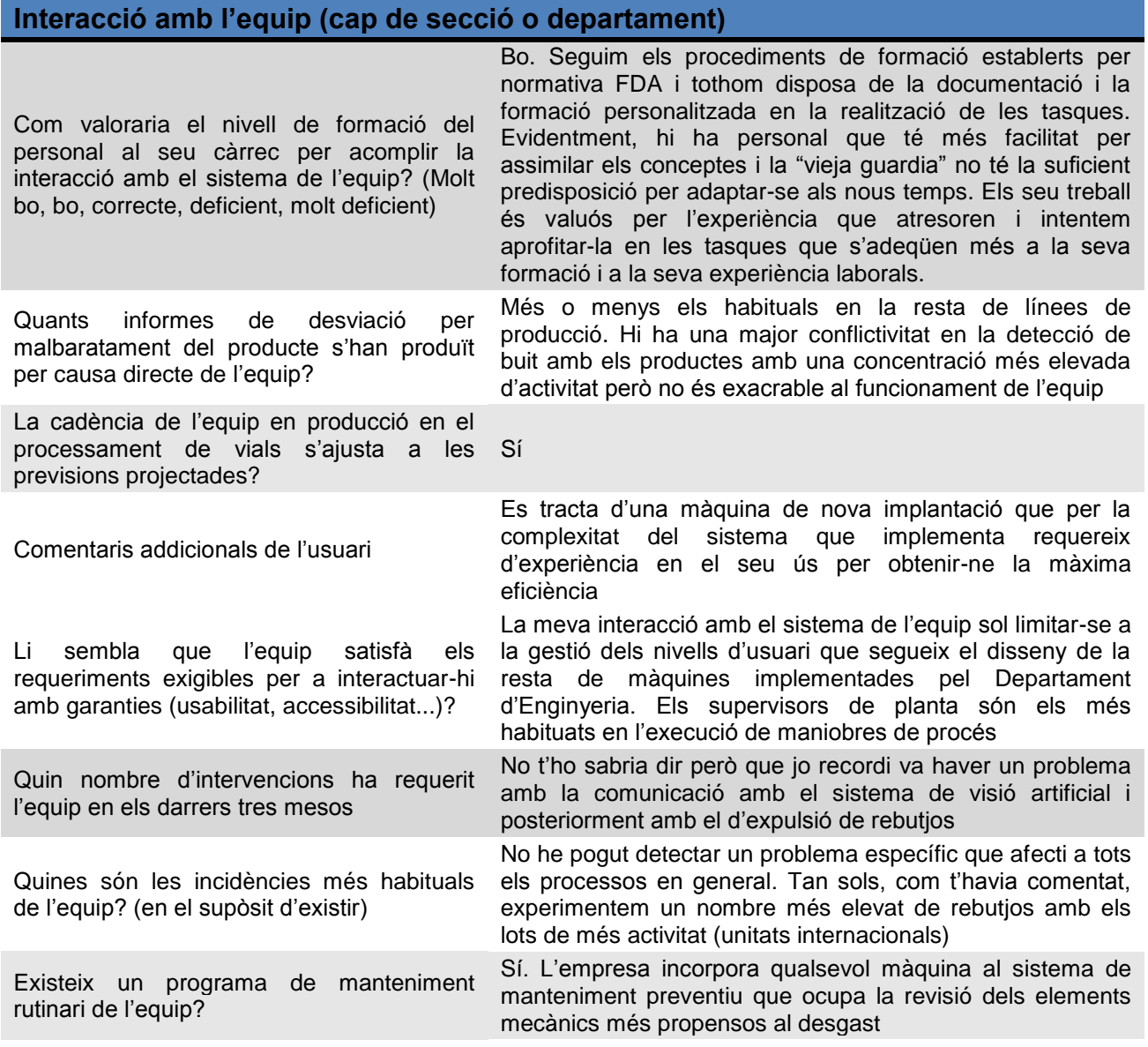

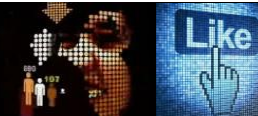

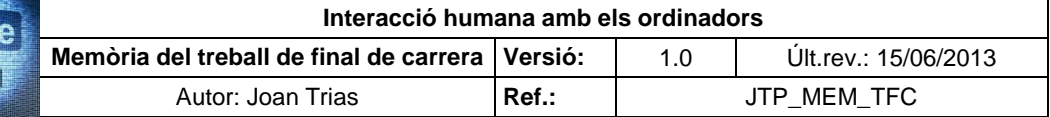

# Entrevista en profunditat. Usuari núm. 8

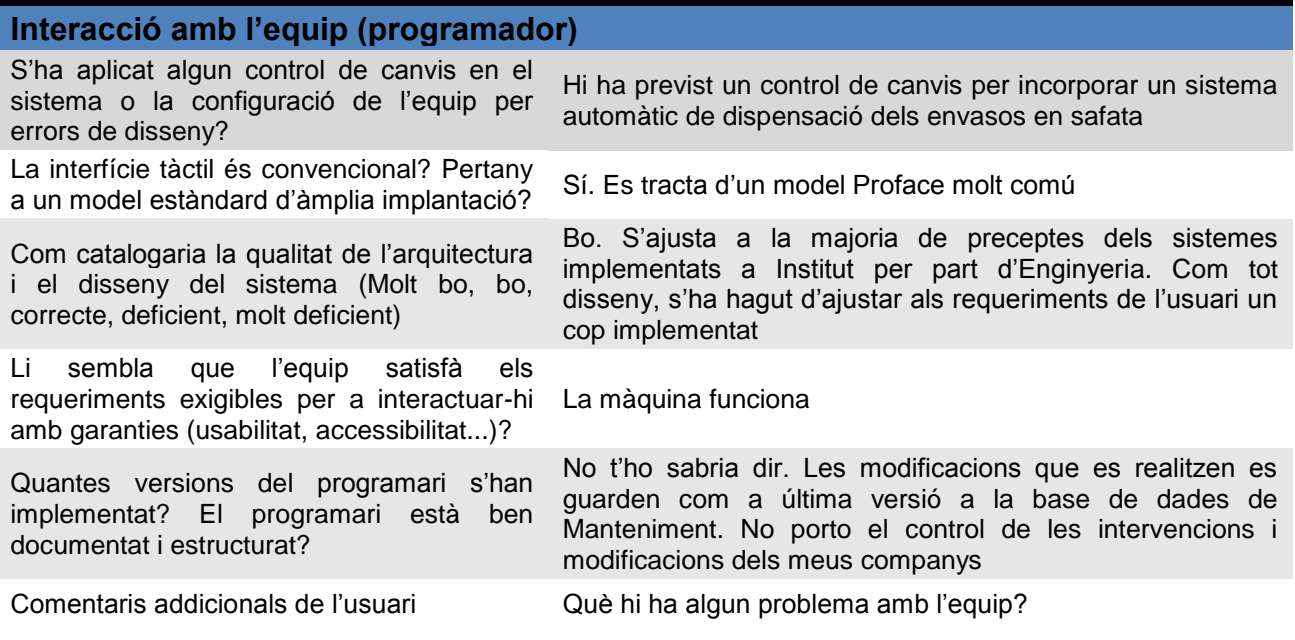

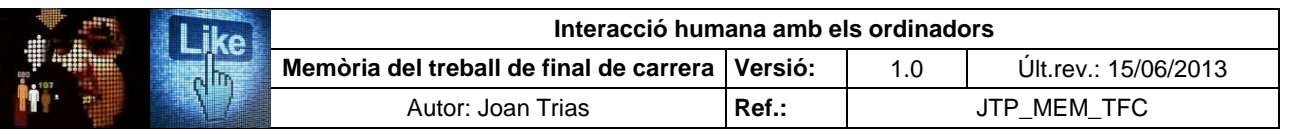

#### **ANNEX VII.** *Check list* **d'avaluació heurística**

S'estableix el següent rang de valoració dels principis heurístics a revisar, establint numèricament l'adequació del sistema al decàleg d'usabilitat de Jacob Nielsen per cadascun dels preceptes analitzats.

La valoració es realitza per cada punt analitzat que conformen els aspectes a revisar del principi a estudi i, a partir del conjunt de puntuacions obtingudes, s'avalua el principi heurístic en el conjunt del sistema:

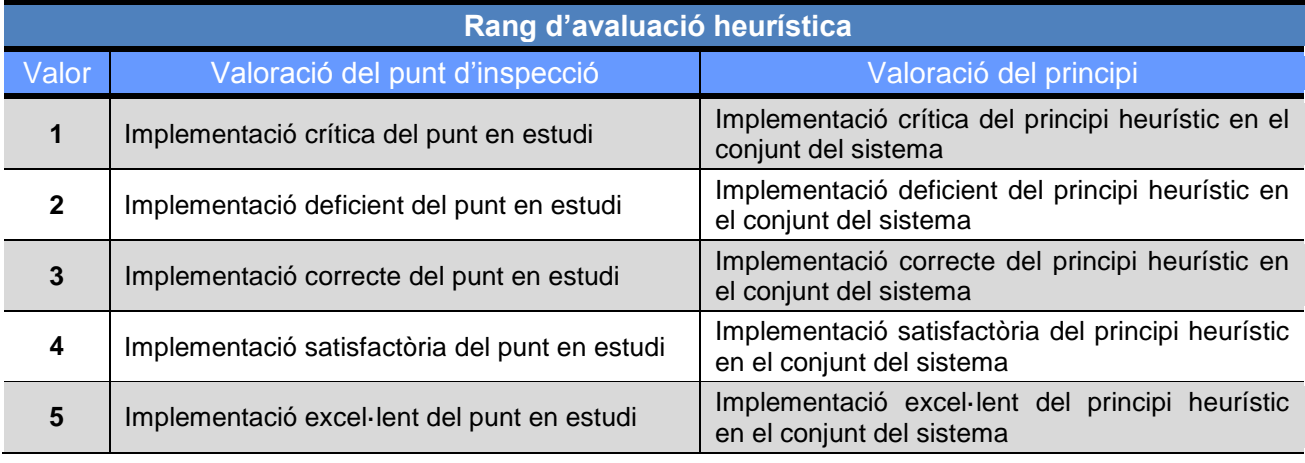

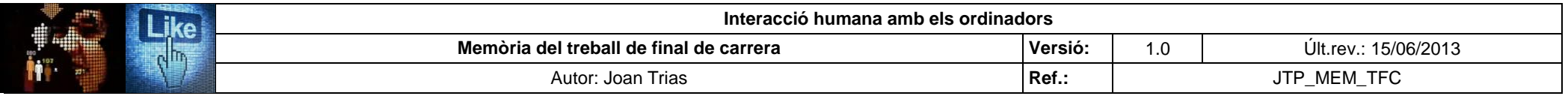

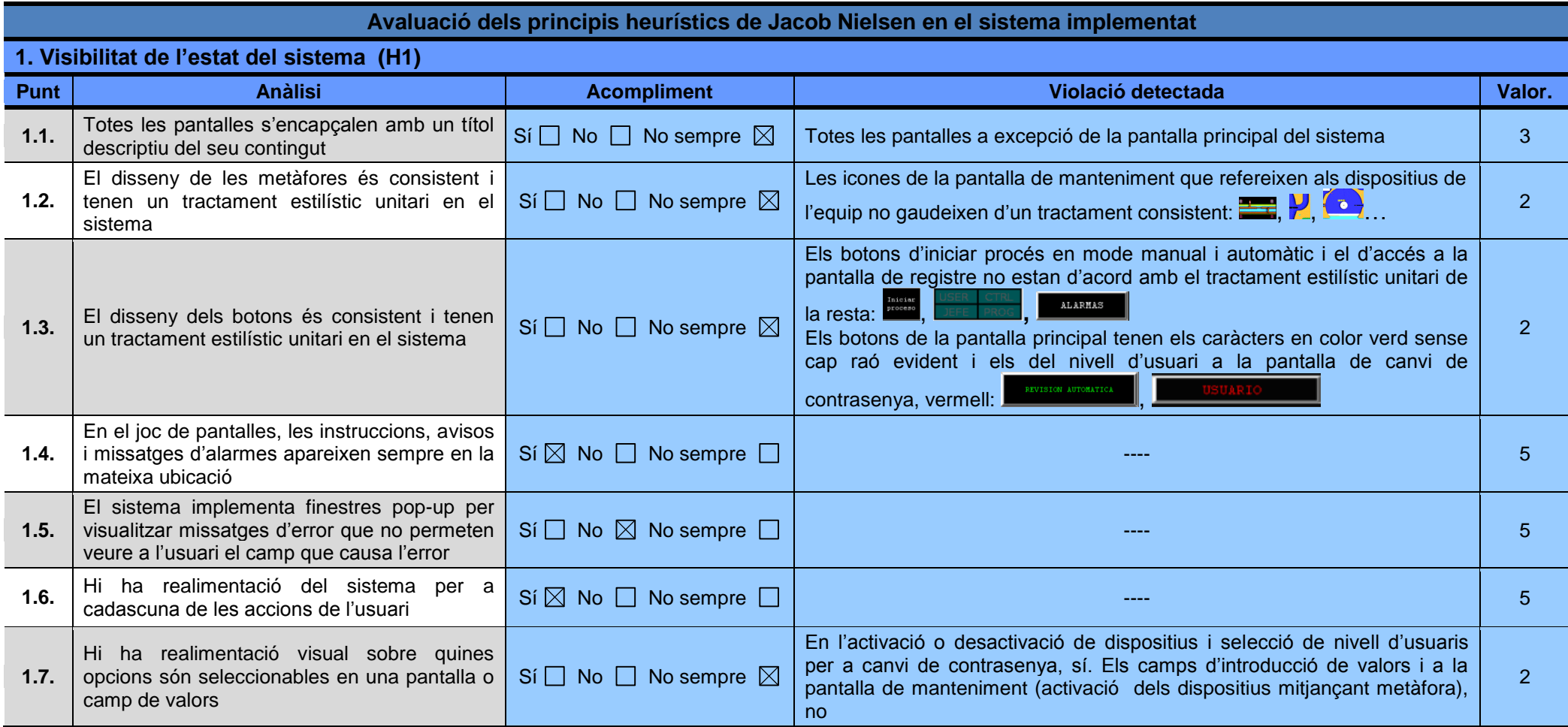

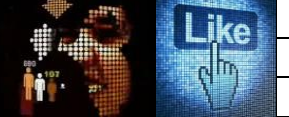

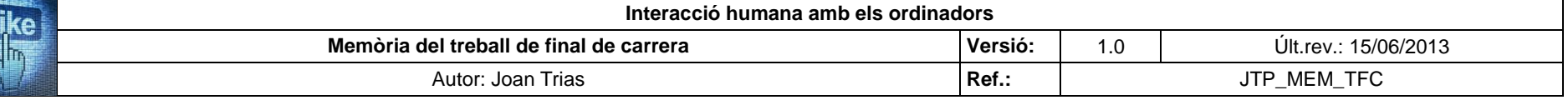

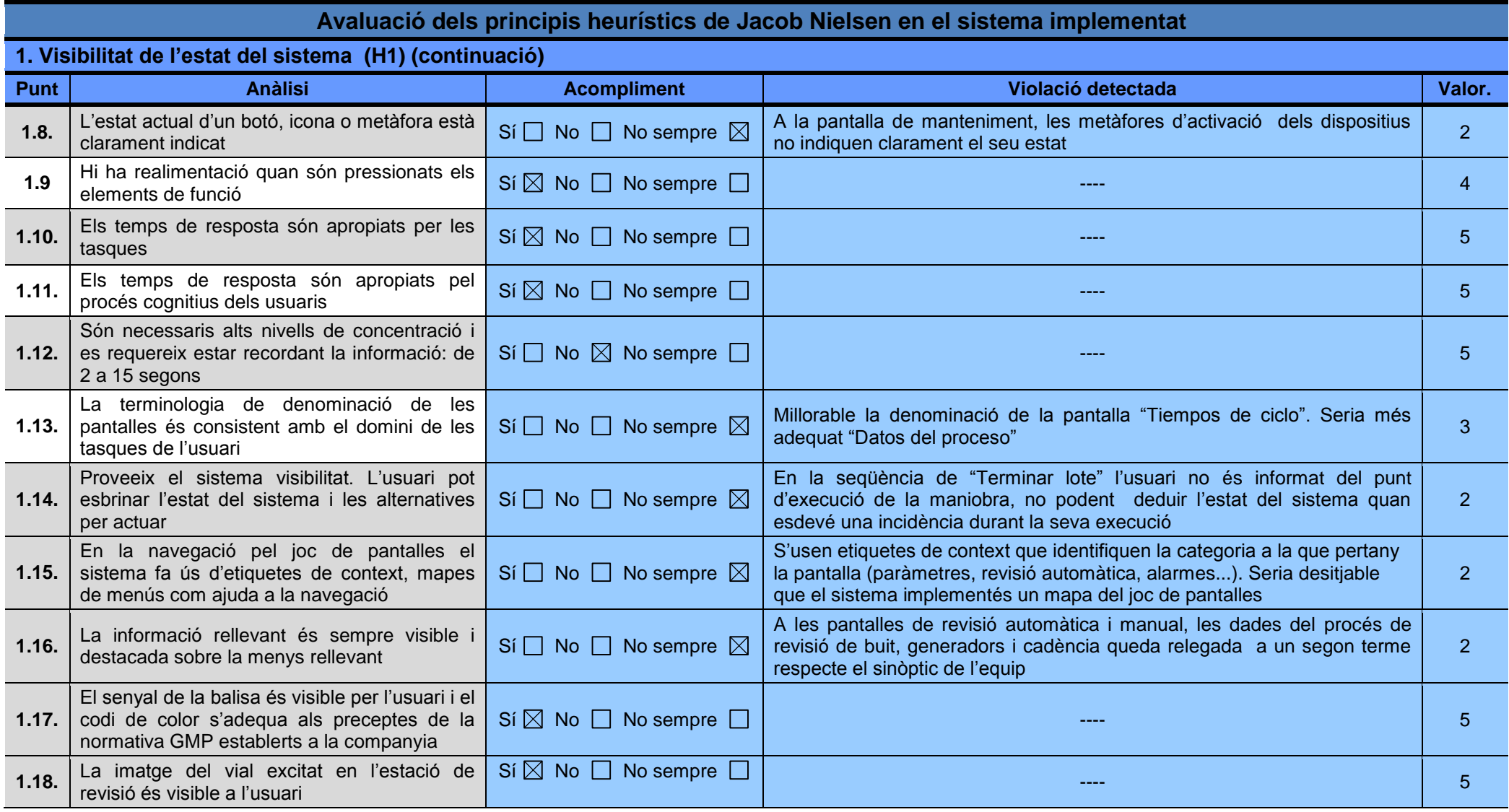

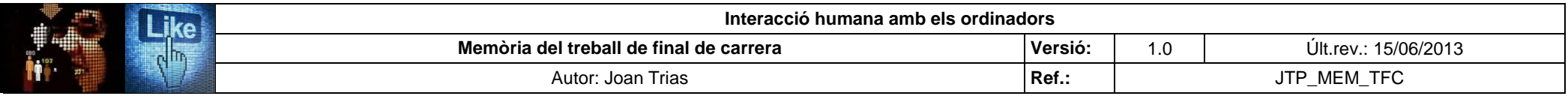

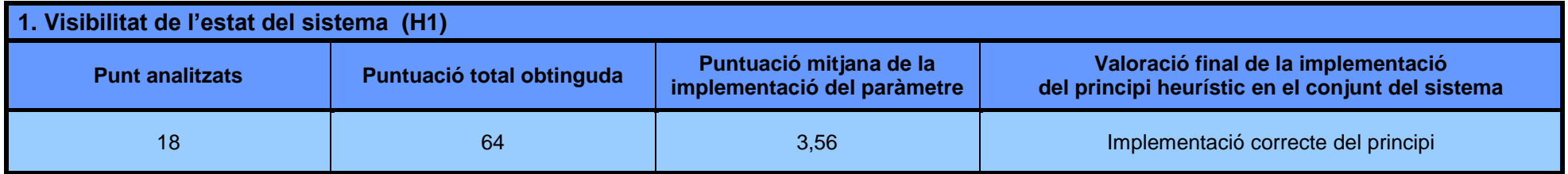

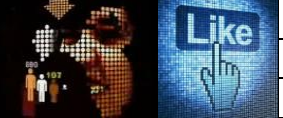

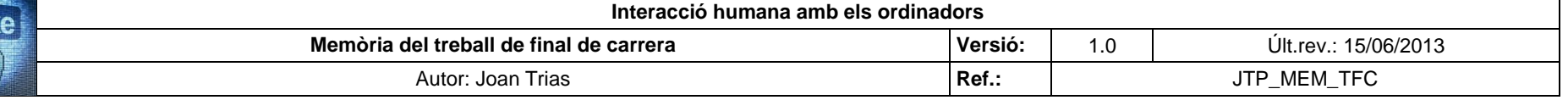

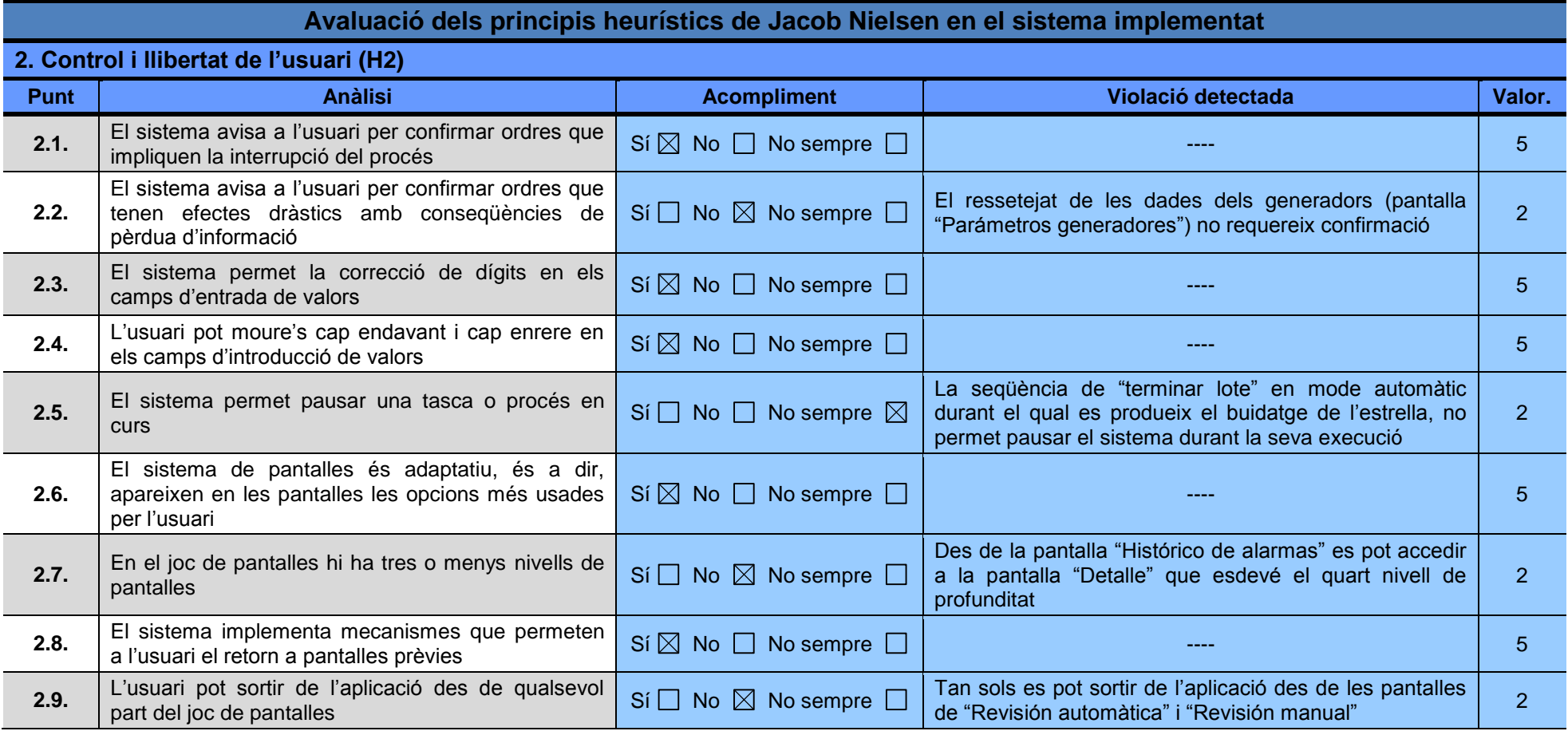

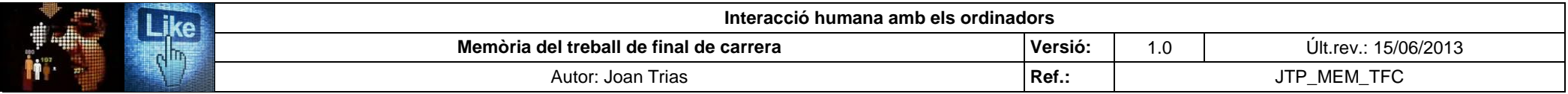

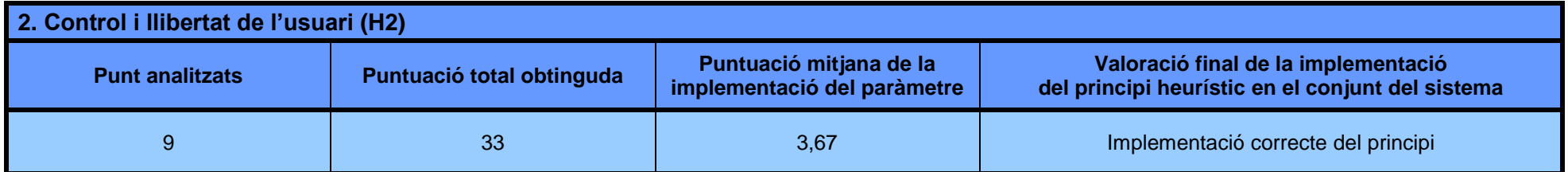

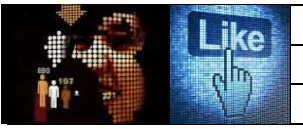

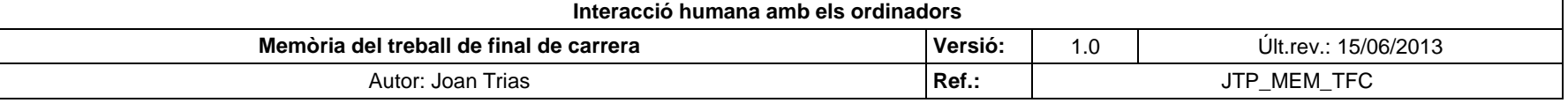

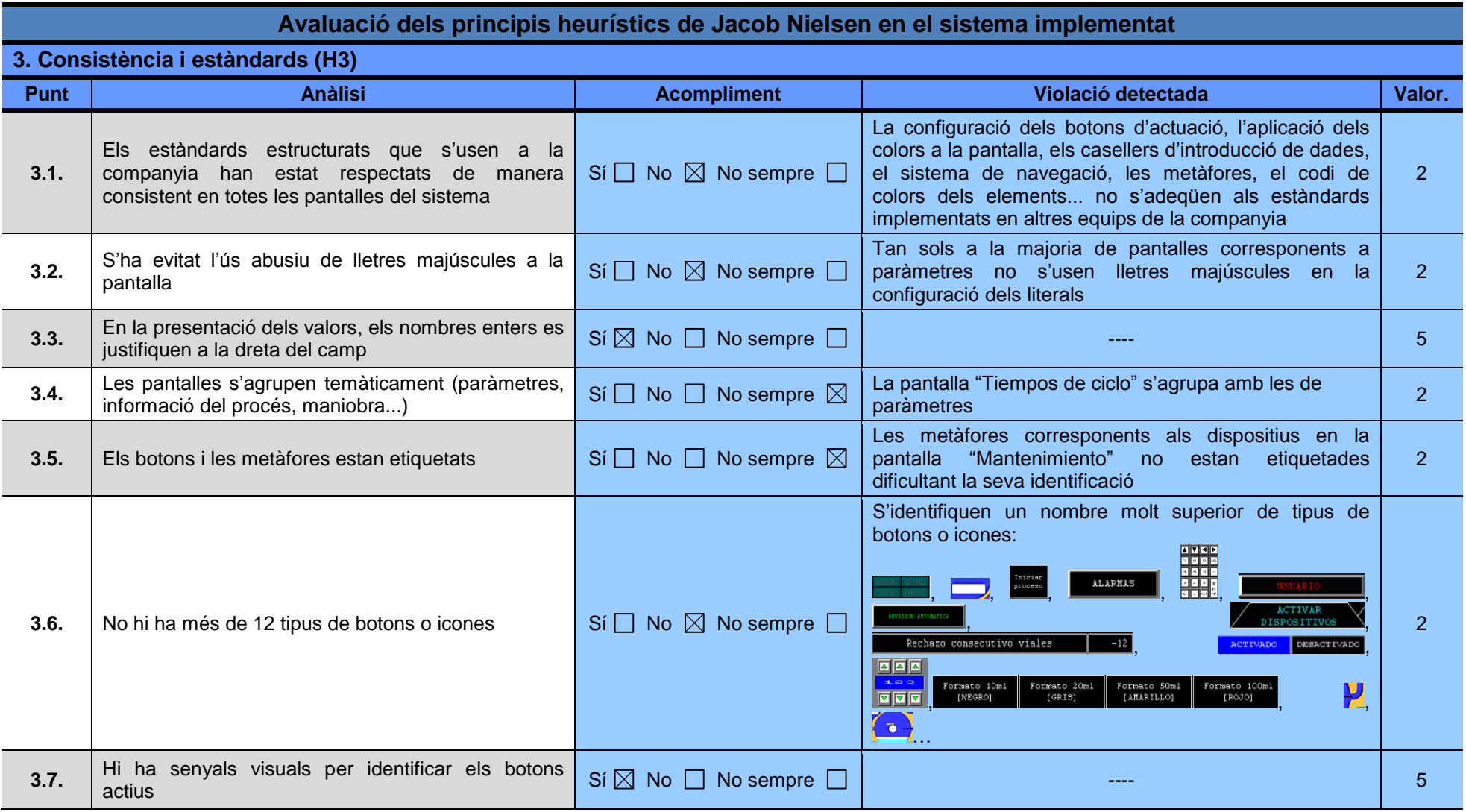
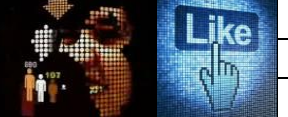

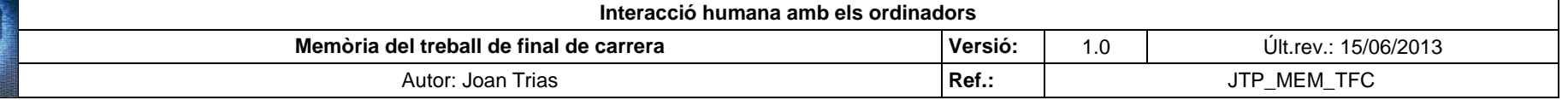

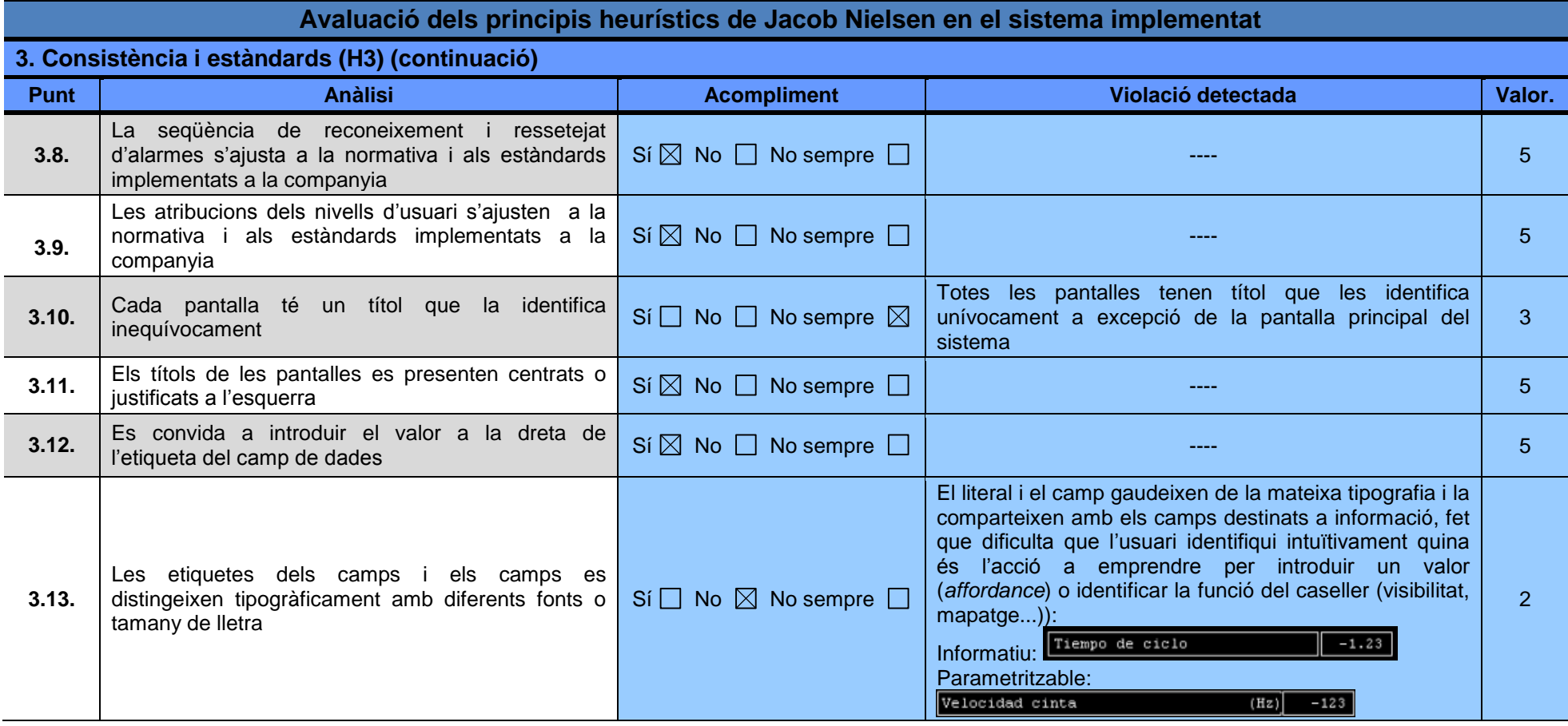

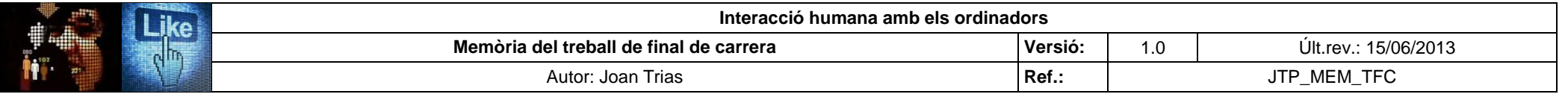

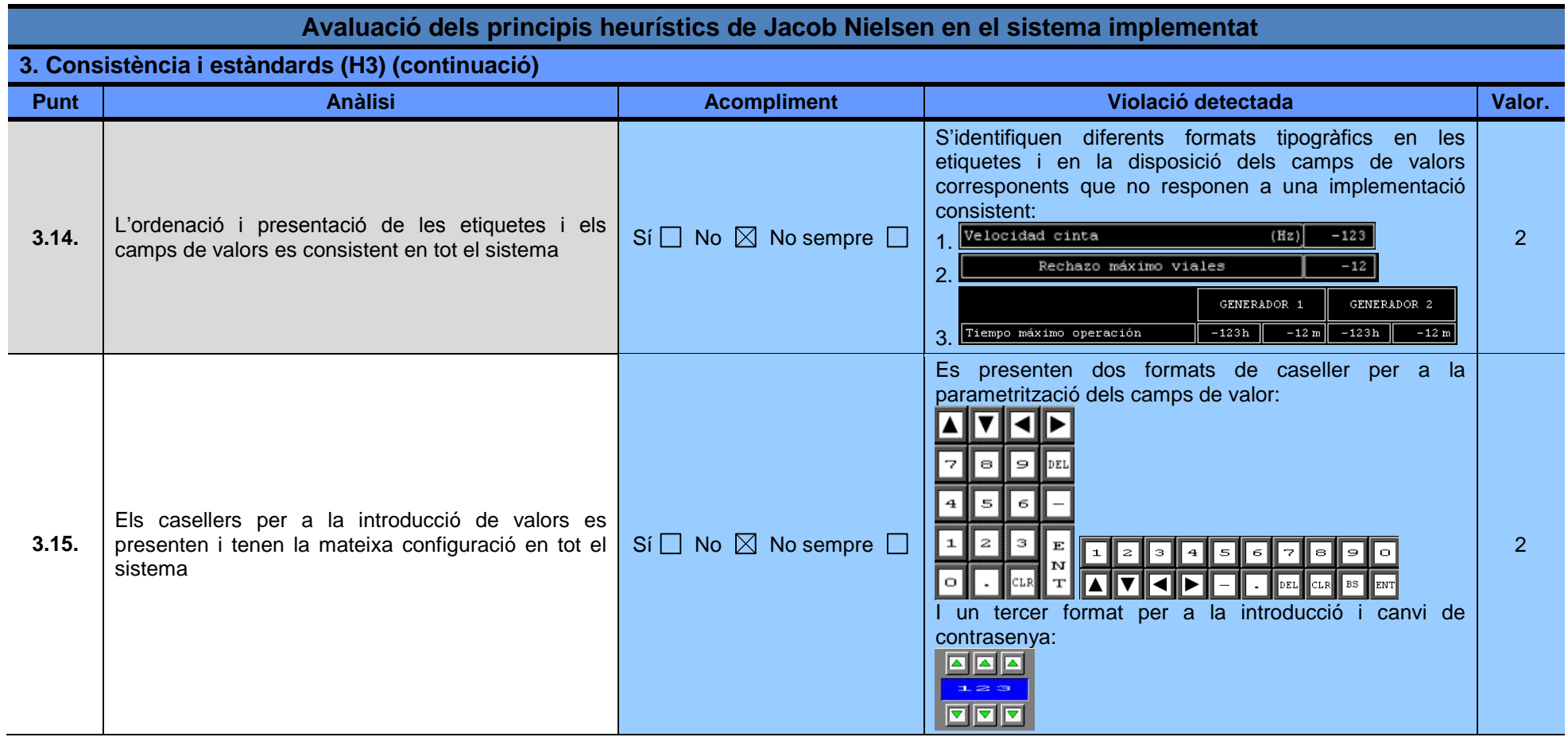

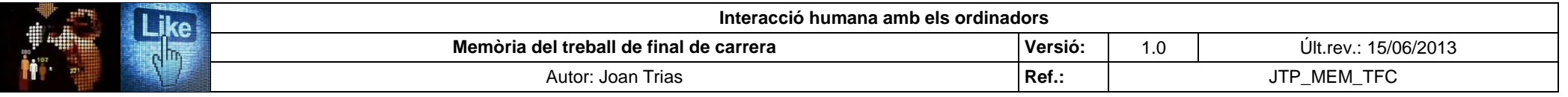

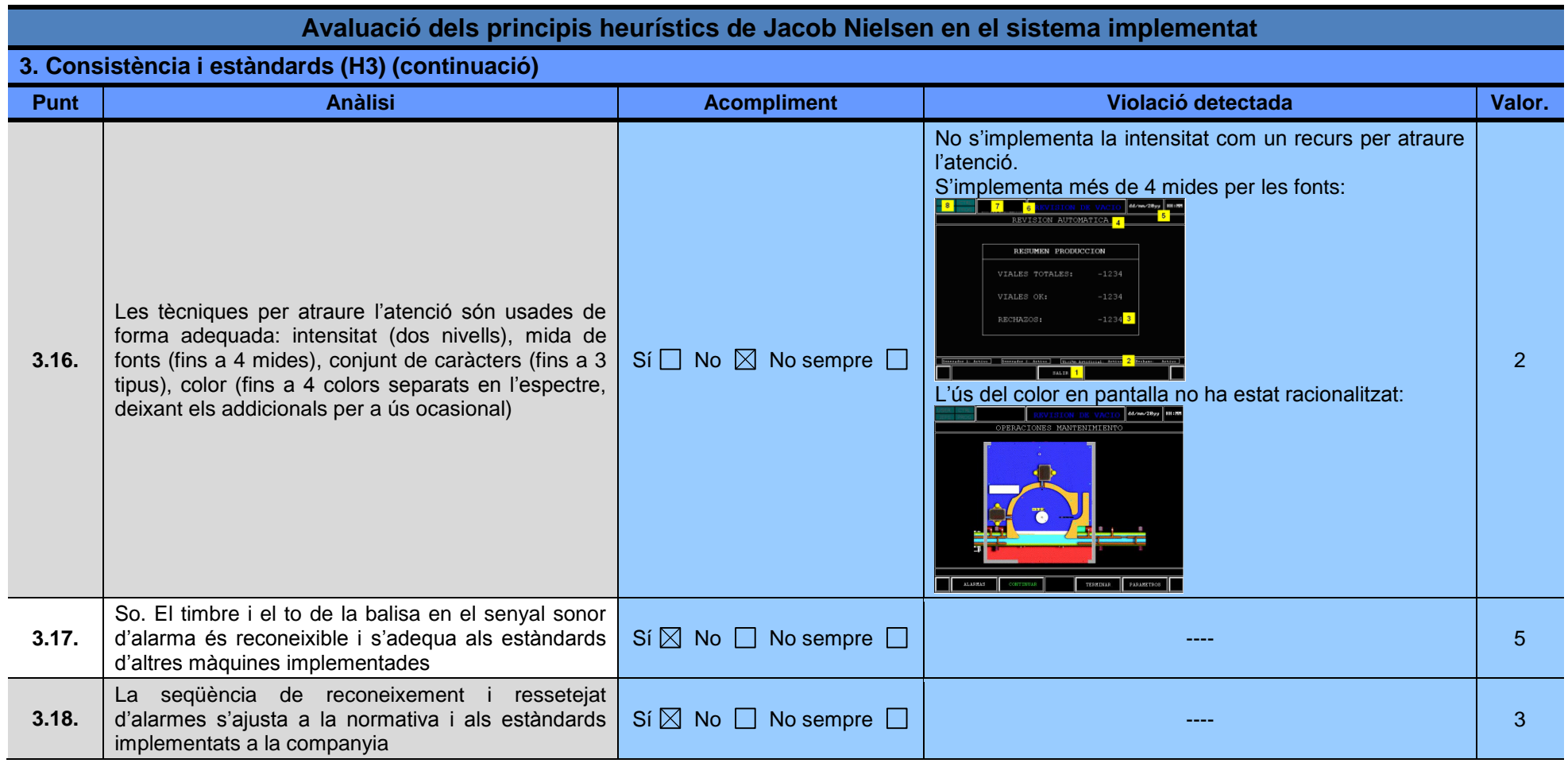

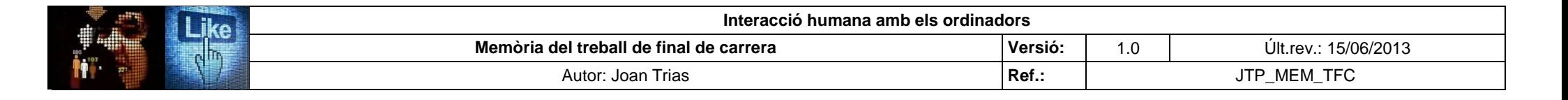

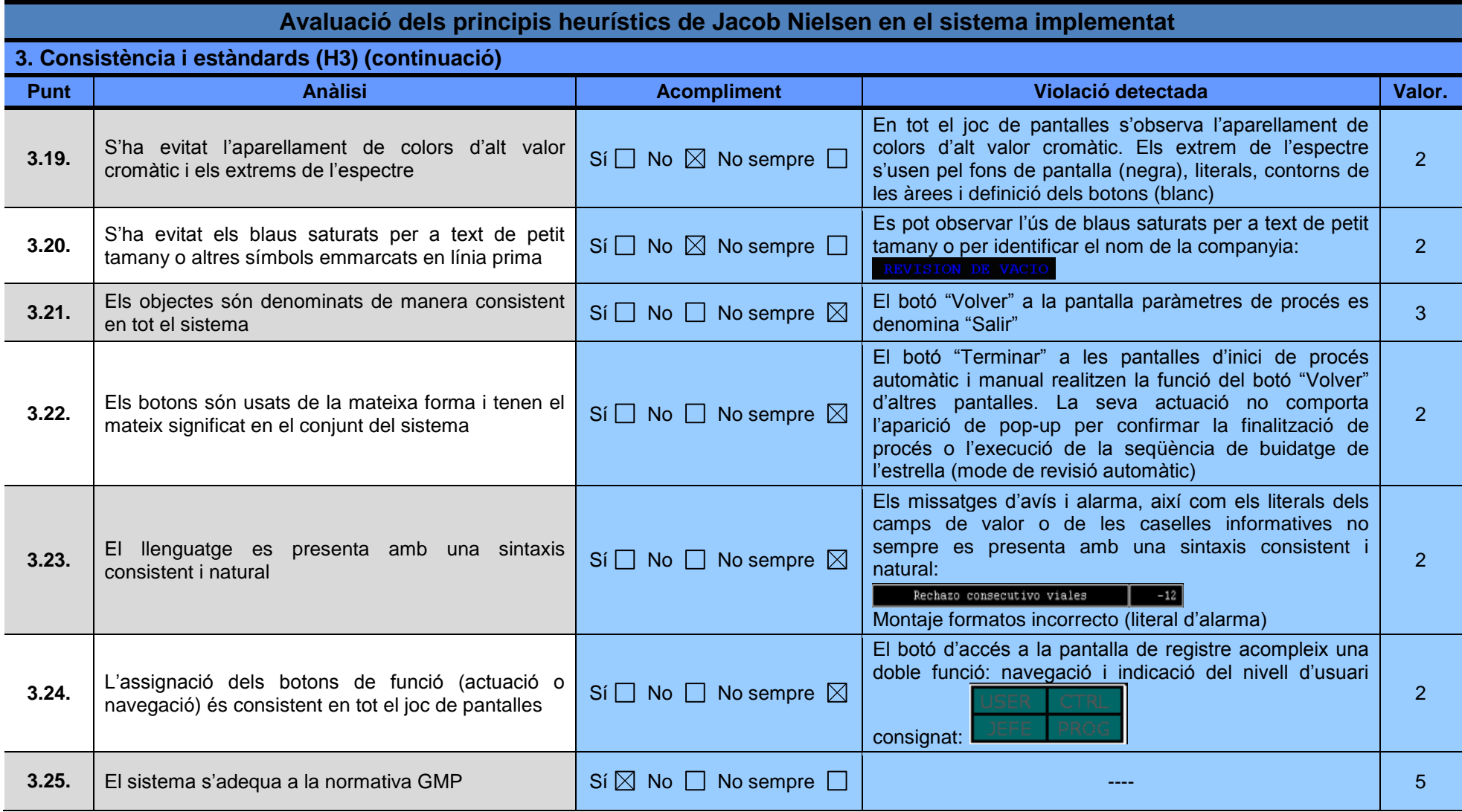

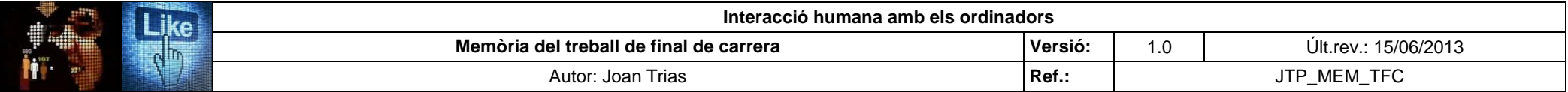

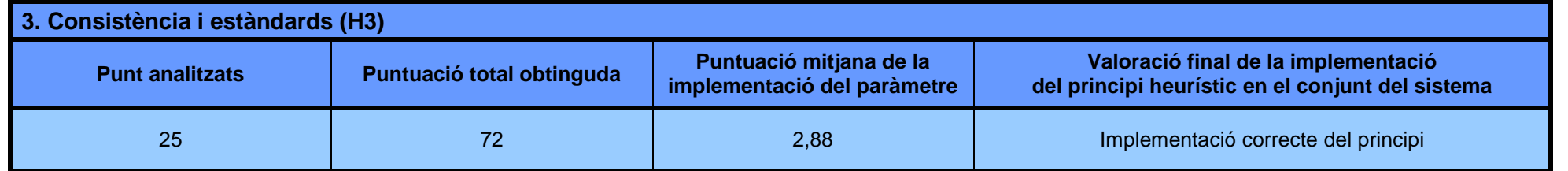

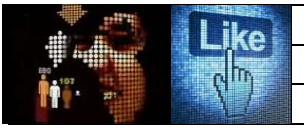

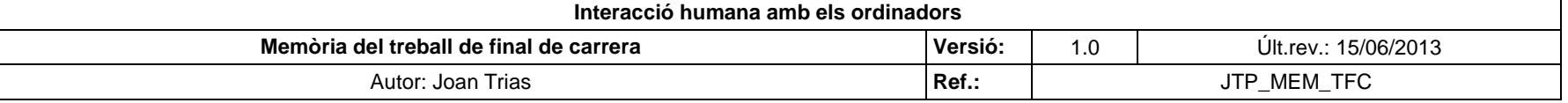

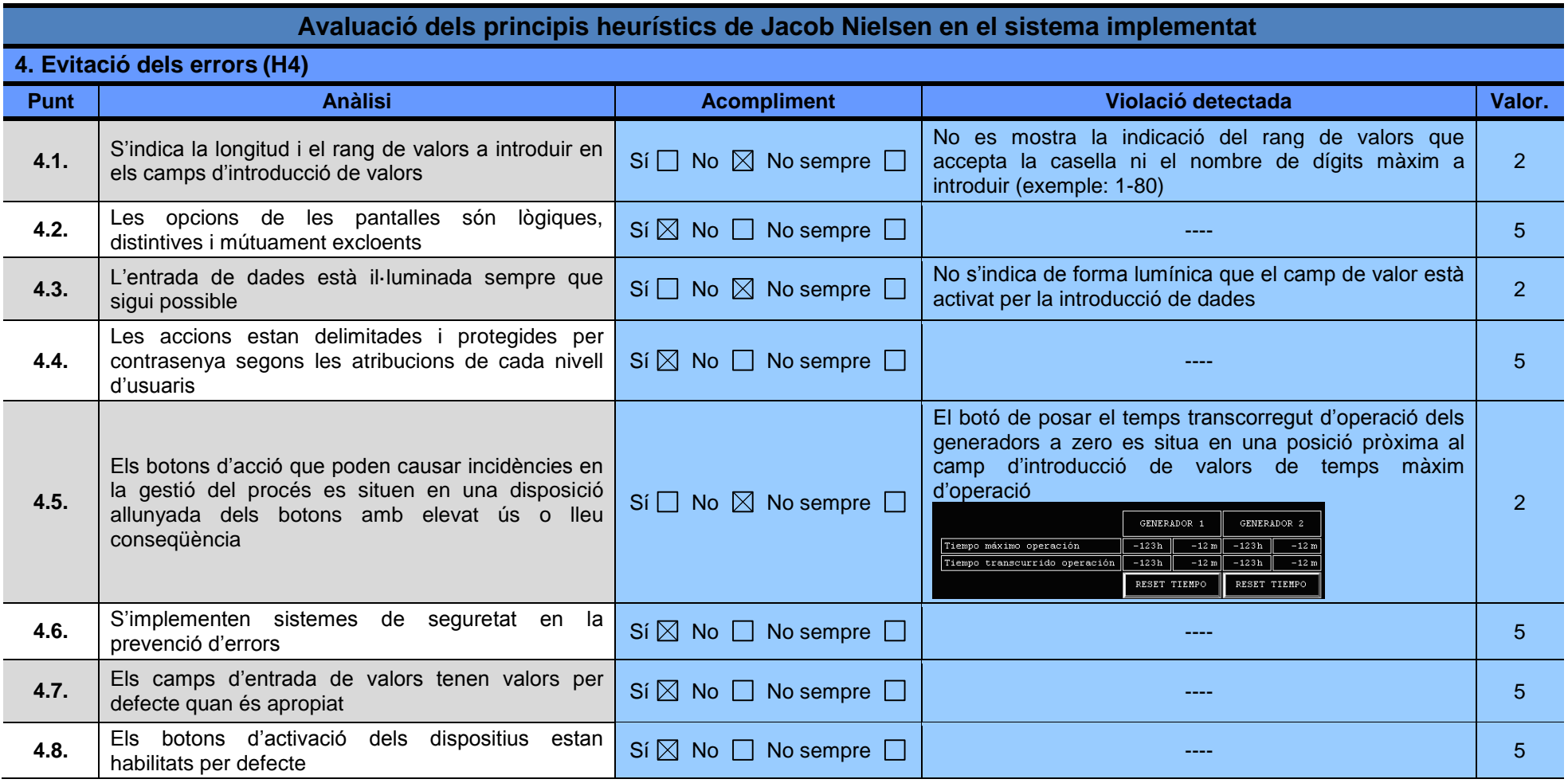

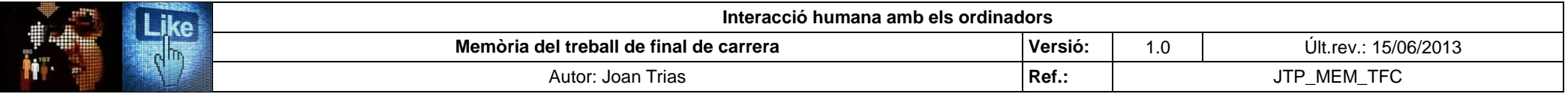

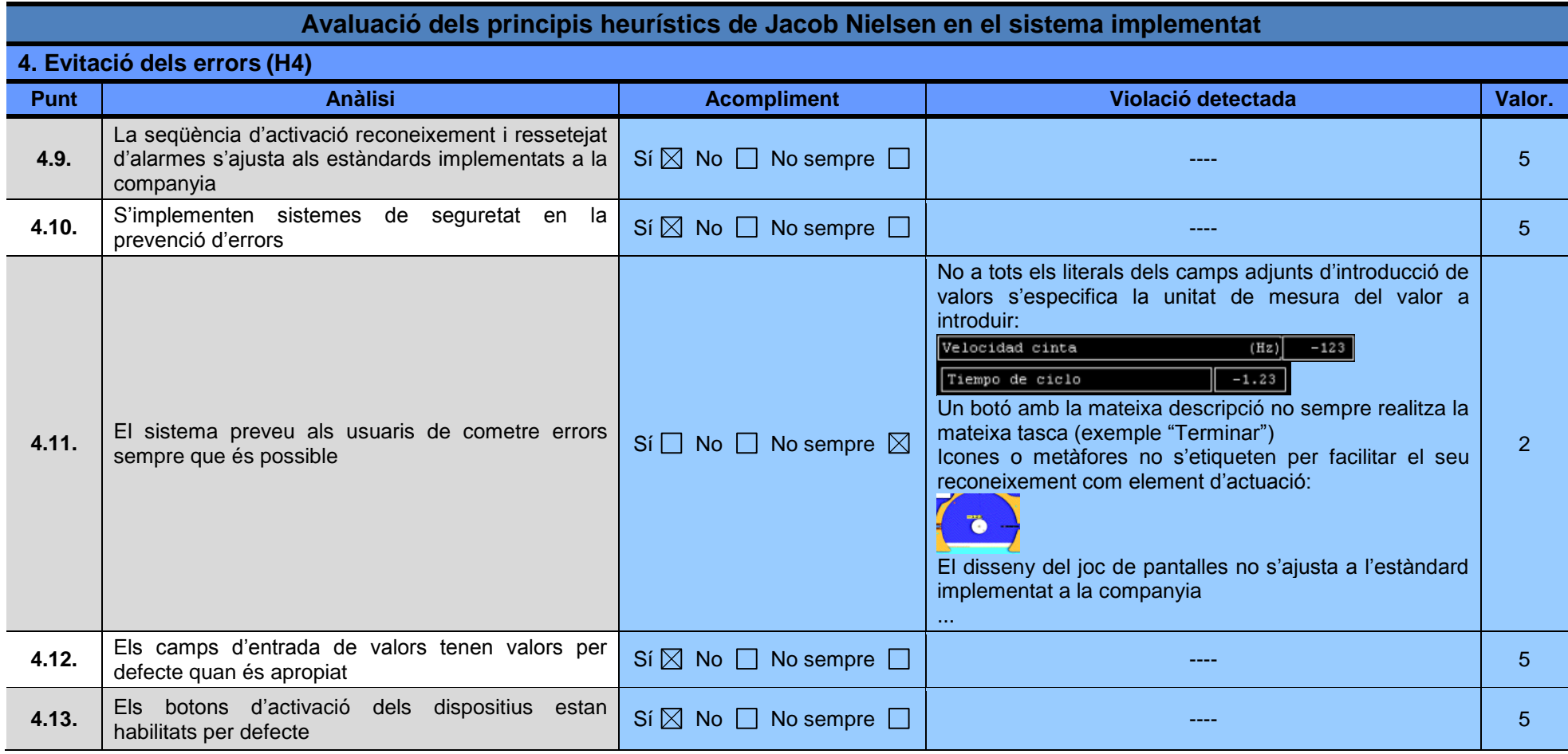

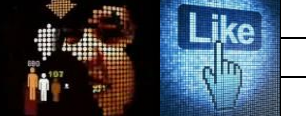

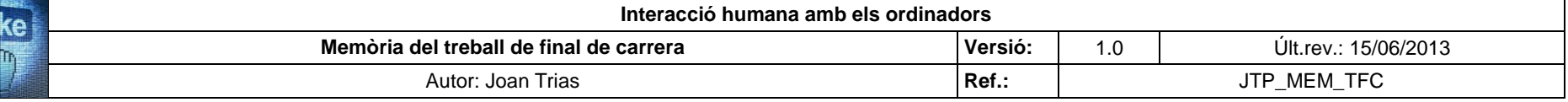

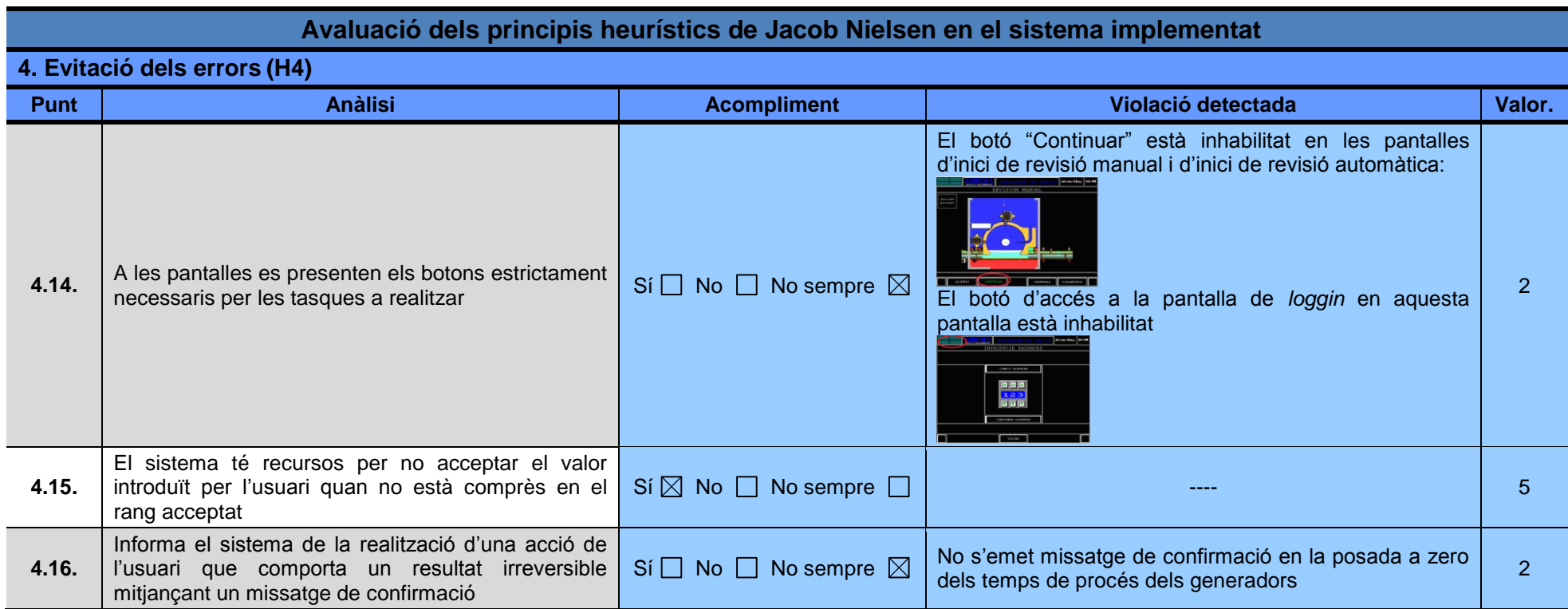

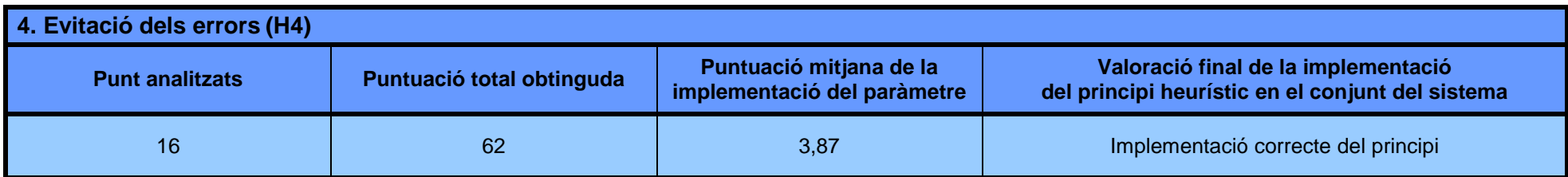

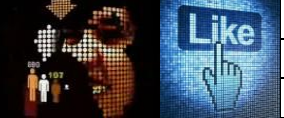

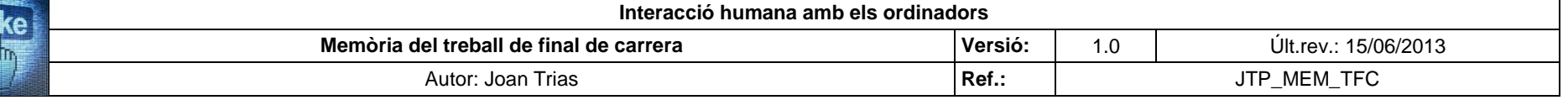

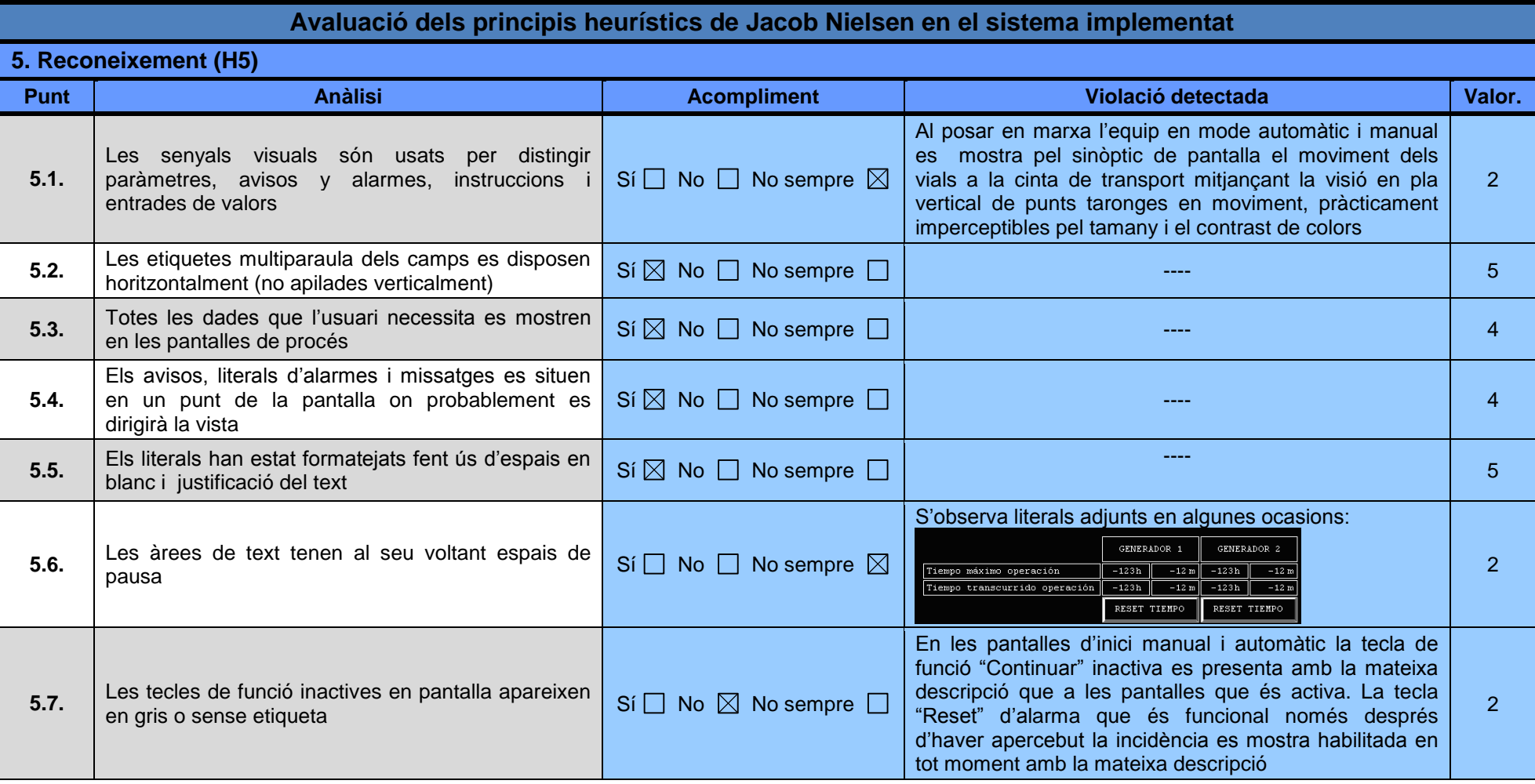

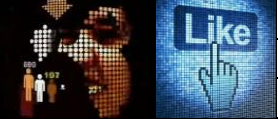

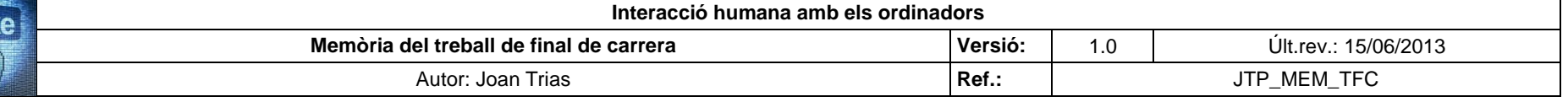

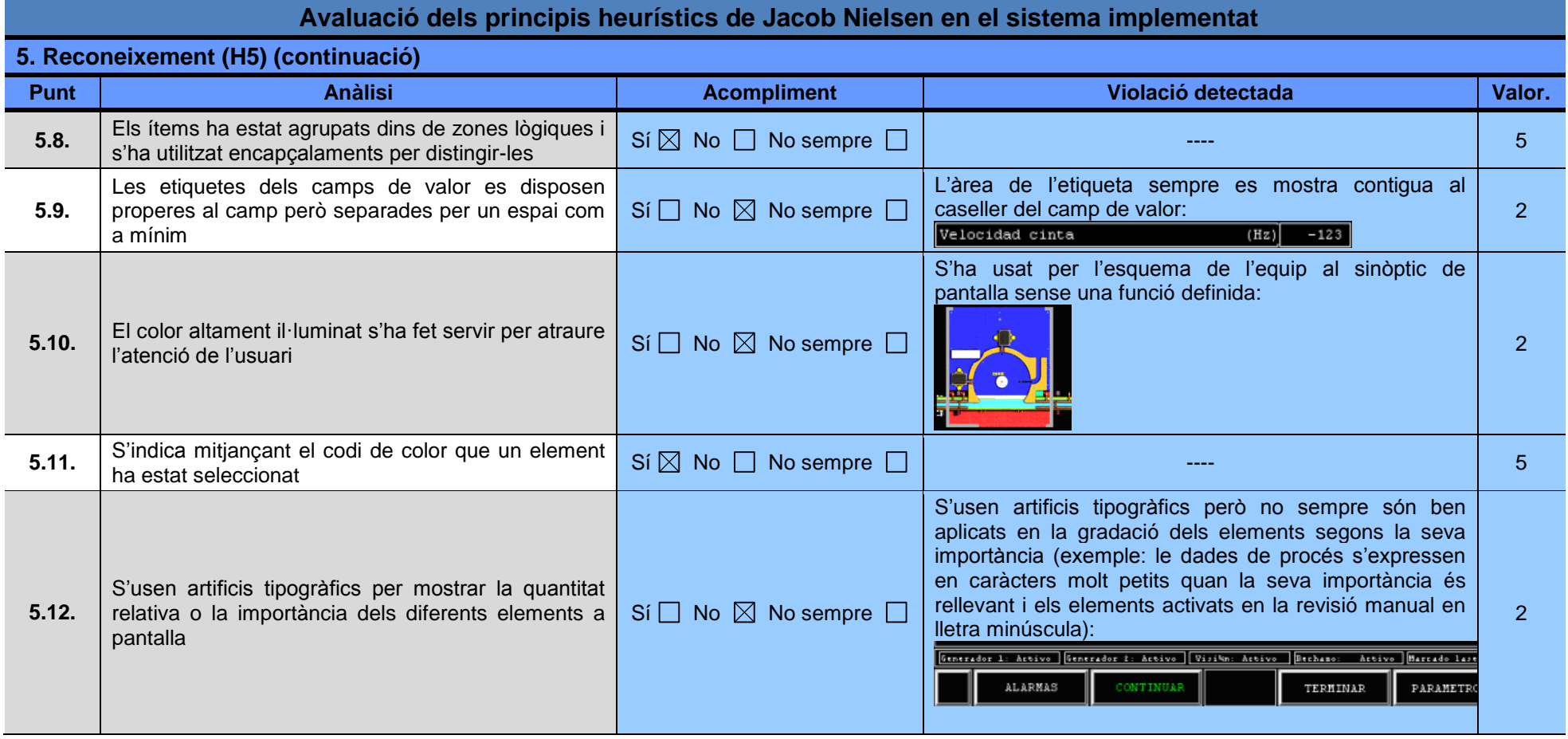

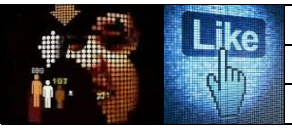

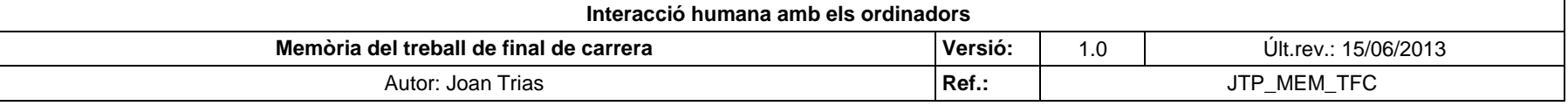

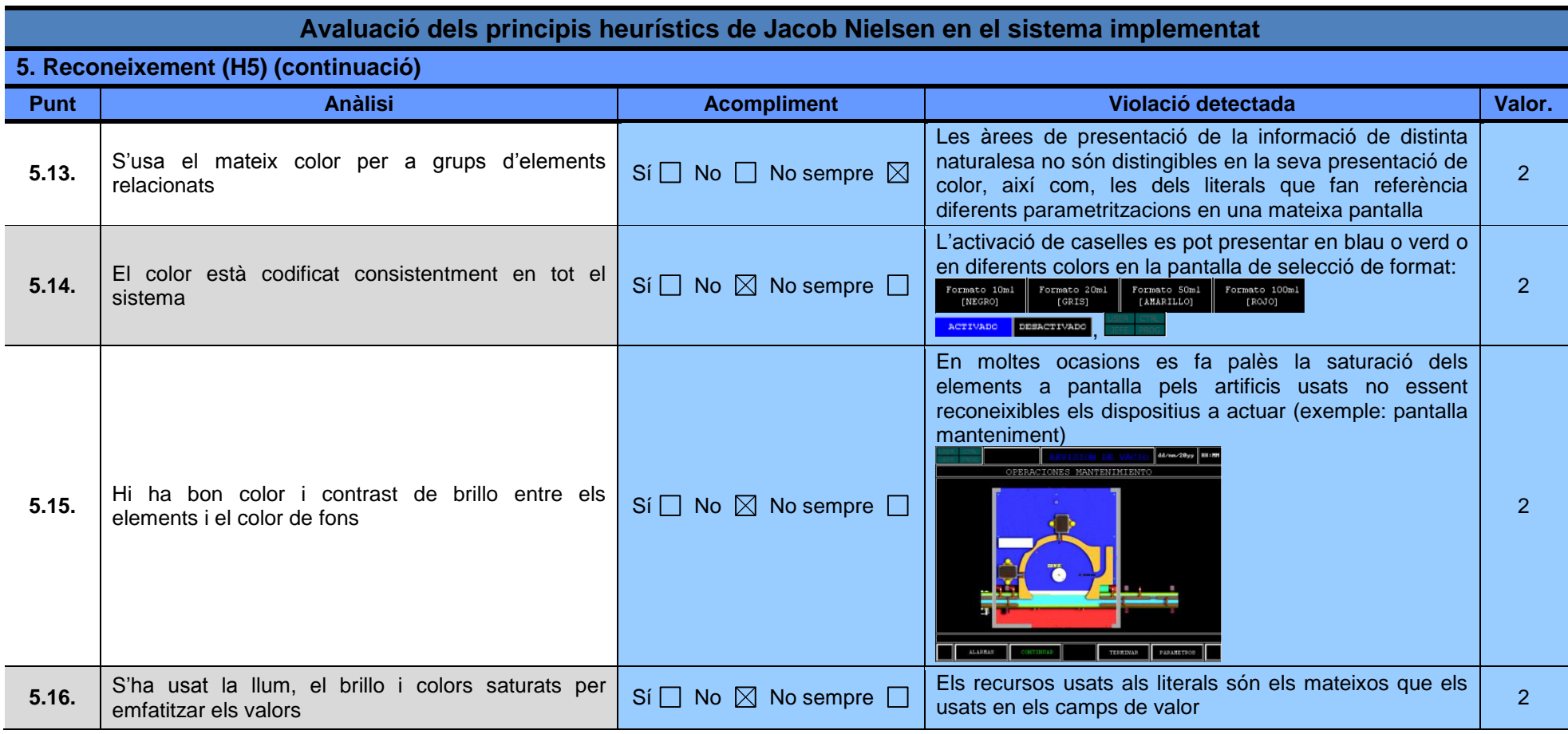

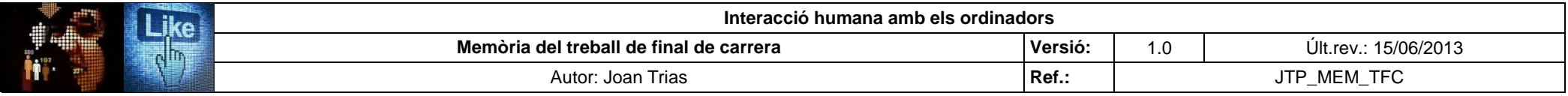

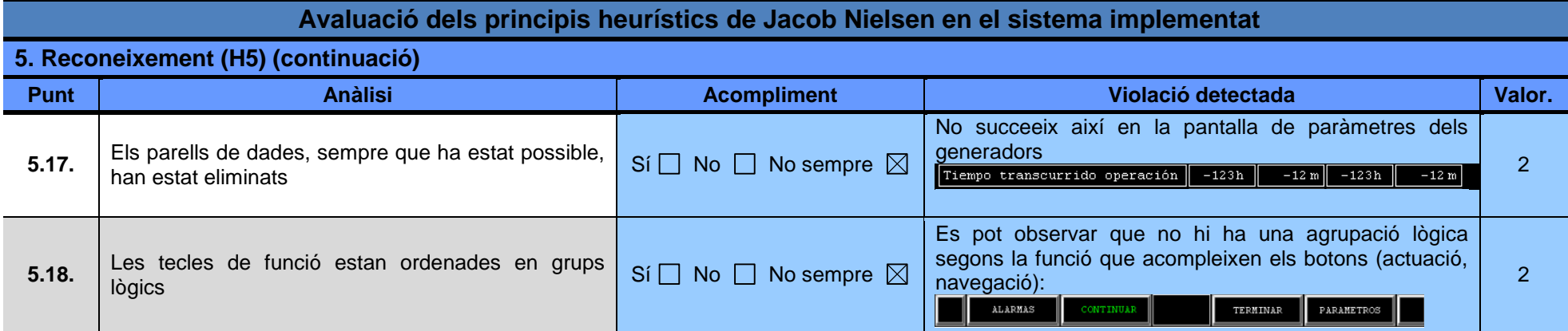

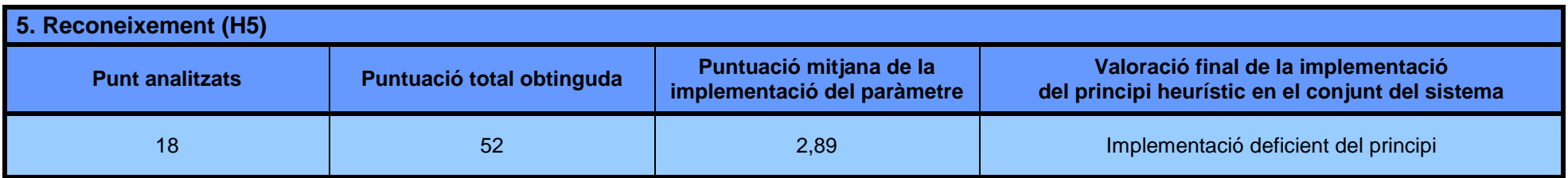

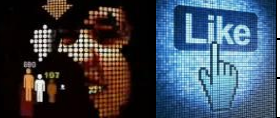

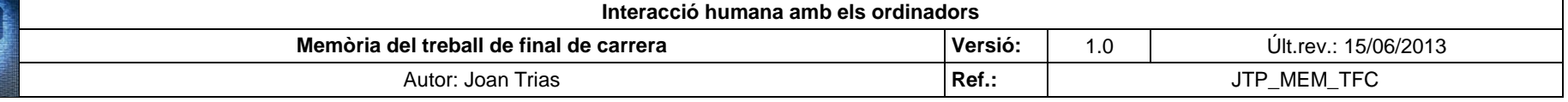

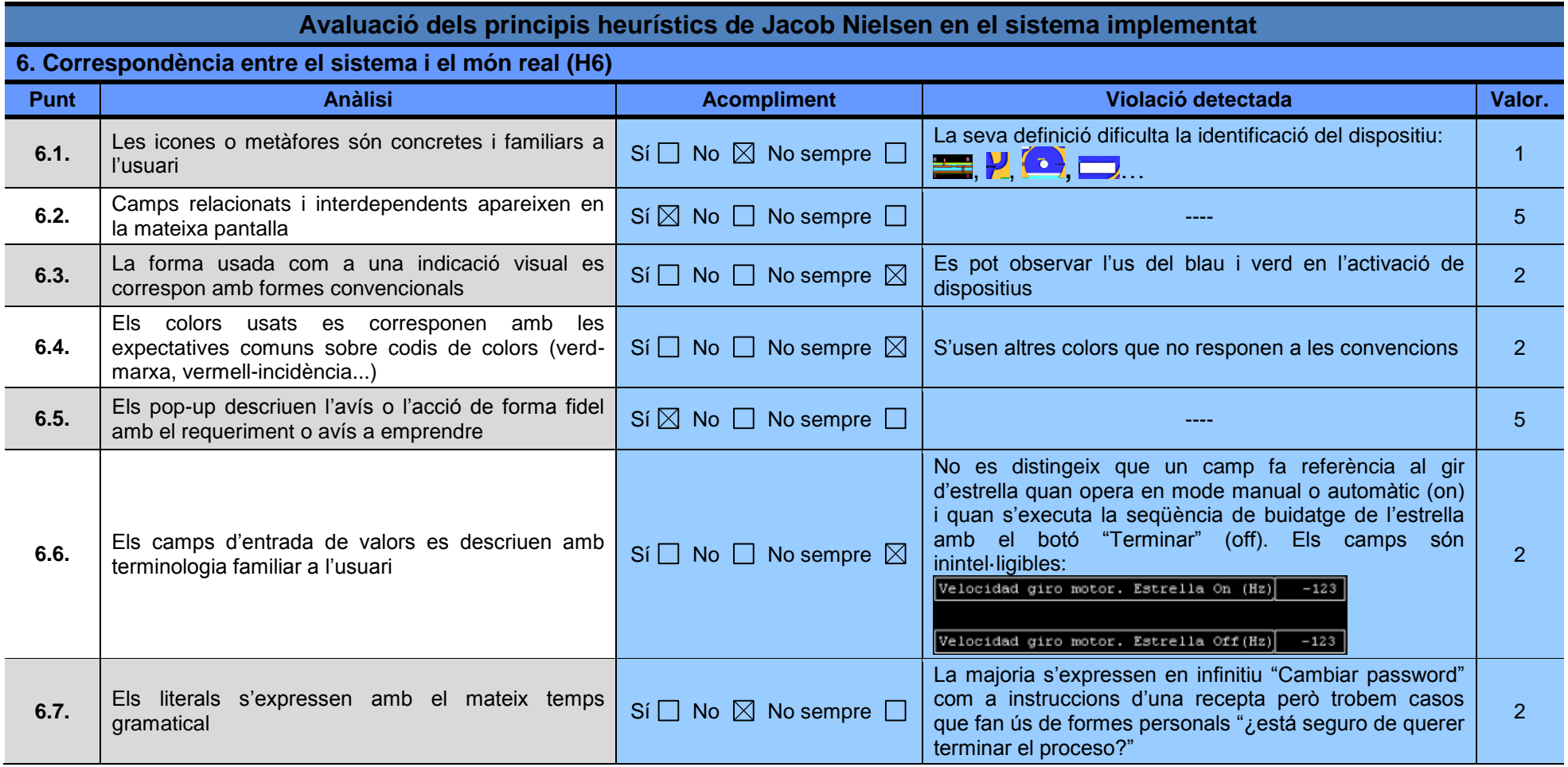

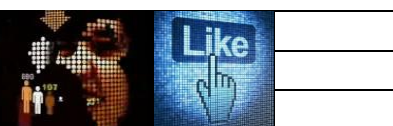

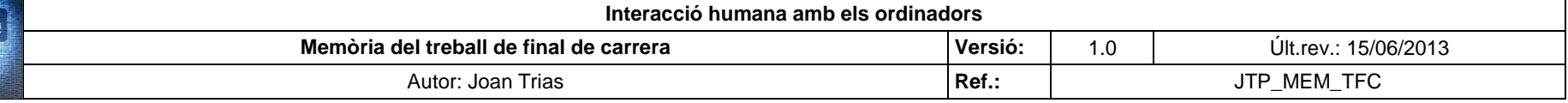

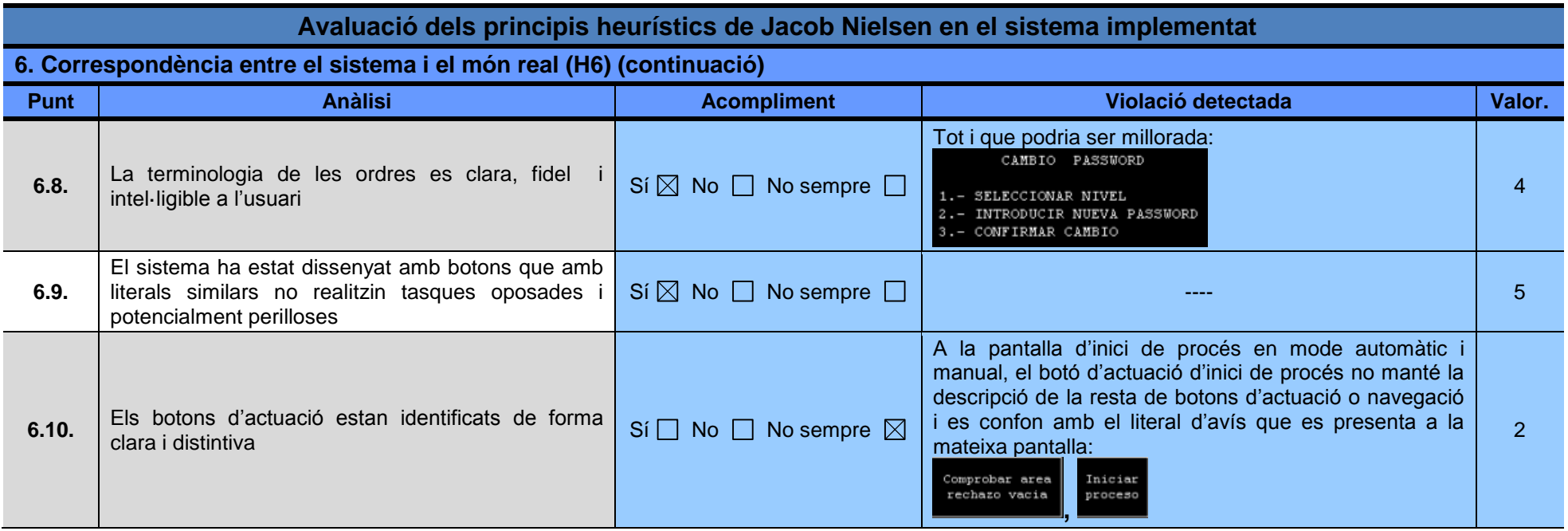

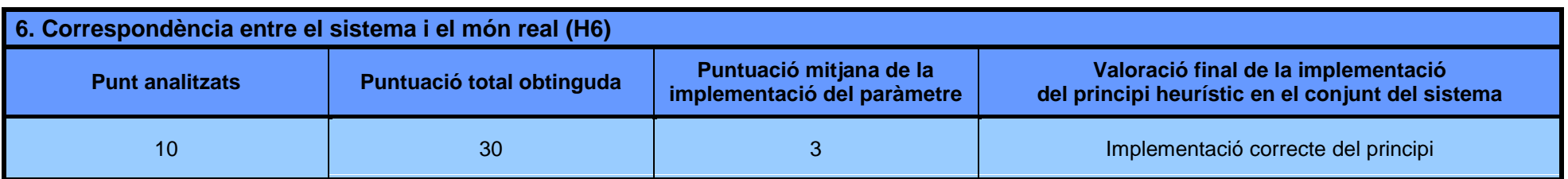

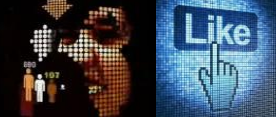

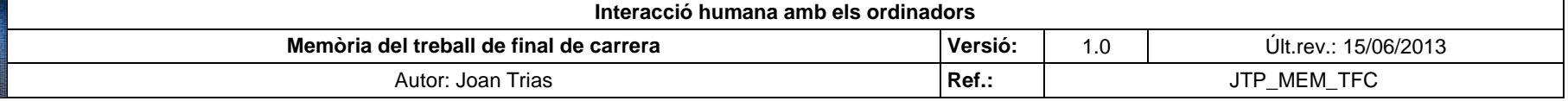

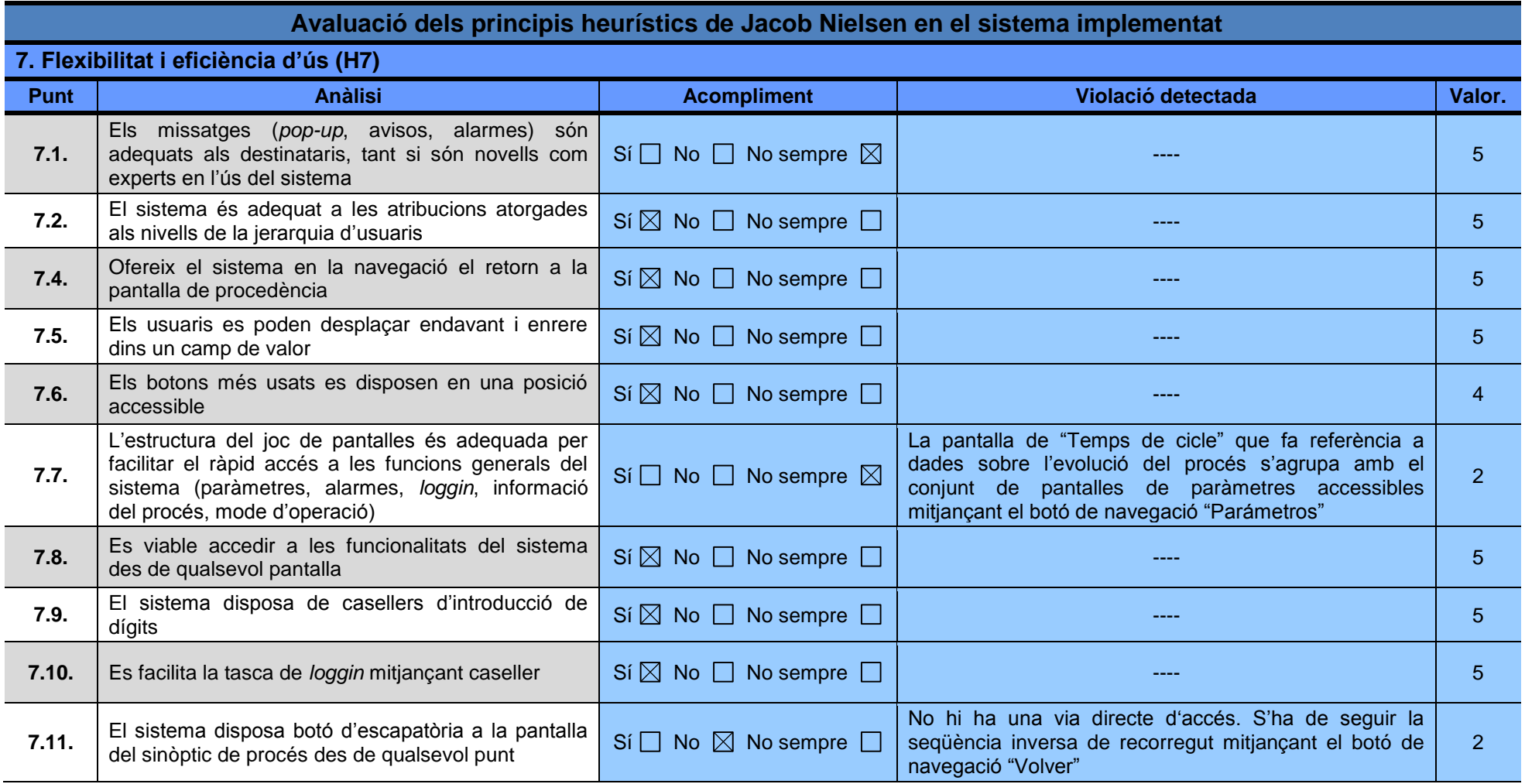

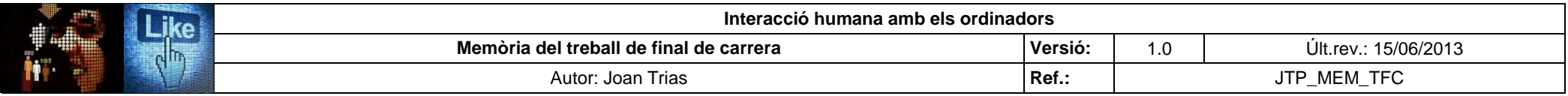

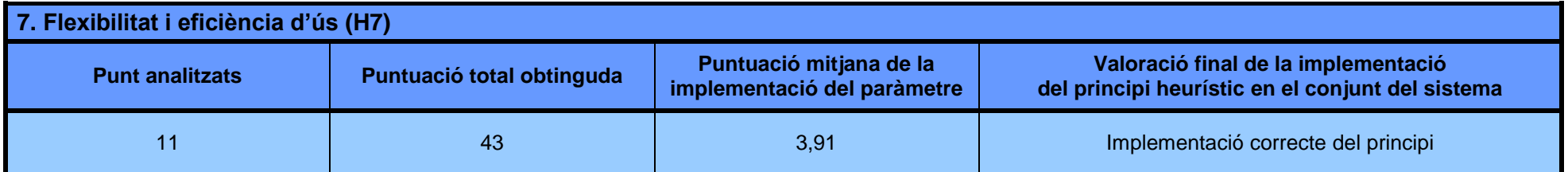

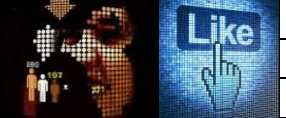

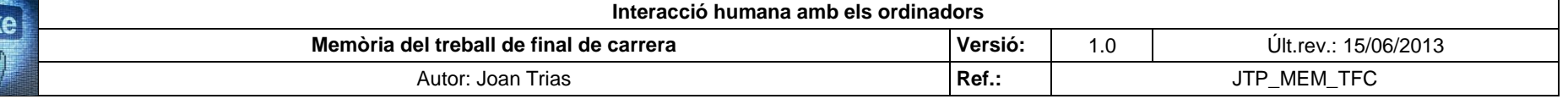

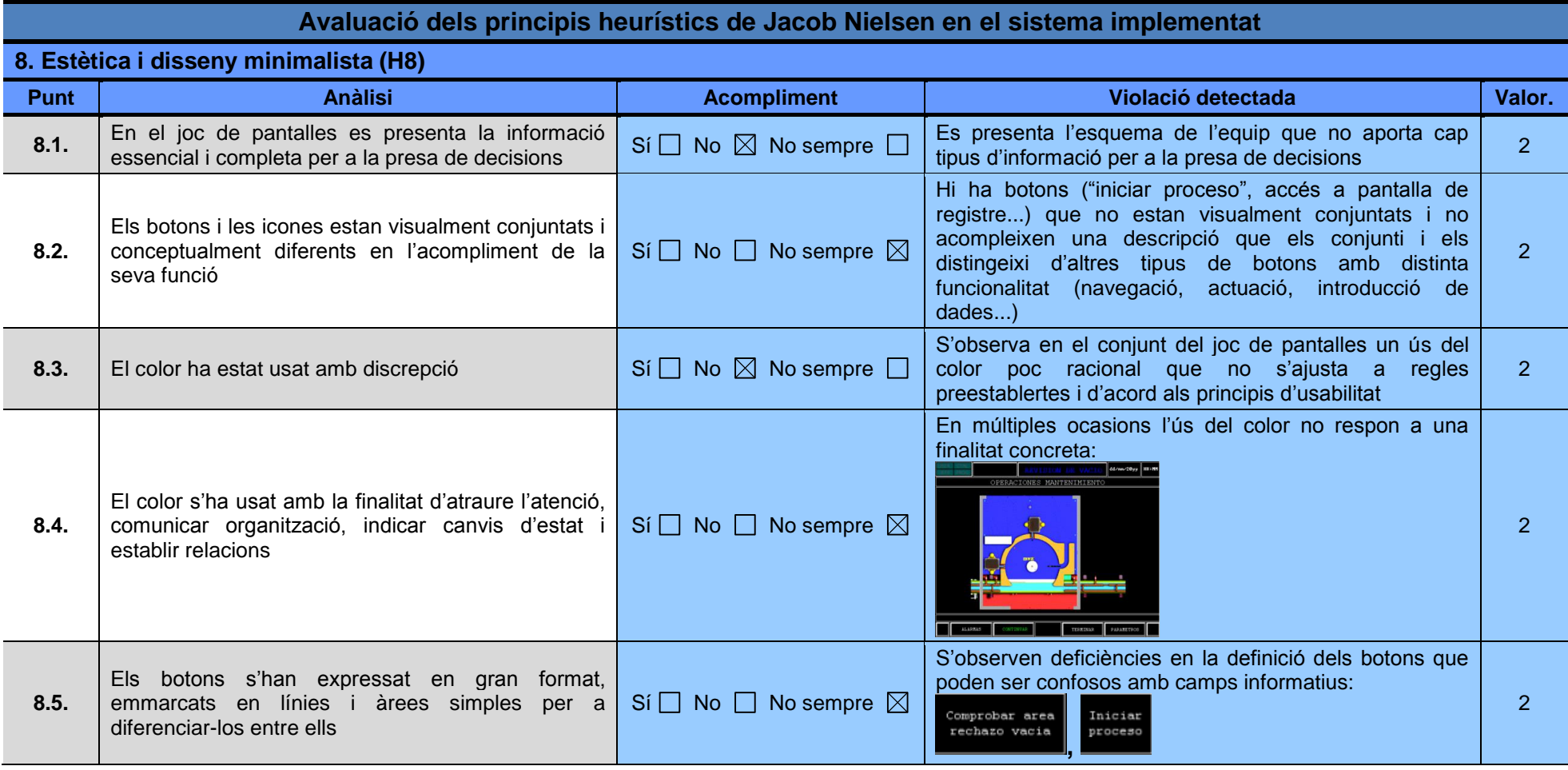

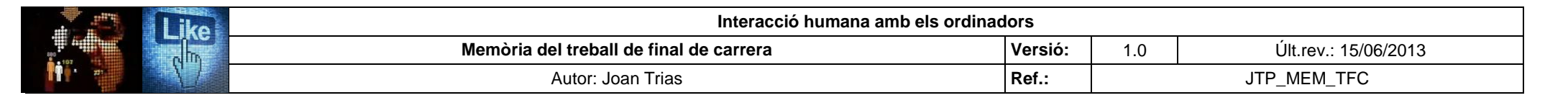

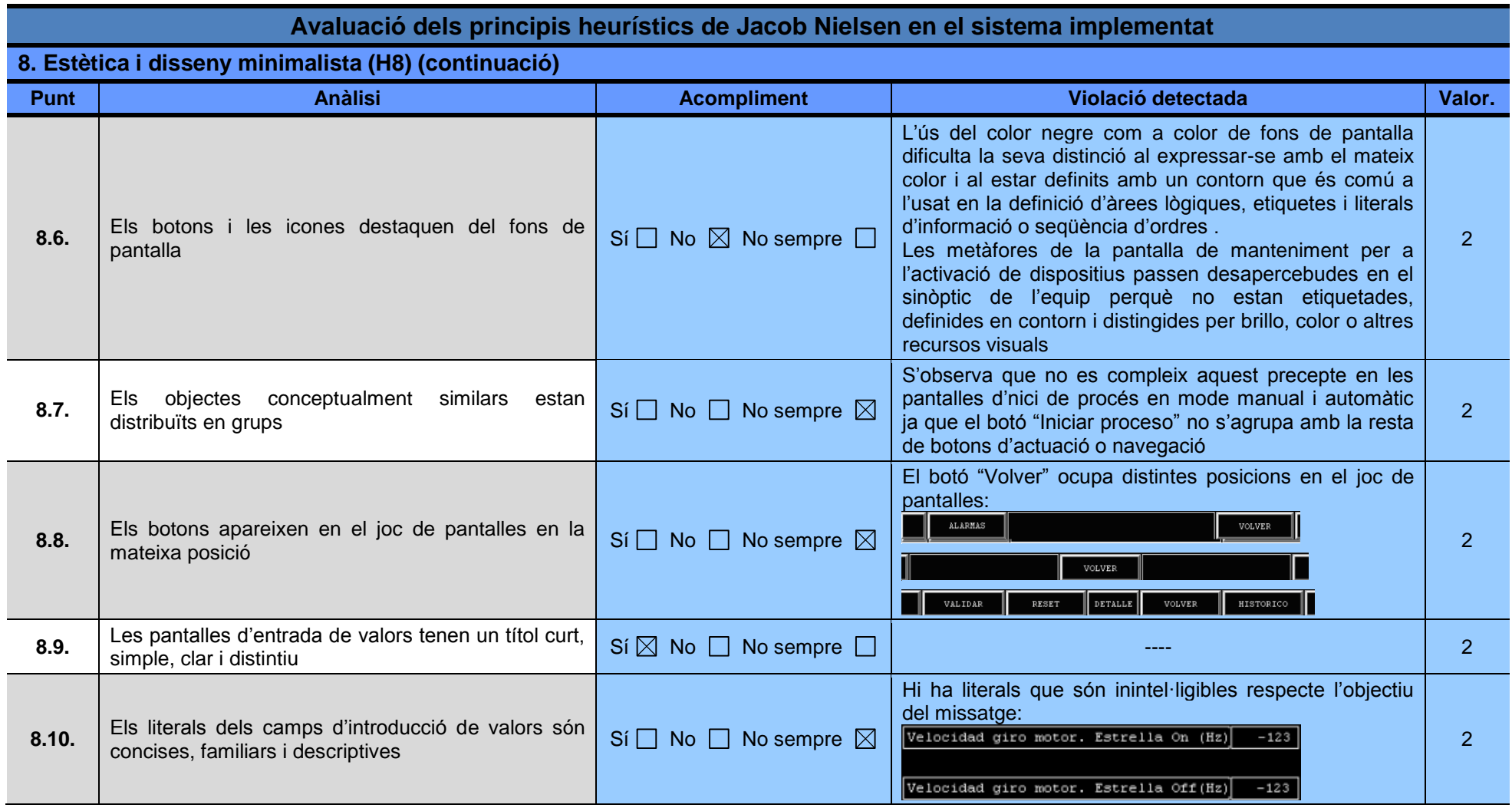

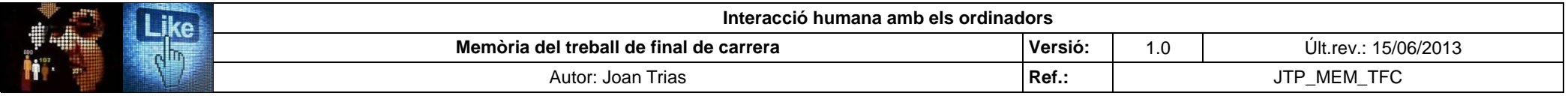

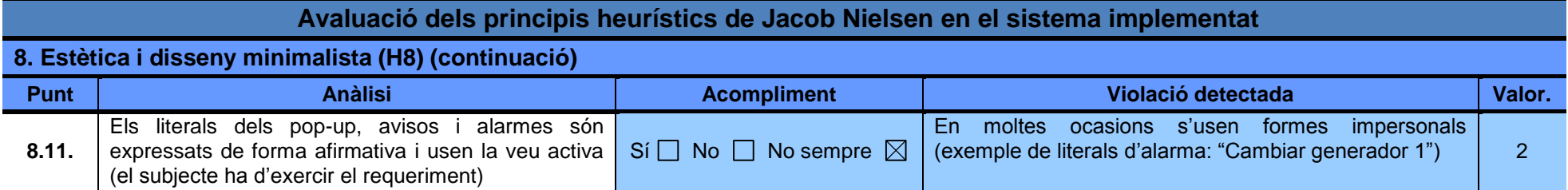

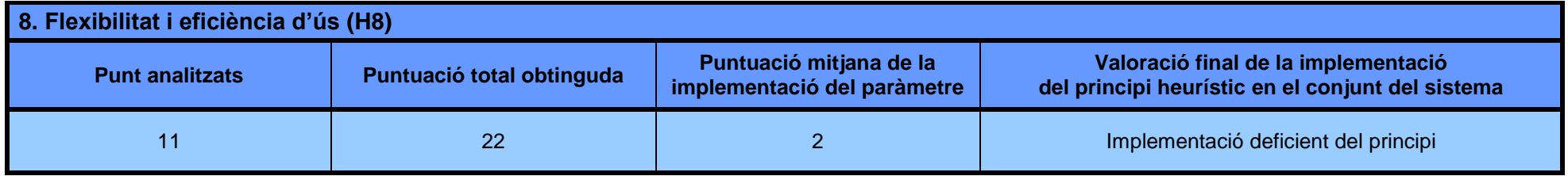

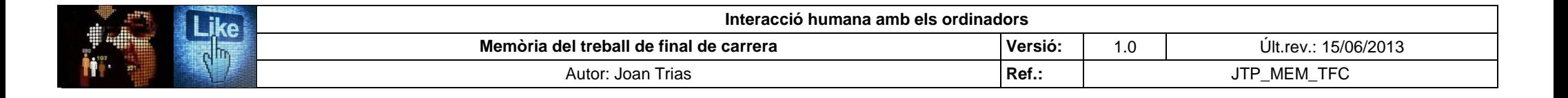

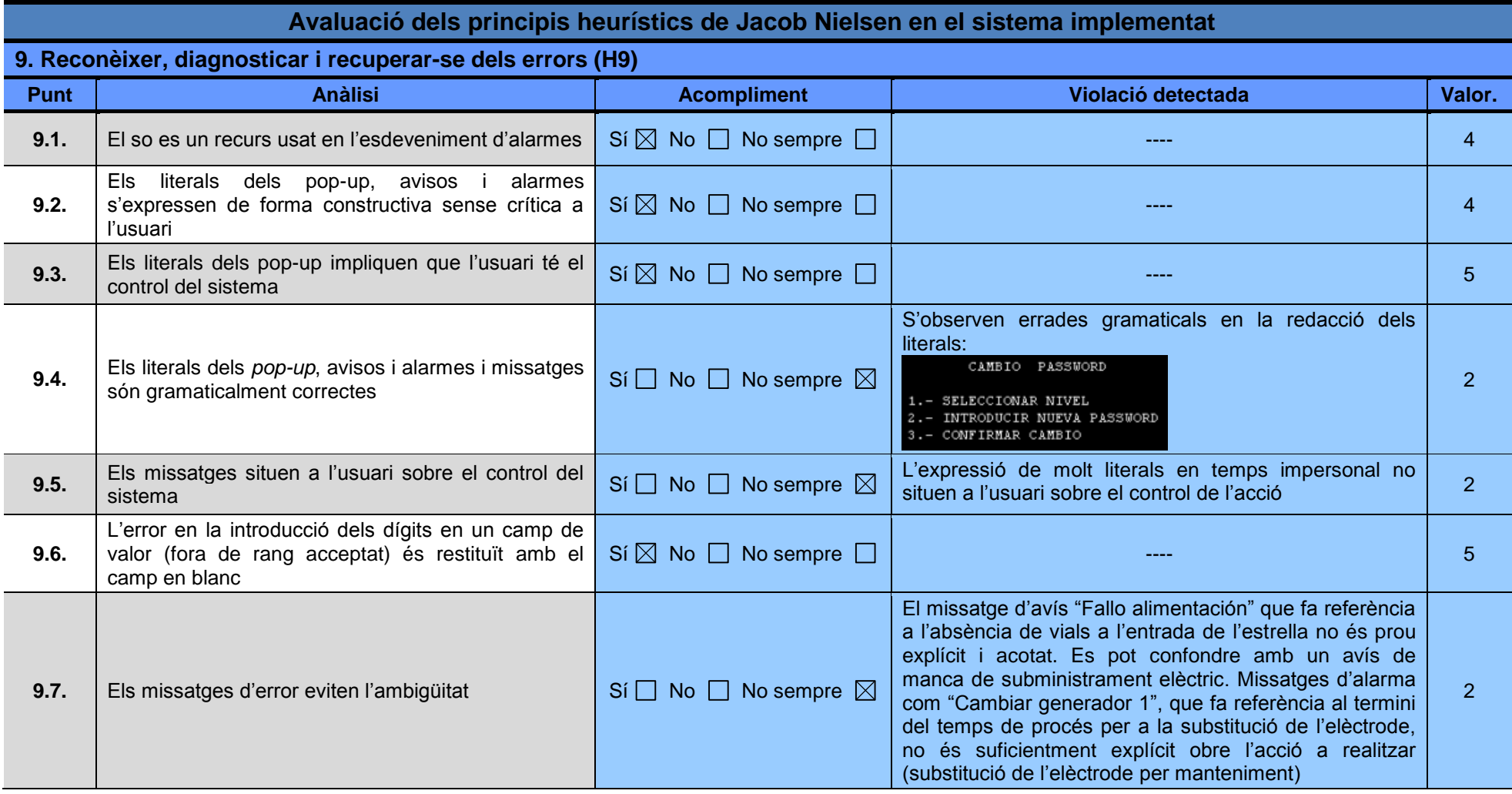

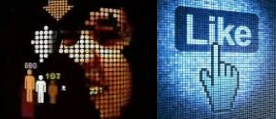

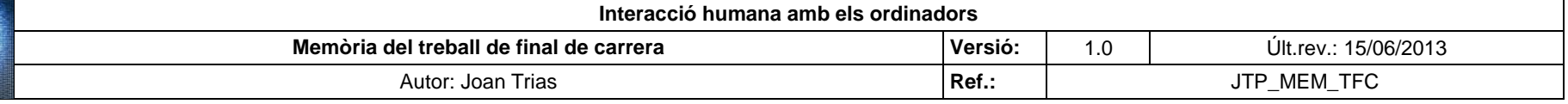

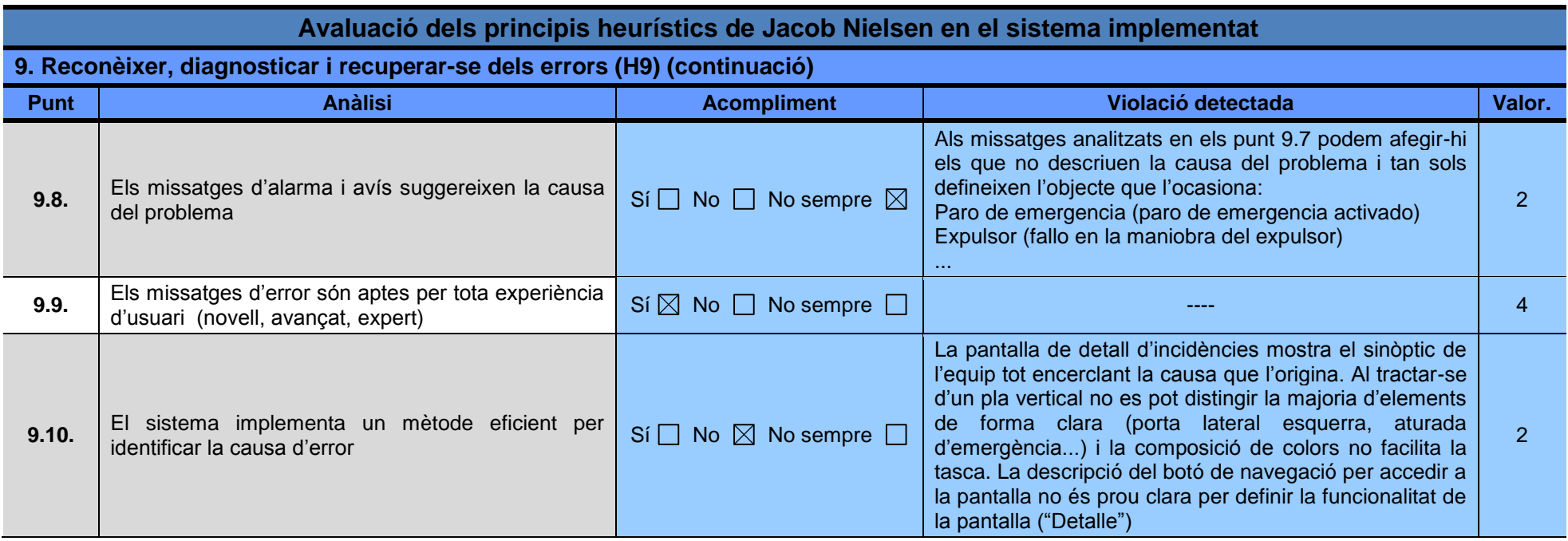

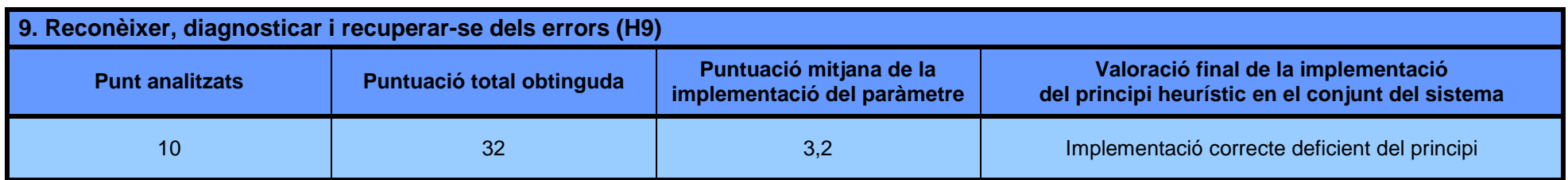

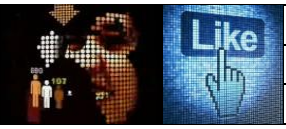

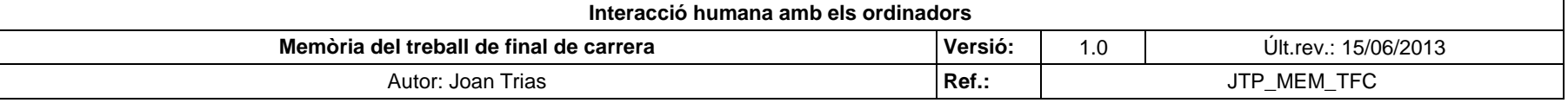

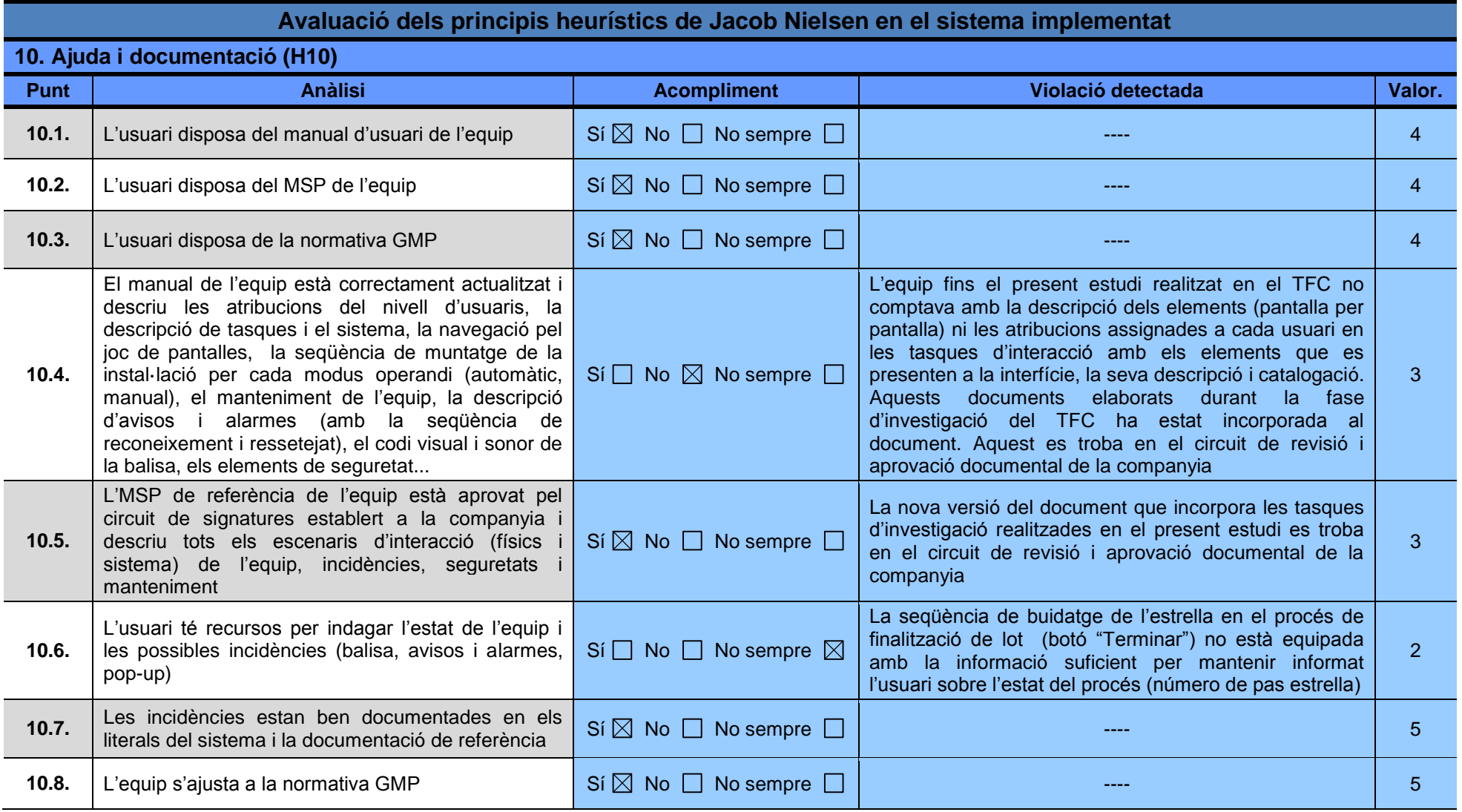

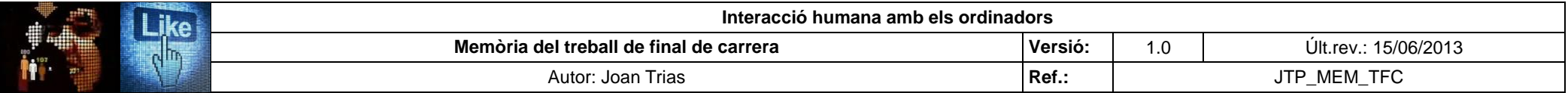

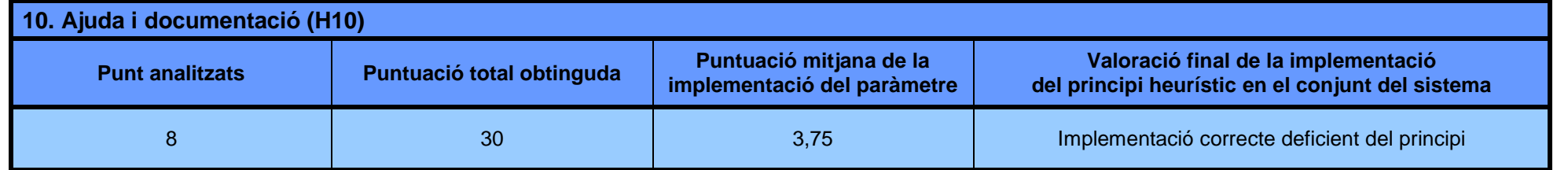

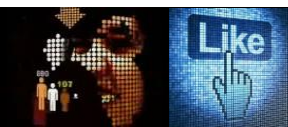

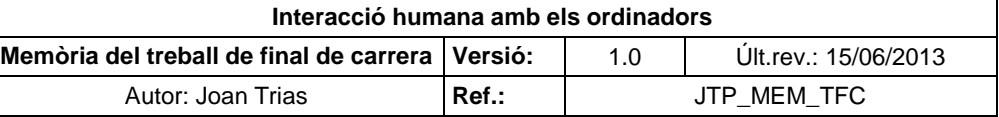

## **ANNEX VIII.** *Check list* **d'avaluació d'ergonomia cognitiva**

S'estableix el següent rang de valoració dels paràmetres de l'ergonomia cognitiva a revisar, establint numèricament l'adequació del sistema al principis estudiats.

La valoració es realitza per cada punt analitzat que conformen els aspectes a revisar del paràmetre a estudi i, a partir del conjunt de puntuacions obtingudes, s'avalua el paràmetre de l'ergonomia cognitiva en el conjunt de la instal·lació:

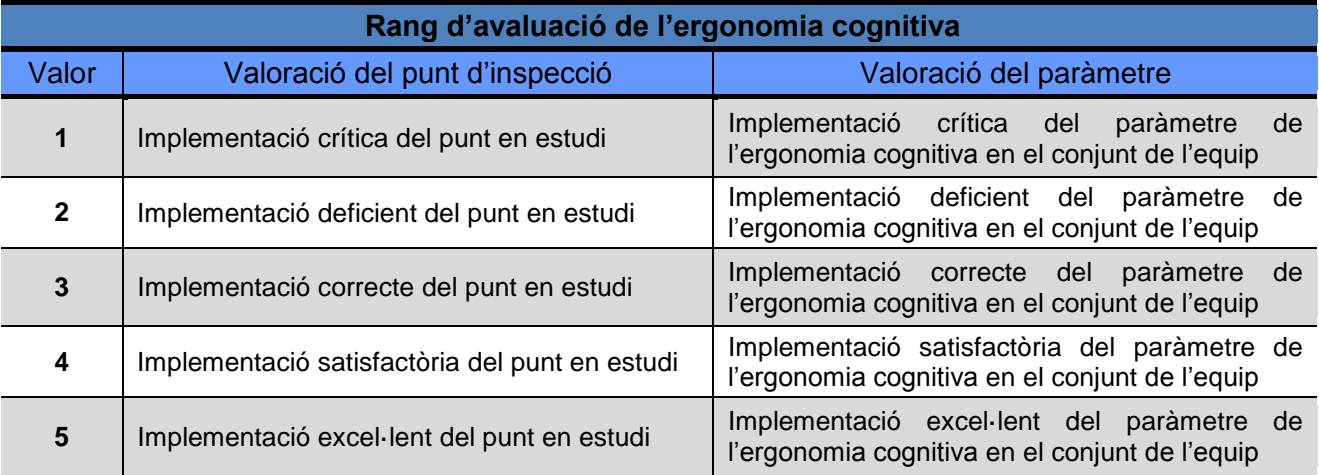

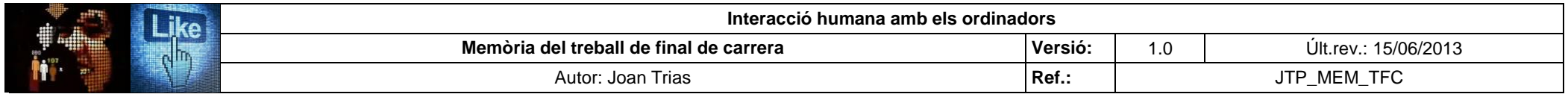

Es presenten els punts de revisió i la seva avaluació de cadascún dels paràmetres de l'ergonomia cognitiva analitzats en en el sistema implementat

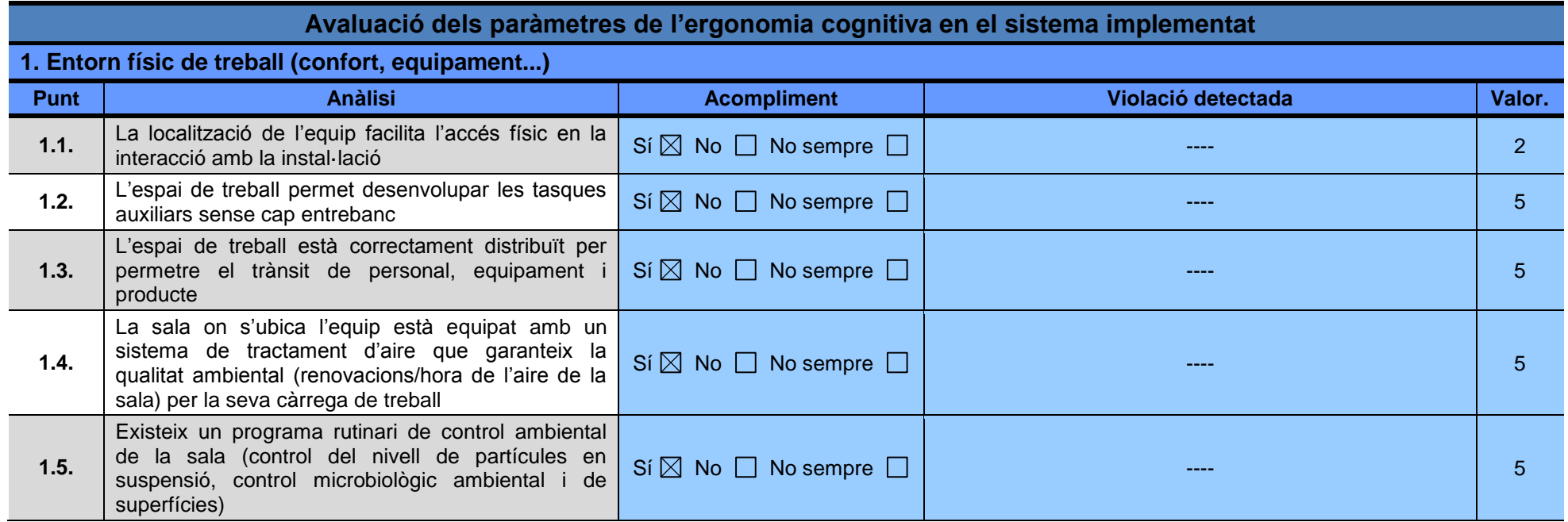

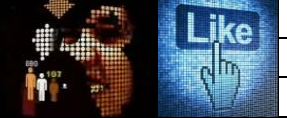

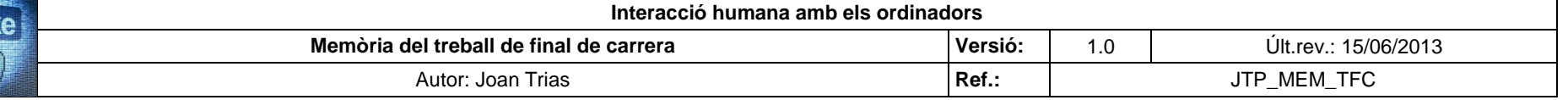

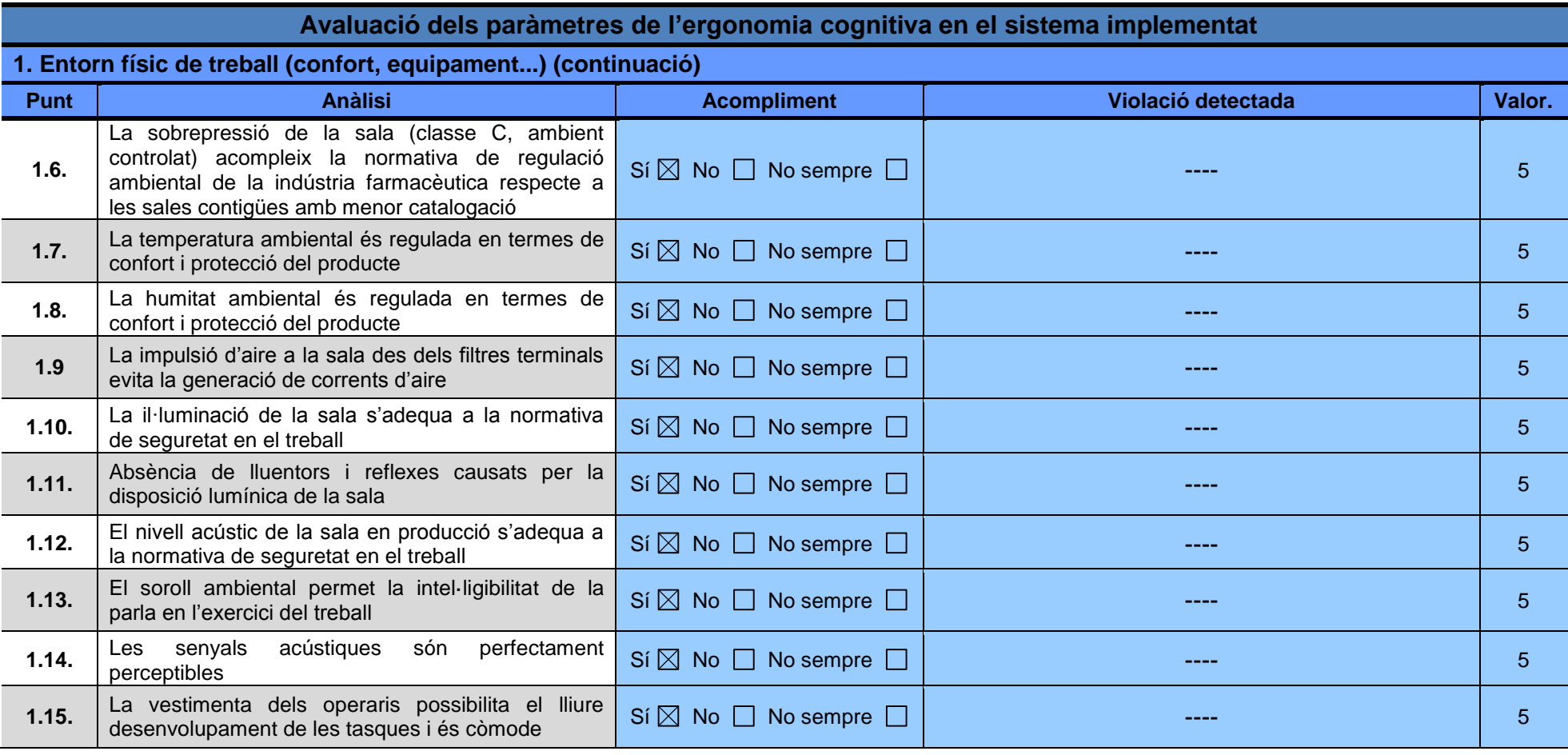

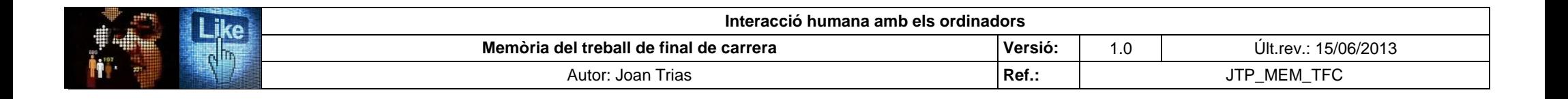

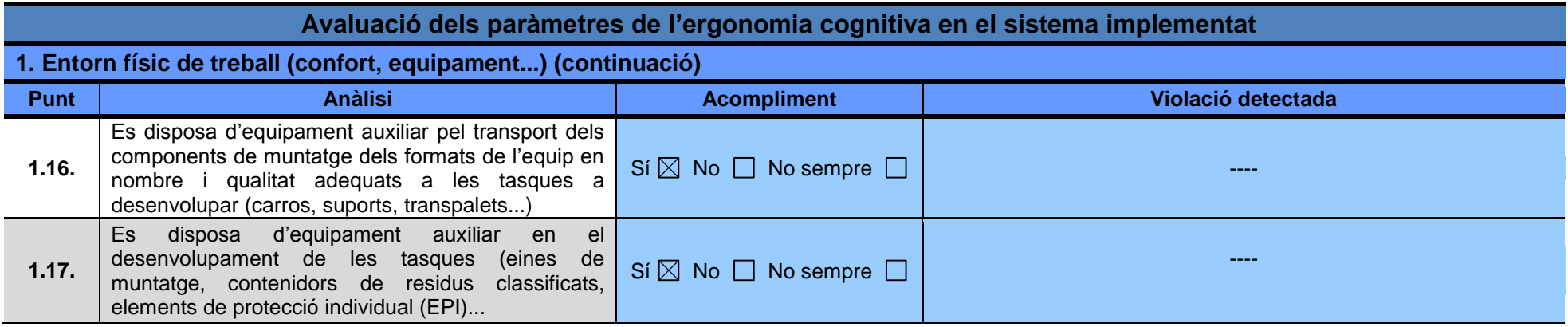

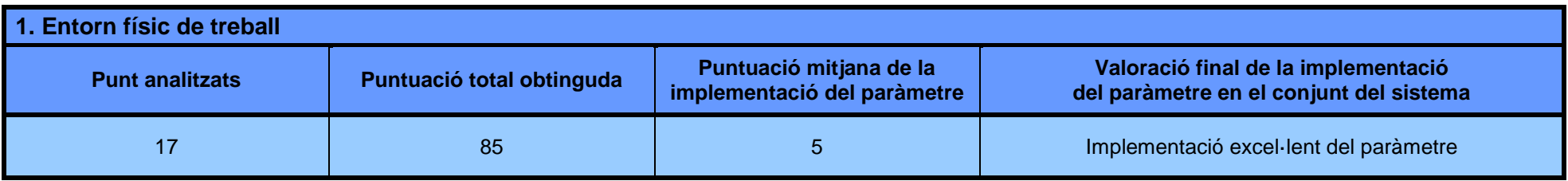

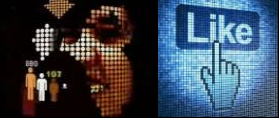

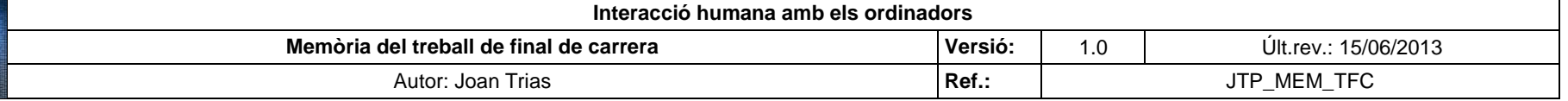

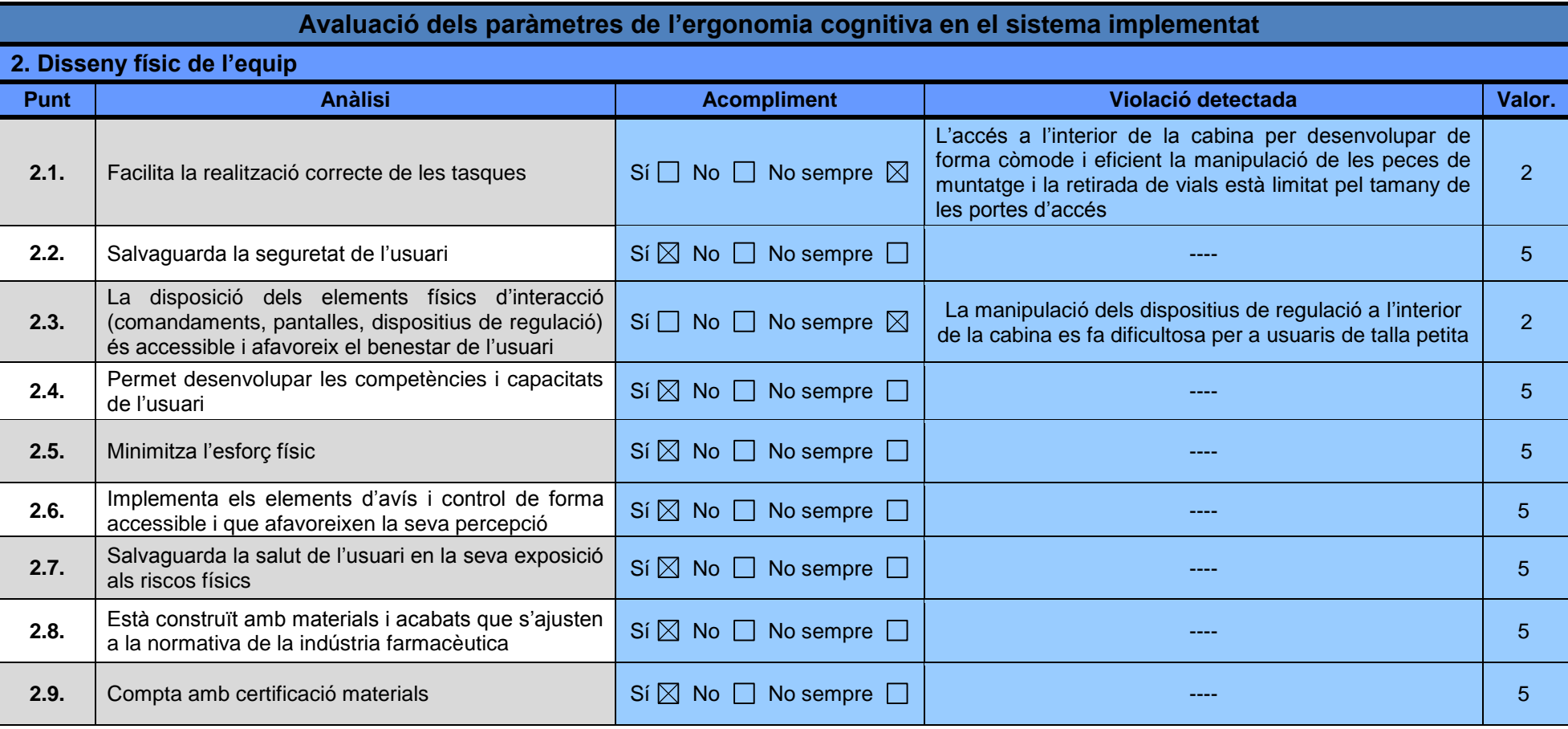

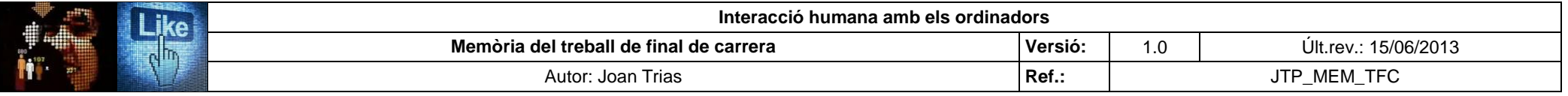

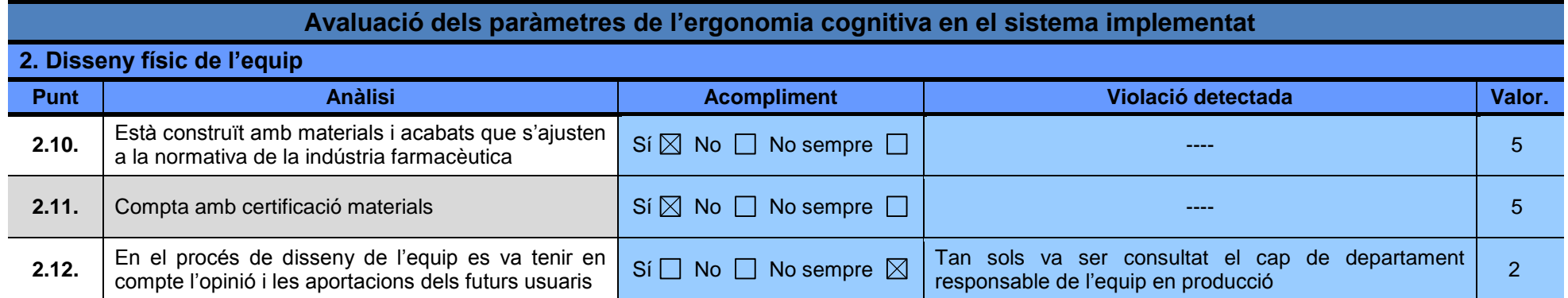

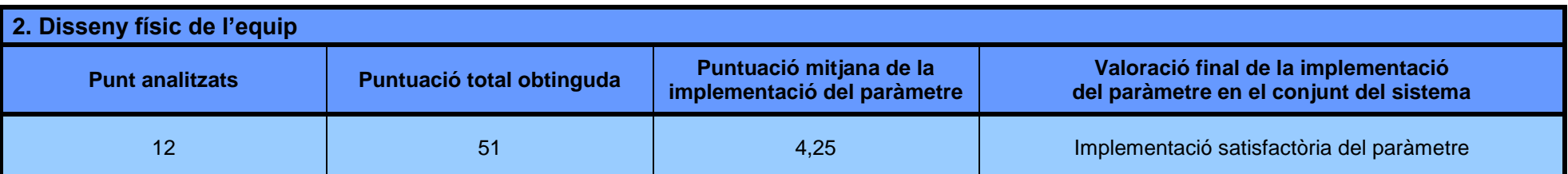

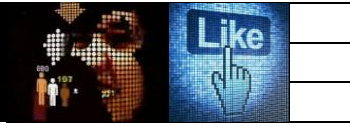

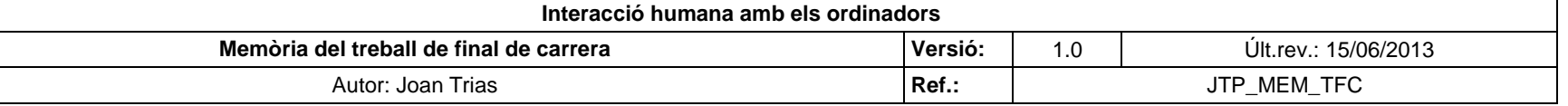

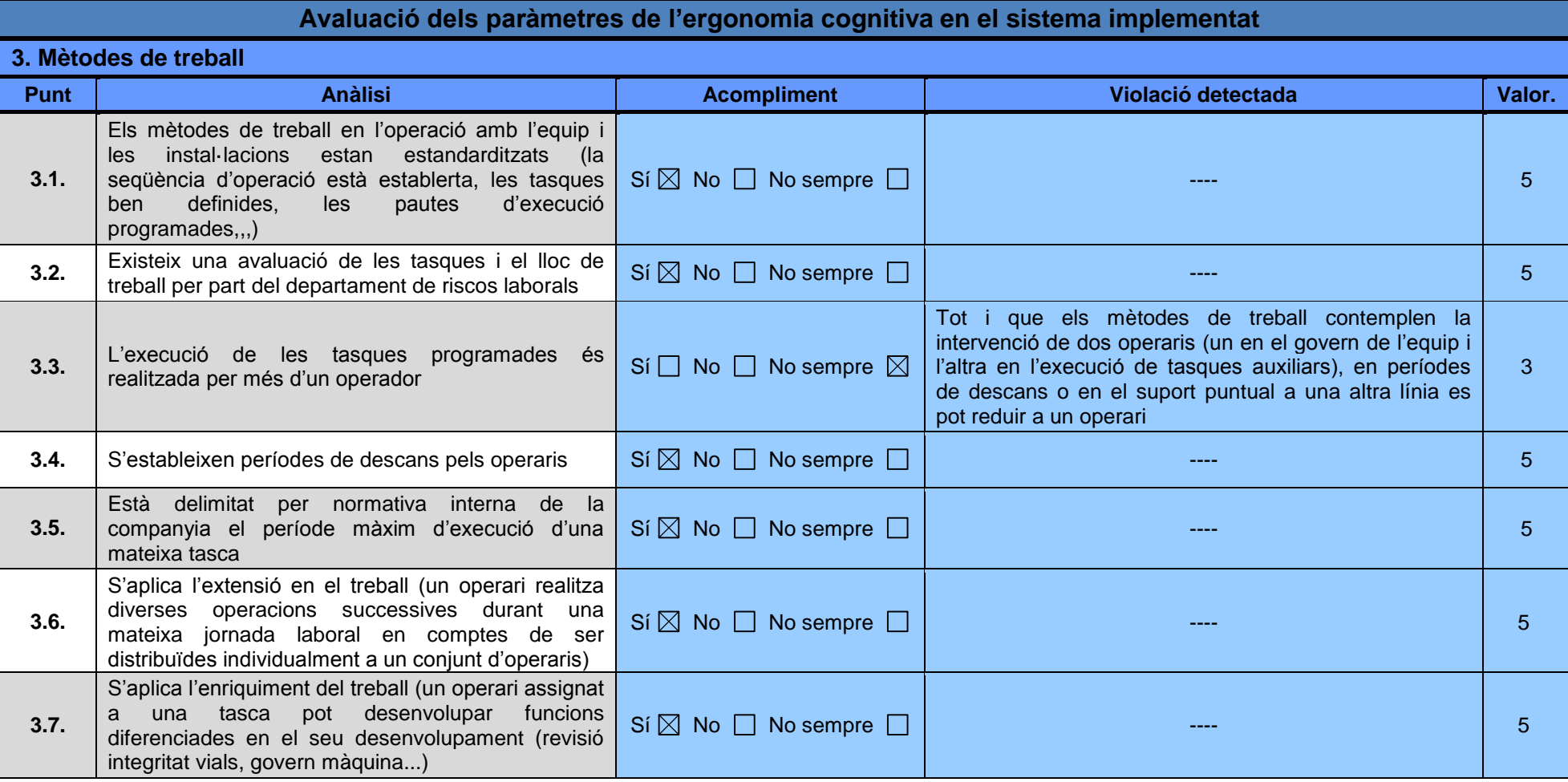

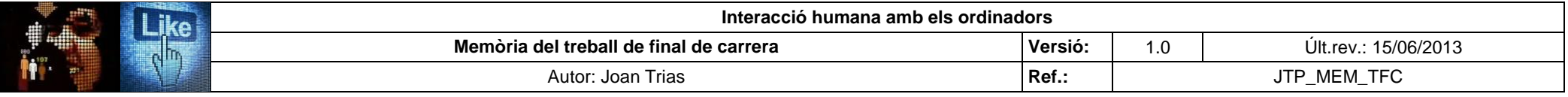

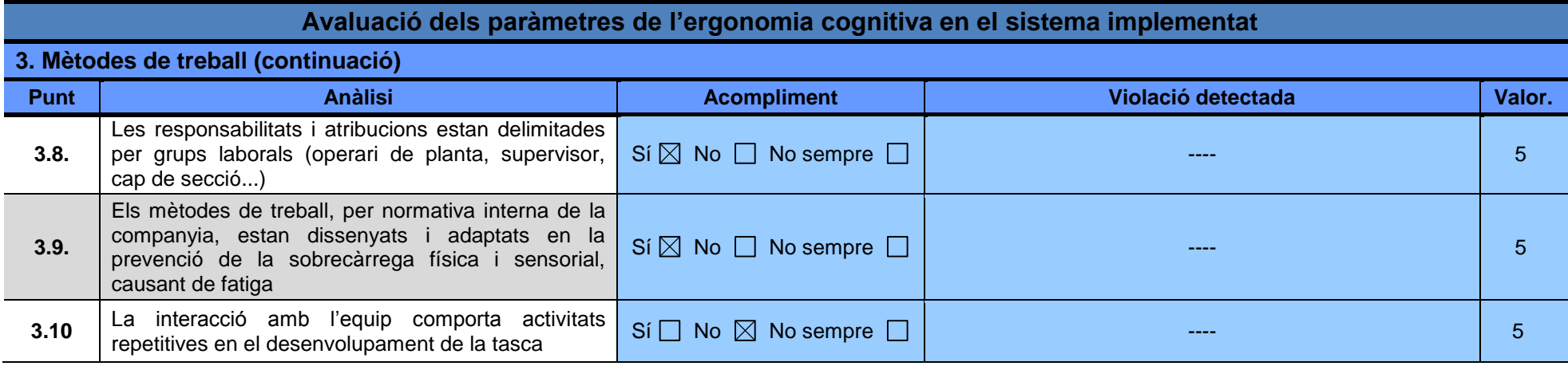

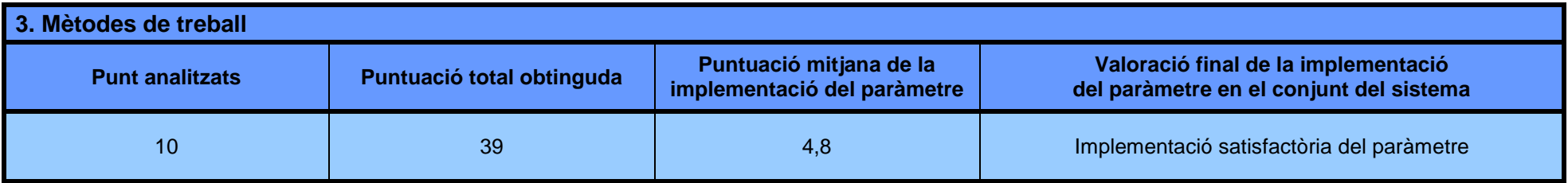

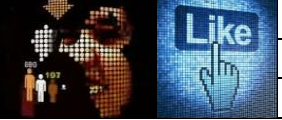

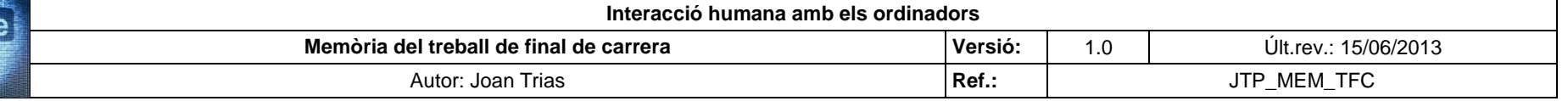

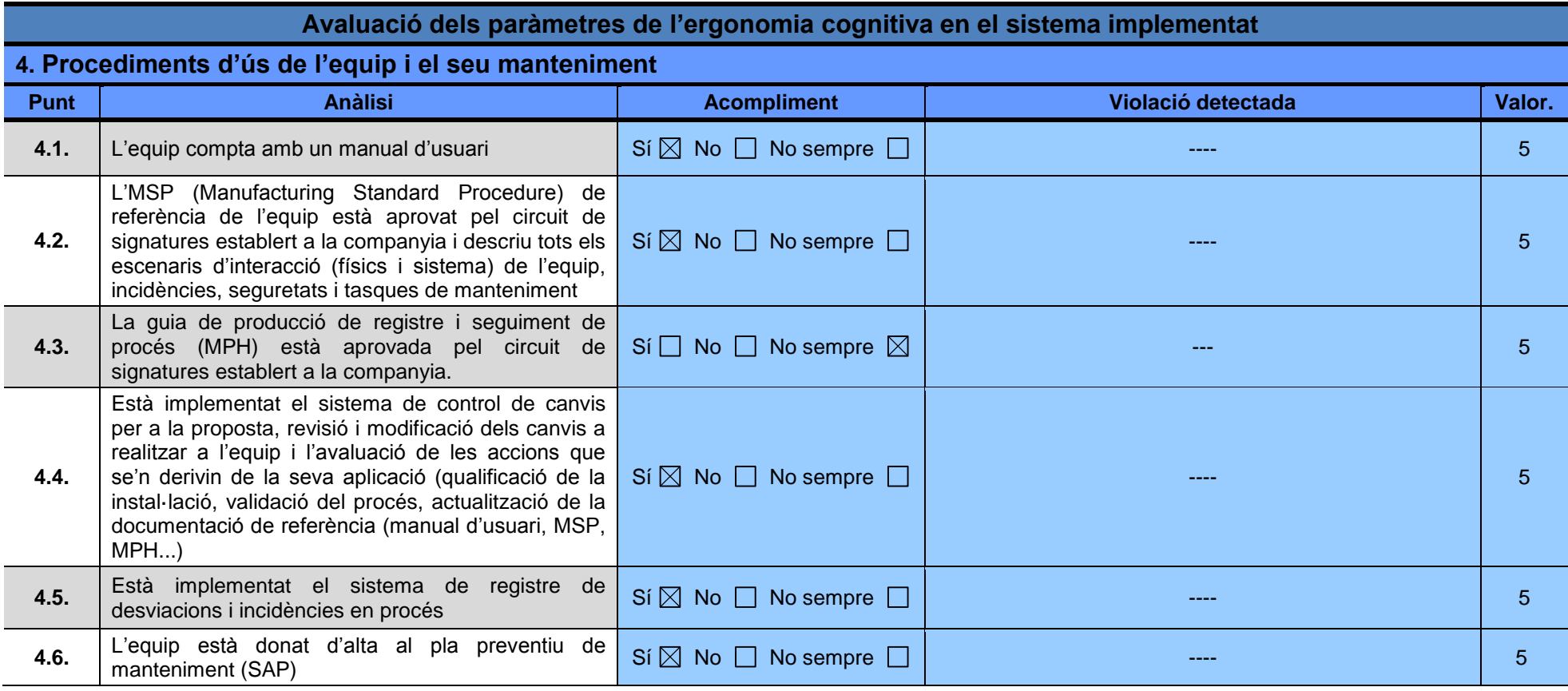

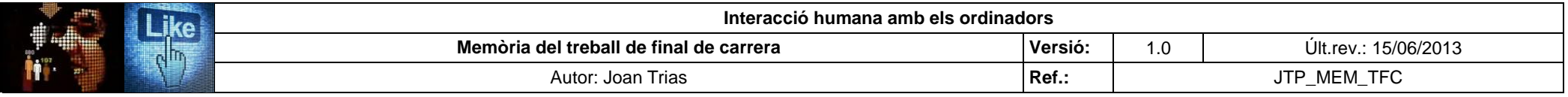

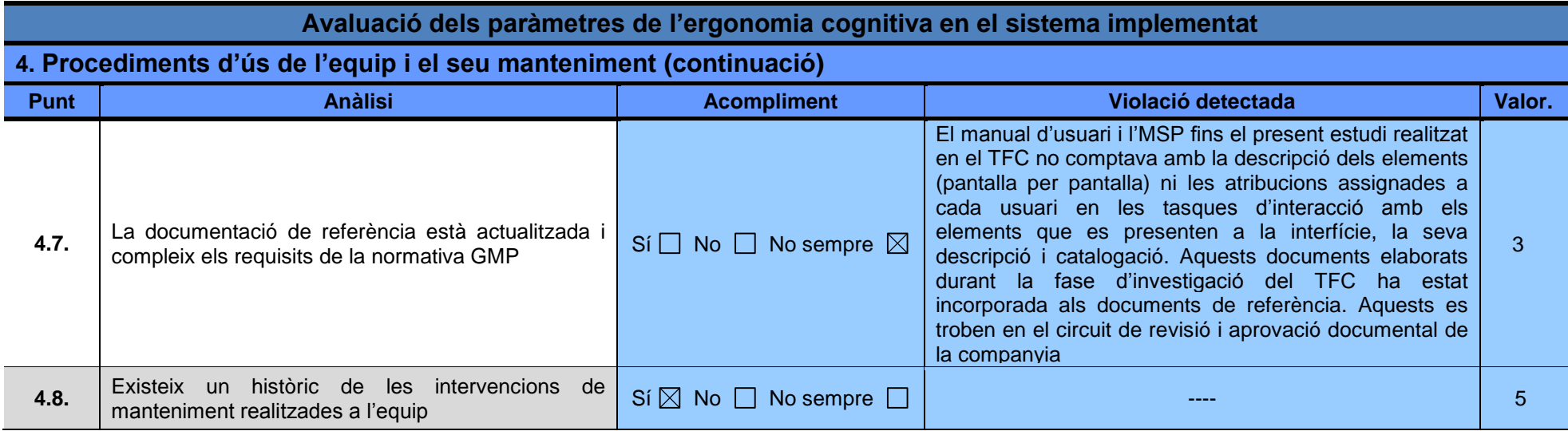

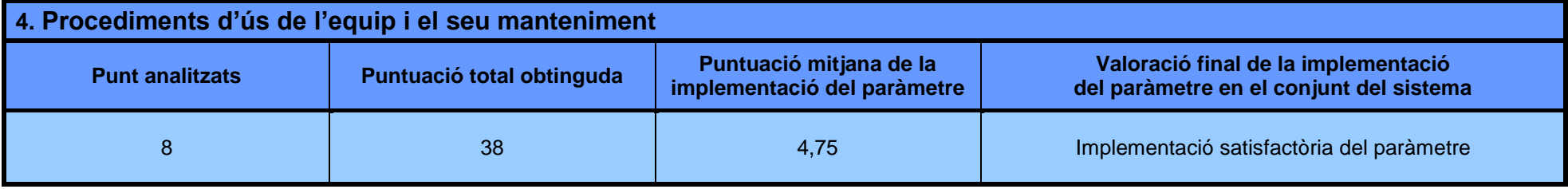

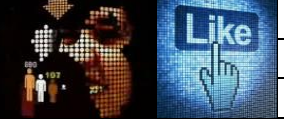

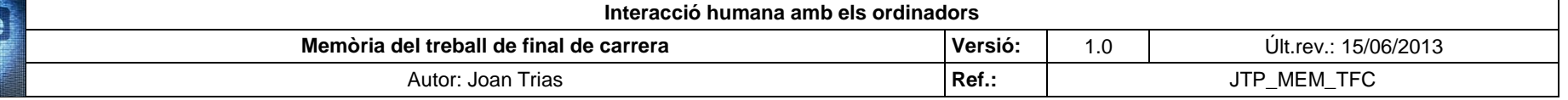

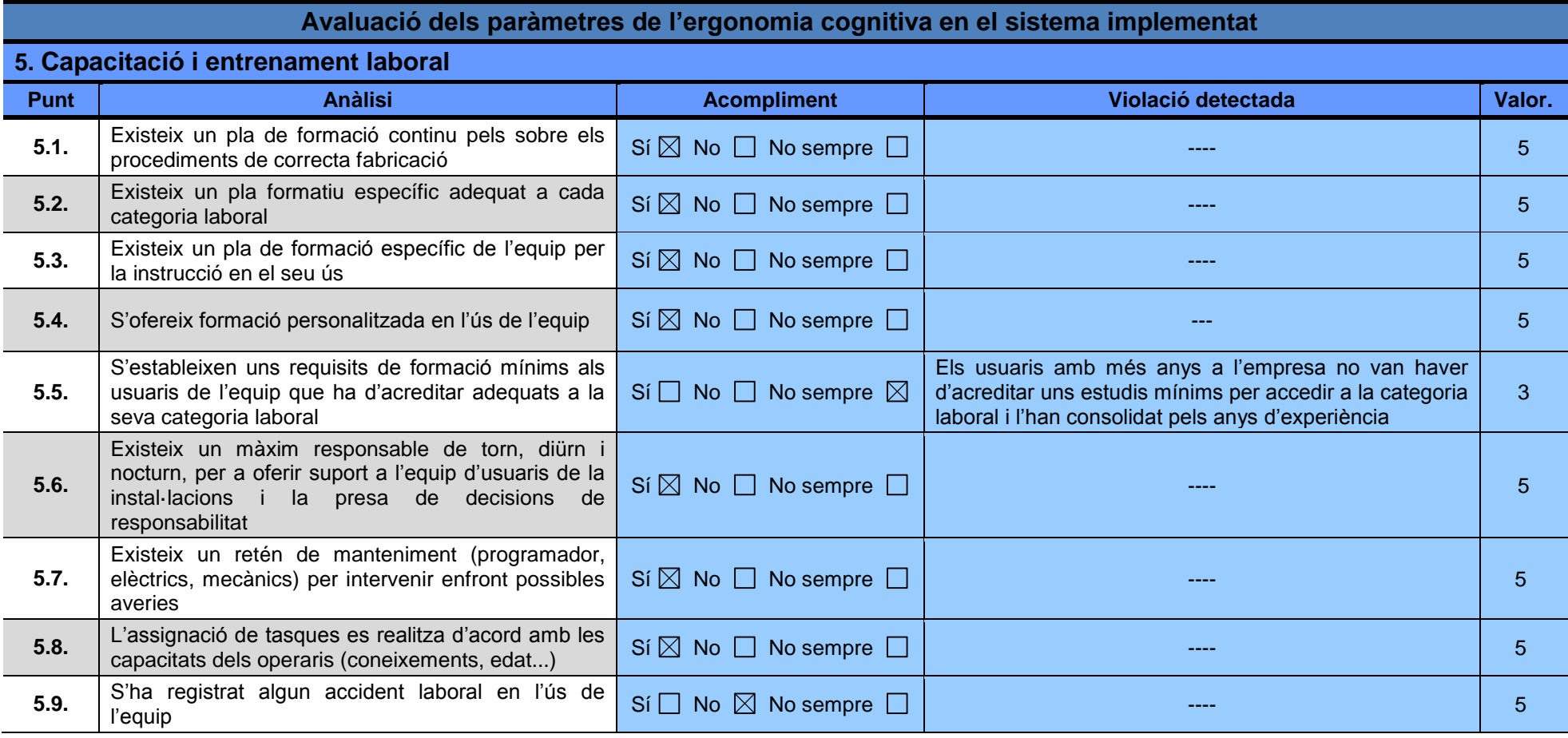

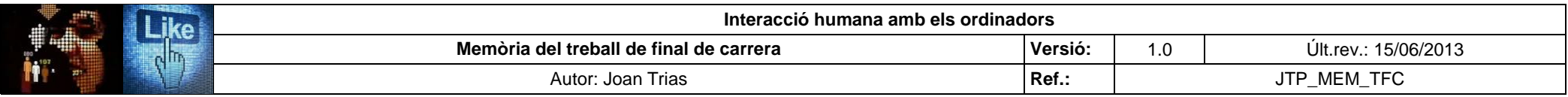

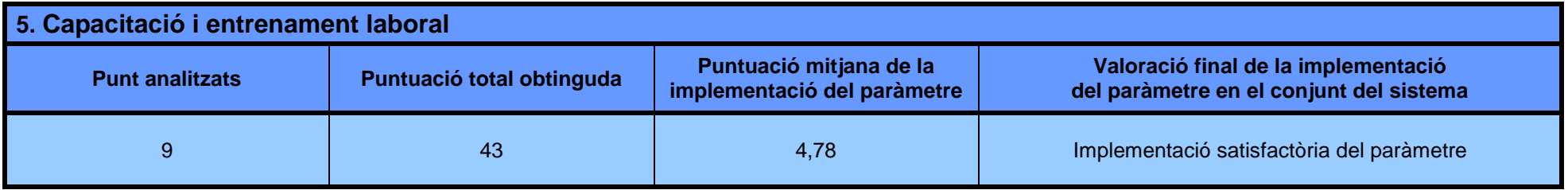

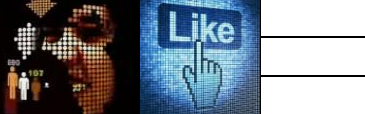

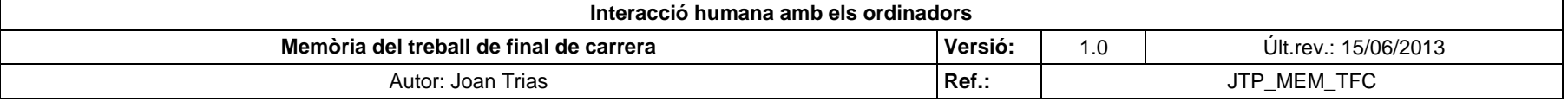

## **Avaluació dels paràmetres de l'ergonomia cognitiva en el sistema implementat**

## **6. Interacció amb el sistema**

**6.1. Percepció, retenció i recuperació de la informació gràcies al conjunt d'estructures (perceptives, de memòria...) i processos d'assimilació de la informació**

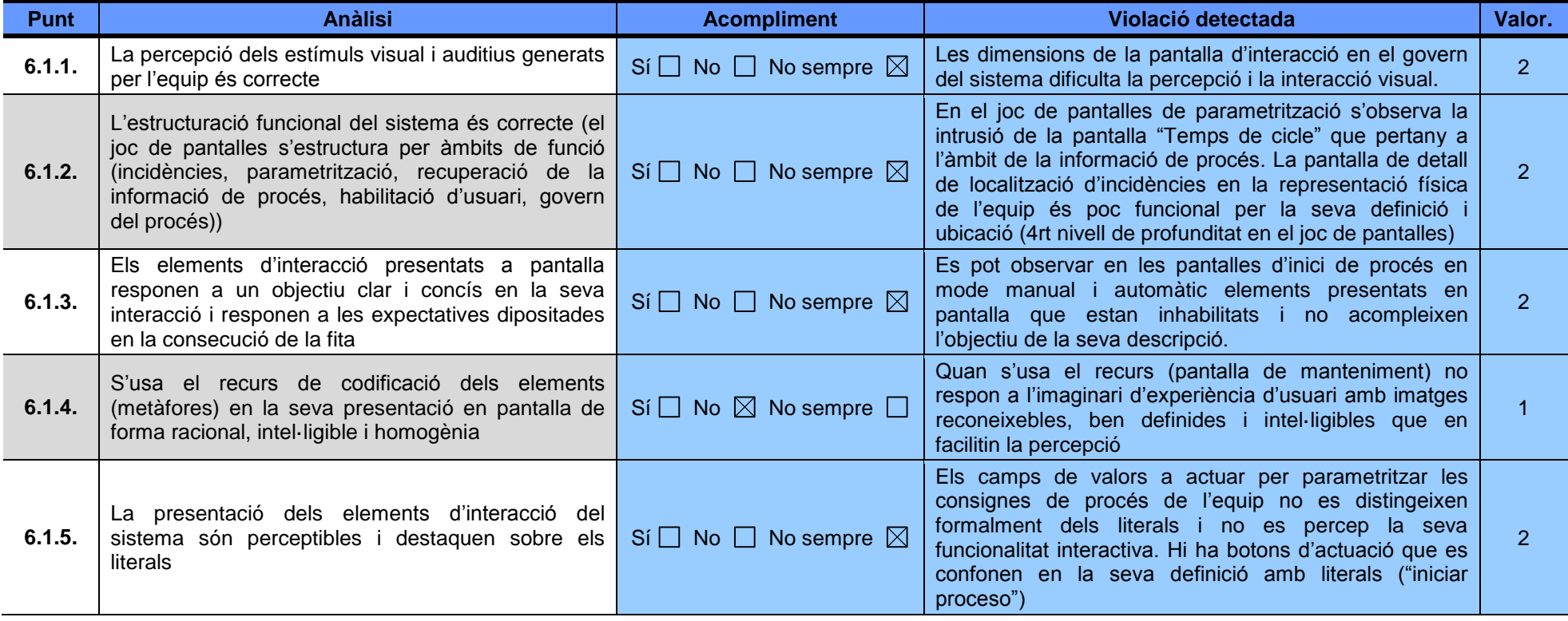
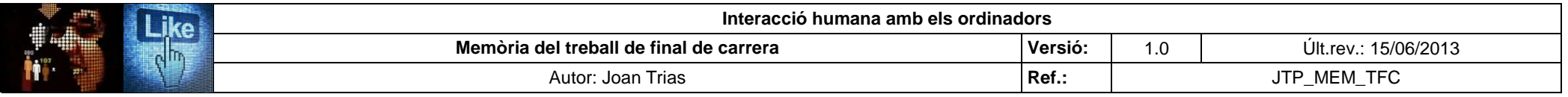

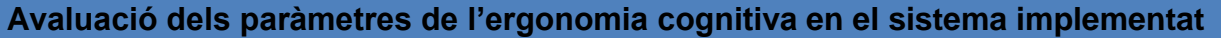

**6. Interacció amb el sistema (continuació)**

**6.1. Percepció, retenció i recuperació de la informació gràcies al conjunt d'estructures (perceptives, de memòria...) i processos d'assimilació de la informació (continuació)**

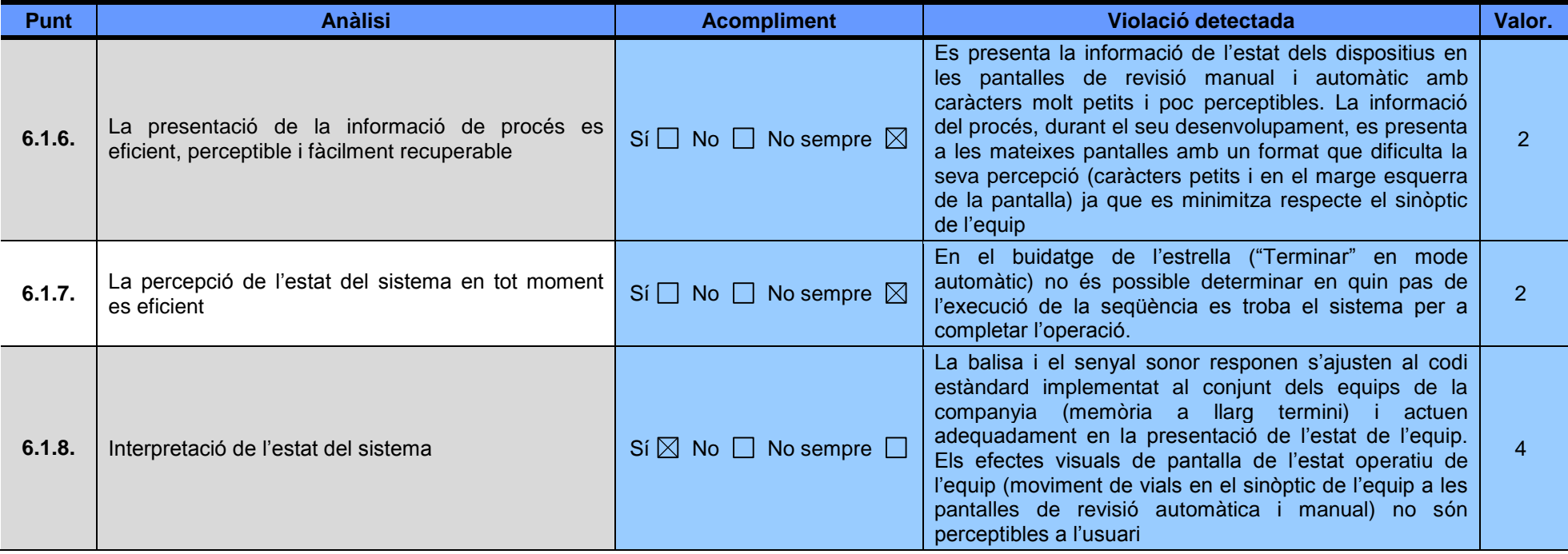

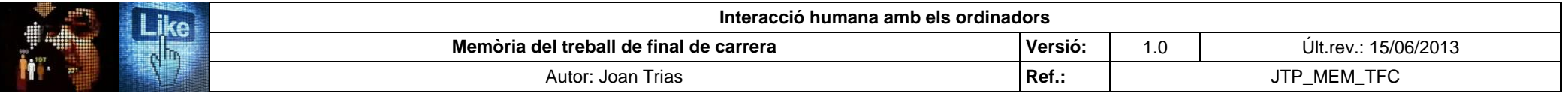

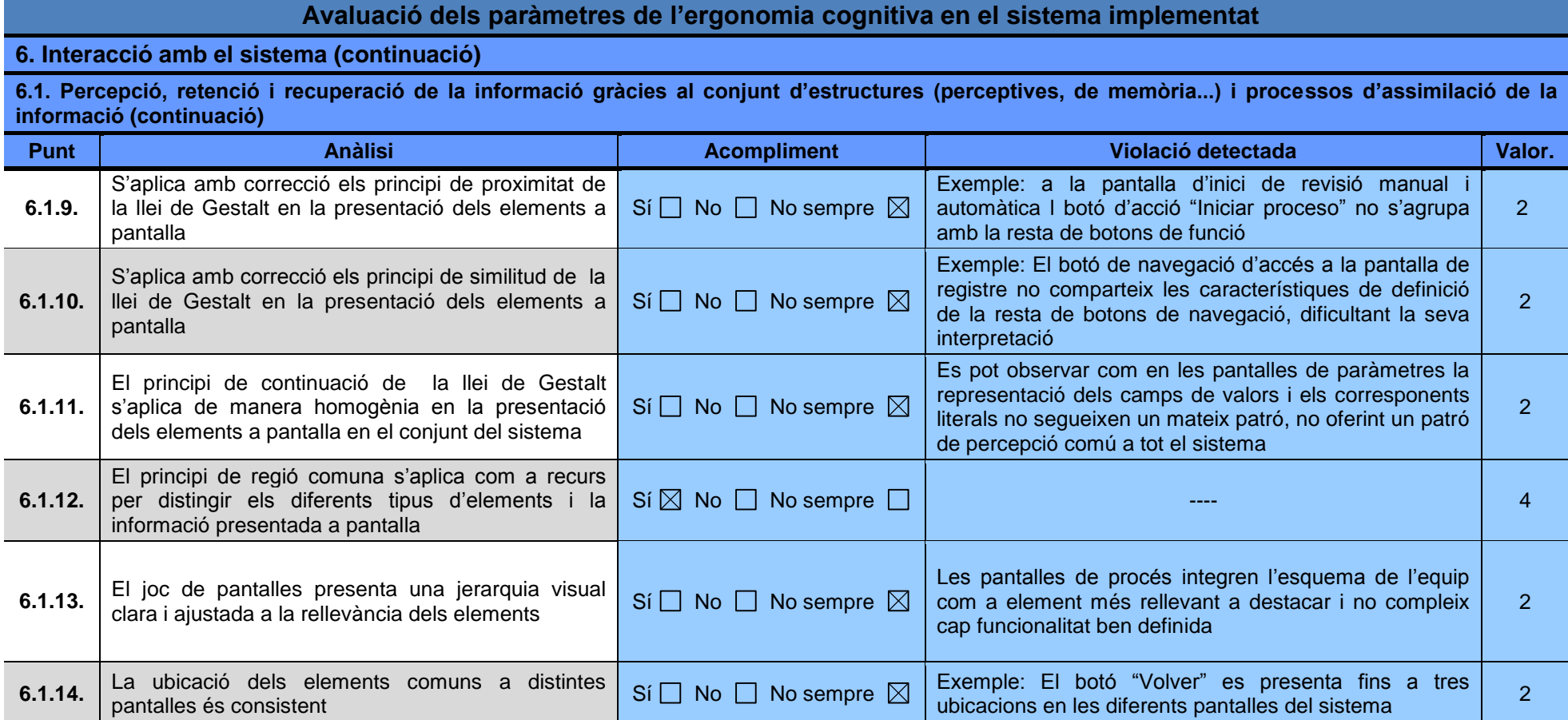

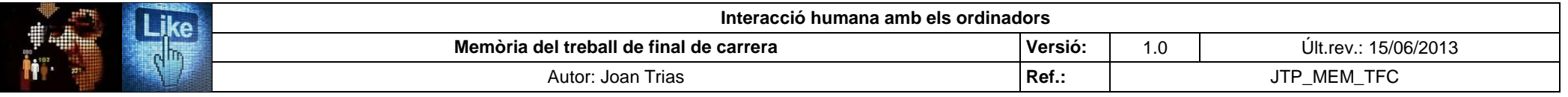

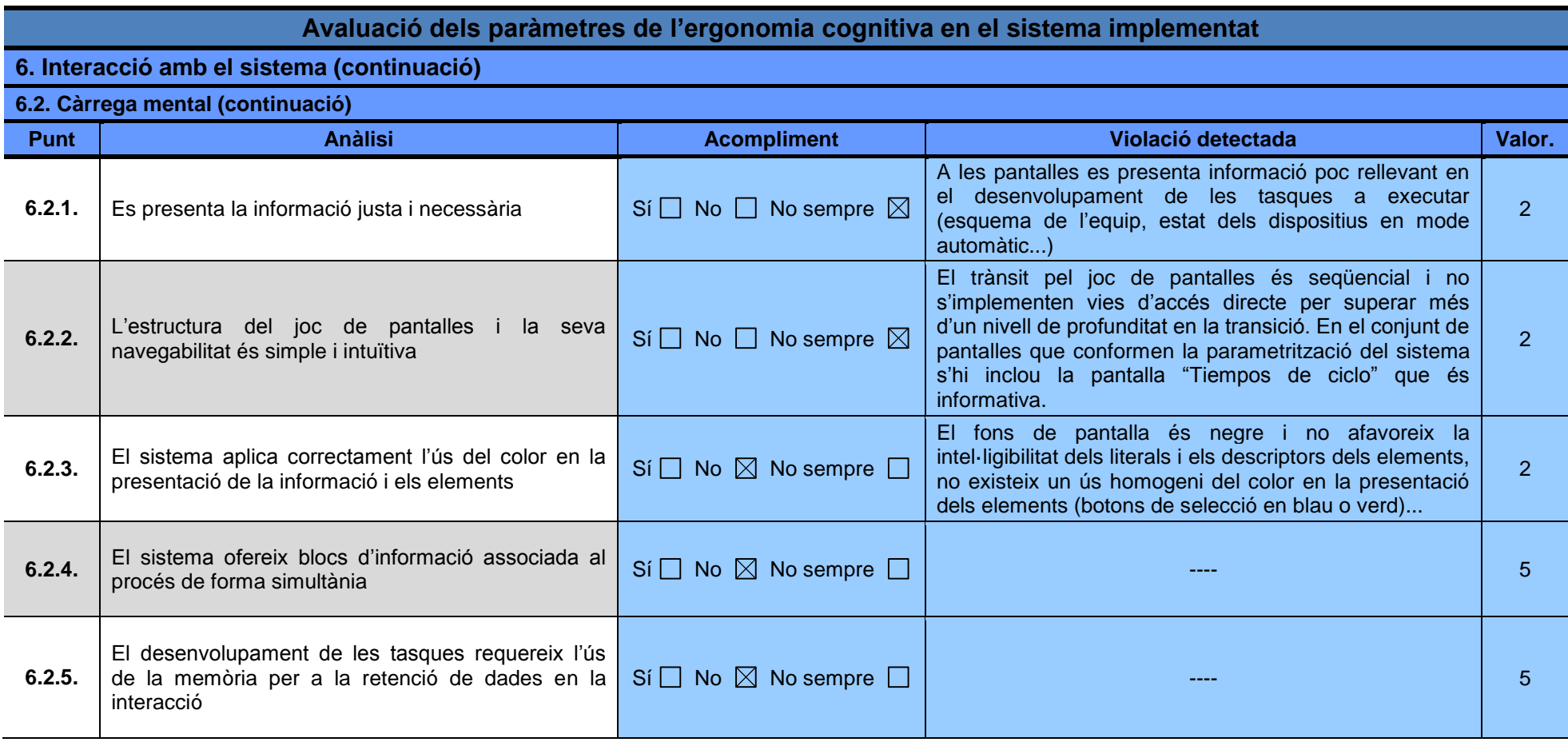

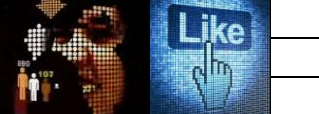

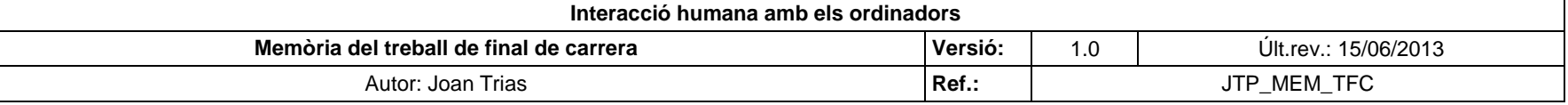

la seva correcta col·locació

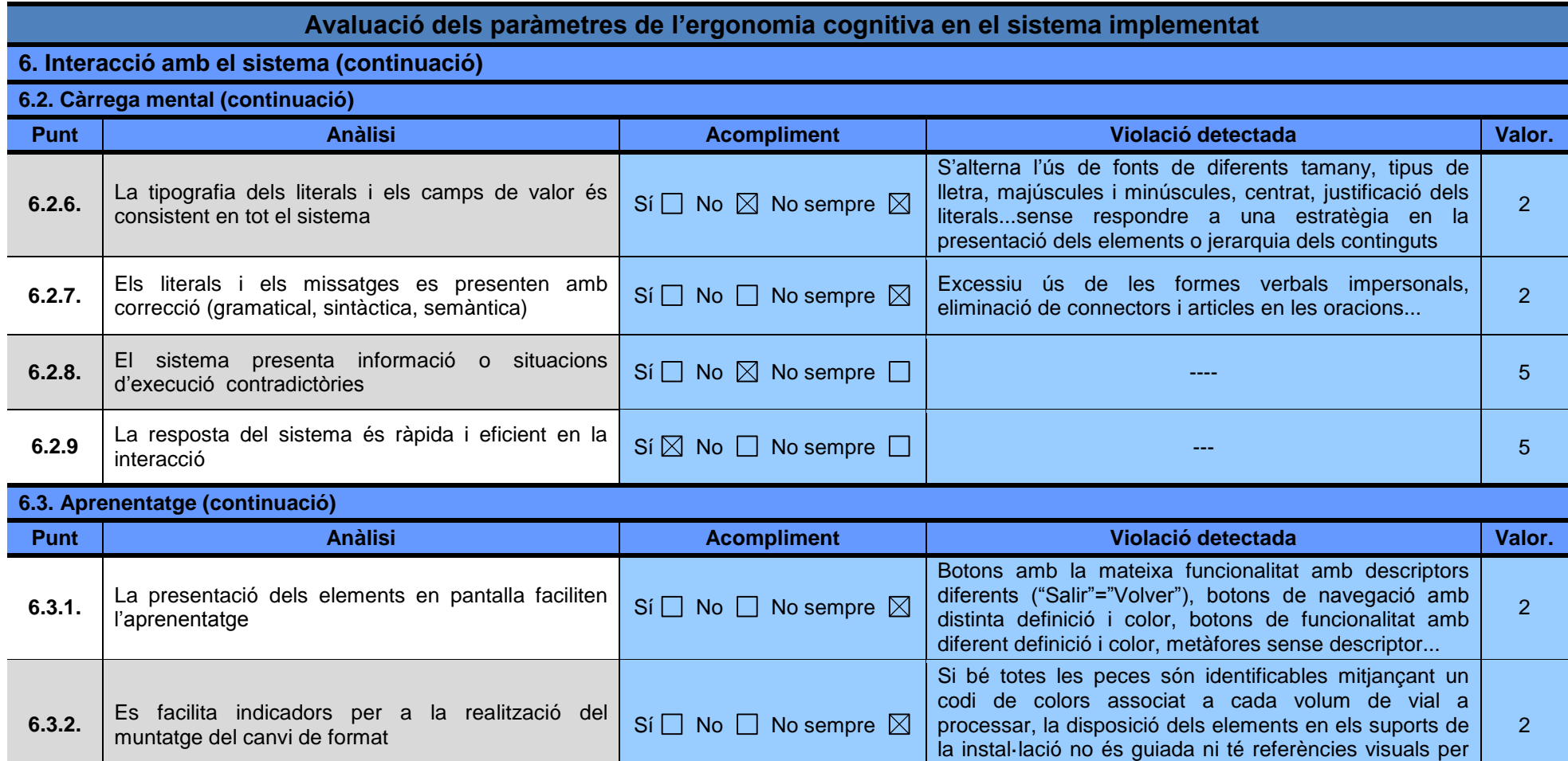

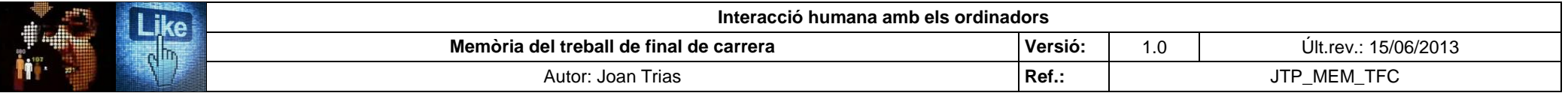

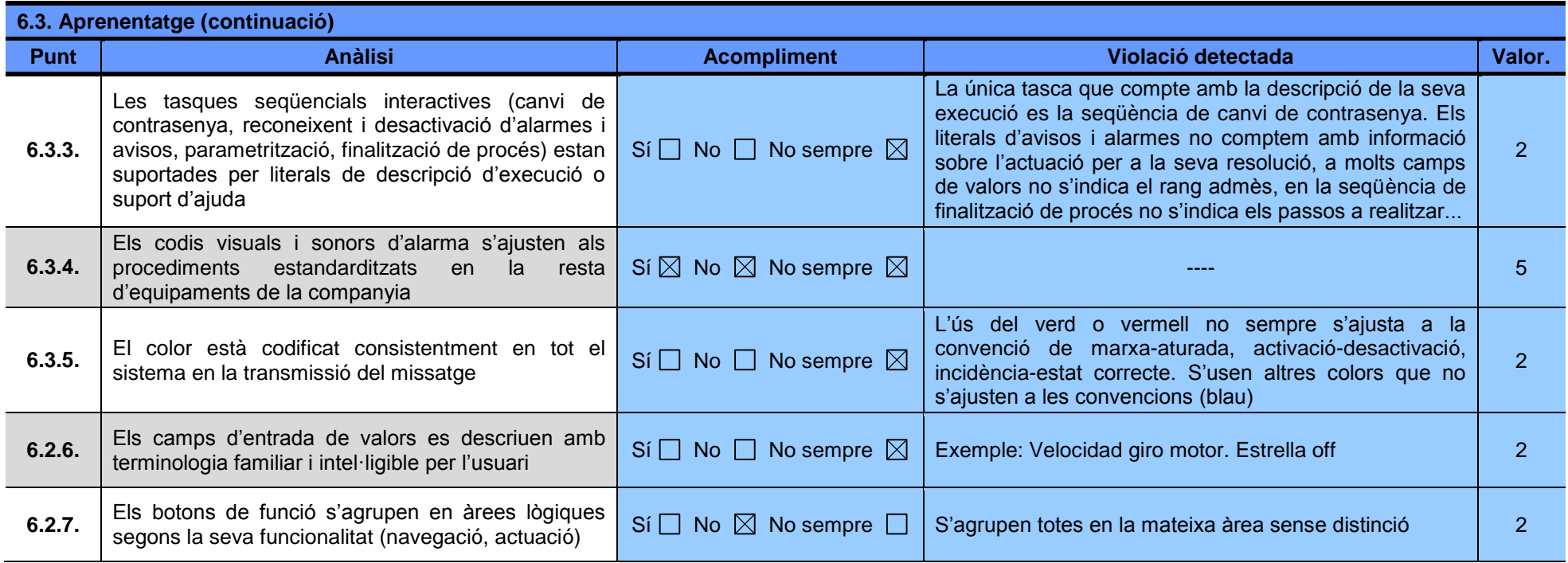

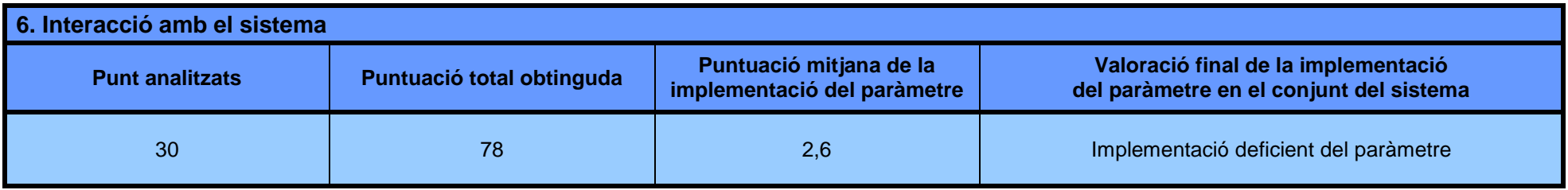

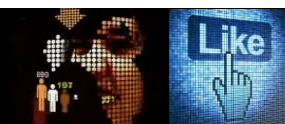

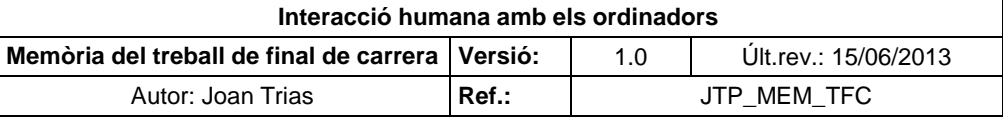

## **ANNEX IX.** *Check list* **de revisió dels paràmetres IHO en el procés de disseny i construcció**

## **Check list del diseño y construcción de equipos de producción**

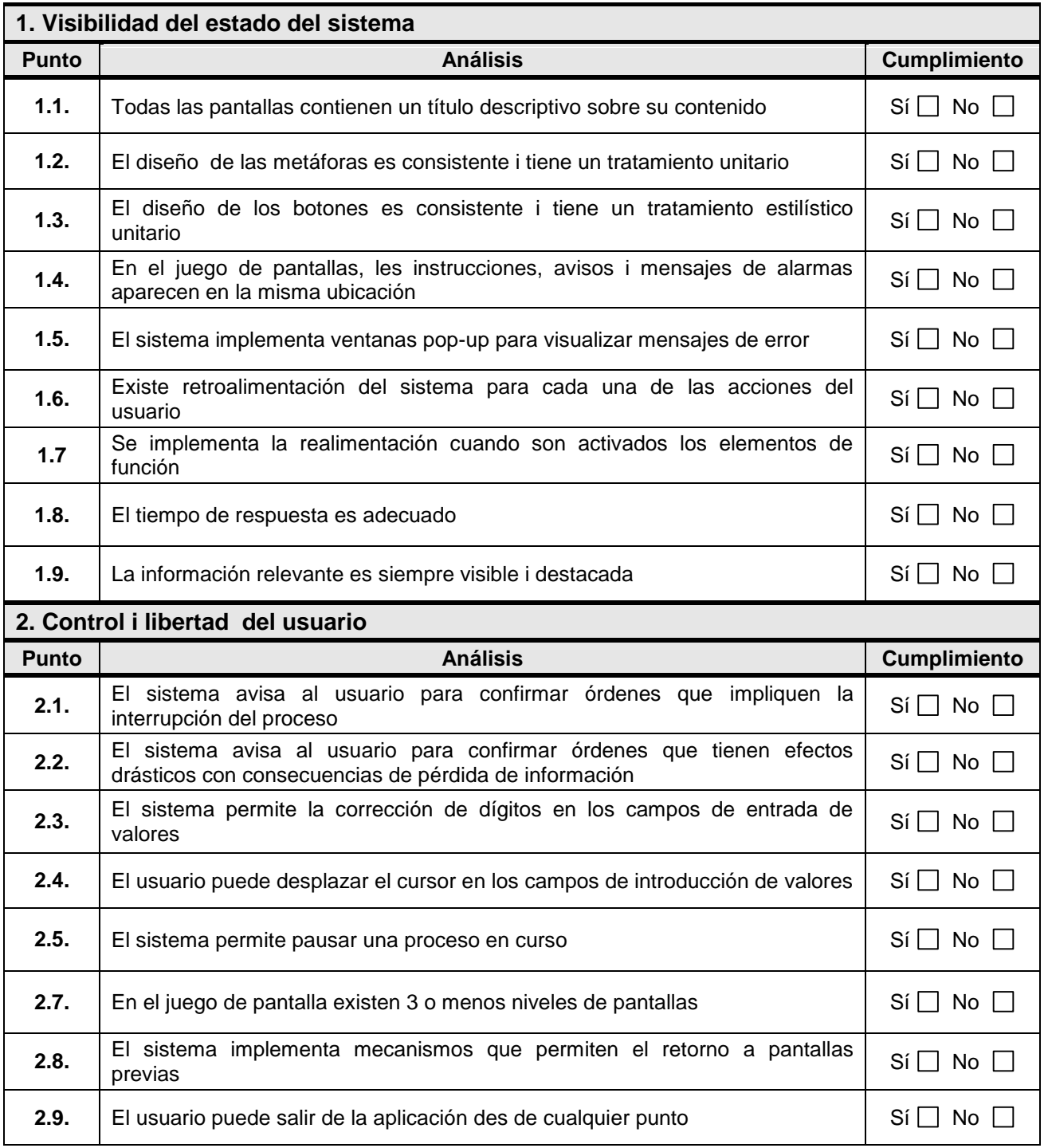

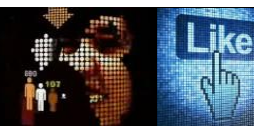

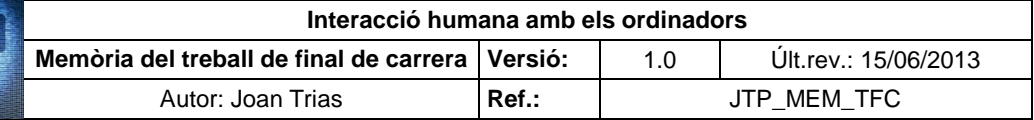

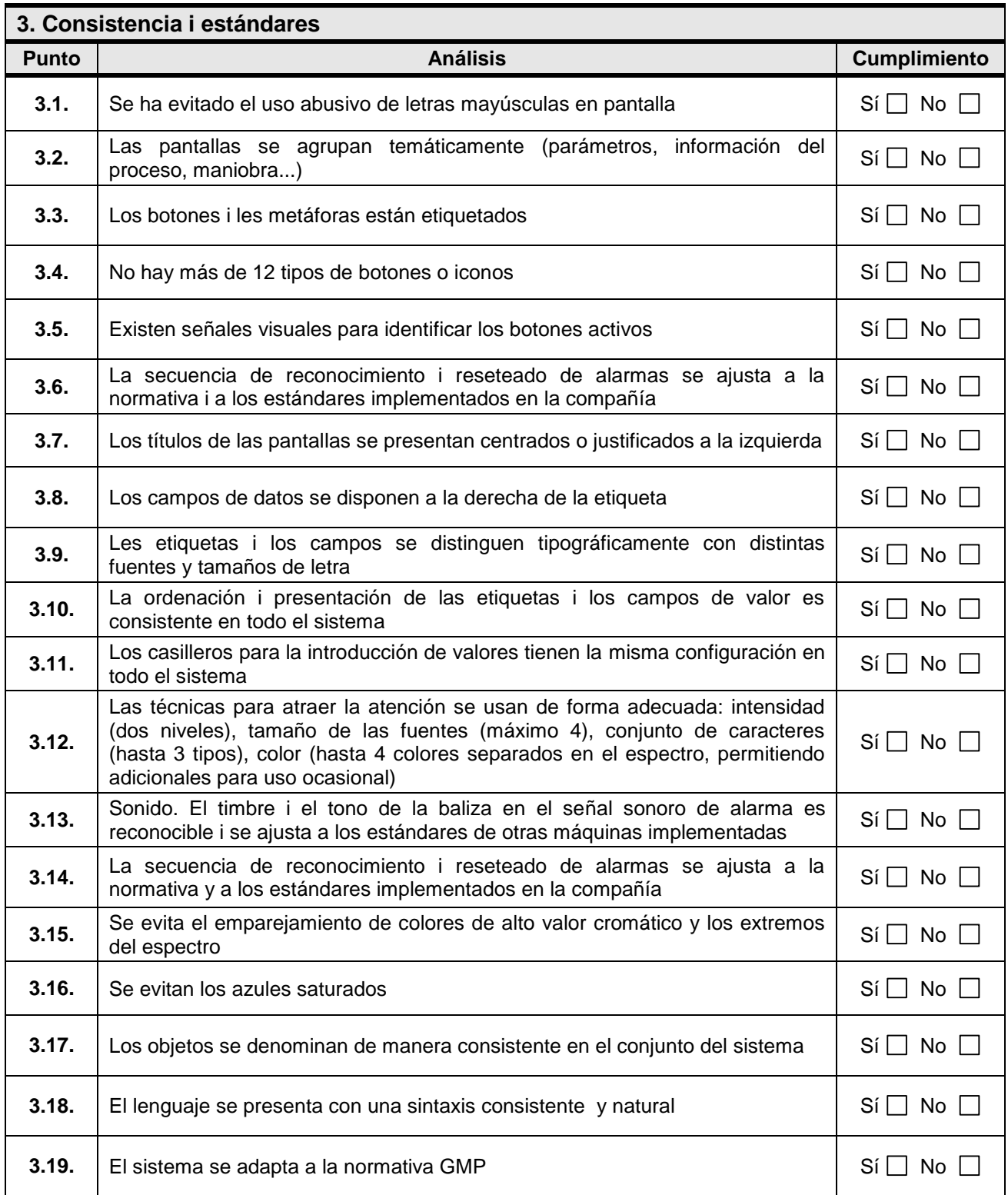

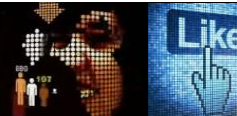

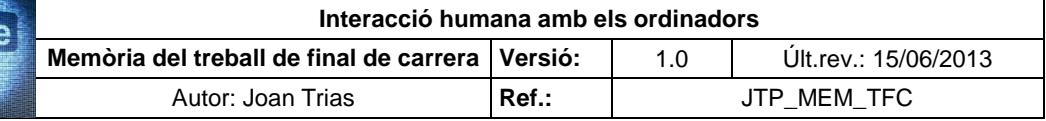

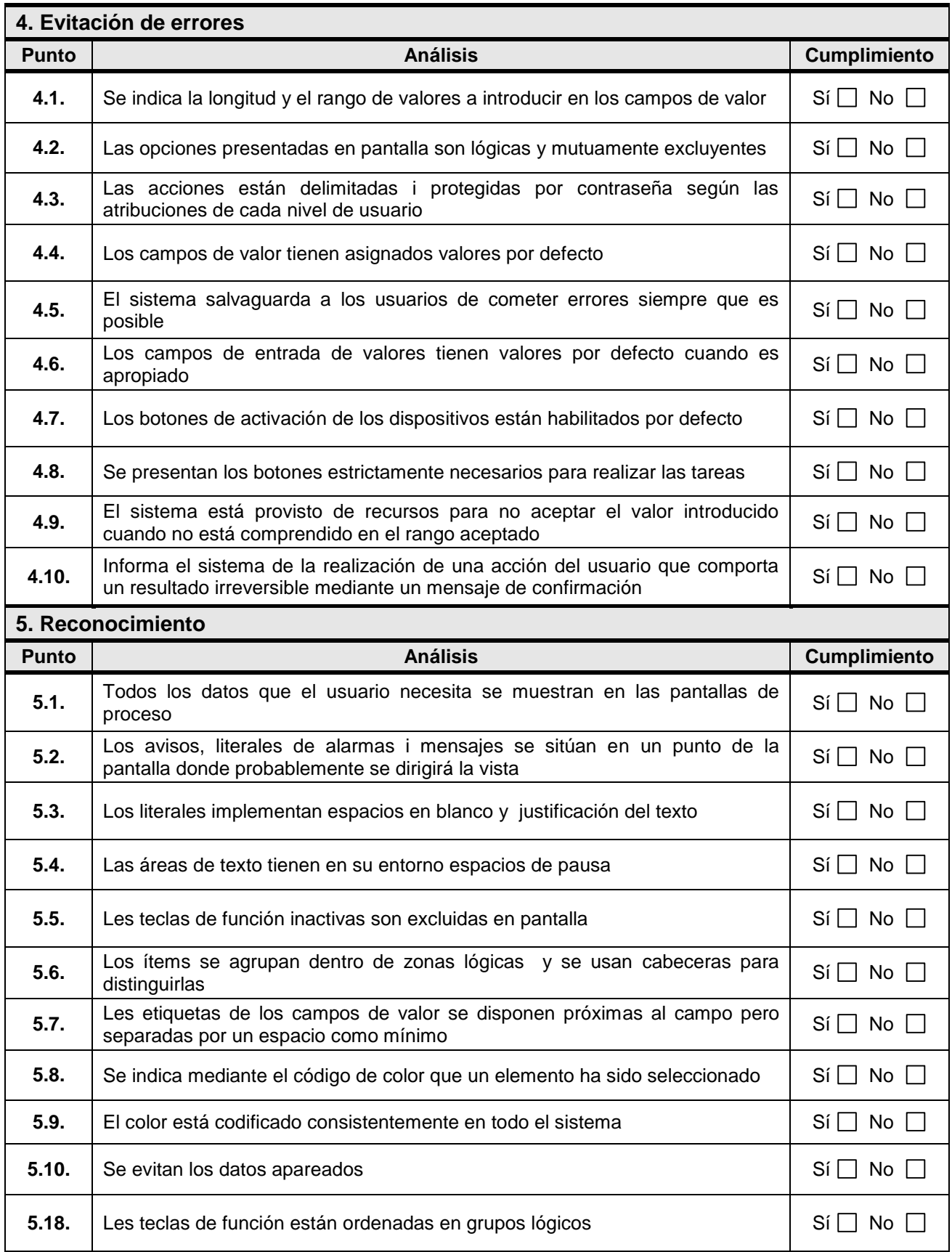

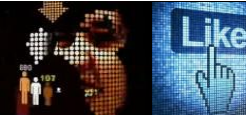

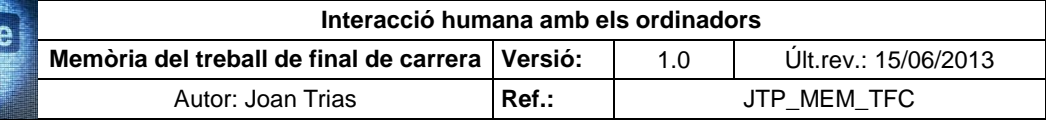

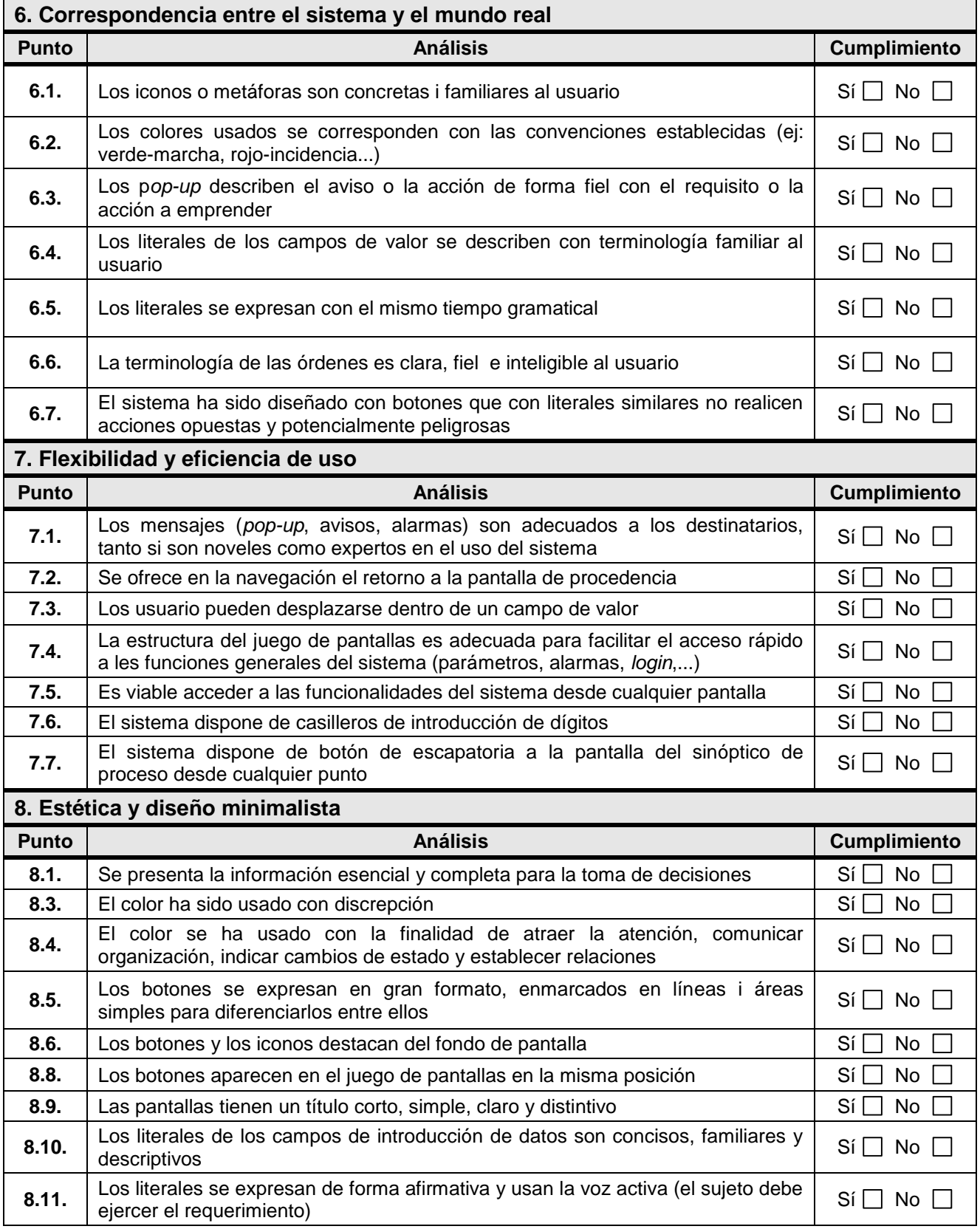

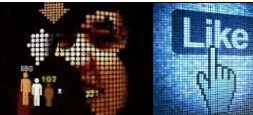

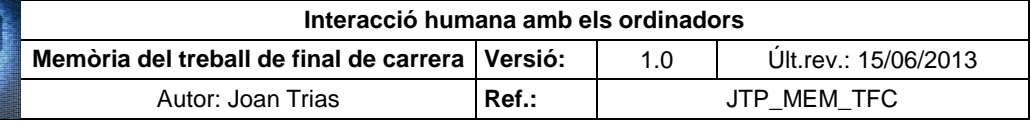

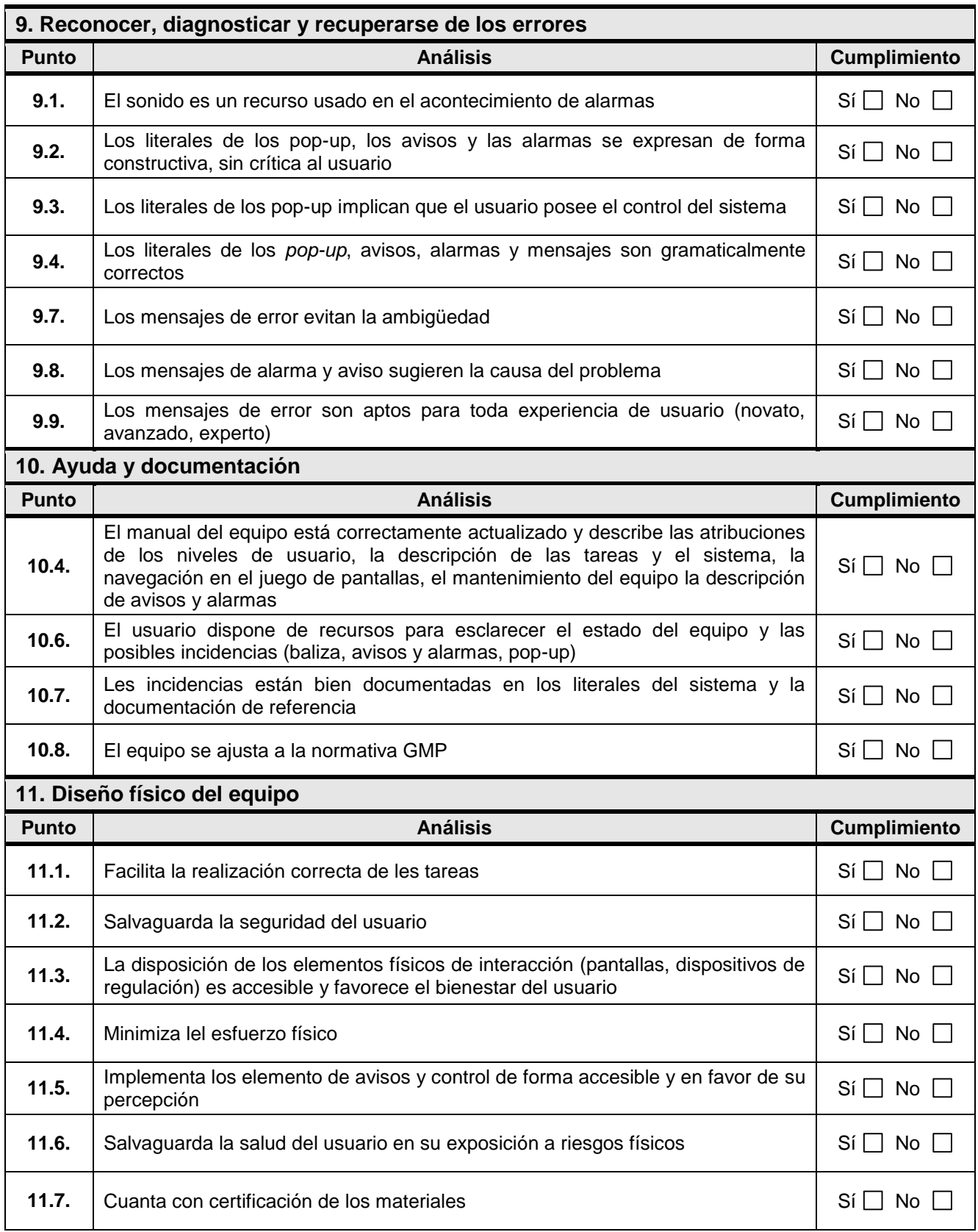

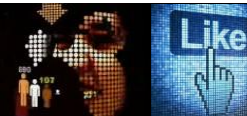

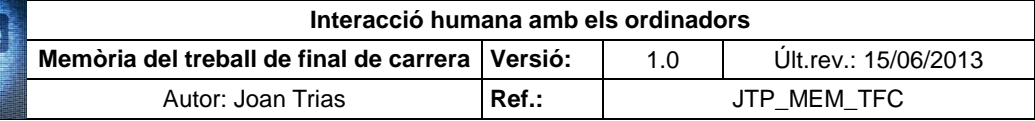

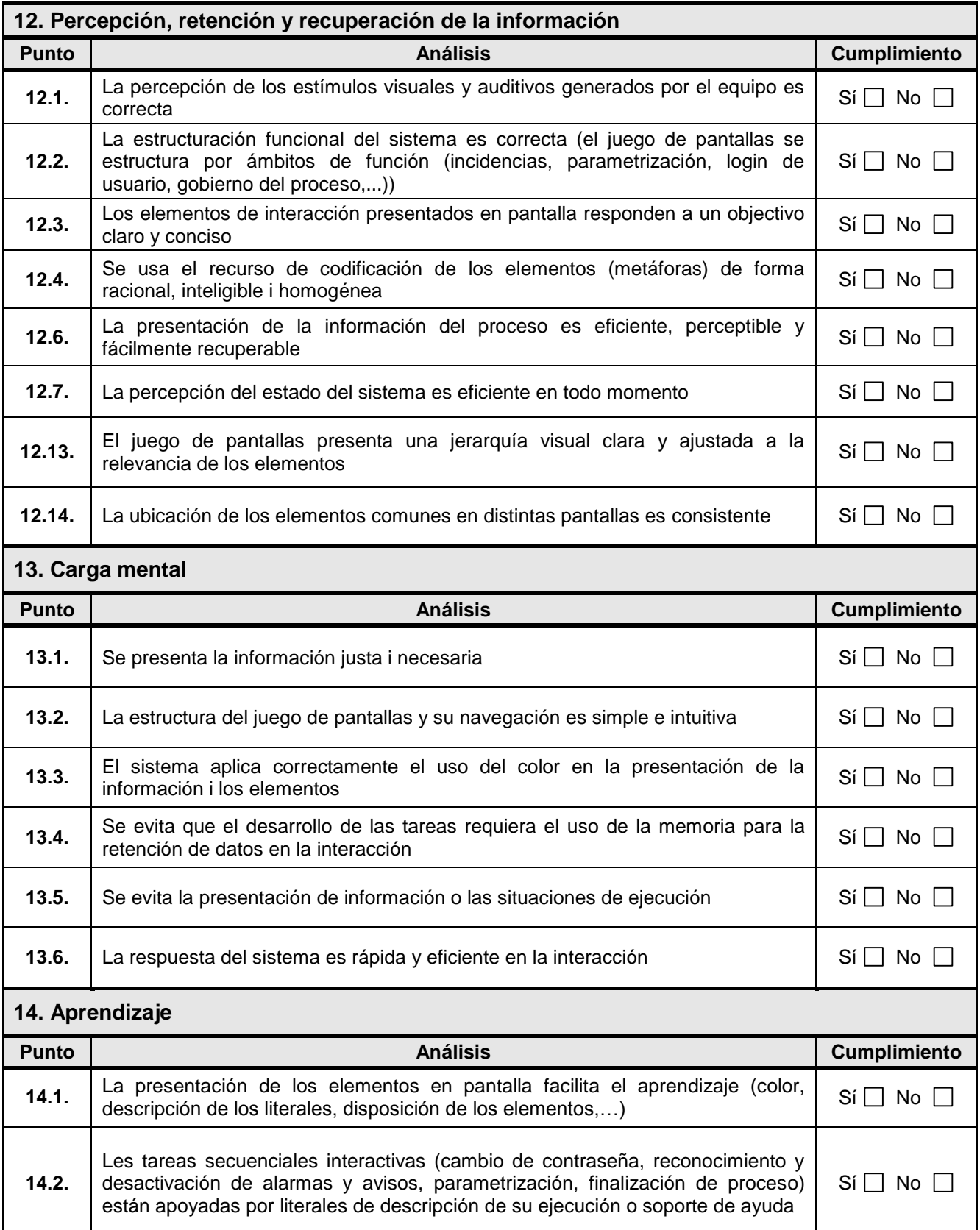